# 開発者ガイド AWS SDK for PHP

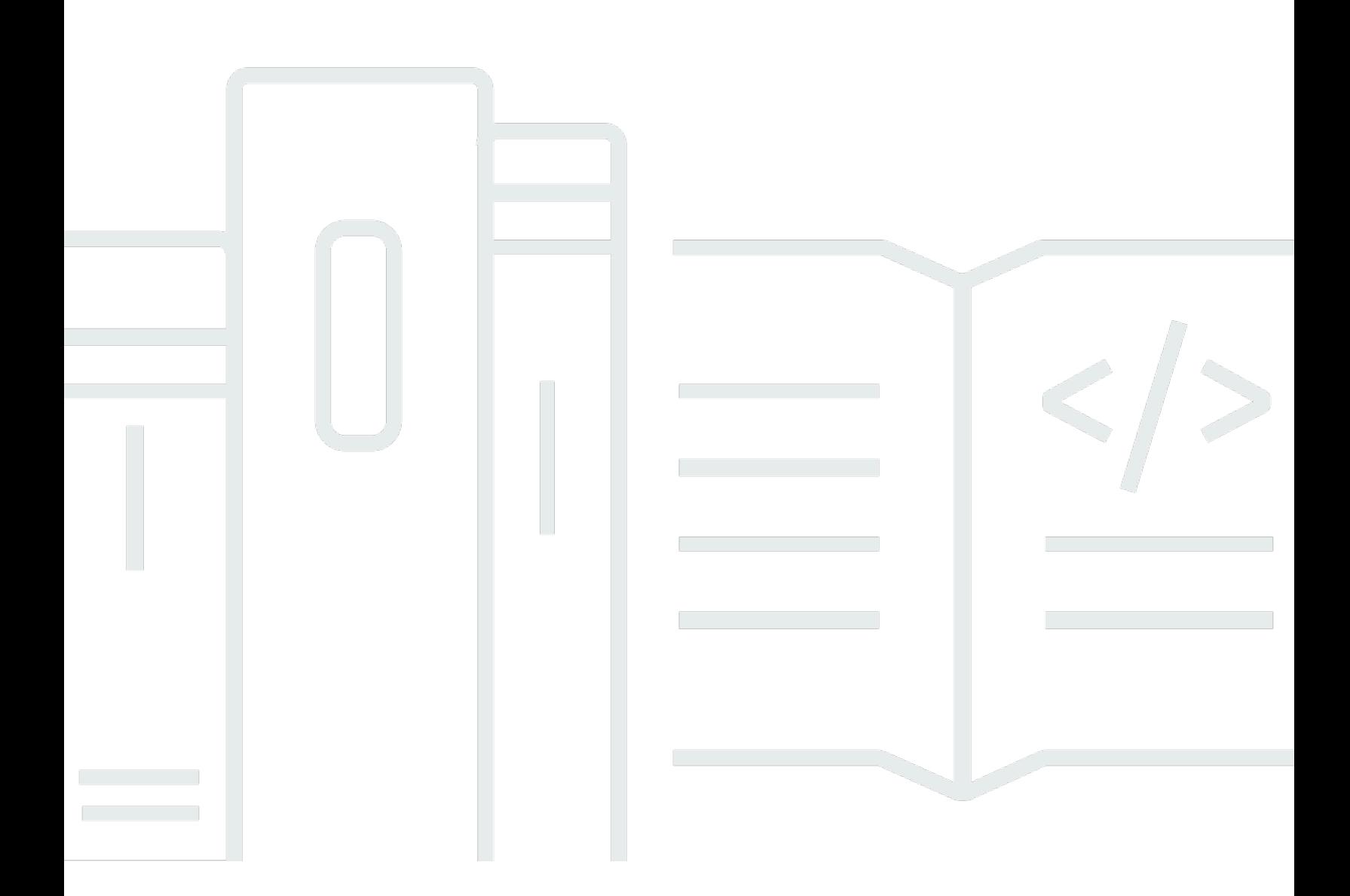

Copyright © 2024 Amazon Web Services, Inc. and/or its affiliates. All rights reserved.

# AWS SDK for PHP: 開発者ガイド

Copyright © 2024 Amazon Web Services, Inc. and/or its affiliates. All rights reserved.

Amazon の商標およびトレードドレスは、Amazon のものではない製品またはサービスにも関連し て、お客様に混乱を招いたり Amazon の信用を傷つけたり失わせたりするいかなる形においても使 用することはできません。Amazon が所有しない他の商標はすべてそれぞれの所有者に帰属します。 所有者は必ずしも Amazon との提携や関連があるわけではありません。また、Amazon の支援を受 けているとはかぎりません。

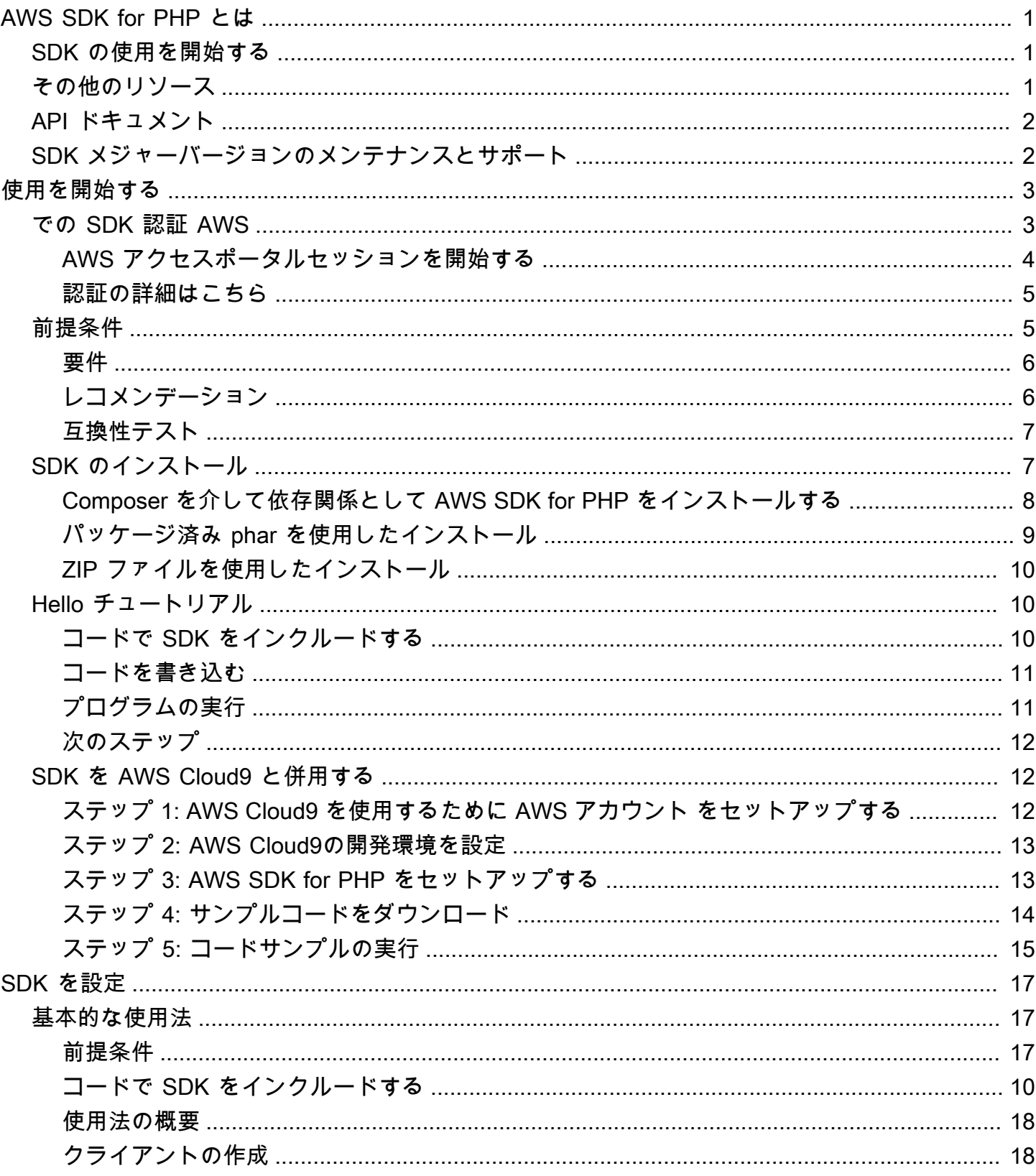

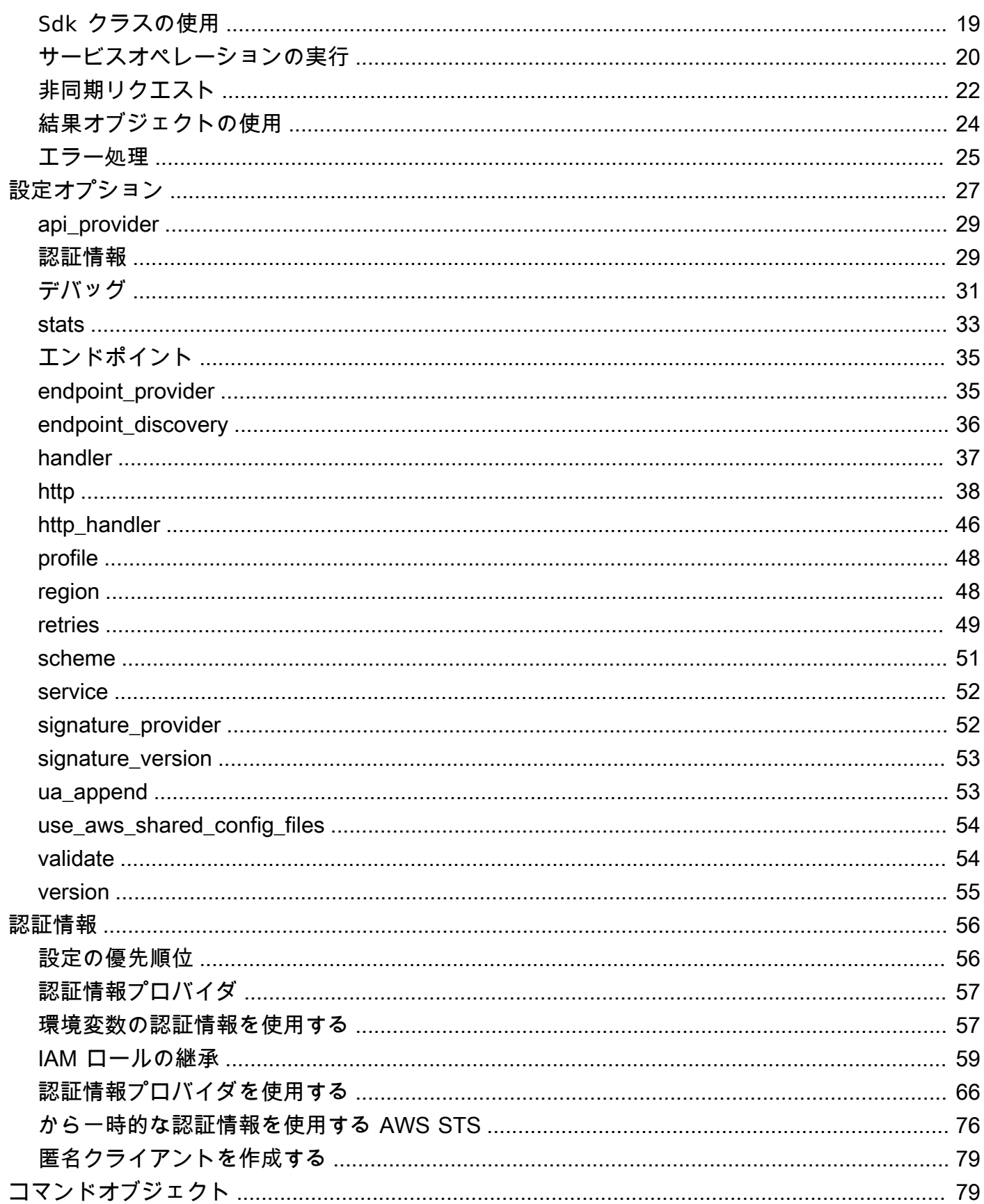

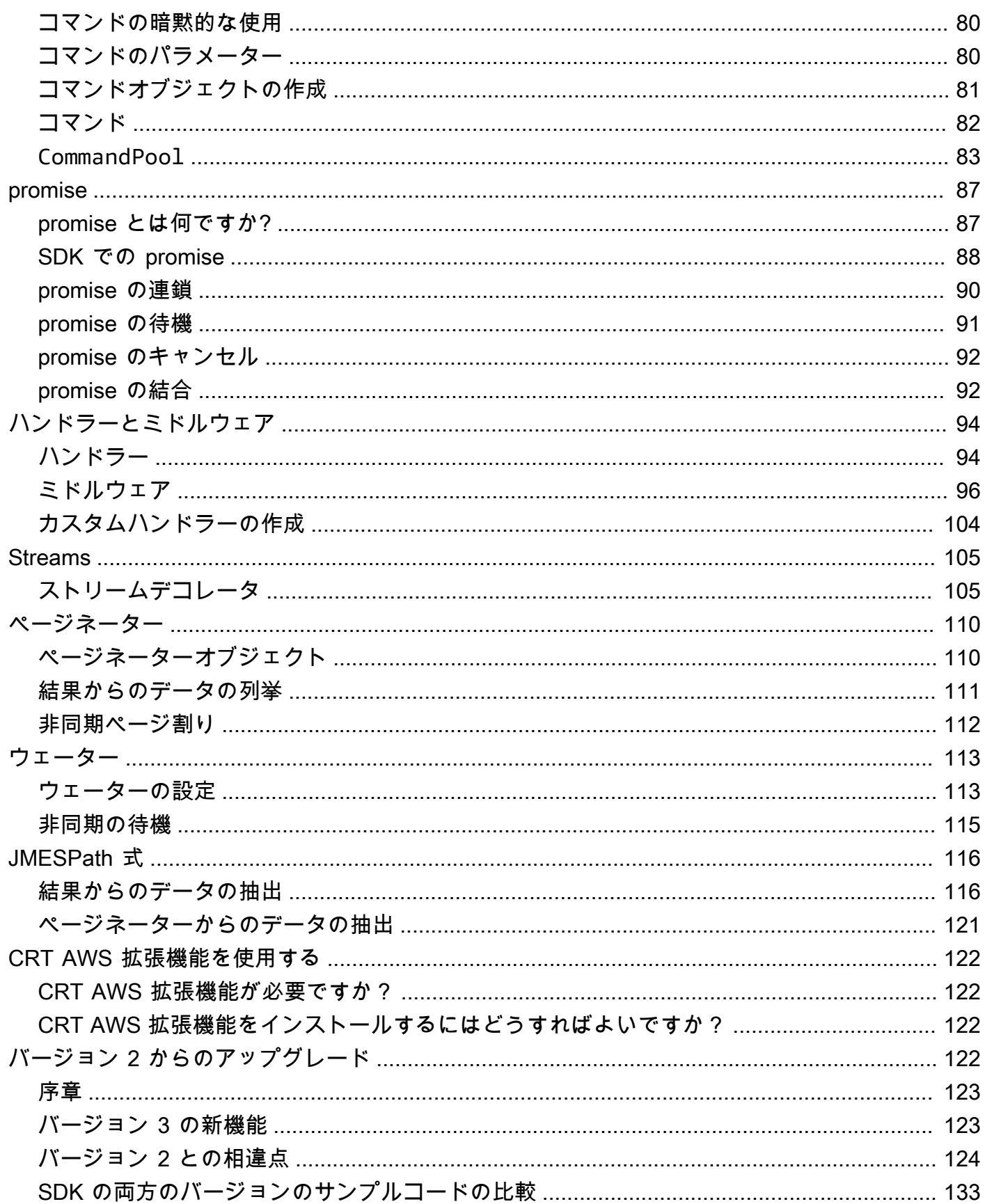

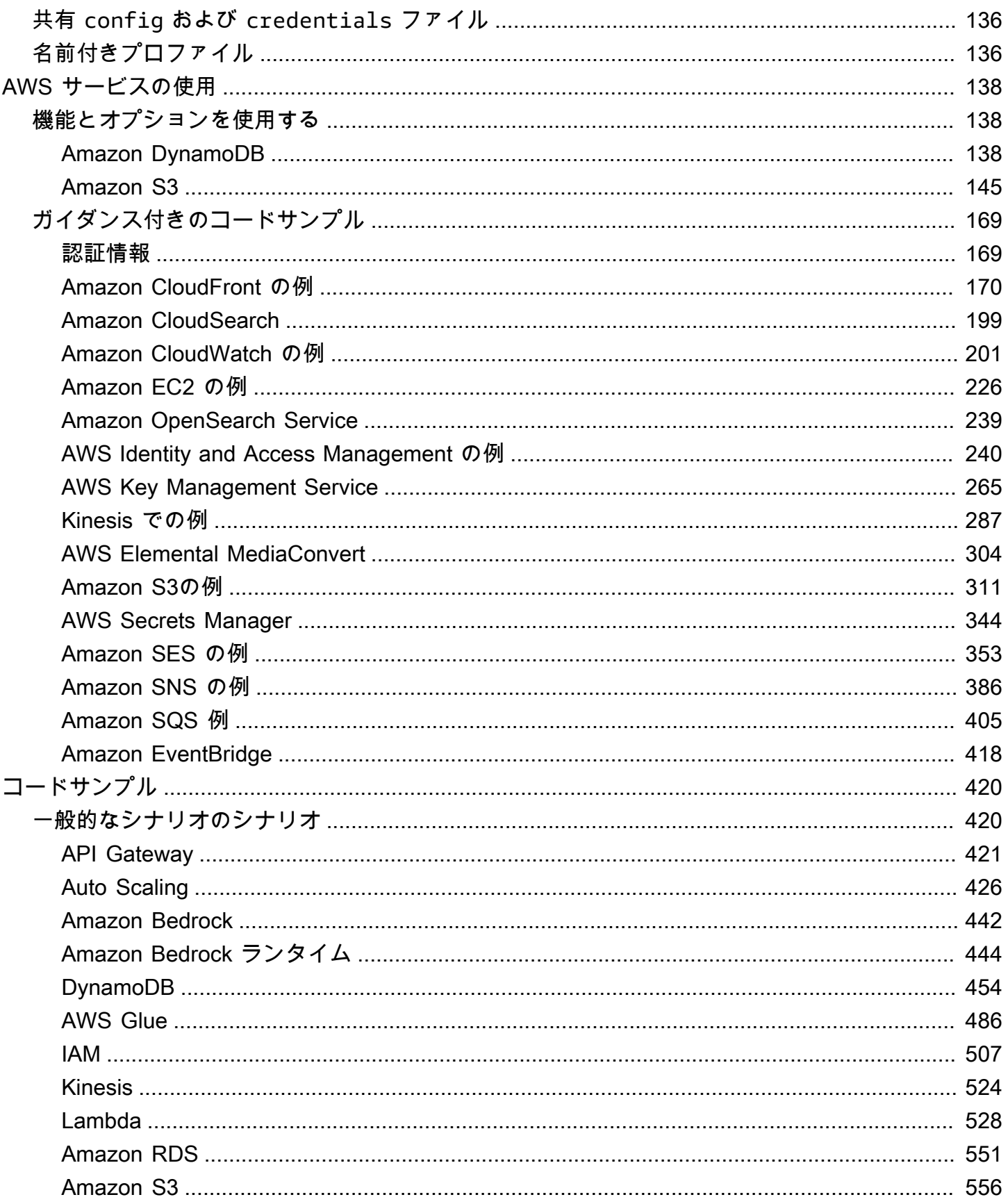

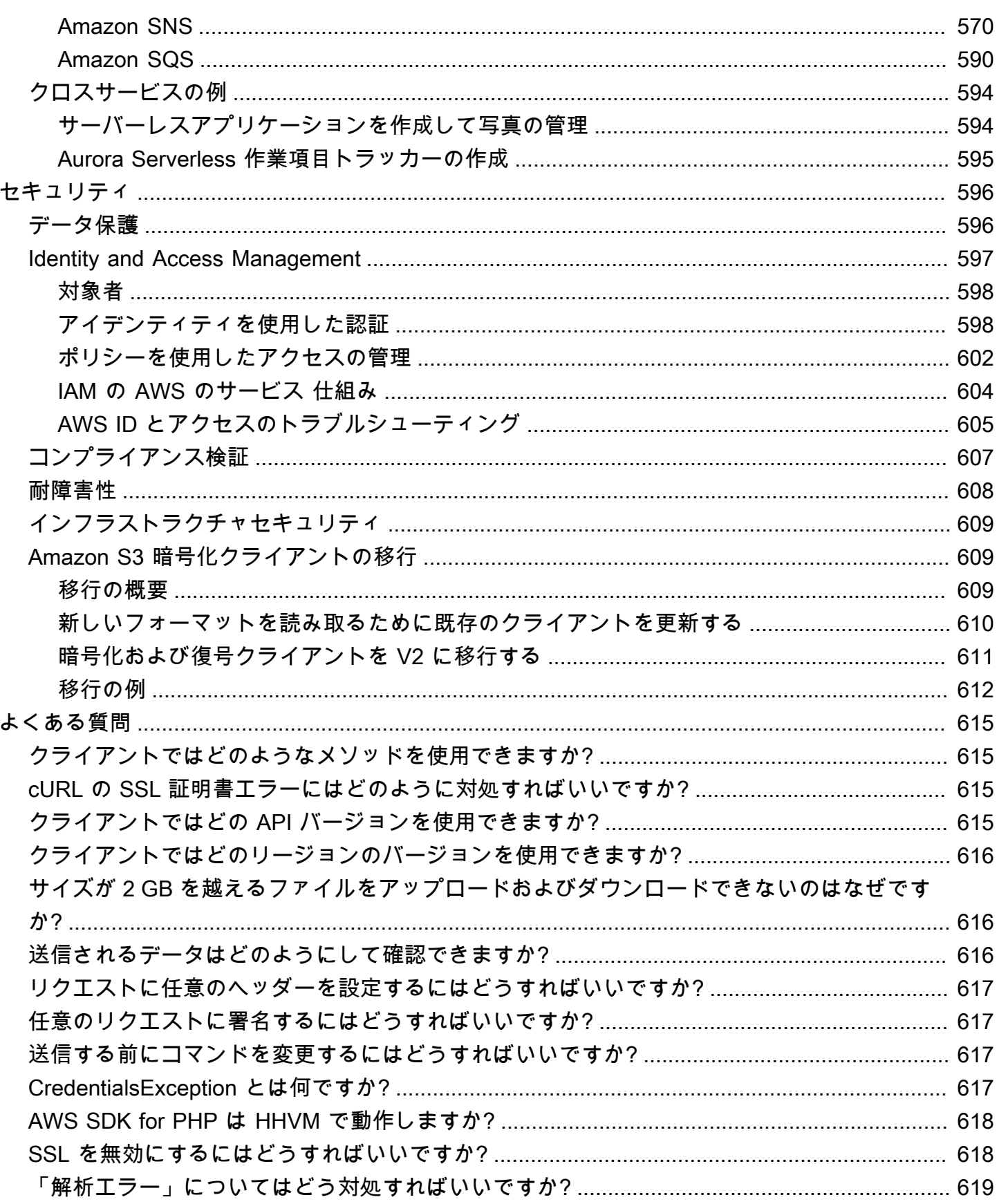

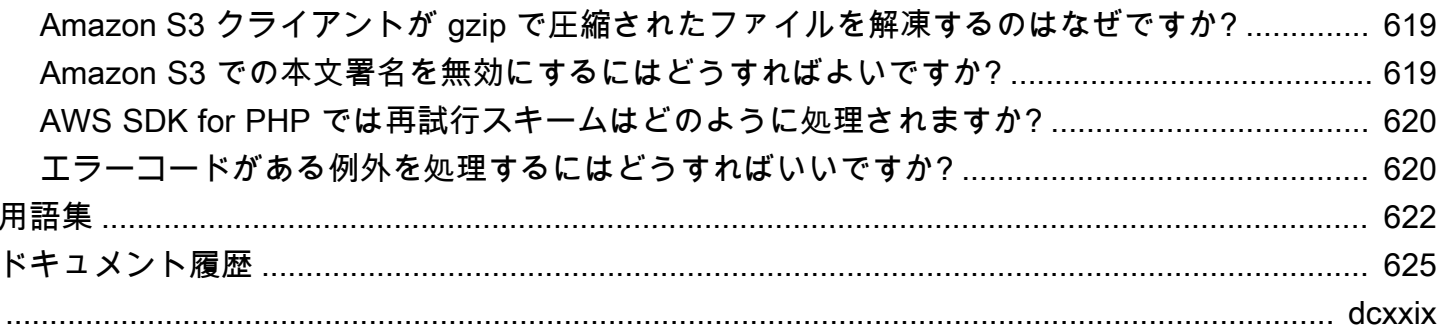

# <span id="page-8-0"></span>AWS SDK for PHP バージョン 3 とは

AWS SDK for PHP バージョン 3 により、PHP デベロッパーは PHP コードで [Amazon Web](https://aws.amazon.com/)  [Services](https://aws.amazon.com/) を使用し、Amazon S3、Amazon DynamoDB、S3 Glacier などのサービスを使用して堅 牢なアプリケーションやソフトウェアを構築できます。Composer を使用して aws/aws-sdk-php パッケージをインクルードするか、スタンドアロンの [aws.zip](https://docs.aws.amazon.com/aws-sdk-php/v3/download/aws.zip) または [aws.phar](https://docs.aws.amazon.com/aws-sdk-php/v3/download/aws.phar) ファイルをダウ ンロードすることによって、この SDK をインストールすると、数分で使用開始できます。

SDK では、一部のサービスはすぐには使用できません。AWS SDK for PHP で現在サポートされてい るサービスを見つけるには、「[Service Name and API Version](https://docs.aws.amazon.com/aws-sdk-php/v3/api/index.html)」を参照してください。

#### **a** Note

SDK バージョン 2 を使用しているコードを SDK バージョン 3 に移行する場合は、「[AWS](#page-129-3) [SDK for PHP のバージョン 2 からのアップグレード」](#page-129-3)を必ずお読みください。

# <span id="page-8-1"></span>SDK の使用を開始する

SDK を実際に使用する準備ができている場合は、[使用を開始する](#page-10-0) の章に従ってください。AWS に よる認証、開発環境のセットアップ、Amazon S3 を使用した最初の基本アプリケーションの作成に ついて順を追って説明します。

# <span id="page-8-2"></span>その他のリソース

- [よくある質問](#page-622-0)
- [用語集](#page-629-0)
- [AWS SDK およびツールリファレンスガイドに](https://docs.aws.amazon.com/sdkref/latest/guide/)は、AWS SDK に共通する設定、機能、その他の基 本概念も含まれています。
- [Guzzle のドキュメント](http://guzzlephp.org)
- AWS SDK for PHP を使用したコード例は、[awsdocs/aws-doc-sdk-examples](https://github.com/awsdocs/aws-doc-sdk-examples/tree/main/php/example_code) リポジトリにありま す。
- Gitter の [PHP SDK コミュニティ。](https://gitter.im/aws/aws-sdk-php)
- [AWS re:Post.](https://repost.aws/)

GitHub:

- AWS SDK for PHP のソースコードは [aws/aws-sdk-php](https://github.com/aws/aws-sdk-php) リポジトリにあります。
- [この SDK への貢献](https://github.com/aws/aws-sdk-php/blob/master/CONTRIBUTING.md)
- [バグを報告するか、機能をリクエストする](https://github.com/aws/aws-sdk-php/issues/new/choose)

<span id="page-9-0"></span>API ドキュメント

<span id="page-9-1"></span>SDK の API ドキュメントは [https://docs.aws.amazon.com/sdk-for-php/latest/reference/](https://docs.aws.amazon.com/aws-sdk-php/v3/api/) にあります。

# SDK メジャーバージョンのメンテナンスとサポート

SDK メジャーバージョンのメンテナンスとサポート、およびその基礎的な依存関係について は、[AWS SDK とツール共有設定および認証情報リファレンスガイドで](https://docs.aws.amazon.com/sdkref/latest/guide/)以下を参照してください。

- [AWS SDK とツールのメンテナンスポリシー](https://docs.aws.amazon.com/sdkref/latest/guide/maint-policy.html)
- [AWS SDK とツールのバージョンサポートマトリクス](https://docs.aws.amazon.com/sdkref/latest/guide/version-support-matrix.html)

# <span id="page-10-0"></span>使用を開始する

この章では、 AWS SDK for PHP バージョン 3 を起動して実行する方法について説明します。

トピック

- [での SDK 認証 AWS](#page-10-1)
- [AWS SDK for PHP バージョン 3 の要件と推奨事項](#page-12-1)
- [AWS SDK for PHP バージョン 3 のインストール](#page-14-1)
- [AWS SDK for PHP の Hello チュートリアル](#page-17-1)
- [AWS Cloud9 を AWS SDK for PHP と併用する](#page-19-1)

## <span id="page-10-1"></span>での SDK 認証 AWS

で開発 AWS する場合、コードが でどのように認証されるかを確立する必要があります AWS のサー ビス。 AWS リソースへのプログラムによるアクセスは、環境や利用可能な AWS アクセスに応じ て、さまざまな方法で設定できます。

認証方法を選択して SDK 用に設定するには、AWS SDK とツールのリファレンスガイドの「[認証と](https://docs.aws.amazon.com/sdkref/latest/guide/access.html) [アクセス](https://docs.aws.amazon.com/sdkref/latest/guide/access.html)」を参照してください。

ローカルで開発していて、雇用主から認証方法が与えられていない新しいユーザーは、 をセット アップすることをお勧めします AWS IAM Identity Center。この方法には、設定を簡単に AWS CLI するために をインストールしたり、 AWS アクセスポータルに定期的にサインインしたりすること が含まれます。この方法を選択した場合、AWS SDK とツールのリファレンスガイドの [IAM Identity](https://docs.aws.amazon.com/sdkref/latest/guide/access-sso.html) [Center 認証](https://docs.aws.amazon.com/sdkref/latest/guide/access-sso.html)の手順を完了したあと、環境には次の要素が含まれるはずです。

- アプリケーションを実行する前に AWS アクセスポータルセッションを開始 AWS CLIするために 使用する 。
- SDK が参照できる設定値のセットを含む[default]プロファイルを持つ[共有 AWS](https://docs.aws.amazon.com/sdkref/latest/guide/file-format.html)configファイ [ル](https://docs.aws.amazon.com/sdkref/latest/guide/file-format.html)。このファイルの場所を確認するには、AWS SDK とツールのリファレンスガイドの「[共有ファ](https://docs.aws.amazon.com/sdkref/latest/guide/file-location.html) [イルの場所](https://docs.aws.amazon.com/sdkref/latest/guide/file-location.html)」を参照してください。
- 共有configファイルには [region](https://docs.aws.amazon.com/sdkref/latest/guide/feature-region.html)設定が含まれています。これにより、SDK AWS リージョン が リクエストに使用するデフォルトが設定されます。このリージョンは、 regionプロパティで明示 的に設定されていない SDK サービスリクエストに使用されます。

• SDK は、リクエストを AWSに送信する前に、プロファイルの [SSO トークンプロバイダー設定を](https://docs.aws.amazon.com/sdkref/latest/guide/feature-sso-credentials.html#feature-sso-credentials-profile) 使用して認証情報を取得します。IAM Identity Center アクセス許可セットに接続された IAM ロー ルである sso\_role\_name値により、アプリケーションで AWS のサービス 使用されている への アクセスが許可されます。

次のサンプル config ファイルは、SSO トークンプロバイダー設定で設定されたデフォルトプロ ファイルを示しています。プロファイルの sso\_session 設定は、指定された [sso-session](https://docs.aws.amazon.com/sdkref/latest/guide/file-format.html#section-session) セ [クション](https://docs.aws.amazon.com/sdkref/latest/guide/file-format.html#section-session)を参照します。sso-session セクションには、 AWS アクセスポータルセッションを開 始するための設定が含まれています。

```
[default]
sso_session = my-sso
sso_account_id = 111122223333
sso_role_name = SampleRole
region = us-east-1
output = json[sso-session my-sso]
sso region = us-east-1
sso_start_url = https://provided-domain.awsapps.com/start
sso_registration_scopes = sso:account:access
```
IAM Identity Center 認証を使用するために、アプリケーションに追加のパッケージ ( SSOや な どSSOOIDC) AWS SDK for PHP は必要ありません。

### <span id="page-11-0"></span>AWS アクセスポータルセッションを開始する

にアクセスするアプリケーションを実行する前に AWS のサービス、SDK が IAM Identity Center 認 証を使用して認証情報を解決するためのアクティブな AWS アクセスポータルセッションが必要で す。設定したセッションの長さによっては、アクセスが最終的に期限切れになり、SDK で認証エ ラーが発生します。 AWS アクセスポータルにサインインするには、 で次のコマンドを実行します AWS CLI。

aws sso login

ガイダンスに従い、デフォルトのプロファイルを設定している場合は、--profile オプションを指 定してコマンドを呼び出す必要はありません。SSO トークンプロバイダー設定で名前付きプロファ イルを使用している場合、コマンドは aws sso login --profile named-profile です。

既にアクティブなセッションがあるかどうかをオプションでテストするには、次の AWS CLI コマン ドを実行します。

aws sts get-caller-identity

セッションがアクティブな場合、このコマンドへの応答により、共有 config ファイルに設定され ている IAM Identity Center アカウントとアクセス許可のセットが報告されます。

**a** Note

既にアクティブな AWS アクセスポータルセッションがあり、 を実行している場合はaws sso login、 認証情報を提供する必要はありません。 サインインプロセスでは、データ AWS CLI へのアクセスを許可するように求められる場合 があります。 AWS CLI は SDK for Python 上に構築されているため、アクセス許可メッセー ジにはbotocore名前のバリエーションが含まれている場合があります。

### <span id="page-12-0"></span>認証の詳細はこちら

- 認証に IAM Identity Center を使用する方法の詳細については、「 SDK とツールのリファレンスガ イド」の[「IAM Identity Center 認証を理解する」](https://docs.aws.amazon.com/sdkref/latest/guide/understanding-sso.html)を参照してください。 AWS SDKs
- ベストプラクティスの詳細については、IAM ユーザーガイドの「[IAM でのセキュリティのベスト](https://docs.aws.amazon.com/IAM/latest/UserGuide/best-practices.html) [プラクティス](https://docs.aws.amazon.com/IAM/latest/UserGuide/best-practices.html)」を参照してください。
- 短期 AWS 認証情報を作成するには、「IAM ユーザーガイド」の[「一時的なセキュリティ認証情](https://docs.aws.amazon.com/IAM/latest/UserGuide/id_credentials_temp.html) [報](https://docs.aws.amazon.com/IAM/latest/UserGuide/id_credentials_temp.html)」を参照してください。
- が AWS SDK for PHP 使用できるその他の認証情報プロバイダーについては、「 SDK およびツー ルリファレンスガイド」の「標準化された[認証情報プロバイダー](https://docs.aws.amazon.com/sdkref/latest/guide/standardized-credentials.html)」を参照してください。 AWS SDKs

# <span id="page-12-1"></span>AWS SDK for PHP バージョン 3 の要件と推奨事項

AWS SDK for PHP で最良の結果を得るには、使用する環境で以下の要件と推奨事項がサポートされ ていることを確認します。

# <span id="page-13-0"></span>要件

AWS SDK for PHP を使用するには、PHP バージョン 5.5.0 以降を使用し[、SimpleXML PHP 拡張機](https://www.php.net/manual/en/book.simplexml.php) [能](https://www.php.net/manual/en/book.simplexml.php)を有効にする必要があります。Amazon CloudFront のプライベート URL に署名する必要がある場 合は、[OpenSSL PHP 拡張機能](http://php.net/manual/en/book.openssl.php)も必要です。

## <span id="page-13-1"></span>レコメンデーション

最小要件に加えて、以下をインストール、アンインストール、および使用することもお勧めします。

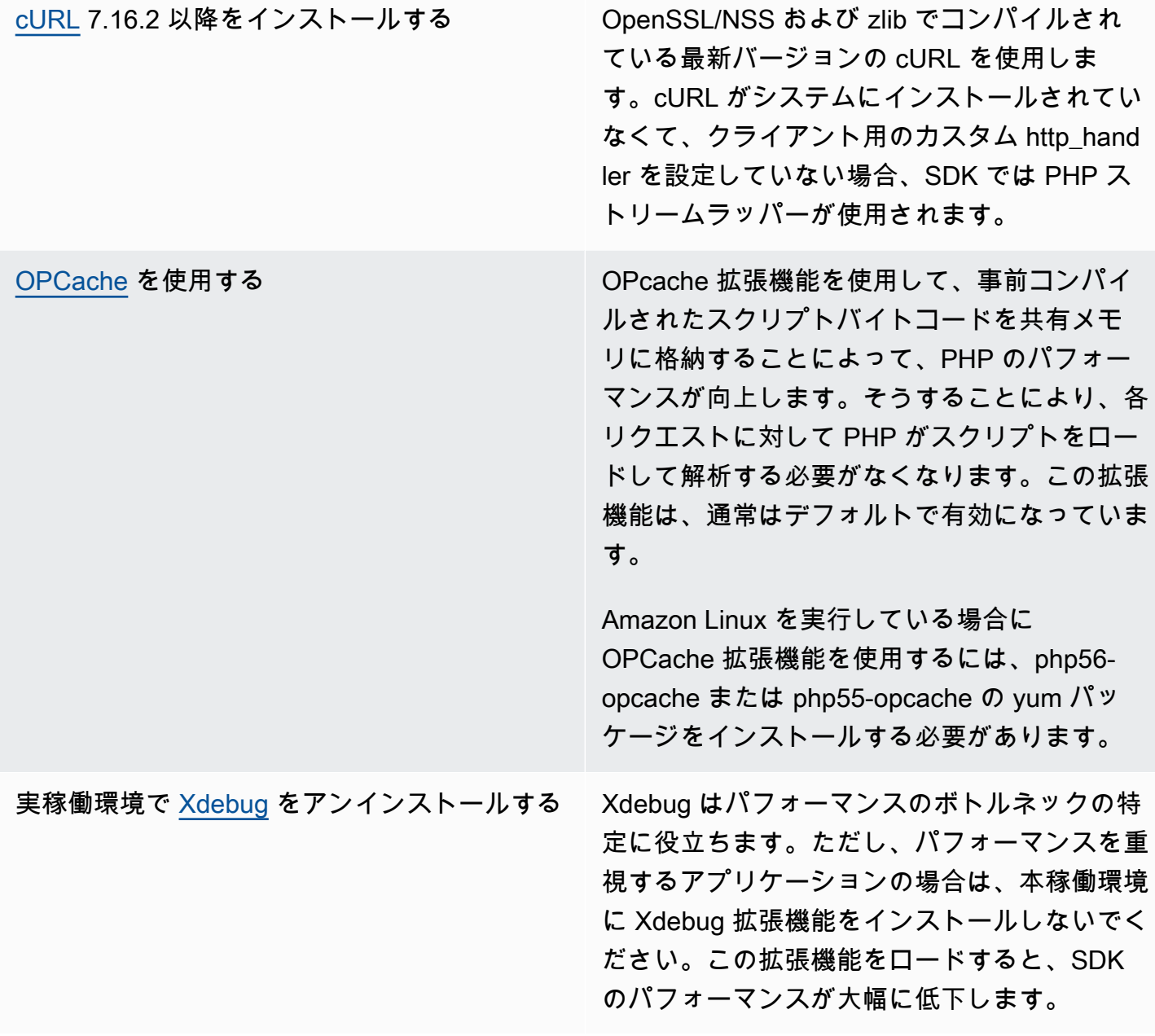

[Composer](http://getcomposer.org) の classmap 自動ローダーを使用す る 自動ローダーは、PHP スクリプトで必要 になったときにクラスをロードします。C omposer は、アプリケーションの PHP スクリ プトおよびアプリケーションで必要な他のすべ ての PHP スクリプト (AWS SDK for PHP を含 む) を自動ロードできる自動ローダーを生成し ます。 本稼働環境では、自動ローダーのパフォーマン スを向上させるために classmap 自動ローダー を使用することをお勧めします。classmap 自 動ローダーは、Composer のインストールコ マンドに -o または ==optimize-autoloa der オプションを渡すことによって生成でき ます。

## <span id="page-14-0"></span>互換性テスト

SDK コードベースにある [compatibility-test.php](https://github.com/aws/aws-sdk-php/blob/master/compatibility-test.php) ファイルを実行して、使用するシステムで SDK を実行できることを確認します。互換性テストでは、SDK の最小システム要件を満たしている ことだけでなく、オプションの設定もチェックされ、パフォーマンスを向上させるのに役立つ推奨事 項が提示されます。互換性テストでは、コマンドラインまたはウェブブラウザのいずれかに結果が出 力されます。テスト結果をブラウザで確認する場合、成功したチェックは緑色で、警告は紫色で、失 敗は赤色で表示されます。コマンドラインで実行した場合は、項目ごとのチェック結果が個別の行に 出力されます。

SDK に関する問題がレポートされている場合は、互換性テストの結果を共有すると、根本的な原因 の特定に役立ちます。

## <span id="page-14-1"></span>AWS SDK for PHP バージョン 3 のインストール

AWS SDK for PHP バージョン 3 は、次の方法でインストールできます。

- Composer を介して依存関係として
- SDK のパッケージ済み phar として
- SDK の ZIP ファイルとして

AWS SDK for PHP バージョン 3 をインストールする前に、環境が PHP バージョン 5.5 以降を使用 していることを確認します。[環境の要件と推奨事項](#page-12-1)の詳細を確認してください。

**a** Note

.phar および .zip 形式で SDK をインストールする場合は[、マルチバイト文字列 PHP 拡張機](https://www.php.net/manual/en/book.mbstring.php) [能](https://www.php.net/manual/en/book.mbstring.php)を別途インストールして有効にする必要があります。

<span id="page-15-0"></span>Composer を介して依存関係として AWS SDK for PHP をインストールす る

AWS SDK for PHP をインストールするには Composer を使用する方法をお勧めします。Composer は、プロジェクトの依存関係を管理およびインストールする PHP 用のツールです。

Composer のインストール方法、自動ロードの設定方法、および依存関係定義の他のベストプラク ティスに従う方法の詳細については、[getcomposer.org](http://getcomposer.org) を参照してください。

Composer をインストールする

Composer がまだプロジェクトにない場合は、[Composer をダウンロードページ](http://getcomposer.org/download)で Composer をダウ ンロードしてインストールします。

- Windows の場合、Windows Installer の指示に従ってください。
- Linux の場合、コマンド行インストールの指示に従います。

Composer を介して依存関係として AWS SDK for PHP を追加する

[Composer がシステムにグローバルにインストール済みの](https://getcomposer.org/doc/00-intro.md#globally)場合、プロジェクトのベースディレクトリ で以下の操作を実行して、依存関係として AWS SDK for PHP をインストールします。

\$ **composer require aws/aws-sdk-php**

それ以外の場合は、この Composer コマンドを入力し、依存関係として AWS SDK for PHP の最新 バージョンをインストールします。

\$ **php -d memory\_limit=-1 composer.phar require aws/aws-sdk-php**

### php スクリプトに自動ローダーを追加する

Composer をインストールすると、複数のフォルダとファイルが環境に作成されます。最初に使用す るファイルは autoload.php です。これは 環境 の vendor フォルダにあります。

スクリプトで AWS SDK for PHP を活用するには、次のようにスクリプトに自動ローダーを追加しま す。

```
<?php 
    require '/path/to/vendor/autoload.php';
?>
```
### <span id="page-16-0"></span>パッケージ済み phar を使用したインストール

AWS SDK for PHP の各リリースには、SDK を実行するために必要なクラスと依存関係がすべて含 まれているパッケージ済みの phar (PHP アーカイブ) が付属しています。また、その phar ファイル では、AWS SDK for PHP 用のクラスの自動ローダーとそのすべての依存関係が自動的に登録されま す。

[パッケージ済み phar をダウンロードし](https://docs.aws.amazon.com/aws-sdk-php/v3/download/aws.phar)て、スクリプトでインクルードすることができます。

```
<?php 
    require '/path/to/aws.phar';
?>
```
**a** Note

Suhosin パッチで PHP を使用することはお勧めしませんが、Ubuntu や Debian ディスト リビューションではよく使用されています。そうする場合は、suhosin.ini で phar の使用を 有効にする必要があります。有効にしていない場合に、コード内で phar ファイルをインク ルードすると、エラーが表示されずに失敗します。有効にするには、suhosin.ini に次の行を 追加します。

suhosin.executor.include.whitelist = phar

## <span id="page-17-0"></span>ZIP ファイルを使用したインストール

AWS SDK for PHP には、SDK を実行するために必要なクラスと依存関係がすべて含まれている ZIP ファイルが付属しています。また、その ZIP ファイルには、AWS SDK for PHP 用のクラスの自動 ローダーとその依存関係が含まれています。

SDK をインストールするには、[.zip ファイルをダウンロードし](https://docs.aws.amazon.com/aws-sdk-php/v3/download/aws.zip)、プロジェクト内の任意の場所に展 開します。次に、スクリプトで次のように自動ローダーをインクルードします。

```
<?php 
    require '/path/to/aws-autoloader.php';
?>
```
### <span id="page-17-1"></span>AWS SDK for PHP の Hello チュートリアル

AWS SDK for PHP を使用して Amazon S3 に挨拶してください。次の例では、すべての Amazon S3 バケットのリストを表示します。

<span id="page-17-2"></span>コードで SDK をインクルードする

どのような手法で SDK でインストールにしたかにかかわらず、1 つの require ステートメントだ けで SDK をインクルードできます。インストール手法に最適な PHP コードについては、次の表を 参照してください。/path/to/ は、使用しているシステムでの実際のパスに置き換えます。

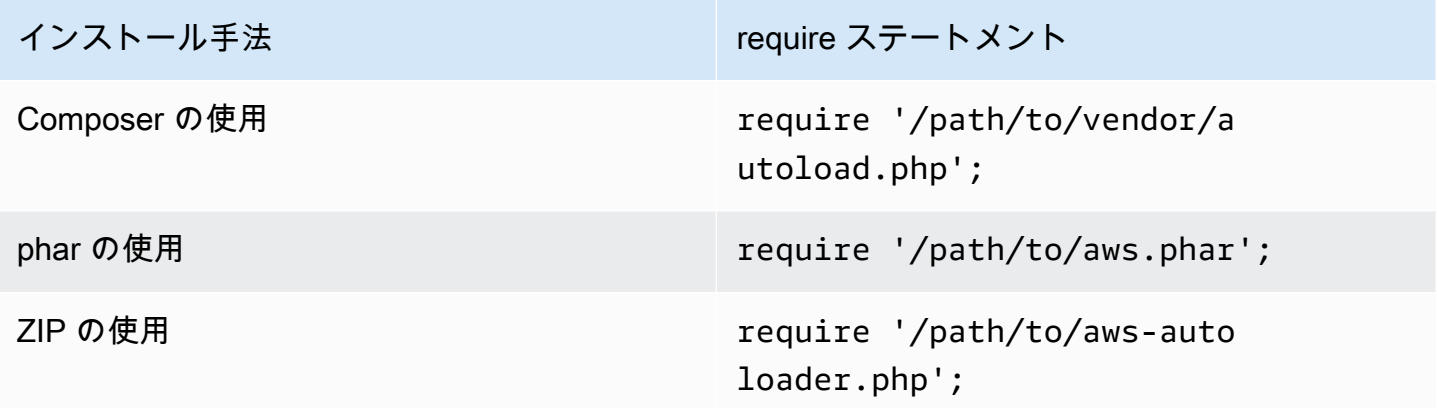

このトピックでは、Composer のインストール方法を示します。別のインストール方法を使用してい る場合は、このセクションを参照して適切な require コードを見つけてください。

## <span id="page-18-0"></span>コードを書き込む

### 次のコードをコピーし、新しいソースファイルに貼り付けます。ファイルを保存して hellos3.php という名前を付けます。

```
require 'vendor/autoload.php';
use Aws\S3\S3Client;
/** 
  * List your Amazon S3 buckets. 
 * 
  * This code expects that you have AWS credentials set up per: 
  * https://docs.aws.amazon.com/sdk-for-php/v3/developer-guide/guide_credentials.html 
  */
//Create a S3Client
$s3Client = new S3Client([ 
     'profile' => 'default', 
     'region' => 'us-west-2', 
     'version' => '2006-03-01'
]);
//Listing all S3 Bucket
$buckets = $s3Client->listBuckets();
foreach ($buckets['Buckets'] as $bucket) { 
     echo $bucket['Name'] . "\n";
}
```
# <span id="page-18-1"></span>プログラムの実行

PHP プログラムを実行するには、コマンドプロンプトを開きます。PHP プログラムを実行する一般 的なコマンド構文は次のとおりです。

php *[source filename] [arguments...]*

このサンプルコードは引数を使用しません。このコードを実行するには、コマンドプロンプトで以下 を入力します。

#### \$ **php hello-s3.php**

## <span id="page-19-0"></span>次のステップ

他の多くの Amazon S3 オペレーションをテストするには、「」の[AWS「コード例リポジトリ」](https://github.com/awsdocs/aws-doc-sdk-examples/blob/main/php/example_code/s3)を確 認してください GitHub。

## <span id="page-19-1"></span>AWS Cloud9 を AWS SDK for PHP と併用する

AWS Cloud9 は、ウェブベースの統合開発環境 (IDE) であり、クラウド内のソフトウェアのコーディ ング、ビルド、テスト、デバッグ、リリースに使用する一連のツールが含まれています。AWS SDK for PHP で AWS Cloud9 を使用すると、ブラウザを使って PHP コードを作成して実行することが できます。AWS Cloud9 には、コードエディタやターミナルなどのツールが含まれています。AWS Cloud9 IDE はクラウドベースであるため、インターネットに接続されたマシンを使用して、オフィ ス、自宅、その他どこからでもプロジェクトに取り組むことができます。AWS Cloud9 に関する一般 的な情報については、[AWS Cloud9ユーザーガイドを](https://docs.aws.amazon.com/cloud9/latest/user-guide/welcome.html)参照してください。

以下の手順に従って AWS SDK for PHP で AWS Cloud9 を設定してください。

- [ステップ 1: AWS Cloud9 を使用するために AWS アカウント をセットアップする](#page-19-2)
- [ステップ 2: AWS Cloud9 開発環境を設定する](#page-20-0)
- [ステップ 3: AWS SDK for PHP を設定する](#page-20-1)
- [ステップ 4: サンプルコードをダウンロードする](#page-21-0)
- [ステップ 5: コードサンプルを実行する](#page-22-0)

# <span id="page-19-2"></span>ステップ 1: AWS Cloud9 を使用するために AWS アカウント をセットアッ プする

AWS Cloud9 を使用するには、AWS Management Console から AWS Cloud9 コンソールにサインイ ンします。

#### **a** Note

AWS IAM Identity Center を使用して認証を行う場合、IAM iam:ListInstanceProfilesForRole コンソールのユーザーアタッチポリシーにの必要 な権限を追加する必要があるかもしれません。

AWS Cloud9 にアクセスして AWS Cloud9 コンソールにサインインするように AWS アカウントで IAM エンティティをセットアップするには、AWS Cloud9ユーザーガイドの [AWS Cloud9 のチーム](https://docs.aws.amazon.com/cloud9/latest/user-guide/setup.html) [のセットアップ](https://docs.aws.amazon.com/cloud9/latest/user-guide/setup.html)を参照してください。

### <span id="page-20-0"></span>ステップ 2: AWS Cloud9の開発環境を設定

AWS Cloud9 コンソールにサインインしたら、コンソールを使用して AWS Cloud9 開発環境を作成 します。環境を作成すると、その環境の AWS Cloud9 IDE が表示されます。

詳細については、AWS Cloud9 ユーザーガイドの「[AWS Cloud9 での環境の作成」](https://docs.aws.amazon.com/cloud9/latest/user-guide/create-environment.html)を参照してくださ い。

#### **a** Note

コンソールで始めて環境を作成する際に、[Create a new instance for environment (EC2)] (環 境の新しいインスタンスを作成する) (EC2) オプションを選択することをお勧めします。この オプションは、環境を作成し、Amazon EC2 インスタンスを起動した後、新しいインスタン スを新しい環境に接続するように AWS Cloud9 に指示します。これは、AWS Cloud9 を使用 するための最も手軽な方法です。

IDE でターミナルが開いていない場合は開きます。IDE のメニューバーで、[Window]、[New Terminal] の順に選択します。ターミナルウィンドウを使用してツールをインストールし、アプリ ケーションを構築できます。

<span id="page-20-1"></span>ステップ 3: AWS SDK for PHP をセットアップする

AWS Cloud9 が開発環境の IDE を開いたら、ターミナルウィンドウを使用して、以下のように環境 内で AWS SDK for PHP を設定します。

AWS SDK for PHP をインストールするには Composer を使用する方法をお勧めします。Composer は、プロジェクトの依存関係を管理およびインストールする PHP 用のツールです。

Composer のインストール方法、自動ロードの設定方法、および依存関係定義の他のベストプラク ティスに従う方法の詳細については、[getcomposer.org](http://getcomposer.org) を参照してください。

Composer をインストールする

Composer がまだプロジェクトにない場合は、[Composer をダウンロードページ](http://getcomposer.org/download)で Composer をダウ ンロードしてインストールします。

• Windows の場合、Windows Installer の指示に従ってください。

• Linux の場合、コマンド行インストールの指示に従います。

#### Composer を介して依存関係として AWS SDK for PHP を追加する

[Composer がシステムにグローバルにインストール済みの](https://getcomposer.org/doc/00-intro.md#globally)場合、プロジェクトのベースディレクトリ で以下の操作を実行して、依存関係として AWS SDK for PHP をインストールします。

\$ **composer require aws/aws-sdk-php**

それ以外の場合は、この Composer コマンドを入力し、依存関係として AWS SDK for PHP の最新 バージョンをインストールします。

\$ **php -d memory\_limit=-1 composer.phar require aws/aws-sdk-php**

php スクリプトに自動ローダーを追加する

Composer をインストールすると、複数のフォルダとファイルが環境に作成されます。最初に使用す るファイルは autoload.php です。これは 環境 の vendor フォルダにあります。

スクリプトで AWS SDK for PHP を活用するには、次のようにスクリプトに自動ローダーを追加しま す。

```
<?php 
    require '/path/to/vendor/autoload.php';
?>
```
### <span id="page-21-0"></span>ステップ 4: サンプルコードをダウンロード

ターミナルウィンドウを使用して、AWS SDK for PHP のコードサンプルを AWS Cloud9 開発環境に ダウンロードします。

AWS SDK の公式ドキュメントで使用されているすべてのサンプルコードのコピーをダウンロードす るには、次のコマンドを実行します。

\$ **git clone https://github.com/awsdocs/aws-doc-sdk-examples.git**

AWS SDK for PHP のコードサンプルは ENVIRONMENT\_NAME/aws-doc-sdk-examples/php ディ レクトリにあります。ここで、ENVIRONMENT\_NAME は開発環境の名前です。

Amazon S3 の例を使用して進めるには、コードサンプル ENVIRONMENT\_NAME/aws-doc-sdkexamples/php/example\_code/s3/ListBuckets.php から始めることをお勧めします。この例 では、すべての Amazon S3 バケットを一覧表示します ターミナルウィンドウを使用して s3 ディレ クトリに移動し、ファイルを一覧表示します。

\$ **cd aws-doc-sdk-examples/php/example\_code/s3** \$ **ls**

AWS Cloud9 でファイルを開くには、ターミナルウィンドウで直接を ListBuckets.php ディレク トリをクリックします。

コードサンプルについてさらに理解を深めるには、「[AWS SDK for PHP コードサンプル」](#page-176-0)を参照し てください。

<span id="page-22-0"></span>ステップ 5: コードサンプルの実行

AWS Cloud9 開発環境でコードを実行するには、上部のメニューバーの [実行] ボタンを選択しま す。AWS Cloud9 は .php ファイル拡張子を自動的に検出し、PHP (ビルトイン Web サーバー) ラン ナーを使用してコードを実行します。ただし、この例では実際には PHP (**cli**) オプションが必要で す。AWS Cloud9 でコードを実行する際の詳細については、AWS Cloud9 ユーザーガイドの「[コード](https://docs.aws.amazon.com/cloud9/latest/user-guide/build-run-debug.html#build-run-debug-run) [を実行する](https://docs.aws.amazon.com/cloud9/latest/user-guide/build-run-debug.html#build-run-debug-run)」を参照してください。

以下のスクリーンショットでは、次の基本的な点に注意してください。

• 1: 実行します。[実行] ボタンは上部のメニューバーにあります。新しいタブが開き、結果が表示さ れます。

**a** Note

新しい実行設定を手動で作成することもできます。メニューバーで、[Run (実行)]、 [Run Configurations (実行設定)]、[New Run Configuration (新しい実行設定)]の順に 選択します。

- 2: コマンド。AWS Cloud9コマンドテキストボックスに、実行するファイルへのパスとファイル名 を入力します。コードでコマンドラインパラメータを渡す必要がある場合は、ターミナルウィンド ウからコードを実行する場合と同じ方法でコマンドラインにパラメータを追加できます。
- 3: ランナー。AWS Cloud9 は、ファイル拡張子が .php であることを検出し、PHP (ビルトイン Web サーバー) ランナーを選択してコードを実行します。代わりにこの例を実行するには PHP (**cli**) を選択してください。

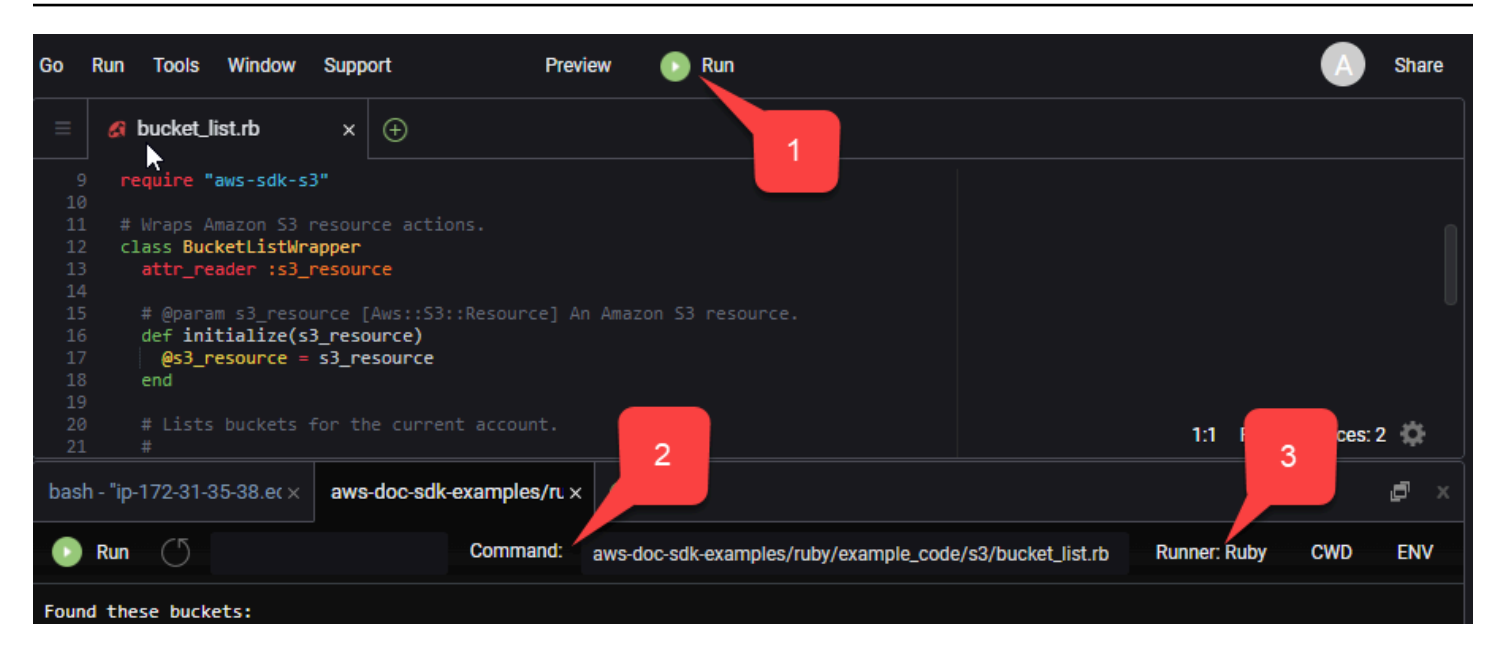

実行中のコードから生成された出力はすべてタブに表示されます。

# <span id="page-24-0"></span>AWS SDK for PHP バージョン 3 の設定

AWS SDK for PHP はさまざまな機能とコンポーネントで構成されています。以下の各トピック で、SDK で使用されているコンポーネントについて説明します。

[AWS SDK とツールのリファレンスガイドに](https://docs.aws.amazon.com/sdkref/latest/guide/)は、AWS SDK の多くに共通する設定、機能、その他の 基本概念も含まれています。

#### トピック

- [AWS SDK for PHP バージョン 3 の基本的な使用パターン](#page-24-1)
- [AWS SDK for PHP バージョン 3 の設定](#page-34-0)
- [AWS SDK for PHP バージョン 3 の認証情報](#page-63-0)
- [AWS SDK for PHP バージョン 3 でのコマンドオブジェクト](#page-86-1)
- [AWS SDK for PHP バージョン 3 の promise](#page-94-0)
- [AWS SDK for PHP バージョン 3 でのハンドラーとミドルウェア](#page-101-0)
- [AWS SDK for PHP バージョン 3 でのストリーム](#page-112-0)
- [AWS SDK for PHP バージョン 3 でのページネーター](#page-117-0)
- [AWS SDK for PHP バージョン 3 でのウェーター](#page-120-0)
- [AWS SDK for PHP バージョン 3 での JMESPath 式](#page-123-0)
- [AWS Common Runtime \(AWS CRT\) 拡張機能を使用する](#page-129-0)
- [AWS SDK for PHP のバージョン 2 からのアップグレード](#page-129-3)
- [共有 config および credentials ファイル](#page-143-0)
- [名前付きプロファイル](#page-143-1)

# <span id="page-24-1"></span>AWS SDK for PHP バージョン 3 の基本的な使用パターン

このトピックでは、AWS SDK for PHP の基本的な使用パターンについて説明します。

### <span id="page-24-2"></span>前提条件

- [SDK をダウンロードしてインストールする](#page-14-1)
- AWS SDK for PHP を使用する前に、AWS で認証する必要があります。認証の設定の詳細につい ては、「[での SDK 認証 AWS」](#page-10-1)を参照してください。

## コードで SDK をインクルードする

どのような手法で SDK でインストールにしたかにかかわらず、1 つの require ステートメントだ けで SDK をインクルードできます。インストール手法に最適な PHP コードについては、次の表を 参照してください。/path/to/ は、使用しているシステムでの実際のパスに置き換えます。

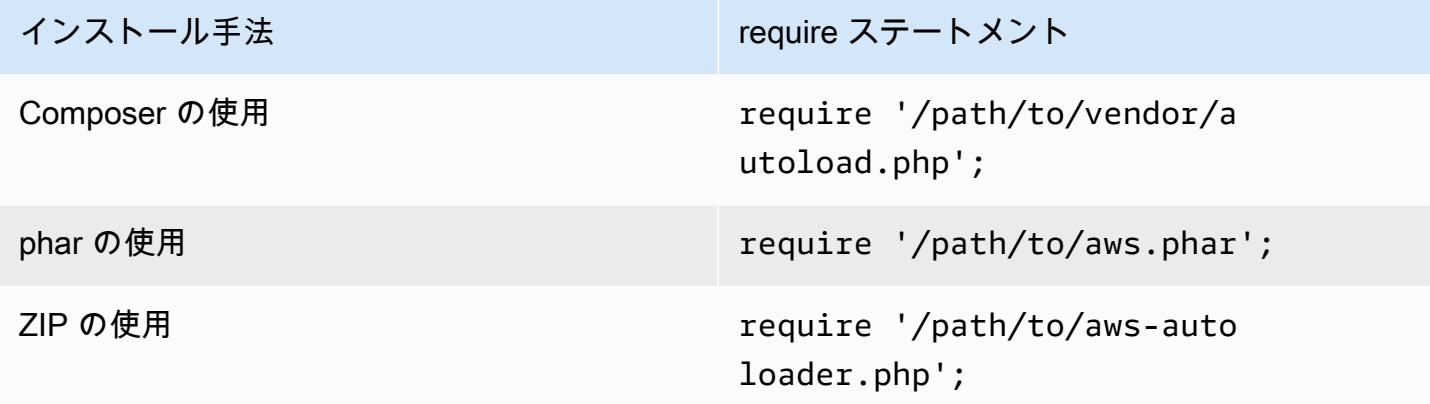

このトピックでは、Composer のインストール方法を示します。別のインストール方法を使用してい る場合は、このセクションを参照して適切な require コードを見つけてください。

### <span id="page-25-0"></span>使用法の概要

SDK を使用して AWS のサービスとやり取りするには、クライアントオブジェクトをインスタンス 化します。クライアントオブジェクトには、サービスの API のオペレーションと対応するメソッド があります。特定のオペレーションを実行するには、それに対応するメソッドを呼び出します。その メソッドでは、成功すると配列に類似した Result オブジェクトが返され、失敗すると 例外がスロー されます。

### <span id="page-25-1"></span>クライアントの作成

クライアントのコンストラクタにオプションの連想配列を渡すことによって、クライアントを作成で きます。

インポート

require 'vendor/autoload.php';

```
use Aws\S3\S3Client;
use Aws\Exception\AwsException;
```
サンプルコード

```
//Create an S3Client
$s3 = new Aws\S3\S3Client([ 
    'region' => 'us-east-2' // Since version 3.277.10 of the SDK,
]); // the 'version' parameter defaults to 'latest'.
```
オプションの「version」パラメーターに関する情報は、「[設定オプション」](#page-62-0)のトピックに記載され ています。

このクライアントには明示的に認証情報を指定していないことがわかります。これは、SDK が[環境](#page-64-1) [変数](#page-64-1)、ホームディレクトリにある 共有 config および [credentials](#page-143-0) ファイル 認証情報の INI ファ イル、AWS Identity and Access Management (IAM) の[インスタンスプロファイルの認証情報、](#page-66-0)[認証](#page-73-0) [情報プロバイダ](#page-73-0)のいずれかから認証情報を検出するためです。

すべての一般的なクライアント設定オプションについては、「[AWS SDK for PHP バージョン 3 の設](#page-34-0) [定](#page-34-0)」で詳しく説明されています。クライアントに指定されるオプションの配列は、作成するクライア ントによって異なります。これらのカスタムクライアント設定オプションについては、各クライアン トの [API ドキュメントで](https://docs.aws.amazon.com/aws-sdk-php/latest/)説明されています。

### <span id="page-26-0"></span>**Sdk** クラスの使用

Aws\Sdk クラスは、クライアントファクトリとして機能し、複数のクライアント間で共有される設 定オプションを管理するために使用されます。特定のクライアントコンストラクタに指定できる多く のオプションを、Aws\Sdk クラスに対しても指定できます。それらのオプションは、各クライアン トコンストラクタにも適用されます。

インポート

require 'vendor/autoload.php';

use Aws\S3\S3Client; use Aws\Exception\AwsException;

#### サンプルコード

// The same options that can be provided to a specific client constructor can also be supplied to the Aws\Sdk class.

// Use the us-west-2 region and latest version of each client.

```
$sharedConfig = [ 
     'region' => 'us-west-2'
];
// Create an SDK class used to share configuration across clients.
$sdk = new Aws\Sdk($sharedConfig);
// Create an Amazon S3 client using the shared configuration data.
$client = $sdk->createS3();
```
すべてのクライアント間で共有されるオプションは、ルートレベルのキーと値のペアに配置されま す。サービス固有の設定データは、サービスの名前空間 (「S3」、「DynamoDb」など) と同じキー で指定できます。

```
$sdk = new Aws\Sdk [
     'region' => 'us-west-2', 
     'DynamoDb' => [ 
          'region' => 'eu-central-1' 
    \mathbf{I}]);
// Creating an Amazon DynamoDb client will use the "eu-central-1" AWS Region
$client = $sdk->createDynamoDb();
```
サービス固有の設定値は、サービス固有の値とルートレベルの値の共用体です (つまり、サービス固 有の値がルートレベルの値にシャローマージされている)。

**a** Note

アプリケーションでクライアントの複数のインスタンスを使用している場合は、Sdk クラス を使用してクライアントを作成することを強くお勧めします。Sdk クラスでは、各 SDK ク ライアントに対して同じ HTTP クライアントが自動的に使用されるため、異なるサービス用 の SDK クライアントでノンブロッキング HTTP リクエストを実行できます。SDK クライア ントで同じ HTTP クライアントを使用していない場合は、SDK が送信する HTTP リクエス トによってサービス間でのプロミスオーケストレーションがブロックされます。

### <span id="page-27-0"></span>サービスオペレーションの実行

サービスオペレーションは、クライアントオブジェクトにある同じ名前のメソッドを呼び出すこと によって実行できます。たとえば、Amazon S3 の [PutObject オペレーションを](https://docs.aws.amazon.com/AmazonS3/latest/API/RESTObjectPUT.html)実行するには、Aws \S3\S3Client::putObject() メソッドを呼び出します。

#### インポート

require 'vendor/autoload.php';

```
use Aws\S3\S3Client;
```
#### サンプルコード

```
// Use the us-east-2 region and latest version of each client.
$sharedConfig = [ 
     'profile' => 'default', 
     'region' => 'us-east-2'
];
// Create an SDK class used to share configuration across clients.
$sdk = new Aws\Sdk($sharedConfig);
// Use an Aws\Sdk class to create the S3Client object.
$s3Client = $sdk->createS3();
// Send a PutObject request and get the result object.
$result = $s3Client->putObject([ 
     'Bucket' => 'my-bucket', 
     'Key' => 'my-key', 
     'Body' => 'this is the body!'
]);
// Download the contents of the object.
$result = $s3Client->getObject([ 
     'Bucket' => 'my-bucket', 
     'Key' => 'my-key'
]);
// Print the body of the result by indexing into the result object.
echo $result['Body'];
```
クライアントで使用可能なオペレーションおよび入力と出力の構造体は、サービス記述ファイルに基 づいて実行時に定義されます。クライアントの作成時に、バージョン (例: "2006-03-01"、"latest") を 指定する必要があります。SDK は、提供されたバージョンに基づいて、対応する設定ファイルを見 つけます。

putObject() などのオペレーションメソッドはすべて、オペレーションのパラメーターを表す連 想配列である単一の引数を受け入れます。この配列の構造体 (および結果オブジェクトの構造体) は、SDK の API ドキュメント (たとえば[、putObject オペレーションの](https://docs.aws.amazon.com/aws-sdk-php/v3/api/api-s3-2006-03-01.html#putobject) API ドキュメントを参照) で 各オペレーションに対して定義されています。

HTTP ハンドラーオプション

特別な @http パラメーターを使用することによって、基になるハンドラーでリクエストがどのよ うに実行されるかを調整することもできます。@http パラメータに含めることができるオプション は、[「http」クライアントオプションを](#page-45-0)使用してそのクライアントをインスタンス化するときに設定 できるオプションと同じです。

```
// Send the request through a proxy
$result = $s3Client->putObject([ 
      'Bucket' => 'my-bucket', 
    'Key' \Rightarrow 'my-key',
     'Body' => 'this is the body!', 
    ' (ahttp' => \Gamma 'proxy' => 'http://192.168.16.1:10' 
     ]
]);
```
## <span id="page-29-0"></span>非同期リクエスト

SDK の非同期機能を使用して、複数のコマンドを同時に送信できます。オペレーション名の後に Async を付けることによって、リクエストを非同期的に送信できます。そうすると、そのリクエス トが開始されて promise が返されます。その promise には、成功すると結果オブジェクトが満たさ れ、失敗すると例外で拒否されます。これにより、複数の promise を作成して、基になる HTTP ハ ンドラーがリクエストを転送するときに複数の HTTP リクエストを同時に送信できるようになりま す。

インポート

```
require 'vendor/autoload.php';
use Aws\S3\S3Client;
use Aws\Exception\AwsException;
```
#### サンプルコード

// Create an SDK class used to share configuration across clients.

```
$sdk = new Aws\Sdk[ 'region' => 'us-west-2'
]);
// Use an Aws\Sdk class to create the S3Client object.
$s3Client = $sdk->createS3();
//Listing all S3 Bucket
$CompleteSynchronously = $s3Client->listBucketsAsync();
// Block until the result is ready.
$CompleteSynchronously = $CompleteSynchronously->wait();
```
promise の wait メソッドを使用すると、promise が同期的に完了するように強制できま す。promise が同期的に完了するように強制すると、デフォルトでは、その promise の状態が「ラッ プ解除」されます。つまり、promise の結果が返されるか、または検出された例外がスローされま す。promise の wait() を呼び出した場合、そのプロセスは HTTP リクエストが完了するまでブ ロックされ、結果が入力されるかまたは例外がスローされます。

イベントループライブラリで SDK を使用する場合は、結果はブロックしないでください。代わり に、オペレーションが完了したときに、結果の then() メソッドを使用して、解決または拒否され た promise にアクセスします。

インポート

```
require 'vendor/autoload.php';
use Aws\S3\S3Client;
use Aws\Exception\AwsException;
```
サンプルコード

```
// Create an SDK class used to share configuration across clients.
$sdk = new Aws\Sdk[ 'region' => 'us-west-2'
]);
// Use an Aws\Sdk class to create the S3Client object.
$s3Client = $sdk->createS3();
```

```
$promise = $s3Client->listBucketsAsync();
$promise 
     ->then(function ($result) { 
         echo 'Got a result: ' . var_export($result, true); 
     }) 
     ->otherwise(function ($reason) {
```

```
 echo 'Encountered an error: ' . $reason->getMessage(); 
 });
```
### <span id="page-31-0"></span>結果オブジェクトの使用

オペレーションの実行が正常に終了すると、Aws\Result オブジェクトが返されます。SDK では、 サービスの RAW XML データまたは RAW JSON データを返すのではなく、レスポンスデータが連 想配列の構造体に配置されます。特定のサービスおよび基になるレスポンス構造体に関する知識に基 づいて、データの一部の側面が正規化されます。

PHP 連想配列などの AWSResult オブジェクトからデータにアクセスできます。

インポート

```
require 'vendor/autoload.php';
use Aws\S3\S3Client;
use Aws\Exception\AwsException;
```
サンプルコード

```
// Use the us-east-2 region and latest version of each client.
$sharedConfig = [ 
     'profile' => 'default', 
     'region' => 'us-east-2',
];
// Create an SDK class used to share configuration across clients.
$sdk = new Aws\Sdk($sharedConfig);
// Use an Aws\Sdk class to create the S3Client object.
$s3 = $sdk-> creates53();
$result = $s3->listBuckets();
foreach ($result['Buckets'] as $bucket) { 
     echo $bucket['Name'] . "\n";
}
// Convert the result object to a PHP array
$array = $result->toArray();
```
結果オブジェクトの内容は、実行されたオペレーションやサービスのバージョンによって異なりま す。各 API オペレーションの結果の構造体は、各オペレーションの API ドキュメントに記載されて います。

SDK には、JSON データや PHP 配列の検索および操作に使用される [DSL](http://jmespath.org/) である [JMESPath](http://en.wikipedia.org/wiki/Domain-specific_language) が組 み込まれています。結果オブジェクトには、より詳細な宣言によって結果からデータを抽出できる search() メソッドが含まれています。

サンプルコード

```
$s3 = $sdk->createss();$result = $s3->listBuckets();
```
\$names = \$result->search('Buckets[].Name');

### <span id="page-32-0"></span>エラー処理

同期エラー処理

オペレーションの実行中にエラーが発生すると、例外がスローされます。そのため、コード内でエ ラーを処理する必要がある場合は、オペレーションを try/catch ブロック内に配置します。SDK で は、エラーが発生するとサービス固有の例外がスローされます。

次の例では Aws\S3\S3Client を使用しています。エラーがある場合にスローされる例外の型は Aws\S3\Exception\S3Exception です。SDK によってスローされるサービス固有のすべての 例外は Aws\Exception\AwsException クラスから拡張されます。このクラスには、リクエスト ID、エラーコード、エラータイプなどの、失敗に関する有益な情報が含まれています。これをサポー トする一部のサービスでは、レスポンスデータが連想配列構造 (Aws\Result オブジェクトに類似) に強制変換されることに注意してください。この構造は、通常の PHP 連想配列のようにアクセスで きます。この toArray() メソッドは、そのようなデータを返します (存在する場合)。

インポート

require 'vendor/autoload.php';

use Aws\S3\S3Client; use Aws\Exception\AwsException; use Aws\S3\Exception\S3Exception;

サンプルコード

// Create an SDK class used to share configuration across clients.  $$sdk = new Aws\Sdk[$ 

```
 'region' => 'us-west-2'
]);
// Use an Aws\Sdk class to create the S3Client object.
$s3Client = $sdk->createS3();
try { 
     $s3Client->createBucket(['Bucket' => 'my-bucket']);
} catch (S3Exception $e) { 
     // Catch an S3 specific exception. 
     echo $e->getMessage();
} catch (AwsException $e) { 
     // This catches the more generic AwsException. You can grab information 
     // from the exception using methods of the exception object. 
     echo $e->getAwsRequestId() . "\n"; 
     echo $e->getAwsErrorType() . "\n"; 
     echo $e->getAwsErrorCode() . "\n"; 
     // This dumps any modeled response data, if supported by the service 
     // Specific members can be accessed directly (e.g. $e['MemberName']) 
    var dump($e->toArray());
}
```
#### 非同期エラー処理

非同期リクエストを送信した場合には例外はスローされません。代わりに、返された promise の then() または otherwise() メソッドを使用して、結果またはエラーを受け取る必要がありま す。

インポート

require 'vendor/autoload.php';

```
use Aws\S3\S3Client;
use Aws\Exception\AwsException;
use Aws\S3\Exception\S3Exception;
```
サンプルコード

//Asynchronous Error Handling

```
$promise = $s3Client->createBucketAsync(['Bucket' => 'my-bucket']);
$promise->otherwise(function ($reason) { 
    var dump($reason);
});
// This does the same thing as the "otherwise" function.
$promise->then(null, function ($reason) { 
     var_dump($reason);
});
```
promise をラップ解除して、例外がスローされるようにできます。

インポート

require 'vendor/autoload.php';

use Aws\S3\S3Client; use Aws\Exception\AwsException; use Aws\S3\Exception\S3Exception;

サンプルコード

\$promise = \$s3Client->createBucketAsync(['Bucket' => 'my-bucket']);

```
//throw exception
try { 
    $result = $promise->wait();
} catch (S3Exception $e) { 
     echo $e->getMessage();
}
```
# <span id="page-34-0"></span>AWS SDK for PHP バージョン 3 の設定

クライアントコンストラクタは、クライアントコンストラクタまたは [Aws\Sdk](https://docs.aws.amazon.com/aws-sdk-php/latest/class-Aws.Sdk.html) クラスで指定できま す。特定のタイプのクライアントに指定されるオプションの配列は、作成するクライアントによって 異なります。これらのカスタムクライアント設定オプションについては、各クライアントの [API ド](https://docs.aws.amazon.com/aws-sdk-php/latest/) [キュメント](https://docs.aws.amazon.com/aws-sdk-php/latest/)で説明されています。

一部の設定オプションは、環境変数または AWS 設定ファイルに基づいてデフォルト値をチェッ クして使用することに注意してください。デフォルトでは、チェックされる設定ファイルは、 ホームディレクトリの .aws/configで、通常、~/.aws/config です。ただし、環境変数 AWS\_CONFIG\_FILE を使用して、デフォルトの設定ファイルの場所を設定できます。例えば、これ は open\_basedir などで特定のディレクトリへのファイルアクセスを制限する場合に便利です。

共有 AWS config ファイルと credentials ファイルの場所と形式について詳しくは、AWSSDK およびツールリファレンスガイドの「[設定](https://docs.aws.amazon.com/sdkref/latest/guide/creds-config-files.html)」を参照してください。

AWS 構成ファイルまたは環境変数として設定できるすべてのグローバル構成設定について詳しく は、AWS SDK およびツールリファレンスガイドの「[構成と認証設定のリファレンス」](https://docs.aws.amazon.com/sdkref/latest/guide/settings-reference.html)を参照してく ださい。

#### 設定オプション

- [api\\_provider](#page-36-0)
- [認証情報](#page-36-1)
- [デバッグ](#page-38-0)
- [stats](#page-40-0)
- [エンドポイント](#page-42-0)
- [endpoint\\_provider](#page-42-1)
- [endpoint\\_discovery](#page-43-0)
- [handler](#page-44-0)
- [http](#page-45-0)
- [http\\_handler](#page-53-0)
- [profile](#page-55-0)
- [region](#page-55-1)
- [retries](#page-56-0)
- [scheme](#page-58-0)
- [service](#page-59-0)
- signature provider
- [signature\\_version](#page-60-0)
- [ua\\_append](#page-60-1)
- [use\\_aws\\_shared\\_config\\_files](#page-61-0)
- [validate](#page-61-1)
```
• version
```
以下の例では、Amazon S3 のクライアントコンストラクタにオプションを渡す方法を示していま す。

```
use Aws\S3\S3Client;
$options = [ 'region' => 'us-west-2', 
    'version' => '2006-03-01', 
    'signature_version' => 'v4'
];
$s3Client = new S3Client($options);
```
クライアントの作成の詳細については、「[基本使用法ガイド](#page-24-0)」を参照してください。

# api\_provider

タイプ

callable

タイプ、サービス、およびバージョン引数を受け入れて、対応する設定データの配列を返す、PHP の呼び出し可能関数。タイプの値は api、waiter、paginator のいずれかです。

デフォルトでは、SDK は、SDK の Aws\Api\FileSystemApiProvider フォルダから API ファイ ルをロードする src/data のインスタンスを使用します。

# 認証情報

### タイプ

array|Aws\CacheInterface|Aws\Credentials\CredentialsInterface|bool| callable

特定の認証情報インスタンスを使用するための Aws\Credentials\CredentialsInterface オ ブジェクトを渡します。以下では、IAM Identity Center 認証情報プロバイダを使用することを指定し ています。このプロバイダは SSO 認証情報プロバイダとも呼ばれます。

```
$credentials = Aws\Credentials\CredentialProvider::sso('profile default');
$s3 = new Aws\\S3\\S3Client( 'region' => 'us-west-2', 
     'credentials' => $credentials
]);
```
名前付きプロファイルを使用する場合は、前の例の「default」をプロファイル名に置き換えてく ださい。名前付きプロファイルの設定について詳しくは、AWS SDK およびツールリファレンスガイ ドの「共有 config と [credentials](https://docs.aws.amazon.com/sdkref/latest/guide/file-format.html) ファイル」を参照してください。

使用する認証情報プロバイダを指定せず、認証情報プロバイダチェーンに依存している場合、認証 失敗によるエラーメッセージは通常一般的なものです。有効な認証情報を確認しているソースのリス トの最後のプロバイダから生成されますが、そのプロバイダは使用しようとしているプロバイダでは ない可能性があります。どの認証情報プロバイダを使用するかを指定すると、表示されるエラーメッ セージはそのプロバイダのみから出力されるため、より有用で関連性の高いものになります。認証情 報をチェックするソースチェーンの詳細については、AWS SDK およびツールリファレンスガイドの 「[認証情報プロバイダチェーン](https://docs.aws.amazon.com/sdkref/latest/guide/standardized-credentials.html#credentialProviderChain)」を参照してください。

Null 認証情報を使用し、リクエストに署名しないように、false を渡します。

```
$s3 = new Aws\\S3\S3Client([ 'region' => 'us-west-2', 
    'credentials' => false
]);
```
関数を使用して認証情報を作成するために、呼び出し可能な[認証情報プロバイダ](#page-73-0)関数を渡します。

```
use Aws\Credentials\CredentialProvider;
// Only load credentials from environment variables
$provider = CredentialProvider::env();
$s3 = new Aws\\S3\\S3Client([ 'region' => 'us-west-2', 
     'credentials' => $provider
]);
```
複数のプロセスにわたってデフォルトプロバイダーチェーンで返される値をキャッシュするため に、Aws\CacheInterface のインスタンスにキャッシュされた認証情報を渡します。

```
use Aws\Credentials\CredentialProvider;
use Aws\PsrCacheAdapter;
use Symfony\Component\Cache\Adapter\FilesystemAdapter;
$cache = new PsrCacheAdapter(new FilesystemAdapter);
$provider = CredentialProvider::defaultProvider();
$cachedProvider = CredentialProvider::cache($provider, $cache);
$s3 = new Aws\\S3\\S3Client(['region' => 'us-west-2',
     'credentials' => $cachedProvider
]);
```
クライアントへの認証情報の提供の詳細については、「[AWS SDK for PHP バージョン 3 の認証情](#page-63-0) [報](#page-63-0)」を参照してください。

### **a** Note

認証情報のロードおよび検証は、それが使用されるときまで遅延されます。

# デバッグ

### タイプ

bool|array

各転送に関するデバッグ情報を出力します。デバッグ情報には、トランザクションが準備されネット ワーク経由で送信されるときの、トランザクションの状態の変更に関する情報が含まれています。ま た、デバッグ出力には、クライアントで使用される特定の HTTP ハンドラー (例: cURL のデバッグ 出力) に関する情報も含まれています。

true に設定すると、リクエストの送信時にデバッグ情報が表示されます。

```
$s3 = new Aws\\S3\S3Client([ 'region' => 'us-west-2', 
     'debug' => true
]);
```
// Perform an operation to see the debug output \$s3->listBuckets();

または、以下のキーを持つ連想配列を指定できます。

logfn (callable)

ログメッセージで呼び出される関数。デフォルトでは、PHP の echo 関数が使用されます。 stream\_size (int)

ストリームのサイズがこの数より大きい場合、ストリームデータは記録されません。0 に設定す ると、ストリームデータは一切記録されません。

scrub auth (bool)

false に設定すると、記録されたメッセージでの認証データのスクラブが無効になります (つま り、AWS アクセスキー ID や署名が logfn に渡されます)。

http (bool)

false に設定すると、低レベルの HTTP ハンドラー (例: cURL の詳細出力) の「debug」機能が 無効になります。

auth\_headers (array)

置き換え先の値にマッピングされている、置き換えるヘッダーの、キーと値のマッピングに設定 します。scrub\_auth が true に設定されていない場合、これらの値は使用されません。

auth\_strings (array)

置き換え先にマッピングするための正規表現の、キーと値のマッピングに設定しま す。scrub\_auth が true に設定されている場合に、これらの値は認証データスクラバーで使用 されます。

```
$s3 = new Aws\\S3\S3Client([ 'region' => 'us-west-2', 
         ' debug' \Rightarrow [
                 'logfn' => function ($msg) { echo $msg . "\n"; },
                 'stream_size' \Rightarrow 0,
                  'scrub_auth' => true, 
                 'http' \qquad \qquad \qquad \qquad \qquad \qquad \qquad \qquad \qquad \qquad \qquad \qquad \qquad \qquad \qquad \qquad \qquad \qquad \qquad \qquad \qquad \qquad \qquad \qquad \qquad \qquad \qquad \qquad \qquad \qquad \qquad \qquad \qquad \qquad \qquad \ 'auth_headers' => [
```

```
 'X-My-Secret-Header' => '[REDACTED]', 
         ], 
        'auth strings' => [
              '/SuperSecret=[A-Za-z0-9]{20}/i' => 'SuperSecret=[REDACTED]', 
         ], 
     ]
]);
// Perform an operation to see the debug output
$s3->listBuckets();
```
### **a** Note

このオプションは、http デバッグオプションによって生成された基礎となる HTTP ハンド ラー情報も出力します。デバッグ出力は、AWS SDK for PHP での問題を診断する場合に非 常に役立ちます。SDK に関する問題をオープンする場合は、分離した障害ケースのデバッグ 出力を提供してください。

## stats

タイプ

bool|array

転送の統計情報を、SDK オペレーションによって返されるエラーと結果にバインドします。

true に設定すると、送信されたリクエストに関する統計情報が収集されます。

```
$s3 = new Aws\\S3\\S3Client([ 'region' => 'us-west-2', 
     'stats' => true
]);
// Perform an operation
$result = $s3->listBuckets();
// Inspect the stats
$stats = $result['@metadata']['transferStats'];
```
または、以下のキーを持つ連想配列を指定できます。

retries (bool)

true に設定すると、再試行に関するレポートが有効になります。デフォルトでは、再試行の統 計情報が収集されて、返されます。

http (bool)

に設定するtrueと、下位レベルの HTTP アダプターからの統計の収集が有効になります (例: で 返される値 GuzzleHttpTransferStats)。このオプションの効果が生じるには、HTTP ハンドラー で \_on\_transfer\_stats オプションがサポートされている必要があります。HTTP 統計情報は連想 配列のインデックス付き配列として返されます。それぞれの連想配列には、1 つのリクエストに 対して、クライアントの HTTP ハンドラーによって返される転送統計情報が含まれています。デ フォルトでは無効になっています。

リクエストが再試行された場合、各リクエストの転送統計情報が返され、最初のリクエストの統 計情報が \$result['@metadata']['transferStats']['http'][0] に、2 回目のリクエス トの統計情報が \$result['@metadata']['transferStats']['http'][1] に入っています (以下同様)。

timer (bool)

true に設定すると、1 つのオペレーションの合計所要時間 (秒単位) をレポートするコマンドタ イマーが有効になります。デフォルトでは無効になっています。

```
$s3 = new Aws\S3\S3Client([ 
     'region' => 'us-west-2', 
    'stats' \Rightarrow [
         'retries' => true, 
         'timer' => false, 
         'http' => true, 
     ]
]);
// Perform an operation
$result = $s3->listBuckets();
// Inspect the HTTP transfer stats
$stats = $result['@metadata']['transferStats']['http'];
// Inspect the number of retries attempted
$stats = $result['@metadata']['transferStats']['retries_attempted'];
// Inspect the total backoff delay inserted between retries
$stats = $result['@metadata']['transferStats']['total_retry_delay'];
```
# エンドポイント

# タイプ

string

ウェブサービスの完全な URI。これは、アカウント固有のエンドポイントを使用する [AWS Elemental MediaConvert](https://docs.aws.amazon.com/mediaconvert/latest/ug/) などのサービスに必須です。これらのサービスについて は、describeEndpoints メソッドを使用してこのエンドポイントをリクエストしてください。

これは、カスタムエンドポイント (例: Amazon S3 または [Amazon DynamoDB Local](https://docs.aws.amazon.com/amazondynamodb/latest/developerguide/Tools.DynamoDBLoca.html) のローカルバー ジョン) に接続する場合にのみ必要です。

Amazon DynamoDB ローカルへの接続の例を次に示します。

```
$client = new Aws\DynamoDb\DynamoDbClient([ 
     'version' => '2012-08-10', 
    'region' => 'us-east-1',
     'endpoint' => 'http://localhost:8000'
]);
```
使用可能な AWS リージョンとエンドポイントの一覧については、「[AWS リージョンとエンドポイ](https://docs.aws.amazon.com/general/latest/gr/rande.html) [ント](https://docs.aws.amazon.com/general/latest/gr/rande.html)」を参照してください。

endpoint\_provider

タイプ

Aws\EndpointV2\EndpointProviderV2|callable

「service」キーや「region」キーなど、オプションのハッシュを受け入れる EndpointProviderV2 ま たは PHP 呼び出し可能なオプションインスタンス。NULL またはエンドポイントデータのハッシュ (「エンドポイント」キーが必要) を返します。

最小限のエンドポイントプロバイダーを作成する方法の例を次に示します。

```
$provider = function (array $params) { 
     if ($params['service'] == 'foo') { 
         return ['endpoint' => $params['region'] . '.example.com'];
```
}

```
 // Return null when the provider cannot handle the parameters 
 return null;
```
});

# endpoint\_discovery

タイプ

array|Aws\CacheInterface|Aws\EndpointDiscovery\ConfigurationInterface| callable

エンドポイント検出では、エンドポイント検出をサポートするサービス API に対する正しいエンド ポイントを識別して接続します。エンドポイント検出をサポートするが、これを必要としないサービ スの場合、クライアントの作成中に endpoint\_discovery を有効にします。サービスがエンドポ イント検出をサポートしていない場合、この設定は無視されます。

Aws\EndpointDiscovery\ConfigurationInterface

サービスが指定するオペレーションのサービス API の適切なエンドポイントへの自動接続を可能に するオプションの設定プロバイダー。

Aws\EndpointDiscovery\Configuration オブジェクトでは 2 つのオプションを使用できま す。1 つはエンドポイント検出が有効な場合にそれを示すブール値「enabled」で、もう 1 つはエン ドポイントキャッシュのキーの最大数を示す整数「cache\_limit」です。

作成されるクライアントごとに、エンドポイント検出の特定の設定を使用するために Aws \EndpointDiscovery\Configuration オブジェクトを渡します。

```
use Aws\EndpointDiscovery\Configuration;
use Aws\S3\S3Client;
$enabled = true;
%<i>cache</i> _{limit} = 1000;$config = new Aws\EndpointDiscovery\Configuration ( 
     $enabled, 
     $cache_limit
);
$s3 = new Aws\\S3\\S3Client([
```

```
'region' => 'us-east-2',
 'endpoint_discovery' => $config,
```
]);

複数のプロセスにわたってエンドポイント検出で返される値をキャッシュするために、Aws \CacheInterface のインスタンスを渡します。

```
use Aws\DoctrineCacheAdapter;
use Aws\S3\S3Client;
use Doctrine\Common\Cache\ApcuCache;
$s3 = new S3Client([ 'region' => 'us-west-2', 
     'endpoint_discovery' => new DoctrineCacheAdapter(new ApcuCache),
]);
```
エンドポイント検出に配列を渡します。

```
use Aws\S3\S3Client;
$s3 = new S3Client([ 'region' => 'us-west-2', 
     'endpoint_discovery' => [ 
         'enabled' => true, 
         'cache_limit' => 1000 
     ],
]);
```
# handler

# タイプ

callable

コマンドオブジェクトとリクエストオブジェクトを受け入れて、GuzzleHttp\Promise \PromiseInterface オブジェクトで満たすかまたは Aws\ResultInterface で拒否する promise (Aws\Exception\AwsException) を返すハンドラーです。ハンドラーはターミナルであ り、コマンドを満たすことになっているため、ハンドラーは next ハンドラーを受け入れません。ハ ンドラーが指定されていない場合は、デフォルトの Guzzle ハンドラーが使用されます。

Aws\MockHandler を使用して、模擬結果を返すか、または Mock 例外をスローできます。結果ま たは例外をキューに入れると、 MockHandler はそれらを FIFO 順序でキューに入れます。

```
use Aws\Result;
use Aws\MockHandler;
use Aws\DynamoDb\DynamoDbClient;
use Aws\CommandInterface;
use Psr\Http\Message\RequestInterface;
use Aws\Exception\AwsException;
$mock = new MockHandler();
// Return a mocked result
$mock->append(new Result(['foo' => 'bar']));
// You can provide a function to invoke; here we throw a mock exception
$mock->append(function (CommandInterface $cmd, RequestInterface $req) { 
     return new AwsException('Mock exception', $cmd);
});
// Create a client with the mock handler
$client = new DynamoDbClient([ 
     'region' => 'us-east-1', 
     'handler' => $mock
]);
// Result object response will contain ['foo' => 'bar']
$result = $client->listTables();
// This will throw the exception that was enqueued
$client->listTables();
```
# http

### タイプ

array

SDK によって作成される HTTP リクエストと転送に適用する HTTP オプションの配列に設定しま す。

この SDK では以下の設定オプションがサポートされています。

### cert

タイプ

string|array

PEM 形式のクライアント側の証明書を指定します。

• 証明書ファイルのみへのパスの文字列として設定します。

```
use Aws\S3\S3Client;
$client = new S3Client([ 
     'region' => 'us-west-2', 
    'http' \Rightarrow ['cert' => '/path/to/cert.pem']
]);
```
• パスとパスワードを含む配列として設定します。

```
use Aws\S3\S3Client;
$client = new S3Client([ 
     'region' => 'us-west-2', 
    'http' \Rightarrow [
          'cert' => ['/path/to/cert.pem', 'password'] 
     ]
]);
```
connect\_timeout

サーバーへの接続の試行時に待機する秒数を記述する浮動小数点。0 に設定すると、無期限に待機し ます (デフォルト動作)。

```
use Aws\DynamoDb\DynamoDbClient;
// Timeout after attempting to connect for 5 seconds
$client = new DynamoDbClient([ 
     'region' => 'us-west-2', 
    'http' \Rightarrow [
```

```
 'connect_timeout' => 5 
\mathbf{I}
```
]);

# デバッグ

タイプ

bool|resource

デバッグ情報を出力するように、基になる HTTP ハンドラーに指示します。HTTP ハンドラーから 提供されるデバッグ情報は、HTTP ハンドラーごとに異なります。

- true を渡すと、デバッグ出力は STDOUT に書き込まれます。
- resource で返された fopen を渡すと、デバッグ出力は特定の PHP ストリームリソースに書き 込まれます。

decode\_content

タイプ

bool

圧縮されたレスポンスの本文を解凍するように、基になる HTTP ハンドラーに指示します。有効に なっていない場合、圧縮されたレスポンス本文は GuzzleHttp\Psr7\InflateStream を使用して 解凍されます。

**a** Note

SDK のデフォルト HTTP ハンドラーでは、コンテンツのデコードはデフォルトで有効になっ ています。下位互換性のために、このデフォルトは変更できません。圧縮されたファイルを Amazon S3 に保存する場合は、S3 クライアントレベルでコンテンツのデコードを無効にす ることをお勧めします。

```
use Aws\S3\S3Client;
use GuzzleHttp\Psr7\InflateStream;
$client = new S3Client([
```

```
 'region' => 'us-west-2', 
     'http' => ['decode_content' => false],
]);
$result = $client->getObject([ 
     'Bucket' => 'my-bucket', 
     'Key' => 'massize_gzipped_file.tgz'
]);
$compressedBody = $result['Body']; // This content is still gzipped
$inflatedBody = new InflateStream($result['Body']); // This is now readable
```
delay

タイプ

int

リクエストを送信する前の遅延の時間数 (ミリ秒単位)。これは、リクエストを再試行する前に遅延す るためによく使用されます。

expect

タイプ

bool|string

このオプションは、基盤となる HTTP ハンドラーに渡されます。デフォルトでは、リクエストの本 文が 1 MB を超えたときに Expect: 100-Continue ヘッダーが設定されます。true または false に より、すべてのリクエストでヘッダーが有効または無効になります。整数を使用する場合、この設定 を超える本文を持つリクエストのみが、ヘッダーを使用します。整数として使用した場合、本文のサ イズが不明なときは Expect ヘッダーが送信されます。

**A** Warning

Expect ヘッダーを無効にすると、サービスは認証エラーやその他のエラーを返すことができ なくなる場合があります。このオプションの設定には注意が必要です。

### progress

タイプ

callable

転送の進行状況が作成されたときに呼び出す関数を定義します。この関数は以下の次の引数を受け入 れます。

1. ダウンロードすることになっている総バイト数。

2. これまでにダウンロード済みのバイト数。

3. アップロードすることになっている総バイト数。

4. これまでにアップロード済みのバイト数。

```
use Aws\S3\S3Client;
$client = new S3Client([ 
     'region' => 'us-west-2'
]);
// Apply the http option to a specific command using the "@http"
// command parameter
$result = $client->getObject([ 
     'Bucket' => 'my-bucket', 
     'Key' => 'large.mov', 
    '@http' => [ 'progress' => function ($expectedDl, $dl, $expectedUl, $ul) { 
              printf( 
                  "%s of %s downloaded, %s of %s uploaded.\n", 
                  $expectedDl, 
                 $d1, $expectedUl, 
                 $u1 ); 
         } 
    \mathbf{I}]);
```
### proxy

## タイプ

string|array

proxy オプションを使用することによって、プロキシを介して AWS のサービスと接続できます。

- すべてのタイプの URI に対するプロキシに接続するための文字列値を指定します。このプロキ シ文字列値には、スキーム、ユーザー名、およびパスワードを含めることができます。例えば、 「"http://username:password@192.168.16.1:10"」と入力します。
- プロキシ設定の連想配列を指定します。キーは URI のスキームであり、値は指定の URI に対する プロキシです (つまり、「http」と「https」のエンドポイントに対して異なるプロキシを指定でき ます)。

```
use Aws\DynamoDb\DynamoDbClient;
// Send requests through a single proxy
$client = new DynamoDbClient([ 
    'region' => 'us-west-2',
    'http' \Rightarrow [
          'proxy' => 'http://192.168.16.1:10' 
     ]
]);
// Send requests through a different proxy per scheme
$client = new DynamoDbClient([ 
     'region' => 'us-west-2', 
    'http' \Rightarrow [
         'proxV' => [ 'http' => 'tcp://192.168.16.1:10', 
              'https' => 'tcp://192.168.16.1:11', 
         ] 
     ]
]);
```
HTTP\_PROXY 環境変数を使用して「http」プロトコル固有のプロキシを、HTTPS\_PROXY 環境変数を 使用して「https」固有のプロキシをそれぞれ設定できます。

## sink

# タイプ

resource|string|Psr\Http\Message\StreamInterface

sink オプションは、オペレーションのレスポンスデータのダウンロード先を制御します。

- resource で返される fopen を指定すると、レスポンス本文は PHP ストリームにダウンロード されます。
- ディスク上のファイルのパスを string 値として指定すると、レスポンス本文はディスク上の特 定のファイルにダウンロードされます。
- Psr\Http\Message\StreamInterface を指定すると、レスポンス本文は特定の PSR スト リームオブジェクトにダウンロードされます。

**a** Note

SDK はデフォルトでは、レスポンス本文を PHP の一時ストリームにダウンロードします。 つまり、本文のサイズが 2 MB に達するまでデータはメモリに保持され、2 MB に達した時点 でそのデータはディスク上の一時ファイルに書き込まれます。

### synchronous

## タイプ

bool

synchronous オプションを true に設定すると、結果をブロックする予定であることが、基になる HTTP ハンドラーに通知されます。

ストリーム

タイプ

bool

true に設定すると、ウェブサービスからのレスポンスの本文を、最初にすべてダウンロードする のではなく、ストリーミングする予定であることが、基になる HTTP ハンドラーに通知されます。 例えば、Amazon S3 のストリームラッパークラスでは、データが確実にストリーミングされるよう に、このオプションを使用します。

timeout

タイプ

float

リクエストのタイムアウトを秒数で記述する浮動小数点。0 に設定すると、無期限に待機します (デ フォルト動作)。

```
use Aws\DynamoDb\DynamoDbClient;
// Timeout after 5 seconds
$client = new DynamoDbClient([ 
      'region' => 'us-west-2', 
    'http' \Rightarrow [
         'timeout' \Rightarrow 5
     ]
]);
```
# 認証

タイプ

bool|string

verifyhttp オプションを使用して、SDK でのピアの SSL/TLS 証明書検証動作をカスタマイズで きます。

- true に設定すると、ピアの SSL/TLS 証明書検証が有効になり、オペレーティングシステムで提 供されているデフォルトの CA バンドルが使用されます。
- false に設定すると、ピアの証明書検証が無効になります (これは安全ではありません)。
- CA 証明書バンドルのパスを指定する文字列に設定すると、カスタム CA バンドルを使用した検証 が有効になります。

指定した CA バンドルがシステムに見つからずにエラーを受け取った場合は、SDK に対して CA バ ンドルのパスを指定します。特定の CA バンドルを使用する必要がない場合は[、ここ](https://raw.githubusercontent.com/bagder/ca-bundle/master/ca-bundle.crt)からダウン ロードできる、一般的に使用される CA バンドル (cURL のメンテナンス担当者によって維持され ている) が Mozilla によって提供されています。使用可能な CA バンドルをディスク上に準備した ら、PHP の .ini 設定 openssl.cafile でそのファイルのパスを指すように設定できます。そうす ると、verify リクエストオプションを省略できます。SSL 証明書の詳細については、[cURL ウェブ](http://curl.haxx.se/docs/sslcerts.html) [サイト](http://curl.haxx.se/docs/sslcerts.html)を参照してください。

```
use Aws\DynamoDb\DynamoDbClient;
// Use a custom CA bundle
$client = new DynamoDbClient([ 
     'region' => 'us-west-2', 
    'http' \Rightarrow [
          'verify' => '/path/to/my/cert.pem' 
     ]
]);
// Disable SSL/TLS verification
$client = new DynamoDbClient([ 
    'region' => 'us-west-2',
    'http' \Rightarrow [
          'verify' => false 
     ]
]);
```
# http\_handler

## タイプ

callable

http\_handler オプションは、SDK を他の HTTP クライアントと統合するために使用され ます。http\_handler オプションは、Psr\Http\Message\RequestInterface オブジェ クトと、コマンドに適用する http オプションの配列を受け入れて、GuzzleHttp\Promise \PromiseInterface オブジェクトで満たすかまたは以下の例外データで拒否する Psr\Http \Message\ResponseInterface オブジェクトを返す関数です。

- exception (\Exception) 発生した例外。
- response (Psr\Http\Message\ResponseInterface) 受信したレスポンス (存在する場合)。

• connection\_error - (bool) true に設定すると、そのエラーが接続エラーとしてマークされま す。また、この値を true 設定すると、SDK が必要に応じてオペレーションを自動的に再試行で きるようになります。

SDK は、指定された http\_handler を handler オブジェクトでラップすることによって、指定さ れた http\_handler を通常の Aws\WrappedHttpHandler オプションに自動的に変換します。

デフォルトでは、SDK は Guzzle を HTTP ハンドラーとして使用します。ここで別の HTTP ハンド ラーを指定するか、Guzzle クライアントに独自のカスタム定義オプションを提供することができま す。

TLS バージョンの設定

1 つのユースケースは、Curl が環境にインストールされていることを前提に、Curl で Guzzle が使 用する TLS バージョンを設定することです。サポートされている TLS のバージョンに関する Curl [バージョンの制約](https://curl.haxx.se/libcurl/c/CURLOPT_SSLVERSION.html)に注意してください。デフォルトでは、最新バージョンが使用されます。TLS バージョンが明示的に設定されていて、リモートサーバーがこのバージョンをサポートしていない場 合、以前の TLS バージョンを使用する代わりにエラーが発生します。

debug クライアントオプションを true に設定し、SSL 接続の出力を確認することによって、特定の クライアント操作に使用されている TLS のバージョンを決定できます。その行は次のようになりま す。SSL connection using TLSv1.2

Guzzle 6 で TLS 1.2を設定する例:

```
use Aws\DynamoDb\DynamoDbClient;
use Aws\Handler\GuzzleV6\GuzzleHandler;
use GuzzleHttp\Client;
$handler = new GuzzleHandler( 
     new Client([ 
        'curl' => [ CURLOPT_SSLVERSION => CURL_SSLVERSION_TLSv1_2 
         ] 
     ])
);
$client = new DynamoDbClient([ 
    'region' => 'us-west-2',
     'http_handler' => $handler
]);
```
### **a** Note

http\_handler オプションは、指定されたどの handler オプションよりも優先されます。

# profile

タイプ

string

「profile」オプションは、認証情報がホームディレクトリ (通常は AWS) にある ~/.aws/ credentials 認証情報ファイルから作成されるときに使用されるプロファイルを指定します。この 設定は AWS\_PROFILE 環境変数をオーバーライドします。

**a** Note

「profile」オプションを指定すると、"credentials" オプションは無視され、設定ファイ ル内の認証情報関連の設定 AWS (通常~/.aws/config) は無視されます。

```
// Use the "production" profile from your credentials file
$ec2 = new Aws\Ec2\Ec2Client([ 
     'version' => '2014-10-01', 
     'region' => 'us-west-2', 
     'profile' => 'production'
]);
```
認証情報の設定および .ini ファイル形式の詳細については、「[AWS SDK for PHP バージョン 3 の認](#page-63-0) [証情報](#page-63-0)」を参照してください。

## region

タイプ

string

必須

true

接続先の AWS リージョン。利用可能なリージョンのリストについては、「[AWS のリージョンとエ](https://docs.aws.amazon.com/general/latest/gr/rande.html) [ンドポイント](https://docs.aws.amazon.com/general/latest/gr/rande.html)」を参照してください。

```
// Set the Region to the EU (Frankfurt) Region
$s3 = new Aws\\S3\\S3Client([ 'region' => 'eu-central-1', 
     'version' => '2006-03-01'
]);
```
retries

タイプ

int|array|Aws\CacheInterface|Aws\Retry\ConfigurationInterface|callable デフォルト値

 $int(3)$ 

クライアントに対して再試行モードと許可される最大再試行回数を設定します。0 を渡すと、再試行 が無効になります。

次の 3 つの再試行モードがあります。

- legacy デフォルトのレガシー再試行実装
- standard 成功しそうもない再試行を防ぐため、再試行クォータシステムを追加
- adaptive 標準モードに基づいて構築され、クライアント側のレートリミッターを追加します。 このモードは実験的と見なされることに注意してください。

再試行の設定は、モードと各リクエストに使用される最大試行回数で構成されます。設定は、次の優 先順位に従って、いくつかの異なる場所で設定できます。

優先順位

再試行設定の優先順位は次のとおりです (1 は 2-3 を上書きします)。

1. クライアント設定オプション

2. 環境変数

3. AWS 共有 Config ファイル

#### 環境変数

- AWS\_RETRY\_MODE を legacy、standard、または adaptive に設定します。
- AWS\_MAX\_ATTEMPTS リクエストあたりの最大試行回数の整数値に設定

共有 Config ファイルキー

- retry\_mode を legacy、standard、または adaptive に設定します。
- max\_attempts リクエストあたりの最大試行回数の整数値に設定

クライアント設定

次の例では、Amazon DynamoDB クライアントの再試行を無効にしています。

```
// Disable retries by setting "retries" to 0
$client = new Aws\DynamoDb\DynamoDbClient([ 
     'version' => '2012-08-10', 
     'region' => 'us-west-2', 
     'retries' => 0
]);
```
次の例では、整数を渡します。デフォルトでは、再試行回数が渡された状態で legacy モードにな ります。

```
// Disable retries by setting "retries" to 0
$client = new Aws\DynamoDb\DynamoDbClient([ 
     'version' => '2012-08-10', 
     'region' => 'us-west-2', 
     'retries' => 6
]);
```
**Aws\Retry\Configuration** オブジェクトは、2 つのパラメータ、

再試行モードとリクエストごとの最大試行回数の整数を受け付けます。この例では、

再試行設定の Aws\Retry\Configuration オブジェクトを渡します。

```
use Aws\EndpointDiscovery\Configuration;
```

```
use Aws\S3\S3Client;
$enabled = true;
% \text{cache\_limit} = 1000;$config = new Aws\Retry\Configuration('adaptive', 10);
$s3 = new Aws\\S3\\S3Client(['region' => 'us-east-2',
     'retries' => $config,
]);
```
この例では、再試行設定のために配列を渡します。

```
use Aws\S3\S3Client;
$s3 = new S3Client([ 'region' => 'us-west-2', 
     'retries' => [ 
          'mode' => 'standard', 
          'max_attempts' => 7 
     ],
]);
```
この例では、Aws\CacheInterface のインスタンスを渡して、デフォルトの再試行設定プロバイ ダーから返された値をキャッシュします。

```
use Aws\DoctrineCacheAdapter;
use Aws\S3\S3Client;
use Doctrine\Common\Cache\ApcuCache;
$s3 = new S3Client([ 'region' => 'us-west-2', 
     'endpoint_discovery' => new DoctrineCacheAdapter(new ApcuCache),
]);
```
# scheme

タイプ

string

デフォルト値

string(5) "https"

接続するときに使用される URI スキーム。SDK では、デフォルトでは「https」エンドポイント (つ まり、SSL/TLS 接続) が使用されます。scheme を「http」に設定することによって、暗号化されて いない「http」エンドポイントでのサービスへの接続を試行できます。

```
$s3 = new Aws\\S3\\S3Client([ 'version' => '2006-03-01', 
     'region' => 'us-west-2', 
     'scheme' => 'http'
]);
```
エンドポイントの一覧と http スキームをサポートするサービスについては、[「AWS のリージョン](https://docs.aws.amazon.com/general/latest/gr/rande.html) [とエンドポイント](https://docs.aws.amazon.com/general/latest/gr/rande.html)」を参照してください。

### service

タイプ

string

### 必須

true

使用するサービスの名前。SDK で提供されているクライアントを使用する場合は、この値はデフォ ルトで指定されています (例: Aws\S3\S3Client)。このオプションは、SDK でまだ公開されていな いがディスク上ですでに使用可能なサービスをテストするときに便利です。

# signature\_provider

タイプ

callable

署名バージョン名 (例: v4)、サービス名、および AWS リージョンを受け入れて、Aws\Signature \SignatureInterface オブジェクトを返すか、または指定されたパラメータの署名者をプロバイ ダが作成できる場合は NULL を返す呼び出し可能関数。このプロバイダは、クライアントで使用され る署名者を作成するために使用されます。

SDK の Aws\Signature\SignatureProvider クラスでは、カスタマイズされた署名プロバイダ を作成するために使用できるさまざまな機能が提供されています。

signature version

タイプ

string

サービスで使用されるカスタム署名バージョンを表す文字列 (例: v4)。オペレーション署名バージョ ンによって、このリクエストされた署名が必要に応じてオーバーライドされることがあります。

次の例は、[署名バージョン 4](https://docs.aws.amazon.com/general/latest/gr/signature-version-4.html) を使用するように Amazon S3 クライアントを設定する方法を示してい ます。

```
// Set a preferred signature version
$s3 = new Aws\\S3\\S3Client([ 'version' => '2006-03-01', 
     'region' => 'us-west-2', 
     'signature_version' => 'v4'
]);
```
**a** Note

クライアントで使用する signature\_provider は、指定した signature\_version オプションを作成できる必要があります。SDK で使用されるデフォルトの signature provider は、「v4」および「anonymous」署名バージョンの署名オブジェク トを作成できます。

## ua\_append

タイプ

string|string[]

### デフォルト値

# $\lceil$ ]

HTTP ハンドラーに渡されるユーザーエージェント文字列に追加される、文字列または文字列の配 列。

use\_aws\_shared\_config\_files

タイプ

bool|array

デフォルト値

bool(true)

'~/.aws/config 'および '~/.aws/credentials' の共有設定ファイルのチェックを無効にするには false に 設定します。これは、AWS\_CONFIG\_FILE 環境変数をオーバーライドします。

# validate

## タイプ

bool|array

### デフォルト値

bool(true)

false に設定すると、クライアント側のパラメーター検証が無効になります。検証をオフにする と、クライアントのパフォーマンスがわずかに向上することがありますが、その違いは無視できる程 度です。

```
// Disable client-side validation
$s3 = new Aws\\S3\\S3Client([ 'version' => '2006-03-01', 
    'region' => 'eu-west-1',
     'validate' => false
]);
```
検証オプションの連想配列に設定すると、以下の特定の検証の制約が有効になります。

- required 必須パラメーターが存在することを検証します (デフォルトでオン)。
- min 値の最小長さを検証します (デフォルトでオン)。
- max 値の最大長を検証します。
- pattern 値が正規表現と一致することを検証します。

```
// Validate only that required values are present
$s3 = new Aws\\S3\\S3Client([ 'version' => '2006-03-01', 
     'region' => 'eu-west-1', 
     'validate' => ['required' => true]
]);
```
### <span id="page-62-0"></span>version

タイプ

string

### 必須

false

このオプションは、使用するウェブサービスのバージョン (例: 2006-03-01) を指定します。

SDK のバージョン 3.277.10 以降では、「version」オプションは不要になりました。「version」オ プションを指定しない場合、SDK は、最新バージョンのサービスクライアントを使用します。

サービスクライアントを作成するときに「version」パラメータが必要なのは 2 つの状況です。

- 3.277.10 より前のバージョンの PHP SDK を使用する。
- バージョン 3.277.10 以降を使用していて、「latest」以外のバージョンをサービスクライアントに 使用したいと思っている。

たとえば、次のスニペットでは SDK のバージョン 3.279.7 を使用していますが、Ec2Client の最 新バージョンは使用していません。

```
$ec2Client = new \Aws\Ec2\Ec2Client([ 
     'version' => '2015-10-01', 
     'region' => 'us-west-2'
]);
```
バージョン制約を指定すると、サービスに対して行われた互換性を破る変更の影響を受けないことが 保証されます。

使用可能な API バージョンの一覧については、各クライアントの [API ドキュメントのページを](https://docs.aws.amazon.com/aws-sdk-php/v3/api/index.html)参照 してください。特定の API バージョンをロードできない場合は、SDK のコピーの更新が必要になる ことがあります。

# <span id="page-63-0"></span>AWS SDK for PHP バージョン 3 の認証情報

AWS SDK で使用できる認証情報メカニズムの参照情報については、AWS SDK およびツールリファ レンスガイドの [「認証情報とアクセス](https://docs.aws.amazon.com/sdkref/latest/guide/access.html)」を参照してください。

#### **A** Important

セキュリティの観点から、AWS アクセスにはルートアカウントを使用しないことを強くお 勧めします。最新のセキュリティ推奨事項については、必ず IAM ユーザーガイドの「[IAM に](https://docs.aws.amazon.com/IAM/latest/UserGuide/best-practices.html) [おけるセキュリティのベストプラクティス](https://docs.aws.amazon.com/IAM/latest/UserGuide/best-practices.html)」を参照してください。

# 設定の優先順位

認証情報の引数を指定しないで新しいサービスクライアントを初期化すると、SDK はデフォルトの 認証情報プロバイダチェーンを使用して AWS 認証情報を検索します。SDK では、チェーンのプロ バイダの中で、最初にエラーのない認証情報を返したものを使用します。認証情報をチェックする ソースチェーンの詳細については、AWS SDK およびツールリファレンスガイドの「[認証情報プロバ](https://docs.aws.amazon.com/sdkref/latest/guide/standardized-credentials.html#credentialProviderChain) [イダチェーン](https://docs.aws.amazon.com/sdkref/latest/guide/standardized-credentials.html#credentialProviderChain)」を参照してください。

AWS SDK for PHP には、グローバル設定と認証情報プロバイダの値を検索するための一連のチェッ ク項目があります。優先順位は次のとおりです。

- 1. コードまたはサービスクライアント自体に設定されている明示的な設定は、他の設定よりも優先 されます。
- 2. [環境変数の認証情報を使用](#page-64-0)します。

Amazon EC2 インスタンス以外のマシンで開発作業を行う場合は、環境変数を設定すると便利で す。

3. 共有 config および [credentials](#page-143-0) ファイル.

これらは他の SDK や AWS CLI で使用されているのと同じファイルです。

認証情報プロバイダ

• [認証情報プロバイダの使用](#page-73-0)。

クライアントを構築するときに認証情報のカスタムロジックを提供します。

• [IAM ロールを継承し](#page-66-0)ます。

IAM ロールは、インスタンス上のアプリケーションに対して、AWS の呼び出しを行うための一時 的なセキュリティ認証情報を提供します。例えば、IAM ロールは複数の Amazon EC2 インスタン スに認証情報を分散して管理するための簡単な方法を提供します。

• [AWS STS からの一時認証情報の使用](#page-83-0)

2 要素認証として多要素認証 (MFA) トークンを使用する場合は、AWS STS を使用して AWS の サービスにアクセスする一時的な認証情報をユーザーに提供するか、AWS SDK for PHP を使用し ます。

• [匿名クライアントの作成](#page-86-0)。

サービスで匿名アクセスが許可されている場合に、認証情報が関連付けられていないクライアント を作成します。

<span id="page-64-0"></span>環境変数の認証情報を使用する

環境変数に認証情報を含めることで、AWS シークレットアクセスキーを誤って共有することを回避 できます。本番稼働用ファイルで AWS アクセスキーを直接クライアントに追加することは絶対に避 けてください。多くの開発者のアカウントがキーの漏洩によって侵害されています。

Amazon Web Services に対して認証する場合、SDK が最初に認証情報をチェックす る場所はユーザーの環境変数です。SDK は getenv() 関数を使用して、環境変数の AWS ACCESS KEY ID、AWS SECRET ACCESS KEY、および AWS SESSION TOKEN を探しま す。これらの認証情報は、環境の認証情報と呼ばれます。これらの値を取得する方法について は、AWSSDK およびツールリファレンスガイドの[「短期認証情報による認証](https://docs.aws.amazon.com/sdkref/latest/guide/access-temp-idc.html)」を参照してくださ い。

[AWS Elastic Beanstalk](https://docs.aws.amazon.com/elasticbeanstalk/latest/dg/create_deploy_PHP_eb.html) でアプリケーションをホストしている場合は、AWS Elastic Beanstalk コン ソールを通じて AWS\_ACCESS\_KEY\_ID、AWS\_SECRET\_KEY、および AWS\_SESSION\_TOKEN 環境変 数を設定することで、これらの認証情報を SDK で自動的に使用できます。

環境変数の設定の詳細については、AWS SDK およびツールリファレンスガイドの「[環境変数のサ](https://docs.aws.amazon.com/sdkref/latest/guide/environment-variables.html) [ポート](https://docs.aws.amazon.com/sdkref/latest/guide/environment-variables.html)」を参照してください。また、ほとんどの AWS SDK でサポートされているすべての環境変 数のリストについては、「[環境変数リスト](https://docs.aws.amazon.com/sdkref/latest/guide/settings-reference.html#EVarSettings)」を参照してください。

これらの環境変数は、次に示すように、コマンドラインで設定することもできます。

Linux

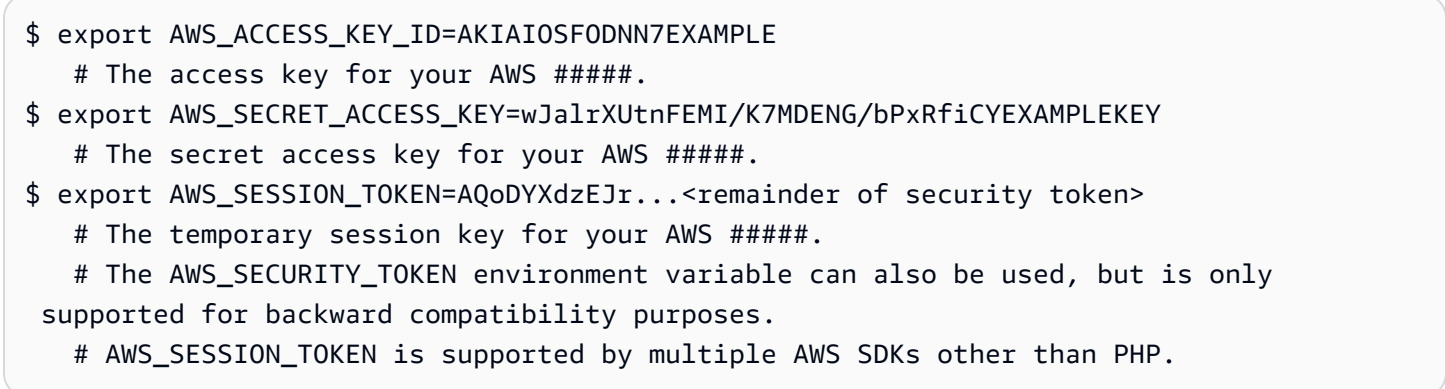

Windows

C:\> SET AWS\_ACCESS\_KEY\_ID=AKIAIOSFODNN7EXAMPLE

# The access key for your AWS #####.

```
C:\> SET AWS_SECRET_ACCESS_KEY=wJalrXUtnFEMI/K7MDENG/bPxRfiCYEXAMPLEKEY
```
# The secret access key for your AWS #####.

C:\> SET AWS\_SESSION\_TOKEN=AQoDYXdzEJr...<remainder of security token>

# The temporary session key for your AWS #####.

 # The AWS\_SECURITY\_TOKEN environment variable can also be used, but is only supported for backward compatibility purposes.

# AWS\_SESSION\_TOKEN is supported by multiple AWS SDKs besides PHP.

<span id="page-66-0"></span>IAM ロールの継承

IAM ロールによる Amazon EC2 インスタンス変数の認証情報の取得

Amazon EC2 インスタンスでアプリケーションを実行している場合、 を呼び出すための認証情報を 提供するには、[IAM ロール](https://docs.aws.amazon.com/AWSEC2/latest/UserGuide/iam-roles-for-amazon-ec2.html) AWS を使用して一時的なセキュリティ認証情報を取得することをお勧め します。

IAM ロールを使用すると、アプリケーションで認証情報の管理について気にする必要がなくなりま す。Amazon EC2 インスタンスのメタデータサーバーから一時認証情報を取得することで、インス タンスはロールを「継承」できます。

一時認証情報 (インスタンスプロファイルの認証情報とも呼ばれます) は、ロールのポリシーで許可 されているアクションとリソースへのアクセスを可能にします。IAM サービスに対してインスタン スを安全に認証してロールを継承すること、および取得したロールの認証情報を定期的に更新するこ との細かい段取りはすべて Amazon EC2 によって処理されます。これにより、ユーザーはほとんど 何もしなくてもアプリケーションの安全性が保たれます。一時的なセキュリティ認証情報を受け入れ るサービスのリストについては、IAM ユーザーガイドの「[IAM と連携するAWS サービス」](https://docs.aws.amazon.com/IAM/latest/UserGuide/reference_aws-services-that-work-with-iam.html)を参照し てください。

**a** Note

メタデータサービスから毎回取得することを回避するために、Aws\CacheInterface のイ ンスタンスをクライアントコンストラクタの 'credentials' オプションとして渡すことが できます。これにより、SDK はキャッシュされているインスタンスプロファイルの認証情報 を代わりに使用します。詳細については、「[AWS SDK for PHP バージョン 3 の設定](#page-34-0)」を参 照してください。

SDK を使用して Amazon EC2 アプリケーションを開発する方法の詳細については、AWS SDK およ びツールリファレンスガイドの「[Amazon EC2 インスタンス用の IAM ロールの使用」](https://docs.aws.amazon.com/sdkref/latest/guide/access-iam-roles-for-ec2.html)を参照してく ださい。

IAM ロールの作成と Amazon EC2 インスタンスへの割り当て

1. IAM クライアントを作成します。

インポート

require 'vendor/autoload.php';

use Aws\Iam\IamClient;

サンプルコード

```
$client = new IamClient([ 
     'region' => 'us-west-2', 
     'version' => '2010-05-08'
]);
```
2. 使用するアクションとリソースへのアクセス許可を持つ IAM ロールを作成します。

サンプルコード

```
$result = $client->createRole([ 
     'AssumeRolePolicyDocument' => 'IAM JSON Policy', // REQUIRED 
     'Description' => 'Description of Role', 
     'RoleName' => 'RoleName', // REQUIRED
]);
```
3. IAM インスタンスプロファイルを作成し、結果の Amazon リソースネーム (ARN) を保存します。

**a** Note の代わりに IAM コンソールを使用する場合 AWS SDK for PHP、コンソールはインスタン スプロファイルを自動的に作成し、対応するロールと同じ名前を付けます。 サンプルコード

```
$IPN = 'InstanceProfileName';
$result = $client->createInstanceProfile([ 
     'InstanceProfileName' => $IPN ,
]);
$ARN = $result['Arn'];
$InstanceID = $result['InstanceProfileId'];
```
4. Amazon EC2 クライアントを作成します。

インポート

require 'vendor/autoload.php';

use Aws\Ec2\Ec2Client;

サンプルコード

```
$ec2Client = new Ec2Client([ 
    'region' => 'us-west-2',
     'version' => '2016-11-15',
\ket{)};
```
5. 実行中または停止中の Amazon EC2 インスタンスにインスタンスプロファイルを追加しま す。IAM ロールのインスタンスプロファイル名を使用します。

サンプルコード

```
 $result = $ec2Client->associateIamInstanceProfile([ 
     'IamInstanceProfile' => [ 
         'Arn' => $ARN,'Name' \Rightarrow $IPN,
     ], 
     'InstanceId' => $InstanceID
]);
```
詳細については、Amazon EC2 ユーザーガイドの「[Amazon EC2 の IAM ロール」](https://docs.aws.amazon.com/AWSEC2/latest/UserGuide/iam-roles-for-amazon-ec2.html)を参照してくださ い。

Amazon ECS タスク用の IAM ロールの使用

Amazon Elastic Container Service (Amazon ECS) のタスクは、IAM ロールを引き受けて AWS API コールを行うことができます。これにより、Amazon EC2 インスタンスプロファイルから Amazon EC2 インスタンスに認証情報を提供する場合と同じような方法で、アプリケーションで使用する認 証情報を管理できます。

長期 AWS 認証情報を作成してコンテナに配布したり、Amazon EC2 インスタンスのロールを使用す る代わりに、一時的な認証情報を使用する IAM ロールを ECS タスク定義または RunTask [API](https://docs.aws.amazon.com/aws-sdk-php/v3/api/api-ecs-2014-11-13.html#runtask) オペ レーションに関連付けることができます。

コンテナタスクが引き受けることができる IAM ロールの使用方法の詳細については、Amazon ECS 開発者ガイドの「[タスク IAM ロール」](https://docs.aws.amazon.com/AmazonECS/latest/developerguide/task-iam-roles.html)トピックを参照してください。タスク定義で taskRoleArn 形式のタスク IAM ロールを使用する例については、Amazon ECS 開発者ガイドの[「タスク定義の](https://docs.aws.amazon.com/AmazonECS/latest/developerguide/firelens-example-taskdefs.html) [例](https://docs.aws.amazon.com/AmazonECS/latest/developerguide/firelens-example-taskdefs.html)」も参照してください。

別の で IAM ロールを引き受ける AWS アカウント

( AWS アカウント アカウント A) で作業し、別のアカウント (アカウント B) でロールを引き受け るときは、まずアカウント B で IAM ロールを作成する必要があります。このロールにより、アカウ ント (アカウント A) のエンティティがアカウント B で特定のアクションを実行できるようになりま す。クロスアカウントアクセスの詳細については、[「チュートリアル: IAM ロールを使用して AWS](https://docs.aws.amazon.com/IAM/latest/UserGuide/tutorial_cross-account-with-roles.html)  [アカウント間でアクセスを委任する](https://docs.aws.amazon.com/IAM/latest/UserGuide/tutorial_cross-account-with-roles.html)」を参照してください。

アカウント B にロールを作成した後、ロールの ARN を記録します。この ARN は、アカウント A か らロールを引き受けるときに使用します。ロールは、アカウント A のエンティティに関連付けられ た AWS 認証情報を使用して引き受けます。

の認証情報を使用して AWS STS クライアントを作成します AWS アカウント。以下では認証情報プ ロファイルを使用しますが、任意の方法を使用できます。新しく作成した AWS STS クライアント で assume-role を呼び出し、カスタム sessionName を提供します。結果から新しい一時認証情報を 取得します。認証情報の有効期間は 1 時間です。

サンプルコード

```
$stsClient = new Aws\Sts\StsClient([ 
     'profile' => 'default', 
     'region' => 'us-east-2', 
     'version' => '2011-06-15'
]);
$ARN = "arn:aws:iam::123456789012:role/xaccounts3access";
$sessionName = "s3-access-example";
$result = $stsClient->AssumeRole([ 
       'RoleArn' => $ARN, 
       'RoleSessionName' => $sessionName,
]); 
  $s3Client = new S3Client([ 
     'version' => '2006-03-01', 
     'region' => 'us-west-2', 
     'credentials' => [
```

```
 'key' => $result['Credentials']['AccessKeyId'], 
         'secret' => $result['Credentials']['SecretAccessKey'], 
         'token' => $result['Credentials']['SessionToken'] 
     ]
]);
```
詳細については、 AWS SDK for PHP API リファレンス[の「IAM ロールの使用](https://docs.aws.amazon.com/IAM/latest/UserGuide/id_roles_use.html)」また は[AssumeRole](https://docs.aws.amazon.com/aws-sdk-php/v3/api/api-sts-2011-06-15.html#assumerole)「」を参照してください。

ウェブ ID がある IAM ロールの使用

Web Identity フェデレーションを使用すると、お客様は AWS リソースにアクセスするときに認証 にサードパーティーの ID プロバイダーを使用できます。ウェブ ID があるロールを継承できるよう になるには、その前に IAM ロールを作成してウェブ ID プロバイダー (dP) を設定する必要がありま す。詳細については、「[ウェブ ID または OpenID Connect フェデレーション用のロールを作成する](https://docs.aws.amazon.com/IAM/latest/UserGuide/id_roles_create_for-idp_oidc.html)  [\(コンソール\)」](https://docs.aws.amazon.com/IAM/latest/UserGuide/id_roles_create_for-idp_oidc.html)を参照してください。

[ID プロバイダー](https://docs.aws.amazon.com/IAM/latest/UserGuide/id_roles_providers_create_oidc.html)を作成し[、ウェブ ID のロールを作成したら、 クライアントを使用してユーザーを](https://docs.aws.amazon.com/IAM/latest/UserGuide/id_roles_create_for-idp_oidc.html) [認証します](https://docs.aws.amazon.com/IAM/latest/UserGuide/id_roles_create_for-idp_oidc.html)。 AWS STS ID ProviderId の webIdentityToken と 、およびユーザーのアクセス許可を持 つ IAM ロールのロール ARN を指定します。

サンプルコード

```
$stsClient = new Aws\Sts\StsClient([ 
     'profile' => 'default', 
     'region' => 'us-east-2', 
     'version' => '2011-06-15'
]);
$ARN = "arn:aws:iam::123456789012:role/xaccounts3access";
$sessionName = "s3-access-example";
$duration = 3600;$result = $stsClient->AssumeRoleWithWebIdentity([ 
       'WebIdentityToken' => "FACEBOOK_ACCESS_TOKEN", 
       'ProviderId' => "graph.facebook.com", 
       'RoleArn' => $ARN, 
       'RoleSessionName' => $sessionName,
]); 
  $s3Client = new S3Client([ 
     'version' => '2006-03-01',
```

```
 'region' => 'us-west-2', 
    'credentials' => [
         'key' => $result['Credentials']['AccessKeyId'], 
         'secret' => $result['Credentials']['SecretAccessKey'], 
         'token' => $result['Credentials']['SessionToken'] 
     ]
]);
```
詳細については、[AssumeRoleWithWebIdentity「 ウェブベースの ID プロバイダー経由のフェデレー](https://docs.aws.amazon.com/IAM/latest/UserGuide/id_credentials_temp_request.html#api_assumerolewithwebidentity.html) [ション」または](https://docs.aws.amazon.com/IAM/latest/UserGuide/id_credentials_temp_request.html#api_assumerolewithwebidentity.html) AWS SDK for PHP 「 API リファレン[スAssumeRoleWithWebIdentity](https://docs.aws.amazon.com/aws-sdk-php/v3/api/api-sts-2011-06-15.html#assumerolewithwebidentity)」を参照して ください。

## プロファイルのあるロールを継承する

**~/.aws/credentials** でプロファイルを定義する

でプロファイルを定義することで、IAM ロール AWS SDK for PHP を使用するように を設定できま す~/.aws/credentials。

継承するロールの role\_arn 設定を持つ新しいプロファイルを作成します。また、IAM ロールを継 承するアクセス許可を持つ認証情報のあるプロファイルの source\_profile 設定を含めます。これ らの設定について詳しくは、AWS SDK およびツールリファレンスガイドの「[ロールの継承の認証情](https://docs.aws.amazon.com/sdkref/latest/guide/feature-assume-role-credentials.html) [報](https://docs.aws.amazon.com/sdkref/latest/guide/feature-assume-role-credentials.html)」を参照してください。

たとえば、以下の ~/.aws/credentials では、project1 プロファイルが role\_arn を設定 し、default プロファイルを認証情報のソースとして指定して、そのプロファイルに関連付けられ ているエンティティがロールを引き継ぐことができることを確認しています。

[project1] role\_arn = arn:aws:iam::123456789012:role/testing source\_profile = default role\_session\_name = OPTIONAL\_SESSION\_NAME

[default] aws\_access\_key\_id = YOUR\_AWS\_ACCESS\_KEY\_ID aws\_secret\_access\_key = YOUR\_AWS\_SECRET\_ACCESS\_KEY aws\_session\_token= YOUR\_AWS\_SESSION\_TOKEN

AWS\_PROFILE 環境変数を設定するか、サービスクライアントをインスタンス化する際に profile パラメーターを使用することで、project1 で特定されたロールは、default プロファイルをソー ス認証情報を使用して継承されます。
次のスニペットは、S3Client コンストラクタでの profile パラメーターの使用方法を示していま す。S3Client には、project1 プロファイルに関連付けられたロールに関連する権限が付与され ます。

```
$s3 = new Aws\\S3\\S3Client([ 'region' => 'us-east-1', 
     'version' => '2006-03-01', 
     'profile' => 'project1'
]);
```
#### **~/.aws/config** でプロファイルを定義する

~/.aws/config ファイルには、継承するプロファイルを含めることもできます。環境変数 AWS\_SDK\_LOAD\_NONDEFAULT\_CONFIG を設定すると、SDK for PHP は config ファイルから プロファイルをロードします。AWS\_SDK\_LOAD\_NONDEFAULT\_CONFIG を設定すると、SDK は ~/.aws/config と ~/.aws/credentials の両方からプロファイルをロードします。~/.aws/ credentials のプロファイルは最後にロードされ、~/.aws/config から同じ名前でロー ドされたプロファイルよりも優先されます。どちらの場所からロードされたプロファイル も、source\_profile または引き受けるプロファイルとして使用できます。

次の例では、config ファイルに定義されている project1 プロファイルと credentials ファイ ル内の default プロファイルを使用しています。AWS\_SDK\_LOAD\_NONDEFAULT\_CONFIG も設定 されています。

```
# Profile in ~/.aws/config.
```

```
[profile project1]
role_arn = arn:aws:iam::123456789012:role/testing
source_profile = default
role_session_name = OPTIONAL_SESSION_NAME
```
# Profile in ~/.aws/credentials.

```
[default]
aws_access_key_id = YOUR_AWS_ACCESS_KEY_ID
aws_secret_access_key = YOUR_AWS_SECRET_ACCESS_KEY
aws_session_token= YOUR_AWS_SESSION_TOKEN
```
次のスニペットが表示されている S3Client コンストラクタを実行すると、project1 プロファイ ルで定義されたロールは、default プロファイルに関連付けられた認証情報を使用して引き継がれ ます。

```
$s3 = new Aws\\S3\\S3Client([ 'region' => 'us-east-1', 
     'version' => '2006-03-01', 
     'profile' => 'project1'
]);
```
# 認証情報プロバイダを使用する

認証情報プロバイダは、GuzzleHttp\Promise\PromiseInterface インスタンスで満 たすかまたは Aws\Credentials\CredentialsInterface で拒否した Aws\Exception \CredentialsException を返す関数です。認証情報プロバイダを使用して、認証情報を作成する ための独自のカスタムロジックを実装したり、認証情報のロードを最適化したりできます。

認証情報プロバイダは、クライアントコンストラクタの credentials オプションで渡されます。 認証情報プロバイダは非同期であり、API オペレーションが呼び出されるたびに遅延して評価される ようになっています。そのため、認証情報プロバイダ関数を SDK のクライアントコンストラクタに 渡しても、その認証情報はすぐには検証されません。認証情報プロバイダから認証情報オブジェクト が返されない場合、API オペレーションは Aws\Exception\CredentialsException で拒否され ます。

```
use Aws\Credentials\CredentialProvider;
use Aws\S3\S3Client;
// Use the default credential provider
$provider = CredentialProvider::defaultProvider();
// Pass the provider to the client
$client = new S3Client([ 
     'region' => 'us-west-2', 
     'version' => '2006-03-01', 
     'credentials' => $provider
]);
```
### SDK の組み込みプロバイダ

SDK には複数のプロバイダが組み込まれています。これらを任意のカスタムプロバイダと組み合わ せて使用できます。 AWS SDKs「 SDK とツールリファレンスガイド」の[「標準化された認証情報プ](https://docs.aws.amazon.com/sdkref/latest/guide/standardized-credentials.html) [ロバイダー](https://docs.aws.amazon.com/sdkref/latest/guide/standardized-credentials.html)」を参照してください。 AWS SDKs

#### **A** Important

認証情報プロバイダは、API 操作が実行されるたびに呼び出されます。認証情報をロードす ることが負荷の高いタスク (たとえば、ディスクまたはネットワークリソースからのロード) である場合や、認証情報がプロバイダでキャッシュされない場合は、認証情報プロバイダを Aws\Credentials\CredentialProvider::memoize 関数内にラップすることを検討し ます。SDK で使用されるデフォルトの認証情報プロバイダは自動的にメモ化されます。

### assumeRole プロバイダ

Aws\Credentials\AssumeRoleCredentialProvider を使用してロールを継承することによっ て認証情報を作成する場合は、次に示すように、'client' オブジェクトと StsClient の詳細を 使用して 'assume\_role\_params' 情報を提供する必要があります。

**a** Note

API オペレーション AWS STS ごとに認証情報を不必要に取得しないようにするには、 memoize関数を使用して、有効期限が切れたときに認証情報を自動的に更新する処理を行い ます。次のコードを例として参照してください。

```
use Aws\Credentials\CredentialProvider;
use Aws\Credentials\InstanceProfileProvider;
use Aws\Credentials\AssumeRoleCredentialProvider;
use Aws\S3\S3Client;
use Aws\Sts\StsClient;
// Passing Aws\Credentials\AssumeRoleCredentialProvider options directly
$profile = new InstanceProfileProvider();
$ARN = "arn:aws:iam::123456789012:role/xaccounts3access";
$sessionName = "s3-access-example";
```
\$assumeRoleCredentials = new AssumeRoleCredentialProvider([

```
 'client' => new StsClient([ 
             'region' => 'us-east-2', 
             'version' => '2011-06-15', 
             'credentials' => $profile 
       ]), 
      'assume role params' => [
             'RoleArn' => $ARN, 
             'RoleSessionName' => $sessionName, 
       ],
]);
// To avoid unnecessarily fetching STS credentials on every API operation,
// the memoize function handles automatically refreshing the credentials when they 
  expire
$provider = CredentialProvider::memoize($assumeRoleCredentials);
$client = new S3Client([ 
      'region' = \frac{1}{2} ' \frac{1}{2} \frac{1}{2} \frac{1}{2} \frac{1}{2} \frac{1}{2} \frac{1}{2} \frac{1}{2} \frac{1}{2} \frac{1}{2} \frac{1}{2} \frac{1}{2} \frac{1}{2} \frac{1}{2} \frac{1}{2} \frac{1}{2} \frac{1}{2} \frac{1}{2} \frac{1}{2} \frac{1}{2} \ 'version' => '2006-03-01', 
       'credentials' => $provider
]);
```
の詳細については'assume\_role\_params'、「」を参照してください[AssumeRole](https://docs.aws.amazon.com/aws-sdk-php/v3/api/api-sts-2011-06-15.html#assumerole)。

SSO プロバイダー

Aws\Credentials\CredentialProvider::sso はシングルサインオン認証情報プロバイダーで す。このプロバイダーは、 AWS IAM Identity Center 認証情報プロバイダーとも呼ばれます。

```
use Aws\Credentials\CredentialProvider;
use Aws\S3\S3Client;
$credentials = new Aws\CredentialProvider::sso('profile default');
$s3 = new Aws\\S3\\S3Client([ 'version' => 'latest', 
     'region' => 'us-west-2', 
     'credentials' => $credentials
]);
```
名前付きプロファイルを使用する場合は、前の例の「default」をプロファイル名に置き換えてく ださい。名前付きプロファイルの設定について詳しくは、AWS SDK およびツールリファレンスガイ

ドの「共有 config と [credentials](https://docs.aws.amazon.com/sdkref/latest/guide/file-format.html) ファイル」を参照してください。または、[AWS\\_PROFILE](https://docs.aws.amazon.com/sdkref/latest/guide/file-format.html#file-format-profile) 環 境変数を使用して、使用するプロファイルの設定を指定することもできます。

IAM ID センタープロバイダの仕組みについて詳しくは、AWS SDK およびツールリファレンスガイ ドの「[IAM ID センターの認証について」](https://docs.aws.amazon.com/sdkref/latest/guide/understanding-sso.html)を参照してください。

プロバイダチェーンの作成

Aws\Credentials\CredentialProvider::chain() 関数を使用して、認証情報プロバイダー チェーンを作成できます。この関数は、それぞれが認証情報プロバイダ関数である可変個引数を受け 入れます。次に、この関数は、複数の指定した関数を合成した 1 つの新しい関数を返します (各関数 は、いずれかのプロバイダから正常に満たされた promise が返されるまで順に呼び出されます)。

defaultProvider は、その合成関数を使用して、失敗するまで複数のプロバイダをチェックしま す。以下の defaultProvider のソースは chain 関数の使用例を示しています。

```
// This function returns a provider
public static function defaultProvider(array $config = [])
{ 
     // This function is the provider, which is actually the composition 
     // of multiple providers. Notice that we are also memoizing the result by 
     // default. 
     return self::memoize( 
         self::chain( 
              self::env(), 
              self::ini(), 
              self::instanceProfile($config) 
         ) 
     );
}
```
### カスタムプロバイダの作成

認証情報プロバイダは、呼び出されたときに、GuzzleHttp\Promise\PromiseInterface で満たすかまたはAws\Credentials\CredentialsInterface で拒否した promise (Aws \Exception\CredentialsException) を返す単純な関数です。

プロバイダを作成する際のベストプラクティスとして、実際の認証情報プロバイダを作成するために 呼び出される関数を作成します。その例として、env プロバイダのソース (例として使用するために 多少変更している) を次に示します。この関数は、実際のプロバイダ関数を返す関数であることがわ

かります。そうすることによって、認証情報プロバイダの作成およびそれを値として渡すことが簡単 になります。

```
use GuzzleHttp\Promise;
use GuzzleHttp\Promise\RejectedPromise;
// This function CREATES a credential provider
public static function env()
{ 
     // This function IS the credential provider 
     return function () { 
         // Use credentials from environment variables, if available 
         $key = getenv(self::ENV_KEY); 
         $secret = getenv(self::ENV_SECRET); 
         if ($key && $secret) { 
             return Promise\promise_for( 
                  new Credentials($key, $secret, getenv(self::ENV_SESSION)) 
              ); 
         } 
         $msg = 'Could not find environment variable ' 
              . 'credentials in ' . self::ENV_KEY . '/' . self::ENV_SECRET; 
         return new RejectedPromise(new CredentialsException($msg)); 
     };
}
```
defaultProvider プロバイダ

Aws\Credentials\CredentialProvider::defaultProvider はデフォルトの認証情報プロバ イダです。このプロバイダは、クライアントの作成時に credentials オプションを指定しなかっ た場合に使用されます。このプロバイダは、環境変数、.ini ファイル (.aws/credentials ファイ ルから .aws/config ファイルの順)、インスタンスプロファイル (EcsCredentials から Ec2 メ タデータの順) の順で認証情報のロードを試行します。

**a** Note

デフォルトのプロバイダの結果は自動的にメモ化されます。

# ecsCredentials プロバイダ

Aws\Credentials\CredentialProvider::ecsCredentials は、GET リクエストによる認証情報のロードを試行します。その URI はコンテナの AWS CONTAINER CREDENTIALS RELATIVE URI 環境変数で指定します。

```
use Aws\Credentials\CredentialProvider;
use Aws\S3\S3Client;
$provider = CredentialProvider::ecsCredentials();
// Be sure to memoize the credentials
$memoizedProvider = CredentialProvider::memoize($provider);
$client = new S3Client([ 
    'region' = ' 'us-west-2',
     'version' => '2006-03-01', 
     'credentials' => $memoizedProvider
]);
```
# env プロバイダ

Aws\Credentials\CredentialProvider::env は、環境変数からの認証情報のロードを試行し ます。

```
use Aws\Credentials\CredentialProvider;
use Aws\S3\S3Client;
$client = new S3Client([ 
    'region' = ' 'us-west-2',
     'version' => '2006-03-01', 
     'credentials' => CredentialProvider::env()
]);
```
assumeRoleWithWebIdentityCredentialProvider プロバイダー

```
Aws\Credentials
\CredentialProvider::assumeRoleWithWebIdentityCredentialProvider
は、ロールを引き受けることで認証情報のロードを試みます。環境変数 AWS_ROLE_ARN
および AWS_WEB_IDENTITY_TOKEN_FILE が存在する場合、プロバイダー
は、AWS_WEB_IDENTITY_TOKEN_FILE で指定されたフルパスのディスク上のトークンを使用し
```
て、AWS\_ROLE\_ARN で指定されたロールの引き受けを試みます。環境変数が使用された場合、プロ バイダーは AWS\_ROLE\_SESSION\_NAME 環境変数からセッションの設定を試みます。

環境変数が設定されていない場合、プロバイダーはデフォルトのプロファイル、または AWS\_PROFILE として設定されているプロファイルを使用します。デフォルトでは、プロバイダーは ~/.aws/credentials および ~/.aws/config からプロファイルを読み取り、filename config オプションで指定されたプロファイルから読み取ることができます。プロバイダーはプロファイルの role\_arn ロールを引き受け、web\_identity\_token\_file で設定されたフルパスからトークン を読み取ります。プロファイルで設定されている場合は、role\_session\_name が使用されます。

デフォルトのチェーンの一部としてプロバイダーが呼び出され、直接呼び出すことができます。

```
use Aws\Credentials\CredentialProvider;
use Aws\S3\S3Client;
$provider = CredentialProvider::assumeRoleWithWebIdentityCredentialProvider();
// Cache the results in a memoize function to avoid loading and parsing
// the ini file on every API operation
$provider = CredentialProvider::memoize($provider);
$client = new S3Client([ 
     'region' => 'us-west-2', 
     'version' => '2006-03-01', 
     'credentials' => $provider
]);
```
デフォルトでは、この認証情報プロバイダーは、 がロールを引き受け StsClient るために使用する設 定済みリージョンを継承します。オプションで、完全な StsClient を指定できます。認証情報は、提 供された falseで として設定する必要があります StsClient。

```
use Aws\Credentials\CredentialProvider;
use Aws\S3\S3Client;
use Aws\Sts\StsClient;
$stsClient = new StsClient([ 
     'region' => 'us-west-2', 
     'version' => 'latest', 
     'credentials' => false
])
```
\$provider = CredentialProvider::assumeRoleWithWebIdentityCredentialProvider([

```
 'stsClient' => $stsClient
]);
// Cache the results in a memoize function to avoid loading and parsing
// the ini file on every API operation
$provider = CredentialProvider::memoize($provider);
$client = new S3Client([ 
     'region' => 'us-west-2', 
     'version' => '2006-03-01', 
     'credentials' => $provider
]);
```
## ini プロバイダ

Aws\Credentials\CredentialProvider::ini は[、.ini 認証情報ファイルか](#page-143-0)らの認証情報も ロードを試行します。デフォルトでは、SDK は にある共有 AWS credentialsファイルから「デ フォルト」プロファイルをロードしようとします~/.aws/credentials。

```
use Aws\Credentials\CredentialProvider;
use Aws\S3\S3Client;
$provider = CredentialProvider::ini();
// Cache the results in a memoize function to avoid loading and parsing
// the ini file on every API operation
$provider = CredentialProvider::memoize($provider);
$client = new S3Client([ 
     'region' => 'us-west-2', 
     'version' => '2006-03-01', 
     'credentials' => $provider
]);
```
プロバイダを作成する関数に引数を指定することによって、カスタムプロファイルまたは .ini ファイ ルの場所を指定できます。

```
$profile = 'production';
$path = '/full/path/to/credentials.ini';
$provider = CredentialProvider::ini($profile, $path);
$provider = CredentialProvider::memoize($provider);
$client = new S3Client([
```

```
 'region' => 'us-west-2', 
     'version' => '2006-03-01', 
     'credentials' => $provider
]);
```
# プロセスプロバイダ

Aws\Credentials\CredentialProvider::process は、[ini 認証情報ファイル](#page-143-0)で指定され た credential\_process から、認証情報のロードを試みます。デフォルトでは、SDK は にある共有 AWS credentialsファイルから「デフォルト」プロファイルをロードしようとします~/.aws/ credentials。SDK は指定どおりに credential process コマンドを呼び出し、stdout から JSON データを読み取ります。credential\_process は次の形式で stdout に認証情報を書き込む必要がありま す。

```
{ 
     "Version": 1, 
     "AccessKeyId": "", 
     "SecretAccessKey": "", 
     "SessionToken": "", 
     "Expiration": ""
}
```
SessionToken および Expiration はオプションです。存在する場合、認証情報は一時的なもの として扱われます。

```
use Aws\Credentials\CredentialProvider;
use Aws\S3\S3Client;
$provider = CredentialProvider::process();
// Cache the results in a memoize function to avoid loading and parsing
// the ini file on every API operation
$provider = CredentialProvider::memoize($provider);
$client = new S3Client([ 
    'region' = ' us-west-2',
     'version' => '2006-03-01', 
     'credentials' => $provider
]);
```
プロバイダを作成する関数に引数を指定することによって、カスタムプロファイルまたは .ini ファイ ルの場所を指定できます。

```
$profile = 'production';
$path = '/full/path/to/credentials.ini';
$provider = CredentialProvider::process($profile, $path);
$provider = CredentialProvider::memoize($provider);
$client = new S3Client([ 
    'region' = ' 'us-west-2',
     'version' => '2006-03-01', 
     'credentials' => $provider
]);
```
## instanceProfile プロバイダ

Aws\Credentials\CredentialProvider::instanceProfile は、Amazon EC2 インスタン スプロファイルからの認証情報のロードを試行します。

```
use Aws\Credentials\CredentialProvider;
use Aws\S3\S3Client;
$provider = CredentialProvider::instanceProfile();
// Be sure to memoize the credentials
$memoizedProvider = CredentialProvider::memoize($provider);
$client = new S3Client([ 
    'region' = ' 'us-west-2',
     'version' => '2006-03-01', 
     'credentials' => $memoizedProvider
\ket{)};
```
デフォルトでは、プロバイダーは最大 3 回まで認証情報の取得を試みます。再試行の数は retries オプションで設定でき、このオプションを 0 に設定することで完全に無効にできます。

```
use Aws\Credentials\CredentialProvider;
$provider = CredentialProvider::instanceProfile([ 
     'retries' => 0
]);
$memoizedProvider = CredentialProvider::memoize($provider);
```
#### **a** Note

AWS\_EC2\_METADATA\_DISABLED 環境変数を true に設定することによって、Amazon EC2 インスタンスプロファイルからのロードの試行を無効にできます。

#### 認証情報のメモ化

前回の戻り値を記憶している認証情報プロバイダの作成が必要になる場合があります。そのような 認証情報プロバイダは、認証情報のロードが負荷の高いオペレーションである場合や、Aws\Sdk ク ラスを使用して複数のクライアントで 1 つの認証情報プロバイダを共有にする場合に、パフォーマ ンスを向上させるために便利であることがあります。認証情報プロバイダ関数を memoize 関数内に ラップすることによって、認証情報プロバイダにメモ化を追加できます。

```
use Aws\Credentials\CredentialProvider;
$provider = CredentialProvider::instanceProfile();
// Wrap the actual provider in a memoize function
$provider = CredentialProvider::memoize($provider);
// Pass the provider into the Sdk class and share the provider
// across multiple clients. Each time a new client is constructed,
// it will use the previously returned credentials as long as
// they haven't yet expired.
$sdk = new Aws\Sdk(['credentials' => $provider]);
```

```
$s3 = $sdk->gets3(["region' => "us-west-2", "version' => "latest'];
% c2 = $sdk->qetEc2(['region' => 'us-west-2', 'version' => 'latest']);
```
assert(\$s3->getCredentials() === \$ec2->getCredentials());

メモ化された認証情報の有効期限が切れると、memoize ラッパーはラップされたプロバイダを呼び 出して認証情報の更新を試行します。

# から一時的な認証情報を使用する AWS STS

AWS Security Token Service (AWS STS) では、IAM ユーザー、または ID フェデレーションを介 して認証するユーザーの制限付き権限、一時的な認証情報をリクエストできます。理解を深めるに は、IAM ユーザーガイドの「[IAM の一時的なセキュリティ認証情報](https://docs.aws.amazon.com/IAM/latest/UserGuide/id_credentials_temp.html)」を参照してください。一時的 なセキュリティ認証情報を使用して、ほとんどの AWS サービスにアクセスできます。一時的なセ

キュリティ認証情報を受け入れるサービスのリストについては、IAM ユーザーガイドの「[IAM と連](https://docs.aws.amazon.com/IAM/latest/UserGuide/reference_aws-services-that-work-with-iam.html) [携するAWS サービス」](https://docs.aws.amazon.com/IAM/latest/UserGuide/reference_aws-services-that-work-with-iam.html)を参照してください。

一時的な認証情報の一般的なユースケースの 1 つは、サードパーティーの ID プロバイダーを介して ユーザーを認証することで、モバイルまたはクライアント側のアプリケーションに AWS リソースへ のアクセスを許可することです [\(「ウェブアイデンティティフェデレーション](https://docs.aws.amazon.com/IAM/latest/UserGuide/id_roles_providers_oidc.html)」を参照)。

一時的な認証情報を取得する

AWS STS には一時的な認証情報を返すオペレーションがいくつかありますが、そ のGetSessionTokenオペレーションは最も簡単にデモンストレーションできます。次のスニペット は、PHP SDK の STS クライアントの getSessionTokenメソッドを呼び出して一時的な認証情報 を取得します。

```
$sdk = new Aws\Sdk['region' => 'us-east-1',
]);
$stsClient = $sdk->createSts();
$result = $stsClient->getSessionToken();
```
GetSessionToken およびその他のオペレーションの結果に AWS STS は常に'Credentials'値 が含まれます。を \$result (例えば を使用してprint\_r(\$result)) 印刷すると、次のようになり ます。

```
Array
( 
     ... 
     [Credentials] => Array 
     ( 
         [SessionToken] => '<br />base64 encoded session token value>'
          [SecretAccessKey] => '<temporary secret access key value>' 
          [Expiration] => 2013-11-01T01:57:52Z 
          [AccessKeyId] => '<temporary access key value>' 
     ) 
     ...
)
```
### への一時的な認証情報の提供 AWS SDK for PHP

AWS クライアントをインスタンス化し、 から直接受け取った値を渡すことで、別のクライアントで 一時的な認証情報を使用できます AWS STS 。

```
use Aws\S3\S3Client;
$result = $stsClient->getSessionToken();
$s3Client = new S3Client([ 
     'version' => '2006-03-01', 
     'region' => 'us-west-2', 
     'credentials' => [ 
         'key' => $result['Credentials']['AccessKeyId'], 
         'secret' => $result['Credentials']['SecretAccessKey'], 
         'token' => $result['Credentials']['SessionToken'] 
     ]
]);
```
Aws\Credentials\Credentials オブジェクトを作成し、これをクライアントをインスタンス化 するときに使用することもできます。

```
use Aws\Credentials\Credentials;
use Aws\S3\S3Client;
$result = $stsClient->getSessionToken();
$credentials = new Credentials( 
     $result['Credentials']['AccessKeyId'], 
     $result['Credentials']['SecretAccessKey'], 
     $result['Credentials']['SessionToken']
);
$s3Client = new S3Client([ 
     'version' => '2006-03-01', 
     'region' => 'us-west-2', 
     'credentials' => $credentials
]);
```
ただし、一時認証情報を提供するための最良の方法は、StsClient に含まれている createCredentials() ヘルパーメソッドを使用することです。このメソッドは、 AWS STS 結果 からデータを抽出し、Credentialsオブジェクトを作成します。

```
$result = $stsClient->getSessionToken();
$credentials = $stsClient->createCredentials($result);
$s3Client = new S3Client([ 
     'version' => '2006-03-01', 
     'region' => 'us-west-2', 
     'credentials' => $credentials
]);
```
アプリケーションまたはプロジェクトで一時的な認証情報を使用する必要がある理由の詳細について は、 AWS STS ドキュメントの[「一時的なアクセスを許可するシナリオ」](https://docs.aws.amazon.com/IAM/latest/UserGuide/id_credentials_temp.html)を参照してください。

# 匿名クライアントを作成する

場合によっては、認証情報が関連付けられていないクライアントを作成する必要があります。そのよ うなクライアントを使用すると、サービスへの匿名リクエストを行うことができます。

例えば、匿名アクセスを許可するように Amazon S3 オブジェクトと Amazon CloudSearch ドメイン の両方を設定できます。

匿名クライアントを作成するには、'credentials' オプションを false に設定します。

```
$s3Client = new S3Client([ 
     'version' => 'latest', 
     'region' => 'us-west-2', 
     'credentials' => false
]);
// Makes an anonymous request. The object would need to be publicly
// readable for this to succeed.
$result = $s3Client->getObject([ 
     'Bucket' => 'my-bucket', 
     'Key' => 'my-key',
]);
```
# AWS SDK for PHP バージョン 3 でのコマンドオブジェクト

AWS SDK for PHP は[コマンドパターンを](http://en.wikipedia.org/wiki/Command_pattern)使用して、後から HTTP リクエストを転送するために使用 するパラメーターとハンドラーをカプセル化します。

## コマンドの暗黙的な使用

任意のクライアントクラスをテストすると、API オペレーションに対応するメソッドが実際には存在 しないことを確認できます。これらは \_\_call() マジックメソッドを使用して実装されます。これ らの疑似メソッドは、実際は SDK でのコマンドオブジェクトの使用をカプセル化するショートカッ トです。

通常、コマンドオブジェクトを直接操作する必要はありません。Aws \S3\S3Client::putObject() のようなメソッドを呼び出すと、SDK は実際には指定さ れたパラメーターに基づいて Aws\CommandInterface オブジェクトを作成し、コマンドを 実行して、データが入力されている Aws\ResultInterface オブジェクトを返します (ま たはエラーで例外がスローされます)。クライアントのいずれかの Async メソッド (例 :Aws \S3\S3Client::putObjectAsync()) を呼び出すときにも、同様の流れになります。クライアン トは、指定されたパラメーターに基づいてコマンドを作成し、HTTP リクエストをシリアル化して、 リクエストを開始し、promise を返します。

以下の例も機能的に同様です。

```
$s3Client = new Aws\S3\S3Client([ 
     'version' => '2006-03-01', 
     'region' => 'us-standard'
]);
$params = [ 'Bucket' => 'foo', 
    'Key' => 'bag',
     'Body' => 'bar'
];
// Using operation methods creates a command implicitly
$result = $s3Client->putObject($params);
// Using commands explicitly
$command = $s3Client->getCommand('PutObject', $params);
$result = $s3Client->execute($command);
```
# コマンドのパラメーター

すべてのコマンドは、サービスの API の一部ではなく、SDK の動作を制御する特別なパラメータを いくつかサポートしてします。

#### **@http**

このパラメータを使用すると、基になる HTTP ハンドラーがリクエストを実行する方法を微調整で きます。@http パラメータに含めることができるオプションは[、「http」クライアントオプション](#page-45-0)を 使用してそのクライアントをインスタンス化するときに設定できるオプションと同じです。

```
// Configures the command to be delayed by 500 milliseconds
$command['@http'] = [ 
     'delay' => 500,
];
```
#### **@retries**

[「retries」クライアントオプション](#page-56-0)と同様に、@retries は、コマンドが失敗したと見なされるまで に再試行できる回数を制御します。再試行を無効にするには、0 に設定します。

```
// Disable retries
$command['@retries'] = 0;
```
**a** Note

クライアントで再試行を無効にしている場合は、そのクライアントに渡される個別のコマン ドで再試行を選択的に有効にすることはできません。

# コマンドオブジェクトの作成

クライアントの getCommand() メソッドを使用してコマンドを作成することができます。HTTP リ クエストは、すぐに実行または転送されず、クライアントの execute() メソッドに渡さたときにの み実行されます。これにより、コマンドを実行する前にコマンドオブジェクトを変更する機会が得ら れます。

```
$command = $s3Client->getCommand('ListObjects');
$command['MaxKeys'] = 50;
$command['Prefix'] = 'foo/baz/';
$result = $s3Client->execute($command);
// You can also modify parameters
$command = $s3Client->getCommand('ListObjects', [ 
     'MaxKeys' => 50,
```

```
 'Prefix' => 'foo/baz/',
]);
$command['MaxKeys'] = 100;
$result = $s3Client->execute($command);
```
コマンド

コマンドがクライアントから作成された場合、クライアントの Aws\HandlerList オブジェクトの クローンが与えられます。コマンドは、クライアントのハンドラーリストのクローンとして与えら れ、クライアントが実行する他のコマンドに影響しない、カスタムミドルウェアとハンドラーを使用 するためにコマンドが許可されます。

つまり、(例 :Aws\MockHandler) コマンドごとに別の HTTP クライアントを使用し、ミドルウェア からコマンドごとのカスタム動作を追加できます。次の例では、MockHandler を使用して、実際の HTTP リクエストを送信する代わりに疑似の結果を作成します。

```
use Aws\Result;
use Aws\MockHandler;
// Create a mock handler
$mock = new MockHandler();
// Enqueue a mock result to the handler
$mock->append(new Result(['foo' => 'bar']));
// Create a "ListObjects" command
$command = $s3Client->getCommand('ListObjects');
// Associate the mock handler with the command
$command->getHandlerList()->setHandler($mock);
// Executing the command will use the mock handler, which returns the
// mocked result object
$result = $client->execute($command);
```
echo \$result['foo']; // Outputs 'bar'

コマンドを使用するハンドラーの変更に加えて、カスタムミドルウェアをコマンドに挿入することも できます。次の例では、ハンドラーリストでオブザーバーとして機能する tap ミドルウェアを使用 します。

```
use Aws\CommandInterface;
use Aws\Middleware;
use Psr\Http\Message\RequestInterface;
```

```
$command = $s3Client->getCommand('ListObjects');
$list = $command->getHandlerList();
// Create a middleware that just dumps the command and request that is
// about to be sent
$middleware = Middleware::tap( 
     function (CommandInterface $command, RequestInterface $request) { 
         var_dump($command->toArray()); 
        var dump($request);
     }
);
// Append the middleware to the "sign" step of the handler list. The sign
// step is the last step before transferring an HTTP request.
$list->append('sign', $middleware);
// Now transfer the command and see the var_dump data
$s3Client->execute($command);
```
# <span id="page-90-0"></span>**CommandPool**

Aws\CommandPool オブジェクトを生成するイテレーターを使用して、Aws\CommandInterface により、コマンドを同時に実行できます。CommandPool は、プール内のコマンドを繰り返し実行す る (コマンドが完了時に、固定プールサイズを確保するために複数実行される) 間に、一定数のコマ ンドが同時に実行されるようにします。

ここでは、CommandPool を使用し、いくつかのコマンドを送信するだけの非常に簡単な例を示しま す。

```
use Aws\S3\S3Client;
use Aws\CommandPool;
// Create the client
$client = new S3Client([ 
     'region' => 'us-standard', 
     'version' => '2006-03-01'
]);
$bucket = 'example';
$commands = [ 
     $client->getCommand('HeadObject', ['Bucket' => $bucket, 'Key' => 'a']), 
     $client->getCommand('HeadObject', ['Bucket' => $bucket, 'Key' => 'b']),
```
\$promise->wait();

```
 $client->getCommand('HeadObject', ['Bucket' => $bucket, 'Key' => 'c'])
];
$pool = new CommandPool($client, $commands);
// Initiate the pool transfers
$promise = $pool->promise();
// Force the pool to complete synchronously
```
この例では CommandPool のごく一部の機能しか利用していません。より複雑な例を試してみ ましょう。例えば、ディスク上のファイルを Amazon S3 バケットにアップロードするとしま す。ディスクからファイルのリストを取得するには、PHP の DirectoryIterator を使用で きます。このイテレーターにより SplFileInfo オブジェクトが生成されます。CommandPool は Aws\CommandInterface オブジェクトを生成するイテレーターを受け入れます。そのた め、SplFileInfo オブジェクトにマッピングして Aws\CommandInterface オブジェクトを返し ます。

```
<?php
require 'vendor/autoload.php';
use Aws\Exception\AwsException;
use Aws\S3\S3Client;
use Aws\CommandPool;
use Aws\CommandInterface;
use Aws\ResultInterface;
use GuzzleHttp\Promise\PromiseInterface;
// Create the client
$client = new S3Client([ 
     'region' => 'us-standard', 
     'version' => '2006-03-01'
]);
$fromDir = '/path/to/dir';
$toBucket = 'my-bucket';
// Create an iterator that yields files from a directory
$files = new DirectoryIterator($fromDir);
// Create a generator that converts the SplFileInfo objects into
```

```
// Aws\CommandInterface objects. This generator accepts the iterator that
// yields files and the name of the bucket to upload the files to.
$commandGenerator = function (\Iterator $files, $bucket) use ($client) { 
     foreach ($files as $file) { 
         // Skip "." and ".." files 
         if ($file->isDot()) { 
              continue; 
         } 
         $filename = $file->getPath() . '/' . $file->getFilename(); 
         // Yield a command that is executed by the pool 
         yield $client->getCommand('PutObject', [ 
              'Bucket' => $bucket, 
              'Key' => $file->getBaseName(), 
              'Body' => fopen($filename, 'r') 
         ]); 
     }
};
// Now create the generator using the files iterator
$commands = $commandGenerator($files, $toBucket);
// Create a pool and provide an optional array of configuration
$pool = new CommandPool($client, $commands, [ 
     // Only send 5 files at a time (this is set to 25 by default) 
     'concurrency' => 5, 
     // Invoke this function before executing each command 
     'before' => function (CommandInterface $cmd, $iterKey) { 
         echo "About to send {$iterKey}: " 
             . print_r(\text{3cmd->toArray(), true) . "\\n"; }, 
     // Invoke this function for each successful transfer 
     'fulfilled' => function ( 
         ResultInterface $result, 
         $iterKey, 
         PromiseInterface $aggregatePromise 
     ) { 
         echo "Completed {$iterKey}: {$result}\n"; 
     }, 
     // Invoke this function for each failed transfer 
     'rejected' => function ( 
         AwsException $reason, 
         $iterKey, 
         PromiseInterface $aggregatePromise 
     ) {
```

```
echo "Failed {$iterKey}: {$reason}\n";
     },
]);
// Initiate the pool transfers
$promise = $pool->promise();
// Force the pool to complete synchronously
$promise->wait();
// Or you can chain the calls off of the pool
$promise->then(function() { echo "Done\n"; });
```
### **CommandPool** の設定

Aws\CommandPool コンストラクタはさまざまな設定オプションを受け入れます。

concurrency (callable|int)

同時に実行するコマンドの最大数。プールを動的にサイズ変更する関数を提供します。この関数 は、現在保留中のリクエスト数を取得し、新しいプールのサイズ制限を表す整数を返します。

before (callable)

各コマンドを送信する前に呼び出す関数。この before 関数では、コマンドとコマンドのイテ レーターのキーを受け付けます。コマンドを送信する前に、before 関数で、必要に応じてコマ ンドを変更できます。

fulfilled (callable)

promise が実行されたときに呼び出す関数。この関数は、プールを省略する必要がある場合、解 決または拒否できる集計 promise と結果の基になるイテレーターの ID、結果オブジェクトが提供 されます。

rejected (callable)

promise が拒否されたときに呼び出す関数。この関数は、プールを省略する必要がある場合、解 決または拒否できる集計 promise と例外の基になるイテレーターの ID、Aws\Exception オブ ジェクトが提供されます。

# コマンド間の手動のガベージコレクション

大きなコマンドプールでメモリ制限に達している場合、メモリ制限に達したときに [PHP ガベージコ](https://www.php.net/manual/en/features.gc.php) [レクター](https://www.php.net/manual/en/features.gc.php)でまだ収集されていない SDK によって生成された巡回参照が原因である可能性がありま す。コマンド間で収集アルゴリズムを手動で呼び出すと、制限に達する前にサイクルを収集できま す。次の例では、各コマンドを送信する前にコールバックを使用して収集アルゴリズムを呼び出す CommandPool を作成します。ガベージコレクターを呼び出してもパフォーマンスに影響することは なく、最適な使用はお客様のユースケースと環境によって異なることに注意してください。

```
$pool = new CommandPool($client, $commands, [ 
     'concurrency' => 25, 
     'before' => function (CommandInterface $cmd, $iterKey) { 
         gc_collect_cycles(); 
     }
]);
```
# AWS SDK for PHP バージョン 3 の promise

AWS SDK for PHP では promise を使用して非同期ワークフローの使用を許可します。この非同期性 により、HTTP リクエストの同時送信が可能になります。SDK によって使用される promise の仕様 は [Promises/A+](https://promisesaplus.com/) です。

promise とは何ですか?

promise は、非同期オペレーションの最終結果を表します。promise を操作する主な方法は、その then メソッドを介するものです。このメソッドは、promise の最終結果または実行できない理由を 受け取るコールバックを登録します。

AWS SDK for PHP は、promise の実装を [guzzlehttp/promises](https://github.com/guzzle/promises) Composer パッケージに依存しま す。Guzzle promise はブロッキングとノンブロッキングワークフローをサポートし、ノンブロッキ ングループで使用できます。

**a** Note

AWS SDK for PHP で 1 つのスレッドを使用して、HTTP リクエストが同時に送信されま す。ノンブロッキング呼び出しは、状態の変更 (promise の実行または拒否など) に対応する 間に、1 つ以上の HTTP リクエストを転送するために使用されます。

### SDK での promise

promise は、SDK 全体で使用されます。例えば、promise は SDK で提供されるほとんどの高レベル 抽象化、[ページネーター](#page-119-0)、[ウェーター](#page-122-0)、[コマンドプール](#page-90-0)、[マルチパートアップロード](#page-326-0)、[S3 ディレク](#page-163-0) [トリ/バケット転送](#page-163-0)などで使用されます。

SDK が提供するすべてのクライアントは、Async が付いたメソッドのいずれかを呼び出した場合 に promise を返します。例えば、次のコードでは、Amazon DynamoDB DescribeTable オペレー ションの結果を取得するために promise を作成する方法を示しています。

```
$client = new Aws\DynamoDb\DynamoDbClient([ 
     'region' => 'us-west-2', 
     'version' => 'latest',
]);
// This will create a promise that will eventually contain a result
$promise = $client->describeTableAsync(['TableName' => 'mytable']);
```
describeTable または describeTableAsync のどちらかを呼び出すことができることに注 意してください。これらのメソッドは、クライアントのマジック \_\_call メソッドで、クライ アントに関連付けられている version 番号と API モデルで動いています。describeTable のような Async が付いていないメソッドを呼び出すことにより、HTTP リクエストを送信 する間、クライアントはブロックし、Aws\ResultInterface オブジェクトを返すか Aws \Exception\AwsException をスローします。オペレーション名の後ろに Async を付けると (describeTableAsync など)、クライアントは promise を作成します。これは最終的に実行される と Aws\ResultInterface オブジェクト、または拒否されると Aws\Exception\AwsException になります。

**A** Important

promise が返されるとき、結果がすでに到着しています (たとえば、モックハンドラーを使用 する場合)、または HTTP リクエストが開始されません。

then メソッドを使用して、promise とコールバックを登録できます。このメソッドは、2 つのコー ルバック、\$onFulfilled と \$onRejected (どちらも省略可能) を受け付けます。promise が実行 される場合に、\$onFulfilled コールバックが呼び出され、promise が拒否される (失敗した) 場合 に、\$onRejected コールバックが呼び出されます。

```
$promise->then( 
     function ($value) { 
          echo "The promise was fulfilled with {$value}"; 
     }, 
     function ($reason) { 
          echo "The promise was rejected with {$reason}"; 
     }
);
```
## コマンドの同時実行

複数の promise は同時に実行されるようにまとめて構成できます。これを行うには、SDK とノン ブロッキングイベントループを統合する、複数の promise を作成し、同時に完了するまで待機しま す。

```
use GuzzleHttp\Promise\Utils;
$sdk = new Aws\Sdk [
     'version' => 'latest', 
     'region' => 'us-east-1'
]);
$s3 = $sdk-> creates53();
$ddb = $sdk->createDynamoDb();
$promises = [ 
     'buckets' => $s3->listBucketsAsync(), 
     'tables' => $ddb->listTablesAsync(),
];
// Wait for both promises to complete.
$results = Utils::unwrap($promises);
// Notice that this method will maintain the input array keys.
var_dump($results['buckets']->toArray());
var_dump($results['tables']->toArray());
```
#### **a** Note

[CommandPool](#page-90-0) には複数の API オペレーションを同時に実行するためのさらに強力なメカニ ズムが用意されています。

## promise の連鎖

promise のすばらしい特徴の 1 つは、組み合わせられること、つまり変換パイプラインを作成する ことができます。複数の promise は then コールバックと後続の then コールバックを連結するこ とで構成されます。then メソッドの戻り値が promise です。指定したコールバックの結果に基づい て、実行されるか拒否されます。

```
$promise = $client->describeTableAsync(['TableName' => 'mytable']);
$promise 
     ->then( 
         function ($value) { 
              $value['AddedAttribute'] = 'foo'; 
             return $value; 
         }, 
         function ($reason) use ($client) { 
             // The call failed. You can recover from the error here and 
             // return a value that will be provided to the next successful 
             // then() callback. Let's retry the call. 
             return $client->describeTableAsync(['TableName' => 'mytable']); 
         } 
     )->then( 
         function ($value) { 
             // This is only invoked when the previous then callback is 
             // fulfilled. If the previous callback returned a promise, then 
             // this callback is invoked only after that promise is 
             // fulfilled. 
             echo $value['AddedAttribute']; // outputs "foo" 
         }, 
         function ($reason) { 
             // The previous callback was rejected (failed). 
         } 
     );
```
**a** Note

promise コールバックの戻り値は \$value 引数で、ダウンストリームの promise に渡されま す。ダウンストリームの promise チェーンに値を指定する場合は、コールバック関数に値を 返す必要があります。

#### 拒否の転送

promise が拒否されたときに呼び出すコールバックを登録することができます。任意のコールバック で例外がスローされた場合、promise は例外で拒否され、チェーンの次の promise も例外で拒否さ れます。\$onRejected コールバックから正常な値を返す場合、promise チェーンの次の promise が \$onRejected コールバックからの戻り値で実行されます。

# promise の待機

promise の wait メソッドを使用すると、promise が同期的に完了するように強制できます。

```
$promise = $client->listTablesAsync();
$result = $promise->wait();
```
promise の wait 関数を呼び出している間に例外が発生した場合は、例外により promise が拒否さ れ、例外がスローされます。

```
use Aws\Exception\AwsException;
$promise = $client->listTablesAsync();
try { 
    $result = $promise->wait();} catch (AwsException $e) { 
     // Handle the error
}
```
実行された promise での wait の呼び出しは wait 関数をトリガーしません。以前に配信された値だ けを返します。

```
$promise = $client->listTablesAsync();
$result = $promise->wait();
assert($result ### $promise->wait());
```
拒否された promise での wait の呼び出しでは例外がスローされます。拒否理由が \Exception の インスタンスである場合、その理由がスローされます。それ以外の場合は、GuzzleHttp\Promise \RejectionException がスローされ、例外の getReason メソッドを呼び出して理由を取得でき ます。

#### **a** Note

AWS SDK for PHP での API オペレーションの呼び出しは Aws\Exception \AwsException クラスのサブクラスで拒否されます。ただし、then メソッドが配信する 理由が異なる場合もあります。拒否理由を変更するカスタムミドルウェアを追加できるため です。

### promise のキャンセル

promise の cancel() メソッドを使用して、promise をキャンセルできます。promise がすでに解 決された場合、cancel() を呼び出しても何も起きません。promise のキャンセルは、promise 自 体とそこからの配信を待機している promise をキャンセルします。キャンセルされた promise は GuzzleHttp\Promise\RejectionException で拒否されます。

### promise の結合

promise を組み合わせて複合 promise を作成し、複雑なワークフローを構築できま す。guzzlehttp/promise パッケージには、promise を結合するために使用できるさまざまな関数 が含まれています。

promise コレクション関数のすべての API ドキュメントを見つけるには、[namespace-](https://docs.aws.amazon.com/aws-sdk-php/v3/api/namespace-GuzzleHttp.Promise.html)[GuzzleHttp.Promise](https://docs.aws.amazon.com/aws-sdk-php/v3/api/namespace-GuzzleHttp.Promise.html) を参照してください。

#### each および each\_limit

Aws\CommandInterface コマンドのタスクキューがあるとき[、CommandPool](#page-90-0) を使用して、固 定プールサイズ (コマンドをメモリに格納または遅延イテレーターで出力可能) で同時に実行しま す。CommandPool により、固定数のコマンドは、指定されたイテレーターを使い果たすまで同時に 送信されます。

CommandPool は、同じクライアントで実行されたコマンドの場合にのみ機能します。固定プールサ イズを使用して、異なるクライアントにコマンドを同時に送信するために、GuzzleHttp\Promise \each\_limit 関数を使用できます。

```
use GuzzleHttp\Promise;
$sdk = new Aws\Sdk [
     'version' => 'latest',
```

```
 'region' => 'us-west-2'
]);
$s3 = $sdk->createss();$ddb = $sdk->createDynamoDb();
// Create a generator that yields promises
$promiseGenerator = function () use ($s3, $ddb) { 
     yield $s3->listBucketsAsync(); 
     yield $ddb->listTablesAsync(); 
     // yield other promises as needed...
};
// Execute the tasks yielded by the generator concurrently while limiting the
// maximum number of concurrent promises to 5
$promise = Promise\each_limit($promiseGenerator(), 5);
// Waiting on an EachPromise will wait on the entire task queue to complete
$promise->wait();
```
promise コルーチン

Guzzle promise ライブラリの強力な機能の 1 つは、従来の同期のワークフローを記述するように、 非同期ワークフローを記述できる promise コルーチンを使用できることです。実際、AWS SDK for PHP ではほとんどの高レベルの抽象化で、コルーチン promise を使用します。

複数のバケットを作成し、バケットが利用可能になったときに、バケットにファイルをアップロー ドする場合、できる限り迅速に完了するようにすべて同時に実行することを考えます。これを行うに は、all() promise 関数を使用して複数のコルーチン promise を組み合わせます。

use GuzzleHttp\Promise;

```
$uploadFn = function ($bucket) use ($s3Client) { 
     return Promise\coroutine(function () use ($bucket, $s3Client) { 
         // You can capture the result by yielding inside of parens 
         $result = (yield $s3Client->createBucket(['Bucket' => $bucket])); 
         // Wait on the bucket to be available 
         $waiter = $s3Client->getWaiter('BucketExists', ['Bucket' => $bucket]); 
         // Wait until the bucket exists 
         yield $waiter->promise(); 
         // Upload a file to the bucket 
         yield $s3Client->putObjectAsync([ 
             'Bucket' => $bucket,
```

```
 'Key' => '_placeholder', 
             'Body' => 'Hi!' 
         ]); 
     });
};
// Create the following buckets
$buckets = ['foo', 'baz', 'bar'];
$promises = [];
// Build an array of promises
foreach ($buckets as $bucket) { 
     $promises[] = $uploadFn($bucket);
}
// Aggregate the promises into a single "all" promise
$aggregate = Promise\all($promises);
// You can then() off of this promise or synchronously wait
$aggregate->wait();
```
# AWS SDK for PHP バージョン 3 でのハンドラーとミドルウェア

AWS SDK for PHP を拡張するには、主なメカニズムとしてハンドラーとミドルウェアを使用しま す。各 SDK クライアントクラスには、クライアントの Aws\HandlerList メソッドでアクセスで きる独自の getHandlerList() インスタンスがあります。クライアントの HandlerList を取得 して変更することによって、クライアントの動作を追加または削除できます。

# ハンドラー

ハンドラーは、コマンドおよびリクエストから結果への実際の変換を実行する関数です。ハンドラー は、通常、HTTP リクエストを送信します。ハンドラーをミドルウェアで構成して動作を補強できま す。ハンドラー関数は、Aws\CommandInterface と Psr\Http\Message\RequestInterface を受け入れて、Aws\ResultInterface で満たすかまたは Aws\Exception\AwsException 理由 で拒否する promise を返します。

次に示しているハンドラーは、呼び出しごとに同じ Mock 結果を返します。

```
use Aws\CommandInterface;
use Aws\Result;
use Psr\Http\Message\RequestInterface;
```

```
use GuzzleHttp\Promise;
$myHandler = function (CommandInterface $cmd, RequestInterface $request) { 
    $result = new Result(['foo' =& 'bar']);
    return Promise\promise for($result);
};
```
クライアントのコンストラクタの handler オプションにこのハンドラーを指定することによっ て、SDK クライアントで使用できます。

```
// Set the handler of the client in the constructor
$s3 = new Aws\\S3\S3Client([ 'region' => 'us-east-1', 
     'version' => '2006-03-01', 
     'handler' => $myHandler
]);
```
クライアントを作成した後に、setHandler の Aws\ClientInterface メソッドを使用して、そ のクライアントのハンドラーを変更することもできます。

// Set the handler of the client after it is constructed \$s3->getHandlerList()->setHandler(\$myHandler);

**a** Note

コンストラクトした後、マルチリージョンクライアントのハンドラーを変更するには、Aws \MultiRegionClient の useCustomHandler メソッドを使用します。

\$multiRegionClient->useCustomHandler(\$myHandler);

Mock ハンドラー

SDK を使用するテストを記述する場合は MockHandler を使用することをお勧めします。Aws \MockHandler を使用して、模擬結果を返すか、または Mock 例外をスローできます。結果または 例外をキューに追加すると、MockHandler は FIFO ルールに従ってそれをキューから削除します。

```
use Aws\Result;
use Aws\MockHandler;
```

```
use Aws\DynamoDb\DynamoDbClient;
use Aws\CommandInterface;
use Psr\Http\Message\RequestInterface;
use Aws\Exception\AwsException;
$mock = new MockHandler();
// Return a mocked result
$mock->append(new Result(['foo' => 'bar']));
// You can provide a function to invoke; here we throw a mock exception
$mock->append(function (CommandInterface $cmd, RequestInterface $req) { 
     return new AwsException('Mock exception', $cmd);
});
// Create a client with the mock handler
$client = new DynamoDbClient([ 
     'region' => 'us-west-2', 
     'version' => 'latest', 
     'handler' => $mock
]);
// Result object response will contain ['foo' => 'bar']
$result = $client->listTables();
// This will throw the exception that was enqueued
$client->listTables();
```
# ミドルウェア

ミドルウェアは、コマンドの転送動作を補強して「next」ハンドラーに委任する、特殊な タイプの高レベル関数です。ミドルウェア関数は Aws\CommandInterface と Psr\Http \Message\RequestInterface を受け入れて、Aws\ResultInterface で満たすかまたは Aws \Exception\AwsException 理由で拒否する promise を返します。

ミドルウェアは高次関数であり、ミドルウェアを通過したコマンド、リクエスト、または結果が変更 されます。ミドルウェアは次のような形式です。

```
use Aws\CommandInterface;
use Psr\Http\Message\RequestInterface;
```

```
$middleware = function () {
```

```
 return function (callable $handler) use ($fn) { 
         return function ( 
              CommandInterface $command, 
              RequestInterface $request = null 
         ) use ($handler, $fn) { 
              // Do something before calling the next handler 
             // \dots $promise = $fn($command, $request); 
              // Do something in the promise after calling the next handler 
              // ... 
              return $promise; 
         }; 
     };
};
```
ミドルウェアは、実行する 1 つのコマンドと 1 つのリクエストオブジェクト (省略可能) を受け取 ります。ミドルウェアは、リクエストおよびコマンドを補強するかそのままにするかを選択できま す。ミドルウェアは、チェーン内の次のハンドラーを呼び出すか、または次のハンドラーを省略し て promise を返すことを選択できます。次のハンドラーを呼び出すことによって作成された promise を、その promise の then メソッドを使用して、promise をミドルウェアのスタックに戻す前に最終 結果またはエラーを変更するように補強できます。

**HandlerList** 

SDK では、コマンドの実行時に使用されるミドルウェアとハンドラーを管理するために Aws \HandlerList が使用されます。各 SDK クライアントには独自の HandlerList があり、その HandlerList のクローンが作成され、クライアントで作成された各コマンドに追加されます。ミド ルウェアをクライアントの HandlerList に追加することによって、ミドルウェアとデフォルトハ ンドラーをアタッチして、クライアントで作成された各コマンドで使用されるようにできます。特定 のコマンドで所有されている HandlerList を変更することによって、そのコマンドに対してミド ルウェアを追加および削除できます。

HandlerList は、ハンドラーをラップするために使用されるミドルウェアのスタックを表しま す。ミドルウェアのリストとミドルウェアがハンドラーをラップする順序を管理しやすいよう に、HandlerList では、ミドルウェアスタックは次のように、コマンドの転送のライフサイクルの 各部分を表す名前付きのステップに分かれています。

1. init - デフォルトパラメーターを追加します

2. validate - 必須パラメーターを検証します

3. build - HTTP リクエストを送信用にシリアル化します

4. sign - シリアル化した HTTP リクエストに署名します

5. <handler> (ステップではありませんが、実際の転送を実行します)

初期化

このライフサイクルステップは、コマンドの初期化を表し、リクエストはまだシリアル化されて いません。このステップは通常、コマンドにデフォルトパラメーターを追加するために使用され ます。

init および appendInit メソッドを使用して、prependInit ステップにミドルウェ アを追加できます。ミドルウェアは、appendInit では prepend リストの末尾に追加さ れ、prependInit では prepend リストの先頭に追加されます。

```
use Aws\Middleware;
$middleware = Middleware::tap(function ($cmd, $req) { 
    // Observe the step
});
// Append to the end of the step with a custom name
$client->getHandlerList()->appendInit($middleware, 'custom-name');
// Prepend to the beginning of the step
$client->getHandlerList()->prependInit($middleware, 'custom-name');
```
validate

このライフサイクルステップは、コマンドの入力パラメーターを検証するために使用されます。

validate および appendValidate メソッドを使用して、prependValidate ステップにミド ルウェアを追加できます。ミドルウェアは、appendValidate では validate リストの末尾に 追加され、prependValidate では validate リストの先頭に追加されます。

```
use Aws\Middleware;
$middleware = Middleware::tap(function ($cmd, $req) { 
     // Observe the step
});
// Append to the end of the step with a custom name
$client->getHandlerList()->appendValidate($middleware, 'custom-name');
// Prepend to the beginning of the step
```
\$client->getHandlerList()->prependValidate(\$middleware, 'custom-name');

buid (構築)

このライフサイクルステップは、実行するコマンドの HTTP リクエストをシリアル化するために 使用されます。下流のライフサイクルイベントは、コマンドと PSR-7 HTTP リクエストを受け取 ります。

build および appendBuild メソッドを使用して、prependBuild ステップにミドルウェ アを追加できます。ミドルウェアは、appendBuild では build リストの末尾に追加さ れ、prependBuild では build リストの先頭に追加されます。

```
use Aws\Middleware;
$middleware = Middleware::tap(function ($cmd, $req) { 
     // Observe the step
});
// Append to the end of the step with a custom name
$client->getHandlerList()->appendBuild($middleware, 'custom-name');
// Prepend to the beginning of the step
$client->getHandlerList()->prependBuild($middleware, 'custom-name');
```
sign

このライフサイクルステップは通常、送信前に HTTP リクエストに署名するために使用されま す。通常は、署名エラーを避けるために、署名した後に HTTP リクエストを変更しないでくださ い。

このステップは、HTTP リクエストがハンドラーによって転送される前の、HandlerList での 最後のステップです。

sign および appendSign メソッドを使用して、prependSign ステップにミドルウェアを追加 できます。ミドルウェアは、appendSign では sign リストの末尾に追加され、prependSign では sign リストの先頭に追加されます。

```
use Aws\Middleware;
$middleware = Middleware::tap(function ($cmd, $req) { 
     // Observe the step
});
```
// Append to the end of the step with a custom name \$client->getHandlerList()->appendSign(\$middleware, 'custom-name'); // Prepend to the beginning of the step \$client->getHandlerList()->prependSign(\$middleware, 'custom-name');

使用可能なミドルウェア

この SDK には、クライアントの動作を補強するため、またはクライアントまたはコマンドの実行を 確認するために使用できるいくつかのミドルウェアが付属しています。

mapCommand

Aws\Middleware::mapCommand ミドルウェアは、コマンドが HTTP リクエストとしてシリアル 化される前に、そのコマンドを変更する必要がある場合に便利です。たとえば、mapCommand を 使用して、デフォルトパラメーターの検証または追加を実行できます。mapCommand 関数は、Aws \CommandInterface オブジェクトを受け入れて Aws\CommandInterface オブジェクトを返す 呼び出し可能関数を受け入れます。

```
use Aws\Middleware;
use Aws\CommandInterface;
// Here we've omitted the require Bucket parameter. We'll add it in the
// custom middleware.
$command = $s3Client->getCommand('HeadObject', ['Key' => 'test']);
// Apply a custom middleware named "add-param" to the "init" lifecycle step
$command->getHandlerList()->appendInit( 
     Middleware::mapCommand(function (CommandInterface $command) { 
         $command['Bucket'] = 'mybucket'; 
         // Be sure to return the command! 
         return $command; 
     }), 
     'add-param'
);
```
mapRequest

Aws\Middleware::mapRequest ミドルウェアは、コマンドが HTTP リクエストとしてシリアル 化された後、かつ送信される前に、リクエストを変更する必要がある場合に便利です。たとえば、こ のミドルウェアを使用して、リクエストにカスタム HTTP ヘッダーを追加できます。mapRequest
関数は、Psr\Http\Message\RequestInterface 引数を受け入れて Psr\Http\Message \RequestInterface オブジェクトを返す呼び出し可能関数を受け入れます。

```
use Aws\Middleware;
use Psr\Http\Message\RequestInterface;
// Create a command so that we can access the handler list
$command = $s3Client->getCommand('HeadObject', [ 
     'Key' => 'test', 
     'Bucket' => 'mybucket'
]);
// Apply a custom middleware named "add-header" to the "build" lifecycle step
$command->getHandlerList()->appendBuild( 
     Middleware::mapRequest(function (RequestInterface $request) { 
         // Return a new request with the added header 
         return $request->withHeader('X-Foo-Baz', 'Bar'); 
     }), 
     'add-header'
);
```
これで、コマンドが実行されたときに、カスタムヘッダー付きで送信されるようになりました。

**A** Important

このミドルウェアは、build ステップの最後でハンドラーリストに追加されています。これ は、リクエストが作成された後に、このミドルウェアが呼び出されるようにするためです。

mapResult

Aws\Middleware::mapResult ミドルウェアは、コマンドの実行結果を変更する必要があ る場合に便利です。mapResult 関数は、Aws\ResultInterface 引数を受け入れて Aws \ResultInterface オブジェクトを返す呼び出し可能関数を受け入れます。

```
use Aws\Middleware;
use Aws\ResultInterface;
$command = $s3Client->getCommand('HeadObject', [ 
     'Key' => 'test', 
     'Bucket' => 'mybucket'
```

```
]);
$command->getHandlerList()->appendSign( 
     Middleware::mapResult(function (ResultInterface $result) { 
         // Add a custom value to the result 
        $result['foo'] = 'bar'; return $result; 
     })
);
```
これで、コマンドが実行されたときに、返される結果に foo 属性が含まれるようになりました。

history

history ミドルウェアは、SDK で、期待どおりのコマンドが実行され、期待どおりの HTTP リクエ ストが送信され、期待どおりの結果が受け取られたかどうかをテストする場合に便利です。これは、 実質的には、ウェブブラウザの履歴と同じように動作するミドルウェアです。

```
use Aws\History;
use Aws\Middleware;
$ddb = new Aws\DynamoDb\DynamoDbClient([ 
     'version' => 'latest', 
     'region' => 'us-west-2'
]);
// Create a history container to store the history data
$history = new History();
// Add the history middleware that uses the history container
$ddb->getHandlerList()->appendSign(Middleware::history($history));
```
Aws\History 履歴コンテナには、デフォルトでは 10 個のエントリが保存され、それを越えるエン トリは消去されます。このエントリ数は、保持するエントリ数をコンストラクタに渡すことによって カスタマイズできます。

```
// Create a history container that stores 20 entries
$history = new History(20);
```
history ミドルウェアに渡すリクエストの実行後に、履歴コンテナを調べることができます。

// The object is countable, returning the number of entries in the container

```
count($history);
// The object is iterable, yielding each entry in the container
foreach ($history as $entry) { 
     // You can access the command that was executed 
    var dump($entry['command']);
     // The request that was serialized and sent 
     var_dump($entry['request']); 
     // The result that was received (if successful) 
     var_dump($entry['result']); 
     // The exception that was received (if a failure occurred) 
     var_dump($entry['exception']);
}
// You can get the last Aws\CommandInterface that was executed. This method
// will throw an exception if no commands have been executed.
$command = $history->getLastCommand();
// You can get the last request that was serialized. This method will throw an 
  exception
// if no requests have been serialized.
$request = $history->getLastRequest();
// You can get the last return value (an Aws\ResultInterface or Exception).
// The method will throw an exception if no value has been returned for the last
// executed operation (e.g., an async request has not completed).
$result = $history->getLastReturn();
// You can clear out the entries using clear
$history->clear();
```
tap

tap ミドルウェアはオブザーバーとして使用されます。このミドルウェアを使用して、ミドルウェ アのチェーンを通じてコマンドを送信するときに関数を呼び出すことができます。この tap 関数 は、実行される Aws\CommandInterface および Psr\Http\Message\RequestInterface (省 略可能) を受け入れる呼び出し可能関数を受け入れます。

```
use Aws\Middleware;
$s3 = new Aws\\S3\\S3Client([ 'region' => 'us-east-1', 
     'version' => '2006-03-01'
```

```
]);
$handlerList = $s3->getHandlerList();
// Create a tap middleware that observes the command at a specific step
$handlerList->appendInit( 
     Middleware::tap(function (CommandInterface $cmd, RequestInterface $req = null) { 
         echo 'About to send: ' . $cmd->getName() . "\n"; 
         if ($req) { 
             echo 'HTTP method: ' . $request->getMethod() . "\n"; 
         } 
     }
);
```
# カスタムハンドラーの作成

ハンドラーは、Aws\CommandInterface と Psr\Http\Message\RequestInterface を受け入 れて、GuzzleHttp\Promise\PromiseInterface で満たすかまたは Aws\ResultInterface 理由で拒否する Aws\Exception\AwsException を返すだけの関数です。

SDK にはいくつかの @http オプションがありますが、以下のオプションの使用法を知る必要がある のはハンドラーだけです。

- [connect\\_timeout](#page-46-0)
- [debug](#page-47-0)
- [decode\\_content](#page-47-1) (省略可能)
- [delay](#page-48-0)
- [progress](#page-49-0) (省略可能)
- [proxy](#page-50-0)
- [sink](#page-51-0)
- [synchronous](#page-51-1) (省略可能)
- [stream](#page-51-2) (省略可能)
- [timeout](#page-52-0)
- [verify](#page-52-1)
- http\_stats\_receiver (省略可能) [stats](#page-40-0) 設定パラメーターを使用してリクエストされた場合 に、HTTP 転送の統計情報の連想配列を付けて呼び出すための関数。

このオプションが省略可能として指定されている場合を除いて、ハンドラーはこのオプションを処理 できる必要があり、そうでない場合は拒否された promise を返す必要があります。

特定の @http オプションを処理することに加えて、ハンドラーは次の形式の User-Agent ヘッ ダーを追加する必要があります。ここで、「3.X」は Aws\Sdk::VERSION に置き換えることがで き、「HandlerSpecificData/version ...」はハンドラー固有の User-Agent 文字列に置き換える必要が あります。

User-Agent: aws-sdk-php/3.X HandlerSpecificData/version ...

# AWS SDK for PHP バージョン 3 でのストリーム

[PSR-7](http://www.php-fig.org/psr/psr-7/) HTTP メッセージ標準の統合の一環として、AWS SDK for PHP では [PSR-7 StreamInterface](https://docs.aws.amazon.com/aws-sdk-php/v3/api/class-Psr.Http.Message.StreamInterface.html) を [PHP ストリーム](http://php.net/manual/en/intro.stream.php)の抽象化として内部的に使用しています。blob として定義されている入力 フィールドを持つすべてのコマンド (BodyS3::PutObject コマン[ドの](https://docs.aws.amazon.com/aws-sdk-php/v3/api/api-s3-2006-03-01.html#putobject) パラメーターなど) では、文字 列、PHP ストリームリソース、または Psr\Http\Message\StreamInterface のインスタンス を指定できます。

**A** Warning

SDK は、コマンドへの入力パラメーターとして指定されたすべての RAW PHP ストリーム リソースの所有権を持ちます。そのストリームはユーザーに代わって処理され、閉じられま す。

SDK のオペレーションとユーザーのコードの間でストリームを共有する必要がある場合 は、そのストリームをコマンドパラメーターとして含める前に、ストリームを GuzzleHttp \Psr7\Stream のインスタンス内にラップします。ストリームは SDK で処理されるため、 ユーザーのコードではストリームの内部カーソルの移動を把握する必要があります。Guzzle ストリームでは、ストリームが PHP のガベージコレクターによって破棄されるときに、基 になるストリームリソースの fclose が呼び出されるため、ユーザーがストリームを閉じる 必要はありません。

## ストリームデコレータ

Guzzle には、いくつかのストリームデコレータが付属していて、それを使用すると、SDK と Guzzle が、コマンドへの入力パラメーターとして指定されたストリーミングリソースとどのように やり取りするかを制御できます。これらのデコレータでは、指定されたストリームをハンドラーがど のように読み取りおよびシークできるかを変更できます。以下に部分的なリストを示していますが、 完全なリストは [GuzzleHttpPsr7 repository](https://github.com/guzzle/psr7) にあります。

AppendStream

[GuzzleHttp\Psr7\AppendStream](https://docs.aws.amazon.com/aws-sdk-php/v3/api/class-GuzzleHttp.Psr7.AppendStream.html)

複数のストリームから順々に読み取ります。

```
use GuzzleHttp\Psr7;
a = \text{PST}\times\text{F} = Psr7 \stream_for('abc, ');
$b = Psr7\strut\frac{for('123.')}{$composed = new Psr7\AppendStream([$a, $b]);
$composed->addStream(Psr7\stream_for(' Above all listen to me'));
echo $composed(); // abc, 123. Above all listen to me.
```
### CachingStream

#### [GuzzleHttp\Psr7\CachingStream](https://docs.aws.amazon.com/aws-sdk-php/v3/api/class-GuzzleHttp.Psr7.CachingStream.html)

シーク不可のストリームで、以前に読み取ったバイトにシークできるようにするために使用されま す。これは、ストリームの巻き戻しが必要であるために、シーク不可のエンティティ本文の転送が失 敗する場合に便利です (たとえば、リダイレクトによるストリーム)。リモートストリームから読み取 られるデータは PHP の一時ストリームにバッファされるため、以前に読み取られたバイトがメモリ にキャッシュされ、その後にディスクに書き込まれます。

```
use GuzzleHttp\Psr7;
```

```
$original = Psr7\stream_for(fopen('http://www.google.com', 'r'));
$stream = new Psr7\CachingStream($original);
```

```
$stream->read(1024);
echo $stream->tell();
// 1024
```

```
$stream->seek(0);
echo $stream->tell();
// 0
```
### InflateStream

#### [GuzzleHttp\Psr7\InflateStream](https://docs.aws.amazon.com/aws-sdk-php/v3/api/class-GuzzleHttp.Psr7.InflateStream.html)

PHP の zlib.inflate フィルタを使用して、gzipped コンテンツを解凍または圧縮します。

このストリームデコレータは、指定されたストリームの最初の 10 バイトをスキップして gzip ヘッ ダーを除去し、ストリームを PHP ストリームリソースに変換してから、zlib.inflate フィルタを追加 します。そのストリームは、Guzzle ストリームリソースに変換し直されて、Guzzle ストリームとし て使用されます。

LazyOpenStream

[GuzzleHttp\Psr7\LazyOpenStream](https://docs.aws.amazon.com/aws-sdk-php/v3/api/class-GuzzleHttp.Psr7.LazyOpenStream.html)

ストリームに対する I/O オペレーションが実行された後にのみ開かれるファイルに対する読み取りま たは書き込みを遅延します。

use GuzzleHttp\Psr7; \$stream = new Psr7\LazyOpenStream('/path/to/file', 'r'); // The file has not yet been opened...

echo \$stream->read(10); // The file is opened and read from only when needed.

### LimitStream

[GuzzleHttp\Psr7\LimitStream](https://docs.aws.amazon.com/aws-sdk-php/v3/api/class-GuzzleHttp.Psr7.LimitStream.html)

既存のストリームオブジェクトのサブセットまたはスライスを読み取るために使用されます。こ れは、サイズが大きいファイルを小さく分割して、チャンクに分けて送信する場合に便利です (例: Amazon S3 マルチパートアップロード API)。

```
use GuzzleHttp\Psr7;
$original = Psr7\stream_for(fopen('/tmp/test.txt', 'r+'));
echo $original->getSize();
// >>> 1048576
```
// Limit the size of the body to 1024 bytes and start reading from byte 2048

```
$stream = new Psr7\LimitStream($original, 1024, 2048);
echo $stream->getSize();
// >>> 1024
echo $stream->tell();
11 \gg 0
```
#### NoSeekStream

[GuzzleHttp\Psr7\NoSeekStream](https://docs.aws.amazon.com/aws-sdk-php/v3/api/class-GuzzleHttp.Psr7.NoSeekStream.html)

ストリームをラップして、シークを許可しません。

```
use GuzzleHttp\Psr7;
$original = Psr7\stream_for('foo');
$noSeek = new Psr7\NoSeekStream($original);
echo $noSeek->read(3);
// foo
var_export($noSeek->isSeekable());
// false
$noSeek->seek(0);
var_export($noSeek->read(3));
// NULL
```
### PumpStream

#### [GuzzleHttp\Psr7\PumpStream](https://docs.aws.amazon.com/aws-sdk-php/v3/api/class-GuzzleHttp.Psr7.PumpStream.html)

PHP 呼び出し可能関数からデータを取り出す読み取り専用ストリームを提供します。

指定された呼び出し可能関数を呼び出されたときに、PumpStream は読み取りをリクエストされた データ量を呼び出し可能関数に渡します。呼び出し可能関数は、その値を無視することも、リクエス トされたバイト数と異なる量のデータを返すこともできます。呼び出し可能関数から返された余分な データは、PumpStream の read() 関数を使用してドレインされるまで、内部的にバッファに入れら れます。呼び出し可能関数は、読み取るデータがなくなった場合に false を返す必要があります。

### ストリームデコレータの実装

[GuzzleHttp\Psr7\StreamDecoratorTrait](https://docs.aws.amazon.com/aws-sdk-php/v3/api/class-GuzzleHttp.Psr7.StreamDecoratorTrait.html) を使用すると、ストリームデコレータノードの作成 は非常に簡単です。このトレイトでは、基になるストリームにプロキシすることによって

Psr\Http\Message\StreamInterface を実装するメソッドが提供されています。use を StreamDecoratorTrait して、カスタムメソッドを実装するだけです。

たとえば、ストリームから最後のバイトが読み取られるたびに特定の関数を呼び出すことを考えてみ ます。そうするには、read() メソッドをオーバーライドことで実装できます。

```
use Psr\Http\Message\StreamInterface;
use GuzzleHttp\Psr7\StreamDecoratorTrait;
class EofCallbackStream implements StreamInterface
{ 
     use StreamDecoratorTrait; 
     private $callback; 
     public function __construct(StreamInterface $stream, callable $cb) 
     { 
          $this->stream = $stream; 
         $this ->callback = $cb; } 
     public function read($length) 
     { 
          $result = $this->stream->read($length); 
         // Invoke the callback when EOF is hit 
         if ($this->eof()) { 
              call_user_func($this->callback); 
         } 
         return $result; 
     }
}
```
このデコレータを、任意の既存ストリームに追加して、このように使用できます。

```
use GuzzleHttp\Psr7;
$original = Psr7\stream_for('foo');
$eofStream = new EofCallbackStream($original, function () { 
     echo 'EOF!';
});
```

```
$eofStream->read(2);
$eofStream->read(1);
// echoes "EOF!"
$eofStream->seek(0);
$eofStream->read(3);
// echoes "EOF!"
```
# <span id="page-117-0"></span>AWS SDK for PHP バージョン 3 でのページネーター

一部の AWS サービスオペレーションではページ分割され、結果が一部切り捨てられて応答します。 例えば、Amazon S3 の ListObjects オペレーションが一度に返すことができるオブジェクトは 最大で 1,000 個です。このようなオペレーション (通常は名前が「list」や「describe」で始まる) で は、結果セット全体を取得するために、後続のリクエストでトークン (マーカー) パラメータを指定 する必要があります。

ページネーターは AWS SDK for PHP の機能で、開発者がページ分割 API を簡単に使用でき るようにこのプロセスを抽象化します。ページネーターは、実質的には結果のイテレーター です。ページネーターは、クライアントの getPaginator() メソッドを使用して作成されま す。getPaginator() を呼び出す際に、オペレーションの名前とオペレーションの引数を (オペ レーションを実行する場合と同じ方法で) 指定する必要があります。foreach を使用してページ ネーターオブジェクトを反復処理して、個々の Aws\Result オブジェクトを取得します。

```
$results = $s3Client->getPaginator('ListObjects', [ 
     'Bucket' => 'my-bucket'
]);
foreach ($results as $result) { 
     foreach ($result['Contents'] as $object) { 
         echo $object['Key'] . "\n"; 
     }
}
```
## ページネーターオブジェクト

getPaginator() メソッドによって返されるオブジェクトは、Aws\ResultPaginator クラスの インスタンスです。このクラスでは、PHP のネイティブの iterator インターフェイスが実装され ているため、foreach で機能します。また、iterator\_to\_array などのイテレーター関数で使用 したり、 [オブジェクトなどの S](http://www.php.net/manual/en/spl.iterators.php)PL イテレーターLimitIteratorと組み合わせたりできます。

ページネーターオブジェクトは、結果の「ページ」を一度に 1 ページのみ保持し、遅延して実行さ れます。つまり、ページネーターは、結果の現在のページを生成するのに必要な数のリクエストを作 成します。例えば、Amazon S3 の ListObjects オペレーションは一度に最大 1,000 個のオブジェ クトのみを返すため、バケットに 10,000 個以下のオブジェクトがある場合、ページネーターは合計 10 回のリクエストを行う必要があります。結果を反復処理する場合、反復処理を開始したときに最 初のリクエストが実行され、ループの 2 回目の反復で 2 つ目のリクエストが実行されます。

### 結果からのデータの列挙

ページネーターオブジェクトには、結果の 1 つのセット内のデータに対するイテレーターを作成で きる search() という名前のメソッドがあります。search() を呼び出す際に、抽出するデータを 指定するための [JMESPath 式](#page-123-0)を指定します。search() を呼び出すと、結果の各ページに対する式 の結果を生成するイテレーターが返されます。これは、返されたイテレーターを反復処理するとき に、遅延して評価されます。

次の例は、前のコード例と同等ですが、より簡潔にするために ResultPaginator::search() メ ソッドを使用しています。

```
$results = $s3Client->getPaginator('ListObjects', [ 
     'Bucket' => 'my-bucket'
]);
foreach ($results->search('Contents[].Key') as $key) { 
     echo $key . "\n";
}
```
JMESPath 式を使用すると、かなり複雑なことを行うことができます。たとえば、すべてのオブジェ クトキーおよび共通のプレフィックス (つまり、バケットの ls) を出力する場合は、次のようにしま す。

```
// List all prefixes ("directories") and objects ("files") in the bucket
$results = $s3Client->getPaginator('ListObjects', [ 
     'Bucket' => 'my-bucket', 
     'Delimiter' => '/'
]);
$expression = '[CommonPrefixes[].Prefix, Contents[].Key][]';
foreach ($results->search($expression) as $item) { 
     echo $item . "\n";
}
```
### 非同期ページ割り

each() の Aws\ResultPaginator メソッドのコールバックを指定することによって、ページネー ターの結果を非同期に反復処理できます。そのコールバックは、ページネーターで生成される値ごと に呼び出されます。

```
$results = $s3Client->getPaginator('ListObjects', [ 
     'Bucket' => 'my-bucket'
]);
$promise = $results->each(function ($result) { 
     echo 'Got ' . var_export($result, true) . "\n";
});
```
**a** Note

each() メソッドを使用すると、同時に他のリクエストを非同期に送信しながら、API オペ レーションの結果をページ分割できます。

そのコールバックからの Null 以外の戻り値は、基になるコルーチンベースの promise によって生成 されます。つまり、残っている項目の反復処理を続行する (実質的には他の promise を反復にマー ジして) 前に、解決する必要があるコールバックから promise を返すことができます。コールバッ クによって返された直前の Null 以外の値は、promise を任意のダウンストリーム promise に対して 満たした結果です。直前の戻り値が promise である場合、その promise の解決はダウンストリーム promise を満たすかまたは拒否した結果です。

```
// Delete all keys that end with "Foo"
$promise = $results->each(function ($result) use ($s3Client) { 
     if (substr($result['Key'], -3) === 'Foo') { 
         // Merge this promise into the iterator 
         return $s3Client->deleteAsync([ 
              'Bucket' => 'my-bucket', 
              'Key' => 'Foo' 
         ]); 
     }
});
$promise 
     ->then(function ($result) {
```

```
 // Result would be the last result to the deleteAsync operation 
     }) 
     ->otherwise(function ($reason) { 
         // Reason would be an exception that was encountered either in the 
         // call to deleteAsync or calls performed while iterating 
     });
// Forcing a synchronous wait will also wait on all of the deleteAsync calls
```
\$promise->wait();

# <span id="page-120-0"></span>AWS SDK for PHP バージョン 3 でのウェーター

ウェーターを使用すると、リソースをポーリングしてリソースが特定の状態になるまで待機するため の抽象化された方法を提供することによって、結果整合性のあるシステムでの操作が容易になりま す。クライアントでサポートされているウェーターの一覧は、サービスクライアントの単一のバー ジョンの [API ドキュメントに](https://docs.aws.amazon.com/aws-sdk-php/v3/api/index.html)記載されています。そこに移動するには、API ドキュメントのクラ イアントのページに移動し、特定のバージョン番号 (日付で表される) に移動し、[Waiters] (ウェー ター) セクションまでスクロールします[。このリンクをクリックすると、S3 のウェーターセクショ](https://docs.aws.amazon.com/aws-sdk-php/v3/api/api-s3-2006-03-01.html#waiters) [ンに移動します。](https://docs.aws.amazon.com/aws-sdk-php/v3/api/api-s3-2006-03-01.html#waiters)

次の例では、Amazon S3 クライアントを使用してバケットを作成した後に、ウェーターを使用し て、そのバケットが利用可能になるまで待機しています。

// Create a bucket \$s3Client->createBucket(['Bucket' => 'my-bucket']);

// Wait until the created bucket is available \$s3Client->waitUntil('BucketExists', ['Bucket' => 'my-bucket']);

バケットに対するウェーターのポーリング回数が多すぎる場合は、\RuntimeException 例外がス ローされます。

ウェーターの設定

ウェーターは、設定オプションの連想配列によって駆動されます。特定のウェーターで使用されるす べてのオプションにはデフォルト値がありますが、それをオーバーライドして異なる待機方法を指定 できます。

ウェーターの設定オプションは、@waiter オプションの連想配列をクライアントの \$args および waitUntil() の getWaiter() 引数に渡すことによって変更できます。

```
// Providing custom waiter configuration options to a waiter
$s3Client->waitUntil('BucketExists', [ 
     'Bucket' => 'my-bucket', 
    ' (awaiter' => \Gamma'delav' => 3,
         'maxAttempts' => 10 
     ]
]);
```
delay (int)

ポーリング試行間隔の秒数。各ウェーターにはデフォルトの delay 設定値がありますが、特定 のユースケースに合わせてその設定を変更できます。

maxAttempts (int)

発行するポーリング試行の最大回数。この回数を超えるとウェーターは失敗します。このオ プションにより、リソースを無期限に待機しなくなります。各ウェーターにはデフォルトの maxAttempts 設定値がありますが、特定のユースケースに合わせてその設定を変更できます。 initDelay (int)

最初のポーリング試行までの待機時間 (秒)。これは、目的の状態になるまでにしばらく時間がか かることがわかっているリソースを待機する場合に便利です。

before (callable)

各ポーリング試行の前に呼び出す、PHP で呼び出し可能な関数。この呼び出し可能な関数の呼び 出しでは、実行されようとしている Aws\CommandInterface コマンドと実行済みの試行回数 が渡されます。before 呼び出し可能関数を使用すると、実行する前にコマンドを変更したり、 進行状況を提供したりできます。

```
use Aws\CommandInterface;
$s3Client->waitUntil('BucketExists', [ 
     'Bucket' => 'my-bucket', 
     '@waiter' => [ 
          'before' => function (CommandInterface $command, $attempts) { 
              printf( 
                  "About to send %s. Attempt %d\n", 
                  $command->getName(), 
                  $attempts 
              ); 
         }
```

$$
])\mathfrak{;}
$$

### 非同期の待機

 $\mathbf{I}$ 

同期的に待機するだけでなく、他のリクエストの送信中や複数のリソースの同時待機中に、ウェー ターを呼び出して非同期で待機することもできます。

クライアントの getWaiter(\$name, array \$args = []) メソッドを使用してクライアント からウェーターを取得することによって、ウェーターの promise にアクセスできます。ウェー ターを開始するには、ウェーターの promise() メソッドを使用します。ウェーターの promise には、ウェーターで実行された最後の Aws\CommandInterface が満たされ、エラー発生時には RuntimeException で拒否されます。

```
use Aws\CommandInterface;
$waiterName = 'BucketExists';
$waiterOptions = ['Bucket' => 'my-bucket'];
// Create a waiter promise
$waiter = $s3Client->getWaiter($waiterName, $waiterOptions);
// Initiate the waiter and retrieve a promise
$promise = $waiter->promise();
// Call methods when the promise is resolved.
$promise 
     ->then(function () { 
         echo "Waiter completed\n"; 
     }) 
     ->otherwise(function (\Exception $e) { 
         echo "Waiter failed: " . $e . "\n"; 
     });
// Block until the waiter completes or fails. Note that this might throw
// a \RuntimeException if the waiter fails.
$promise->wait();
```
promise ベースのウェーター API を公開すると、ある程度強力でオーバーヘッドが比較的小さいユー スケースに効果があります。たとえば、複数のリソースを待機する場合に、最初に解決されたウェー ターで何か行うにはどうしたらよいでしょうか。

```
use Aws\CommandInterface;
// Create an array of waiter promises
$promises = <math>\Gamma</math> $s3Client->getWaiter('BucketExists', ['Bucket' => 'a'])->promise(), 
     $s3Client->getWaiter('BucketExists', ['Bucket' => 'b'])->promise(), 
     $s3Client->getWaiter('BucketExists', ['Bucket' => 'c'])->promise()
];
// Initiate a race between the waiters, fulfilling the promise with the
// first waiter to complete (or the first bucket to become available)
$any = Promise\any($promises) 
     ->then(function (CommandInterface $command) { 
         // This is invoked with the command that succeeded in polling the 
         // resource. Here we can know which bucket won the race. 
         echo "The {$command['Bucket']} waiter completed first!\n"; 
     });
// Force the promise to complete
$any->wait();
```
# <span id="page-123-0"></span>AWS SDK for PHP バージョン 3 での JMESPath 式

[JMESPath](http://jmespath.org/) により JSON ドキュメントから要素を抽出する方法を宣言により指定できます。AWS SDK for PHP は [AWS SDK for PHP バージョン 3 でのページネーターや](#page-117-0) [AWS SDK for PHP バー](#page-120-0) [ジョン 3 でのウェーター](#page-120-0)など、一部の高レベルの抽象化を行うために [jmespath.php](https://github.com/jmespath/jmespath.php) に依存します が、Aws\ResultInterface や Aws\ResultPaginator を検索する JMESPath も公開します。

オンラインの [JMESPath の例](http://jmespath.org/examples.html)を試すことにより、ブラウザで JMESPath を実際に操作してみること ができます。言語の詳細 (使用可能な式と関数など) については、[JMESPath の仕様を](http://jmespath.org/specification.html)参照してくだ さい。

[AWS CLI](https://aws.amazon.com/cli/) は JMESPath をサポートしています。CLI 出力用に記述した式は、AWS SDK for PHP 用 に記述した式と 100 パーセントの互換性があります。

## 結果からのデータの抽出

Aws\ResultInterface インターフェイスには、JMESPath 式に基づいて結果モデルからデータを 抽出する search(\$expression) メソッドがあります。結果オブジェクトからデータをクエリする JMESPath 式を使用すると、共通条件付きコードを削除し、抽出対象データを簡潔に表現できます。

この機能を示すため、最初に以下のデフォルトの JSON 出力で開始します。この出力では、2 つの Amazon Elastic Block Store (Amazon EBS) ボリュームが個別の Amazon EC2 インスタンスにアタッ チされています。

```
$result = $ec2Client->describeVolumes();
// Output the result data as JSON (just so we can clearly visualize it)
echo json_encode($result->toArray(), JSON_PRETTY_PRINT);
```

```
{ 
     "Volumes": [ 
         { 
             "AvailabilityZone": "us-west-2a", 
             "Attachments": [ 
\overline{a} "AttachTime": "2013-09-17T00:55:03.000Z", 
                      "InstanceId": "i-a071c394", 
                      "VolumeId": "vol-e11a5288", 
                      "State": "attached", 
                      "DeleteOnTermination": true, 
                      "Device": "/dev/sda1" 
 } 
             ], 
             "VolumeType": "standard", 
             "VolumeId": "vol-e11a5288", 
             "State": "in-use", 
             "SnapshotId": "snap-f23ec1c8", 
             "CreateTime": "2013-09-17T00:55:03.000Z", 
             "Size": 30 
         }, 
        \{ "AvailabilityZone": "us-west-2a", 
             "Attachments": [ 
\overline{a} "AttachTime": "2013-09-18T20:26:16.000Z", 
                      "InstanceId": "i-4b41a37c", 
                      "VolumeId": "vol-2e410a47", 
                      "State": "attached", 
                      "DeleteOnTermination": true, 
                      "Device": "/dev/sda1" 
 } 
             ], 
             "VolumeType": "standard", 
             "VolumeId": "vol-2e410a47",
```

```
 "State": "in-use", 
              "SnapshotId": "snap-708e8348", 
              "CreateTime": "2013-09-18T20:26:15.000Z", 
              "Size": 8 
          } 
     ], 
     "@metadata": { 
          "statusCode": 200, 
          "effectiveUri": "https:\/\/ec2.us-west-2.amazonaws.com", 
          "headers": { 
              "content-type": "text\/xml;charset=UTF-8", 
              "transfer-encoding": "chunked", 
              "vary": "Accept-Encoding", 
              "date": "Wed, 06 May 2015 18:01:14 GMT", 
              "server": "AmazonEC2" 
          } 
     }
}
```
最初に、次のコマンドで、ボリュームリストの最初のボリュームのみを取得できます。

\$firstVolume = \$result->search('Volumes[0]');

ここで、wildcard-index 式 [\*] を使用して、リスト全体を反復的に処理し、3 つの要素を抽出 します。 VolumeId は ID に、AvailabilityZone は AZ に変更され、Size は Size のままで す。multi-hash 式を wildcard-index 式の後ろに配置してこれらの要素を抽出して名前を変更 できます。

\$data = \$result->search('Volumes[\*].{ID: VolumeId, AZ: AvailabilityZone, Size: Size}');

これにより、PHP データの配列は次のようになります。

```
array(2) {
  [0] =>
  array(3) {
    'AY = > string(10) "us-west-2a" 
     'ID' => 
     string(12) "vol-e11a5288" 
     'Size' => 
     int(30) 
   }
```
AWS SDK for PHP アンチェックス しょうしょう しょうしょう しょうしゅう しょうしゅん しょうしゅう しょうしゅう うちのみ 開発者ガイド しょうしょう

```
[1] =>
  array(3) {
    ' AZ' =>
     string(10) "us-west-2a" 
    'ID' =>
     string(12) "vol-2e410a47" 
     'Size' => 
    int(8) }
}
```
multi-hash 表記では、key1.key2[0].key3 など連鎖キーを使用して、構造内で深く入れ子に なった要素を抽出することもできます。以下の例では、単純に Attachments[0].InstanceId に 対して InstanceId キーのエイリアスを作成して、これを示します。(ほとんどの場合、JMESPath 式は空白を無視します)。

```
$expr = 'Volumes[*].{ID: VolumeId, 
                       InstanceId: Attachments[0].InstanceId, 
                       AZ: AvailabilityZone, 
                       Size: Size}';
$data = $result->search($expr);
var_dump($data);
```
前の式では、次のデータを出力します。

```
array(2) {
   [0] => 
  array(4) {
     'ID' => 
     string(12) "vol-e11a5288" 
     'InstanceId' => 
     string(10) "i-a071c394" 
    'AZ' =>
     string(10) "us-west-2a" 
     'Size' => 
     int(30) 
   } 
  [1] =>
  array(4) {
     'ID' => 
     string(12) "vol-2e410a47"
```

```
 'InstanceId' => 
     string(10) "i-4b41a37c" 
    ' AZ' =>
     string(10) "us-west-2a" 
     'Size' => 
    int(8) }
}
```
multi-list 式: [key1, key2] で複数の要素をフィルタリングすることもできます。これによ り、フィルタリングされたすべての属性が、型に関係なく、オブジェクトごとに 1 つの順序付きリ スト形式になります。

```
$expr = 'Volumes[*].[VolumeId, Attachments[0].InstanceId, AvailabilityZone, Size]';
$data = $result->search($expr);
var_dump($data);
```
前の検索を実行すると、次のデータが生成されます。

```
array(2) {
   [0] => 
  array(4) {
    [0] =>
     string(12) "vol-e11a5288" 
    [1] =>
     string(10) "i-a071c394" 
    [2] =>
     string(10) "us-west-2a" 
    [3] =>
     int(30) 
   } 
  [1] =>
  array(4) {
    [0] =>
     string(12) "vol-2e410a47" 
    [1] =>
     string(10) "i-4b41a37c" 
    [2] =>
     string(10) "us-west-2a" 
    [3] =>
    int(8) }
```
}

特定のフィールドの値によって結果をフィルタリングする、filter 式を使用します。次のクエリの 例では、us-west-2a アベイラビリティーゾーンのボリュームのみを出力します。

\$data = \$result->search("Volumes[?AvailabilityZone ## 'us-west-2a']");

JMESPath は関数式もサポートしています。例えば、上記と同じクエリを実行する場合、すべての ボリュームを取得する代わりに、「us-」で始まる AWS リージョン内のボリュームを取得します。 次の式では、starts\_with 関数を使用して、文字列リテラル us- を渡します。この関数の結果は JSON のリテラル値 true と比較されます。フィルタ処理を通じて true を返したフィルタ述語の結 果のみを渡します。

\$data = \$result->search('Volumes[?starts\_with(AvailabilityZone, 'us-') ## `true`]');

## ページネーターからのデータの抽出

[AWS SDK for PHP バージョン 3 でのページネーター](#page-117-0)ガイドにあるように、Aws \ResultPaginator オブジェクトではページング可能な API オペレーションの結果を出力しま す。AWS SDK for PHP により Aws\ResultPaginator オブジェクトからフィルタリングされた データを抽出し、それを繰り返すことができます。特に JMESPath 式の結果がマップ関数であるイ テレーターに [flat-map](http://martinfowler.com/articles/collection-pipeline/flat-map.html) を実装します。

たとえば、1 MB より大きなバケットにあるオブジェクトのみを出力する iterator を作成する場 合です。これを実現するには、最初に ListObjects ページネーターを作成し、search() 関数を ページネーターに適用します。さらにページ分割されたデータにフラットマップイテレーターを作成 します。

```
$result = $s3Client->getPaginator('ListObjects', ['Bucket' => 't1234']);
$filtered = $result->search('Contents[?Size > `1048576`]');
// The result yielded as $data will be each individual match from
// Contents in which the Size attribute is > 1048576
foreach ($filtered as $data) { 
     var_dump($data);
}
```
# AWS Common Runtime (AWS CRT) 拡張機能を使用する

[AWS CRT ライブラリは](https://docs.aws.amazon.com/sdkref/latest/guide/common-runtime.html)、いくつかの AWS SDKsに対して、パフォーマンスが高く、フットプリン トが最小限である基本的な機能を提供します。このトピックでは、SDK for PHP AWS で CRT が使 用されるタイミングと、CRT AWS 拡張機能のインストール方法について説明します。

## CRT AWS 拡張機能をインストールする必要がある場合

SDK for PHP は、CRT AWS ライブラリの認証およびチェックサム機能を使用します。AWS CRT 拡 張機能は、以下を使用する場合に必要です。

- [Amazon S3 マルチリージョンアクセスポイント](#page-350-0)
- [Amazon EventBridge グローバルエンドポイント](#page-425-0)
- [Amazon Simple Storage Service \(Amazon S3\) の CRC-32C チェックサムアルゴリズムAmazon S3](#page-174-0)

上記の機能を使用していて、CRT 拡張が PHP AWS 環境にインストールされていない場合、SDK for PHP はエラーメッセージを報告し、拡張機能をインストールするように促します。

## Common Runtime ( AWSAWS CRT) 拡張機能をインストールする

CRT AWS 拡張機能をインストールする方法については、 の[GitHubリポジトリ aws-crt-php](https://github.com/awslabs/aws-crt-php#aws-common-runtime-php-bindings)のメイン ページを参照してください。

# AWS SDK for PHP のバージョン 2 からのアップグレード

このトピックでは、コードを AWS SDK for PHP バージョン 3 に移行する方法、および新しいバー ジョンと SDK バージョン 2 の相違点について説明します。

**a** Note

SDK の基本的な使用パターン (例: \$result = \$client->operation(\$params);) は バージョン 2 からバージョン 3 で変更されていないため、スムーズに移行できます。

## 序章

AWS SDK for PHP バージョン 3 では、SDK の機能を改善するためのかなりの労力のたまものであ り、2 年以上にわたるカスタマーフィードバックの取り込み、依存関係のアップグレード、パフォー マンスの改善、最新の PHP 標準の採用を行っています。

## バージョン 3 の新機能

AWS SDK for PHP バージョン 3 は [PSR-4 標準と PSR-7 標準](http://php-fig.org)に従っていて、将来は [SemVer](http://semver.org/) 標準に 従う予定です。

その他の新機能は次のとおりです。

- サービスクライアントの動作をカスタマイズするためのミドルウェアシステム
- ページ分割された結果を反復処理するための柔軟なページネーター
- JMESPath を使用して結果オブジェクトとページネーターオブジェクトからデータをクエリする機 能
- 'debug' 設定オプションによる簡単なデバッグ

分離された HTTP レイヤー

- デフォルトではリクエストの送信に [Guzzle 6](http://guzzlephp.org) が使用されますが、Guzzle 5 もサポートされていま す。
- SDK は、cURL を利用できない環境でも機能します。
- カスタム HTTP ハンドラーもサポートされています。

### 非同期リクエスト

- ウェーターやマルチパートアップローダーなどの機能は非同期でも使用できます。
- promise およびコルーチン を使用して非同期ワークフローを作成できます。
- 同時処理やバッチ処理されるリクエストのパフォーマンスが向上しました。

## バージョン 2 との相違点

プロジェクトの依存関係が更新されました

このバージョンで SDK の依存関係が変更されています。

- SDK で PHP 5.5 以降が必要になりました。SDK コード内で [ジェネレーターを](http://php.net/manual/en/language.generators.overview.php)積極的に使用して います。
- [Guzzle 6](http://guzzlephp.org) (または 5) を使用するように SDK をアップグレードしました。これにより、リクエスト を AWS のサービスに送信するために SDK で使用される、基になる HTTP クライアントの実装が 提供されます。最新バージョンの Guzzle が付属し、非同期リクエスト、スワップ可能な HTTP ハ ンドラー、PSR-7 準拠、パフォーマンスの向上など、いくつかの改善が行われました。
- PHP-FIG (psr/http-message) による PSR-7 パッケージでは、HTTP リクエスト、HTTP レス ポンス、URL、およびストリームを表すためのインターフェイスが定義されています。これらのイ ンターフェイスは SDK と Guzzle 全体で使用されているため、他の PSR-7 準拠パッケージとの相 互運用性が提供されています。
- Guzzle の PSR-7 実装 (guzzlehttp/psr7) では、PSR-7 のインターフェイスいくつかの便利な クラスと関数の実装が提供されています。SDK と Guzzle 6 はどちらも、このパッケージに大きく 依存しています。
- Guzzle の [Promises/A+](https://promisesaplus.com) 実装 (guzzlehttp/promises) は、非同期のリクエストおよびコルー チンを管理するインターフェイスを提供するために、SDK と Guzzle 全体で使用されていま す。Guzzle のマルチ cURL HTTP ハンドラーでは、非同期リクエストを実現するために最終的 にノンブロッキング I/O モデルが実装されていますが、このパッケージではそのパラダイム内で プログラムに機能を提供しています。詳細については、「[AWS SDK for PHP バージョン 3 での](#page-94-0) [promise」](#page-94-0)を参照してください。
- この SDK では、Aws\Result::search() および Aws\ResultPaginator::search() メソッドでのデータクエリ機能を提供するために、[JMESPath](http://jmespath.org/) の PHP 実装 (mtdowling/ jmespath.php) が使用されています。詳細については、「[AWS SDK for PHP バージョン 3 での](#page-123-0)  [JMESPath 式」](#page-123-0)を参照してください。

リージョンオプションとバージョンオプションは必須オプションになりました

任意のサービスに対してクライアントをインスタンス化する際に、'region' オプションと 'version' オプションを指定します。AWS SDK for PHP バージョン 2 では、'version' は完全 に省略可能であり、'region' は場合によって省略可能でした。バージョン 3 では、どちらも常に 必要です。これらのオプションの両方を明示的に指定することによって、コーディングしている API バージョンと AWS リージョンに縛りつけることができます。新しい API バージョンが作成された場 合や新しい AWS リージョンが利用可能になった場合に、ユーザーが設定を明示的に更新する準備が 整うまでは、互換性を破る可能性がある変更の影響を受けなくなります。

#### **a** Note

どの API バージョンを使用しているか気にならない場合は、'version' オプションを 'latest' に設定するだけで済みます。ただし、本稼働用のコードでは API バージョン番号 を明示的に設定することをお勧めします。 すべての AWS リージョンですべてのサービスを利用できるわけではありません。利用可能 なリージョンの一覧については、「[リージョンとエンドポイント](https://docs.aws.amazon.com/general/latest/gr/rande.html)」を参照してください。 単一のグローバルエンドポイント (Amazon Route 53、AWS Identity and Access Management、Amazon CloudFront など) 経由でのみ使用できるサービスについては、設定 済みリージョンを us-east-1 に設定してクライアントをインスタンス化します。

**A** Important

SDK には、マルチリージョンクライアントも付属しています。マルチリージョンクライアン トでは、コマンドラインパラメーターとして指定されたパラメータ (@region) に基づいて、 異なる AWS リージョンにリクエストをディスパッチできます。このクライアントでデフォ ルトで使用されるリージョンは、クライアントコンストラクタで指定する region オプショ ンを使用して指定します。

#### クライアントのインスタンス化でコンストラクタを使用します

AWS SDK for PHP バージョン 3 では、クライアントをインスタンス化する方法が変更されていま す。バージョン 2 での factory メソッドの代わりに、new キーワードを使用するだけでクライアン トをインスタンス化できます。

```
use Aws\DynamoDb\DynamoDbClient;
// Version 2 style
$client = DynamoDbClient::factory([ 
     'region' => 'us-east-2'
]);
// Version 3 style
```

```
$client = new DynamoDbClient([ 
     'region' => 'us-east-2', 
     'version' => '2012-08-10'
]);
```
#### **a** Note

factory() メソッドを使用したクライアントのインスタンス化も引き続き機能します。た だし、この方法は非推奨と見なされています。

#### クライアント設定が変更されています

AWS SDK for PHP バージョン 3 でのクライアント設定オプションは、バージョン 2 から少し変更さ れています。サポートされているすべてのオプションの説明については、「[AWS SDK for PHP バー](#page-34-0) [ジョン 3 の設定](#page-34-0)」ページを参照してください。

**A** Important

バージョン 3 では、'key' と 'secret' はルートレベルでは有効なオプションではなくな りましたが、'credentials' オプションの一部として渡すことはできます。この変更の 1 つの理由は、デベロッパーがプロジェクト内で AWS 認証情報をハードコーディングしない ようにするためです。

Sdk オブジェクト

AWS SDK for PHP バージョン 3 では、Aws\Sdk オブジェクトが Aws\Common\Aws の置き換えと して導入されています。Sdk オブジェクトは、クライアントファクトリとして機能し、複数のクラ イアント間で共有される設定オプションを管理するために使用されます。

SDK バージョン 2 の Aws クラスはサービスロケーター (常に、クライアントの同じインスタンスを 返す) のように機能していましたが、バージョン 3 のSdk クラスは、使用されるたびにクライアント の新しいインスタンスを返します。

また、Sdk オブジェクトでは、SDK バージョン 2 と同じ設定ファイル形式はサポートされていませ ん。バージョン 2 の設定ファイル形式は、Guzzle 3 固有であったため、廃止されました。設定は、 基本的な配列を使用してよりシンプルに行うことができ、詳細については「[Sdk クラスの使用」](#page-26-0)に記 載されています。

### 一部の API の結果が変更されています

SDK が API オペレーション、Amazon ElastiCache、Amazon RDS、および Amazon Redshift の結果 を解析する方法に関して一貫性を保つために、一部の API レスポンスにラップ要素が追加されてい ます。

例えば、Amazon RDS の [DescribeEngineDefaultParameters](https://docs.aws.amazon.com/AmazonRDS/latest/APIReference/API_DescribeEngineDefaultParameters.html) 呼び出しの結果に、バージョン 3 では 「EngineDefaults」ラップ要素が含まれています。この要素はバージョン 2 では存在しませんでし た。

```
$client = new Aws\Rds\RdsClient([ 
     'region' => 'us-west-1', 
     'version' => '2014-09-01'
]);
// Version 2
$result = $client->describeEngineDefaultParameters();
$family = $result['DBParameterGroupFamily'];
$marker = $result['Marker'];
// Version 3
$result = $client->describeEngineDefaultParameters();
$family = $result['EngineDefaults']['DBParameterGroupFamily'];
$marker = $result['EngineDefaults']['Marker'];
```
以下のオペレーションが影響を受け、結果の出力にラップ要素が含まれるようになりました (括弧内 は追加されたラップ要素)。

- Amazon ElastiCache
	- AuthorizeCacheSecurityGroupIngress (CacheSecurityGroup)
	- CopySnapshot (Snapshot)
	- CreateCacheCluster (CacheCluster)
	- CreateCacheParameterGroup (CacheParameterGroup)
	- CreateCacheSecurityGroup (CacheSecurityGroup)
	- CreateCacheSubnetGroup (CacheSubnetGroup)
	- CreateReplicationGroup (ReplicationGroup)
	- CreateSnapshot (Snapshot)
	- DeleteCacheCluster (CacheCluster)
- DeleteReplicationGroup (ReplicationGroup)
- DeleteSnapshot (Snapshot)
- DescribeEngineDefaultParameters (EngineDefaults)
- ModifyCacheCluster (CacheCluster)
- ModifyCacheSubnetGroup (CacheSubnetGroup)
- ModifyReplicationGroup (ReplicationGroup)
- PurchaseReservedCacheNodesOffering (ReservedCacheNode)
- RebootCacheCluster (CacheCluster)
- RevokeCacheSecurityGroupIngress (CacheSecurityGroup)
- Amazon RDS
	- AddSourceIdentifierToSubscription (EventSubscription)
	- AuthorizeDBSecurityGroupIngress (DBSecurityGroup)
	- CopyDBParameterGroup (DBParameterGroup)
	- CopyDBSnapshot (DBSnapshot)
	- CopyOptionGroup (OptionGroup)
	- CreateDBInstance (DBInstance)
	- CreateDBInstanceReadReplica (DBInstance)
	- CreateDBParameterGroup (DBParameterGroup)
	- CreateDBSecurityGroup (DBSecurityGroup)
	- CreateDBSnapshot (DBSnapshot)
	- CreateDBSubnetGroup (DBSubnetGroup)
	- CreateEventSubscription (EventSubscription)
	- CreateOptionGroup (OptionGroup)
	- DeleteDBInstance (DBInstance)
	- DeleteDBSnapshot (DBSnapshot)
	- DeleteEventSubscription (EventSubscription)
	- DescribeEngineDefaultParameters (EngineDefaults)
	- ModifyDBInstance (DBInstance)
	- $\frac{\textsf{Modify} \textsf{DBSubnetGroup}}{\textsf{Modim}{\mathcal{B}}}\times 2\textsf{E}{\mathcal{D}}$ 相違点
- バージョン 2 との相違点 いっちょう しょうしょう しゅうしょう しょうしゅう しゅうしゅう しゅうしゅう しゅうしゅう インター・シーク 128
	- ModifyEventSubscription (EventSubscription)
- ModifyOptionGroup (OptionGroup)
- PromoteReadReplica (DBInstance)
- PurchaseReservedDBInstancesOffering (ReservedDBInstance)
- RebootDBInstance (DBInstance)
- RemoveSourceIdentifierFromSubscription (EventSubscription)
- RestoreDBInstanceFromDBSnapshot (DBInstance)
- RestoreDBInstanceToPointInTime (DBInstance)
- RevokeDBSecurityGroupIngress (DBSecurityGroup)
- Amazon Redshift
	- AuthorizeClusterSecurityGroupIngress (ClusterSecurityGroup)
	- AuthorizeSnapshotAccess (Snapshot)
	- CopyClusterSnapshot (Snapshot)
	- CreateCluster (Cluster)
	- CreateClusterParameterGroup (ClusterParameterGroup)
	- CreateClusterSecurityGroup (ClusterSecurityGroup)
	- CreateClusterSnapshot (Snapshot)
	- CreateClusterSubnetGroup (ClusterSubnetGroup)
	- CreateEventSubscription (EventSubscription)
	- CreateHsmClientCertificate (HsmClientCertificate)
	- CreateHsmConfiguration (HsmConfiguration)
	- DeleteCluster (Cluster)
	- DeleteClusterSnapshot (Snapshot)
	- DescribeDefaultClusterParameters (DefaultClusterParameters)
	- DisableSnapshotCopy (Cluster)
	- EnableSnapshotCopy (Cluster)
	- ModifyCluster (Cluster)
	- ModifyClusterSubnetGroup (ClusterSubnetGroup)
	- ModifyEventSubscription (EventSubscription)
	- ModifySnapshotCopyRetentionPeriod (Cluster)<br>ョン2との相違点
- バージョン 2 との相違点 いっちょう しょうしょう しゅうしょう しゅうしゅう しゅうしゅう しゅうしゅう しゅうしゅう 129 しゅうしょう
	- PurchaseReservedNodeOffering (ReservedNode)
- RebootCluster (Cluster)
- RestoreFromClusterSnapshot (Cluster)
- RevokeClusterSecurityGroupIngress (ClusterSecurityGroup)
- RevokeSnapshotAccess (Snapshot)
- RotateEncryptionKey (Cluster)

### Enum クラスが削除されました

AWS SDK for PHP バージョン 2 に存在していた Enum クラスを削除しました (例: Aws\S3\Enum \CannedAcl)。Enum は、有効なパラメーター値のグループを表す定数が含まれている、SDK のパ ブリック API 内の具象クラスでした。これらの列挙値は API バージョンに固有であり、時間の経過 とともに変わる可能性があり、PHP の予約語と競合することがあり、あまり便利ではなくなったた めに、バージョン 3 では削除しました。これらは、バージョン 3 の特性に依存しないデータ駆動型 と API バージョンをサポートしています。

Enum オブジェクトからの値を使用するのではなく、リテラル値を直接使用します (例: CannedAcl:: PUBLIC READ  $\rightarrow$  'public-read').

きめ細かな例外クラスが削除されました

各サービスの名前空間に存在していた、きめ細かな例外クラス (例: Aws\Rds\Exception \{SpecificError}Exception) を、Enum を削除したのと同様の理由で削除しました。サービス またはオペレーションによってスローされる例外は、使用されている API バージョンに依存します (バージョン間で変更されることがある)。また、特定のオペレーションでスローされる可能性がある 例外の完全な一覧は提供していないため、バージョン 2 のきめ細かな例外クラスは不完全でした。

各サービスのルート例外クラス (例:Aws\Rds\Exception\RdsException) をキャッチしてエラー を処理します。例外の getAwsErrorCode() メソッドを使用して、特定のエラーコードをチェック できます。これは、別の例外クラスをキャッチするのと機能的には同じですが、SDK を肥大化せず にその関数を提供できます。

静的 Facade クラスが削除されました

AWS SDK for PHP バージョン 2 には、Aws クラスで enableFacades() を呼び出して各種サービ スクライアントへの静的アクセスを有効にできる、Laravel から着想されたわかりにくい機能があり ました。この機能は、PHP のベストプラクティスに反するものであり、ドキュメントに記載するの を 1 年以上前にやめました。バージョン 3 では、この機能は完全に削除されています。Aws\Sdk オ ブジェクトからクライアントオブジェクトを取得して、それを静的クラスとしてではなくオブジェク トインスタンスとして使用します。

イテレーターはページネーターで置き換えられています

AWS SDK for PHP バージョン 2 には「イテレーター」という機能がありました。イテレーターは、 ページ分割された結果を反復処理するために使用されるオブジェクトでした。イテレーターに関し て、イテレーターでは各結果から特定の値のみが出力されるため、十分な柔軟性がないという苦情が ありました。結果内の他の値が必要であっても、イベントリスナーを使用してその値を取得すること はできませんでした。

バージョン 3 では、イテレーター[はページネーター](#page-117-0)で置き換えられています。目的は似ています が、ページネーターの方が柔軟性があります。それは、レスポンスから値ではなく、結果オブジェク トが生成されるためです。

以下の例は、バージョン 2 とバージョン 3 の両方で S3 ListObjects オペレーションのページ分 割された結果を取得する方法を示すことで、ページネーターがイテレーターとどのように異なるかを 示しています。

```
// Version 2
$objects = $s3Client->getIterator('ListObjects', ['Bucket' => 'my-bucket']);
foreach ($objects as $object) { 
     echo $object['Key'] . "\n";
}
```

```
// Version 3
$results = $s3Client->getPaginator('ListObjects', ['Bucket' => 'my-bucket']);
foreach ($results as $result) { 
     // You can extract any data that you want from the result. 
     foreach ($result['Contents'] as $object) { 
         echo $object['Key'] . "\n"; 
     }
}
```
ページネーターオブジェクトには、search()JMESPat[h 式を使用して、より簡単に結果セットから](#page-123-0) [データを抽出できる](#page-123-0) メソッドがあります。

```
$results = $s3Client->getPaginator('ListObjects', ['Bucket' => 'my-bucket']);
foreach ($results->search('Contents[].Key') as $key) { 
     echo $key . "\n";
```
}

#### **a** Note

バージョン 3 にスムーズに移行できるように、getIterator() メソッドは引き続きサポー トされていますが、コードを移行してページネーターを使用することをお勧めします。

### 多くの高レベル抽象化が変更されています

全般的に、多くの高レベル抽象化 (クライアントは別として、サービス固有のヘルパーオブジェクト) が改善または更新されています。削除されたものもあります。

- Updated:
	- [Amazon S3 マルチパートアップロード](#page-326-0)の使用方法が変更されました。Amazon S3 Glacier マ ルチパートアップロードも同様の方法で変更されています。
	- [Amazon S3 署名済み URL](#page-338-0) の作成方法が変更されています。
	- Aws\S3\Sync 名前空間が Aws\S3\Transfer クラスに置き換えられていま す。S3Client::uploadDirectory() メソッドと S3Client::downloadBucket() メ ソッドは引き続き利用できますが、オプションが異なっています。「[AWS SDK for PHP](#page-163-0)  [バージョン 3 での Amazon S3 Transfer Manager](#page-163-0)」のドキュメントを参照してください。
	- Aws\S3\Model\ClearBucket と Aws\S3\Model\DeleteObjectsBatch が、Aws \S3\BatchDelete と S3Client::deleteMatchingObjects() に置き換えられていま す。
	- 「[AWS SDK for PHP バージョン 3 での DynamoDB セッションハンドラーの使用](#page-145-0)」で説明し ているオプションと動作が多少変更されています。
	- Aws\DynamoDb\Model\BatchRequest 名前空間が Aws\DynamoDb \WriteRequestBatch に置き換えられています。「[DynamoDB WriteRequestBatch」](https://docs.aws.amazon.com/aws-sdk-php/v3/api/class-Aws.DynamoDb.WriteRequestBatch.html)のド キュメントを参照してください。
	- Aws\Ses\SesClient は、SendRawEmail オペレーションを使用するとき に、RawMessage の base64 エンコーディングを処理するようになりました。
- 削除済み:
	- Amazon DynamoDB の Item、Attribute、ItemIterator クラス これらのクラス は[バージョン 2.7.0](https://github.com/aws/aws-sdk-php/blob/3.0.0/CHANGELOG.md#270===2014-10-08) ですでに非推奨になっています。
- Amazon SNS メッセージバリデーター これは、依存関係として SDK を必要としな[い個別](https://github.com/aws/aws-php-sns-message-validator) [の軽量プロジェクト](https://github.com/aws/aws-php-sns-message-validator)になりました。ただし、SDK の phar と ZIP のディストリビューション にはこのプロジェクトが含まれています。[AWS PHP 開発ブログに](https://aws.amazon.com/blogs/developer/receiving-amazon-sns-messages-in-php/)、このプロジェクトの入 門ガイドがあります。
- Amazon S3 の AcpBuilder とその関連オブジェクトが削除されました。

## SDK の両方のバージョンのサンプルコードの比較

AWS SDK for PHP バージョン 3 での使用方法がバージョン 2 と異なる例を、以下にいくつか示して います。

例: Amazon S3 ListObjects オペレーション

SDK バージョン 2 から

```
<?php
require '/path/to/vendor/autoload.php';
use Aws\S3\S3Client;
use Aws\S3\Exception\S3Exception;
$s3 = S3Client::factory([ 
     'profile' => 'my-credential-profile', 
     'region' => 'us-east-1'
]);
try { 
     $result = $s3->listObjects([ 
         'Bucket' => 'my-bucket-name', 
         'Key' => 'my-object-key' 
     ]); 
     foreach ($result['Contents'] as $object) { 
         echo $object['Key'] . "\n"; 
     }
} catch (S3Exception $e) { 
     echo $e->getMessage() . "\n";
}
```
SDK バージョン 3 から

#### 主な相違点:

- クライアントのインスタンス化に new ではなくfactory() を使用します。
- インストール時に 'version' と 'region' オプションが必須です。

```
<?php
require '/path/to/vendor/autoload.php';
use Aws\S3\S3Client;
use Aws\S3\Exception\S3Exception;
$s3 = new S3Client([ 'profile' => 'my-credential-profile', 
     'region' => 'us-east-1', 
     'version' => '2006-03-01'
]);
try { 
     $result = $s3->listObjects([ 
         'Bucket' => 'my-bucket-name', 
         'Key' => 'my-object-key' 
     ]); 
     foreach ($result['Contents'] as $object) { 
         echo $object['Key'] . "\n"; 
     }
} catch (S3Exception $e) { 
     echo $e->getMessage() . "\n";
}
```
例: グローバル構成によるクライアントのインスタンス化

SDK バージョン 2 から

```
<?php return array( 
     'includes' => array('_aws'), 
     'services' => array( 
          'default_settings' => array( 
              'params' => array(
```

```
 'profile' => 'my_profile', 
                'region' => 'us-east-1' 
) ), 
         'dynamodb' => array( 
            'extends' => 'dynamodb', 
             'params' => array( 
                'region' => 'us-west-2' 
) ), 
    )
);
```

```
<?php
```

```
require '/path/to/vendor/autoload.php';
```
use Aws\Common\Aws;

```
$aws = Aws::factory('path/to/my/config.php');
```

```
$sgs = $aws - 2get('sgs');// Note: SQS client will be configured for us-east-1.
```

```
$dynamodb = $aws->get('dynamodb');
// Note: DynamoDB client will be configured for us-west-2.
```
SDK バージョン 3 から

主な相違点:

- Aws\Common\Aws ではなく Aws\Sdk クラスを使用します。
- 設定ファイルはありません。代わりに、設定の配列を使用します。
- インストール時に 'version' オプションが必須です。
- create<Service>() ではなく get('<service>') メソッドを使用します。

<?php

require '/path/to/vendor/autoload.php';

```
$sdk = new Aws\Sdk[ 'profile' => 'my_profile', 
    'region' => 'us-east-1',
     'version' => 'latest', 
     'DynamoDb' => [ 
        'region' => 'us-west-2',
     ],
]);
$sqs = $sdk->createSqs();
// Note: Amazon SQS client will be configured for us-east-1.
$dynamodb = $sdk->createDynamoDb();
// Note: DynamoDB client will be configured for us-west-2.
```
# 共有 **config** および **credentials** ファイル

共有 AWS config および credentials ファイルは、AWS SDK for PHP の認証と設定を指定する 最も一般的な方法です。これらのファイルを使用して、ツールやアプリケーションが AWS SDK や AWS Command Line Interface 全体で使用できる設定を保存します。

共有 AWS config および credentials ファイルとファイルはプレーンテキストファイルで、デ フォルトではコンピュータの「home」にある .aws フォルダにあるという名前のフォルダに格納さ れます。このファイルの場所を確認するには、AWS SDK とツールのリファレンスガイドの「[共有](https://docs.aws.amazon.com/sdkref/latest/guide/file-location.html) config および credentials [ファイルの場所](https://docs.aws.amazon.com/sdkref/latest/guide/file-location.html)」を参照してください。

これらのファイルに保存できるすべての設定については、AWS SDK およびツールリファレンスガイ ドの「[構成と認証設定のリファレンス](https://docs.aws.amazon.com/sdkref/latest/guide/settings-reference.html)」を参照してください。このリファレンスでは、環境変数など の代替ソースからの設定を適用する場合の優先順位についても説明します。

# 名前付きプロファイル

共有 config ファイルと credentials ファイル内の設定は、特定のプロファイルに関連付けられ ます。複数のプロファイルを使用して、さまざまな設定構成を作成してさまざまなシナリオに適用で きます。プロファイルの 1 つが default プロファイルとして指定され、使用するプロファイルを明 示的に指定しない場合は自動的に使用されます。

名前付きプロファイルの設定について詳しくは、AWS SDK およびツールリファレンスガイドの「[共](https://docs.aws.amazon.com/sdkref/latest/guide/file-format.html) 有 config と [credentials](https://docs.aws.amazon.com/sdkref/latest/guide/file-format.html) ファイル」を参照してください。
# profile オプションを使用して、クライアントをインスタンス化するときに使用する名前付きプロ ファイルを指定できます。

```
use Aws\DynamoDb\DynamoDbClient;
// Instantiate a client with the credentials from the my_profile_name profile
$client = new DynamoDbClient([ 
     'profile' => 'my_profile_name', 
     'region' => 'us-west-2', 
     'version' => 'latest'
]);
```
# AWS SDK for PHP での AWS サービスの操作

以下のセクションには、AWS SDK for PHP を使用して AWS サービスを操作する方法を示す例、 チュートリアル、タスク、ガイドが含まれています。

トピック

- [AWS SDK for PHP バージョン 3 の機能とオプションを使用する](#page-145-0)
- [AWS SDK for PHP のガイダンス付きのコードサンプル](#page-176-0)

# <span id="page-145-0"></span>AWS SDK for PHP バージョン 3 の機能とオプションを使用する

AWS SDK for PHP バージョン 3 では、AWS のサービス API と連携するための追加機能やオプショ ンがサポートされています。このセクションでは、これらのオプションを対象としています。

トピック

- [AWS SDK for PHP バージョン 3 での DynamoDB セッションハンドラーの使用](#page-145-1)
- [Amazon S3 の機能、オプション](#page-152-0)

<span id="page-145-1"></span>AWS SDK for PHP バージョン 3 での DynamoDB セッションハンドラーの 使用

DynamoDB セッションハンドラーは PHP 用カスタムセッションハンドラーで、デベロッパーは Amazon DynamoDB をセッションストアとして使用できます。DynamoDB をセッションのストレー ジに使用すると、ローカルファイルシステムからセッションを共有の場所に移動することで、分散 されたウェブアプリケーションのセッション処理で発生する問題を抑制します。DynamoDB は高速 で、スケーラブルで、設定が簡単で、データのレプリケーションを自動的に処理します。

DynamoDB セッションハンドラーは、session set save handler() 関数を使用して DynamoDB オペレーションを PHP の[ネイティブセッション関数に](http://www.php.net/manual/en/ref.session.php)フックして、代替を許可します。 これには、セッションのロックやガベージコレクションなどの機能のサポートが含まれています。こ れは、PHP のデフォルトのセッションハンドラーの一部です。

DynamoDB サービスに関する詳細については、[Amazon DynamoDB ホームページを](https://aws.amazon.com/dynamodb/)参照してくださ い。

# 基本的な使用法

ステップ 1: ハンドラーを登録する

まず、インスタンス化し、セッションハンドラーを登録します。

```
use Aws\DynamoDb\SessionHandler;
$dynamoDb = new Aws\DynamoDb\DynamoDbClient([ 
     'region'=>'us-east-1' // Since version 3.277.10 of the SDK, 
]); // the 'version' parameter defaults to 'latest'.
$sessionHandler = SessionHandler::fromClient($dynamoDb, [ 
     'table_name' => 'sessions'
]);
$sessionHandler->register();
```
<span id="page-146-0"></span>ステップ 2。セッションを格納するテーブルを作成する

実際にセッションハンドラーを使用する前に、セッションを格納するテーブルを作成する必要があ ります。[Amazon DynamoDB 向け AWSAWS コンソール](https://console.aws.amazon.com/dynamodb/home)または AWS SDK for PHP を使用して、前 もってこれを実行できます。

このテーブルを作成するときは、プライマリキーの名前として「id」を使用します。また、セッショ ンの自動ガベージコレクションの利点を活用するため、「expires」属性を使用して[有効期限属性を](https://docs.aws.amazon.com/amazondynamodb/latest/developerguide/TTL.html) 設定することもお勧めします。

ステップ 3。通常どおりに PHP セッションを使用する

ハンドラーが登録され、テーブルが完成したら、\$\_SESSION superglobal を使用して、セッション に対して読み書きを行うことができます。これは PHP のデフォルトセッションハンドラーを使用す る場合と同じです。DynamoDB セッションハンドラーは DynamoDB とのやり取りをカプセル化お よび抽象化します。これにより、PHP のネイティブセッション関数とインターフェイスを使用でき るようになります。

```
// Start the session
session_start();
// Alter the session data
$_SESSION['user.name'] = 'jeremy';
```
\$\_SESSION['user.role'] = 'admin';

```
// Close the session (optional, but recommended)
session_write_close();
```
### 構成

次のオプションを使用してセッションハンドラーの動作を設定することができます。すべてのオプ ションは必要に応じて利用できますが、デフォルトの内容を十分理解してください。

#### **table\_name**

セッションを保存する DynamoDB テーブルの名前。これのデフォルトは 'sessions' です。 **hash\_key**

DynamoDB セッションテーブル内のハッシュキーの名前。これのデフォルトは 'id' です。

#### **data\_attribute**

セッションデータが格納されている DynamoDB セッションテーブルの属性の名前。これのデ フォルトは 'data' です。

#### **data\_attribute\_type**

セッションデータが格納されている DynamoDB セッションテーブルの属性のタイプ。このデ フォルトは ['string'] ですが、オプションで 'binary' に設定することができます。

#### **session\_lifetime**

ガーベージコレクションを開始するまでの非アクティブなセッションの継続期間。指定されない 場合は、使用される実際の継続期間値は ini\_get('session.gc\_maxlifetime') です。

#### **session\_lifetime\_attribute**

セッションの有効期限が格納されている DynamoDB セッションテーブルの属性の名前。これの デフォルトは 'expires' です。

#### **consistent\_read**

セッションハンドラーが GetItem オペレーションに対して整合性のある読み込みを使用するか どうかを示します。デフォルトは true です。

#### **locking**

セッションのロックを使用するかどうかを指定します。デフォルトは false です。

#### **batch\_config**

ガベージコレクション中にバッチ削除を使用するように設定します。これらの

オプションは、[DynamoDB WriteRequestBatch](https://docs.aws.amazon.com/aws-sdk-php/v3/api/class-Aws.DynamoDb.WriteRequestBatch.html) オブジェクトに直接渡されま

す。SessionHandler::garbageCollect() 経由でガベージコレクションを手動でトリガーし ます。

#### **max\_lock\_wait\_time**

セッションハンドラーが、放棄するまでロックの取得を待機する最大時間 (秒単位)。デフォルト は 10 で、セッションのロックでのみ使用されます。

#### **min\_lock\_retry\_microtime**

セッションハンドラーが、ロックの取得を試みる間に待機する最小時間 (マイクロ秒単位)。デ フォルトは、10000 で、セッションのロックでのみ使用されます。

#### **max\_lock\_retry\_microtime**

セッションハンドラーが、ロックの取得を試みる間に待機する最大時間 (マイクロ秒単位)。デ フォルトは、50000 で、セッションのロックでのみ使用されます。

セッションハンドラーを設定するには、ハンドラーをインスタンス化するときに設定オプションを指 定します。次のコードでは、すべての設定オプションを指定した例を示します。

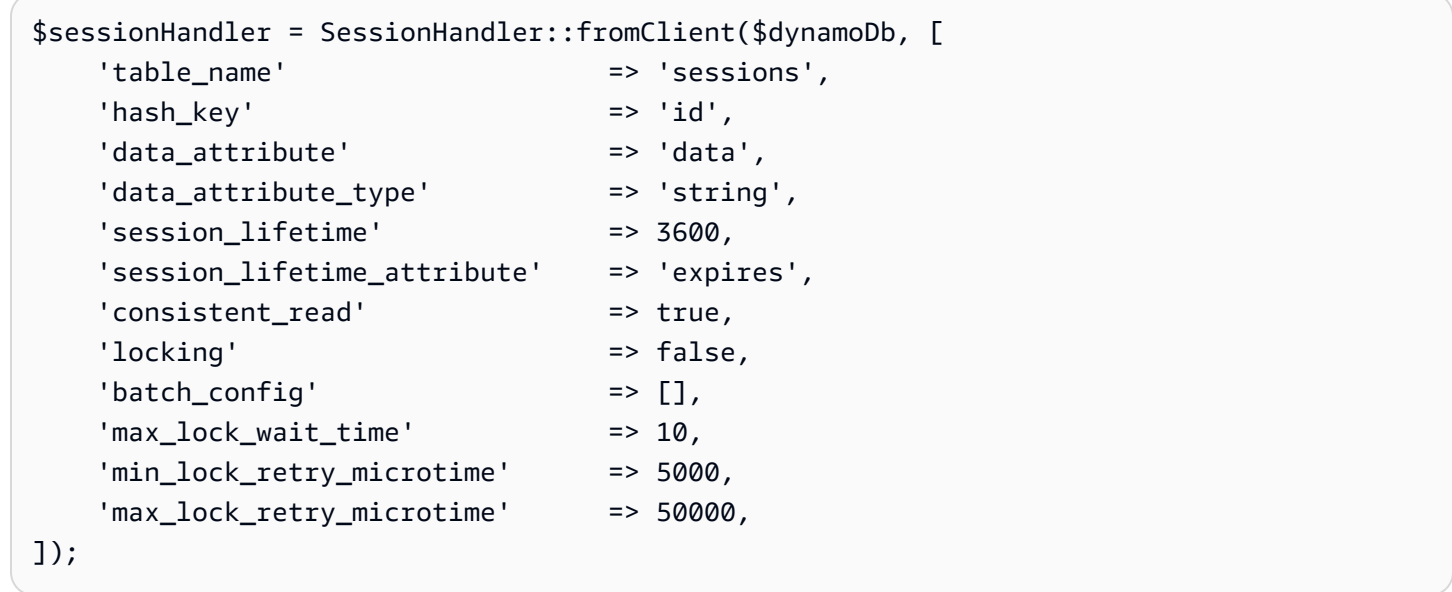

料金

データストレージとデータ転送料金を除き、DynamoDB の使用に関連するコストは、使用する テーブルのプロビジョンドスループット性能に基づいて計算されます (詳細については、[「Amazon](https://aws.amazon.com/dynamodb/pricing/) [DynamoDB 料金」](https://aws.amazon.com/dynamodb/pricing/)を参照)。スループットは、書き込み容量と読み込み容量のユニットで測定されま す。Amazon DynamoDB ホームページでは次のように記載されています。

読み込みキャパシティーユニットは、サイズが 4 KB である項目に対する、1 秒あたり 1 回の強力な 整合性のある読み込み (または 1 秒あたり 2 回の結果整合性のある読み込み) を表します。書き込み キャパシティーユニットは、サイズが 1 KB である項目に対する、1 秒あたり 1 回の書き込みを表し ます。

最終的に、セッションテーブルに必要なスループットとコストは、予想されるトラフィックおよび セッションサイズとの相関があります。以下の表では、各セッション関数に対して、DynamoDB テーブルで実行される読み取りおよび書き込みオペレーションの量を説明します。

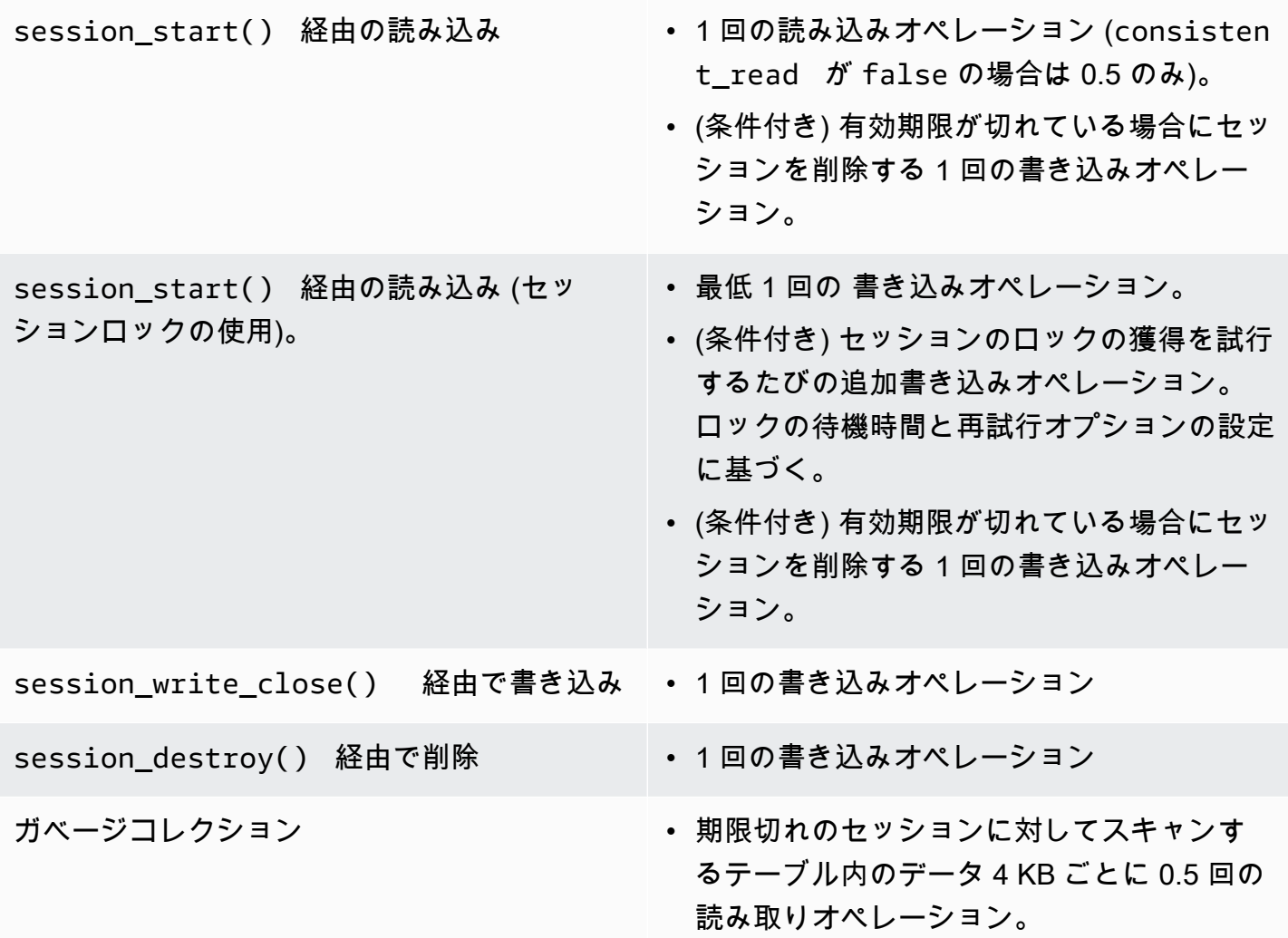

• 削除するための期限切れの項目あたり 1 回の 書き込みオペレーション。

セッションのロック

DynamoDB セッションハンドラーは、PHP のデフォルトのセッションハンドラー動作を模倣する ペシミスティックセッションロックをサポートします。デフォルトでは、DynamoDB セッションハ ンドラーはこの機能をオフにします。特に Ajax リクエストまたは iflame を使用するときに、アプリ ケーションがセッションにアクセスして、パフォーマンスのボトルネックとコスト上昇につながる可 能性があるからです。有効にする前に、セッションのロックがアプリケーションで必要とされるかど うかを十分に検討します。

セッションのロックを有効にするには、'locking' をインスタンス化するときに、true オプショ ンを SessionHandler に設定してください。

```
$sessionHandler = SessionHandler::fromClient($dynamoDb, [ 
     'table_name' => 'sessions', 
     'locking' => true,
]);
```
ガベージコレクション

「expires」属性を使用して、DynamoDB テーブルで TTL 属性を設定します。これにより、セッショ ンが自動的にガベージコレクションの対象になり、自分でガベージコレクションを実行する必要がな くなります。

または、DynamoDB セッションハンドラーは、一連の Scan と BatchWriteItem オペレーション を使用することでセッションのガベージコレクションをサポートしています。Scan オペレーション 処理の仕様上、すべての期限切れのセッションを検索し、それらを削除するには、ガベージコレク ションプロセスに多大なプロビジョンドスループットが必要です。

このため、自動化されたガベージコレクションはサポートされていません。消費スループットのバー ストが残りのアプリケーションは中断しない、オフピーク時間中に実行するようにガベージコレク ションのスケジュールを設定することがベストプラクティスです。たとえば、夜間の cron ジョブで ガベージコレクションを実行するスクリプトをトリガーすることもできます。このスクリプトは、次 のように何らかの処理を実行する必要があります。

```
$sessionHandler = SessionHandler::fromClient($dynamoDb, [ 
     'table_name' => 'sessions',
```

```
 'batch_config' => [ 
        'batch size' => 25,
         'before' => function ($command) { 
             echo "About to delete a batch of expired sessions.\n";
         } 
     ]
]);
$sessionHandler->garbageCollect();
```
'before' オプションを 'batch config' オペレーションの内部で使用して、ガベージコレク ションプロセスによって実行される BatchWriteItem オペレーションに遅延を導入します。これに より、ガベージコレクションが完了するまでにかかる時間は増加しますが、ガベージコレクション中 にプロビジョンドスループット性能内、または近くに抑えられるように、DynamoDB セッションハ ンドラーによって行われるリクエストを分散できます。

```
$sessionHandler = SessionHandler::fromClient($dynamoDb, [ 
      'table_name' => 'sessions', 
     'batch_config' => [ 
          'before' => function ($command) { 
              $command['@http']['delay'] = 5000; 
          } 
    \mathbf{I}]);
$sessionHandler->garbageCollect();
```
ベストプラクティス

- 1. アプリケーションサーバーと同じリージョンまたは地理的に最も近い AWS リージョンにセッ ションテーブルを作成します。これにより、アプリケーションと DynamoDB データベース間で、 レイテンシーが最小になります。
- 2. 使用するセッションテーブルのプロビジョンドスループット性能を慎重に選択します。アプリ ケーションへの予想されるトラフィックとセッションの予想サイズを考慮します。または、テー ブルに対して「オンデマンド」読み取り/書き込みキャパシティーを使用します。
- 3. AWS マネジメントコンソールまたは Amazon CloudWatch で消費スループットをモニタリング し、アプリケーションのニーズに対応できるようにスループット設定を調整します。
- 4. セッションのサイズを小さく抑えます (理想的には、1 KB 未満)。セッションが小さいと、パ フォーマンスが向上し、必要なプロビジョンドスループット性能が減ります。

5. アプリケーションで必要な場合を除き、セッションのロックを使用しないでください。

6. PHP の組み込みのセッションガベージコレクショントリガーを使用する代わりに、cron ジョブ、 または別のスケジューリングメカニズムを使用してガベージコレクションのスケジュールを設 定して、オフピークの時間帯中に実行します。便利な 'batch\_config' オプションを使用しま す。

### 必要な IAM 許可

DynamoDB セッションハンドラーを使用するには、[設定された認証情報に](#page-63-0)、[前のステップで作成し](#page-146-0) た DynamoDB テーブルを使用するためのアクセス許可が必要です。次の IAM ポリシーには必要最小 限のアクセス許可が含まれています。このポリシーを使用するには、リソース値を以前に作成した テーブルの Amazon リソースネーム (ARN) で置き換えます。IAM ユーザーポリシーの作成と添付の 詳細については、「IAM ユーザーガイド」の「[IAM ポリシーを管理する](https://docs.aws.amazon.com/IAM/latest/UserGuide/access_policies_manage.html)」を参照してください。

```
{ 
   "Version": "2012-10-17", 
   "Statement": [ 
     { 
        "Action": [ 
          "dynamodb:GetItem", 
          "dynamodb:UpdateItem", 
          "dynamodb:DeleteItem", 
          "dynamodb:Scan", 
          "dynamodb:BatchWriteItem" 
       ], 
       "Effect": "Allow", 
        "Resource": "arn:aws:dynamodb:<region>:<account-id>:table/<table-name>" 
     } 
   ]
}
```
<span id="page-152-0"></span>Amazon S3 の機能、オプション

このトピックでは、Amazon S3 AWS SDK for PHP と連携するためにバージョン 3 で提供されるそ の他の機能とオプションについて説明します。

トピック

- [AWS SDK for PHP バージョン 3 での Amazon S3 マルチリージョンクライアント](#page-153-0)
- [AWS SDK for PHP バージョン 3 での Amazon S3 ストリームラッパー](#page-154-0)
- [AWS SDK for PHP バージョン 3 での Amazon S3 Transfer Manager](#page-163-0)
- [AWS SDK for PHP バージョン 3 による Amazon S3 クライアント側の暗号化](#page-167-0)
- [による Amazon S3 チェックサム](#page-174-0)

<span id="page-153-0"></span>AWS SDK for PHP バージョン 3 での Amazon S3 マルチリージョンクライアント

AWS SDK for PHP バージョン 3 では、任意のサービスで使用できる汎用マルチリージョンクライ アントが提供されています。これにより、ユーザーが任意のコマンドに @region 入力パラメーター を指定することで、コマンドの送信先となる AWS リージョンを指定できるようになります。ま た、SDK では、特定の Amazon S3 エラーにインテリジェントに応答し、それに応じてコマンドを 再ルーティングする、Amazon S3 用のマルチリージョンクライアントも提供されています。これに より、ユーザーは同じクライアントを使用して複数のリージョンと通信できるようになります。この 機能は、[AWS SDK for PHP バージョン 3 を使用する Amazon S3 ストリームラッパーで](#page-154-0)、バケット が複数のリージョンに分散している場合に特に役立ちます。

#### 基本的な使用法

Amazon S3 クライアントの基本的な使用パターンは、標準 S3 クライアントとマルチリージョンク ライアントのどちらを使用していても同じです。コマンドレベルでの使用法の違いは、@region 入 力パラメータを使用して AWS リージョンを指定できることだけです。

```
// Create a multi-region S3 client
$s3Client = (new \Aws\Sdk)->createMultiRegionS3(['version' => 'latest']);
// You can also use the client constructor
$s3Client = new \Aws\S3\S3MultiRegionClient([ 
     'version' => 'latest', 
     // Any Region specified while creating the client will be used as the 
     // default Region 
     'region' => 'us-west-2',
]);
// Get the contents of a bucket
$objects = $s3Client->listObjects(['Bucket' => $bucketName]);
// If you would like to specify the Region to which to send a command, do so
// by providing an @region parameter
$objects = $s3Client->listObjects([ 
     'Bucket' => $bucketName, 
     '@region' => 'eu-west-1',
```
]);

**A** Important

マルチリージョン Amazon S3 クライアントを使用する場合は、永続的なリダイレクト例外 は発生しません。標準 Amazon S3 クライアントでは、コマンドが間違ったリージョンに送 信されると Aws\S3\Exception\PermanentRedirectException のインスタンスがス ローされます。マルチリージョンクライアントでは、その場合に例外は発生せず、コマンド は正しいリージョンに再ディスパッチされます。

バケットリージョンキャッシュ

マルチリージョン Amazon S3 クライアントでは、特定のバケットが存在する AWS リージョンの内 部キャッシュが保持されます。デフォルトでは、クライアントごとに独自のインメモリキャッシュが あります。クライアント間またはプロセス間でキャッシュを共有するには、Aws\CacheInterface のインスタンスを bucket\_region\_cache としてマルチリージョンクライアントに提供します。

```
use Aws\DoctrineCacheAdapter;
use Aws\Sdk;
use Doctrine\Common\Cache\ApcuCache;
$sdk = new Aws\Sdk [
     'version' => 'latest', 
     'region' => 'us-west-2', 
    'SS' => \Gamma 'bucket_region_cache' => new DoctrineCacheAdapter(new ApcuCache), 
     ],
]);
```
<span id="page-154-0"></span>AWS SDK for PHP バージョン 3 での Amazon S3 ストリームラッパー

Amazon S3 ストリームラッパーにより、組み込み PHP 関数 file\_get\_contents、fopen、copy、rename、unlink、mkdir、rmdir などを使用して Amazon S3 に対してデータの保存および取得ができます。

使用するために Amazon S3 ストリームラッパーを登録する必要があります。

 $$client = new Aws\SS\S7$ .

// Register the stream wrapper from an S3Client object \$client->registerStreamWrapper();

これにより、s3:// プロトコルを使用して Amazon S3 に保存されたバケットとオブジェクトにア クセスできます。Amazon S3 ストリームラッパーは、バケット名を含む文字列を受け入れます。こ の名前にフォワードスラッシュとオプションのオブジェクトキーまたはプレフィックスが続きます (s3://<bucket>[/<key-or-prefix>])。

**a** Note

ストリームラッパーは少なくともユーザーの読み取りアクセス許可があるオブジェクトとバ ケットを操作するために設計されています。つまり、ユーザーが操作する必要がある任意の オブジェクトで ListBucket、任意のバケットで GetObject を実行するアクセス許可が ユーザーに必要です。このアクセス許可がユーザーにないユースケースでは、Amazon S3 ク ライアントオペレーションを直接使用することをお勧めします。

データをダウンロードする

file\_get\_contents を使用して、オブジェクトのコンテンツを取得できます。ただし、この関数 では、オブジェクトのコンテンツ全体をメモリにロードすることに注意してください。

// Download the body of the "key" object in the "bucket" bucket \$data = file\_get\_contents('s3://bucket/key');

大きいファイルを操作するとき、または Amazon S3 からデータをストリーミングする必要がある場 合は、fopen() を使用します。

```
// Open a stream in read-only mode
if ($stream = fopen('s3://bucket/key', 'r')) { 
     // While the stream is still open 
     while (!feof($stream)) { 
         // Read 1,024 bytes from the stream 
         echo fread($stream, 1024); 
     } 
     // Be sure to close the stream resource when you're done with it 
     fclose($stream);
}
```
**a** Note

ファイルの書き込みエラーは fflush の呼び出しが行われた場合にのみ返されます。これら のエラーはフラッシュされていない fclose が呼び出されたときに返されません。fclose の戻り値は、ストリームを閉じる場合は true です。内部 fflush の応答に何らかエラーが あっても関係ありません。これらのエラーは file\_put\_contents 呼び出し時にも返され ません。これは PHP 実装の仕様のためです。

シーク可能なストリームを開く

「r」モードで開いたストリームは、ストリームからデータを読み取ることのみ可能です。さらに、 デフォルトではシーク可能ではありません。これは、真にストリーミング方式でデータを Amazon S3 からダウンロードできるようにするためです。ここで、事前読み取りバイトをメモリにバッファ する必要はありません。ストリームをシーク可能にする必要がある場合は、seekable を関数の[ス](http://www.php.net/manual/en/function.stream-context-create.php) [トリームコンテキストオプション](http://www.php.net/manual/en/function.stream-context-create.php)に渡すことができます。

```
$context = stream_context_create([ 
     's3' => ['seekable' => true]
]);
if ($stream = fopen('s3://bucket/key', 'r', false, $context)) { 
     // Read bytes from the stream 
     fread($stream, 1024); 
     // Seek back to the beginning of the stream 
     fseek($stream, 0); 
     // Read the same bytes that were previously read 
     fread($stream, 1024); 
     fclose($stream);
}
```
シーク可能なストリームをオープンすると、事前に読み込んだバイト数のシークが可能になります。 リモートサーバーからまだ読み取っていないバイト数までスキップすることはできません。事前に読 み取ったデータの記憶を許可するには、ストリームデコレータを使用して、データを PHP の一時ス トリームにバッファします。キャッシュされたデータの量が 2 MB を超えた場合、一時ストリーム内 のデータはメモリからディスクに転送されます。seekable ストリームコンテキスト設定を使用し て、Amazon S3 から大きなファイルをダウンロードする際は、このことを念頭に置いてください。

#### データをアップロードする

file\_put\_contents() を使用して Amazon S3 にデータをアップロードすることができます。

file\_put\_contents('s3://bucket/key', 'Hello!');

fopen() で「w」、「x」、または「a」ストリームアクセスモードを使用したストリーミングデー タによりさらに大きなファイルをアップロードできます。Amazon S3 ストリームラッパーは、 同時読み取りおよび書き込みストリーム (「r+」、「w+」など) をサポートしていません。これ は、HTTP プロトコルが同時読み取りおよび書き込みを許可しないためです。

```
$stream = fopen('s3://bucket/key', 'w');
fwrite($stream, 'Hello!');
fclose($stream);
```
**a** Note

Amazon S3 ではリクエストのペイロードが送信される前に Content-Length ヘッダーを指定 する必要があります。したがって、PutObject オペレーションでアップロード対象のデー タは、ストリームがフラッシュまたはクローズされるまで、PHP の一時ストリームを使用し て内部にバッファされます。

**a** Note

ファイルの書き込みエラーは fflush の呼び出しが行われた場合にのみ返されます。これら のエラーはフラッシュされていない fclose が呼び出されたときに返されません。fclose の戻り値は、ストリームを閉じる場合は true です。内部 fflush の応答に何らかエラーが あっても関係ありません。これらのエラーは file\_put\_contents 呼び出し時にも返され ません。これは PHP 実装の仕様のためです。

fopen モード

PHP の [fopen\(\)](http://php.net/manual/en/function.fopen.php) 関数では \$mode オプションを指定する必要があります。モードオプションでは、 データをストリームに対して読み取りや書き込みを行うかどうか、ストリームを開くときに、ファイ ルが存在しているかどうかを指定します。

Amazon S3 ストリームラッパーは、Amazon S3 オブジェクトをターゲットとするストリームで次の モードをサポートしています。

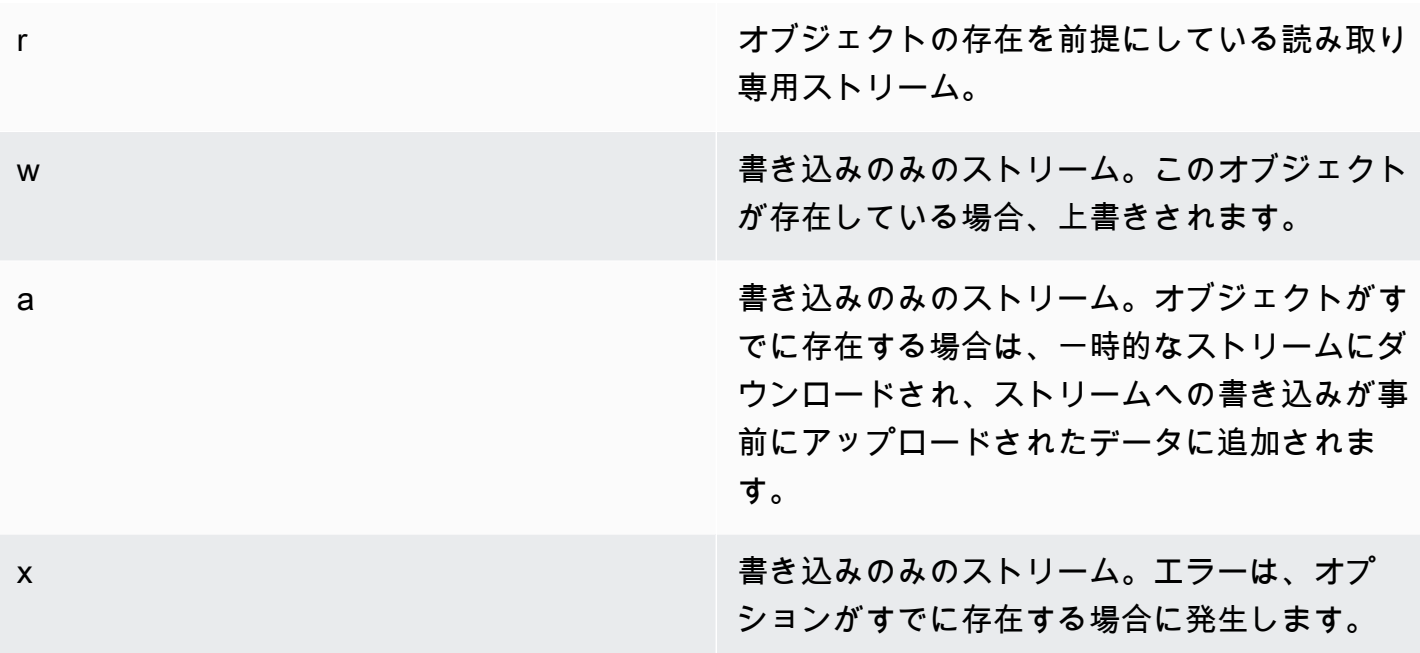

# その他のオブジェクト関数

ストリームラッパーにより、さまざまな組み込み PHP 関数は Amazon S3 などのカスタムシステム で使用できます。ここに示すのは、Amazon S3 に格納されるオブジェクトでユーザーが実行するこ とができる Amazon S3 ストリームラッパー関数の一部です。

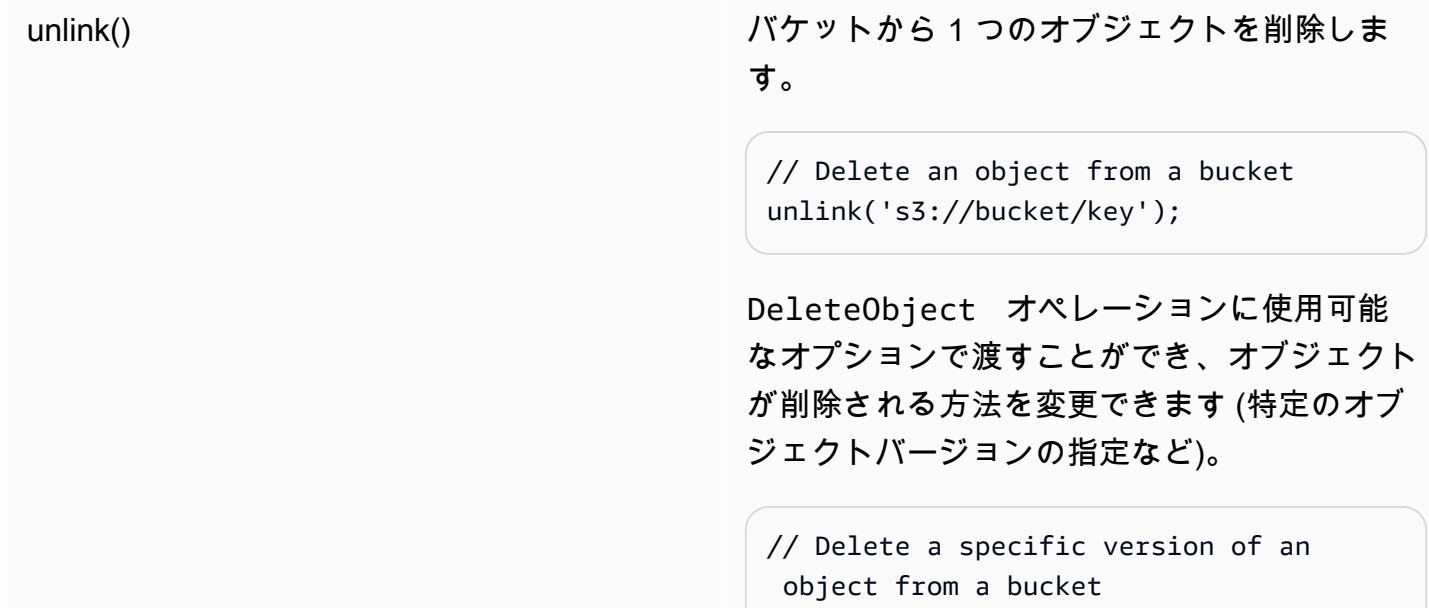

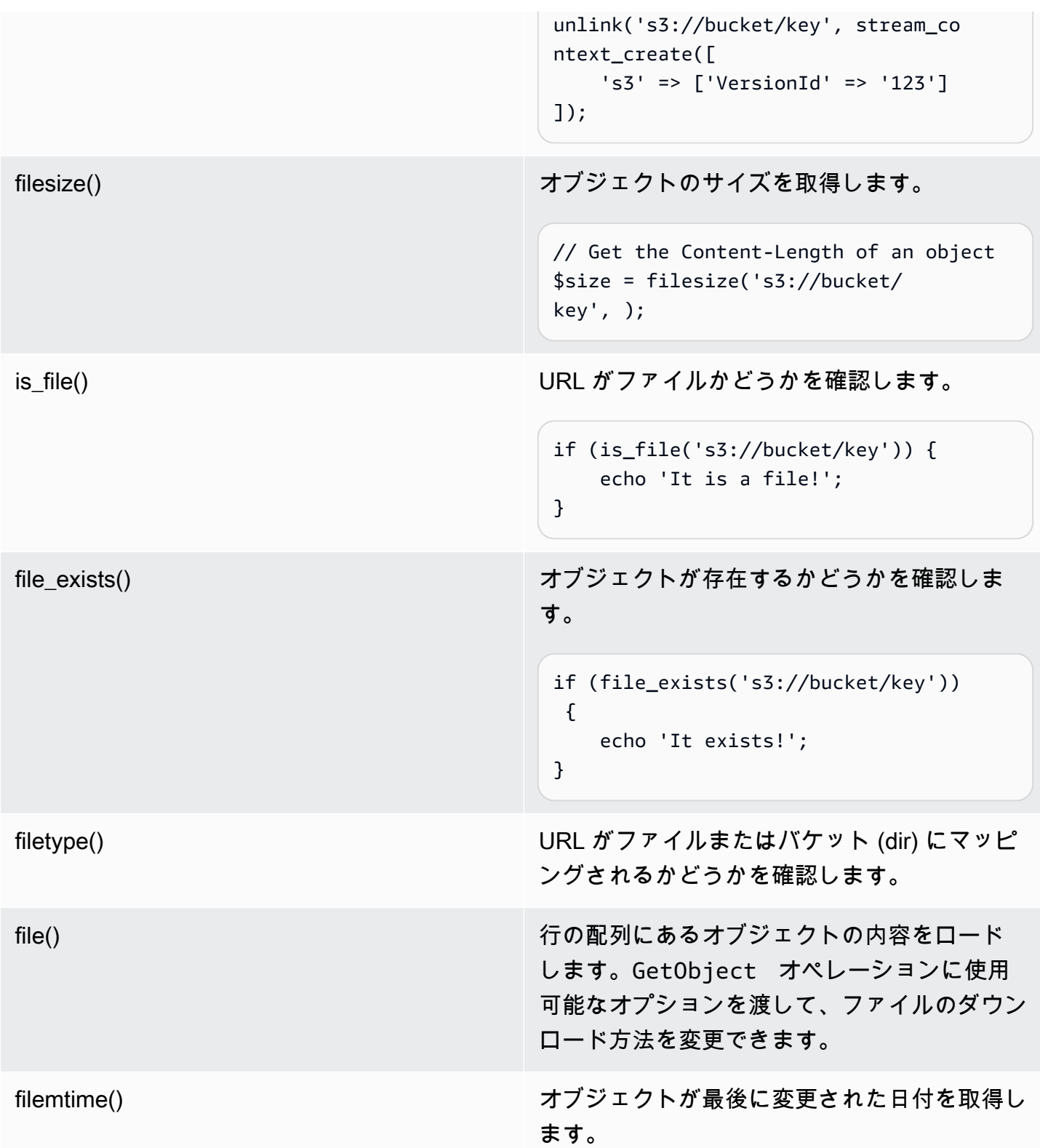

オブジェクトの名前を() オブジェクトをコピーし、元のオブジェクトを 削除することで、オブジェクトの名前を変更し ます。CopyObject および DeleteObject オペレーションに使用可能なオプションをスト リームコンテキストパラメーターに渡すことが でき、オブジェクトのコピーおよび削除方法を 変更できます。

**a** Note

通常、copy は Amazon S3 ストリームラッパーとともに使用できますが、PHP での copy 関数の内部処理のために一部のエラーが適切に報告されないことがあります。代わりに [AwsS3ObjectCopier](https://docs.aws.amazon.com/aws-sdk-php/v3/api/class-Aws.S3.ObjectCopier.html) のインスタンスを使用することをお勧めします。

バケットとフォルダの操作

<span id="page-160-0"></span>**mkdir()** を使用してバケットを操作する

Amazon S3 バケットを作成して参照できます。使用するファイルシステムのディレクトリの変更と トラバーサルを PHP で許可する方法と同様です。

以下にバケットの作成の例を挙げます。

```
mkdir('s3://my-bucket');
```
**a** Note

2023 年 4 月に、Amazon S3 は、すべての新規作成されたバケットについて、S3 ブロック パブリックアクセスを自動的に有効にし、S3 アクセスコントロールリストを無効にするよう になりました。この変更は、StreamWrapper の mkdir 関数が権限や ACL とどのように連 携するかにも影響します。詳細については、この「[AWS の新機能」記事を参照してくださ](https://aws.amazon.com/about-aws/whats-new/2022/12/amazon-s3-automatically-enable-block-public-access-disable-access-control-lists-buckets-april-2023/) [い](https://aws.amazon.com/about-aws/whats-new/2022/12/amazon-s3-automatically-enable-block-public-access-disable-access-control-lists-buckets-april-2023/)。

ストリームにコンテキストオプションを mkdir() メソッドに渡して、バケットの作成方法を変更で きます。[CreateBucket](https://docs.aws.amazon.com/aws-sdk-php/v3/api/class-Aws.S3.S3Client.html#_createBucket) オペレーションで利用可能なパラメータを使用します。

```
// Create a bucket in the EU (Ireland) Region
mkdir('s3://my-bucket', 0500, true, 
        stream context create(\lceil 's3' => ['LocationConstraint' => 'eu-west-1'] 
         ]));
```
rmdir() 関数を使用してバケットを削除できます。

```
// Delete a bucket
rmdir('s3://my-bucket);
```
**a** Note

バケットは、空である場合に限り、削除できます。

**mkdir()** を使用してフォルダを操作します。

バケットを作成したら、mkdir() を使用して、ファイルシステムのフォルダのようにフォルダとし て機能するオブジェクトを作成できます。

次のコードスニペットは、「my-folder」という名前のフォルダオブジェクトを「my-bucket」という 名前の既存のバケットに追加します。フォワードスラッシュ (/) 文字を使用して、フォルダオブジェ クト名をバケット名およびその他のフォルダ名と区切ります。

mkdir('s3://my-bucket/my-folder')

2023 年 4 月以降の権限変更に関す[る前述の注意事項](#page-160-0)は、フォルダーオブジェクトを作成するときに も関係します。[このブログ投稿](https://aws.amazon.com/blogs/aws/heads-up-amazon-s3-security-changes-are-coming-in-april-of-2023/)には、必要に応じて権限を調整する方法についての情報が記載されて います。

次のスニペットに示すように、rmdir() 関数を使用して空のフォルダオブジェクトを削除します。

rmdir('s3://my-bucket/my-folder')

#### バケットの内容を一覧表示する

[opendir\(\)](http://www.php.net/manual/en/function.opendir.php)[、readdir\(\)](http://www.php.net/manual/en/function.readdir.php)[、rewinddir\(\)](http://www.php.net/manual/en/function.rewinddir.php)[、closedir\(\)](http://php.net/manual/en/function.closedir.php) PHP 関数を Amazon S3 ストリームラッパーで使 用して、バケットの内容を検討します。[ListObjects](https://docs.aws.amazon.com/aws-sdk-php/v3/api/class-Aws.S3.S3Client.html#_listObjects) オペレーションで使用できるパラメーター を、opendir() 関数に対するカスタムストリームコンテキストオプションとして渡し、オブジェク トを一覧表示する方法を変更できます。

```
$dir = "s3: // bucket/";if (is_dir($dir) && ($dh = opendir($dir))) {
    while (($file = readdir($dh)) !== false) {
         echo "filename: {$file} : filetype: " . filetype($dir . $file) . "\n"; 
     } 
     closedir($dh);
}
```
PHP の [RecursiveDirectoryIterator](http://php.net/manual/en/class.recursivedirectoryiterator.php) を使用し、バケット内のプレフィックスと各オブジェクトを再帰 的にリストすることができます。

```
$dir = 's3: // bucket';$iterator = new RecursiveIteratorIterator(new RecursiveDirectoryIterator($dir));
foreach ($iterator as $file) { 
     echo $file->getType() . ': ' . $file . "\n";
}
```
少ない HTTP リクエストで再帰的に、バケットの内容をリストする別の方法は、Aws \recursive\_dir\_iterator(\$path, \$context = null) 関数を使用します。

```
<?php
require 'vendor/autoload.php';
$iter = Aws\recursive_dir_iterator('s3://bucket/key');
foreach ($iter as $filename) { 
     echo $filename . "\n";
}
```
ストリームコンテキストオプション

ストリームラッパーで使用されるクライアント、またはカスタムストリームコンテキストオプション を渡すことによって、バケットやキーに関する事前にロードされた情報をキャッシュするために使用 できるキャッシュをカスタマイズできます。

ストリームラッパーはオペレーションごとに次のストリームコンテキストオプションをサポートして います。

#### **client**

コマンドを実行するために使用する Aws\AwsClientInterface オブジェクトです。

#### **cache**

以前に取得したファイル統計情報をキャッシュするために使用する Aws\CacheInterface のイ ンスタンスです。デフォルトでは、ストリームラッパーはインメモリ LRU キャッシュを使用し ます。

<span id="page-163-0"></span>AWS SDK for PHP バージョン 3 での Amazon S3 Transfer Manager

AWS SDK for PHP の Amazon S3 Transfer Manager は、ディレクトリ全体を Amazon S3 バケット にアップロードするため、およびバケット全体をローカルディレクトリにダウンロードするために使 用されます。

ローカルディレクトリの Amazon S3 へのアップロード

Aws\S3\Transfer オブジェクトは転送を実行するために使用されます。以下の例では、ローカル ディレクトリのファイルを再帰的に Amazon S3 バケットにアップロードする方法を示します。

```
// Create an S3 client.
$client = new \Aws\S3\S3Client([ 
    'region' => 'us-west-2',
     'version' => '2006-03-01',
]);
// Where the files will be sourced from.
$source = '/path/to/source/files';
// Where the files will be transferred to.
\frac{1}{2} dest = 's3://bucket';
// Create a transfer object.
$manager = new \Aws\S3\Transfer($client, $source, $dest);
// Perform the transfer synchronously.
$manager->transfer();
```
この例では、Amazon S3 クライアントを作成し、Transfer オブジェクトを作成して、同期転送を 実行します。前の例を使用して、転送の実行に必要な、最小限のコードの量を示します。転送オブ

ジェクトは非同期で転送を実行でき、転送のカスタマイズに使用できるさまざまな設定オプションが あります。

s3:// URI でキープレフィックスを指定することで、ローカルファイルを Amazon S3 バケットの 「サブフォルダ」にアップロードできます。次の例では、ローカルディスク上のファイルを bucket バケットにアップロードして、foo キープレフィックスにファイルを保存します。

```
$source = '/path/to/source/files';
$dest = 's3://bucket/foo';
$manager = new \Aws\S3\Transfer($client, $source, $dest);
$manager->transfer();
```
Amazon S3 バケットのダウンロード

\$source 引数を Amazon S3 の URI (例: s3://bucket) および \$dest 引数をローカルディレクト リへのパスとして指定することで、ディスクのローカルディレクトリに Amazon S3 バケットを再帰 的にダウンロードできます。

```
// Where the files will be sourced from.
$source = 's3://bucket';
// Where the files will be transferred to.
$dest = '/path/to/destination/dir';
$manager = new \Aws\S3\Transfer($client, $source, $dest);
$manager->transfer();
```
**a** Note

バケット内にオブジェクトをダウンロードするときに、SDK は必要なディレクトリを自動的 に作成します。

「疑似フォルダ」に保存されたオブジェクトのみをダウンロードするには、Amazon S3 URI でバ ケットの後にキープレフィックスに含めることができます。次の例では、指定されたバケットのキー プレフィックス「/foo」に保存されたファイルのみをダウンロードします。

```
$source = 's3://bucket/foo';
$dest = '/path/to/destination/dir';
$manager = new \Aws\S3\Transfer($client, $source, $dest);
```
#### \$manager->transfer();

#### 構成

Transfer オブジェクトのコンストラクタでは次の引数を指定できます。

#### **\$client**

転送の実行に使用する Aws\ClientInterface オブジェクト。

### **\$source** (文字列 | **Iterator**)

転送されるソースデータ。これは、ディスク上のローカルパス (例 :/path/to/files) または Amazon S3 バケット (例 :s3://bucket) を指すことができます。s3:// URI には、共通プレ フィックスにあるオブジェクトのみを転送するために使用できるキープレフィックスも含めるこ とができます。

\$source 引数が Amazon S3 の URI である場合は、\$dest 引数がローカルディレクトリである 必要があります (逆の場合も同様)。

文字列値の提供だけでなく、絶対ファイル名を生成する \Iterator オブジェクトを提供するこ ともできます。イテレーターを指定した場合、 連想配列で オプションを指定するbase\_dir必 要が\$optionsあります。

### **\$dest**

ファイルが転送される送信先。\$source 引数がディスク上のローカルパスである場合、\$dest は Amazon S3 バケット URI (例: s3://bucket) である必要があります。\$source 引数が Amazon S3 バケット URI である場合、\$dest 引数はディスク上のローカルパスである必要があ ります。

#### **\$options**

転送オプション の連想配列。有効な転送オプションは、次の通りです。

**add\_content\_md5** (ブール)

true に設定すると、アップロードの MD5 チェックサムを計算します。

#### **base\_dir** (文字列)

\$source がイテレーターの場合、ソースの基本ディレクトリ。\$source オプションが配列で はない場合、このオプションは無視されます。

**before** (callable)

それぞれの転送の前に呼び出すコールバック。このコールバックは、function (Aws \Command \$command) {...} のような関数の署名を持っている必要があります。指定され るコマンドは GetObject、PutObject、CreateMultipartUpload、UploadPart、また は CompleteMultipartUpload コマンドです。

#### **mup\_threshold** (int)

PutObject の代わりにマルチパートアップロードを使用するときのサイズ (バイト単位)。デ フォルトで 16777216 (16 MB) に設定されます。

#### **concurrency** (int, default=5)

同時にアップロードするファイル数。理想的な同時実行値は、アップロードされるファイルの 数と、各ファイルの平均サイズで変わります。一般的に、小さいファイルでは多数の同時実行 により利点がありますが、大きいファイルではありません。

**debug** (ブール)

転送に関するデバッグ情報を出力するには true に設定します。STDOUT に書き込む代わり に、特定のストリームに書き込むには fopen() リソースに設定します。

#### 非同期転送

Transfer オブジェクトは GuzzleHttp\Promise\PromisorInterface のインスタンスです。 つまり、転送は非同期的に行われ、オブジェクトの promise メソッドを呼び出すことで、処理が開 始されます。

```
$source = '/path/to/source/files';
\frac{4}{5}dest = 's3://bucket';
$manager = new \Aws\S3\Transfer($client, $source, $dest);
// Initiate the transfer and get a promise.
$promise = $manager->promise();
// Do something when the transfer is complete using the then() method.
$promise->then(function () { 
     echo 'Done!';
});
```
いずれかのファイルを転送できない場合、promise は拒否されます。promise の otherwise メソッ ドを使用して失敗した転送を非同期で処理することができます。エラーが発生したとき、呼び出され るコールバックを otherwise 関数は受け付けます。コールバックは拒否に対する \$reason を受け 入れます。これは、通常 Aws\Exception\AwsException のインスタンスです (ただし任意のタイ プの値はコールバックに配信可能)。

```
$promise->otherwise(function ($reason) { 
     echo 'Transfer failed: '; 
    var dump($reason);
});
```
Transfer オブジェクトは promise を返すので、これらの転送は他の非同期 promise と同時に発生 する可能性があります。

Transfer Manager のコマンドのカスタマイズ

転送マネージャによって実行されるオペレーションに対して、コンストラクタに渡すコールバックを 介してオペレーションでカスタムオプションを設定できます。

```
$uploader = new Transfer($s3Client, $source, $dest, [ 
     'before' => function (\Aws\Command $command) { 
         // Commands can vary for multipart uploads, so check which command 
         // is being processed. 
         if (in_array($command->getName(), ['PutObject', 'CreateMultipartUpload'])) { 
             // Set custom cache-control metadata. 
              $command['CacheControl'] = 'max-age=3600'; 
             // Apply a canned ACL. 
              $command['ACL'] = strpos($command['Key'], 'CONFIDENTIAL') ### false 
                  ? 'public-read' 
                  : 'private'; 
         } 
     },
]);
```
<span id="page-167-0"></span>AWS SDK for PHP バージョン 3 による Amazon S3 クライアント側の暗号化

クライアント側の暗号化を使用すると、ユーザーの環境内でデータは直接暗号化と復号が実行さ れます。つまり、Amazon S3 に転送する前にこのデータは暗号化されるので、暗号処理を外部 サービスに依存しないで済みます。新規に実装する場合は、非推奨の S3EncryptionClient と S3EncryptionMultipartUploader ではなく、S3EncryptionClientV2 と S3EncryptionMultipartUploaderV2 の使用をお勧めします。非推奨バージョンを使用してい る古い実装では、移行を試みることをお勧めします。S3EncryptionClientV2 は、レガシーの S3EncryptionClient で暗号化されたデータの復号化をサポートしています。

AWS SDK for PHP は[エンベロープ暗号化を](https://docs.aws.amazon.com/kms/latest/developerguide/workflow.html)実装し、暗号化と復号に [OpenSSL](https://www.openssl.org/) を使用します。この 実装は[このサポート機能に適合する他の SDK](https://docs.aws.amazon.com/general/latest/gr/aws_sdk_cryptography.html) と相互運用可能です。また[、SDK の promise ベース](#page-94-0) [の非同期ワークフロー](#page-94-0)と互換性があります。

移行ガイド

非推奨のクライアントから新しいクライアントへの移行を考えている場合は、[こちら](https://docs.aws.amazon.com/sdk-for-php/v3/developer-guide/s3-encryption-migration.html)の移行ガイドを 参照してください。

### 設定

クライアント側の暗号化の使用を開始するには、次が必要です。

- [AWS KMS 暗号化キー](https://docs.aws.amazon.com/kms/latest/developerguide/create-keys.html)
- [S3 バケット](https://docs.aws.amazon.com/AmazonS3/latest/gsg/CreatingABucket.html)

サンプルコードを実行する前に、AWS の認証情報を設定します。AWS SDK for PHP バージョン 3 の認証情報を参照してください。

暗号化

S3EncryptionClientV2 で暗号化されたオブジェクトをアップロードするには、標準の PutObject パラメータに加えて、さらに 3 つのパラメータが必要です。

- '@KmsEncryptionContext' はキーと値のペアで、暗号化されたオブジェクトに追加のセキュ リティレイヤーを提供するために使用されます。暗号化クライアントは同じキーを渡す必要があり ます。これは、get 呼び出しで自動的に行われます。追加のコンテキストが必要ない場合は、空の 配列を渡すことができます。
- @CipherOptions は、使用する暗号やキーサイズなど、暗号化の追加設定です。
- @MaterialsProvider は、暗号キーと初期化ベクトルの生成、および暗号キーの暗号化を処理 するプロバイダーです。

```
use Aws\S3\S3Client;
use Aws\S3\Crypto\S3EncryptionClientV2;
use Aws\Kms\KmsClient;
use Aws\Crypto\KmsMaterialsProviderV2; 
 // Let's construct our S3EncryptionClient using an S3Client
```

```
 $encryptionClient = new S3EncryptionClientV2( 
     new S3Client([ 
          'profile' => 'default', 
        'region' => 'us-east-1',
        'version' => 'latest',
     ]) 
 ); 
 $kmsKeyId = 'kms-key-id'; 
 $materialsProvider = new KmsMaterialsProviderV2( 
     new KmsClient([ 
         'profile' => 'default', 
         'region' => 'us-east-1', 
         'version' => 'latest', 
     ]), 
     $kmsKeyId 
 ); 
 $bucket = 'the-bucket-name'; 
 $key = 'the-file-name'; 
 $cipherOptions = [ 
     'Cipher' => 'gcm', 
     'KeySize' => 256, 
     // Additional configuration options 
 ]; 
 $result = $encryptionClient->putObject([ 
     '@MaterialsProvider' => $materialsProvider, 
     '@CipherOptions' => $cipherOptions, 
     '@KmsEncryptionContext' => ['context-key' => 'context-value'], 
     'Bucket' => $bucket, 
    'Key' => $key,
     'Body' => fopen('file-to-encrypt.txt', 'r'), 
 ]);
```
**a** Note

Amazon S3 および AWS KMS ベースサービスのエラーに加えて、'@CipherOptions' が 正しく設定されていない場合、スローされた InvalidArgumentException オブジェクト を受け取ることがあります。

復号

オブジェクトのダウンロードと復号化には、標準の GetObject パラメータに加えて、4 つの追加 パラメータがあり、そのうち 2 つは必須です。クライアントは基本的な暗号オプションを検出しま す。

• **'@SecurityProfile'**: 'V2' に設定すると、V2 互換形式で暗号化されたオブジェクトのみ

復号化できます。また、このパラメータを 'V2\_AND\_LEGACY' に設定すると、V1 互換 形式で暗号化されたオブジェクトを復号化することができます。移行をサポートするに は、@SecurityProfile を 'V2\_AND\_LEGACY' に設定します。'V2' は、新しいアプリケーション の開発でのみ使用します。

• **'@MaterialsProvider'** は、暗号キーと初期化ベクトルの生成、

および暗号キーの暗号化を処理するプロバイダーです。

• **'@KmsAllowDecryptWithAnyCmk'**: (オプション) このパラメータを true に設定すると、

MaterialsProvider のコンストラクタに KMS キー ID を提供しなくても復号化できるようになり ます。デフォルト値は false です。

• **'@CipherOptions'** (オプション) は、使用する暗号やキーサイズなど、

暗号化の追加設定です。

```
$result = $encryptionClient->getObject([ 
     '@KmsAllowDecryptWithAnyCmk' => true, 
     '@SecurityProfile' => 'V2_AND_LEGACY', 
     '@MaterialsProvider' => $materialsProvider, 
     '@CipherOptions' => $cipherOptions, 
     'Bucket' => $bucket, 
    'Key' => $key,
]);
```
**a** Note

Amazon S3 および AWS KMS ベースサービスのエラーに加えて、'@CipherOptions' が 正しく設定されていない場合、スローされた InvalidArgumentException オブジェクト を受け取ることがあります。

#### 暗号設定

**'Cipher'** (文字列)

暗号化中に暗号化クライアントが使用する暗号メソッド。現時点では、'gcm' のみがサポートさ れています。

#### **A** Important

PHP が [バージョン 7.1 に更新されると](http://php.net/manual/en/migration71.new-features.php) GCM 暗号向け OpenSSL を使用して [暗号](http://php.net/manual/en/function.openssl-encrypt.php) [化](http://php.net/manual/en/function.openssl-encrypt.php)および[復号](http://php.net/manual/en/function.openssl-decrypt.php)するために必要な追加のパラメーターが含まれます。PHP バージョン 7.0 以前では、GCM サポート用の polyfill が提供されており、暗号化クライアント S3EncryptionClientV2 および S3EncryptionMultipartUploaderV2 で使用されてい ます。ただし、大きな入力のパフォーマンスは、PHP 7.1 以降のネイティブ実装を使用する よりも、polyfill を使用した方がはるかに遅くなるため、それらを効果的に使用するには、古 い PHP バージョン環境のアップグレードが必要になる場合があります。

**'KeySize'** (int)

暗号化のために生成するコンテンツ暗号化キーの長さ。デフォルトは 256 ビットです。有効な設 定オプションは 256 および 128 です。

**'Aad'** (文字列)

暗号化されたペイロードに含める「追加認証データ」(オプション)。この情報は復号時に検証さ れます。Aad は「GCM」暗号化を使用する場合にのみ使用できます。

**A** Important

追加の認証データはすべての AWS SDK でサポートされているわけではないので、他のSDK ではこのパラメータを使用して暗号化されたファイルを復号化できない可能性があります。

メタデータ戦略

Aws\Crypto\MetadataStrategyInterface を実装するクラスのインスタンスを提供する オプションもあります。このシンプルなインターフェイスは、エンベロープ暗号化マテリア

ルを含む Aws\Crypto\MetadataEnvelope の保存とロードを処理します。SDK は 2 つの クラスを実装します。Aws\S3\Crypto\HeadersMetadataStrategy と Aws\S3\Crypto \InstructionFileMetadataStrategy です。HeadersMetadataStrategy がデフォルトで使 用されます。

```
$strategy = new InstructionFileMetadataStrategy( 
     $s3Client
);
$encryptionClient->putObject([ 
     '@MaterialsProvider' => $materialsProvider, 
     '@MetadataStrategy' => $strategy, 
     '@KmsEncryptionContext' => [], 
     '@CipherOptions' => $cipherOptions, 
     'Bucket' => $bucket, 
    'Key' => $key,
     'Body' => fopen('file-to-encrypt.txt', 'r'),
]);
$result = $encryptionClient->getObject([ 
     '@KmsAllowDecryptWithAnyCmk' => false, 
     '@MaterialsProvider' => $materialsProvider, 
     '@SecurityProfile' => 'V2', 
     '@MetadataStrategy' => $strategy, 
     '@CipherOptions' => $cipherOptions, 
     'Bucket' => $bucket, 
    'Key' => $key,
]);
```
HeadersMetadataStrategy と InstructionFileMetadataStrategy に対するクラス名の定 数は、::class を呼び出すことによっても取得できます。

```
$result = $encryptionClient->putObject([ 
     '@MaterialsProvider' => $materialsProvider, 
     '@MetadataStrategy' => HeadersMetadataStrategy::class, 
     '@CipherOptions' => $cipherOptions, 
     'Bucket' => $bucket, 
    'Key' => $key,
     'Body' => fopen('file-to-encrypt.txt', 'r'),
]);
```
**a** Note

インストラクションファイルがアップロードされた後に障害が発生している場合は、自動的 に削除されます。

マルチパートアップロード

クライアント側の暗号化を使用してマルチパートアップロードを実行することもできます。 アップロードする前に、Aws\S3\Crypto\S3EncryptionMultipartUploaderV2 は暗号 化のためにソースストリームを準備します。1 つ作成すると Aws\S3\MultipartUploader と Aws\S3\Crypto\S3EncryptionClientV2 を使用した場合と同様の結果になりま す。S3EncryptionMultipartUploaderV2 は '@MetadataStrategy' オプションを S3EncryptionClientV2 と同様に処理でき、'@CipherOptions' 設定ですべて利用できます。

```
$kmsKeyId = 'kms-key-id';
$materialsProvider = new KmsMaterialsProviderV2( 
     new KmsClient([ 
          'region' => 'us-east-1', 
          'version' => 'latest', 
         'profile' => 'default', 
     ]), 
     $kmsKeyId
);
$bucket = 'the-bucket-name';
$key = 'the-upload-key';
$cipherOptions = [ 
     'Cipher' => 'gcm' 
     'KeySize' => 256, 
     // Additional configuration options
];
$multipartUploader = new S3EncryptionMultipartUploaderV2( 
     new S3Client([ 
          'region' => 'us-east-1', 
         'version' => 'latest', 
         'profile' => 'default', 
     ]), 
     fopen('large-file-to-encrypt.txt', 'r'), 
    \Gamma '@MaterialsProvider' => $materialsProvider,
```

```
 '@CipherOptions' => $cipherOptions, 
          'bucket' => $bucket, 
         'key' => $key,
     ]
);
$multipartUploader->upload();
```
#### **a** Note

Amazon S3 および AWS KMS ベースサービスのエラーに加えて、'@CipherOptions' が 正しく設定されていない場合、スローされた InvalidArgumentException オブジェクト を受け取ることがあります。

### <span id="page-174-0"></span>による Amazon S3 チェックサム

Amazon Simple Storage Service (Amazon S3) では、オブジェクトをアップロードするときにチェッ クサムを指定できます。チェックサムを指定すると、そのチェックサムはオブジェクトとともに保存 され、オブジェクトのダウンロード時に検証できます。

チェックサムは、ファイルを転送する際のデータの整合性をさらに強化します。チェックサムを使用 すると、受信したファイルが元のファイルと一致することを確認することで、データ整合性を検証で きます。Amazon S3 のチェックサムに関する詳細は、[「Amazon Simple Storage Service ユーザー](https://docs.aws.amazon.com/AmazonS3/latest/userguide/checking-object-integrity.html) [ガイド](https://docs.aws.amazon.com/AmazonS3/latest/userguide/checking-object-integrity.html)」を参照してください。

Amazon S3 は現在、SHA-1、SHA-256、CRC-32、CRC-32C の 4 つのチェックサムアルゴリズムを サポートしています。ニーズに最適なアルゴリズムを柔軟に選択して、SDK にチェックサムを計算 させることができます。または、サポートされている 4 つのアルゴリズムのいずれかを使用して、 事前に計算された独自のチェックサム値を指定することもできます。

チェックサムについては、オブジェクトのアップロードとオブジェクトのダウンロードという 2 つ のリクエストフェーズで説明します。

オブジェクトのアップロード

このアルゴリズムの有効な値はCRC32、CRC32C、SHA1、および SHA256 です。

次のコードスニペットは、CRC-32 チェックサムを含むオブジェクトをアップロードするリクエスト を示しています。SDK はリクエストを送信すると、CRC-32 チェックサムを計算してオブジェクト をアップロードします。Amazon S3 はオブジェクトと共にチェックサムを保存します。

SDK が計算するチェックサムが、Amazon S3 がリクエストを受信したときに計算するチェックサム と一致しない場合、エラーが返されます。

事前に計算されたチェックサム値を使用してください。

リクエストで事前に計算されたチェックサム値を指定すると、SDK による自動計算が無効になり、 代わりに提供された値が使用されます。

次の例は、事前に計算された SHA-256 チェックサムを含むリクエストを示しています。

Amazon S3 が、指定されたアルゴリズムのチェックサム値が正しくないと判断した場合、サービス はエラーレスポンスを返します。

マルチパートアップロード

チェックサムはマルチパートアップロードでも使用できます。

オブジェクトのダウンロード

[getObject](https://docs.aws.amazon.com/aws-sdk-php/v3/api/api-s3-2006-03-01.html#getobject) メソッドを使用してオブジェクトをダウンロードすると、SDK は

次のスニペット内のリクエストは、チェックサムを計算して値を比較することでレスポンス内の チェックサムを検証するよう SDK に指示します。

オブジェクトがチェックサム付きでアップロードされなかった場合、検証は行われません。

Amazon S3 のオブジェクトには複数のチェックサムを設定できますが、ダウンロード時に検証され るチェックサムは 1 つだけです。SDK が検証するチェックサムは、チェックサムアルゴリズムの効 率性に基づいた次の優先順位によって決まります。

1. CRC-32C

2. CRC-32

3. SHA-1

4. SHA-256

たとえば、レスポンスに CRC-32 と SHA-256 の両方のチェックサムが含まれている場合、CRC-32 チェックサムのみが検証されます。

# <span id="page-176-0"></span>AWS SDK for PHP のガイダンス付きのコードサンプル

このセクションには、AWS を使用する一般的な AWS SDK for PHP シナリオを示すコードサンプル が含まれています。

のすべてのサンプルコードAWS SDK for PHPは、 [にあります GitHub。](https://github.com/awsdocs/aws-doc-sdk-examples/tree/main/php/example_code)

# 認証情報

サンプルコードを実行する前に、AWS の認証情報を設定します ([認証情報](#page-63-0) を参照)。AWS SDK for PHP からのインポート [\(基本的な使用法](#page-24-0) を参照)。

トピック

- [AWS SDK for PHP バージョン 3 を使用した Amazon CloudWatch のコードサンプル](#page-177-0)
- [AWS SDK for PHP バージョン 3 を使用したカスタム Amazon CloudSearch ドメインリクエスト](#page-206-0) [への署名](#page-206-0)
- [AWS SDK for PHP バージョン 3 を使用した Amazon CloudWatch のコード例](#page-208-0)
- [AWS SDK for PHP バージョン 3 を使用した Amazon EC2 のコードサンプル](#page-233-0)
- [AWS SDK for PHP バージョン 3 を使用して Amazon OpenSearch サービスの検索リクエストに署](#page-246-0) [名する](#page-246-0)
- [AWS Identity and Access Management バージョン 3 を使用した AWS SDK for PHP の例](#page-247-0)
- [AWS Key Management Service バージョン 3 を使用した AWS SDK for PHP の例](#page-272-0)
- [AWS SDK for PHP バージョン 3 を使用した Amazon Kinesis のコード例](#page-294-0)
- [AWS Elemental MediaConvertAWS SDK for PHP バージョン 3 を使用した の例](#page-311-0)
- [AWS SDK for PHP バージョン 3 を使用した Amazon S3 のコードサンプル](#page-318-0)
- [Secrets Manager API および AWS SDK for PHP バージョン 3 を使用したシークレットの管理](#page-351-0)
- [AWS SDK for PHP バージョン 3 を使用した Amazon SES のコードサンプル](#page-360-0)
- [AWS SDK for PHP バージョン 3 を使用した Amazon SNS のコードサンプル](#page-393-0)
- [AWS SDK for PHP バージョン 3 を使用した Amazon SQS のコード例](#page-412-0)
- [Amazon EventBridge グローバルエンドポイントにイベントを送信する](#page-425-0)

# <span id="page-177-0"></span>AWS SDK for PHP バージョン 3 を使用した Amazon CloudWatch のコード サンプル

Amazon CloudFrontは、独自のウェブサーバーや Amazon S3 などの AWS サーバーから、静的お よび動的なウェブコンテンツの提供を高速化する AWS ウェブサービスです。CloudFront では、 エッジロケーションというデータセンターの世界的ネットワークを経由してコンテンツを配信しま す。CloudFront で配信中のコンテンツをユーザーが要求すると、ユーザーは最もレイテンシーが 少ないエッジロケーションにルーティングされます。コンテンツがすでにキャッシュされていない 場合、CloudFront はオリジンサーバーからコピーを取得して配信し、今後のリクエストに備えて キャッシュします。

CloudFront の詳細については、[Amazon CloudFront デベロッパーガイドを](https://docs.aws.amazon.com/AmazonCloudFront/latest/DeveloperGuide/)参照してください。

AWS SDK for PHP バージョン 3 用のすべてのサンプルコードは [GitHub](https://github.com/awsdocs/aws-doc-sdk-examples/tree/main/php/example_code) で入手できます。

CloudFront API と AWS SDK for PHP バージョン 3 を使用した Amazon CloudFront ディストリビューションの管理

Amazon は、世界中のエッジロケーションにコンテンツを CloudFront キャッシュして、独自のサー バー、または Amazon S3 や Amazon EC2 などの Amazon サービスに保存する静的ファイルと動的 ファイルの配信を高速化します。ユーザーがウェブサイトからコンテンツをリクエストすると、ファ イルがキャッシュされている場合、 は最も近いエッジロケーションからコンテンツを CloudFront 供 給します。それ以外の場合は、ファイルのコピー CloudFront を取得して配信し、次のリクエストに 備えてキャッシュします。エッジロケーションでコンテンツをキャッシュすることにより、そのエリ アでの類似したユーザーリクエストのレイテンシーが減ります。

作成する CloudFront ディストリビューションごとに、コンテンツの場所と、ユーザー がリクエストを行ったときにコンテンツを配信する方法を指定します。このトピックで は、HTML、CSS、JSON、イメージファイルなどの静的ファイルおよび動的ファイルの配信につい て説明します。ビデオオンデマンド CloudFront で を使用する方法については[、「 を使用したオン](https://docs.aws.amazon.com/AmazonCloudFront/latest/DeveloperGuide/on-demand-streaming-video.html) [デマンドおよびライブストリーミングビデオ CloudFront」](https://docs.aws.amazon.com/AmazonCloudFront/latest/DeveloperGuide/on-demand-streaming-video.html)を参照してください。

以下の例では、次の方法を示しています。

- を使用してディストリビューションを作成します[CreateDistribution。](https://docs.aws.amazon.com/aws-sdk-php/v3/api/api-cloudfront-2018-11-05.html#createdistribution)
- を使用してディストリビューションを取得します[GetDistribution](https://docs.aws.amazon.com/aws-sdk-php/v3/api/api-cloudfront-2018-11-05.html#getdistribution)。
- を使用してディストリビューションを一覧表示します[ListDistributions。](https://docs.aws.amazon.com/aws-sdk-php/v3/api/api-cloudfront-2018-11-05.html#listdistributions)
- を使用してディストリビューションを更新します[UpdateDistributions。](https://docs.aws.amazon.com/aws-sdk-php/v3/api/api-cloudfront-2018-11-05.html#updatedistribution)

• を使用してディストリビューションを無効にします[DisableDistribution。](https://docs.aws.amazon.com/aws-sdk-php/v3/api/api-cloudfront-2018-11-05.html#disabledistribution)

• を使用してディストリビューションを削除します[DeleteDistributions。](https://docs.aws.amazon.com/aws-sdk-php/v3/api/api-cloudfront-2018-11-05.html#deletedistribution)

のすべてのサンプルコードAWS SDK for PHPは、 [にあります GitHub。](https://github.com/awsdocs/aws-doc-sdk-examples/tree/main/php/example_code)

#### 認証情報

サンプルコードを実行する前に、AWS の認証情報を設定します ([認証情報](#page-63-0) を参照)。AWS SDK for PHP からのインポート [\(基本的な使用法](#page-24-0) を参照)。

Amazon の使用の詳細については CloudFront、[「Amazon CloudFront デベロッパーガイド」](https://docs.aws.amazon.com/AmazonCloudFront/latest/DeveloperGuide/)を参照 してください。

CloudFront ディストリビューションを作成する

Amazon S3 バケットからディストリビューションを作成します。次の例では、オプションのパラ メータはコメントアウトされていますが、デフォルト値は表示されています。ディストリビューショ ンをカスタマイズするには、\$distribution 内の値とパラメータの両方をコメント解除します。

CloudFront ディストリビューションを作成するには、 [CreateDistributionオ](https://docs.aws.amazon.com/cloudfront/latest/APIReference/API_CreateDistribution.html)ペレーションを使用しま す。

インポート

require 'vendor/autoload.php';

use Aws\Exception\AwsException;

サンプルコード

```
function createS3Distribution($cloudFrontClient, $distribution)
{ 
     try { 
         $result = $cloudFrontClient->createDistribution([ 
              'DistributionConfig' => $distribution 
         ]); 
        $message = ''; if (isset($result['Distribution']['Id'])) { 
             $message = 'Distribution created with the ID of ' .
```

```
 $result['Distribution']['Id']; 
          } 
          $message .= ' and an effective URI of ' . 
              $result['@metadata']['effectiveUri'] . '.'; 
         return $message; 
     } catch (AwsException $e) { 
         return 'Error: ' . $e['message']; 
     }
}
function createsTheS3Distribution()
{ 
     $originName = 'my-unique-origin-name'; 
     $s3BucketURL = 'my-bucket-name.s3.amazonaws.com'; 
     $callerReference = 'my-unique-caller-reference'; 
     $comment = 'my-comment-about-this-distribution'; 
     $defaultCacheBehavior = [ 
          'AllowedMethods' => [ 
              'CachedMethods' => [ 
                   'Items' => ['HEAD', 'GET'], 
                   'Quantity' => 2 
              ], 
             'Items' => ['HEAD', 'GET'],
              'Quantity' => 2 
         ], 
          'Compress' => false, 
         'DefaultTTL' => 0,
          'FieldLevelEncryptionId' => '', 
          'ForwardedValues' => [ 
              'Cookies' => [ 
                   'Forward' => 'none' 
              ], 
              'Headers' => [ 
                   'Quantity' => 0 
              ], 
              'QueryString' => false, 
              'QueryStringCacheKeys' => [ 
                   'Quantity' => 0 
              ] 
          ], 
          'LambdaFunctionAssociations' => ['Quantity' => 0], 
         'MaxTTL' \Rightarrow 0,
```
```
'MinTTL' \Rightarrow 0,
          'SmoothStreaming' => false, 
          'TargetOriginId' => $originName, 
          'TrustedSigners' => [ 
              'Enabled' => false, 
              'Quantity' => 0 
         ], 
          'ViewerProtocolPolicy' => 'allow-all' 
     ]; 
     $enabled = false; 
    $original = ['Items' \Rightarrow \Gamma [ 
                   'DomainName' => $s3BucketURL, 
                   'Id' => $originName, 
                   'OriginPath' => '', 
                   'CustomHeaders' => ['Quantity' => 0], 
                   'S3OriginConfig' => ['OriginAccessIdentity' => ''] 
             \mathbf{1} ], 
          'Quantity' => 1 
     ]; 
     $distribution = [ 
          'CallerReference' => $callerReference, 
          'Comment' => $comment, 
          'DefaultCacheBehavior' => $defaultCacheBehavior, 
          'Enabled' => $enabled, 
          'Origins' => $origin 
     ]; 
     $cloudFrontClient = new Aws\CloudFront\CloudFrontClient([ 
          'profile' => 'default', 
          'version' => '2018-06-18', 
          'region' => 'us-east-1' 
     ]); 
     echo createS3Distribution($cloudFrontClient, $distribution);
}
// Uncomment the following line to run this code in an AWS account.
// createsTheS3Distribution();
```
## CloudFront ディストリビューションを取得する

指定された CloudFront ディストリビューションのステータスと詳細を取得するには、 [GetDistribution](https://docs.aws.amazon.com/cloudfront/latest/APIReference/API_GetDistribution.html)オペレーションを使用します。

```
インポート
```
require 'vendor/autoload.php';

use Aws\Exception\AwsException;

```
function getDistribution($cloudFrontClient, $distributionId)
{ 
     try { 
         $result = $cloudFrontClient->getDistribution([ 
              'Id' => $distributionId 
         ]); 
        $message = ''; if (isset($result['Distribution']['Status'])) { 
              $message = 'The status of the distribution with the ID of ' . 
                  $result['Distribution']['Id'] . ' is currently ' . 
                  $result['Distribution']['Status']; 
         } 
         if (isset($result['@metadata']['effectiveUri'])) { 
              $message .= ', and the effective URI is ' . 
                  $result['@metadata']['effectiveUri'] . '.'; 
         } else { 
              $message = 'Error: Could not get the specified distribution. ' . 
                  'The distribution\'s status is not available.'; 
         } 
         return $message; 
     } catch (AwsException $e) { 
         return 'Error: ' . $e->getAwsErrorMessage(); 
     }
}
```

```
function getsADistribution()
{ 
     $distributionId = 'E1BTGP2EXAMPLE'; 
     $cloudFrontClient = new Aws\CloudFront\CloudFrontClient([ 
          'profile' => 'default', 
         'version' => '2018-06-18', 
         'region' => 'us-east-1' 
     ]); 
     echo getDistribution($cloudFrontClient, $distributionId);
}
// Uncomment the following line to run this code in an AWS account.
// getsADistribution();
```
CloudFront ディストリビューションを一覧表示する

[ListDistributions](https://docs.aws.amazon.com/cloudfront/latest/APIReference/API_ListDistributions.html) オペレーションを使用して、現在のアカウントから指定したAWSリージョンの既存 の CloudFront ディストリビューションのリストを取得します。

インポート

require 'vendor/autoload.php';

use Aws\Exception\AwsException;

```
function listDistributions($cloudFrontClient)
{ 
     try { 
         $result = $cloudFrontClient->listDistributions([]); 
         return $result; 
     } catch (AwsException $e) { 
         exit('Error: ' . $e->getAwsErrorMessage()); 
     }
}
function listTheDistributions()
{ 
     $cloudFrontClient = new Aws\CloudFront\CloudFrontClient([
```

```
 'profile' => 'default', 
         'version' => '2018-06-18', 
         'region' => 'us-east-2' 
     ]); 
     $distributions = listDistributions($cloudFrontClient); 
     if (count($distributions) == 0) { 
         echo 'Could not find any distributions.'; 
     } else { 
         foreach ($distributions['DistributionList']['Items'] as $distribution) { 
              echo 'The distribution with the ID of ' . $distribution['Id'] . 
                  ' has the status of ' . $distribution['Status'] . '.' . "\n"; 
         } 
     }
}
// Uncomment the following line to run this code in an AWS account.
// listTheDistributions();
```
#### CloudFront ディストリビューションを更新する

CloudFront ディストリビューションの更新は、ディストリビューションの作成と似ています。ただ し、ディストリビューションを更新するときに、より多くのフィールドが必要になり、すべての値が 含まれている必要があります。既存のディストリビューションを変更するには、最初に既存のディ ストリビューションを取得し、\$distribution 配列内で変更する値を更新することをお勧めしま す。

指定された CloudFront ディストリビューションを更新するには、 [UpdateDistributionオ](https://docs.aws.amazon.com/cloudfront/latest/APIReference/API_UpdateDistribution.html)ペレーション を使用します。

インポート

require 'vendor/autoload.php';

use Aws\CloudFront\CloudFrontClient; use Aws\Exception\AwsException;

サンプルコード

function updateDistribution(

```
 $cloudFrontClient, 
     $distributionId, 
     $distributionConfig, 
     $eTag
) { 
     try { 
          $result = $cloudFrontClient->updateDistribution([ 
              'DistributionConfig' => $distributionConfig, 
              'Id' => $distributionId, 
              'IfMatch' => $eTag 
         ]); 
         return 'The distribution with the following effective URI has ' . 
              'been updated: ' . $result['@metadata']['effectiveUri']; 
     } catch (AwsException $e) { 
          return 'Error: ' . $e->getAwsErrorMessage(); 
     }
}
function getDistributionConfig($cloudFrontClient, $distributionId)
{ 
     try { 
          $result = $cloudFrontClient->getDistribution([ 
              'Id' => $distributionId, 
         ]); 
         if (isset($result['Distribution']['DistributionConfig'])) { 
              return [ 
                  'DistributionConfig' => $result['Distribution']['DistributionConfig'], 
                  'effectiveUri' => $result['@metadata']['effectiveUri'] 
              ]; 
          } else { 
              return [ 
                  'Error' => 'Error: Cannot find distribution configuration details.', 
                  'effectiveUri' => $result['@metadata']['effectiveUri'] 
              ]; 
          } 
     } catch (AwsException $e) { 
         return [ 
              'Error' => 'Error: ' . $e->getAwsErrorMessage() 
         ]; 
     }
}
```

```
function getDistributionETag($cloudFrontClient, $distributionId)
{ 
     try { 
         $result = $cloudFrontClient->getDistribution([ 
              'Id' => $distributionId, 
         ]); 
         if (isset($result['ETag'])) { 
              return [ 
                  'ETag' => $result['ETag'], 
                  'effectiveUri' => $result['@metadata']['effectiveUri'] 
              ]; 
         } else { 
              return [ 
                  'Error' => 'Error: Cannot find distribution ETag header value.', 
                  'effectiveUri' => $result['@metadata']['effectiveUri'] 
              ]; 
         } 
     } catch (AwsException $e) { 
         return [ 
              'Error' => 'Error: ' . $e->getAwsErrorMessage() 
         ]; 
     }
}
function updateADistribution()
{ 
     // $distributionId = 'E1BTGP2EXAMPLE'; 
     $distributionId = 'E1X3BKQ569KEMH'; 
     $cloudFrontClient = new CloudFrontClient([ 
         'profile' => 'default', 
         'version' => '2018-06-18', 
         'region' => 'us-east-1' 
     ]); 
     // To change a distribution, you must first get the distribution's 
     // ETag header value. 
     $eTag = getDistributionETag($cloudFrontClient, $distributionId); 
     if (array_key_exists('Error', $eTag)) { 
         exit($eTag['Error']); 
     }
```

```
 // To change a distribution, you must also first get information about 
     // the distribution's current configuration. Then you must use that 
     // information to build a new configuration. 
     $currentConfig = getDistributionConfig($cloudFrontClient, $distributionId); 
     if (array_key_exists('Error', $currentConfig)) { 
         exit($currentConfig['Error']); 
     } 
    // To change a distribution's configuration, you can set the 
    // distribution's related configuration value as part of a change request, 
    // for example: 
    // 'Enabled' => true 
    // Some configuration values are required to be specified as part of a change 
    // request, even if you don't plan to change their values. For ones you 
     // don't want to change but are required to be specified, you can just reuse 
    // their current values, as follows. 
     $distributionConfig = [ 
         'CallerReference' => $currentConfig['DistributionConfig']["CallerReference"], 
         'Comment' => $currentConfig['DistributionConfig']["Comment"], 
         'DefaultCacheBehavior' => $currentConfig['DistributionConfig']
["DefaultCacheBehavior"], 
         'DefaultRootObject' => $currentConfig['DistributionConfig']
["DefaultRootObject"], 
         'Enabled' => $currentConfig['DistributionConfig']["Enabled"], 
         'Origins' => $currentConfig['DistributionConfig']["Origins"], 
         'Aliases' => $currentConfig['DistributionConfig']["Aliases"], 
         'CustomErrorResponses' => $currentConfig['DistributionConfig']
["CustomErrorResponses"], 
         'HttpVersion' => $currentConfig['DistributionConfig']["HttpVersion"], 
         'CacheBehaviors' => $currentConfig['DistributionConfig']["CacheBehaviors"], 
         'Logging' => $currentConfig['DistributionConfig']["Logging"], 
         'PriceClass' => $currentConfig['DistributionConfig']["PriceClass"], 
         'Restrictions' => $currentConfig['DistributionConfig']["Restrictions"], 
         'ViewerCertificate' => $currentConfig['DistributionConfig']
["ViewerCertificate"], 
         'WebACLId' => $currentConfig['DistributionConfig']["WebACLId"] 
     ]; 
     echo updateDistribution( 
         $cloudFrontClient, 
         $distributionId, 
         $distributionConfig, 
         $eTag['ETag']
```
);

}

// Uncomment the following line to run this code in an AWS account. // updateADistribution();

CloudFront ディストリビューションを無効にする

ディストリビューションを無効化または削除するには、そのステータスをデプロイ済みから無効に変 更します。

指定された CloudFront ディストリビューションを無効にするには、 [DisableDistribution](https://docs.aws.amazon.com/cloudfront/latest/APIReference/API_DisableDistribution.html)オペレー ションを使用します。

インポート

require 'vendor/autoload.php';

use Aws\Exception\AwsException;

サンプルコード

```
function disableDistribution( 
     $cloudFrontClient, 
     $distributionId, 
     $distributionConfig, 
     $eTag
) { 
     try { 
          $result = $cloudFrontClient->updateDistribution([ 
              'DistributionConfig' => $distributionConfig, 
              'Id' => $distributionId, 
              'IfMatch' => $eTag 
         ]); 
          return 'The distribution with the following effective URI has ' . 
              'been disabled: ' . $result['@metadata']['effectiveUri']; 
     } catch (AwsException $e) { 
          return 'Error: ' . $e->getAwsErrorMessage(); 
     }
}
```
function getDistributionConfig(\$cloudFrontClient, \$distributionId)

{

```
 try { 
         $result = $cloudFrontClient->getDistribution([ 
              'Id' => $distributionId, 
         ]); 
         if (isset($result['Distribution']['DistributionConfig'])) { 
              return [ 
                  'DistributionConfig' => $result['Distribution']['DistributionConfig'], 
                  'effectiveUri' => $result['@metadata']['effectiveUri'] 
             ]; 
         } else { 
             return [ 
                  'Error' => 'Error: Cannot find distribution configuration details.', 
                  'effectiveUri' => $result['@metadata']['effectiveUri'] 
             ]; 
 } 
     } catch (AwsException $e) { 
         return [ 
              'Error' => 'Error: ' . $e->getAwsErrorMessage() 
         ]; 
     }
}
function getDistributionETag($cloudFrontClient, $distributionId)
{ 
     try { 
         $result = $cloudFrontClient->getDistribution([ 
              'Id' => $distributionId, 
         ]); 
         if (isset($result['ETag'])) { 
              return [ 
                  'ETag' => $result['ETag'], 
                  'effectiveUri' => $result['@metadata']['effectiveUri'] 
             ]; 
         } else { 
              return [ 
                  'Error' => 'Error: Cannot find distribution ETag header value.', 
                  'effectiveUri' => $result['@metadata']['effectiveUri'] 
             ]; 
 } 
     } catch (AwsException $e) { 
         return [
```

```
 'Error' => 'Error: ' . $e->getAwsErrorMessage() 
         ]; 
     }
}
function disableADistribution()
{ 
     $distributionId = 'E1BTGP2EXAMPLE'; 
     $cloudFrontClient = new Aws\CloudFront\CloudFrontClient([ 
         'profile' => 'default', 
         'version' => '2018-06-18', 
         'region' => 'us-east-1' 
    \vert);
     // To disable a distribution, you must first get the distribution's 
     // ETag header value. 
     $eTag = getDistributionETag($cloudFrontClient, $distributionId); 
     if (array_key_exists('Error', $eTag)) { 
         exit($eTag['Error']); 
     } 
     // To delete a distribution, you must also first get information about 
     // the distribution's current configuration. Then you must use that 
     // information to build a new configuration, including setting the new 
     // configuration to "disabled". 
     $currentConfig = getDistributionConfig($cloudFrontClient, $distributionId); 
     if (array_key_exists('Error', $currentConfig)) { 
         exit($currentConfig['Error']); 
     } 
     $distributionConfig = [ 
         'CacheBehaviors' => $currentConfig['DistributionConfig']["CacheBehaviors"], 
         'CallerReference' => $currentConfig['DistributionConfig']["CallerReference"], 
         'Comment' => $currentConfig['DistributionConfig']["Comment"], 
         'DefaultCacheBehavior' => $currentConfig['DistributionConfig']
["DefaultCacheBehavior"], 
         'DefaultRootObject' => $currentConfig['DistributionConfig']
["DefaultRootObject"], 
         'Enabled' => false, 
         'Origins' => $currentConfig['DistributionConfig']["Origins"], 
         'Aliases' => $currentConfig['DistributionConfig']["Aliases"],
```

```
 'CustomErrorResponses' => $currentConfig['DistributionConfig']
["CustomErrorResponses"], 
         'HttpVersion' => $currentConfig['DistributionConfig']["HttpVersion"], 
          'Logging' => $currentConfig['DistributionConfig']["Logging"], 
         'PriceClass' => $currentConfig['DistributionConfig']["PriceClass"], 
         'Restrictions' => $currentConfig['DistributionConfig']["Restrictions"], 
         'ViewerCertificate' => $currentConfig['DistributionConfig']
["ViewerCertificate"], 
          'WebACLId' => $currentConfig['DistributionConfig']["WebACLId"] 
     ]; 
     echo disableDistribution( 
         $cloudFrontClient, 
         $distributionId, 
         $distributionConfig, 
         $eTag['ETag'] 
     );
}
// Uncomment the following line to run this code in an AWS account.
// disableADistribution();
```
CloudFront ディストリビューションを削除する

ディストリビューションのステータスが「無効」になったら、ディストリビューションを削除できま す。

指定した CloudFront ディストリビューションを削除するには、 [DeleteDistributionオ](https://docs.aws.amazon.com/cloudfront/latest/APIReference/API_DeleteDistribution.html)ペレーションを 使用します。

インポート

require 'vendor/autoload.php';

use Aws\Exception\AwsException;

```
function deleteDistribution($cloudFrontClient, $distributionId, $eTag)
{ 
     try { 
         $result = $cloudFrontClient->deleteDistribution([
```

```
 'Id' => $distributionId, 
              'IfMatch' => $eTag 
         ]); 
         return 'The distribution at the following effective URI has ' . 
              'been deleted: ' . $result['@metadata']['effectiveUri']; 
     } catch (AwsException $e) { 
         return 'Error: ' . $e->getAwsErrorMessage(); 
     }
}
function getDistributionETag($cloudFrontClient, $distributionId)
{ 
     try { 
         $result = $cloudFrontClient->getDistribution([ 
              'Id' => $distributionId, 
         ]); 
         if (isset($result['ETag'])) { 
              return [ 
                  'ETag' => $result['ETag'], 
                  'effectiveUri' => $result['@metadata']['effectiveUri'] 
             ]; 
         } else { 
             return [ 
                  'Error' => 'Error: Cannot find distribution ETag header value.', 
                  'effectiveUri' => $result['@metadata']['effectiveUri'] 
             ]; 
 } 
     } catch (AwsException $e) { 
         return [ 
              'Error' => 'Error: ' . $e->getAwsErrorMessage() 
         ]; 
     }
}
function deleteADistribution()
{ 
     $distributionId = 'E17G7YNEXAMPLE'; 
     $cloudFrontClient = new Aws\CloudFront\CloudFrontClient([ 
          'profile' => 'default', 
          'version' => '2018-06-18', 
         'region' => 'us-east-1' 
     ]);
```

```
 // To delete a distribution, you must first get the distribution's 
     // ETag header value. 
     $eTag = getDistributionETag($cloudFrontClient, $distributionId); 
     if (array_key_exists('Error', $eTag)) { 
         exit($eTag['Error']); 
     } else { 
         echo deleteDistribution( 
              $cloudFrontClient, 
              $distributionId, 
              $eTag['ETag'] 
         ); 
     }
}
// Uncomment the following line to run this code in an AWS account.
// deleteADistribution();
```
CloudFront API と AWS SDK for PHP バージョン 3 を使用した Amazon CloudFront の無効化の管理

Amazon は、世界中のエッジロケーションに静的ファイルと動的ファイルのコピーを CloudFront キャッシュします。すべてのエッジロケーションでファイルを削除または更新するには、各ファイル またはファイルのグループに対して無効化を作成します。

毎月最初の 1,000 件の無効化は無料です。 CloudFront エッジロケーションからコンテンツを削除す る方法の詳細については、[「ファイルの無効化](https://docs.aws.amazon.com/AmazonCloudFront/latest/DeveloperGuide/Invalidation.html)」を参照してください。

以下の例では、次の方法を示しています。

- を使用してディストリビューションの無効化を作成します[CreateInvalidation。](https://docs.aws.amazon.com/aws-sdk-php/v3/api/api-cloudfront-2018-11-05.html#createinvalidation)
- を使用してディストリビューションの無効化を取得します[GetInvalidation。](https://docs.aws.amazon.com/aws-sdk-php/v3/api/api-cloudfront-2018-11-05.html#getinvalidation)
- を使用してディストリビューションを一覧表示します[ListInvalidations](https://docs.aws.amazon.com/aws-sdk-php/v3/api/api-cloudfront-2018-11-05.html#listinvalidations)。

のすべてのサンプルコードAWS SDK for PHPは、 [にあります GitHub。](https://github.com/awsdocs/aws-doc-sdk-examples/tree/main/php/example_code)

#### 認証情報

サンプルコードを実行する前に、AWS の認証情報を設定します ([認証情報](#page-63-0) を参照)。AWS SDK for PHP からのインポート [\(基本的な使用法](#page-24-0) を参照)。

Amazon の使用の詳細については CloudFront、[「Amazon CloudFront デベロッパーガイド」](https://docs.aws.amazon.com/AmazonCloudFront/latest/DeveloperGuide/)を参照 してください。

ディストリビューションの無効化の作成

削除する必要があるファイルのパスの場所を指定して、 CloudFront ディストリビューションの無 効化を作成します。この例では、ディストリビューション内のすべてのファイルが無効になります が、Items で特定のファイルを識別できます。

CloudFront ディストリビューションの無効化を作成するには、 [CreateInvalidationオ](https://docs.aws.amazon.com/cloudfront/latest/APIReference/API_CreateInvalidation.html)ペレーションを 使用します。

インポート

require 'vendor/autoload.php';

use Aws\Exception\AwsException;

```
function createInvalidation( 
     $cloudFrontClient, 
     $distributionId, 
     $callerReference, 
     $paths, 
     $quantity
) { 
     try { 
         $result = $cloudFrontClient->createInvalidation([ 
              'DistributionId' => $distributionId, 
              'InvalidationBatch' => [ 
                  'CallerReference' => $callerReference, 
                 'Paths' => \Gamma 'Items' => $paths, 
                       'Quantity' => $quantity, 
                  ], 
 ] 
         ]); 
        $message = '';
```

```
 if (isset($result['Location'])) { 
              $message = 'The invalidation location is: ' . $result['Location']; 
         } 
         $message .= ' and the effective URI is ' . $result['@metadata']
['effectiveUri'] . '.'; 
         return $message; 
     } catch (AwsException $e) { 
         return 'Error: ' . $e->getAwsErrorMessage(); 
     }
}
function createTheInvalidation()
{ 
     $distributionId = 'E17G7YNEXAMPLE'; 
     $callerReference = 'my-unique-value'; 
    $paths = ['/*'];
    $quantity = 1; $cloudFrontClient = new Aws\CloudFront\CloudFrontClient([ 
          'profile' => 'default', 
          'version' => '2018-06-18', 
         'region' => 'us-east-1' 
    \vert);
     echo createInvalidation( 
         $cloudFrontClient, 
         $distributionId, 
         $callerReference, 
         $paths, 
         $quantity 
     );
}
// Uncomment the following line to run this code in an AWS account.
// createTheInvalidation();
```
ディストリビューションの無効化の取得

CloudFront ディストリビューションの無効化に関するステータスと詳細を取得するには、 [GetInvalidationオ](https://docs.aws.amazon.com/cloudfront/latest/APIReference/API_GetInvalidation.html)ペレーションを使用します。

## インポート

require 'vendor/autoload.php';

use Aws\Exception\AwsException;

```
function getInvalidation($cloudFrontClient, $distributionId, $invalidationId)
{ 
     try { 
         $result = $cloudFrontClient->getInvalidation([ 
              'DistributionId' => $distributionId, 
              'Id' => $invalidationId, 
         ]); 
        $message = ''; if (isset($result['Invalidation']['Status'])) { 
              $message = 'The status for the invalidation with the ID of ' . 
                  $result['Invalidation']['Id'] . ' is ' . 
                  $result['Invalidation']['Status']; 
         } 
         if (isset($result['@metadata']['effectiveUri'])) { 
              $message .= ', and the effective URI is ' . 
                  $result['@metadata']['effectiveUri'] . '.'; 
         } else { 
              $message = 'Error: Could not get information about ' . 
                  'the invalidation. The invalidation\'s status ' . 
                  'was not available.'; 
         } 
         return $message; 
     } catch (AwsException $e) { 
         return 'Error: ' . $e->getAwsErrorMessage(); 
     }
}
function getsAnInvalidation()
{ 
     $distributionId = 'E1BTGP2EXAMPLE'; 
     $invalidationId = 'I1CDEZZEXAMPLE';
```

```
 $cloudFrontClient = new Aws\CloudFront\CloudFrontClient([ 
         'profile' => 'default', 
         'version' => '2018-06-18', 
         'region' => 'us-east-1' 
     ]); 
    echo getInvalidation($cloudFrontClient, $distributionId, $invalidationId);
}
// Uncomment the following line to run this code in an AWS account.
// getsAnInvalidation();
```
## ディストリビューションの無効化のリスト表示

現在の CloudFront ディストリビューションの無効化をすべて一覧表示するには、 [ListInvalidationsオ](https://docs.aws.amazon.com/cloudfront/latest/APIReference/API_ListInvalidations.html) ペレーションを使用します。

インポート

require 'vendor/autoload.php';

use Aws\Exception\AwsException;

```
function listInvalidations($cloudFrontClient, $distributionId)
{ 
     try { 
         $result = $cloudFrontClient->listInvalidations([ 
              'DistributionId' => $distributionId 
         ]); 
         return $result; 
     } catch (AwsException $e) { 
         exit('Error: ' . $e->getAwsErrorMessage()); 
     }
}
function listTheInvalidations()
{ 
     $distributionId = 'E1WICG1EXAMPLE';
```

```
 $cloudFrontClient = new Aws\CloudFront\CloudFrontClient([ 
         'profile' => 'default', 
         'version' => '2018-06-18', 
         'region' => 'us-east-1' 
     ]); 
     $invalidations = listInvalidations( 
         $cloudFrontClient, 
         $distributionId 
     ); 
     if (isset($invalidations['InvalidationList'])) { 
         if ($invalidations['InvalidationList']['Quantity'] > 0) { 
             foreach ($invalidations['InvalidationList']['Items'] as $invalidation) { 
                 echo 'The invalidation with the ID of ' . $invalidation['Id'] .
                      ' has the status of ' . $invalidation['Status'] . '.' . "\n"; 
 } 
         } else { 
             echo 'Could not find any invalidations for the specified distribution.'; 
         } 
     } else { 
         echo 'Error: Could not get invalidation information. Could not get ' . 
              'information about the specified distribution.'; 
     }
}
// Uncomment the following line to run this code in an AWS account.
// listTheInvalidations();
```
# AWS SDK for PHP バージョン 3 を使用した Amazon CloudFront URLs の署名

署名付き URL によりプライベートコンテンツへのアクセス権をユーザーに付与できます。署名付 き URL には有効期限などの追加情報が含まれており、これによってコンテンツへのアクセスに対す る管理が許可されます。この追加情報は、既定ポリシーまたはカスタムポリシーに基づくポリシー ステートメントに含まれます。プライベートディストリビューションを設定する方法と URL に署名 URLs」を参照してください。 [CloudFront](https://docs.aws.amazon.com/AmazonCloudFront/latest/DeveloperGuide/PrivateContent.html) CloudFront

- getSignedURL を使用して署名付き Amazon CloudFront URL を作成します。 [getSignedURL](https://docs.aws.amazon.com/aws-sdk-php/v3/api/class-Aws.CloudFront.CloudFrontClient.html#_getSignedUrl)
- を使用して署名付き Amazon CloudFront Cookie を作成します[getSignedCookie](https://docs.aws.amazon.com/aws-sdk-php/v3/api/class-Aws.CloudFront.CloudFrontClient.html#_getSignedCookie)。

のすべてのサンプルコードAWS SDK for PHPは、 [にあります GitHub。](https://github.com/awsdocs/aws-doc-sdk-examples/tree/main/php/example_code)

#### 認証情報

サンプルコードを実行する前に、AWS の認証情報を設定します ([認証情報](#page-63-0) を参照)。AWS SDK for PHP からのインポート [\(基本的な使用法](#page-24-0) を参照)。

Amazon の使用の詳細については CloudFront、[「Amazon CloudFront デベロッパーガイド」](https://docs.aws.amazon.com/AmazonCloudFront/latest/DeveloperGuide/)を参照 してください。

プライベートディストリビューション CloudFront URLs の署名

SDK の CloudFront クライアントを使用して URL に署名できます。最初に、CloudFrontClient オブジェクトを作成する必要があります。既定ポリシーまたはカスタムポリシーを使用して、動画リ ソースの CloudFront URL に署名できます。

インポート

require 'vendor/autoload.php';

use Aws\CloudFront\CloudFrontClient; use Aws\Exception\AwsException;

```
function signPrivateDistribution( 
     $cloudFrontClient, 
     $resourceKey, 
     $expires, 
     $privateKey, 
     $keyPairId
) { 
     try { 
          $result = $cloudFrontClient->getSignedUrl([ 
              'url' => $resourceKey, 
              'expires' => $expires, 
              'private_key' => $privateKey, 
              'key_pair_id' => $keyPairId 
         ]); 
          return $result; 
     } catch (AwsException $e) { 
          return 'Error: ' . $e->getAwsErrorMessage(); 
     }
```
}

```
function signAPrivateDistribution()
{ 
     $resourceKey = 'https://d13l49jEXAMPLE.cloudfront.net/my-file.txt'; 
    \xiexpires = time() + 300; // 5 minutes (5 * 60 seconds) from now.
     $privateKey = dirname(__DIR__) . '/cloudfront/my-private-key.pem'; 
     $keyPairId = 'AAPKAJIKZATYYYEXAMPLE'; 
     $cloudFrontClient = new CloudFrontClient([ 
          'profile' => 'default', 
         'version' => '2018-06-18', 
         'region' => 'us-east-1' 
    \vert) ;
     echo signPrivateDistribution( 
         $cloudFrontClient, 
         $resourceKey, 
         $expires, 
         $privateKey, 
         $keyPairId 
     );
}
// Uncomment the following line to run this code in an AWS account.
// signAPrivateDistribution();
```
URL の作成 CloudFront URLs

カスタムポリシーを使用するには、policy キーを expires の代わりに指定します。

インポート

require 'vendor/autoload.php';

use Aws\CloudFront\CloudFrontClient; use Aws\Exception\AwsException;

```
function signPrivateDistributionPolicy( 
     $cloudFrontClient,
```

```
 $resourceKey, 
     $customPolicy, 
     $privateKey, 
     $keyPairId
) { 
     try { 
         $result = $cloudFrontClient->getSignedUrl([ 
              'url' => $resourceKey, 
              'policy' => $customPolicy, 
              'private_key' => $privateKey, 
              'key_pair_id' => $keyPairId 
         ]); 
         return $result; 
     } catch (AwsException $e) { 
         return 'Error: ' . $e->getAwsErrorMessage(); 
     }
}
function signAPrivateDistributionPolicy()
{ 
     $resourceKey = 'https://d13l49jEXAMPLE.cloudfront.net/my-file.txt'; 
    \xiexpires = time() + 300; // 5 minutes (5 * 60 seconds) from now.
     $customPolicy = <<<POLICY
{ 
     "Statement": [ 
         { 
              "Resource": "$resourceKey", 
              "Condition": { 
                  "IpAddress": {"AWS:SourceIp": "{$_SERVER['REMOTE_ADDR']}/32"}, 
                  "DateLessThan": {"AWS:EpochTime": $expires} 
 } 
         } 
     ]
}
POLICY; 
     $privateKey = dirname(__DIR__) . '/cloudfront/my-private-key.pem'; 
     $keyPairId = 'AAPKAJIKZATYYYEXAMPLE'; 
     $cloudFrontClient = new CloudFrontClient([ 
          'profile' => 'default', 
          'version' => '2018-06-18', 
         'region' => 'us-east-1' 
     ]);
```

```
 echo signPrivateDistributionPolicy( 
          $cloudFrontClient, 
          $resourceKey, 
          $customPolicy, 
          $privateKey, 
          $keyPairId 
     );
}
// Uncomment the following line to run this code in an AWS account.
// signAPrivateDistributionPolicy();
```
CloudFront 署名付き URL を使用する

署名付き URL の形式は、署名する URL で使用されているのが「HTTP」スキームであるか 「RTMP」スキームであるかによって異なります。「HTTP」の場合は、完全な、絶対 URL が返され ます。「RTMP」の場合は、わかりやすいように相対 URL だけが返されます。これは、一部のプレ イヤーでホストとパスを個別パラメーターとして指定することが、必要となるからです。

次の例では、[JWPlayer](http://www.longtailvideo.com/jw-player/) を使用してビデオを表示するウェブページを構築するために署名付き URL を使用する方法を示します。同じタイプの手法は、 などの他のプレイヤーにも適用されます が[FlowPlayer](http://flowplayer.org/)、異なるクライアント側コードが必要です。

```
<html>
<head> 
     <title>|CFlong| Streaming Example</title> 
     <script type="text/javascript" src="https://example.com/jwplayer.js"></script>
</head>
<body> 
     <div id="video">The canned policy video will be here.</div> 
     <script type="text/javascript"> 
         jwplayer('video').setup({ 
             file: "<?= $streamHostUrl ?>/cfx/st/<?= $signedUrlCannedPolicy ?>", 
             width: "720", 
             height: "480" 
         }); 
     </script>
</body>
</html>
```
プライベートディストリビューションの CloudFront Cookie の署名

署名付き URL の代わりに、署名付き Cookie を使用してプライベートディストリビューションにク ライアントアクセスを許可することもできます。署名付き cookie により複数の制限されたファイル (HLS 形式の動画ファイルすべてやウェブサイトの購読者領域にあるすべてのファイルなど) へのア クセスを提供できます。署名付き URLs「Amazon CloudFront デベロッパーガイ[ド」の「署名付き](https://docs.aws.amazon.com/AmazonCloudFront/latest/DeveloperGuide/private-content-choosing-signed-urls-cookies.html) [URLs](https://docs.aws.amazon.com/AmazonCloudFront/latest/DeveloperGuide/private-content-choosing-signed-urls-cookies.html)」を参照してください。

署名付き Cookie の作成は、署名付き URL の作成に似ています。唯一の違いは、呼び出すメソッド です (getSignedCookie が getSignedUrl の代わりに呼び出される)。

インポート

require 'vendor/autoload.php';

use Aws\CloudFront\CloudFrontClient; use Aws\Exception\AwsException;

```
function signCookie( 
     $cloudFrontClient, 
     $resourceKey, 
     $expires, 
     $privateKey, 
     $keyPairId
) { 
     try { 
          $result = $cloudFrontClient->getSignedCookie([ 
              'url' => $resourceKey, 
              'expires' => $expires, 
              'private_key' => $privateKey, 
              'key_pair_id' => $keyPairId 
          ]); 
          return $result; 
     } catch (AwsException $e) { 
          return [ 'Error' => $e->getAwsErrorMessage() ]; 
     }
}
```

```
function signACookie()
{ 
     $resourceKey = 'https://d13l49jEXAMPLE.cloudfront.net/my-file.txt'; 
    \text{Seyoires} = \text{time}() + 300; // 5 minutes (5 * 60 seconds) from now. $privateKey = dirname(__DIR__) . '/cloudfront/my-private-key.pem'; 
     $keyPairId = 'AAPKAJIKZATYYYEXAMPLE'; 
     $cloudFrontClient = new CloudFrontClient([ 
          'profile' => 'default', 
          'version' => '2018-06-18', 
          'region' => 'us-east-1' 
    \vert);
     $result = signCookie( 
          $cloudFrontClient, 
          $resourceKey, 
          $expires, 
          $privateKey, 
          $keyPairId 
    );
     /* If successful, returns something like: 
     CloudFront-Expires = 1589926678 
     CloudFront-Signature = Lv1DyC2q...2HPXaQ__ 
     CloudFront-Key-Pair-Id = AAPKAJIKZATYYYEXAMPLE 
     */ 
     foreach ($result as $key => $value) { 
         echo \frac{1}{2}key . ' = ' . \frac{1}{2}value . "\n";
     }
}
// Uncomment the following line to run this code in an AWS account.
// signACookie();
```
CloudFront Cookie の作成時にカスタムポリシーを使用する

getSignedUrl パラメーターの場合と同様に 'policy' パラメーターを、expires パラメーター と url パラメーターの代わりに指定して、カスタムポリシーで Cookie に署名できます。カスタム ポリシーを使用すると、リソースキーにワイルドカードを含めることができます。これにより、複数 のファイルに対する単一の署名付き Cookie を作成できます。

getSignedCookie はキーと値のペアの配列を返します。それらのすべてを、プライベートディス トリビューションへのアクセスを許可する Cookie として設定する必要があります。

## インポート

require 'vendor/autoload.php';

```
use Aws\CloudFront\CloudFrontClient;
use Aws\Exception\AwsException;
```

```
サンプルコード
```

```
function signCookiePolicy( 
     $cloudFrontClient, 
     $customPolicy, 
     $privateKey, 
     $keyPairId
) { 
     try { 
         $result = $cloudFrontClient->getSignedCookie([ 
              'policy' => $customPolicy, 
              'private_key' => $privateKey, 
              'key_pair_id' => $keyPairId 
         ]); 
         return $result; 
     } catch (AwsException $e) { 
         return [ 'Error' => $e->getAwsErrorMessage() ]; 
     }
}
function signACookiePolicy()
{ 
     $resourceKey = 'https://d13l49jEXAMPLE.cloudfront.net/my-file.txt'; 
    $expires = time() + 300; // 5 minutes (5 * 60 seconds) from now. $customPolicy = <<<POLICY
{ 
     "Statement": [ 
         { 
              "Resource": "{$resourceKey}", 
              "Condition": { 
                  "IpAddress": {"AWS:SourceIp": "{$_SERVER['REMOTE_ADDR']}/32"}, 
                  "DateLessThan": {"AWS:EpochTime": {$expires}} 
 } 
         }
```

```
 ]
}
POLICY; 
     $privateKey = dirname(__DIR__) . '/cloudfront/my-private-key.pem'; 
     $keyPairId = 'AAPKAJIKZATYYYEXAMPLE'; 
     $cloudFrontClient = new CloudFrontClient([ 
          'profile' => 'default', 
          'version' => '2018-06-18', 
          'region' => 'us-east-1' 
     ]); 
     $result = signCookiePolicy( 
          $cloudFrontClient, 
          $customPolicy, 
          $privateKey, 
         $keyPairId 
    ) ;
     /* If successful, returns something like: 
     CloudFront-Policy = eyJTdGF0...fX19XX0_ 
     CloudFront-Signature = RowqEQWZ...N8vetw__ 
     CloudFront-Key-Pair-Id = AAPKAJIKZATYYYEXAMPLE 
     */ 
     foreach ($result as $key => $value) { 
         echo \frac{1}{2}key . ' = ' . \frac{1}{2}value . "\n";
     }
}
// Uncomment the following line to run this code in an AWS account.
// signACookiePolicy();
```
Guzzle クライアントに CloudFront Cookie を送信する

Guzzle クライアント使用するために、これらの Cookie を GuzzleHttp\Cookie\CookieJar に渡 すこともできます。

```
use GuzzleHttp\Client;
use GuzzleHttp\Cookie\CookieJar;
$distribution = "example-distribution.cloudfront.net";
$client = new \GuzzleHttp\Client([ 
     'base_uri' => "https://$distribution",
```

```
 'cookies' => CookieJar::fromArray($signedCookieCustomPolicy, $distribution),
]);
```

```
$client->get('video.mp4');
```
詳細については、「Amazon CloudFront デベロッパーガイド[」の「署名付き Cookie の使用」](https://docs.aws.amazon.com/AmazonCloudFront/latest/DeveloperGuide/private-content-signed-cookies.html)を参照 してください。

AWS SDK for PHP バージョン 3 を使用したカスタム Amazon CloudSearch ドメインリクエストへの署名

Amazon CloudSearch ドメインリクエストは、 でサポートされている範囲を超えてカスタマイズで きますAWS SDK for PHP。IAM 認証によって保護されているドメインへのカスタムリクエストを作 成する必要がある場合は、SDK の認証情報プロバイダと署名者を使用して、任意の [PSR-7 リクエス](https://docs.aws.amazon.com/aws-sdk-php/v3/api/class-Psr.Http.Message.RequestInterface.html) [ト](https://docs.aws.amazon.com/aws-sdk-php/v3/api/class-Psr.Http.Message.RequestInterface.html)に署名できます。

たとえば、「[Cloud Search の使用開始」](https://docs.aws.amazon.com/cloudsearch/latest/developerguide/getting-started.html)に従って、[ステップ 3](https://docs.aws.amazon.com/cloudsearch/latest/developerguide/getting-started-search.html) で IAM で保護されているドメインを 使用する場合は、次のようにリクエストに署名して実行する必要があります。

以下の例では、次の方法を示しています。

• [SignatureV4](https://docs.aws.amazon.com/aws-sdk-php/v3/api/class-Aws.Signature.SignatureV4.html#_signRequest) を使用して、AWS 署名プロトコルでリクエストに署名します。

のすべてのサンプルコードAWS SDK for PHPは、 [にあります GitHub。](https://github.com/awsdocs/aws-doc-sdk-examples/tree/main/php/example_code)

## 認証情報

サンプルコードを実行する前に、AWS の認証情報を設定します ([認証情報](#page-63-0) を参照)。AWS SDK for PHP からのインポート [\(基本的な使用法](#page-24-0) を参照)。

## Amazon CloudSearch ドメインリクエストに署名する

インポート

require './vendor/autoload.php';

```
use Aws\Credentials\CredentialProvider;
use Aws\Signature\SignatureV4;
use GuzzleHttp\Client;
use GuzzleHttp\Psr7\Request;
```

```
サンプルコード
```

```
function searchDomain( 
     $client, 
     $domainName, 
     $domainId, 
     $domainRegion, 
     $searchString
) { 
     $domainPrefix = 'search-'; 
     $cloudSearchDomain = 'cloudsearch.amazonaws.com'; 
     $cloudSearchVersion = '2013-01-01'; 
     $searchPrefix = 'search?'; 
     // Specify the search to send. 
     $request = new Request( 
         'GET', 
         "https://$domainPrefix$domainName-$domainId.$domainRegion." . 
              "$cloudSearchDomain/$cloudSearchVersion/" . 
              "$searchPrefix$searchString" 
     ); 
     // Get default AWS account access credentials. 
     $credentials = call_user_func(CredentialProvider::defaultProvider())->wait(); 
     // Sign the search request with the credentials. 
     $signer = new SignatureV4('cloudsearch', $domainRegion); 
     $request = $signer->signRequest($request, $credentials); 
     // Send the signed search request. 
     $response = $client->send($request); 
     // Report the search results, if any. 
     $results = json_decode($response->getBody()); 
    $message = '';
     if ($results->hits->found > 0) { 
         $message .= 'Search results:' . "\n"; 
         foreach ($results->hits->hit as $hit) { 
              $message .= $hit->fields->title . "\n"; 
 } 
     } else {
```

```
 $message .= 'No search results.'; 
     } 
     return $message;
}
function searchADomain()
{ 
     $domainName = 'my-search-domain'; 
     $domainId = '7kbitd6nyiglhdtmssxEXAMPLE'; 
     $domainRegion = 'us-east-1'; 
     $searchString = 'q=star+wars&return=title'; 
     $client = new Client(); 
     echo searchDomain( 
          $client, 
          $domainName, 
          $domainId, 
          $domainRegion, 
          $searchString 
     );
}
// Uncomment the following line to run this code in an AWS account.
// searchADomain();
```
# AWS SDK for PHP バージョン 3 を使用した Amazon CloudWatch のコード 例

Amazon CloudWatch (CloudWatch) は、AWS で実行されている Amazon Web Services のリソース やアプリケーションをリアルタイムでモニタリングするウェブサービスです。CloudWatch を使用し てメトリクスを収集および追跡できます。メトリクスとは、リソースやアプリケーションについて測 定できる変数です。CloudWatch アラームは、ユーザーが定義したルールに基づいて、通知を送信し たり、モニタリングしているリソースに自動的に変更を加えたりします。

AWS SDK for PHP 用のすべてのサンプルコードは [GitHub](https://github.com/awsdocs/aws-doc-sdk-examples/tree/main/php/example_code) で入手できます。

# 認証情報

サンプルコードを実行する前に、AWS の認証情報を設定します ([認証情報](#page-63-0) を参照)。AWS SDK for PHP からのインポート [\(基本的な使用法](#page-24-0) を参照)。

トピック

- [AWS SDK for PHP バージョン 3 での Amazon CloudWatch アラームの使用](#page-209-0)
- [AWS SDK for PHP バージョン 3 CloudWatch を使用した Amazon からのメトリクスの取得](#page-214-0)
- [AWS SDK for PHP バージョン 3 CloudWatch を使用した Amazon でのカスタムメトリクスの公開](#page-222-0)
- [AWS SDK for PHP バージョン 3 を使用した Amazon CloudWatch Events へのイベントの送信](#page-227-0)
- [AWS SDK for PHP バージョン 3 での Amazon アラームでの CloudWatch アラームアクションの使](#page-230-0) [用](#page-230-0)

<span id="page-209-0"></span>AWS SDK for PHP バージョン 3 での Amazon CloudWatch アラームの使用

Amazon CloudWatch アラームは、指定した期間にわたって 1 つのメトリクスを監視します。このア ラームは、複数の期間にわたる一定のしきい値とメトリクスの値の関係性に基づき、1 つ以上のアク ションを実行します。

以下の例では、次の方法を示しています。

- を使用してアラームを記述します[DescribeAlarms。](https://docs.aws.amazon.com/aws-sdk-php/v3/api/api-monitoring-2010-08-01.html#describealarms)
- を使用してアラームを作成します[PutMetricAlarm。](https://docs.aws.amazon.com/aws-sdk-php/v3/api/api-monitoring-2010-08-01.html#putmetricalarm)
- を使用してアラームを削除します[DeleteAlarms。](https://docs.aws.amazon.com/aws-sdk-php/v3/api/api-monitoring-2010-08-01.html#deletealarms)

のすべてのサンプルコードAWS SDK for PHPは、 [にあります GitHub。](https://github.com/awsdocs/aws-doc-sdk-examples/tree/main/php/example_code)

#### 認証情報

サンプルコードを実行する前に、AWS の認証情報を設定します ([認証情報](#page-63-0) を参照)。AWS SDK for PHP からのインポート [\(基本的な使用法](#page-24-0) を参照)。

## アラームの記述

```
インポート
```
require 'vendor/autoload.php';

use Aws\CloudWatch\CloudWatchClient; use Aws\Exception\AwsException;

```
function describeAlarms($cloudWatchClient)
{ 
     try { 
         $result = $cloudWatchClient->describeAlarms(); 
        $message = ''; if (isset($result['@metadata']['effectiveUri'])) { 
             $message .= 'Alarms at the effective URI of ' . 
                 $result['@metadata']['effectiveUri'] . "\n\n"; 
             if (isset($result['CompositeAlarms'])) { 
                 $message .= "Composite alarms:\n"; 
                 foreach ($result['CompositeAlarms'] as $alarm) { 
                     $message .= $alarm['AlarmName'] . "\n"; 
 } 
             } else { 
                 $message .= "No composite alarms found.\n"; 
             } 
             if (isset($result['MetricAlarms'])) { 
                 $message .= "Metric alarms:\n"; 
                 foreach ($result['MetricAlarms'] as $alarm) { 
                     $message .= $alarm['AlarmName'] . "\n"; 
 } 
             } else { 
                 $message .= 'No metric alarms found.'; 
 } 
         } else { 
             $message .= 'No alarms found.'; 
         } 
         return $message; 
     } catch (AwsException $e) { 
         return 'Error: ' . $e->getAwsErrorMessage(); 
     }
}
function describeTheAlarms()
{
```

```
 $cloudWatchClient = new CloudWatchClient([ 
          'profile' => 'default', 
        'region' => 'us-east-1',
         'version' => '2010-08-01' 
     ]); 
     echo describeAlarms($cloudWatchClient);
}
// Uncomment the following line to run this code in an AWS account.
// describeTheAlarms();
```
# アラームの作成

インポート

```
require 'vendor/autoload.php';
```
use Aws\CloudWatch\CloudWatchClient; use Aws\Exception\AwsException;

```
function putMetricAlarm( 
     $cloudWatchClient, 
     $cloudWatchRegion, 
     $alarmName, 
     $namespace, 
     $metricName, 
     $dimensions, 
     $statistic, 
     $period, 
     $comparison, 
     $threshold, 
     $evaluationPeriods
) { 
     try { 
          $result = $cloudWatchClient->putMetricAlarm([ 
               'AlarmName' => $alarmName, 
               'Namespace' => $namespace, 
               'MetricName' => $metricName,
```

```
 'Dimensions' => $dimensions, 
              'Statistic' => $statistic, 
              'Period' => $period, 
              'ComparisonOperator' => $comparison, 
              'Threshold' => $threshold, 
              'EvaluationPeriods' => $evaluationPeriods 
          ]); 
          if (isset($result['@metadata']['effectiveUri'])) { 
              if ( 
                   $result['@metadata']['effectiveUri'] == 
                   'https://monitoring.' . $cloudWatchRegion . '.amazonaws.com' 
              ) { 
                   return 'Successfully created or updated specified alarm.'; 
              } else { 
                   return 'Could not create or update specified alarm.'; 
 } 
          } else { 
              return 'Could not create or update specified alarm.'; 
          } 
     } catch (AwsException $e) { 
          return 'Error: ' . $e->getAwsErrorMessage(); 
     }
}
function putTheMetricAlarm()
{ 
     $alarmName = 'my-ec2-resources'; 
     $namespace = 'AWS/Usage'; 
     $metricName = 'ResourceCount'; 
     $dimensions = [ 
         \Gamma'Name' \Rightarrow 'Type',
              'Value' => 'Resource' 
          ], 
         \Gamma 'Name' => 'Resource', 
              'Value' => 'vCPU' 
          ], 
         \Gamma 'Name' => 'Service', 
              'Value' => 'EC2' 
          ], 
         \Gamma
```

```
 'Name' => 'Class', 
              'Value' => 'Standard/OnDemand' 
          ] 
     ]; 
     $statistic = 'Average'; 
    $period = 300; $comparison = 'GreaterThanThreshold'; 
    $threshold = 1; $evaluationPeriods = 1; 
     $cloudWatchRegion = 'us-east-1'; 
     $cloudWatchClient = new CloudWatchClient([ 
          'profile' => 'default', 
          'region' => $cloudWatchRegion, 
          'version' => '2010-08-01' 
     ]); 
     echo putMetricAlarm( 
          $cloudWatchClient, 
          $cloudWatchRegion, 
          $alarmName, 
          $namespace, 
          $metricName, 
          $dimensions, 
          $statistic, 
          $period, 
          $comparison, 
          $threshold, 
          $evaluationPeriods 
     );
}
// Uncomment the following line to run this code in an AWS account.
// putTheMetricAlarm();
```
## アラームの削除

```
インポート
```
require 'vendor/autoload.php';

```
use Aws\CloudWatch\CloudWatchClient;
use Aws\Exception\AwsException;
```
## サンプルコード

```
function deleteAlarms($cloudWatchClient, $alarmNames)
{ 
     try { 
         $result = $cloudWatchClient->deleteAlarms([ 
              'AlarmNames' => $alarmNames 
         ]); 
         return 'The specified alarms at the following effective URI have ' . 
              'been deleted or do not currently exist: ' . 
              $result['@metadata']['effectiveUri']; 
     } catch (AwsException $e) { 
         return 'Error: ' . $e->getAwsErrorMessage(); 
     }
}
function deleteTheAlarms()
{ 
     $alarmNames = array('my-alarm'); 
     $cloudWatchClient = new CloudWatchClient([ 
          'profile' => 'default', 
         'region' => 'us-east-1', 
         'version' => '2010-08-01' 
     ]); 
    echo deleteAlarms($cloudWatchClient, $alarmNames);
}
// Uncomment the following line to run this code in an AWS account.
// deleteTheAlarms();
```
<span id="page-214-0"></span>AWS SDK for PHP バージョン 3 CloudWatch を使用した Amazon からのメトリクス の取得

メトリクスとは、システムのパフォーマンスに関するデータです。Amazon EC2 インスタンスや、 独自のアプリケーションメトリクスなどの一部のリソースの詳細モニタリングを有効にできます。

以下の例では、次の方法を示しています。

- を使用してメトリクスを一覧表示します[ListMetrics](https://docs.aws.amazon.com/aws-sdk-php/v3/api/api-monitoring-2010-08-01.html#listmetrics)。
- を使用してメトリクスのアラームを取得します[DescribeAlarmsForMetric](https://docs.aws.amazon.com/aws-sdk-php/v3/api/api-monitoring-2010-08-01.html#describealarmsformetric)。
- を使用して、指定されたメトリクスの統計を取得します[GetMetricStatistics。](https://docs.aws.amazon.com/aws-sdk-php/v3/api/api-monitoring-2010-08-01.html#getmetricstatistics)

のすべてのサンプルコードAWS SDK for PHPは、 [にあります GitHub。](https://github.com/awsdocs/aws-doc-sdk-examples/tree/main/php/example_code)

#### 認証情報

サンプルコードを実行する前に、AWS の認証情報を設定します ([認証情報](#page-63-0) を参照)。AWS SDK for PHP からのインポート [\(基本的な使用法](#page-24-0) を参照)。

メトリクスの一覧表示

インポート

require 'vendor/autoload.php';

use Aws\CloudWatch\CloudWatchClient; use Aws\Exception\AwsException;

```
function listMetrics($cloudWatchClient)
{ 
     try { 
         $result = $cloudWatchClient->listMetrics(); 
        $message = ''; if (isset($result['@metadata']['effectiveUri'])) { 
              $message .= 'For the effective URI at ' . 
                  $result['@metadata']['effectiveUri'] . ":\n\n"; 
             if ( 
                  (isset($result['Metrics'])) and 
                  (count($result['Metrics']) > 0) 
              ) { 
                  $message .= "Metrics found:\n\n"; 
                  foreach ($result['Metrics'] as $metric) { 
                      $message .= 'For metric ' . $metric['MetricName'] .
```
```
 ' in namespace ' . $metric['Namespace'] . ":\n"; 
                     if ( 
                         (isset($metric['Dimensions'])) and 
                         (count($metric['Dimensions']) > 0) 
                     ) { 
                         $message .= "Dimensions:\n"; 
                         foreach ($metric['Dimensions'] as $dimension) { 
                             $message .= 'Name: ' . $dimension['Name'] . 
                                  ', Value: ' . $dimension['Value'] . "\n"; 
 } 
                        $message : "\\n"; } else { 
                         $message .= "No dimensions.\n\n"; 
1 1 1 1 1 1 1
 } 
             } else { 
                 $message .= 'No metrics found.'; 
 } 
         } else { 
             $message .= 'No metrics found.'; 
         } 
         return $message; 
     } catch (AwsException $e) { 
         return 'Error: ' . $e->getAwsErrorMessage(); 
     }
}
function listTheMetrics()
{ 
     $cloudWatchClient = new CloudWatchClient([ 
         'profile' => 'default', 
         'region' => 'us-east-1', 
         'version' => '2010-08-01' 
     ]); 
     echo listMetrics($cloudWatchClient);
}
// Uncomment the following line to run this code in an AWS account.
```
#### // listTheMetrics();

### メトリクスに対するアラームを取得する

### インポート

require 'vendor/autoload.php';

use Aws\CloudWatch\CloudWatchClient; use Aws\Exception\AwsException;

```
function describeAlarmsForMetric( 
     $cloudWatchClient, 
     $metricName, 
     $namespace, 
     $dimensions
) { 
     try { 
         $result = $cloudWatchClient->describeAlarmsForMetric([ 
              'MetricName' => $metricName, 
              'Namespace' => $namespace, 
              'Dimensions' => $dimensions 
         ]); 
        $message = '';
         if (isset($result['@metadata']['effectiveUri'])) { 
             $message .= 'At the effective URI of ' . 
                  $result['@metadata']['effectiveUri'] . ":\n\n"; 
             if ( 
                  (isset($result['MetricAlarms'])) and 
                  (count($result['MetricAlarms']) > 0) 
             ) { 
                  $message .= 'Matching alarms for ' . $metricName . ":\n\n"; 
                  foreach ($result['MetricAlarms'] as $alarm) { 
                      $message .= $alarm['AlarmName'] . "\n"; 
 } 
             } else {
```

```
 $message .= 'No matching alarms found for ' . $metricName . '.'; 
 } 
          } else { 
              $message .= 'No matching alarms found for ' . $metricName . '.'; 
          } 
         return $message; 
     } catch (AwsException $e) { 
          return 'Error: ' . $e->getAwsErrorMessage(); 
     }
}
function describeTheAlarmsForMetric()
{ 
     $metricName = 'BucketSizeBytes'; 
     $namespace = 'AWS/S3'; 
     $dimensions = [ 
         \Gamma 'Name' => 'StorageType', 
              'Value' => 'StandardStorage' 
          ], 
         \Gamma 'Name' => 'BucketName', 
              'Value' => 'my-bucket' 
          ] 
     ]; 
     $cloudWatchClient = new CloudWatchClient([ 
          'profile' => 'default', 
          'region' => 'us-east-1', 
          'version' => '2010-08-01' 
    \left| \cdot \right| echo describeAlarmsForMetric( 
          $cloudWatchClient, 
          $metricName, 
          $namespace, 
          $dimensions 
     );
}
// Uncomment the following line to run this code in an AWS account.
// describeTheAlarmsForMetric();
```
### インポート

require 'vendor/autoload.php';

use Aws\CloudWatch\CloudWatchClient; use Aws\Exception\AwsException;

```
function getMetricStatistics( 
     $cloudWatchClient, 
     $namespace, 
     $metricName, 
     $dimensions, 
     $startTime, 
     $endTime, 
     $period, 
     $statistics, 
     $unit
) { 
     try { 
          $result = $cloudWatchClient->getMetricStatistics([ 
              'Namespace' => $namespace, 
              'MetricName' => $metricName, 
              'Dimensions' => $dimensions, 
              'StartTime' => $startTime, 
              'EndTime' => $endTime, 
              'Period' => $period, 
              'Statistics' => $statistics, 
              'Unit' => $unit 
         ]); 
         $message = ''; if (isset($result['@metadata']['effectiveUri'])) { 
              $message .= 'For the effective URI at ' . 
                  $result['@metadata']['effectiveUri'] . "\n\n"; 
              if ( 
                  (isset($result['Datapoints'])) and
```

```
 (count($result['Datapoints']) > 0) 
              ) { 
                  $message .= "Datapoints found:\n\n"; 
                  foreach ($result['Datapoints'] as $datapoint) { 
                      foreach ($datapoint as $key => $value) { 
                          $message .= $key . ' = ' . $value . "\\n";1 1 1 1 1 1 1
                     $message : "\\n"; } 
             } else { 
                  $message .= 'No datapoints found.'; 
 } 
         } else { 
              $message .= 'No datapoints found.'; 
         } 
         return $message; 
     } catch (AwsException $e) { 
         return 'Error: ' . $e->getAwsErrorMessage(); 
     }
}
function getTheMetricStatistics()
{ 
     // Average number of Amazon EC2 vCPUs every 5 minutes within 
     // the past 3 hours. 
     $namespace = 'AWS/Usage'; 
     $metricName = 'ResourceCount'; 
     $dimensions = [ 
        \Gamma 'Name' => 'Service', 
              'Value' => 'EC2' 
         ], 
        \Gamma 'Name' => 'Resource', 
              'Value' => 'vCPU' 
         ], 
        \Gamma'Name' => 'Type',
              'Value' => 'Resource' 
         ], 
        \Gamma
```

```
 'Name' => 'Class', 
          'Value' => 'Standard/OnDemand' 
     ] 
 ]; 
 $startTime = strtotime('-3 hours'); 
 $endTime = strtotime('now'); 
$period = 300; // Seconds. (5 minutes = 300 seconds.) $statistics = ['Average']; 
 $unit = 'None'; 
 $cloudWatchClient = new CloudWatchClient([ 
      'profile' => 'default', 
     'region' => 'us-east-1', 
     'version' => '2010-08-01' 
\ket{)};
 echo getMetricStatistics( 
     $cloudWatchClient, 
     $namespace, 
     $metricName, 
     $dimensions, 
     $startTime, 
     $endTime, 
     $period, 
     $statistics, 
     $unit 
);
 // Another example: average number of bytes of standard storage in the 
 // specified Amazon S3 bucket each day for the past 3 days. 
 /* 
 $namespace = 'AWS/S3'; 
 $metricName = 'BucketSizeBytes'; 
$dimensional = <math>\lceil</math>\Gamma 'Name' => 'StorageType', 
          'Value'=> 'StandardStorage' 
     ], 
    \Gamma 'Name' => 'BucketName', 
          'Value' => 'my-bucket' 
    \mathbf{I} ];
```

```
 $startTime = strtotime('-3 days'); 
     $endTime = strtotime('now'); 
    $period = 86400; // Secons. (1 day = 86400 seconds.) $statistics = array('Average'); 
     $unit = 'Bytes'; 
     $cloudWatchClient = new CloudWatchClient([ 
         'profile' => 'default', 
        'region' => 'us-east-1',
         'version' => '2010-08-01' 
    \vert) ;
     echo getMetricStatistics($cloudWatchClient, $namespace, $metricName, 
     $dimensions, $startTime, $endTime, $period, $statistics, $unit); 
     */
}
// Uncomment the following line to run this code in an AWS account.
// getTheMetricStatistics();
```
AWS SDK for PHP バージョン 3 CloudWatch を使用した Amazon でのカスタムメト リクスの公開

メトリクスとは、システムのパフォーマンスに関するデータです。1 つのアラームで、指定した期間 中、1 つのメトリクスを監視します。このアラームは、複数の期間にわたる一定のしきい値とメトリ クスの値の関係性に基づき、1 つ以上のアクションを実行します。

以下の例では、次の方法を示しています。

- を使用してメトリクスデータを公開します[PutMetricData。](https://docs.aws.amazon.com/aws-sdk-php/v3/api/api-monitoring-2010-08-01.html#putmetricdata)
- を使用してアラームを作成します[PutMetricAlarm。](https://docs.aws.amazon.com/aws-sdk-php/v3/api/api-monitoring-2010-08-01.html#putmetricalarm)

のすべてのサンプルコードAWS SDK for PHPは、 [にあります GitHub。](https://github.com/awsdocs/aws-doc-sdk-examples/tree/main/php/example_code)

#### 認証情報

サンプルコードを実行する前に、AWS の認証情報を設定します ([認証情報](#page-63-0) を参照)。AWS SDK for PHP からのインポート [\(基本的な使用法](#page-24-0) を参照)。

メトリクスデータを発行する

#### インポート

```
require 'vendor/autoload.php';
```

```
use Aws\CloudWatch\CloudWatchClient;
use Aws\Exception\AwsException;
```

```
サンプルコード
```

```
function putMetricData( 
     $cloudWatchClient, 
     $cloudWatchRegion, 
     $namespace, 
     $metricData
) { 
     try { 
         $result = $cloudWatchClient->putMetricData([ 
              'Namespace' => $namespace, 
              'MetricData' => $metricData 
         ]); 
         if (isset($result['@metadata']['effectiveUri'])) { 
              if ( 
                  $result['@metadata']['effectiveUri'] == 
                  'https://monitoring.' . $cloudWatchRegion . '.amazonaws.com' 
              ) { 
                  return 'Successfully published datapoint(s).'; 
              } else { 
                  return 'Could not publish datapoint(s).'; 
 } 
         } else { 
              return 'Error: Could not publish datapoint(s).'; 
         } 
     } catch (AwsException $e) { 
         return 'Error: ' . $e->getAwsErrorMessage(); 
     }
}
function putTheMetricData()
{ 
     $namespace = 'MyNamespace'; 
     $metricData = [ 
        \Gamma 'MetricName' => 'MyMetric',
```

```
 'Timestamp' => 1589228818, // 11 May 2020, 20:26:58 UTC. 
              'Dimensions' => [ 
 [ 
                     'Name' => 'MyDimension1',
                      'Value' => 'MyValue1' 
                 ], 
 [ 
                      'Name' => 'MyDimension2', 
                      'Value' => 'MyValue2' 
 ] 
             ], 
             'Unit' => 'Count', 
             'Value' \Rightarrow 1
         ] 
     ]; 
     $cloudWatchRegion = 'us-east-1'; 
     $cloudWatchClient = new CloudWatchClient([ 
         'profile' => 'default', 
         'region' => $cloudWatchRegion, 
         'version' => '2010-08-01' 
     ]); 
     echo putMetricData( 
         $cloudWatchClient, 
         $cloudWatchRegion, 
         $namespace, 
         $metricData 
     );
}
// Uncomment the following line to run this code in an AWS account.
// putTheMetricData();
```
# アラームの作成

```
インポート
```
require 'vendor/autoload.php';

```
use Aws\CloudWatch\CloudWatchClient;
use Aws\Exception\AwsException;
```
#### サンプルコード

function putMetricAlarm(

```
 $cloudWatchClient, 
     $cloudWatchRegion, 
     $alarmName, 
     $namespace, 
     $metricName, 
     $dimensions, 
     $statistic, 
     $period, 
     $comparison, 
     $threshold, 
     $evaluationPeriods
) { 
     try { 
         $result = $cloudWatchClient->putMetricAlarm([ 
              'AlarmName' => $alarmName, 
              'Namespace' => $namespace, 
              'MetricName' => $metricName, 
              'Dimensions' => $dimensions, 
              'Statistic' => $statistic, 
              'Period' => $period, 
              'ComparisonOperator' => $comparison, 
              'Threshold' => $threshold, 
              'EvaluationPeriods' => $evaluationPeriods 
         ]); 
         if (isset($result['@metadata']['effectiveUri'])) { 
             if ( 
                  $result['@metadata']['effectiveUri'] == 
                  'https://monitoring.' . $cloudWatchRegion . '.amazonaws.com' 
              ) { 
                  return 'Successfully created or updated specified alarm.'; 
              } else { 
                  return 'Could not create or update specified alarm.'; 
 } 
         } else { 
              return 'Could not create or update specified alarm.'; 
 } 
     } catch (AwsException $e) {
```
}

{

```
 return 'Error: ' . $e->getAwsErrorMessage(); 
     }
function putTheMetricAlarm()
      $alarmName = 'my-ec2-resources'; 
      $namespace = 'AWS/Usage'; 
      $metricName = 'ResourceCount'; 
     $dimensional = <math>\lceil</math>\Gamma'Name' \Rightarrow 'Type',
               'Value' => 'Resource' 
          ], 
         \Gamma 'Name' => 'Resource', 
               'Value' => 'vCPU' 
          ], 
         \Gamma 'Name' => 'Service', 
               'Value' => 'EC2' 
          ], 
         \Gamma 'Name' => 'Class', 
               'Value' => 'Standard/OnDemand' 
          ] 
     ]; 
      $statistic = 'Average'; 
    $period = 300;
      $comparison = 'GreaterThanThreshold'; 
     $threshold = 1; $evaluationPeriods = 1; 
      $cloudWatchRegion = 'us-east-1'; 
      $cloudWatchClient = new CloudWatchClient([ 
          'profile' => 'default', 
          'region' => $cloudWatchRegion, 
          'version' => '2010-08-01' 
    \ket{)};
     echo putMetricAlarm( 
          $cloudWatchClient,
```

```
 $cloudWatchRegion, 
 $alarmName,
```

```
 $namespace, 
          $metricName, 
          $dimensions, 
          $statistic, 
          $period, 
          $comparison, 
          $threshold, 
          $evaluationPeriods 
     );
}
// Uncomment the following line to run this code in an AWS account.
// putTheMetricAlarm();
```
AWS SDK for PHP バージョン 3 を使用した Amazon CloudWatch Events へのイベン トの送信

CloudWatch イベントは、Amazon Web Services (AWS) リソースの変更を示すシステムイベントの ほぼリアルタイムのストリームをさまざまなターゲットに配信します。簡単なルールを使用して、一 致したイベントを 1 つ以上のターゲット関数またはストリームに振り分けることができます。

以下の例では、次の方法を示しています。

- を使用してルールを作成します[PutRule。](https://docs.aws.amazon.com/aws-sdk-php/v3/api/api-events-2015-10-07.html#putrule)
- を使用してルールにターゲットを追加します[PutTargets。](https://docs.aws.amazon.com/aws-sdk-php/v3/api/api-events-2015-10-07.html#puttargets)
- を使用してカスタムイベントを CloudWatch イベントに送信します[PutEvents。](https://docs.aws.amazon.com/aws-sdk-php/v3/api/api-events-2015-10-07.html#putevents)

のすべてのサンプルコードAWS SDK for PHPは、 [にあります GitHub。](https://github.com/awsdocs/aws-doc-sdk-examples/tree/main/php/example_code)

#### 認証情報

サンプルコードを実行する前に、AWS の認証情報を設定します ([認証情報](#page-63-0) を参照)。AWS SDK for PHP からのインポート [\(基本的な使用法](#page-24-0) を参照)。

ルールの作成

### インポート

require 'vendor/autoload.php';

#### use Aws\Exception\AwsException;

# サンプルコード

```
$client = new Aws\cloudwatchevents\cloudwatcheventsClient([ 
     'profile' => 'default', 
     'region' => 'us-west-2', 
     'version' => '2015-10-07'
]);
try { 
     $result = $client->putRule([ 
         'Name' => 'DEMO_EVENT', // REQUIRED 
         'RoleArn' => 'IAM_ROLE_ARN', 
         'ScheduleExpression' => 'rate(5 minutes)', 
         'State' => 'ENABLED', 
     ]); 
     var_dump($result);
} catch (AwsException $e) { 
     // output error message if fails 
     error_log($e->getMessage());
}
```
## ルールにターゲットを追加する

インポート

require 'vendor/autoload.php';

use Aws\Exception\AwsException;

```
$client = new Aws\cloudwatchevents\cloudwatcheventsClient([ 
     'profile' => 'default', 
     'region' => 'us-west-2', 
     'version' => '2015-10-07'
]);
```

```
try { 
     $result = $client->putTargets([ 
         'Rule' => 'DEMO_EVENT', // REQUIRED 
         'Targets' => [ // REQUIRED 
 [ 
                  'Arn' => 'LAMBDA_FUNCTION_ARN', // REQUIRED 
                  'Id' => 'myCloudWatchEventsTarget' // REQUIRED 
             ], 
         ], 
     ]); 
     var_dump($result);
} catch (AwsException $e) { 
     // output error message if fails 
     error_log($e->getMessage());
}
```
### カスタムイベントを送信する

インポート

require 'vendor/autoload.php';

use Aws\Exception\AwsException;

```
$client = new Aws\cloudwatchevents\cloudwatcheventsClient([ 
     'profile' => 'default', 
     'region' => 'us-west-2', 
     'version' => '2015-10-07'
]);
try { 
     $result = $client->putEvents([ 
         'Entries' => [ // REQUIRED 
 [ 
                  'Detail' => '<string>', 
                  'DetailType' => '<string>', 
                  'Resources' => ['<string>'],
```

```
 'Source' => '<string>', 
                   'Time' \Rightarrow time() ], 
          ], 
    1):
    var dump($result);
} catch (AwsException $e) { 
     // output error message if fails 
     error_log($e->getMessage());
}
```
AWS SDK for PHP バージョン 3 での Amazon アラームでの CloudWatch アラームア クションの使用

アラームアクションを使用して、Amazon EC2 インスタンスを自動的に停止、終了、再起動、また は復旧するアラームを作成します。今後インスタンスを実行する必要がなくなったときに、停止また は終了アクションを使用できます。再起動と復元アクションを使用して、自動的にそのインスタンス を再起動できます。

以下の例では、次の方法を示しています。

- を使用して、指定したアラームのアクションを有効にします[EnableAlarmActions。](https://docs.aws.amazon.com/aws-sdk-php/v3/api/api-monitoring-2010-08-01.html#enablealarmactions)
- を使用して、指定したアラームのアクションを無効にします[DisableAlarmActions。](https://docs.aws.amazon.com/aws-sdk-php/v3/api/api-monitoring-2010-08-01.html#disablealarmactions)

のすべてのサンプルコードAWS SDK for PHPは、 [にあります GitHub。](https://github.com/awsdocs/aws-doc-sdk-examples/tree/main/php/example_code)

#### 認証情報

サンプルコードを実行する前に、AWS の認証情報を設定します ([認証情報](#page-63-0) を参照)。AWS SDK for PHP からのインポート [\(基本的な使用法](#page-24-0) を参照)。

アラームアクションの有効化

インポート

require 'vendor/autoload.php';

use Aws\CloudWatch\CloudWatchClient; use Aws\Exception\AwsException;

#### サンプルコード

```
function enableAlarmActions($cloudWatchClient, $alarmNames)
{ 
     try { 
         $result = $cloudWatchClient->enableAlarmActions([ 
              'AlarmNames' => $alarmNames 
         ]); 
         if (isset($result['@metadata']['effectiveUri'])) { 
              return 'At the effective URI of ' . 
                  $result['@metadata']['effectiveUri'] . 
                  ', actions for any matching alarms have been enabled.'; 
         } else { 
              return'Actions for some matching alarms ' . 
                  'might not have been enabled.'; 
         } 
     } catch (AwsException $e) { 
         return 'Error: ' . $e->getAwsErrorMessage(); 
     }
}
function enableTheAlarmActions()
{ 
     $alarmNames = array('my-alarm'); 
     $cloudWatchClient = new CloudWatchClient([ 
          'profile' => 'default', 
         'region' => 'us-east-1', 
         'version' => '2010-08-01' 
     ]); 
    echo enableAlarmActions($cloudWatchClient, $alarmNames);
}
// Uncomment the following line to run this code in an AWS account.
// enableTheAlarmActions();
```
### アラームアクションの無効化

#### インポート

require 'vendor/autoload.php';

```
use Aws\CloudWatch\CloudWatchClient;
use Aws\Exception\AwsException;
```

```
function disableAlarmActions($cloudWatchClient, $alarmNames)
{ 
     try { 
         $result = $cloudWatchClient->disableAlarmActions([ 
              'AlarmNames' => $alarmNames 
         ]); 
         if (isset($result['@metadata']['effectiveUri'])) { 
              return 'At the effective URI of ' . 
                  $result['@metadata']['effectiveUri'] . 
                  ', actions for any matching alarms have been disabled.'; 
         } else { 
              return 'Actions for some matching alarms ' . 
                  'might not have been disabled.'; 
         } 
     } catch (AwsException $e) { 
         return 'Error: ' . $e->getAwsErrorMessage(); 
     }
}
function disableTheAlarmActions()
{ 
     $alarmNames = array('my-alarm'); 
     $cloudWatchClient = new CloudWatchClient([ 
         'profile' => 'default', 
         'region' => 'us-east-1', 
         'version' => '2010-08-01' 
     ]); 
     echo disableAlarmActions($cloudWatchClient, $alarmNames);
}
// Uncomment the following line to run this code in an AWS account.
// disableTheAlarmActions();
```
# AWS SDK for PHP バージョン 3 を使用した Amazon EC2 のコードサンプ ル

Amazon Elastic Compute Cloud (Amazon EC2) は、クラウド内で仮想サーバーのホスティングを提 供するウェブサービスです。規模を変更可能なコンピューティング性能を提供することによって、 ウェブスケールのクラウドコンピューティングをデベロッパーが簡単に利用できるように設計されて います。

AWS SDK for PHP 用のすべてのサンプルコードは [GitHub](https://github.com/awsdocs/aws-doc-sdk-examples/tree/main/php/example_code) で入手できます。

#### 認証情報

サンプルコードを実行する前に、AWS の認証情報を設定します ([認証情報](#page-63-0) を参照)。AWS SDK for PHP からのインポート [\(基本的な使用法](#page-24-0) を参照)。

トピック

- [AWS SDK for PHP バージョン 3 を使用した Amazon EC2 インスタンスの管理](#page-233-0)
- [AWS SDK for PHP バージョン 3 を使用した Amazon EC2 での Elastic IP アドレスの使用](#page-236-0)
- [AWS SDK for PHP バージョン 3 での Amazon EC2 のリージョンとアベイラビリティーゾーンの](#page-239-0) [使用](#page-239-0)
- [AWS SDK for PHP バージョン 3 を使用した Amazon EC2 キーペアでの作業](#page-241-0)
- [AWS SDK for PHP バージョン 3 を使用した Amazon EC2 のセキュリティグループでの作業](#page-243-0)

<span id="page-233-0"></span>AWS SDK for PHP バージョン 3 を使用した Amazon EC2 インスタンスの管理

以下の例では、次の方法を示しています。

- を使用して Amazon EC2 インスタンスを記述しま[すDescribeInstances。](https://docs.aws.amazon.com/aws-sdk-php/v3/api/api-ec2-2016-11-15.html#describeinstances)
- を使用して、実行中のインスタンスの詳細モニタリングを有効にします[MonitorInstances](https://docs.aws.amazon.com/aws-sdk-php/v3/api/api-ec2-2016-11-15.html#monitorinstances)。
- を使用して、実行中のインスタンスのモニタリングを無効にします[UnmonitorInstances。](https://docs.aws.amazon.com/aws-sdk-php/v3/api/api-ec2-2016-11-15.html#unmonitorinstances)
- を使用して、以前に停止した Amazon EBS-backed AMI を起動しま[すStartInstances。](https://docs.aws.amazon.com/aws-sdk-php/v3/api/api-ec2-2016-11-15.html#startinstances)
- を使用して Amazon EBS-backed インスタンスを停止します[StopInstances。](https://docs.aws.amazon.com/aws-sdk-php/v3/api/api-ec2-2016-11-15.html#stopinstances)
- を使用して、1 つ以上のインスタンスの再起動をリクエストします[RebootInstances](https://docs.aws.amazon.com/aws-sdk-php/v3/api/api-ec2-2016-11-15.html#rebootinstances)。

のすべてのサンプルコードAWS SDK for PHPは、 [にあります GitHub。](https://github.com/awsdocs/aws-doc-sdk-examples/tree/main/php/example_code)

#### 認証情報

サンプルコードを実行する前に、AWS の認証情報を設定します ([認証情報](#page-63-0) を参照)。AWS SDK for PHP からのインポート [\(基本的な使用法](#page-24-0) を参照)。

インスタンスの説明

インポート

```
require 'vendor/autoload.php';
```

```
use Aws\Ec2\Ec2Client;
```
サンプルコード

```
$ec2Client = new Aws\Ec2\Ec2Client([ 
     'region' => 'us-west-2', 
     'version' => '2016-11-15', 
     'profile' => 'default'
]);
$result = $ec2Client->describeInstances();
echo "Instances: \n";
foreach ($result['Reservations'] as $reservation) { 
     foreach ($reservation['Instances'] as $instance) { 
         echo "InstanceId: {$instance['InstanceId']} - {$instance['State']['Name']} \n"; 
     }
}
```
モニタリングを有効または無効にする

インポート

require 'vendor/autoload.php';

サンプルコード

\$ec2Client = new Aws\Ec2\Ec2Client([

```
 'region' => 'us-west-2', 
     'version' => '2016-11-15', 
     'profile' => 'default'
]);
$instanceIds = ['InstanceID1', 'InstanceID2'];
$monitorInstance = 'ON';
if ($monitorInstance == 'ON') { 
     $result = $ec2Client->monitorInstances([ 
         'InstanceIds' => $instanceIds 
     ]);
} else { 
     $result = $ec2Client->unmonitorInstances([ 
         'InstanceIds' => $instanceIds 
     ]);
}
var_dump($result);
```
# インスタンスを起動または停止する

インポート

```
require 'vendor/autoload.php';
```

```
$ec2Client = new Aws\Ec2\Ec2Client([ 
     'region' => 'us-west-2', 
     'version' => '2016-11-15', 
     'profile' => 'default'
]);
$action = 'START';
$instanceIds = ['InstanceID1', 'InstanceID2'];
if ($action == 'START') {
```

```
 $result = $ec2Client->startInstances([ 
          'InstanceIds' => $instanceIds, 
     ]);
} else { 
     $result = $ec2Client->stopInstances([ 
          'InstanceIds' => $instanceIds, 
     ]);
}
var_dump($result);
```
### インスタンスの再起動

インポート

require 'vendor/autoload.php';

サンプルコード

```
$ec2Client = new Aws\Ec2\Ec2Client([ 
     'region' => 'us-west-2', 
     'version' => '2016-11-15', 
     'profile' => 'default'
\ket{)};
$instanceIds = ['InstanceID1', 'InstanceID2'];
$result = $ec2Client->rebootInstances([ 
     'InstanceIds' => $instanceIds
]);
var_dump($result);
```
<span id="page-236-0"></span>AWS SDK for PHP バージョン 3 を使用した Amazon EC2 での Elastic IP アドレスの 使用

Elastic IP アドレスは、動的なクラウドコンピューティングのために設計された静的 IP アドレスで す。Elastic IP アドレスは、AWS アカウント に関連付けられます。これは、インターネットから到 達可能なパブリック IP アドレスです。インスタンスにパブリック IP アドレスがない場合は、Elastic IP アドレスをインスタンスに関連付けて、インターネットとの通信を有効にできます。

以下の例では、次の方法を示しています。

- を使用して、1 つ以上のインスタンスを記述します[DescribeInstances。](https://docs.aws.amazon.com/aws-sdk-php/v3/api/api-ec2-2016-11-15.html#describeinstances)
- を使用して Elastic IP アドレスを取得します[AllocateAddress](https://docs.aws.amazon.com/aws-sdk-php/v3/api/api-ec2-2016-11-15.html#allocateaddress)。
- を使用して、Elastic IP アドレスをインスタンスに関連付けま[すAssociateAddress](https://docs.aws.amazon.com/aws-sdk-php/v3/api/api-ec2-2016-11-15.html#associateaddress)。
- を使用して Elastic IP アドレスを解放します[ReleaseAddress。](https://docs.aws.amazon.com/aws-sdk-php/v3/api/api-ec2-2016-11-15.html#releaseaddress)

のすべてのサンプルコードAWS SDK for PHPは、 [にあります GitHub。](https://github.com/awsdocs/aws-doc-sdk-examples/tree/main/php/example_code)

#### 認証情報

サンプルコードを実行する前に、AWS の認証情報を設定します ([認証情報](#page-63-0) を参照)。AWS SDK for PHP からのインポート [\(基本的な使用法](#page-24-0) を参照)。

インスタンスを記述する

```
インポート
```

```
require 'vendor/autoload.php';
```
use Aws\Ec2\Ec2Client;

```
$ec2Client = new Aws\Ec2\Ec2Client([ 
     'region' => 'us-west-2', 
     'version' => '2016-11-15', 
     'profile' => 'default'
]);
$result = $ec2Client->describeInstances();
echo "Instances: \n";
foreach ($result['Reservations'] as $reservation) { 
     foreach ($reservation['Instances'] as $instance) { 
         echo "InstanceId: {$instance['InstanceId']} - {$instance['State']['Name']} \n"; 
     }
```
}

# アドレスを割り当てて関連付ける

インポート

require 'vendor/autoload.php';

# サンプルコード

```
$ec2Client = new Aws\Ec2\Ec2Client([ 
     'region' => 'us-west-2', 
     'version' => '2016-11-15', 
     'profile' => 'default'
]);
$instanceId = 'InstanceID';
$allocation = $ec2Client->allocateAddress(array( 
     'DryRun' => false, 
     'Domain' => 'vpc',
));
$result = $ec2Client->associateAddress(array( 
     'DryRun' => false, 
     'InstanceId' => $instanceId, 
     'AllocationId' => $allocation->get('AllocationId')
));
var_dump($result);
```
# アドレスを解放する

### インポート

require 'vendor/autoload.php';

#### サンプルコード

```
$ec2Client = new Aws\Ec2\Ec2Client([ 
     'region' => 'us-west-2', 
     'version' => '2016-11-15', 
     'profile' => 'default'
]);
$associationID = 'AssociationID';
$allocationID = 'AllocationID';
$result = $ec2Client->disassociateAddress([ 
     'AssociationId' => $associationID,
]);
$result = $ec2Client->releaseAddress([ 
     'AllocationId' => $allocationID,
]);
var_dump($result);
```
<span id="page-239-0"></span>AWS SDK for PHP バージョン 3 での Amazon EC2 のリージョンとアベイラビリ ティーゾーンの使用

Amazon EC2 は、世界中の複数のロケーションでホスティングされています。これらの場所 は、AWS リージョンとアベイラビリティーゾーンから構成されています。各リージョンは地理的に 離れた領域です。1 つのリージョンには複数の独立したロケーションがあり、アベイラビリティー ゾーンと呼ばれます。Amazon EC2 では、複数のロケーションにインスタンスとデータを配置する ことができます。

以下の例では、次の方法を示しています。

- を使用して、使用可能なアベイラビリティーゾーンを記述します[DescribeAvailabilityZones](https://docs.aws.amazon.com/aws-sdk-php/v3/api/api-ec2-2016-11-15.html#describeavailabilityzones)。
- を使用して、現在利用可能なAWSリージョンを記述しま[すDescribeRegions。](https://docs.aws.amazon.com/aws-sdk-php/v3/api/api-ec2-2016-11-15.html#describeregions)

のすべてのサンプルコードAWS SDK for PHPは、 [にあります GitHub。](https://github.com/awsdocs/aws-doc-sdk-examples/tree/main/php/example_code)

#### 認証情報

サンプルコードを実行する前に、AWS の認証情報を設定します ([認証情報](#page-63-0) を参照)。AWS SDK for PHP からのインポート [\(基本的な使用法](#page-24-0) を参照)。

アベイラビリティーゾーンの詳細を表示する

```
インポート
```
require 'vendor/autoload.php';

サンプルコード

```
$ec2Client = new Aws\Ec2\Ec2Client([ 
     'region' => 'us-west-2', 
     'version' => '2016-11-15', 
     'profile' => 'default'
]);
$result = $ec2Client->describeAvailabilityZones();
var_dump($result);
```
リージョンの詳細を表示する

インポート

require 'vendor/autoload.php';

```
$ec2Client = new Aws\Ec2\Ec2Client([ 
     'region' => 'us-west-2', 
     'version' => '2016-11-15', 
     'profile' => 'default'
]);
```

```
var dump($result);
```
<span id="page-241-0"></span>AWS SDK for PHP バージョン 3 を使用した Amazon EC2 キーペアでの作業

Amazon EC2 は公開キー暗号化を使用し、ログイン情報の暗号化と復号を行います。パブリック キー暗号は、パブリックキーを使用してデータを暗号化します。次に、受取人はプライベートキーを 使用してデータを復号化します。パブリックキーとプライベートキーは、キーペアと呼ばれます。

以下の例では、次の方法を示しています。

- を使用して 2048 ビット RSA キーペアを作成します[CreateKeyPair。](https://docs.aws.amazon.com/aws-sdk-php/v3/api/api-ec2-2016-11-15.html#createkeypair)
- を使用して、指定されたキーペアを削除します[DeleteKeyPair。](https://docs.aws.amazon.com/aws-sdk-php/v3/api/api-ec2-2016-11-15.html#deletekeypair)
- を使用して、1 つ以上のキーペアを記述します[DescribeKeyPairs](https://docs.aws.amazon.com/aws-sdk-php/v3/api/api-ec2-2016-11-15.html#describekeypairs)。

のすべてのサンプルコードAWS SDK for PHPは、 [にあります GitHub。](https://github.com/awsdocs/aws-doc-sdk-examples/tree/main/php/example_code)

#### 認証情報

サンプルコードを実行する前に、AWS の認証情報を設定します ([認証情報](#page-63-0) を参照)。AWS SDK for PHP からのインポート [\(基本的な使用法](#page-24-0) を参照)。

#### キーペアを作成する

### インポート

require 'vendor/autoload.php';

```
$ec2Client = new Aws\Ec2\Ec2Client([ 
     'region' => 'us-west-2', 
     'version' => '2016-11-15', 
     'profile' => 'default'
]);
```

```
$keyPairName = 'my-keypair';
$result = $ec2Client->createKeyPair(array( 
     'KeyName' => $keyPairName
));
// Save the private key
$saveKeyLocation = getenv('HOME') . "/.ssh/{$keyPairName}.pem";
file_put_contents($saveKeyLocation, $result['keyMaterial']);
// Update the key's permissions so it can be used with SSH
```
キーペアの削除

インポート

require 'vendor/autoload.php';

chmod(\$saveKeyLocation, 0600);

サンプルコード

```
$ec2Client = new Aws\Ec2\Ec2Client([ 
     'region' => 'us-west-2', 
     'version' => '2016-11-15', 
     'profile' => 'default'
]);
$keyPairName = 'my-keypair';
$result = $ec2Client->deleteKeyPair(array( 
     'KeyName' => $keyPairName
));
var_dump($result);
```
キーペアの記述

# インポート

require 'vendor/autoload.php';

サンプルコード

```
$ec2Client = new Aws\Ec2\Ec2Client([ 
    'region' => 'us-west-2',
     'version' => '2016-11-15', 
     'profile' => 'default'
]);
$result = $ec2Client->describeKeyPairs();
var dump($result);
```
<span id="page-243-0"></span>AWS SDK for PHP バージョン 3 を使用した Amazon EC2 のセキュリティグループで の作業

Amazon EC2 セキュリティグループは、1 つ以上のインスタンスのトラフィックを制御する仮想ファ イアウォールとして機能します。各セキュリティグループに対してルールを追加し、関連付けられた インスタンスに対するトラフィックを許可します。セキュリティグループのルールはいつでも変更で きます。新しいルールは、セキュリティグループに関連付けられたすべてのインスタンスに自動的に 適用されます。

以下の例では、次の方法を示しています。

- を使用して、1 つ以上のセキュリティグループを記述します[DescribeSecurityGroups。](https://docs.aws.amazon.com/aws-sdk-php/v3/api/api-ec2-2016-11-15.html#describesecuritygroups)
- を使用して、セキュリティグループに進入ルールを追加します[AuthorizeSecurityGroupIngress。](https://docs.aws.amazon.com/aws-sdk-php/v3/api/api-ec2-2016-11-15.html#authorizesecuritygroupingress)
- を使用してセキュリティグループを作成します[CreateSecurityGroup。](https://docs.aws.amazon.com/aws-sdk-php/v3/api/api-ec2-2016-11-15.html#createsecuritygroup)
- を使用してセキュリティグループを削除します[DeleteSecurityGroup](https://docs.aws.amazon.com/aws-sdk-php/v3/api/api-ec2-2016-11-15.html#deletesecuritygroup)。

のすべてのサンプルコードAWS SDK for PHPは、 [にあります GitHub。](https://github.com/awsdocs/aws-doc-sdk-examples/tree/main/php/example_code)

#### 認証情報

サンプルコードを実行する前に、AWS の認証情報を設定します ([認証情報](#page-63-0) を参照)。AWS SDK for PHP からのインポート [\(基本的な使用法](#page-24-0) を参照)。

# セキュリティグループを記述する

インポート

```
require 'vendor/autoload.php';
```
サンプルコード

```
$ec2Client = new Aws\Ec2\Ec2Client([ 
     'region' => 'us-west-2', 
     'version' => '2016-11-15', 
     'profile' => 'default'
]);
$result = $ec2Client->describeSecurityGroups();
var_dump($result);
```
進入ルールを追加する

インポート

require 'vendor/autoload.php';

```
$ec2Client = new Aws\Ec2\Ec2Client([ 
     'region' => 'us-west-2', 
     'version' => '2016-11-15', 
     'profile' => 'default'
]);
$result = $ec2Client->authorizeSecurityGroupIngress(array( 
     'GroupName' => 'string', 
     'SourceSecurityGroupName' => 'string'
));
```
var\_dump(\$result);

セキュリティグループの作成

インポート

require 'vendor/autoload.php';

### サンプルコード

```
$ec2Client = new Aws\Ec2\Ec2Client([ 
     'region' => 'us-west-2', 
     'version' => '2016-11-15', 
     'profile' => 'default'
]);
// Create the security group
$securityGroupName = 'my-security-group';
$result = $ec2Client->createSecurityGroup(array( 
     'GroupId' => $securityGroupName,
));
// Get the security group ID (optional)
$securityGroupId = $result->get('GroupId');
echo "Security Group ID: " . $securityGroupId . '\n';
```
セキュリティグループを削除する

インポート

require 'vendor/autoload.php';

```
$ec2Client = new Aws\Ec2\Ec2Client([ 
    'region' => 'us-west-2',
     'version' => '2016-11-15', 
     'profile' => 'default'
]);
$securityGroupId = 'my-security-group-id';
$result = $ec2Client->deleteSecurityGroup([ 
     'GroupId' => $securityGroupId
]);
var_dump($result);
```
AWS SDK for PHP バージョン 3 を使用して Amazon OpenSearch サービ スの検索リクエストに署名する

Amazon OpenSearch Serviceは、一般的なオープンソースの検索および分析エンジンである Amazon OpenSearch Service のデプロイ、運用、およびスケーリングを容易にするマネージドサー ビスです。OpenSearch サービスは Amazon OpenSearch サービス API への直接アクセスを提供 します。つまり、開発者は使い慣れたツール、および堅牢なセキュリティオプションを使用できま す。Amazon OpenSearch Service のクライアントの多くでリクエスト署名がサポートされています が、サポートされていないクライアントを使用している場合に、AWS SDK for PHP の組み込み認証 情報プロバイダと署名者を使用して任意の PSR-7 リクエストに署名できます。

以下の例では、次の方法を示しています。

• [SignatureV4](https://docs.aws.amazon.com/aws-sdk-php/v3/api/class-Aws.Signature.SignatureV4.html#_signRequest) を使用して、AWS 署名プロトコルでリクエストに署名します。

AWS SDK for PHP 用のすべてのサンプルコードは [GitHub](https://github.com/awsdocs/aws-doc-sdk-examples/tree/main/php/example_code) で入手できます。

#### 認証情報

サンプルコードを実行する前に、AWS の認証情報を設定します ([認証情報](#page-63-0) を参照)。AWS SDK for PHP からのインポート [\(基本的な使用法](#page-24-0) を参照)。

# OpenSearch Service リクエストの署名

OpenSearch Service は、[Signature バージョン 4](https://docs.aws.amazon.com/general/latest/gr/signature-version-4.html) を使用します。つまり、サービスの署名 (この場 合は es) と OpenSearch Service ドメインの リージョンに対するリクエストに署名する必要があり ます。OpenSearch Service でサポートされているリージョンの一覧については、AWS の「Amazon Web Services 全般のリファレンスAWS のリージョンとエンドポイント」を参照してください。ただ し、次の例では、us-west-2 リージョンにある OpenSearch Service ドメインに対するリクエスト に署名します。

必要な認証情報を指定するには、SDK のデフォルトプロバイダーチェーンを使用するか、「[AWS](#page-63-0) [SDK for PHP バージョン 3 の認証情報」](#page-63-0)に記載されている任意の形式の認証情報を使用することが できます。また、[PSR-7 リクエスト](https://docs.aws.amazon.com/aws-sdk-php/v3/api/class-Psr.Http.Message.RequestInterface.html) (次のコードでは、\$psr7Request という名前を想定) も必要に なります。

```
// Pull credentials from the default provider chain
$provider = Aws\Credentials\CredentialProvider::defaultProvider();
$credentials = call_user_func($provider)->wait();
// Create a signer with the service's signing name and Region
```

```
$signer = new Aws\Signature\SignatureV4('es', 'us-west-2');
```
// Sign your request \$signedRequest = \$signer->signRequest(\$psr7Request, \$credentials);

# AWS Identity and Access Management バージョン 3 を使用した AWS SDK for PHP の例

AWS Identity and Access Management (IAM) は、Amazon Web Services のお客様が AWS でユー ザーとユーザーの許可を管理できるようにするウェブサービスです。このサービスは、複数のユー ザーまたはシステムがクラウドで AWS 製品を使用する組織を対象としています。IAM を使用する と、ユーザー、セキュリティ認証情報 (アクセスキーなど)、およびユーザーがアクセスできる AWS リソースを制御する許可を集中管理できます。

AWS SDK for PHP 用のすべてのサンプルコードは [GitHub](https://github.com/awsdocs/aws-doc-sdk-examples/tree/main/php/example_code) で入手できます。

#### 認証情報

サンプルコードを実行する前に、AWS の認証情報を設定します ([認証情報](#page-63-0) を参照)。AWS SDK for PHP からのインポート [\(基本的な使用法](#page-24-0) を参照)。

#### トピック

- [AWS SDK for PHP バージョン 3 での IAM アクセスキーの管理](#page-248-0)
- [AWS SDK for PHP バージョン 3 での IAM ユーザーの管理](#page-252-0)
- [AWS SDK for PHP バージョン 3 での アカウントエイリアスの使用](#page-256-0)
- [AWS SDK for PHP バージョン 3 での IAM ポリシーの使用](#page-259-0)
- [AWS SDK for PHP バージョン 3 での サーバー証明書の使用](#page-269-0)

<span id="page-248-0"></span>AWS SDK for PHP バージョン 3 での IAM アクセスキーの管理

ユーザーがプログラムで AWS を呼び出すには、独自のアクセスキーが必要です。このニーズを満 たすために、IAM ユーザーのアクセスキー (アクセスキー ID およびシークレットアクセスキー) を作 成、修正、表示、および更新できます。デフォルトでは、アクセスキーを作成したときのステータス が [Active] です。これは、ユーザーが API 呼び出しにそのアクセスキーを使用できることを意味しま す。

以下の例では、次の方法を示しています。

- を使用して、シークレットアクセスキーと対応するアクセスキー ID を作成しま す[CreateAccessKey](https://docs.aws.amazon.com/aws-sdk-php/v3/api/api-iam-2010-05-08.html#createaccesskey)。
- を使用して、IAM ユーザーに関連付けられたアクセスキー IDs に関する情報を返しま す[ListAccessKeys。](https://docs.aws.amazon.com/aws-sdk-php/v3/api/api-iam-2010-05-08.html#listaccesskeys)
- を使用して、アクセスキーが最後に使用された日時に関する情報を取得しま す[GetAccessKeyLastUsed](https://docs.aws.amazon.com/aws-sdk-php/v3/api/api-iam-2010-05-08.html#getaccesskeylastused)。
- を使用して、アクセスキーのステータスをアクティブから非アクティブ、またはその逆に変更しま す[UpdateAccessKey](https://docs.aws.amazon.com/aws-sdk-php/v3/api/api-iam-2010-05-08.html#updateaccesskey)。
- を使用して、IAM ユーザーに関連付けられたアクセスキーペアを削除します[DeleteAccessKey。](https://docs.aws.amazon.com/aws-sdk-php/v3/api/api-iam-2010-05-08.html#deleteaccesskey)

のすべてのサンプルコードAWS SDK for PHPは、 [にあります GitHub。](https://github.com/awsdocs/aws-doc-sdk-examples/tree/main/php/example_code)

#### 認証情報

サンプルコードを実行する前に、AWS の認証情報を設定します ([認証情報](#page-63-0) を参照)。AWS SDK for PHP からのインポート [\(基本的な使用法](#page-24-0) を参照)。

アクセスキーの作成

#### インポート

AWS Identity and Access Management の例 241

```
require 'vendor/autoload.php';
```

```
use Aws\Exception\AwsException;
use Aws\Iam\IamClient;
```
サンプルコード

```
$client = new IamClient([ 
     'profile' => 'default', 
     'region' => 'us-west-2', 
     'version' => '2010-05-08'
]);
try { 
     $result = $client->createAccessKey([ 
         'UserName' => 'IAM_USER_NAME', 
     ]); 
     $keyID = $result['AccessKey']['AccessKeyId']; 
     $createDate = $result['AccessKey']['CreateDate']; 
     $userName = $result['AccessKey']['UserName']; 
     $status = $result['AccessKey']['Status']; 
     // $secretKey = $result['AccessKey']['SecretAccessKey'] 
     echo "<p>AccessKey " . $keyID . " created on " . $createDate . "</p>"; 
     echo "<p>Username: " . $userName . "</p>"; 
     echo "<p>Status: " . $status . "</p>";
} catch (AwsException $e) { 
     // output error message if fails 
     error_log($e->getMessage());
}
```
### アクセスキーの一覧表示

インポート

require 'vendor/autoload.php';

```
use Aws\Exception\AwsException;
use Aws\Iam\IamClient;
```
# サンプルコード

```
$client = new IamClient([ 
     'profile' => 'default', 
     'region' => 'us-west-2', 
     'version' => '2010-05-08'
]);
try { 
     $result = $client->listAccessKeys(); 
     var_dump($result);
} catch (AwsException $e) { 
     // output error message if fails 
     error_log($e->getMessage());
}
```
# アクセスキーの前回使用時情報の取得

インポート

```
require 'vendor/autoload.php';
```

```
use Aws\Exception\AwsException;
use Aws\Iam\IamClient;
```

```
$client = new IamClient([ 
     'profile' => 'default', 
     'region' => 'us-west-2', 
     'version' => '2010-05-08'
]);
try { 
     $result = $client->getAccessKeyLastUsed([ 
          'AccessKeyId' => 'ACCESS_KEY_ID', // REQUIRED 
     ]);
```

```
 var_dump($result);
} catch (AwsException $e) { 
     // output error message if fails 
     error_log($e->getMessage());
}
```
アクセスキーの更新

インポート

```
require 'vendor/autoload.php';
```

```
use Aws\Exception\AwsException;
use Aws\Iam\IamClient;
```
サンプルコード

```
$client = new IamClient([ 
     'profile' => 'default', 
     'region' => 'us-west-2', 
     'version' => '2010-05-08'
]);
try { 
     $result = $client->updateAccessKey([ 
         'AccessKeyId' => 'ACCESS_KEY_ID', // REQUIRED 
          'Status' => 'Inactive', // REQUIRED 
         'UserName' => 'IAM_USER_NAME', 
     ]); 
     var_dump($result);
} catch (AwsException $e) { 
     // output error message if fails 
     error_log($e->getMessage());
}
```
アクセスキーの削除

インポート
```
require 'vendor/autoload.php';
```

```
use Aws\Exception\AwsException;
use Aws\Iam\IamClient;
```
サンプルコード

```
$client = new IamClient([ 
     'profile' => 'default', 
     'region' => 'us-west-2', 
     'version' => '2010-05-08'
]);
try { 
     $result = $client->deleteAccessKey([ 
          'AccessKeyId' => 'ACCESS_KEY_ID', // REQUIRED 
          'UserName' => 'IAM_USER_NAME', 
     ]); 
     var_dump($result);
} catch (AwsException $e) { 
     // output error message if fails 
     error_log($e->getMessage());
}
```
AWS SDK for PHP バージョン 3 での IAM ユーザーの管理

IAM ユーザーは AWS で作成するエンティティであり、AWS とやり取りするためにこれを使用する 人またはサービスを表します。AWS のユーザーは名前と認証情報で構成されます。

以下の例では、次の方法を示しています。

- を使用して新しい IAM ユーザーを作成します[CreateUser](https://docs.aws.amazon.com/aws-sdk-php/v3/api/api-iam-2010-05-08.html#createuser)。
- を使用して IAM ユーザーを一覧表示します[ListUsers。](https://docs.aws.amazon.com/aws-sdk-php/v3/api/api-iam-2010-05-08.html#listusers)
- を使用して IAM ユーザーを更新します[UpdateUser。](https://docs.aws.amazon.com/aws-sdk-php/v3/api/api-iam-2010-05-08.html#updateuser)
- を使用して IAM ユーザーに関する情報を取得します[GetUser。](https://docs.aws.amazon.com/aws-sdk-php/v3/api/api-iam-2010-05-08.html#getuser)
- を使用して IAM ユーザーを削除します[DeleteUser。](https://docs.aws.amazon.com/aws-sdk-php/v3/api/api-iam-2010-05-08.html#deleteuser)

のすべてのサンプルコードAWS SDK for PHPは、 [にあります GitHub。](https://github.com/awsdocs/aws-doc-sdk-examples/tree/main/php/example_code)

## 認証情報

サンプルコードを実行する前に、AWS の認証情報を設定します ([認証情報](#page-63-0) を参照)。AWS SDK for PHP からのインポート [\(基本的な使用法](#page-24-0) を参照)。

IAM ユーザーの作成

```
インポート
```

```
require 'vendor/autoload.php';
```

```
use Aws\Exception\AwsException;
use Aws\Iam\IamClient;
```
サンプルコード

```
$client = new IamClient([ 
     'profile' => 'default', 
     'region' => 'us-west-2', 
     'version' => '2010-05-08'
]);
try { 
     $result = $client->createUser(array( 
         // UserName is required 
          'UserName' => 'string', 
     )); 
     var_dump($result);
} catch (AwsException $e) { 
     // output error message if fails 
     error_log($e->getMessage());
}
```
IAM ユーザーのリストを取得する

インポート

```
require 'vendor/autoload.php';
```

```
use Aws\Exception\AwsException;
use Aws\Iam\IamClient;
```
サンプルコード

```
$client = new IamClient([ 
     'profile' => 'default', 
    'region' => 'us-west-2',
     'version' => '2010-05-08'
]);
try { 
     $result = $client->listUsers(); 
     var_dump($result);
} catch (AwsException $e) { 
     // output error message if fails 
     error_log($e->getMessage());
}
```
# IAM ユーザーを更新する

インポート

```
require 'vendor/autoload.php';
```

```
use Aws\Exception\AwsException;
use Aws\Iam\IamClient;
```

```
$client = new IamClient([ 
     'profile' => 'default', 
     'region' => 'us-west-2', 
     'version' => '2010-05-08'
]);
```

```
try { 
     $result = $client->updateUser([ 
         // UserName is required 
          'UserName' => 'string1', 
          'NewUserName' => 'string' 
    \vert);
     var_dump($result);
} catch (AwsException $e) { 
     // output error message if fails 
     error_log($e->getMessage());
}
```
IAM ユーザーに関する情報を取得する

インポート

```
require 'vendor/autoload.php';
```

```
use Aws\Exception\AwsException;
use Aws\Iam\IamClient;
```

```
$client = new IamClient([ 
     'profile' => 'default', 
     'region' => 'us-west-2', 
     'version' => '2010-05-08'
]);
try { 
     $result = $client->getUser([ 
         'UserName' => 'string',
     ]); 
     var_dump($result);
} catch (AwsException $e) { 
     // output error message if fails 
     error_log($e->getMessage());
}
```
### IAM ユーザーを削除する

インポート

```
require 'vendor/autoload.php';
use Aws\Exception\AwsException;
use Aws\Iam\IamClient;
```

```
サンプルコード
```

```
$client = new IamClient([ 
     'profile' => 'default', 
     'region' => 'us-west-2', 
     'version' => '2010-05-08'
]);
try { 
     $result = $client->deleteUser([ 
         // UserName is required 
          'UserName' => 'string' 
    \vert) ;
    var dump($result);
} catch (AwsException $e) { 
     // output error message if fails 
     error_log($e->getMessage());
}
```
AWS SDK for PHP バージョン 3 での アカウントエイリアスの使用

サインインページの URL に、AWS アカウント ID ではなく企業の名前または他のわかりやすい識別 子を含めるには、AWS アカウント ID のエイリアスを作成します。AWS アカウント エイリアスを作 成すると、サインインページの URL は変更され、エイリアスが組み込まれます。

以下の例では、次の方法を示しています。

- を使用してエイリアスを作成します[CreateAccountAlias](https://docs.aws.amazon.com/aws-sdk-php/v3/api/api-iam-2010-05-08.html#createaccountalias)。
- AWS アカウント を使用して、 に関連付けられているエイリアスを一覧表示しま す[ListAccountAliases。](https://docs.aws.amazon.com/aws-sdk-php/v3/api/api-iam-2010-05-08.html#listaccountaliases)

• を使用してエイリアスを削除します[DeleteAccountAlias。](https://docs.aws.amazon.com/aws-sdk-php/v3/api/api-iam-2010-05-08.html#deleteaccountalias)

のすべてのサンプルコードAWS SDK for PHPは、 [にあります GitHub。](https://github.com/awsdocs/aws-doc-sdk-examples/tree/main/php/example_code)

認証情報

サンプルコードを実行する前に、AWS の認証情報を設定します ([認証情報](#page-63-0) を参照)。AWS SDK for PHP からのインポート [\(基本的な使用法](#page-24-0) を参照)。

エイリアスの作成

インポート

```
require 'vendor/autoload.php';
```

```
use Aws\Exception\AwsException;
use Aws\Iam\IamClient;
```
サンプルコード

```
$client = new IamClient([ 
     'profile' => 'default', 
     'region' => 'us-west-2', 
     'version' => '2010-05-08'
]);
try { 
     $result = $client->createAccountAlias(array( 
         // AccountAlias is required 
        'AccountAlias' => 'string',
     )); 
     var_dump($result);
} catch (AwsException $e) { 
     // output error message if fails 
     error_log($e->getMessage());
}
```
アカウントエイリアスの一覧表示

インポート

```
require 'vendor/autoload.php';
```

```
use Aws\Exception\AwsException;
use Aws\Iam\IamClient;
```
サンプルコード

```
$client = new IamClient([ 
     'profile' => 'default', 
     'region' => 'us-west-2', 
     'version' => '2010-05-08'
]);
try { 
     $result = $client->listAccountAliases(); 
     var_dump($result);
} catch (AwsException $e) { 
     // output error message if fails 
     error_log($e->getMessage());
}
```
エイリアスを削除する

インポート

require 'vendor/autoload.php';

use Aws\Exception\AwsException; use Aws\Iam\IamClient;

```
$client = new IamClient([ 
     'profile' => 'default', 
     'region' => 'us-west-2', 
     'version' => '2010-05-08'
```
 $\overline{1}$ ) $\cdot$ 

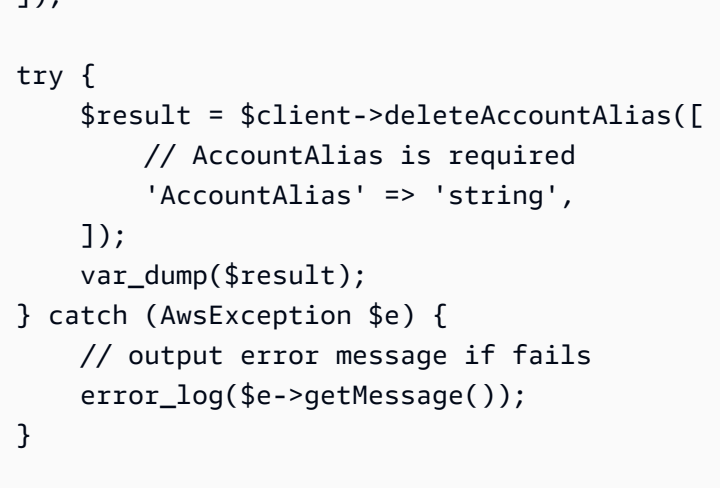

AWS SDK for PHP バージョン 3 での IAM ポリシーの使用

ポリシーを作成することによって、ユーザーにアクセス許可を付与します。ポリシーとは、ユーザー が実行できるアクションと、そのアクションが影響を与えるリソースの一覧が記載されているドキュ メントです。デフォルトでは、明示的に許可されていないアクションやリソースはすべて拒否されま す。ポリシーを作成して、ユーザー、ユーザーのグループ、ユーザーが引き受けるロール、およびリ ソースにアタッチできます。

以下の例では、次の方法を示しています。

- を使用して管理ポリシーを作成します[CreatePolicy。](https://docs.aws.amazon.com/aws-sdk-php/v3/api/api-iam-2010-05-08.html#createpolicy)
- を使用してポリシーをロールにアタッチします[AttachRolePolicy。](https://docs.aws.amazon.com/aws-sdk-php/v3/api/api-iam-2010-05-08.html#attachrolepolicy)
- を使用してポリシーをユーザーにアタッチします[AttachUserPolicy](https://docs.aws.amazon.com/aws-sdk-php/v3/api/api-iam-2010-05-08.html#attachuserpolicy)。
- を使用してポリシーをグループにアタッチします[AttachGroupPolicy](https://docs.aws.amazon.com/aws-sdk-php/v3/api/api-iam-2010-05-08.html#attachgrouppolicy)。
- を使用してロールポリシーを削除します[DetachRolePolicy。](https://docs.aws.amazon.com/aws-sdk-php/v3/api/api-iam-2010-05-08.html#detachrolepolicy)
- を使用してユーザーポリシーを削除します[DetachUserPolicy](https://docs.aws.amazon.com/aws-sdk-php/v3/api/api-iam-2010-05-08.html#detachuserpolicy)。
- を使用してグループポリシーを削除します[DetachGroupPolicy](https://docs.aws.amazon.com/aws-sdk-php/v3/api/api-iam-2010-05-08.html#detachgrouppolicy)。
- を使用して管理ポリシーを削除します[DeletePolicy。](https://docs.aws.amazon.com/aws-sdk-php/v3/api/api-iam-2010-05-08.html#deletepolicy)
- を使用してロールポリシーを削除します[DeleteRolePolicy](https://docs.aws.amazon.com/aws-sdk-php/v3/api/api-iam-2010-05-08.html#deleterolepolicy)。
- を使用してユーザーポリシーを削除します[DeleteUserPolicy。](https://docs.aws.amazon.com/aws-sdk-php/v3/api/api-iam-2010-05-08.html#deleteuserpolicy)
- を使用してグループポリシーを削除します[DeleteGroupPolicy。](https://docs.aws.amazon.com/aws-sdk-php/v3/api/api-iam-2010-05-08.html#deletegrouppolicy)

のすべてのサンプルコードAWS SDK for PHPは、 [にあります GitHub。](https://github.com/awsdocs/aws-doc-sdk-examples/tree/main/php/example_code)

### 認証情報

サンプルコードを実行する前に、AWS の認証情報を設定します ([認証情報](#page-63-0) を参照)。AWS SDK for PHP からのインポート [\(基本的な使用法](#page-24-0) を参照)。

ポリシーの作成

インポート

require 'vendor/autoload.php';

```
use Aws\Exception\AwsException;
use Aws\Iam\IamClient;
```

```
$client = new IamClient([ 
     'profile' => 'default', 
      'region' => 'us-west-2', 
      'version' => '2010-05-08'
]);
$myManagedPolicy = '{ 
     "Version": "2012-10-17", 
     "Statement": [ 
          { 
               "Effect": "Allow", 
               "Action": "logs:CreateLogGroup", 
               "Resource": "RESOURCE_ARN" 
          }, 
          { 
               "Effect": "Allow", 
               "Action": [ 
               "dynamodb:DeleteItem", 
               "dynamodb:GetItem", 
               "dynamodb:PutItem", 
               "dynamodb:Scan", 
               "dynamodb:UpdateItem" 
          ], 
               "Resource": "RESOURCE_ARN" 
          } 
     ]
```

```
}';
try { 
     $result = $client->createPolicy(array( 
         // PolicyName is required 
         'PolicyName' => 'myDynamoDBPolicy', 
         // PolicyDocument is required 
         'PolicyDocument' => $myManagedPolicy 
     )); 
     var_dump($result);
} catch (AwsException $e) { 
     // output error message if fails 
     error_log($e->getMessage());
}
```
ポリシーをロールにアタッチする

インポート

```
require 'vendor/autoload.php';
use Aws\Exception\AwsException;
use Aws\Iam\IamClient;
```

```
$client = new IamClient([ 
     'profile' => 'default', 
     'region' => 'us-west-2', 
     'version' => '2010-05-08'
]);
$roleName = 'ROLE_NAME';
$policyName = 'AmazonDynamoDBFullAccess';
$policyArn = 'arn:aws:iam::aws:policy/AmazonDynamoDBFullAccess';
try { 
     $attachedRolePolicies = $client->getIterator('ListAttachedRolePolicies', ([
```

```
 'RoleName' => $roleName, 
     ])); 
     if (count($attachedRolePolicies) > 0) { 
          foreach ($attachedRolePolicies as $attachedRolePolicy) { 
              if ($attachedRolePolicy['PolicyName'] == $policyName) { 
                 echo $policyName . " is already attached to this role. \n";
                  exit(); 
              } 
         } 
     } 
     $result = $client->attachRolePolicy(array( 
         // RoleName is required 
         'RoleName' => $roleName, 
         // PolicyArn is required 
          'PolicyArn' => $policyArn 
     )); 
     var_dump($result);
} catch (AwsException $e) { 
     // output error message if fails 
     error_log($e->getMessage());
}
```
ポリシーをユーザーにアタッチします

インポート

require 'vendor/autoload.php';

```
use Aws\Exception\AwsException;
use Aws\Iam\IamClient;
```

```
$client = new IamClient([ 
     'profile' => 'default', 
     'region' => 'us-west-2', 
     'version' => '2010-05-08'
]);
$userName = 'USER_NAME';
```

```
$policyName = 'AmazonDynamoDBFullAccess';
$policyArn = 'arn:aws:iam::aws:policy/AmazonDynamoDBFullAccess';
try { 
     $attachedUserPolicies = $client->getIterator('ListAttachedUserPolicies', ([ 
          'UserName' => $userName, 
     ])); 
     if (count($attachedUserPolicies) > 0) { 
         foreach ($attachedUserPolicies as $attachedUserPolicy) { 
              if ($attachedUserPolicy['PolicyName'] == $policyName) { 
                 echo $policyName . " is already attached to this role. \n";
                  exit(); 
             } 
         } 
     } 
     $result = $client->attachUserPolicy(array( 
         // UserName is required 
         'UserName' => $userName, 
         // PolicyArn is required 
         'PolicyArn' => $policyArn, 
     )); 
     var_dump($result);
} catch (AwsException $e) { 
     // output error message if fails 
     error_log($e->getMessage());
}
```
グループにポリシーをアタッチする

インポート

require 'vendor/autoload.php';

use Aws\Exception\AwsException; use Aws\Iam\IamClient;

```
$client = new IamClient([ 
     'profile' => 'default', 
     'region' => 'us-west-2', 
     'version' => '2010-05-08'
]);
try { 
     $result = $client->attachGroupPolicy(array( 
         // GroupName is required 
         'GroupName' => 'string', 
         // PolicyArn is required 
          'PolicyArn' => 'string', 
     )); 
     var_dump($result);
} catch (AwsException $e) { 
     // output error message if fails 
     error_log($e->getMessage());
}
```
ユーザーポリシーをデタッチする

インポート

```
require 'vendor/autoload.php';
```

```
use Aws\Exception\AwsException;
use Aws\Iam\IamClient;
```

```
$client = new IamClient([ 
     'profile' => 'default', 
     'region' => 'us-west-2', 
     'version' => '2010-05-08'
]);
try { 
     $result = $client->detachUserPolicy([ 
         // UserName is required
```

```
 'UserName' => 'string', 
         // PolicyArn is required 
        'PolicyArn' => 'string',
     ]); 
     var_dump($result);
} catch (AwsException $e) { 
     // output error message if fails 
     error_log($e->getMessage());
}
```
# グループポリシーをデタッチする

インポート

require 'vendor/autoload.php';

use Aws\Exception\AwsException; use Aws\Iam\IamClient;

```
$client = new IamClient([ 
     'profile' => 'default', 
     'region' => 'us-west-2', 
     'version' => '2010-05-08'
]);
try { 
     $result = $client->detachGroupPolicy([ 
         // GroupName is required 
          'GroupName' => 'string', 
         // PolicyArn is required 
          'PolicyArn' => 'string', 
     ]); 
     var_dump($result);
} catch (AwsException $e) { 
     // output error message if fails 
     error_log($e->getMessage());
}
```
require 'vendor/autoload.php'; use Aws\Exception\AwsException; use Aws\Iam\IamClient;

# サンプルコード

```
$client = new IamClient([ 
     'profile' => 'default', 
     'region' => 'us-west-2', 
     'version' => '2010-05-08'
]);
try { 
     $result = $client->deletePolicy(array( 
         // PolicyArn is required 
          'PolicyArn' => 'string' 
     )); 
     var_dump($result);
} catch (AwsException $e) { 
     // output error message if fails 
     error_log($e->getMessage());
}
```
ロールポリシーを削除

インポート

require 'vendor/autoload.php';

use Aws\Exception\AwsException; use Aws\Iam\IamClient;

```
$client = new IamClient([ 
     'profile' => 'default', 
     'region' => 'us-west-2', 
     'version' => '2010-05-08'
]);
try { 
     $result = $client->deleteRolePolicy([ 
         // RoleName is required 
         'RoleName' => 'string', 
         // PolicyName is required 
          'PolicyName' => 'string' 
     ]); 
     var_dump($result);
} catch (AwsException $e) { 
     // output error message if fails 
     error_log($e->getMessage());
}
```
ユーザーポリシーを削除する

インポート

```
require 'vendor/autoload.php';
```

```
use Aws\Exception\AwsException;
use Aws\Iam\IamClient;
```

```
$client = new IamClient([ 
     'profile' => 'default', 
     'region' => 'us-west-2', 
     'version' => '2010-05-08'
]);
try { 
     $result = $client->deleteUserPolicy([ 
         // UserName is required 
          'UserName' => 'string',
```

```
 // PolicyName is required 
          'PolicyName' => 'string', 
     ]); 
     var_dump($result);
} catch (AwsException $e) { 
     // output error message if fails 
     error_log($e->getMessage());
}
```
グループポリシーを削除する

インポート

require 'vendor/autoload.php';

use Aws\Exception\AwsException; use Aws\Iam\IamClient;

```
$client = new IamClient([ 
     'profile' => 'default', 
     'region' => 'us-west-2', 
     'version' => '2010-05-08'
]);
try { 
     $result = $client->deleteGroupPolicy(array( 
         // GroupName is required 
          'GroupName' => 'string', 
         // PolicyName is required 
          'PolicyName' => 'string', 
     )); 
     var_dump($result);
} catch (AwsException $e) { 
     // output error message if fails 
     error_log($e->getMessage());
}
```
# AWS SDK for PHP バージョン 3 での サーバー証明書の使用

AWS でウェブサイトまたはアプリケーションへの HTTPS 接続を有効にするには、SSL/TLS サー バー証明書が必要です。外部プロバイダーから取得した証明書を AWS でウェブサイトまたはアプリ ケーションで使用するには、証明書を IAM にアップロードするか、AWS Certificate Manager にイン ポートする必要があります。

以下の例では、次の方法を示しています。

- を使用して IAM に保存されている証明書を一覧表示します[ListServerCertificates。](https://docs.aws.amazon.com/aws-sdk-php/v3/api/api-iam-2010-05-08.html#listservercertificates)
- を使用して証明書に関する情報を取得します[GetServerCertificate。](https://docs.aws.amazon.com/aws-sdk-php/v3/api/api-iam-2010-05-08.html#getservercertificate)
- を使用して証明書を更新します[UpdateServerCertificate。](https://docs.aws.amazon.com/aws-sdk-php/v3/api/api-iam-2010-05-08.html#updateservercertificate)
- を使用して証明書を削除します[DeleteServerCertificate。](https://docs.aws.amazon.com/aws-sdk-php/v3/api/api-iam-2010-05-08.html#deleteservercertificate)

のすべてのサンプルコードAWS SDK for PHPは、 [にあります GitHub。](https://github.com/awsdocs/aws-doc-sdk-examples/tree/main/php/example_code)

#### 認証情報

サンプルコードを実行する前に、AWS の認証情報を設定します ([認証情報](#page-63-0) を参照)。AWS SDK for PHP からのインポート [\(基本的な使用法](#page-24-0) を参照)。

## サーバー証明書の一覧表示

インポート

```
require 'vendor/autoload.php';
```

```
use Aws\Exception\AwsException;
use Aws\Iam\IamClient;
```

```
$client = new IamClient([ 
     'profile' => 'default', 
    'region' => 'us-west-2',
     'version' => '2010-05-08'
]);
```

```
try { 
     $result = $client->listServerCertificates(); 
    var dump($result);
} catch (AwsException $e) { 
     // output error message if fails 
     error_log($e->getMessage());
}
```
サーバー証明書を取得する

インポート

require 'vendor/autoload.php';

```
use Aws\Exception\AwsException;
use Aws\Iam\IamClient;
```
# サンプルコード

```
$client = new IamClient([ 
     'profile' => 'default', 
     'region' => 'us-west-2', 
     'version' => '2010-05-08'
]);
try { 
     $result = $client->getServerCertificate([ 
         // ServerCertificateName is required 
         'ServerCertificateName' => 'string', 
     ]); 
     var_dump($result);
} catch (AwsException $e) { 
     // output error message if fails 
     error_log($e->getMessage());
}
```
サーバー証明書の更新

インポート

```
require 'vendor/autoload.php';
```

```
use Aws\Exception\AwsException;
use Aws\Iam\IamClient;
```
サンプルコード

```
$client = new IamClient([ 
     'profile' => 'default', 
     'region' => 'us-west-2', 
     'version' => '2010-05-08'
]);
try { 
     $result = $client->updateServerCertificate([ 
         // ServerCertificateName is required 
         'ServerCertificateName' => 'string', 
         'NewServerCertificateName' => 'string', 
     ]); 
     var_dump($result);
} catch (AwsException $e) { 
     // output error message if fails 
     error_log($e->getMessage());
}
```
サーバー証明書の削除

インポート

```
require 'vendor/autoload.php';
```

```
use Aws\Exception\AwsException;
use Aws\Iam\IamClient;
```
サンプルコード

\$client = new IamClient([

```
 'profile' => 'default', 
    'region' => 'us-west-2',
     'version' => '2010-05-08'
]);
try { 
     $result = $client->deleteServerCertificate([ 
         // ServerCertificateName is required 
         'ServerCertificateName' => 'string', 
    \vert);
     var_dump($result);
} catch (AwsException $e) { 
     // output error message if fails 
    error log($e->getMessage());
}
```
AWS Key Management Service バージョン 3 を使用した AWS SDK for PHP の例

AWS Key Management Service (AWS KMS) は、データの暗号化に使用される暗号化キーの作成と管 理を容易にするマネージド型サービスです。AWS KMS に関する詳細は、[Amazon KMS ドキュメン](https://aws.amazon.com/documentation/kms/) [ト](https://aws.amazon.com/documentation/kms/)を参照してください。セキュア PHP のアプリケーションを作成しているか、他の AWS サービス にデータを送信しているかにかかわらず、AWS KMS を使用すると、キーを使用できるユーザー、お よび暗号化されたデータにアクセスできるユーザーを制御できます。

AWS SDK for PHP バージョン 3 用のすべてのサンプルコードは [GitHub](https://github.com/awsdocs/aws-doc-sdk-examples/tree/main/php/example_code) で入手できます。

トピック

- [AWS KMS API および AWS SDK for PHP バージョン 3を使用したキーの操作](#page-272-0)
- [AWS SDK for PHP バージョン 3 を使用した AWS KMS データキーの暗号化および復号化](#page-278-0)
- [AWS SDK for PHP バージョン 3 を使用した AWS KMS キーポリシーの操作](#page-281-0)
- [AWS KMS API および AWS SDK for PHP バージョン 3を使用した許可の操作](#page-285-0)
- [AWS KMS API および AWS SDK for PHP バージョン 3を使用したエイリアスの操作](#page-290-0)

## <span id="page-272-0"></span>AWS KMS API および AWS SDK for PHP バージョン 3を使用したキーの操作

AWS Key Management Service (AWS KMS) の主なリソースは[、AWS KMS keys](https://docs.aws.amazon.com/kms/latest/developerguide/concepts.html#kms_keys) です。KMS キーを 使用してデータを暗号化できます。

以下の例では、次の方法を示しています。

- を使用してカスタマー KMS キーを作成します[CreateKey](https://docs.aws.amazon.com/aws-sdk-php/v3/api/api-kms-2014-11-01.html#createkey)。
- を使用してデータキーを生成します[GenerateDataKey](https://docs.aws.amazon.com/aws-sdk-php/v3/api/api-kms-2014-11-01.html#generatedatakey)。
- を使用して KMS キーを表示します[DescribeKey。](https://docs.aws.amazon.com/aws-sdk-php/v3/api/api-kms-2014-11-01.html#describekey)
- を使用して、KMS キーのキー IDs とキー ARN を取得します[ListKeys](https://docs.aws.amazon.com/aws-sdk-php/v3/api/api-kms-2014-11-01.html#listkeys)。
- を使用して KMS キーを有効にします[EnableKey。](https://docs.aws.amazon.com/aws-sdk-php/v3/api/api-kms-2014-11-01.html#enablekey)
- を使用して KMS キーを無効にします[DisableKey](https://docs.aws.amazon.com/aws-sdk-php/v3/api/api-kms-2014-11-01.html#disablekey)。

のすべてのサンプルコードAWS SDK for PHPは、 [にあります GitHub。](https://github.com/awsdocs/aws-doc-sdk-examples/tree/main/php/example_code)

#### 認証情報

サンプルコードを実行する前に、AWS の認証情報を設定します ([認証情報](#page-63-0) を参照)。AWS SDK for PHP からのインポート [\(基本的な使用法](#page-24-0) を参照)。

AWS Key Management Service (AWS KMS) の使用の詳細については、[「AWS KMS デベロッパーガ](https://docs.aws.amazon.com/kms/latest/developerguide/) [イド](https://docs.aws.amazon.com/kms/latest/developerguide/)」を参照してください。

KMS キーを作成する

[KMS キー を作成するには、](https://docs.aws.amazon.com/kms/latest/developerguide/concepts.html#kms_keys) [CreateKeyオ](https://docs.aws.amazon.com/kms/latest/APIReference/API_CreateKey.html)ペレーションを使用します。

インポート

require 'vendor/autoload.php';

use Aws\Exception\AwsException;

```
$KmsClient = new Aws\Kms\KmsClient([ 
     'profile' => 'default', 
     'version' => '2014-11-01', 
     'region' => 'us-east-2'
]);
//Creates a customer master key (CMK) in the caller's AWS account.
```

```
$desc = "Key for protecting critical data";
try { 
     $result = $KmsClient->createKey([ 
          'Description' => $desc, 
     ]); 
     var_dump($result);
} catch (AwsException $e) { 
     // output error message if fails 
     echo $e->getMessage(); 
     echo "\n";
}
```
データキーを生成する

データ暗号化キーを生成するには、 [GenerateDataKey](https://docs.aws.amazon.com/kms/latest/APIReference/API_GenerateDataKey.html)オペレーションを使用します。このオペレー ションでは、作成されるデータキーのプレーンテキストおよび暗号化されたコピーが返されます。 データキーを生成する AWS KMS key を指定します。

インポート

require 'vendor/autoload.php';

use Aws\Exception\AwsException;

```
$KmsClient = new Aws\Kms\KmsClient([ 
     'profile' => 'default', 
     'version' => '2014-11-01', 
     'region' => 'us-east-2'
]);
$keyId = 'arn:aws:kms:us-west-2:111122223333:key/1234abcd-12ab-34cd-56ef-1234567890ab';
$keySpec = 'AES_256';try { 
     $result = $KmsClient->generateDataKey([ 
         'KeyId' => $keyId, 
         'KeySpec' => $keySpec,
```

```
 ]); 
     var_dump($result);
} catch (AwsException $e) { 
     // output error message if fails 
     echo $e->getMessage(); 
     echo "\n";
}
```
KMS キーを表示する

KMS キーの Amazon リソースネーム (ARN) やキー[ステータス など、KMS キーに関する詳細情報を](https://docs.aws.amazon.com/kms/latest/developerguide/key-state.html) [取得するには](https://docs.aws.amazon.com/kms/latest/developerguide/key-state.html)、 [DescribeKey](https://docs.aws.amazon.com/kms/latest/APIReference/API_DescribeKey.html)オペレーションを使用します。

DescribeKey はエイリアスを取得しません。エイリアスを取得するには、 [ListAliases](https://docs.aws.amazon.com/kms/latest/APIReference/API_ListKeys.html)オペレーショ ンを使用します。

インポート

```
require 'vendor/autoload.php';
```
use Aws\Exception\AwsException;

```
$KmsClient = new Aws\Kms\KmsClient([ 
     'profile' => 'default', 
     'version' => '2014-11-01', 
     'region' => 'us-east-2'
]);
$keyId = 'arn:aws:kms:us-west-2:111122223333:key/1234abcd-12ab-34cd-56ef-1234567890ab';
try { 
     $result = $KmsClient->describeKey([ 
         'KeyId' => $keyId, 
     ]); 
     var_dump($result);
} catch (AwsException $e) { 
     // output error message if fails 
     echo $e->getMessage();
```
}

```
 echo "\n";
```
## KMS キーのキー ID およびキー ARN を取得する

KMS キーの ID と ARN を取得するには、 [ListAliasesオ](https://docs.aws.amazon.com/kms/latest/APIReference/API_ListKeys.html)ペレーションを使用します。

インポート

require 'vendor/autoload.php';

use Aws\Exception\AwsException;

サンプルコード

```
$KmsClient = new Aws\Kms\KmsClient([ 
     'profile' => 'default', 
     'version' => '2014-11-01', 
     'region' => 'us-east-2'
]);
$limit = 10;try { 
     $result = $KmsClient->listKeys([ 
          'Limit' => $limit, 
     ]); 
     var_dump($result);
} catch (AwsException $e) { 
     // output error message if fails 
     echo $e->getMessage(); 
     echo "\n";
}
```
KMS キーを有効にする

無効な KMS キーを有効にするには、 [EnableKeyオ](https://docs.aws.amazon.com/kms/latest/APIReference/API_EnableKey.html)ペレーションを使用します。

インポート

require 'vendor/autoload.php';

```
use Aws\Exception\AwsException;
```
サンプルコード

```
$KmsClient = new Aws\Kms\KmsClient([ 
     'profile' => 'default', 
     'version' => '2014-11-01', 
     'region' => 'us-east-2'
]);
$keyId = 'arn:aws:kms:us-west-2:111122223333:key/1234abcd-12ab-34cd-56ef-1234567890ab';
try { 
     $result = $KmsClient->enableKey([ 
         'KeyId' => $keyId, 
     ]); 
     var_dump($result);
} catch (AwsException $e) { 
     // output error message if fails 
     echo $e->getMessage(); 
     echo "\n";
}
```
KMS キーを無効にする

KMS キーを無効にするには、 [DisableKey](https://docs.aws.amazon.com/kms/latest/APIReference/API_DisableKey.html)オペレーションを使用します。KMS キーを無効にする と、使用されなくなります。

インポート

require 'vendor/autoload.php';

use Aws\Exception\AwsException;

```
$KmsClient = new Aws\Kms\KmsClient([ 
     'profile' => 'default', 
     'version' => '2014-11-01', 
     'region' => 'us-east-2'
]);
$keyId = 'arn:aws:kms:us-west-2:111122223333:key/1234abcd-12ab-34cd-56ef-1234567890ab';
try { 
     $result = $KmsClient->disableKey([ 
         'KeyId' => $keyId, 
     ]); 
     var_dump($result);
} catch (AwsException $e) { 
     // output error message if fails 
     echo $e->getMessage(); 
     echo "\n";
}
```
<span id="page-278-0"></span>AWS SDK for PHP バージョン 3 を使用した AWS KMS データキーの暗号化および復 号化

データキーは、大量のデータや他のデータ暗号化キーといったデータを暗号化するための暗号化キー です。

AWS Key Management Service (AWS KMS) [AWS KMS key](https://docs.aws.amazon.com/kms/latest/developerguide/concepts.html#kms_keys) を使用して、データキーを生成、暗号 化、復号できます。

以下の例では、次の方法を示しています。

- [Encrypt](https://docs.aws.amazon.com/aws-sdk-php/v3/api/api-kms-2014-11-01.html#encrypt) を使用してデータキーを暗号化する。
- [Decrypt](https://docs.aws.amazon.com/aws-sdk-php/v3/api/api-kms-2014-11-01.html#decrypt) を使用してデータキーを復号化する。
- を使用して、新しい KMS キーでデータキーを再暗号化します[ReEncrypt。](https://docs.aws.amazon.com/aws-sdk-php/v3/api/api-kms-2014-11-01.html#reencrypt)

のすべてのサンプルコードAWS SDK for PHPは、 [にあります GitHub。](https://github.com/awsdocs/aws-doc-sdk-examples/tree/main/php/example_code)

#### 認証情報

サンプルコードを実行する前に、AWS の認証情報を設定します ([認証情報](#page-63-0) を参照)。AWS SDK for PHP からのインポート [\(基本的な使用法](#page-24-0) を参照)。

AWS Key Management Service (AWS KMS) の使用の詳細については、[「AWS KMS デベロッパーガ](https://docs.aws.amazon.com/kms/latest/developerguide/) [イド](https://docs.aws.amazon.com/kms/latest/developerguide/)」を参照してください。

## 暗号化

[Encrypt](https://docs.aws.amazon.com/kms/latest/APIReference/API_Encrypt.html) オペレーションは、データキーを暗号化するように設計されていますが、頻繁には使用され ていません。[GenerateDataKey](https://docs.aws.amazon.com/kms/latest/APIReference/API_GenerateDataKey.html) および [GenerateDataKeyWithoutPlaintext](https://docs.aws.amazon.com/kms/latest/APIReference/API_GenerateDataKeyWithoutPlaintext.html)オペレーションは、暗号化 されたデータキーを返します。暗号化されたデータを新しい AWS リージョンに移動し、その新しい リージョンで KMS キーを使用してデータキーを暗号化するときに Encypt メソッドを使用できま す。

インポート

require 'vendor/autoload.php';

```
use Aws\Exception\AwsException;
```

```
$KmsClient = new Aws\Kms\KmsClient([ 
     'profile' => 'default', 
     'version' => '2014-11-01', 
     'region' => 'us-east-2'
]);
$keyId = 'arn:aws:kms:us-west-2:111122223333:key/1234abcd-12ab-34cd-56ef-1234567890ab';
$message = pack('c*', 1, 2, 3, 4, 5, 6, 7, 8, 9, 0);try { 
     $result = $KmsClient->encrypt([ 
         'KeyId' => $keyId, 
         'Plaintext' => $message, 
     ]); 
     var_dump($result);
} catch (AwsException $e) { 
     // output error message if fails 
     echo $e->getMessage(); 
     echo "\n";
}
```
Decrypt

データキーを復号するには、[Decrypt](https://docs.aws.amazon.com/kms/latest/APIReference/API_Decrypt.html) オペレーションを使用します。

ciphertextBlob 指定する は[、GenerateDataKey](https://docs.aws.amazon.com/kms/latest/APIReference/API_GenerateDataKey.html)、[、GenerateDataKeyWithoutPlaintext](https://docs.aws.amazon.com/kms/latest/APIReference/API_GenerateDataKeyWithoutPlaintext.html)または [Encrypt](https://docs.aws.amazon.com/kms/latest/APIReference/API_Encrypt.html) レスポンスの CiphertextBlobフィールドの値である必要があります。

インポート

require 'vendor/autoload.php';

use Aws\Exception\AwsException;

サンプルコード

```
$KmsClient = new Aws\Kms\KmsClient([ 
     'profile' => 'default', 
     'version' => '2014-11-01', 
     'region' => 'us-east-2'
]);
$ciphertext = 'Place your cipher text blob here';
try { 
     $result = $KmsClient->decrypt([ 
         'CiphertextBlob' => $ciphertext, 
     ]); 
     $plaintext = $result['Plaintext']; 
     var_dump($plaintext);
} catch (AwsException $e) { 
     // Output error message if fails 
     echo $e->getMessage(); 
     echo "\n";
}
```
## 再暗号化

暗号化されたデータキーを復号し、別の KMS キーでデータキーをすぐに再暗号化するには、 [ReEncryptオ](https://docs.aws.amazon.com/kms/latest/APIReference/API_ReEncrypt.html)ペレーションを使用します。このオペレーションは AWS KMS 内のサーバー側で完全に 実行されるため、プレーンテキストが AWS KMS の外部に公開されることはありません。

ciphertextBlob 指定する は[、GenerateDataKey](https://docs.aws.amazon.com/kms/latest/APIReference/API_GenerateDataKey.html)、[、GenerateDataKeyWithoutPlaintext](https://docs.aws.amazon.com/kms/latest/APIReference/API_GenerateDataKeyWithoutPlaintext.html)または [Encrypt](https://docs.aws.amazon.com/kms/latest/APIReference/API_Encrypt.html) レスポンスの CiphertextBlobフィールドの値である必要があります。

インポート

```
require 'vendor/autoload.php';
```

```
use Aws\Exception\AwsException;
```
# サンプルコード

```
$KmsClient = new Aws\Kms\KmsClient([ 
     'profile' => 'default', 
     'version' => '2014-11-01', 
     'region' => 'us-east-2'
]);
$keyId = 'arn:aws:kms:us-west-2:111122223333:key/1234abcd-12ab-34cd-56ef-1234567890ab';
$ciphertextBlob = 'Place your cipher text blob here';
try { 
     $result = $KmsClient->reEncrypt([ 
         'CiphertextBlob' => $ciphertextBlob, 
         'DestinationKeyId' => $keyId, 
     ]); 
     var_dump($result);
} catch (AwsException $e) { 
     // output error message if fails 
     echo $e->getMessage(); 
     echo "\n";
}
```
<span id="page-281-0"></span>AWS SDK for PHP バージョン 3 を使用した AWS KMS キーポリシーの操作

[AWS KMS key](https://docs.aws.amazon.com/kms/latest/developerguide/concepts.html#kms_keys) の作成時に、KMS キーを使用および管理できるユーザーを決定します。これらのア クセス許可は、キーポリシーと呼ばれるドキュメントに含まれます。キーポリシーを使って、カスタ マー管理の KMS キーのアクセス権限をいつでも追加、削除、または変更できますが、AWS 管理の KMS キーのキーポリシーを編集することはできません。詳細については、[「AWS KMS に対する認](https://docs.aws.amazon.com/kms/latest/developerguide/control-access.html) [証とアクセスコントロール](https://docs.aws.amazon.com/kms/latest/developerguide/control-access.html)」を参照してください。

以下の例では、次の方法を示しています。

- を使用してキーポリシーの名前を一覧表示します[ListKeyPolicies。](https://docs.aws.amazon.com/aws-sdk-php/v3/api/api-kms-2014-11-01.html#listkeypolicies)
- を使用してキーポリシーを取得します[GetKeyPolicy。](https://docs.aws.amazon.com/aws-sdk-php/v3/api/api-kms-2014-11-01.html#getkeypolicy)
- を使用してキーポリシーを設定します[PutKeyPolicy。](https://docs.aws.amazon.com/aws-sdk-php/v3/api/api-kms-2014-11-01.html#putkeypolicy)

のすべてのサンプルコードAWS SDK for PHPは、 [にあります GitHub。](https://github.com/awsdocs/aws-doc-sdk-examples/tree/main/php/example_code)

#### 認証情報

サンプルコードを実行する前に、AWS の認証情報を設定します ([認証情報](#page-63-0) を参照)。AWS SDK for PHP からのインポート [\(基本的な使用法](#page-24-0) を参照)。

AWS Key Management Service (AWS KMS) の使用の詳細については、[「AWS KMS デベロッパーガ](https://docs.aws.amazon.com/kms/latest/developerguide/) [イド](https://docs.aws.amazon.com/kms/latest/developerguide/)」を参照してください。

すべてのキーポリシーをリストする

KMS キーのキーポリシーの名前を取得するには、ListKeyPolicies オペレーションを使用しま す。

インポート

```
require 'vendor/autoload.php';
```
use Aws\Exception\AwsException;

```
$KmsClient = new Aws\Kms\KmsClient([ 
     'profile' => 'default', 
     'version' => '2014-11-01', 
     'region' => 'us-east-2'
]);
$keyId = 'arn:aws:kms:us-west-2:111122223333:key/1234abcd-12ab-34cd-56ef-1234567890ab';
$limit = 10;
```

```
try { 
     $result = $KmsClient->listKeyPolicies([ 
          'KeyId' => $keyId, 
          'Limit' => $limit, 
     ]); 
    var dump($result);
} catch (AwsException $e) { 
     // output error message if fails 
     echo $e->getMessage(); 
     echo "\n";
}
```
キーポリシーを取得する

KMS キーのキーポリシーを取得するには、GetKeyPolicy オペレーションを使用します。

GetKeyPolicy では、ポリシー名が必要です。KMS キーを作成したときにキーポリシーを作成し た場合を除き、唯一の有効なポリシー名は default です。[デフォルトキーポリシーの](https://docs.aws.amazon.com/kms/latest/developerguide/key-policy-default.html)詳細について は、AWS Key Management Service 開発者ガイドをご覧ください。

インポート

```
require 'vendor/autoload.php';
```
use Aws\Exception\AwsException;

```
$KmsClient = new Aws\Kms\KmsClient([ 
     'profile' => 'default', 
     'version' => '2014-11-01', 
     'region' => 'us-east-2'
]);
$keyId = 'arn:aws:kms:us-west-2:111122223333:key/1234abcd-12ab-34cd-56ef-1234567890ab';
$policyName = "default";
try { 
     $result = $KmsClient->getKeyPolicy([
```

```
 'KeyId' => $keyId, 
          'PolicyName' => $policyName 
     ]); 
     var_dump($result);
} catch (AwsException $e) { 
     // output error message if fails 
     echo $e->getMessage(); 
     echo "\n";
}
```
キーポリシーを設定する

KMS キーのキーポリシーを作成または変更するには、PutKeyPolicy オペレーションを使用しま す。

PutKeyPolicy では、ポリシー名が必要です。KMS キーを作成したときにキーポリシーを作成し た場合を除き、唯一の有効なポリシー名は default です。[デフォルトキーポリシーの](https://docs.aws.amazon.com/kms/latest/developerguide/key-policy-default.html)詳細について は、AWS Key Management Service 開発者ガイドをご覧ください。

インポート

require 'vendor/autoload.php';

use Aws\Exception\AwsException;

```
$KmsClient = new Aws\Kms\KmsClient([ 
     'profile' => 'default', 
     'version' => '2014-11-01', 
     'region' => 'us-east-2'
]);
$keyId = 'arn:aws:kms:us-west-2:111122223333:key/1234abcd-12ab-34cd-56ef-1234567890ab';
$policyName = "default";
try { 
     $result = $KmsClient->putKeyPolicy([ 
         'KeyId' => $keyId,
```

```
 'PolicyName' => $policyName, 
         'Policy' => '{
              "Version": "2012-10-17", 
              "Id": "custom-policy-2016-12-07", 
              "Statement": [ 
                   { "Sid": "Enable IAM User Permissions", 
                   "Effect": "Allow", 
                   "Principal": 
                      { "AWS": "arn:aws:iam::111122223333:user/root" }, 
                   "Action": [ "kms:*" ], 
                   "Resource": "*" }, 
                   { "Sid": "Enable IAM User Permissions", 
                   "Effect": "Allow", 
                   "Principal": 
                      { "AWS": "arn:aws:iam::111122223333:user/ExampleUser" }, 
                   "Action": [ 
                       "kms:Encrypt*", 
                       "kms:GenerateDataKey*", 
                       "kms:Decrypt*", 
                       "kms:DescribeKey*", 
                       "kms:ReEncrypt*" 
                   ], 
                   "Resource": "*" } 
             \mathbf{I} } ' 
     ]); 
     var_dump($result);
} catch (AwsException $e) { 
     // output error message if fails 
     echo $e->getMessage(); 
     echo "\n";
}
```
<span id="page-285-0"></span>AWS KMS API および AWS SDK for PHP バージョン 3を使用した許可の操作

許可は、アクセス許可を付与するための別のメカニズムです。キーポリシーに代わるものです。許 可を使用すると、AWS プリンシパルで AWS Key Management Service (AWS KMS) カスタマー管理 型の CMK を使用できる、長期のアクセスを付与することができます[。AWS KMS keys詳](https://docs.aws.amazon.com/kms/latest/developerguide/concepts.html#kms_keys)細について は、AWS Key Management Service デベロッパーガイドの[「AWS KMS に付与する](https://docs.aws.amazon.com/kms/latest/developerguide/grants.html)」を参照してく ださい。

以下の例では、次の方法を示しています。

- を使用して KMS キーの許可を作成します[CreateGrant。](https://docs.aws.amazon.com/aws-sdk-php/v3/api/api-kms-2014-11-01.html#creategrant)
- を使用して KMS キーの許可を表示します[ListGrants](https://docs.aws.amazon.com/aws-sdk-php/v3/api/api-kms-2014-11-01.html#listgrants)。
- を使用して KMS キーのグラントを廃止にします[RetireGrant。](https://docs.aws.amazon.com/aws-sdk-php/v3/api/api-kms-2014-11-01.html#retiregrant)
- を使用して KMS キーの許可を取り消します[RevokeGrant](https://docs.aws.amazon.com/aws-sdk-php/v3/api/api-kms-2014-11-01.html#revokegrant)。

のすべてのサンプルコードAWS SDK for PHPは、 [にあります GitHub。](https://github.com/awsdocs/aws-doc-sdk-examples/tree/main/php/example_code)

## 認証情報

サンプルコードを実行する前に、AWS の認証情報を設定します ([認証情報](#page-63-0) を参照)。AWS SDK for PHP からのインポート [\(基本的な使用法](#page-24-0) を参照)。

AWS Key Management Service (AWS KMS) の使用の詳細については、[「AWS KMS デベロッパーガ](https://docs.aws.amazon.com/kms/latest/developerguide/) [イド](https://docs.aws.amazon.com/kms/latest/developerguide/)」を参照してください。

許可を作成する

の許可を作成するにはAWS KMS key、 [CreateGrantオ](https://docs.aws.amazon.com/kms/latest/APIReference/API_CreateGrant.html)ペレーションを使用します。

インポート

```
require 'vendor/autoload.php';
```

```
use Aws\Exception\AwsException;
```
サンプルコード

```
$KmsClient = new Aws\Kms\KmsClient([ 
     'profile' => 'default', 
     'version' => '2014-11-01', 
     'region' => 'us-east-2'
]);
$keyId = 'arn:aws:kms:us-west-2:111122223333:key/1234abcd-12ab-34cd-56ef-1234567890ab';
$granteePrincipal = "arn:aws:iam::111122223333:user/Alice";
$operation = ['Encrypt', 'Decrypt']; // A list of operations that the grant allows.
```
try {

```
 $result = $KmsClient->createGrant([ 
          'GranteePrincipal' => $granteePrincipal, 
          'KeyId' => $keyId, 
          'Operations' => $operation 
     ]); 
    var dump($result);
} catch (AwsException $e) { 
     // output error message if fails 
     echo $e->getMessage(); 
     echo "\n";
}
```
## 許可を表示する

の許可に関する詳細情報を取得するにはAWS KMS key、 [ListGrantsオ](https://docs.aws.amazon.com/kms/latest/APIReference/API_ListGrants.html)ペレーションを使用します。

インポート

require 'vendor/autoload.php';

use Aws\Exception\AwsException;

```
$KmsClient = new Aws\Kms\KmsClient([ 
     'profile' => 'default', 
     'version' => '2014-11-01', 
     'region' => 'us-east-2'
]);
$keyId = 'arn:aws:kms:us-west-2:111122223333:key/1234abcd-12ab-34cd-56ef-1234567890ab';
$limit = 10;try { 
     $result = $KmsClient->listGrants([ 
         'KeyId' => $keyId, 
         'Limit' => $limit, 
     ]); 
     var_dump($result);
} catch (AwsException $e) {
```
}

```
 // output error message if fails 
 echo $e->getMessage(); 
 echo "\n";
```
許可を無効にする

の許可を使用停止にするにはAWS KMS key、 [RetireGrantオ](https://docs.aws.amazon.com/kms/latest/APIReference/API_RetireGrant.html)ペレーションを使用します。許可の使用 が完了した後でクリーンアップを実行する場合に、許可を無効にします。

インポート

require 'vendor/autoload.php';

```
use Aws\Exception\AwsException;
```

```
$KmsClient = new Aws\Kms\KmsClient([ 
     'profile' => 'default', 
     'version' => '2014-11-01', 
     'region' => 'us-east-2'
]);
$grantToken = 'Place your grant token here';
try { 
     $result = $KmsClient->retireGrant([ 
         'GrantToken' => $grantToken, 
     ]); 
     var_dump($result);
} catch (AwsException $e) { 
     // output error message if fails 
     echo $e->getMessage(); 
     echo "\n";
}
//Can also identify grant to retire by a combination of the grant ID
//and the Amazon Resource Name (ARN) of the customer master key (CMK)
$keyId = 'arn:aws:kms:us-west-2:111122223333:key/1234abcd-12ab-34cd-56ef-1234567890ab';
```

```
$grantId = 'Unique identifier of the grant returned during CreateGrant operation';
try { 
     $result = $KmsClient->retireGrant([ 
          'GrantId' => $grantToken, 
         'KeyId' => $keyId, 
     ]); 
     var_dump($result);
} catch (AwsException $e) { 
     // output error message if fails 
     echo $e->getMessage(); 
     echo "\n";
}
```
許可を取り消す

に対する許可を取り消すにはAWS KMS key、 [RevokeGrantオ](https://docs.aws.amazon.com/kms/latest/APIReference/API_RevokeGrant.html)ペレーションを使用します。許可を取 り消して、許可に依存しているオペレーションを明示的に拒否することができます。

インポート

require 'vendor/autoload.php';

use Aws\Exception\AwsException;

```
$KmsClient = new Aws\Kms\KmsClient([ 
     'profile' => 'default', 
     'version' => '2014-11-01', 
     'region' => 'us-east-2'
]);
$keyId = 'arn:aws:kms:us-west-2:111122223333:key/1234abcd-12ab-34cd-56ef-1234567890ab';
$grantId = "grant1";
try { 
     $result = $KmsClient->revokeGrant([ 
         'KeyId' => $keyId, 
         'GrantId' => $grantId,
```

```
 ]); 
    var dump($result);
} catch (AwsException $e) { 
     // output error message if fails 
     echo $e->getMessage(); 
     echo "\n";
}
```
AWS KMS API および AWS SDK for PHP バージョン 3を使用したエイリアスの操作

AWS Key Management Service(AWS KMS) は、エイリアスと呼ばれる [AWS KMS key](https://docs.aws.amazon.com/kms/latest/developerguide/concepts.html#kms_keys) の表示名をオ プションで提供します。

以下の例では、次の方法を示しています。

- を使用してエイリアスを作成します[CreateAlias。](https://docs.aws.amazon.com/aws-sdk-php/v3/api/api-kms-2014-11-01.html#createalias)
- を使用してエイリアスを表示します[ListAliases](https://docs.aws.amazon.com/aws-sdk-php/v3/api/api-kms-2014-11-01.html#listaliases)。
- を使用してエイリアスを更新します[UpdateAlias。](https://docs.aws.amazon.com/aws-sdk-php/v3/api/api-kms-2014-11-01.html#updatealias)
- を使用してエイリアスを削除します[DeleteAlias。](https://docs.aws.amazon.com/aws-sdk-php/v3/api/api-kms-2014-11-01.html#deletealias)

のすべてのサンプルコードAWS SDK for PHPは、 [にあります GitHub。](https://github.com/awsdocs/aws-doc-sdk-examples/tree/main/php/example_code)

#### 認証情報

サンプルコードを実行する前に、AWS の認証情報を設定します ([認証情報](#page-63-0) を参照)。AWS SDK for PHP からのインポート [\(基本的な使用法](#page-24-0) を参照)。

AWS Key Management Service (AWS KMS) の使用の詳細については、[「AWS KMS デベロッパーガ](https://docs.aws.amazon.com/kms/latest/developerguide/) [イド](https://docs.aws.amazon.com/kms/latest/developerguide/)」を参照してください。

エイリアスの作成

KMS キーのエイリアスを作成するには、 [CreateAliasオ](https://docs.aws.amazon.com/kms/latest/APIReference/API_CreateAlias.html)ペレーションを使用します。エイリアスはア カウントと AWS リージョンで一意であることが必要です。既にエイリアスがある KMS キー用にエ イリアスを作成した場合、CreateAlias によって同じ KMS キーに対して別のエイリアスが作成さ れます。既存のエイリアスは置き換えられません。

### インポート

require 'vendor/autoload.php';

use Aws\Exception\AwsException;

サンプルコード

```
$KmsClient = new Aws\Kms\KmsClient([ 
     'profile' => 'default', 
     'version' => '2014-11-01', 
     'region' => 'us-east-2'
]);
$keyId = 'arn:aws:kms:us-west-2:111122223333:key/1234abcd-12ab-34cd-56ef-1234567890ab';
$aliasName = "alias/projectKey1";
try { 
     $result = $KmsClient->createAlias([ 
          'AliasName' => $aliasName, 
          'TargetKeyId' => $keyId, 
     ]); 
     var_dump($result);
} catch (AwsException $e) { 
     // output error message if fails 
     echo $e->getMessage(); 
     echo "\n";
}
```
### エイリアスを表示する

呼び出し元の AWS アカウントおよび のすべてのエイリアスを一覧表示するにはAWS リージョン、 [ListAliases](https://docs.aws.amazon.com/kms/latest/APIReference/API_ListAliases.html)オペレーションを使用します。

インポート

require 'vendor/autoload.php';

use Aws\Exception\AwsException;

#### サンプルコード

```
$KmsClient = new Aws\Kms\KmsClient([ 
     'profile' => 'default', 
     'version' => '2014-11-01', 
     'region' => 'us-east-2'
]);
$limit = 10;try { 
     $result = $KmsClient->listAliases([ 
          'Limit' => $limit, 
     ]); 
     var_dump($result);
} catch (AwsException $e) { 
     // output error message if fails 
     echo $e->getMessage(); 
     echo "\n";
}
```
# エイリアスを更新する

既存のエイリアスを別の KMS キーに関連付けるには、 [UpdateAliasオ](https://docs.aws.amazon.com/kms/latest/APIReference/API_UpdateAlias.html)ペレーションを使用します。

インポート

```
require 'vendor/autoload.php';
```
use Aws\Exception\AwsException;

```
$KmsClient = new Aws\Kms\KmsClient([ 
     'profile' => 'default', 
     'version' => '2014-11-01', 
     'region' => 'us-east-2'
]);
```

```
$keyId = 'arn:aws:kms:us-west-2:111122223333:key/1234abcd-12ab-34cd-56ef-1234567890ab';
$aliasName = "alias/projectKey1";
try { 
     $result = $KmsClient->updateAlias([ 
         'AliasName' => $aliasName, 
         'TargetKeyId' => $keyId, 
     ]); 
     var_dump($result);
} catch (AwsException $e) { 
     // output error message if fails 
     echo $e->getMessage(); 
     echo "\n";
}
```
エイリアスを削除する

エイリアスを削除するには、 [DeleteAliasオ](https://docs.aws.amazon.com/kms/latest/APIReference/API_DeleteAlias.html)ペレーションを使用します。エイリアスを削除しても、 基になる KMS キーに影響はありません。

インポート

```
require 'vendor/autoload.php';
```
use Aws\Exception\AwsException;

```
$KmsClient = new Aws\Kms\KmsClient([ 
     'profile' => 'default', 
     'version' => '2014-11-01', 
     'region' => 'us-east-2'
]);
$aliasName = "alias/projectKey1";
try { 
     $result = $KmsClient->deleteAlias([ 
          'AliasName' => $aliasName,
```

```
 ]); 
    var dump($result);
} catch (AwsException $e) { 
     // output error message if fails 
     echo $e->getMessage(); 
     echo "\n";
}
```
# AWS SDK for PHP バージョン 3 を使用した Amazon Kinesis のコード例

Amazon Kinesis は、データをリアルタイムで収集、処理、分析する AWS サービスです。Amazon Kinesis Data Streams を使用してデータストリームを設定するか、Amazon Data Firehose を使用し て Amazon S3、 OpenSearch Service、Amazon Redshift、Splunk にデータを送信します。

Kinesis の詳細については、[Amazon Kinesis のドキュメント](https://docs.aws.amazon.com/kinesis/index.html)を参照してください。

AWS SDK for PHP バージョン 3 のすべてのサンプルコードは、 [にあります GitHub](https://github.com/awsdocs/aws-doc-sdk-examples/tree/main/php/example_code)。

トピック

- [Kinesis Data Streams API と AWS SDK for PHP バージョン 3 を使用したデータストリームの作成](#page-294-0)
- [Kinesis Data Streams API と AWS SDK for PHP バージョン 3 を使用したデータシャードの管理](#page-300-0)
- [Firehose API とAWS SDK for PHPバージョン 3 を使用した配信ストリームの作成](#page-302-0)

<span id="page-294-0"></span>Kinesis Data Streams API と AWS SDK for PHP バージョン 3 を使用したデータスト リームの作成

Amazon Kinesis Data Streams では、リアルタイムデータを送信できます。Kinesis Data Streams を 使用して、データを追加するたびに設定された送信先にデータを配信するデータプロデューサーを作 成します。

詳細については、「Amazon Kinesis デベロッパーガイド」の[「ストリームの作成と管理](https://docs.aws.amazon.com/kinesis/latest/dev/working-with-streams.html.html)」を参照し てください。

以下の例では、次の方法を示しています。

- を使用してデータストリームを作成します[CreateAlias。](https://docs.aws.amazon.com/aws-sdk-php/v3/api/api-kinesis-1913-12-02.html#createstream)
- を使用して、単一のデータストリームの詳細を取得します[DescribeStream。](https://docs.aws.amazon.com/aws-sdk-php/v3/api/api-kinesis-1913-12-02.html#describestream)

• を使用して既存のデータストリームを一覧表示します[ListStreams](https://docs.aws.amazon.com/aws-sdk-php/v3/api/api-kinesis-1913-12-02.html#liststreams)。

• を使用して既存のデータストリームにデータを送信します[PutRecord。](https://docs.aws.amazon.com/aws-sdk-php/v3/api/api-kinesis-1913-12-02.html#putrecord)

• を使用してデータストリームを削除します[DeleteStream](https://docs.aws.amazon.com/aws-sdk-php/v3/api/api-kinesis-1913-12-02.html#deletestream)。

のすべてのサンプルコードAWS SDK for PHPは、 [にあります GitHub。](https://github.com/awsdocs/aws-doc-sdk-examples/tree/main/php/example_code)

#### 認証情報

サンプルコードを実行する前に、AWS の認証情報を設定します ([認証情報](#page-63-0) を参照)。AWS SDK for PHP からのインポート [\(基本的な使用法](#page-24-0) を参照)。

「Amazon Kinesis デベロッパーガイド」の使用に関する詳細については、[「Amazon Kinesis Data](https://docs.aws.amazon.com/kinesis/latest/dev/)  [Streams デベロッパーガイド」](https://docs.aws.amazon.com/kinesis/latest/dev/)を参照してください。

Kinesis Data Streams を使用したデータストリームの作成

次のコード例を使用して、Kinesis によって処理される情報を送信できる Kinesis データストリーム を確立します。「Amazon Kinesis デベロッパーガイド」[でデータストリームの作成および更新](https://docs.aws.amazon.com/kinesis/latest/dev/amazon-kinesis-streams.html)の詳 細について参照してください。

Kinesis データストリームを作成するには、 [CreateStreamオ](https://docs.aws.amazon.com/kinesis/latest/APIReference/API_CreateStream.html)ペレーションを使用します。

インポート

require 'vendor/autoload.php';

use Aws\Exception\AwsException;

```
$kinesisClient = new Aws\Kinesis\KinesisClient([ 
     'profile' => 'default', 
     'version' => '2013-12-02', 
     'region' => 'us-east-2'
]);
$shardCount = 2;$name = "my_stream_name";
```

```
try { 
     $result = $kinesisClient->createStream([ 
          'ShardCount' => $shardCount, 
          'StreamName' => $name, 
     ]); 
    var dump($result);
} catch (AwsException $e) { 
     // output error message if fails 
     echo $e->getMessage(); 
     echo "\n";
}
```
データストリームを取得する

次のコード例を使用して、既存のデータストリームの詳細を取得します。デフォルトでは、これによ り、指定した Kinesis データストリームに接続されている最初の 10 個のシャードに関する情報が返 されます。必ず、Kinesis データストリームにデータを書き込む前に応答から StreamStatus を確 認してください。

指定された Kinesis データストリームの詳細を取得するには、 [DescribeStreamオ](https://docs.aws.amazon.com/kinesis/latest/APIReference/API_DescribeStream.html)ペレーションを使 用します。

インポート

require 'vendor/autoload.php';

use Aws\Exception\AwsException;

```
$kinesisClient = new Aws\Kinesis\KinesisClient([ 
     'profile' => 'default', 
     'version' => '2013-12-02', 
     'region' => 'us-east-2'
]);
$name = "my_stream_name";
try { 
     $result = $kinesisClient->describeStream([
```

```
 'StreamName' => $name, 
     ]); 
    var dump($result);
} catch (AwsException $e) { 
     // output error message if fails 
     echo $e->getMessage(); 
     echo "\n";
}
```
Kinesis に接続された既存のデータストリームのリスト

選択した AWS リージョンの AWS アカウント から最初の 10 個のデータストリームをリストしま す。返された `HasMoreStreams を使用して、さらに多くのストリームがアカウントに関連付けら れているかどうかを判断します。

Kinesis データストリームを一覧表示するには、 [ListStreamsオ](https://docs.aws.amazon.com/kinesis/latest/APIReference/API_ListStreams.html)ペレーションを使用します。

インポート

require 'vendor/autoload.php';

use Aws\Exception\AwsException;

```
$kinesisClient = new Aws\Kinesis\KinesisClient([ 
     'profile' => 'default', 
     'version' => '2013-12-02', 
     'region' => 'us-east-2'
]);
try { 
     $result = $kinesisClient->listStreams(); 
     var_dump($result);
} catch (AwsException $e) { 
     // output error message if fails 
     echo $e->getMessage(); 
     echo "\n";
}
```
# 既存のデータストリームにデータを送信する

データストリームを作成したら、次の例を使用してデータを送信します。データを送信する前 に、StreamStatus を使用してデータ DescribeStream がアクティブであるかどうかを確認しま す。

1 つのデータレコードを Kinesis データストリームに書き込むには、 [PutRecord](https://docs.aws.amazon.com/kinesis/latest/APIReference/API_PutRecord.html)オペレーションを 使用します。Kinesis データストリームに最大 500 個のレコードを書き込むには、 [PutRecordsオ](https://docs.aws.amazon.com/kinesis/latest/APIReference/API_PutRecords.html)ペ レーションを使用します。

インポート

require 'vendor/autoload.php';

```
use Aws\Exception\AwsException;
```

```
$kinesisClient = new Aws\Kinesis\KinesisClient([ 
     'profile' => 'default', 
     'version' => '2013-12-02', 
     'region' => 'us-east-1'
]);
$name = "my_stream_name";
$content = '{"ticker_symbol":"QXZ", "sector":"HEALTHCARE", "change":-0.05, 
  "price":84.51}';
$groupID = "input to a hash function that maps the partition key (and associated data) 
 to a specific shard";
try { 
     $result = $kinesisClient->PutRecord([ 
         'Data' => $content, 
         'StreamName' => $name, 
         'PartitionKey' => $groupID 
     ]); 
     print("<p>ShardID = " . $result["ShardId"] . "</p>"); 
     var_dump($result);
} catch (AwsException $e) { 
     // output error message if fails 
     echo $e->getMessage();
```
}

echo "\n";

データストリームを削除する

この例では、データストリームを削除する方法を示しています。データストリームを削除すると、 データストリームに送信されたデータもすべて削除されます。アクティブな Kinesis データストリー ムは、ストリームの削除が完了するまで DELETING 状態に切り替わります。DELETING 状態の間、 ストリームはデータの処理を続けます。

Kinesis データストリームを削除するには、 [DeleteStreamオ](https://docs.aws.amazon.com/kinesis/latest/APIReference/API_DeleteStream.html)ペレーションを使用します。

インポート

require 'vendor/autoload.php';

use Aws\Exception\AwsException;

```
$kinesisClient = new Aws\Kinesis\KinesisClient([ 
     'profile' => 'default', 
     'version' => '2013-12-02', 
     'region' => 'us-east-2'
]);
$name = "my_stream_name";
try { 
     $result = $kinesisClient->deleteStream([ 
          'StreamName' => $name, 
     ]); 
     var_dump($result);
} catch (AwsException $e) { 
     // output error message if fails 
     echo $e->getMessage(); 
     echo "\n";
}
```
<span id="page-300-0"></span>Kinesis Data Streams API と AWS SDK for PHP バージョン 3 を使用したデータ シャードの管理

Amazon Kinesis Data Streams では、エンドポイントにリアルタイムデータを送信できます。データ フローのレートは、ストリーム内のシャードの数によって異なります。

1 つのシャードに 1 秒あたり 1,000 個のレコードを書き込むことができます。各シャードには、1 秒 あたり 1 MiB のアップロード制限もあります。使用量は、シャード単位で計算および請求されるた め、これらの例を使用してストリームのデータ容量とコストを管理します。

以下の例では、次の方法を示しています。

- を使用してストリーム内のシャードを一覧表示します[ListShards。](https://docs.aws.amazon.com/aws-sdk-php/v3/api/api-kinesis-1913-12-02.html#listshards)
- を使用して、ストリーム内のシャード数を追加または減らします[UpdateShardCount。](https://docs.aws.amazon.com/aws-sdk-php/v3/api/api-kinesis-1913-12-02.html#updateshardcount)

のすべてのサンプルコードAWS SDK for PHPは、 [にあります GitHub。](https://github.com/awsdocs/aws-doc-sdk-examples/tree/main/php/example_code)

#### 認証情報

サンプルコードを実行する前に、AWS の認証情報を設定します ([認証情報](#page-63-0) を参照)。AWS SDK for PHP からのインポート [\(基本的な使用法](#page-24-0) を参照)。

Amazon Kinesis Data Streams の使用の詳細については、「[Amazon Kinesis Data Streams デベロッ](https://docs.aws.amazon.com/streams/latest/dev/) [パーガイド](https://docs.aws.amazon.com/streams/latest/dev/)」を参照してください。

データストリームシャードをリストする

特定のストリーム内にある最大 100 個のシャードの詳細をリストします。

Kinesis データストリーム内のシャードを一覧表示するには、 [ListShardsオ](https://docs.aws.amazon.com/kinesis/latest/APIReference/API_ListShards.html)ペレーションを使用しま す。

インポート

require 'vendor/autoload.php';

use Aws\Exception\AwsException;

```
$kinesisClient = new Aws\Kinesis\KinesisClient([ 
     'profile' => 'default', 
     'version' => '2013-12-02', 
     'region' => 'us-east-2'
]);
$name = "my_stream_name";
try { 
     $result = $kinesisClient->ListShards([ 
         'StreamName' => $name, 
     ]); 
     var_dump($result);
} catch (AwsException $e) { 
     // output error message if fails 
     echo $e->getMessage(); 
     echo "\n";
}
```
データストリームシャードをさらに追加する

データストリームシャードをさらに追加する必要がある場合、現在のシャード数を増やすことができ ます。増やす場合、シャード数を 2 倍にすることをお勧めします。これにより、現在利用可能な各 シャードのコピーが作成され、容量が増加します。シャードの数を 2 倍にできるのは、24 時間以内 に 2 回のみです。

先ほど説明したように Kinesis Data Streams の使用量の請求はシャードごとに計算されるため、需 要が減ったらシャード数を半分に減らすことをお勧めします。シャードを削除するとき、シャードの 量のみ現在のシャード数の半分に減らすことができます。

```
Kinesis データストリームのシャード数を更新するには、 UpdateShardCountオペレーションを使用
します。
```
インポート

require 'vendor/autoload.php';

use Aws\Exception\AwsException;

```
$kinesisClient = new Aws\Kinesis\KinesisClient([ 
     'profile' => 'default', 
     'version' => '2013-12-02', 
     'region' => 'us-east-2'
]);
$name = "my_stream_name";
$totalshards = 4;
try { 
     $result = $kinesisClient->UpdateShardCount([ 
          'ScalingType' => 'UNIFORM_SCALING', 
         'StreamName' => $name, 
         'TargetShardCount' => $totalshards 
     ]); 
    var dump($result);
} catch (AwsException $e) { 
     // output error message if fails 
     echo $e->getMessage(); 
     echo "\n";
}
```
<span id="page-302-0"></span>Firehose API とAWS SDK for PHPバージョン 3 を使用した配信ストリームの作成

Amazon Data Firehose を使用すると、Amazon Kinesis Data Streams、Amazon S3、Amazon OpenSearch Service (OpenSearch サービス)、Amazon Redshift などの他の AWSのサービス、ま たは Splunk にリアルタイムデータを送信できます。配信ストリームを持つデータプロデューサーを 作成し、データを追加するたびに、設定された送信先にデータを配信します。

以下の例では、次の方法を示しています。

- を使用して配信ストリームを作成します[CreateDeliveryStream。](https://docs.aws.amazon.com/aws-sdk-php/v3/api/api-firehose-2015-08-04.html#createdeliverystream)
- を使用して 1 つの配信ストリームの詳細を取得しま[すDescribeDeliveryStream。](https://docs.aws.amazon.com/aws-sdk-php/v3/api/api-firehose-2015-08-04.html#describedeliverystream)
- を使用して配信ストリームを一覧表示します[ListDeliveryStreams。](https://docs.aws.amazon.com/aws-sdk-php/v3/api/api-firehose-2015-08-04.html#listdeliverystreams)
- を使用して配信ストリームにデータを送信します[PutRecord。](https://docs.aws.amazon.com/aws-sdk-php/v3/api/api-firehose-2015-08-04.html#putrecord)
- を使用して配信ストリームを削除します[DeleteDeliveryStream。](https://docs.aws.amazon.com/aws-sdk-php/v3/api/api-firehose-2015-08-04.html#deletedeliverystream)

のすべてのサンプルコードAWS SDK for PHPは、 [にあります GitHub。](https://github.com/awsdocs/aws-doc-sdk-examples/tree/main/php/example_code)

#### 認証情報

サンプルコードを実行する前に、AWS の認証情報を設定します ([認証情報](#page-63-0) を参照)。AWS SDK for PHP からのインポート [\(基本的な使用法](#page-24-0) を参照)。

Amazon Data Firehose の使用の詳細については、[「Amazon Kinesis Data Firehose デベロッパーガ](https://docs.aws.amazon.com/streams/latest/dev/) [イド](https://docs.aws.amazon.com/streams/latest/dev/)」を参照してください。

Kinesis データストリームを使用した配信ストリームの作成

既存の Kinesis データストリームにデータを配置する配信ストリームを確立するには、 [CreateDeliveryStreamオ](https://docs.aws.amazon.com/firehose/latest/APIReference/API_CreateDeliveryStream.html)ペレーションを使用します。

これにより、デベロッパーは既存の Kinesis サービスを Firehose に移行できます。

インポート

require 'vendor/autoload.php';

use Aws\Exception\AwsException;

```
$firehoseClient = new Aws\Firehose\FirehoseClient([ 
     'profile' => 'default', 
     'version' => '2015-08-04', 
     'region' => 'us-east-2'
]);
$name = "my_stream_name";
$stream_type = "KinesisStreamAsSource";
$kinesis_stream = "arn:aws:kinesis:us-east-2:0123456789:stream/my_stream_name";
$role = "arn:aws:iam::0123456789:policy/Role";
try { 
     $result = $firehoseClient->createDeliveryStream([ 
         'DeliveryStreamName' => $name, 
         'DeliveryStreamType' => $stream_type, 
         'KinesisStreamSourceConfiguration' => [ 
              'KinesisStreamARN' => $kinesis_stream, 
              'RoleARN' => $role,
```

```
 ], 
     ]); 
    var dump($result);
} catch (AwsException $e) { 
     // output error message if fails 
     echo $e->getMessage(); 
     echo "\n";
}
```
Amazon S3 バケットを使用した配信ストリームの作成

既存の Amazon S[3CreateDeliveryStream](https://docs.aws.amazon.com/firehose/latest/APIReference/API_CreateDeliveryStream.html) バケットにデータを配置する配信ストリームを確立するに は、 オペレーションを使用します。

「[Destination Parameters](https://docs.aws.amazon.com/firehose/latest/dev/create-destination.html)」で説明されているように、送信先パラメータを指定します。次に、 「Amazon S3 の送[信先 へのアクセス権を Kinesis Data Firehose に付与する」で説明されているよ](https://docs.aws.amazon.com/firehose/latest/dev/controlling-access.html#using-iam-s3.html) [うに、Amazon S3](https://docs.aws.amazon.com/firehose/latest/dev/controlling-access.html#using-iam-s3.html) バケットへのアクセス権を Firehose に付与するようにしてください。

インポート

require 'vendor/autoload.php';

```
use Aws\Exception\AwsException;
```

```
$firehoseClient = new Aws\Firehose\FirehoseClient([ 
     'profile' => 'default', 
     'version' => '2015-08-04', 
     'region' => 'us-east-2'
]);
$name = "my_S3_stream_name";
$stream_type = "DirectPut";
$s3bucket = 'arn:aws:s3:::bucket_name';
$s3Role = 'arn:aws:iam::0123456789:policy/Role';
try { 
     $result = $firehoseClient->createDeliveryStream([ 
         'DeliveryStreamName' => $name,
```

```
 'DeliveryStreamType' => $stream_type, 
          'S3DestinationConfiguration' => [ 
              'BucketARN' => $s3bucket, 
              'CloudWatchLoggingOptions' => [ 
                   'Enabled' => false, 
              ], 
              'RoleARN' => $s3Role 
         ], 
     ]); 
    var dump($result);
} catch (AwsException $e) { 
     // output error message if fails 
     echo $e->getMessage(); 
     echo "\n";
}
```
OpenSearch サービスを使用して配信ストリームを作成する

OpenSearch サービスクラスターにデータを配置する Firehose 配信ストリームを確立するには、 [CreateDeliveryStreamオ](https://docs.aws.amazon.com/firehose/latest/APIReference/API_CreateDeliveryStream.html)ペレーションを使用します。

「[Destination Parameters](https://docs.aws.amazon.com/firehose/latest/dev/create-destination.html)」で説明されているように、送信先パラメータを指定します。 「Amazon ES 送信先 へのアクセス権を Kinesis Data Firehose に付与する」の説明に従って、 OpenSearch サービスクラスターへのアクセス権を Firehose に付与してください。 [https://](https://docs.aws.amazon.com/firehose/latest/dev/controlling-access.html#using-iam-es.html) [docs.aws.amazon.com/firehose/latest/dev/controlling-access.html#using-iam-es.html](https://docs.aws.amazon.com/firehose/latest/dev/controlling-access.html#using-iam-es.html)

インポート

```
require 'vendor/autoload.php';
```
use Aws\Exception\AwsException;

```
$firehoseClient = new Aws\Firehose\FirehoseClient([ 
     'profile' => 'default', 
     'version' => '2015-08-04', 
     'region' => 'us-east-2'
]);
```

```
$name = "my_ES_stream_name";
$stream_type = "DirectPut";
$esDomainARN = 'arn:aws:es:us-east-2:0123456789:domain/Name';
$esRole = 'arn:aws:iam::0123456789:policy/Role';
$esIndex = 'root';
$esType = 'PHP_SDK';
$s3bucket = 'arn:aws:s3:::bucket_name';
$s3Role = 'arn:aws:iam::0123456789:policy/Role';
try { 
     $result = $firehoseClient->createDeliveryStream([ 
         'DeliveryStreamName' => $name, 
         'DeliveryStreamType' => $stream_type, 
         'ElasticsearchDestinationConfiguration' => [ 
              'DomainARN' => $esDomainARN, 
              'IndexName' => $esIndex, 
              'RoleARN' => $esRole, 
              'S3Configuration' => [ 
                  'BucketARN' => $s3bucket, 
                  'CloudWatchLoggingOptions' => [ 
                      'Enabled' => false, 
                  ], 
                  'RoleARN' => $s3Role, 
             ], 
              'TypeName' => $esType, 
         ], 
     ]); 
    var dump($result);
} catch (AwsException $e) { 
     // output error message if fails 
     echo $e->getMessage(); 
     echo "\n";
}
```
配信ストリームを取得する

既存の Firehose 配信ストリームの詳細を取得するには、 [DescribeDeliveryStreamオ](https://docs.aws.amazon.com/firehose/latest/APIReference/API_DescribeDeliveryStream.html)ペレーションを 使用します。

インポート

require 'vendor/autoload.php';

use Aws\Exception\AwsException;

サンプルコード

```
$firehoseClient = new Aws\Firehose\FirehoseClient([ 
     'profile' => 'default', 
     'version' => '2015-08-04', 
     'region' => 'us-east-2'
]);
$name = "my_stream_name";
try { 
     $result = $firehoseClient->describeDeliveryStream([ 
          'DeliveryStreamName' => $name, 
     ]); 
     var_dump($result);
} catch (AwsException $e) { 
     // output error message if fails 
     echo $e->getMessage(); 
     echo "\n";
}
```
Kinesis Data Streams に接続された既存の配信ストリームのリスト

Kinesis Data Streams にデータを送信する既存の Firehose 配信ストリームをすべて一覧表示するに は、 [ListDeliveryStreamsオ](https://docs.aws.amazon.com/firehose/latest/APIReference/API_ListDeliveryStreams.html)ペレーションを使用します。

インポート

require 'vendor/autoload.php';

use Aws\Exception\AwsException;

## サンプルコード

\$firehoseClient = new Aws\Firehose\FirehoseClient([

```
 'profile' => 'default', 
     'version' => '2015-08-04', 
     'region' => 'us-east-2'
]);
try { 
     $result = $firehoseClient->listDeliveryStreams([ 
          'DeliveryStreamType' => 'KinesisStreamAsSource', 
     ]); 
     var_dump($result);
} catch (AwsException $e) { 
     // output error message if fails 
     echo $e->getMessage(); 
     echo "\n";
}
```
他の AWS サービスにデータを送信している既存の配信ストリームをリストする

Amazon S3、Service、または Amazon Redshift、または Splunk にデータを送信する既存の Firehose 配信ストリームをすべて一覧表示するには、 [ListDeliveryStreamsオ](https://docs.aws.amazon.com/firehose/latest/APIReference/API_ListDeliveryStreams.html)ペレーションを使用し ます。 OpenSearch

インポート

```
require 'vendor/autoload.php';
```
use Aws\Exception\AwsException;

```
$firehoseClient = new Aws\Firehose\FirehoseClient([ 
     'profile' => 'default', 
     'version' => '2015-08-04', 
     'region' => 'us-east-2'
]);
try { 
     $result = $firehoseClient->listDeliveryStreams([ 
         'DeliveryStreamType' => 'DirectPut', 
     ]);
```

```
 var_dump($result);
} catch (AwsException $e) { 
     // output error message if fails 
     echo $e->getMessage(); 
     echo "\n";
}
```
既存の Firehose 配信ストリームにデータを送信する

Firehose 配信ストリームを介して指定した送信先にデータを送信するには、Firehose 配信ストリー ムを作成した後に [PutRecordオ](https://docs.aws.amazon.com/firehose/latest/APIReference/API_API_PutRecord.html)ペレーションを使用します。

Firehose 配信ストリームにデータを送信する前に、 DescribeDeliveryStreamを使用して配信ス トリームがアクティブかどうかを確認します。

インポート

require 'vendor/autoload.php';

use Aws\Exception\AwsException;

```
$firehoseClient = new Aws\Firehose\FirehoseClient([ 
     'profile' => 'default', 
     'version' => '2015-08-04', 
     'region' => 'us-east-2'
]);
$name = "my_stream_name";
$content = '{"ticker_symbol":"QXZ", "sector":"HEALTHCARE", "change":-0.05, 
  "price":84.51}';
try { 
     $result = $firehoseClient->putRecord([ 
         'DeliveryStreamName' => $name, 
         'Record' => [ 
              'Data' => $content, 
         ], 
     ]);
```

```
 var_dump($result);
} catch (AwsException $e) { 
     // output error message if fails 
     echo $e->getMessage(); 
     echo "\n";
}
```
Firehose 配信ストリームを削除する

Firehose 配信ストリームを削除するには、 [DeleteDeliveryStreamsオ](https://docs.aws.amazon.com/firehose/latest/APIReference/API_DeleteDeliveryStreams.html)ペレーションを使用します。こ れにより、送信ストリームに送信したデータがすべて削除されます。

インポート

```
require 'vendor/autoload.php';
```
use Aws\Exception\AwsException;

```
$firehoseClient = new Aws\Firehose\FirehoseClient([ 
     'profile' => 'default', 
     'version' => '2015-08-04', 
     'region' => 'us-east-2'
]);
$name = "my_stream_name";
try { 
     $result = $firehoseClient->deleteDeliveryStream([ 
          'DeliveryStreamName' => $name, 
     ]); 
     var_dump($result);
} catch (AwsException $e) { 
     // output error message if fails 
     echo $e->getMessage(); 
     echo "\n";
}
```
AWS Elemental MediaConvertAWS SDK for PHP バージョン 3 を使用した の例

AWS Elemental MediaConvert は、ブロードキャストグレード機能を備えたファイルベースのビデ オトランスコードサービスです。これを使用して、インターネット経由でブロードキャストおよび (VOD) 配信用の video-on-demandアセットを作成できます。詳細については、『[AWS Elemental](https://docs.aws.amazon.com/mediaconvert/latest/ug/)  [MediaConvert ユーザーガイド](https://docs.aws.amazon.com/mediaconvert/latest/ug/)』を参照してください。

の PHP API AWS Elemental MediaConvert は、 *AWS.MediaConvert* クライアントクラスを通じて 公開されます。詳細については、API リファレンスの[Class: AWS.MediaConvert](https://docs.aws.amazon.com/aws-sdk-php/v3/api/api-mediaconvert-2017-08-29.html)を参照してくだ さい。

でのトランスコードジョブの作成と管理 AWS Elemental MediaConvert

この例では、 AWS SDK for PHP バージョン 3 を使用して を呼び出し AWS Elemental MediaConvert 、トランスコードジョブを作成します。開始する前に、入力ストレージとしてプ ロビジョニングした Amazon S3 バケットに対して、入力動画をアップロードする必要がありま す。サポートされている入力動画のコーデックとコンテナの一覧については、「[AWS Elemental](https://docs.aws.amazon.com/mediaconvert/latest/ug/)  [MediaConvert ユーザーガイド](https://docs.aws.amazon.com/mediaconvert/latest/ug/)」の「[サポートされる入力コーデックおよびコンテナ](https://docs.aws.amazon.com/mediaconvert/latest/ug/reference-codecs-containers-input.html)」を参照してく ださい。

以下の例では、次の方法を示しています。

- でトランスコードジョブを作成します AWS Elemental MediaConvert[。CreateJob。](https://docs.aws.amazon.com/aws-sdk-php/v3/api/api-mediaconvert-2017-08-29.html#createjob)
- AWS Elemental MediaConvert キューからトランスコードジョブをキャンセルします。 [CancelJob](https://docs.aws.amazon.com/aws-sdk-php/v3/api/api-mediaconvert-2017-08-29.html#canceljob)
- 完了したトランスコードジョブの JSON を取得します。 [GetJob](https://docs.aws.amazon.com/aws-sdk-php/v3/api/api-mediaconvert-2017-08-29.html#getjob)
- 最後に作成されたジョブのうち最大 20 個の JSON 配列を取得します。 [ListJobs](https://docs.aws.amazon.com/aws-sdk-php/v3/api/api-mediaconvert-2017-08-29.html#listjobs)

のすべてのサンプルコード AWS SDK for PHP は、 [で GitHub](https://github.com/awsdocs/aws-doc-sdk-examples/tree/main/php/example_code)入手できます。

### 認証情報

サンプルコードを実行する前に、「」の説明に従って AWS 認証情報を設定します[認証情報。](#page-63-0)次に AWS SDK for PHP、「」の説明に従って をインポートします[基本的な使用法。](#page-24-0)

MediaConvert クライアントにアクセスするには、入力ファイルと出力ファイルが保存されている Amazon S3 バケット AWS Elemental MediaConvert へのアクセスを許可する IAM ロールを作成しま す。詳細については、「[AWS Elemental MediaConvert ユーザーガイド](https://docs.aws.amazon.com/mediaconvert/latest/ug/)」の[「IAM アクセス許可の設](https://docs.aws.amazon.com/mediaconvert/latest/ug/iam-role.html) [定](https://docs.aws.amazon.com/mediaconvert/latest/ug/iam-role.html)」を参照してください。

# クライアントの作成

コードのリージョンで MediaConvert クライアント AWS SDK for PHP を作成して、 を設定します。 次の例では、リージョンを us-west-2 に設定しています。

インポート

require 'vendor/autoload.php';

use Aws\Exception\AwsException; use Aws\MediaConvert\MediaConvertClient;

サンプルコード

```
$mediaConvertClient = new MediaConvertClient([ 
     'version' => '2017-08-29', 
     'region' => 'us-east-2', 
     'profile' => 'default'
]);
```
シンプルなコード変換ジョブの定義

コード変換ジョブのパラメータを定義する JSON を作成します。

これらは詳細パラメータです。[AWS Elemental MediaConvert コンソール](https://console.aws.amazon.com/mediaconvert/home)を使用して JSON ジョブの パラメータを生成できます。そのためには、コンソールでジョブ設定を選択し、[ジョブ] セクション の下部にある [ジョブ JSON の表示] を選択します。次の例は、シンプルなジョブの JSON を示して います。

```
$jobSetting = [ 
     "OutputGroups" => [ 
\blacksquare "Name" => "File Group", 
             "OutputGroupSettings" => [ 
                 "Type" => "FILE_GROUP_SETTINGS", 
                 "FileGroupSettings" => [ 
                     "Destination" => "s3://OUTPUT_BUCKET_NAME/" 
 ] 
             ],
```

```
"Outputs" \Rightarrow [
\blacksquare "VideoDescription" => [ 
                           "ScalingBehavior" => "DEFAULT", 
                           "TimecodeInsertion" => "DISABLED", 
                           "AntiAlias" => "ENABLED", 
                           "Sharpness" => 50, 
                           "CodecSettings" => [ 
                                "Codec" => "H_264", 
                               "H264Settings" \Rightarrow \Gamma "InterlaceMode" => "PROGRESSIVE", 
                                    "NumberReferenceFrames" => 3, 
                                    "Syntax" => "DEFAULT", 
                                   "Softness" => 0,
                                    "GopClosedCadence" => 1, 
                                    "GopSize" => 90, 
                                   "Slices" \Rightarrow 1.
                                    "GopBReference" => "DISABLED", 
                                    "SlowPal" => "DISABLED", 
                                    "SpatialAdaptiveQuantization" => "ENABLED", 
                                    "TemporalAdaptiveQuantization" => "ENABLED", 
                                    "FlickerAdaptiveQuantization" => "DISABLED", 
                                    "EntropyEncoding" => "CABAC", 
                                    "Bitrate" => 5000000, 
                                    "FramerateControl" => "SPECIFIED", 
                                    "RateControlMode" => "CBR", 
                                    "CodecProfile" => "MAIN", 
                                    "Telecine" => "NONE", 
                                   "MinIInterval" => 0,
                                    "AdaptiveQuantization" => "HIGH", 
                                    "CodecLevel" => "AUTO", 
                                    "FieldEncoding" => "PAFF", 
                                    "SceneChangeDetect" => "ENABLED", 
                                    "QualityTuningLevel" => "SINGLE_PASS", 
                                    "FramerateConversionAlgorithm" => "DUPLICATE_DROP", 
                                    "UnregisteredSeiTimecode" => "DISABLED", 
                                    "GopSizeUnits" => "FRAMES", 
                                    "ParControl" => "SPECIFIED", 
                                    "NumberBFramesBetweenReferenceFrames" => 2, 
                                    "RepeatPps" => "DISABLED", 
                                    "FramerateNumerator" => 30, 
                                    "FramerateDenominator" => 1, 
                                    "ParNumerator" => 1, 
                                    "ParDenominator" => 1
```

```
) and the contract of the contract \mathbf{J}_{\mathbf{r}}, and the contract of \mathbf{I}, \mathbf{I} "AfdSignaling" => "NONE", 
                           "DropFrameTimecode" => "ENABLED", 
                           "RespondToAfd" => "NONE", 
                           "ColorMetadata" => "INSERT" 
 ], 
                       "AudioDescriptions" => [ 
the contract of the contract of the contract of the contract of the contract of the contract of the contract of
                                "AudioTypeControl" => "FOLLOW_INPUT", 
                                "CodecSettings" => [ 
                                    "Codec" => "AAC", 
                                    "AacSettings" => [ 
                                         "AudioDescriptionBroadcasterMix" => "NORMAL", 
                                        "RateControlMode" => "CBR", 
                                        "CodecProfile" => "LC", 
                                        "CodingMode" => "CODING MODE 2 0",
                                         "RawFormat" => "NONE", 
                                        "SampleRate" => 48000, 
                                         "Specification" => "MPEG4", 
                                        "Bitrate" => 64000 
) and the contract of the contract \mathbf{I}\sim 1, \sim 1, \sim 1, \sim "LanguageCodeControl" => "FOLLOW_INPUT", 
                                "AudioSourceName" => "Audio Selector 1" 
\blacksquare ], 
                       "ContainerSettings" => [ 
                           "Container" => "MP4", 
                           "Mp4Settings" => [ 
                                "CslgAtom" => "INCLUDE", 
                                "FreeSpaceBox" => "EXCLUDE", 
                                "MoovPlacement" => "PROGRESSIVE_DOWNLOAD" 
\blacksquare ], 
                       "NameModifier" => "_1" 
 ] 
 ] 
         ] 
    "AdAvailOffset" => 0,
    "Inputs" \Rightarrow \Gamma\Gamma "AudioSelectors" => [
```
],

```
 "Audio Selector 1" => [ 
                             "Offset" \Rightarrow 0,
                              "DefaultSelection" => "NOT_DEFAULT", 
                              "ProgramSelection" => 1, 
                              "SelectorType" => "TRACK", 
                             "Tracks" \Rightarrow [
 1 
\sim 100 \sim 100 \sim 100 \sim 100 \sim 100 \sim 100 \sim 100 \sim 100 \sim 100 \sim 100 \sim 100 \sim 100 \sim 100 \sim 100 \sim 100 \sim 100 \sim 100 \sim 100 \sim 100 \sim 100 \sim 100 \sim 100 \sim 100 \sim 100 \sim 
 ] 
                  ], 
                  "VideoSelector" => [ 
                        "ColorSpace" => "FOLLOW" 
                  ], 
                  "FilterEnable" => "AUTO", 
                  "PsiControl" => "USE_PSI", 
                  "FilterStrength" => 0, 
                  "DeblockFilter" => "DISABLED", 
                  "DenoiseFilter" => "DISABLED", 
                  "TimecodeSource" => "EMBEDDED", 
                  "FileInput" => "s3://INPUT_BUCKET_AND_FILE_NAME" 
            ] 
       ], 
       "TimecodeConfig" => [ 
            "Source" => "EMBEDDED" 
       ]
];
```
ジョブの作成

ジョブパラメータの JSON を作成した後で、AWS.MediaConvert service object を呼び出し て createJob メソッドを呼び出し、パラメータを渡します。作成されたジョブの ID がレスポンスの データで返されます。

```
try { 
     $result = $mediaConvertClient->createJob([ 
         "Role" => "IAM_ROLE_ARN", 
         "Settings" => $jobSetting, //JobSettings structure 
         "Queue" => "JOB_QUEUE_ARN", 
         "UserMetadata" => [ 
              "Customer" => "Amazon" 
         ],
```

```
 ]);
} catch (AwsException $e) { 
     // output error message if fails 
     echo $e->getMessage(); 
     echo "\n";
}
```
ジョブの取得

createjob を呼び出して返された JobID を使用して、最近のジョブの詳細な説明を JSON 形式で取得 できます。

サンプルコード

```
$mediaConvertClient = new MediaConvertClient([ 
     'version' => '2017-08-29', 
     'region' => 'us-east-2', 
     'profile' => 'default'
]);
try { 
     $result = $mediaConvertClient->getJob([ 
          'Id' => 'JOB_ID', 
     ]);
} catch (AwsException $e) { 
     // output error message if fails 
     echo $e->getMessage(); 
     echo "\n";
}
```
ジョブのキャンセル

createjob を呼び出して返された JobID を使用して、キュー内にあるジョブをキャンセルできます。 コード変換を既に開始しているジョブをキャンセルすることはできません。

```
$mediaConvertClient = new MediaConvertClient([ 
     'version' => '2017-08-29', 
     'region' => 'us-east-2',
```

```
 'profile' => 'default'
]);
try { 
     $result = $mediaConvertClient->cancelJob([ 
        'Id' => 'JOB ID', // REQUIRED The Job ID of the job to be cancelled.
     ]);
} catch (AwsException $e) { 
     // output error message if fails 
     echo $e->getMessage(); 
     echo "\n";
}
```
最新のコード変換ジョブの一覧表示

パラメータの JSON を作成します。これには、リストを昇順または降順のいずれでソートするかを 指定する値、チェックするジョブキューの ARN、および追加するジョブのステータスが含まれま す。最大 20 個のジョブが返されます。次の 20 個の最新ジョブを取得するには、結果で返される nextToken 文字列を使用します。

```
$mediaConvertClient = new MediaConvertClient([ 
     'version' => '2017-08-29', 
     'region' => 'us-east-2', 
     'profile' => 'default'
]);
try { 
     $result = $mediaConvertClient->listJobs([ 
         'MaxResults' => 20, 
          'Order' => 'ASCENDING', 
         'Queue' => 'QUEUE_ARN', 
         'Status' => 'SUBMITTED', 
         // 'NextToken' => '<string>', //OPTIONAL To retrieve the twenty next most 
  recent jobs 
     ]);
} catch (AwsException $e) { 
     // output error message if fails 
     echo $e->getMessage(); 
     echo "\n";
}
```
# AWS SDK for PHP バージョン 3 を使用した Amazon S3 のコードサンプル

Amazon Simple Storage Service (Amazon S3) は、拡張性の高いクラウドストレージを提供するウェ ブサービスです。Amazon S3 は簡単に使用できるオブジェクトストレージです。シンプルなウェブ サービスインターフェイスが用意されており、ウェブ上のどこからでも容量に関係なくデータを保 存、取得できます。

のすべてのサンプルコードAWS SDK for PHPは、 [にあります GitHub。](https://github.com/awsdocs/aws-doc-sdk-examples/tree/main/php/example_code)

### 認証情報

サンプルコードを実行する前に、AWS の認証情報を設定します ([認証情報](#page-63-0) を参照)。AWS SDK for PHP からのインポート [\(基本的な使用法](#page-24-0) を参照)。

トピック

- [AWS SDK for PHP バージョン 3 での Amazon S3 バケットの作成と使用](#page-318-0)
- [AWS SDK for PHP バージョン 3 による Amazon S3 バケットへのアクセス許可の管理](#page-321-0)
- [AWS SDK for PHP バージョン 3 による Amazon S3 バケットの設定](#page-323-0)
- [AWS SDK for PHP バージョン 3 での Amazon S3 マルチパートアップロードの使用](#page-326-0)
- [AWS SDK for PHP バージョン 3 を使用した Amazon S3 の署名付き URL](#page-338-0)
- [AWS SDK for PHP バージョン 3 での Amazon S3 の署名付き POST](#page-340-0)
- [AWS SDK for PHP バージョン 3 での静的ウェブホストとしての Amazon S3 バケットの使用](#page-343-0)
- [AWS SDK for PHP バージョン 3 での Amazon S3 バケットポリシーの使用](#page-345-0)
- [AWS SDK for PHP バージョン 3 での S3 アクセスポイント ARN の使用](#page-347-0)
- [AWS SDK for PHP バージョン 3 で Amazon S3 マルチリージョンアクセスポイントを使用する](#page-350-0)

## <span id="page-318-0"></span>AWS SDK for PHP バージョン 3 での Amazon S3 バケットの作成と使用

以下の例では、次の方法を示しています。

- を使用して、リクエストの認証済み送信者が所有するバケットのリストを返します[ListBuckets](https://docs.aws.amazon.com/aws-sdk-php/v3/api/api-s3-2006-03-01.html#listbuckets)。
- を使用して新しいバケットを作成します[CreateBucket。](https://docs.aws.amazon.com/aws-sdk-php/v3/api/api-s3-2006-03-01.html#createbucket)
- を使用してバケットにオブジェクトを追加します[PutObject。](https://docs.aws.amazon.com/aws-sdk-php/v3/api/api-s3-2006-03-01.html#putobject)

のすべてのサンプルコードAWS SDK for PHPは、 [にあります GitHub。](https://github.com/awsdocs/aws-doc-sdk-examples/tree/main/php/example_code)

#### 認証情報

サンプルコードを実行する前に、AWS の認証情報を設定します ([認証情報](#page-63-0) を参照)。AWS SDK for PHP からのインポート [\(基本的な使用法](#page-24-0) を参照)。

インポート

require 'vendor/autoload.php';

use Aws\S3\S3Client;

バケットの一覧表示

次のコードのように、PHP ファイルを作成します。まず AWS リージョンとバージョンを指定する AWS.S3 クライアントサービスを作成します。次に listBuckets メソッドを呼び出します。これ はリクエストの送信者が所有しているすべての Amazon S3 バケットをバケット配列として返しま す。

サンプルコード

```
$s3Client = new S3Client([ 
     'profile' => 'default', 
     'region' => 'us-west-2', 
     'version' => '2006-03-01'
]);
//Listing all S3 Bucket
$buckets = $s3Client->listBuckets();
foreach ($buckets['Buckets'] as $bucket) { 
    echo $bucket['Name'] . "\n";
}
```
バケットを作成する

次のコードのように、PHP ファイルを作成します。まず AWS リージョンとバージョンを指定する AWS.S3 クライアントサービスを作成します。次に、createBucket メソッドを、パラメーターの 配列を使用して呼び出します。唯一の必須のフィールドはキー 'Bucket' で、作成するバケット名の文 字列値を指定します。ただし、CreateBucketConfiguration「」フィールドを使用してAWSリージョ ンを指定できます。成功した場合、このメソッドはバケットの「Location」を返します。

サンプルコード

```
function createBucket($s3Client, $bucketName)
{ 
     try { 
         $result = $s3Client->createBucket([ 
              'Bucket' => $bucketName, 
         ]); 
         return 'The bucket\'s location is: ' . 
              $result['Location'] . '. ' . 
              'The bucket\'s effective URI is: ' . 
              $result['@metadata']['effectiveUri']; 
     } catch (AwsException $e) { 
         return 'Error: ' . $e->getAwsErrorMessage(); 
     }
}
function createTheBucket()
{ 
     $s3Client = new S3Client([ 
          'profile' => 'default', 
        'region' => 'us-east-1',
         'version' => '2006-03-01' 
     ]); 
     echo createBucket($s3Client, 'my-bucket');
}
// Uncomment the following line to run this code in an AWS account.
// createTheBucket();
```
バケットにオブジェクトを配置する

新しいバケットにファイルを追加するには、次のコードを使用して PHP ファイルを作成します。

コマンドラインでこのファイルを実行し、ファイルをアップロードするバケットの名前を文字列、続 いてアップロードするファイルの完全なファイルパスを渡します。

```
$USAGE = "\\n" . "To run this example, supply the name of an S3 bucket and a file to\n" . 
     "upload to it.\n" . 
    "\n" \cdot"Ex: php PutObject.php <bucketname> <filename>\n";
if (count(\frac{5}{3}argv) \leq 2) {
     echo $USAGE; 
     exit();
}
$bucket = $argv[1];$file_Path = $argv[2];$key = basename($array[2]);try { 
     //Create a S3Client 
     $s3Client = new S3Client([ 
          'profile' => 'default', 
          'region' => 'us-west-2', 
          'version' => '2006-03-01' 
    \vert);
     $result = $s3Client->putObject([ 
          'Bucket' => $bucket, 
         'Key' => $key,
          'SourceFile' => $file_Path, 
    \vert) ;
} catch (S3Exception $e) { 
     echo $e->getMessage() . "\n";
}
```
<span id="page-321-0"></span>AWS SDK for PHP バージョン 3 による Amazon S3 バケットへのアクセス許可の管理

アクセスコントロールリスト (ACL) はリソースベースのアクセスポリシーオプションの 1 つであ り、バケットとオブジェクトへのアクセスを管理するために使用できます。ACL を使用して、基 本的な読み取り/書き込みアクセス許可を他の AWS アカウントに付与できます。詳細については、 「[ACL によるアクセス管理」](https://docs.aws.amazon.com/AmazonS3/latest/dev/S3_ACLs_UsingACLs.html)を参照してください。

以下の例では、次の方法を示しています。

• [GetBucketAcl](https://docs.aws.amazon.com/aws-sdk-php/v3/api/api-s3-2006-03-01.html#getbucketacl) を使用した、バケットに対するアクセスコントロールポリシーの取得。

• ACL[、PutBucketAcl](https://docs.aws.amazon.com/aws-sdk-php/v3/api/api-s3-2006-03-01.html#putbucketacl) を使用した、バケットのアクセス許可の設定。

AWS SDK for PHP 用のすべてのサンプルコードは [GitHub](https://github.com/awsdocs/aws-doc-sdk-examples/tree/main/php/example_code) で入手できます。

#### 認証情報

サンプルコードを実行する前に、AWS の認証情報を設定します ([認証情報](#page-63-0) を参照)。AWS SDK for PHP からのインポート [\(基本的な使用法](#page-24-0) を参照)。

アクセスコントロールリストポリシーの取得と設定

インポート

require 'vendor/autoload.php';

use Aws\S3\S3Client; use Aws\Exception\AwsException;

```
// Create a S3Client 
$s3Client = new S3Client([ 
     'profile' => 'default', 
     'region' => 'us-west-2', 
     'version' => '2006-03-01'
]);
// Gets the access control policy for a bucket
$bucket = 'my-s3-bucket';
try { 
     $resp = $s3Client->getBucketAcl([ 
         'Bucket' => $bucket 
     ]); 
     echo "Succeed in retrieving bucket ACL as follows: \n"; 
     var_dump($resp);
} catch (AwsException $e) { 
     // output error message if fails 
     echo $e->getMessage(); 
     echo "\n";
}
// Sets the permissions on a bucket using access control lists (ACL).
```

```
$params = [ 'ACL' => 'public-read', 
     'AccessControlPolicy' => [ 
         // Information can be retrieved from `getBucketAcl` response 
        'GrantS' => \Gamma [ 
                  'Grantee' => [ 
                       'DisplayName' => '<string>', 
                       'EmailAddress' => '<string>', 
                      'ID' => '<string>', 
                       'Type' => 'CanonicalUser', 
                      'URI' => '<string>', 
 ], 
                  'Permission' => 'FULL_CONTROL', 
              ], 
            // \ldots ], 
        'Owner' => \Gamma 'DisplayName' => '<string>', 
              'ID' => '<string>', 
         ], 
     ], 
     'Bucket' => $bucket,
];
try { 
     $resp = $s3Client->putBucketAcl($params); 
     echo "Succeed in setting bucket ACL.\n";
} catch (AwsException $e) { 
     // Display error message 
     echo $e->getMessage(); 
     echo "\n";
}
```
<span id="page-323-0"></span>AWS SDK for PHP バージョン 3 による Amazon S3 バケットの設定

Cross−Origin Resource Sharing (CORS) は、特定のドメインにロードされたクライアントウェブ アプリケーションが異なるドメイン内のリソースと通信する方法を定義します。Amazon S3 の CORS のサポートによって、Amazon S3 でリッチなクライアント側ウェブアプリケーションを構築 し、Amazon S3 リソースへのクロスオリジンアクセスを選択的に許可できます。
Amazon S3 バケットで CORS 設定を使用する方法の詳細については、「[Cross-Origin Resource](https://docs.aws.amazon.com/AmazonS3/latest/dev/cors.html)  [Sharing \(CORS\)](https://docs.aws.amazon.com/AmazonS3/latest/dev/cors.html)」を参照してください。

以下の例では、次の方法を示しています。

- を使用してバケットの CORS 設定を取得しま[すGetBucketCors。](https://docs.aws.amazon.com/aws-sdk-php/v3/api/api-s3-2006-03-01.html#getbucketcors)
- を使用してバケットの CORS 設定を設定しま[すPutBucketCors](https://docs.aws.amazon.com/aws-sdk-php/v3/api/api-s3-2006-03-01.html#putbucketcors)。

のすべてのサンプルコードAWS SDK for PHPは、 [にあります GitHub。](https://github.com/awsdocs/aws-doc-sdk-examples/tree/main/php/example_code)

## 認証情報

サンプルコードを実行する前に、AWS の認証情報を設定します ([認証情報](#page-63-0) を参照)。AWS SDK for PHP からのインポート [\(基本的な使用法](#page-24-0) を参照)。

## CORS 設定を取得する

次のコードのように、PHP ファイルを作成します。AWS.S3 クライアントサービスを作成してか ら、getBucketCors メソッドを呼び出して、CORS 設定を取得するバケットを指定します。

必要なパラメーターは、選択したバケットの名前のみです。そのバケットに CORS 設定が存在する 場合は、その設定が Amazon S3 によって [CORSRules オブジェクトと](https://docs.aws.amazon.com/aws-sdk-php/v3/api/api-s3-2006-03-01.html#shape-corsrule)して返されます。

インポート

```
require 'vendor/autoload.php';
```

```
use Aws\Exception\AwsException;
use Aws\S3\S3Client;
```

```
$client = new S3Client([ 
     'profile' => 'default', 
     'region' => 'us-west-2', 
     'version' => '2006-03-01'
]);
try {
```

```
 $result = $client->getBucketCors([ 
          'Bucket' => $bucketName, // REQUIRED 
     ]); 
     var_dump($result);
} catch (AwsException $e) { 
     // output error message if fails 
     error_log($e->getMessage());
}
```
# CORS 設定を設定する

次のコードのように、PHP ファイルを作成します。AWS.S3 クライアントサービスを作成 してから、putBucketCors メソッドを呼び出して、CORS 設定を設定するバケットを指定 し、CORSConfiguration を [CORSRules JSON オブジェクトと](https://docs.aws.amazon.com/aws-sdk-php/v3/api/api-s3-2006-03-01.html#shape-corsrule)して指定します。

インポート

```
require 'vendor/autoload.php';
```

```
use Aws\Exception\AwsException;
use Aws\S3\S3Client;
```

```
$client = new S3Client([ 
     'profile' => 'default', 
     'region' => 'us-west-2', 
     'version' => '2006-03-01'
]);
try { 
     $result = $client->putBucketCors([ 
         'Bucket' => $bucketName, // REQUIRED 
         'CORSConfiguration' => [ // REQUIRED 
              'CORSRules' => [ // REQUIRED 
 [ 
                      'AllowedHeaders' => ['Authorization'], 
                      'AllowedMethods' => ['POST', 'GET', 'PUT'], // REQUIRED 
                      'AllowedOrigins' => ['*'], // REQUIRED
```

```
 'ExposeHeaders' => [], 
                      'MaxAgeSeconds' => 3000 
 ], 
             ], 
         ] 
     ]); 
     var_dump($result);
} catch (AwsException $e) { 
     // output error message if fails 
     error_log($e->getMessage());
}
```
AWS SDK for PHP バージョン 3 での Amazon S3 マルチパートアップロードの使用

1 回の PutObject 操作では、合計サイズが 5 GB 以内のオブジェクトを アップロードできます。ただし、マルチパートアップロード手法 (たとえ ば、CreateMultipartUpload、UploadPart、CompleteMultipartUpload、AbortMultipartUpload) を使用すると、合計サイズが 5 MB~5 TB のオブジェクトをアップロードできます。

以下の例では、次の方法を示しています。

- を使用して Amazon S3 にオブジェクトをアップロードします[ObjectUploader。](https://docs.aws.amazon.com/aws-sdk-php/v3/api/class-Aws.S3.ObjectUploader.html)
- を使用して Amazon S3 オブジェクトのマルチパートアップロードを作成しま す[MultipartUploader。](https://docs.aws.amazon.com/aws-sdk-php/v3/api/class-Aws.S3.MultipartUploader.html)
- を使用して、ある Amazon S3 の場所から別の場所にオブジェクトをコピーします[ObjectCopier。](https://docs.aws.amazon.com/aws-sdk-php/v3/api/class-Aws.S3.ObjectCopier.html)

のすべてのサンプルコードAWS SDK for PHPは、 [にあります GitHub。](https://github.com/awsdocs/aws-doc-sdk-examples/tree/main/php/example_code)

## 認証情報

サンプルコードを実行する前に、AWS の認証情報を設定します ([認証情報](#page-63-0) を参照)。AWS SDK for PHP からのインポート [\(基本的な使用法](#page-24-0) を参照)。

オブジェクトアップローダー

PutObject または MultipartUploader がタスクに最適かどうかが不明な場合 は、ObjectUploader を使用します。ObjectUploader は、ペイロードサイズに基づいてどれが 最適かにより、PutObject または MultipartUploader を使用して大きなファイルを Amazon S3 にアップロードします。

require 'vendor/autoload.php'; use Aws\Exception\MultipartUploadException; use Aws\S3\MultipartUploader; use Aws\S3\ObjectUploader; use Aws\S3\S3Client;

```
// Create an S3Client.
$s3Client = new S3Client([ 
     'profile' => 'default', 
     'region' => 'us-east-2', 
     'version' => '2006-03-01'
]);
$bucket = 'your-bucket';
$key = 'my-file,zip';// Use a stream instead of a file path.
$source = fopen('/path/to/large/file.zip', 'rb');
$uploader = new ObjectUploader( 
     $s3Client, 
     $bucket, 
     $key, 
     $source
);
do { 
     try { 
         $result = $uploader->upload(); 
         if ($result["@metadata"]["statusCode"] == '200') { 
              print('<p>File successfully uploaded to ' . $result["ObjectURL"] . '.</
p>'); 
         } 
         print($result); 
         // If the SDK chooses a multipart upload, try again if there is an exception. 
         // Unlike PutObject calls, multipart upload calls are not automatically 
  retried. 
     } catch (MultipartUploadException $e) { 
         rewind($source); 
         $uploader = new MultipartUploader($s3Client, $source, [
```

```
'state' => $e->getState(),
         ]); 
     }
} while (!isset($result));
fclose($source);
```
## 構成

ObjectUploader オブジェクトのコンストラクタでは次の引数を指定できます。

## **\$client**

転送の実行に使用する Aws\ClientInterface オブジェクト。これは Aws\S3\S3Client の インスタンスである必要があります。

## **\$bucket**

(string、必須) オブジェクトのアップロード先のバケットの名前。

## **\$key**

(string、必須) アップロードするオブジェクトで使用するキー。

## **\$body**

(mixed、必須) アップロードするオブジェクトデータ。StreamInterface、PHP ストリームリ ソース、またはアップロードするデータ文字列のいずれでもかまいません。

## **\$acl**

(string) をアップロードするオブジェクトに設定するアクセスコントロールリスト (ACL)。デ フォルトでは、オブジェクトはプライベートです。

## **\$options**

マルチパートアップロードの設定オプションの連想配列。有効な設定オプションは次のとおりで す。

## **add\_content\_md5**

(bool) true に設定すると、アップロードの MD5 チェックサムが自動的に計算されます。

#### **mup\_threshold**

(int、デフォルト:int(16777216)) ファイルサイズのバイト数。ファイルサイズがこの制限 を超えると、マルチパートアップロードが使用されます。

## **before\_complete**

(callable) CompleteMultipartUpload オペレーションの前に呼び出すコールバック。こ のコールバックは、function (Aws\Command \$command) {...} のような関数の署名を 持っている必要があります。

## **before\_initiate**

(callable) CreateMultipartUpload オペレーションの前に呼び出すコールバック。こ のコールバックは、function (Aws\Command \$command) {...} のような関数の署名を 持っている必要があります。

## **before\_upload**

(callable) すべての UploadPart または PutObject オペレーションの前に呼び出すコー ルバック。このコールバックは、function (Aws\Command \$command) {...} のような 関数の署名を持っている必要があります。

#### **concurrency**

(int、デフォルト: int(3)) マルチパートアップロード中に許容される同時 UploadPart オ ペレーションの最大数。

## **part\_size**

(int、デフォルト: int(5242880)) マルチパートアップロードの実行時に使用するパートサ イズ (バイト単位)。値は、5 MB 以上かつ 5 GB 以内である必要があります。

## **state**

(Aws\Multipart\UploadState) マルチパートアップロードの状態を表すオブジェクトであ り、前回のアップロードを再開するために使用されます。このオプションを指定している場 合、\$bucket および \$key 引数と part\_size オプションは無視されます。

## MultipartUploader

マルチパートアップロードは、大容量オブジェクトのアップロードを効率よく行えるように設計され ています。マルチパートアップロードでは、オブジェクトを分割して、別々に任意の順序で並行して アップロードできます。

Amazon S3 のユーザーには、100 MB を超えるオブジェクトに対してマルチパートアップロードを 使用することをお勧めします。

MultipartUploader オブジェクト

SDK には、マルチパートアップロードのプロセスを簡素化する特別な MultipartUploader オブ ジェクトがあります。

```
インポート
```
require 'vendor/autoload.php';

```
use Aws\Exception\MultipartUploadException;
use Aws\S3\MultipartUploader;
use Aws\S3\S3Client;
```
サンプルコード

```
$s3Client = new S3Client([ 
     'profile' => 'default', 
    'region' => 'us-west-2',
     'version' => '2006-03-01'
]);
// Use multipart upload
$source = '/path/to/large/file.zip';
$uploader = new MultipartUploader($s3Client, $source, [ 
     'bucket' => 'your-bucket', 
     'key' => 'my-file.zip',
]);
try { 
    $result = $uploaded():echo "Upload complete: {$result['ObjectURL']}\n";
} catch (MultipartUploadException $e) { 
     echo $e->getMessage() . "\n";
}
```
このアップローダーでは、指定されたソースと設定に基づいてパートデータのジェネレーターが作 成され、すべてのパートのアップロードが試行されます。一部のパートアップロードが失敗すると、 アップローダーによってソースデータ全体が読み取られるまで、失敗したパートのアップロードが続 行されます。その後、アップローダーは失敗したパートのアップロードを再試行するか、アップロー ドに失敗したパートに関する情報を含む例外をスローします。

マルチパートアップロードのカスタマイズ

マルチパートアップローダーによって実行される

CreateMultipartUpload、UploadPart、CompleteMultipartUpload オペレーションに対し て、コンストラクタに渡すコールバックを介してカスタムオプションを設定できます。

インポート

```
require 'vendor/autoload.php';
```

```
use Aws\S3\MultipartUploader;
use Aws\S3\S3Client;
```

```
// Create an S3Client
$s3Client = new S3Client([ 
     'profile' => 'default', 
     'region' => 'us-west-2', 
     'version' => '2006-03-01'
]);
// Customizing a multipart upload
$source = '/path/to/large/file.zip';
$uploader = new MultipartUploader($s3Client, $source, [ 
     'bucket' => 'your-bucket', 
     'key' => 'my-file.zip', 
     'before_initiate' => function (Command $command) { 
         // $command is a CreateMultipartUpload operation 
         $command['CacheControl'] = 'max-age=3600'; 
     }, 
     'before_upload' => function (Command $command) { 
         // $command is an UploadPart operation 
         $command['RequestPayer'] = 'requester'; 
     }, 
     'before_complete' => function (Command $command) { 
         // $command is a CompleteMultipartUpload operation 
         $command['RequestPayer'] = 'requester'; 
     },
]);
```
パートのアップロード間の手動のガベージコレクション

大きなアップロードでメモリ制限に達している場合、メモリ制限に達したときに [PHP ガベージコレ](https://www.php.net/manual/en/features.gc.php) [クター](https://www.php.net/manual/en/features.gc.php)で収集されていない SDK によって生成された巡回参照が原因である可能性があります。オペ レーション間で収集アルゴリズムを手動で呼び出すと、制限に達する前にサイクルを収集できます。 次の例では、各パートをアップロードする前にコールバックを使用して、収集アルゴリズムを呼び出 します。ガベージコレクターを呼び出してもパフォーマンスに影響することはなく、最適な使用はお 客様のユースケースと環境によって異なることに注意してください。

```
$uploader = new MultipartUploader($client, $source, [ 
    'bucket' => 'your-bucket', 
    'key' => 'your-key', 
    'before_upload' => function(\Aws\Command $command) { 
       gc_collect_cycles(); 
    }
]);
```
エラーからの復旧

マルチパートアップロードのプロセスでエラーが発生すると MultipartUploadException がス ローされます。この例外では、マルチパートアップロードの進行状況に関する情報が含まれている UploadState オブジェクトへのアクセスが提供されます。UploadState を使用して、完了できな かったアップロードを再開できます。

インポート

require 'vendor/autoload.php';

use Aws\Exception\MultipartUploadException; use Aws\S3\MultipartUploader; use Aws\S3\S3Client;

```
// Create an S3Client
$s3Client = new S3Client([ 
     'profile' => 'default', 
     'region' => 'us-west-2', 
     'version' => '2006-03-01'
```

```
]);
$source = '/path/to/large/file.zip';
$uploader = new MultipartUploader($s3Client, $source, [ 
     'bucket' => 'your-bucket', 
    'key' => 'mv-file.zip',
]);
//Recover from errors
do { 
     try { 
        $result = $uploaded(): } catch (MultipartUploadException $e) { 
         $uploader = new MultipartUploader($s3Client, $source, [ 
            'state' => $e->getState(),
         ]); 
     }
} while (!isset($result));
//Abort a multipart upload if failed
try { 
     $result = $uploader->upload();
} catch (MultipartUploadException $e) { 
     // State contains the "Bucket", "Key", and "UploadId" 
    $params = $e-> qetState()-> qetId();
     $result = $s3Client->abortMultipartUpload($params);
}
```
UploadState によるアップロードの再開では、まだアップロードされていないパートのアップロー ドが試行されます。この状態オブジェクトでは、パートが連続していない場合であっても、欠落して いるパートが追跡されます。アップローダーは、指定されたソースファイルで、アップロードする必 要があるパートに属するバイト範囲まで読み取りまたはシークします。

UploadState オブジェクトはシリアル化可能であるため、別のプロセスでアップロードを再開する こともできます。また、例外を処理していない場合でも、UploadState を呼び出すことによって \$uploader->getState() オブジェクトを取得できます。

# **A** Important

MultipartUploader にソースとして渡されるストリームは、アップロード前に自動的には 巻き戻しされません。そのため、前述の例のようなループでファイルパスではなくストリー ムを使用している場合は、catch ブロック内で \$source 変数をリセットします。

インポート

```
require 'vendor/autoload.php';
```

```
use Aws\Exception\MultipartUploadException;
use Aws\S3\MultipartUploader;
use Aws\S3\S3Client;
```

```
// Create an S3Client
$s3Client = new S3Client([ 
     'profile' => 'default', 
     'region' => 'us-west-2', 
     'version' => '2006-03-01'
]);
//Using stream instead of file path
$source = fopen('/path/to/large/file.zip', 'rb');
$uploader = new MultipartUploader($s3Client, $source, [ 
     'bucket' => 'your-bucket', 
    'key' => 'my-file.zip',
]);
do { 
     try { 
         $result = $uploader->upload(); 
     } catch (MultipartUploadException $e) { 
         rewind($source); 
         $uploader = new MultipartUploader($s3Client, $source, [ 
              'state' => $e->getState(), 
         ]); 
     }
} while (!isset($result));
```
fclose(\$source);

マルチパートアップロードの中止

マルチパートアップロードは、UploadState オブジェクトに含まれた UploadId を取得 し、abortMultipartUpload に渡すことで中止できます。

```
try { 
     $result = $uploader->upload();
} catch (MultipartUploadException $e) { 
     // State contains the "Bucket", "Key", and "UploadId" 
    $params = $e-> qetState()-> qetId(); $result = $s3Client->abortMultipartUpload($params);
}
```
非同期マルチパートアップロード

upload() で MultipartUploader を呼び出すとリクエストがブロックされます。非同期コンテキ ストを使用している場合は、マルチパートアップロードの [promise](#page-94-0) を取得できます。

```
require 'vendor/autoload.php';
use Aws\S3\MultipartUploader;
use Aws\S3\S3Client;
```

```
// Create an S3Client
$s3Client = new S3Client([ 
     'profile' => 'default', 
     'region' => 'us-west-2', 
     'version' => '2006-03-01'
]);
$source = '/path/to/large/file.zip';
$uploader = new MultipartUploader($s3Client, $source, [ 
     'bucket' => 'your-bucket', 
     'key' => 'my-file.zip',
]);
```
\$promise = \$uploader->promise();

#### 構成

MultipartUploader オブジェクトのコンストラクタでは次の引数を指定できます。

## **\$client**

転送の実行に使用する Aws\ClientInterface オブジェクト。これは Aws\S3\S3Client の インスタンスである必要があります。

## **\$source**

アップロードするソースデータ。これは、パスや URL (例: /path/to/file.jpg)、リソースハ ンドル (例: fopen('/path/to/file.jpg', 'r))、[PSR-7 ストリームの](https://docs.aws.amazon.com/aws-sdk-php/v3/api/class-Psr.Http.Message.StreamInterface.html)インスタンスのいず れかです。

## **\$config**

マルチパートアップロードの設定オプションの連想配列。

有効な設定オプションは次のとおりです。

## **acl**

(string) をアップロードするオブジェクトに設定するアクセスコントロールリスト (ACL)。 デフォルトでは、オブジェクトはプライベートです。

## **before\_complete**

(callable) CompleteMultipartUpload オペレーションの前に呼び出すコールバック。こ のコールバックは、function (Aws\Command \$command) {...} のような関数の署名を 持っている必要があります。

## **before\_initiate**

(callable) CreateMultipartUpload オペレーションの前に呼び出すコールバック。こ のコールバックは、function (Aws\Command \$command) {...} のような関数の署名を 持っている必要があります。

## **before\_upload**

(callable) すべての UploadPart オペレーションの前に呼び出すコールバック。このコー ルバックは、function (Aws\Command \$command) {...} のような関数の署名を持って いる必要があります。

#### **bucket**

(string、必須) オブジェクトのアップロード先のバケットの名前。

## **concurrency**

(int、デフォルト: int(5)) マルチパートアップロード中に許容される同時 UploadPart オ ペレーションの最大数。

#### **key**

(string、必須) アップロードするオブジェクトで使用するキー。

## **part\_size**

(int、デフォルト: int(5242880)) マルチパートアップロードの実行時に使用するパートサ イズ (バイト単位)。5 MB 以上かつ 5 GB 以内である必要があります。

#### **state**

(Aws\Multipart\UploadState) マルチパートアップロードの状態を表すオブジェクトであ り、前回のアップロードを再開するために使用されます。このオプションを指定している場 合、bucket、key、part\_size オプションは無視されます。

## **add\_content\_md5**

(boolean) true に設定すると、アップロードの MD5 チェックサムが自動的に計算されます。

マルチパートコピー

AWS SDK for PHP には、5 GB 以上かつ 5 TB 以内のサイズのオブジェクトを Amazon S3 内でコピーするように設計されている MultipartCopy オブジェクトも含まれてい て、MultipartUploader と同様の方法で使用できます。

require 'vendor/autoload.php';

use Aws\Exception\MultipartUploadException; use Aws\S3\MultipartCopy; use Aws\S3\S3Client;

```
// Create an S3Client
$s3Client = new S3Client([ 
     'profile' => 'default', 
    'region' => 'us-west-2',
     'version' => '2006-03-01'
]);
//Copy objects within S3
$copier = new MultipartCopy($s3Client, '/bucket/key?versionId=foo', [ 
     'bucket' => 'your-bucket', 
    'key' => 'my-file.zip',]);
try { 
    $result = $copier->copy();
    echo "Copy complete: {$result['ObjectURL']}\n";
} catch (MultipartUploadException $e) { 
     echo $e->getMessage() . "\n";
}
```
AWS SDK for PHP バージョン 3 を使用した Amazon S3 の署名付き URL

Authorization HTTP ヘッダーを使用する代わりに、必要な情報をクエリ文字列パラメーターとして渡 すことで、特定の種類のリクエストを認証できます。これは、サードパーティーのブラウザで、リク エストのプロキシを行わずにプライベートの Amazon S3 データに直接アクセスさせる場合に便利で す。これを行うには、「署名付き」のリクエストを作成し、エンドユーザーのブラウザが取得できる URL としてエンコードします。さらに、署名付きのリクエストは、有効期限を指定することで制限 できます。

以下の例では、次の方法を示しています。

• を使用して S3 オブジェクトを取得するための署名付き URL を作成しま す[createPresignedRequest](https://docs.aws.amazon.com/aws-sdk-php/v3/api/class-Aws.S3.S3Client.html#_createPresignedRequest)。

のすべてのサンプルコード AWS SDK for PHP は、 [で GitHub](https://github.com/awsdocs/aws-doc-sdk-examples/tree/main/php/example_code)入手できます。

## 認証情報

サンプルコードを実行する前に、「」の説明に従って AWS 認証情報を設定します[認証情報。](#page-63-0)次に AWS SDK for PHP、「」の説明に従って をインポートします[基本的な使用法。](#page-24-0)

署名付きリクエストの作成

Aws\S3\S3Client::createPresignedRequest() メソッドを使用して Amazon S3 オブジェク トへの署名付き URL を取得できます。このメソッドでは、Aws\CommandInterface オブジェクト と期限切れタイムスタンプを受け付け、署名付き Psr\Http\Message\RequestInterface オブ ジェクトを返します。リクエストの getUri() メソッドを使用して、オブジェクトの署名付き URL を取得できます。

最も一般的なシナリオは、オブジェクトを GET するために、署名付き URL を作成します。

インポート

```
use Aws\Exception\AwsException;
use AwsUtilities\PrintableLineBreak;
use AwsUtilities\TestableReadline;
use DateTime;
```

```
require 'vendor/autoload.php';
```
サンプルコード

```
 $command = $s3Service->getClient()->getCommand('GetObject', [ 
     'Bucket' => $bucket, 
    'Key' => $key,
 ]);
```
署名付き URL の作成

任意の Amazon S3 オペレーションに対する署名付き URL を作成できます。コマンドオブ ジェクトを作成するために getCommand メソッドを使用して、そのコマンドを使用して createPresignedRequest() メソッドを呼び出します。最終的にリクエストを送信するときは、 返すリクエストと同じメソッドと同じヘッダーを必ず使用します。

```
 try { 
            $preSignedUrl = $s3Service->preSignedUrl($command, $expiration); 
            echo "Your preSignedUrl is \n$preSignedUrl\nand will be good for the next 
 20 minutes.\n"; 
            echo $linebreak; 
           echo "Thanks for trying the Amazon S3 presigned URL demo.\n";
        } catch (AwsException $exception) {
```

```
 echo $linebreak; 
 echo "Something went wrong: $exception"; 
 die();
```
オブジェクトの URL の取得

}

Amazon S3 バケットに保存されたオブジェクトへのパブリック URL のみが必要な場合は、Aws \S3\S3Client::getObjectUrl() メソッドを使用できます。このメソッドは、指定されたバ ケットとキーの署名なしの URL を返します。

サンプルコード

\$preSignedUrl = \$s3Service->preSignedUrl(\$command, \$expiration);

**A** Important

このメソッドから返された URL はバケットまたはキーが必ず存在することを検証しませ ん。またこのメソッドではオブジェクトが認証されていないアクセスを許可することも保証 されません。

AWS SDK for PHP バージョン 3 での Amazon S3 の署名付き POST

署名付き URL と同様に、署名付き POST を使用すると、AWS 認証情報を付与しないでユーザーに 書き込みアクセスを与えることができます。[AwsS3PostObjectV4](https://docs.aws.amazon.com/aws-sdk-php/v3/api/class-Aws.S3.PostObjectV4.html) のインスタンスを使用して、署名 付き POST フォームを作成できます。

以下の例では、次の方法を示しています。

• [PostObjectV4](https://docs.aws.amazon.com/aws-sdk-php/v3/api/class-Aws.S3.PostObjectV4.html) を使用して、S3 オブジェクトの POST アップロード形式のデータを取得します。

AWS SDK for PHP 用のすべてのサンプルコードは [GitHub](https://github.com/awsdocs/aws-doc-sdk-examples/tree/main/php/example_code) で入手できます。

## 認証情報

**a** Note

PostObjectV4 は、AWS IAM Identity Centerからの認証情報では機能しません。

サンプルコードを実行する前に、AWS の認証情報を設定します ([認証情報](#page-63-0) を参照)。AWS SDK for PHP からのインポート [\(基本的な使用法](#page-24-0) を参照)。

PostObjectV4 の作成

PostObjectV4 のインスタンスを作成するには、次を提供する必要があります。

- Aws\S3\S3Client のインスタンス
- bucket (バケット)
- フォーム入力フィールドの連想配列
- ポリシー条件の配列 (「Amazon Simple Storage Service ユーザーガイド」の[「ポリシーの作成](https://docs.aws.amazon.com/AmazonS3/latest/dev/HTTPPOSTForms.html)」 を参照)。
- ポリシーの有効期限文字列 (省略可能、デフォルトは 1 時間)。

インポート

```
require '../vendor/autoload.php';
```

```
use Aws\S3\PostObjectV4;
use Aws\S3\S3Client;
```

```
require '../vendor/autoload.php';
use Aws\S3\PostObjectV4;
use Aws\S3\S3Client;
$client = new S3Client([ 
     'profile' => 'default', 
     'region' => 'us-east-1',
]);
$bucket = 'doc-example-bucket10';
$starts_with = 'user/eric/';
$client->listBuckets();
// Set defaults for form input fields.
$formInputs = ['acl' => 'public-read'];
// Construct an array of conditions for policy.
```

```
$options = [ ['acl' => 'public-read'], 
     ['bucket' => $bucket], 
     ['starts-with', '$key', $starts_with],
];
// Set an expiration time (optional).
$expires = '+2 hours';
$postObject = new PostObjectV4( 
     $client, 
     $bucket, 
     $formInputs, 
     $options, 
     $expires
);
// Get attributes for the HTML form, for example, action, method, enctype.
$formAttributes = $postObject->getFormAttributes();
// Get attributes for the HTML form values.
$formInputs = $postObject->getFormInputs();
?>
<!DOCTYPE html>
<html lang="en">
<head> 
     <meta http-equiv="Content-Type" content="text/html; charset=UTF-8"/> 
     <title>PHP</title>
</head>
<body>
<form action="<?php echo $formAttributes['action'] ?>" method="<?php echo 
  $formAttributes['method'] ?>" 
       enctype="<?php echo $formAttributes['enctype'] ?>"> 
     <label id="key"> 
         <input hidden type="text" name="key" value="<?php echo $starts_with ?><?php 
  echo $formInputs['key'] ?>"/> 
     </label> 
     <h3>$formInputs:</h3> 
     acl: <label id="acl"> 
         <input readonly type="text" name="acl" value="<?php echo $formInputs['acl'] ?
>"/>
    </label><br/>
     X-Amz-Credential: <label id="credential">
```

```
 <input readonly type="text" name="X-Amz-Credential" value="<?php echo 
  $formInputs['X-Amz-Credential'] ?>"/> 
    </label> <br/>
     X-Amz-Algorithm: <label id="algorithm"> 
         <input readonly type="text" name="X-Amz-Algorithm" value="<?php echo 
  $formInputs['X-Amz-Algorithm'] ?>"/> 
    </label> <br/>
     X-Amz-Date: <label id="date"> 
         <input readonly type="text" name="X-Amz-Date" value="<?php echo $formInputs['X-
Amz-Date'] ?>"/> 
    </label><br/>>br/>>>br/>>br/>
     Policy: <label id="policy"> 
         <input readonly type="text" name="Policy" value="<?php echo 
  $formInputs['Policy'] ?>"/> 
    \langlelabel> \langlebr\rangle X-Amz-Signature: <label id="signature"> 
         <input readonly type="text" name="X-Amz-Signature" value="<?php echo 
  $formInputs['X-Amz-Signature'] ?>"/> 
    </label><br/>>br/>>
     <h3>Choose file:</h3> 
     <input type="file" name="file"/> <br/><br/> 
     <h3>Upload file:</h3> 
     <input type="submit" name="submit" value="Upload to Amazon S3"/>
</form>
</body>
</html>
```
AWS SDK for PHP バージョン 3 での静的ウェブホストとしての Amazon S3 バケット の使用

静的ウェブサイトを Amazon S3 上でホスティングすることができます。詳細については、 「[Amazon S3 での静的ウェブサイトのホスティング](https://docs.aws.amazon.com/AmazonS3/latest/dev/WebsiteHosting.html)」を参照してください。

以下の例では、次の方法を示しています。

- を使用してバケットのウェブサイト設定を取得します[GetBucketWebsite](https://docs.aws.amazon.com/aws-sdk-php/v3/api/api-s3-2006-03-01.html#getbucketwebsite)。
- を使用してバケットのウェブサイト設定を設定します[PutBucketWebsite。](https://docs.aws.amazon.com/aws-sdk-php/v3/api/api-s3-2006-03-01.html#putbucketwebsite)
- を使用してバケットからウェブサイト設定を削除します[DeleteBucketWebsite。](https://docs.aws.amazon.com/aws-sdk-php/v3/api/api-s3-2006-03-01.html#deletebucketwebsite)

AWS SDK for PHP バージョン 3 のすべてのサンプルコードは、 [にあります GitHub](https://github.com/awsdocs/aws-doc-sdk-examples/tree/main/php/example_code)。

## 認証情報

サンプルコードを実行する前に、AWS の認証情報を設定します。AWS SDK for PHP バージョン 3 の認証情報を参照してください。

バケットのウェブサイト設定の取得、設定および削除

```
インポート
```
require 'vendor/autoload.php';

```
use Aws\Exception\AwsException;
use Aws\S3\S3Client;
```

```
$s3Client = new S3Client([ 
     'profile' => 'default', 
     'region' => 'us-west-2', 
     'version' => '2006-03-01'
]);
// Retrieving the Bucket Website Configuration
$bucket = 'my-s3-bucket';
try { 
     $resp = $s3Client->getBucketWebsite([ 
         'Bucket' => $bucket 
     ]); 
     echo "Succeed in retrieving website configuration for bucket: " . $bucket . "\n";
} catch (AwsException $e) { 
     // output error message if fails 
     echo $e->getMessage(); 
     echo "\n";
}
// Setting a Bucket Website Configuration
$params = [ 'Bucket' => $bucket, 
     'WebsiteConfiguration' => [ 
         'ErrorDocument' => [ 
             'Key' => 'foo',
```

```
 ], 
          'IndexDocument' => [ 
              'Suffix' => 'bar', 
          ], 
    \mathbf{I}];
try { 
     $resp = $s3Client->putBucketWebsite($params); 
     echo "Succeed in setting bucket website configuration.\n";
} catch (AwsException $e) { 
     // Display error message 
     echo $e->getMessage(); 
     echo "\n";
}
// Deleting a Bucket Website Configuration
try { 
     $resp = $s3Client->deleteBucketWebsite([ 
          'Bucket' => $bucket 
     ]); 
    echo "Succeed in deleting policy for bucket: " . $bucket . "\n";
} catch (AwsException $e) { 
     // output error message if fails 
     echo $e->getMessage(); 
     echo "\n";
}
```
AWS SDK for PHP バージョン 3 での Amazon S3 バケットポリシーの使用

バケットポリシーを使用して、Amazon S3 リソースに対するアクセス許可を付与できます。詳細に ついては、「[バケットポリシーとユーザーポリシーの使用](https://docs.aws.amazon.com/AmazonS3/latest/dev/using-iam-policies.html)」を参照してください。

以下の例では、次の方法を示しています。

- を使用して、指定されたバケットのポリシーを返します[GetBucketPolicy。](https://docs.aws.amazon.com/aws-sdk-php/v3/api/api-s3-2006-03-01.html#getbucketpolicy)
- を使用してバケットのポリシーを置き換えます[PutBucketPolicy。](https://docs.aws.amazon.com/aws-sdk-php/v3/api/api-s3-2006-03-01.html#putbucketpolicy)
- を使用してバケットからポリシーを削除します[DeleteBucketPolicy](https://docs.aws.amazon.com/aws-sdk-php/v3/api/api-s3-2006-03-01.html#deletebucketpolicy)。

のすべてのサンプルコードAWS SDK for PHPは、 [にあります GitHub。](https://github.com/awsdocs/aws-doc-sdk-examples/tree/main/php/example_code)

## 認証情報

サンプルコードを実行する前に、AWS の認証情報を設定します ([認証情報](#page-63-0) を参照)。AWS SDK for PHP からのインポート [\(基本的な使用法](#page-24-0) を参照)。

バケットのポリシーの取得、削除、および置き換え

```
インポート
```
require "vendor/autoload.php";

```
use Aws\Exception\AwsException;
use Aws\S3\S3Client;
```

```
$s3Client = new S3Client([ 
     'profile' => 'default', 
     'region' => 'us-west-2', 
     'version' => '2006-03-01'
]);
$bucket = 'my-s3-bucket';
// Get the policy of a specific bucket
try { 
     $resp = $s3Client->getBucketPolicy([ 
         'Bucket' => $bucket 
     ]); 
     echo "Succeed in receiving bucket policy:\n"; 
     echo $resp->get('Policy'); 
     echo "\n";
} catch (AwsException $e) { 
     // Display error message 
     echo $e->getMessage(); 
     echo "\n";
}
// Deletes the policy from the bucket
try { 
     $resp = $s3Client->deleteBucketPolicy([
```

```
 'Bucket' => $bucket 
     ]); 
     echo "Succeed in deleting policy of bucket: " . $bucket . "\n";
} catch (AwsException $e) { 
     // Display error message 
     echo $e->getMessage(); 
     echo "\n";
}
// Replaces a policy on the bucket
try { 
     $resp = $s3Client->putBucketPolicy([ 
         'Bucket' => $bucket, 
         'Policy' => 'foo policy', 
     ]); 
    echo "Succeed in put a policy on bucket: " . $bucket . "\n";
} catch (AwsException $e) { 
     // Display error message 
     echo $e->getMessage(); 
     echo "\n";
}
```
AWS SDK for PHP バージョン 3 での S3 アクセスポイント ARN の使用

S3 では、S3 バケットと対話する新しい方法であるアクセスポイントが導入されました。アクセス ポイントには、バケットに直接ではなく、一意のポリシーと設定を適用できます。AWS SDK for PHP では、バケット名を明示的に指定するのではなく、バケットフィールドでアクセスポイントの ARN を API オペレーションに使用できます。S3 アクセスポイントと ARN の仕組みの詳細について は、[こちら](https://docs.aws.amazon.com/AmazonS3/latest/dev/using-access-points.html)を参照してください 以下の例では、次の方法を示しています。

- アクセスポイント ARN [GetObjectで](https://docs.aws.amazon.com/aws-sdk-php/v3/api/api-s3-2006-03-01.html#getobject) を使用して、バケットからオブジェクトを取得します。
- アクセスポイント ARN [PutObjectで](https://docs.aws.amazon.com/aws-sdk-php/v3/api/api-s3-2006-03-01.html#putobject) を使用して、バケットにオブジェクトを追加します。
- クライアントリージョンの代わりに ARN リージョンを使用するように S3 クライアントを設定し ます。

のすべてのサンプルコードAWS SDK for PHPは、 [にあります GitHub。](https://github.com/awsdocs/aws-doc-sdk-examples/tree/main/php/example_code)

#### 認証情報

サンプルコードを実行する前に、AWS の認証情報を設定します ([認証情報](#page-63-0) を参照)。AWS SDK for PHP からのインポート [\(基本的な使用法](#page-24-0) を参照)。

インポート

require 'vendor/autoload.php';

use Aws\S3\S3Client;

Get Object

まず AWS リージョンとバージョンを指定する AWS.S3 クライアントサービスを作成します。次 に、キーと Bucket フィールドの S3 アクセスポイントの ARN を指定して getObject メソッドを 呼び出します。これにより、そのアクセスポイントに関連付けられたバケットからオブジェクトが取 得されます。

サンプルコード

```
$s3 = new S3Client([ 'version' => 'latest', 
     'region' => 'us-west-2',
]);
$result = $s3->getObject([ 
     'Bucket' => 'arn:aws:s3:us-west-2:123456789012:accesspoint:endpoint-name', 
     'Key' => 'MyKey'
]);
```
バケットにオブジェクトを配置する

まず AWS リージョンとバージョンを指定する AWS.S3 クライアントサービスを作成します。次 に、必要なキー、本文やソースファイル、および Bucket フィールドに S3 アクセスポイントの ARN を指定して putObject メソッドを呼び出します。これにより、そのアクセスポイントに関連 付けられたバケットにオブジェクトが格納されます。

サンプルコード

\$s3 = new S3Client([

```
 'version' => 'latest', 
    'region' = ' us-west-2',
]);
$result = $s3->putObject([ 
     'Bucket' => 'arn:aws:s3:us-west-2:123456789012:accesspoint:endpoint-name', 
    'Key' => 'MyKey',
     'Body' => 'MyBody'
]);
```
クライアントリージョンの代わりに ARN リージョンを使用するように S3 クライアントを設定する

S3 クライアントオペレーションで S3 アクセスポイント の ARN を使用する場合、デフォルトで は、クライアントは ARN リージョンがクライアントリージョンと一致していることを確認し、一致 していない場合は例外をスローします。この動作は、use\_arn\_region 設定オプションを true に 設定することで、クライアントリージョン上で ARN リージョンを受け入れるように変更できます。 デフォルトでは、オプションは false に設定されています。

サンプルコード

```
$s3 = new S3Client( 'version' => 'latest', 
    'region' => 'us-west-2', 
     'use_arn_region' => true
]);
```
クライアントは、環境変数と Config ファイルオプションも次の優先順位でチェックします。

1. 上記の例のような、use\_arn\_region クライアントオプション。

2. 環境変数 AWS\_S3\_USE\_ARN\_REGION

export AWS\_S3\_USE\_ARN\_REGION=true

1. s3\_use\_arn\_region 共有設定ファイルの config 変数 AWS (デフォルトでは ~/.aws/config にあります)。

```
[default]
s3_use_arn_region = true
```
AWS SDK for PHP バージョン 3 で Amazon S3 マルチリージョンアクセスポイントを 使用する

[Amazon Simple Storage Service \(S3\) マルチリージョンアクセスポイントは](https://docs.aws.amazon.com/AmazonS3/latest/userguide/MultiRegionAccessPoints.html)、 間で Amazon S3 リ クエストトラフィックをルーティングするためのグローバルエンドポイントを提供しますAWS リー ジョン。

マルチリージョンアクセスポイントは[、 SDK for PHP、別の SDK](https://docs.aws.amazon.com/aws-sdk-php/v3/api/api-s3control-2018-08-20.html#createmultiregionaccesspoint)[、S3 コンソール、または AWS](https://docs.aws.amazon.com/AmazonS3/latest/userguide/multi-region-access-point-create-examples.html)  [CLI を](https://docs.aws.amazon.com/AmazonS3/latest/userguide/multi-region-access-point-create-examples.html)使用して作成できます。 AWS

## **A** Important

SDK for PHP でマルチリージョンアクセスポイントを使用するには、PHP 環境に [AWS](#page-129-0)  [Common Runtime \(AWS CRT\) 拡張機能が](#page-129-0)インストールされている必要があります。

マルチリージョンアクセスポイントを作成すると、Amazon S3 は次の形式の Amazon リソースネー ム (ARN) を生成します。

arn:aws:s3::*account-id*:accesspoint/*MultiRegionAccessPoint\_alias*

生成された ARN は、 [getObject\(\)](https://docs.aws.amazon.com/aws-sdk-php/v3/api/api-s3-2006-03-01.html#getobject)および [putObject\(\)](https://docs.aws.amazon.com/aws-sdk-php/v3/api/api-s3-2006-03-01.html#putobject)メソッドのバケット名の代わりに使用で きます。

```
<?php
require './vendor/autoload.php';
use Aws\S3\S3Client;
// Assign the Multi-Region Access Point to a variable and use it place of a bucket 
  name.
$mrap = 'arn:aws:s3::123456789012:accesspoint/mfzwi23gnjvgw.mrap';
$key = 'my-key';
$s3Client = new S3Client([ 
     'region' => 'us-east-1'
]);
$s3Client->putObject([ 
     'Bucket' => $mrap, 
    'Key' => $key,
     'Body' => 'Hello World!'
```

```
]);
$result = $s3Client->getObject([ 
     'Bucket' => $mrap, 
     'Key' => $key
]);
echo $result['Body'] . "\n";
// Clean up.
$result = $s3Client->deleteObject([ 
     'Bucket' => $mrap, 
    'Key' => $key]);
$s3Client->waitUntil('ObjectNotExists', ['Bucket' => $mrap, 'Key' => $key]);
echo "Object deleted\n";
```
Secrets Manager API および AWS SDK for PHP バージョン 3 を使用した シークレットの管理

AWS Secrets Manager は、パスワード、API キー、データベース認証情報などの共有されたシーク レットを保存し、管理します。Secrets Manager サービスにより、開発者はデプロイされたコードの ハードコードされた認証情報を、Secrets Manager への埋め込みの呼び出しで置き換えることができ ます。

Secrets Manager では、Amazon Relational Database Service (Amazon RDS) データベースの認証情 報のスケジュールされた自動ローテーションがネイティブにサポートされ、アプリケーションのセ キュリティが向上します。また、Secrets Manager は、AWS Lambda を使って他のデータベースや サードパーティーのサービスのシークレットをシームレスにローテーションさせ、サービス固有の詳 細を実装することができます。

以下の例では、次の方法を示しています。

- [CreateSecret](https://docs.aws.amazon.com/aws-sdk-php/v3/api/api-secretsmanager-2017-10-17.html#createsecret) を使用してシークレットを作成します。
- [GetSecretValue](https://docs.aws.amazon.com/aws-sdk-php/v3/api/api-secretsmanager-2017-10-17.html#getsecretvalue) を使用してシークレットを取得します。
- [ListSecrets](https://docs.aws.amazon.com/aws-sdk-php/v3/api/api-secretsmanager-2017-10-17.html#listsecrets) を使用して、Secrets Manager によって保存されたすべてのシークレットをリストし ます。
- [DescribeSecret](https://docs.aws.amazon.com/aws-sdk-php/v3/api/api-secretsmanager-2017-10-17.html#describesecret) を使用して、指定されたシークレットの詳細を取得します。
- [PutSecretValue](https://docs.aws.amazon.com/aws-sdk-php/v3/api/api-secretsmanager-2017-10-17.html#putsecretvalue) を使用して、指定されたシークレットを更新します。
- [RotateSecret](https://docs.aws.amazon.com/aws-sdk-php/v3/api/api-secretsmanager-2017-10-17.html#rotatesecret) を使用してシークレットの更新を設定します。
- [DeleteSecret](https://docs.aws.amazon.com/aws-sdk-php/v3/api/api-secretsmanager-2017-10-17.html#deletesecret) を使用して、シークレットを削除対象としてマークします。

AWS SDK for PHP 用のすべてのサンプルコードは [GitHub](https://github.com/awsdocs/aws-doc-sdk-examples/tree/main/php/example_code) で入手できます。

## 認証情報

サンプルコードを実行する前に、AWS の認証情報を設定します ([認証情報](#page-63-0) を参照)。AWS SDK for PHP からのインポート [\(基本的な使用法](#page-24-0) を参照)。

Secrets Manager でのシークレットの作成

Secrets Manager でシークレットを作成するには、[CreateSecret](https://docs.aws.amazon.com/aws-sdk-php/v3/api/api-secretsmanager-2017-10-17.html#createsecret) オペレーションを使用します。

この例では、ユーザー名とパスワードは JSON 文字列として保存されます。

インポート

```
require 'vendor/autoload.php';
use Aws\SecretsManager\SecretsManagerClient;
use Aws\Exception\AwsException;
```

```
$client = new SecretsManagerClient([ 
     'profile' => 'default', 
     'version' => '2017-10-17', 
     'region' => 'us-west-2'
]);
$secretName = 'MySecretName';
$secret = json_encode([ 
     "username" => getenv("SMDEMO_USERNAME"), 
     "password" => getenv("SMDEMO_PASSWORD"),
]);
$description = '<<Description>>';
try { 
     $result = $client->createSecret([ 
         'Description' => $description, 
         'Name' => $secretName, 
         'SecretString' => $secret, 
     ]);
```

```
 var_dump($result);
} catch (AwsException $e) { 
     // output error message if fails 
     echo $e->getMessage(); 
     echo "\n";
}
```
Secrets Manager からのシークレットの取得

Secrets Manager に保存されているシークレットの値を取得するには、[GetSecretValue](https://docs.aws.amazon.com/aws-sdk-php/v3/api/api-secretsmanager-2017-10-17.html#getsecretvalue) オペレー ションを使用します。

次の例では、secret シークレットは保存された値を含む文字列です。username の値が <<USERNAME>> で、password の値が <<PASSWORD>> の場合、secret 出力は 次のようになりま す。

{"username":"<<USERNAME>>","password":"<<PASSWORD>>"}

json\_decode(\$secret, true) を使用して配列の値にアクセスします。

インポート

require 'vendor/autoload.php';

```
use Aws\SecretsManager\SecretsManagerClient;
use Aws\Exception\AwsException;
```

```
$client = new SecretsManagerClient([ 
     'profile' => 'default', 
     'version' => '2017-10-17', 
     'region' => 'us-east-1',
]);
$secretName = 'MySecretName';
try { 
     $result = $client->getSecretValue([ 
          'SecretId' => $secretName,
```
AWS SDK for PHP アンチェックス こうしょう しょうしょう しょうしょう しょうしゅん しょうしゅう しょうしゅう うちのみ 開発者ガイド おんしゃ うちのみ

```
 ]);
} catch (AwsException $e) { 
     $error = $e->getAwsErrorCode(); 
     if ($error == 'DecryptionFailureException') { 
         // Secrets Manager can't decrypt the protected secret text using the provided 
  AWS KMS key. 
         // Handle the exception here, and/or rethrow as needed. 
         throw $e; 
     } 
     if ($error == 'InternalServiceErrorException') { 
         // An error occurred on the server side. 
         // Handle the exception here, and/or rethrow as needed. 
         throw $e; 
     } 
     if ($error == 'InvalidParameterException') { 
         // You provided an invalid value for a parameter. 
         // Handle the exception here, and/or rethrow as needed. 
         throw $e; 
     } 
     if ($error == 'InvalidRequestException') { 
         // You provided a parameter value that is not valid for the current state of 
  the resource. 
         // Handle the exception here, and/or rethrow as needed. 
         throw $e; 
     } 
     if ($error == 'ResourceNotFoundException') { 
         // We can't find the resource that you asked for. 
         // Handle the exception here, and/or rethrow as needed. 
         throw $e; 
     }
}
// Decrypts secret using the associated KMS CMK.
// Depending on whether the secret is a string or binary, one of these fields will be 
  populated.
if (isset($result['SecretString'])) { 
     $secret = $result['SecretString'];
} else { 
     $secret = base64_decode($result['SecretBinary']);
}
print $secret;
$secretArray = json_decode($secret, true);
$username = $secretArray['username'];
$password = $secretArray['password'];
```
Secrets Manager に保存されているシークレットのリスト

Secrets Manager によって保存されたすべてのシークレットのリストを取得するには、[ListSecrets](https://docs.aws.amazon.com/aws-sdk-php/v3/api/api-secretsmanager-2017-10-17.html#listsecrets) オペレーションを使用します。

```
インポート
```
require 'vendor/autoload.php';

use Aws\SecretsManager\SecretsManagerClient; use Aws\Exception\AwsException;

サンプルコード

```
$client = new SecretsManagerClient([ 
     'profile' => 'default', 
     'version' => '2017-10-17', 
     'region' => 'us-west-2'
]);
try { 
     $result = $client->listSecrets([ 
     ]); 
     var_dump($result);
} catch (AwsException $e) { 
     // output error message if fails 
     echo $e->getMessage(); 
     echo "\n";
}
```
シークレットに関する詳細情報の取得

保存されたシークレットには、更新ルールに関するメタデータ、最終アクセス時間または変更時 間、ユーザーが作成したタグ、および Amazon リソースネーム (ARN) が含まれています。Secrets Manager に保存されている、指定されたシークレットの詳細を取得するには、[DescribeSecret](https://docs.aws.amazon.com/aws-sdk-php/v3/api/api-secretsmanager-2017-10-17.html#describesecret) オペ レーションを使用します。

インポート

require 'vendor/autoload.php';

```
use Aws\SecretsManager\SecretsManagerClient;
use Aws\Exception\AwsException;
```
サンプルコード

```
$client = new SecretsManagerClient([ 
     'profile' => 'default', 
     'version' => '2017-10-17', 
     'region' => 'us-west-2'
]);
$secretName = 'MySecretName';
try { 
     $result = $client->describeSecret([ 
          'SecretId' => $secretName, 
     ]); 
     var_dump($result);
} catch (AwsException $e) { 
     // output error message if fails 
     echo $e->getMessage(); 
     echo "\n";
}
```
# シークレット値を更新する

新しく暗号化されたシークレットの値を Secrets Manager に保存するには、[PutSecretValue](https://docs.aws.amazon.com/aws-sdk-php/v3/api/api-secretsmanager-2017-10-17.html#putsecretvalue) オペ レーションを使用します。

これにより、シークレットの新しいバージョンが作成されます。シークレットのバージョンが既に存 在する場合、VersionStages パラメータと AWSCURRENT の値を追加し、この値を取得するときに 新しい値が使用されるようにします。

インポート

```
require 'vendor/autoload.php';
use Aws\SecretsManager\SecretsManagerClient;
use Aws\Exception\AwsException;
```
## サンプルコード

```
$client = new SecretsManagerClient([ 
     'profile' => 'default', 
     'version' => '2017-10-17', 
     'region' => 'us-west-2'
]);
$secretName = 'MySecretName';
$secret = json_encode([ 
     "username" => getenv("SMDEMO_USERNAME"), 
     "password" => getenv("SMDEMO_PASSWORD"),
]);
try { 
     $result = $client->putSecretValue([ 
         'SecretId' => $secretName, 
         'SecretString' => $secret, 
    1):
     var_dump($result);
} catch (AwsException $e) { 
     // output error message if fails 
     echo $e->getMessage(); 
     echo "\n";
}
```
Secrets Manager の既存のシークレット値のローテーション

Secrets Manager に保存されている既存のシークレットの値をローテーションするには、Lambda ローテーション関数と [RotateSecret](https://docs.aws.amazon.com/aws-sdk-php/v3/api/api-secretsmanager-2017-10-17.html#rotatesecret) オペレーションを使用します。

開始する前に、シークレットをローテーションする Lambda 関数を作成します。現在[、AWS コード](https://docs.aws.amazon.com/code-samples/latest/catalog/code-catalog-lambda_functions-secretsmanager.html) [サンプルカタログ](https://docs.aws.amazon.com/code-samples/latest/catalog/code-catalog-lambda_functions-secretsmanager.html)には、Amazon RDS データベースの認証情報をローテーションするための複数の Lambda コード例が含まれています。

**a** Note

シークレットのローテーションの詳細については、「AWS Secrets Manager ユーザーガイ ド」の「[AWS Secrets Manager シークレットのローテーション](https://docs.aws.amazon.com/secretsmanager/latest/userguide/rotating-secrets.html)」を参照してください。

Lambda 関数を設定したら、新しいシークレットのローテーションを設定します。

## インポート

```
require 'vendor/autoload.php';
```

```
use Aws\SecretsManager\SecretsManagerClient;
use Aws\Exception\AwsException;
```
サンプルコード

```
$client = new SecretsManagerClient([ 
     'profile' => 'default', 
     'version' => '2017-10-17', 
     'region' => 'us-west-2'
]);
$secretName = 'MySecretName';
$lambda_ARN = 'arn:aws:lambda:us-
west-2:123456789012:function:MyTestDatabaseRotationLambda';
$rules = ['AutomaticallyAfterDays' => 30];
try { 
     $result = $client->rotateSecret([ 
          'RotationLambdaARN' => $lambda_ARN, 
         'RotationRules' => $rules, 
         'SecretId' => $secretName, 
     ]); 
     var_dump($result);
} catch (AwsException $e) { 
     // output error message if fails 
     echo $e->getMessage(); 
     echo "\n";
}
```
更新が設定されている場合、[RotateSecret](https://docs.aws.amazon.com/aws-sdk-php/v3/api/api-secretsmanager-2017-10-17.html#rotatesecret) オペレーションを使用して更新を実装できます。

インポート

require 'vendor/autoload.php';

```
use Aws\SecretsManager\SecretsManagerClient;
use Aws\Exception\AwsException;
```
## サンプルコード

```
$client = new SecretsManagerClient([ 
     'profile' => 'default', 
     'version' => '2017-10-17', 
     'region' => 'us-west-2'
]);
$secretName = 'MySecretName';
try { 
     $result = $client->rotateSecret([ 
          'SecretId' => $secretName, 
     ]); 
     var_dump($result);
} catch (AwsException $e) { 
     // output error message if fails 
     echo $e->getMessage(); 
     echo "\n";
}
```
# Secrets Manager からのシークレットの削除

指定されたシークレットを Secrets Manager から削除するには、[DeleteSecret](https://docs.aws.amazon.com/aws-sdk-php/v3/api/api-secretsmanager-2017-10-17.html#deletesecret) オペレーションを使 用します。シークレットが誤って削除されないようにするため、削除を元に戻すことが可能な復旧期 間を指定できる DeletionDate スタンプが、自動的にシークレットに追加されます。復旧期間を指定 しない場合のデフォルトの期間は、30 日です。

インポート

require 'vendor/autoload.php';

use Aws\SecretsManager\SecretsManagerClient; use Aws\Exception\AwsException;

```
$client = new SecretsManagerClient([ 
     'profile' => 'default', 
     'version' => '2017-10-17', 
     'region' => 'us-west-2'
```
```
]);
$secretName = 'MySecretName';
try { 
     $result = $client->deleteSecret([ 
          'SecretId' => $secretName, 
     ]); 
    var dump($result);
} catch (AwsException $e) { 
     // output error message if fails 
     echo $e->getMessage(); 
     echo "\n";
}
```
## 関連情報

AWS SDK for PHP の例では、AWS Secrets Manager API リファレンスの以下の REST オペレー ションを使用しています。

- [CreateSecret](https://docs.aws.amazon.com/secretsmanager/latest/apireference/API_CreateSecret.html)
- [GetSecretValue](https://docs.aws.amazon.com/secretsmanager/latest/apireference/API_GetSecretValue.html)
- [ListSecrets](https://docs.aws.amazon.com/secretsmanager/latest/apireference/API_ListSecrets.html)
- [DescribeSecret](https://docs.aws.amazon.com/secretsmanager/latest/apireference/API_DescribeSecret.html)
- [PutSecretValue](https://docs.aws.amazon.com/secretsmanager/latest/apireference/API_PutSecretValue.html)
- [RotateSecret](https://docs.aws.amazon.com/secretsmanager/latest/apireference/API_RotateSecret.html)
- [DeleteSecret](https://docs.aws.amazon.com/secretsmanager/latest/apireference/API_DeleteSecret.html)

AWS Secrets Manager の使用の詳細については[、AWS Secrets Manager ユーザーガイドを](https://docs.aws.amazon.com/secretsmanager/latest/userguide/)参照して ください。

AWS SDK for PHP バージョン 3 を使用した Amazon SES のコードサンプ ル

Amazon Simple Email Service (Amazon SES) は、ユーザー自身の E メールアドレスとドメインを 使用して E メールを送受信するための、簡単で費用を削減できる方法を提供する E メールプラット フォームです。Amazon SES の詳細については、「[Amazon SES デベロッパーガイド](https://docs.aws.amazon.com/ses/latest/DeveloperGuide/)」を参照して ください。

AWS には Amazon SES サービスの 2 つのバージョンがあり、これに対応して SDK for PHP には [SESClient](https://docs.aws.amazon.com/aws-sdk-php/v3/api/class-Aws.Ses.SesClient.html) と [SESv2Client](https://docs.aws.amazon.com/aws-sdk-php/v3/api/class-Aws.SesV2.SesV2Client.html) という 2 つのバージョンのクライアントが用意されています。メソッド の呼び出し方法や結果は異なる場合がありますが、多くの場合、クライアントの機能は重複していま す。この 2 つの API は独自の機能も備えているため、両方のクライアントを使用してすべての機能 にアクセスできます。

このセクションの例ではすべてオリジナルの SesClient を使用しています。

AWS SDK for PHP バージョン 3 用のすべてのサンプルコードは [GitHub](https://github.com/awsdocs/aws-doc-sdk-examples/tree/main/php/example_code) で入手できます。

トピック

- [Amazon SES API および AWS SDK for PHP バージョン 3 を使用した E メールアイデンティティ](#page-361-0) [の検証](#page-361-0)
- [Amazon SES API と AWS SDK for PHP バージョン 3 を使用したカスタムメールテンプレートの](#page-367-0) [作成](#page-367-0)
- [Amazon SES API および AWS SDK for PHP バージョン 3 を使用した E メールフィルターの管理](#page-374-0)
- [Amazon SES API および AWS SDK for PHP バージョン 3 を使用した E メールルールの作成と管](#page-377-0) [理](#page-377-0)
- [Amazon SES API と AWS SDK for PHP バージョン 3 を使用した送信活動のモニタリング](#page-385-0)
- [Amazon SES API および AWS SDK for PHP バージョン 3 を使用した送信者の認証](#page-388-0)

<span id="page-361-0"></span>Amazon SES API および AWS SDK for PHP バージョン 3 を使用した E メールアイデ ンティティの検証

初めて Amazon Simple Email Service (Amazon SES) アカウントを使用し始めるとき、E メールの送 信先となる同じ AWS リージョン内のすべての送信者と受取人を確認する必要があります。E メール 送信の詳細については、「[Amazon SES を使用してメールを送信する」](https://docs.aws.amazon.com/ses/latest/DeveloperGuide/sending-email.html)を参照してください。

以下の例では、次の方法を示しています。

- を使用して E メールアドレスを検証します[VerifyEmailIdentity。](https://docs.aws.amazon.com/aws-sdk-php/v3/api/api-email-2010-12-01.html#verifyemailidentity)
- を使用して E メールドメインを検証します[VerifyDomainIdentity](https://docs.aws.amazon.com/aws-sdk-php/v3/api/api-email-2010-12-01.html#verifydomainidentity)。
- を使用してすべての E メールアドレスを一覧表示します[ListIdentities](https://docs.aws.amazon.com/aws-sdk-php/v3/api/api-email-2010-12-01.html#listidentities)。
- を使用してすべての E メールドメインを一覧表示します[ListIdentities](https://docs.aws.amazon.com/aws-sdk-php/v3/api/api-email-2010-12-01.html#listidentities)。
- を使用して E メールアドレスを削除します[DeleteIdentity。](https://docs.aws.amazon.com/aws-sdk-php/v3/api/api-email-2010-12-01.html#deleteidentity)
- を使用して E メールドメインを削除します[DeleteIdentity。](https://docs.aws.amazon.com/aws-sdk-php/v3/api/api-email-2010-12-01.html#deleteidentity)

のすべてのサンプルコードAWS SDK for PHPは、 [にあります GitHub。](https://github.com/awsdocs/aws-doc-sdk-examples/tree/main/php/example_code)

#### 認証情報

サンプルコードを実行する前に、AWS の認証情報を設定します ([認証情報](#page-63-0) を参照)。AWS SDK for PHP からのインポート [\(基本的な使用法](#page-24-0) を参照)。

Amazon SES の使用の詳細については、「[Amazon SES デベロッパーガイド](https://docs.aws.amazon.com/ses/latest/DeveloperGuide/)」を参照してくださ い。

E メールアドレスを検証する

Amazon SES は、確認済み E メールアドレスまたはドメインからのみ E メールを送信できます。E メールアドレスを確認することで、そのアドレスの所有者であることを示し、そのアドレスから E メールを送信することを Amazon SES に許可します。

以下のコード例を実行すると、指定したアドレスに Amazon SES により E メールが送信されます。 お客様 (または E メールの受取人) が E メール内のリンクをクリックすると、アドレスが確認されま す。

Amazon SES アカウントに E メールアドレスを追加するには、 [VerifyEmailIdentityオ](https://docs.aws.amazon.com/ses/latest/APIReference/API_VerifyEmailIdentity.html)ペレーションを 使用します。

インポート

```
require 'vendor/autoload.php';
```
use Aws\Exception\AwsException;

```
$SesClient = new Aws\Ses\SesClient([ 
     'profile' => 'default', 
     'version' => '2010-12-01', 
     'region' => 'us-east-2'
]);
$email = 'email_address';
```

```
try { 
     $result = $SesClient->verifyEmailIdentity([ 
          'EmailAddress' => $email, 
     ]); 
     var_dump($result);
} catch (AwsException $e) { 
     // output error message if fails 
     echo $e->getMessage(); 
     echo "\n";
}
```
E メールドメインを検証する

Amazon SES は、確認済み E メールアドレスまたはドメインからのみ E メールを送信できます。ド メインを確認することで、そのドメインの所有者であることを示します。ドメインを検証すると、そ のドメインの任意のアドレスからの E メールの送信を Amazon SES に許可します。

以下のコード例を実行すると、Amazon SES により検証トークンが提供されます。ドメインの DNS 設定にトークンを追加する必要があります。詳細については、「Amazon Simple Email Service デベ ロッパーガイド」の「[Amazon SES でのドメインの検証」](https://docs.aws.amazon.com/ses/latest/DeveloperGuide/verify-domain-procedure.html)を参照してください。

Amazon SES アカウントに送信ドメインを追加するには、 [VerifyDomainIdentityオ](https://docs.aws.amazon.com/ses/latest/APIReference/API_VerifyDomainIdentity.html)ペレーションを使 用します。

インポート

```
require 'vendor/autoload.php';
```
use Aws\Exception\AwsException;

```
$SesClient = new Aws\Ses\SesClient([ 
     'profile' => 'default', 
     'version' => '2010-12-01', 
     'region' => 'us-east-2'
]);
```

```
$domain = 'domain.name';
try { 
     $result = $SesClient->verifyDomainIdentity([ 
          'Domain' => $domain, 
     ]); 
     var_dump($result);
} catch (AwsException $e) { 
     // output error message if fails 
     echo $e->getMessage(); 
     echo "\n";
}
```
E メールアドレスをリストする

検証ステータスに関係なく、現在のAWSリージョンで送信された E メールアドレスのリストを取得 するには、 [ListIdentitiesオ](https://docs.aws.amazon.com/ses/latest/APIReference/API_ListIdentities.html)ペレーションを使用します。

インポート

require 'vendor/autoload.php';

use Aws\Exception\AwsException;

```
$SesClient = new Aws\Ses\SesClient([ 
     'profile' => 'default', 
     'version' => '2010-12-01', 
     'region' => 'us-east-2'
]);
try { 
     $result = $SesClient->listIdentities([ 
          'IdentityType' => 'EmailAddress', 
     ]); 
     var_dump($result);
} catch (AwsException $e) { 
     // output error message if fails
```
}

```
 echo $e->getMessage(); 
 echo "\n";
```
E メールドメインをリストする

検証ステータスに関係なく、現在のAWSリージョンで送信された E メールドメインのリストを取得 するには、 [ListIdentitiesオ](https://docs.aws.amazon.com/ses/latest/APIReference/API_ListIdentities.html)ペレーションを使用します。

インポート

require 'vendor/autoload.php';

use Aws\Exception\AwsException;

サンプルコード

```
$SesClient = new Aws\Ses\SesClient([ 
     'profile' => 'default', 
     'version' => '2010-12-01', 
     'region' => 'us-east-2'
]);
try { 
     $result = $SesClient->listIdentities([ 
          'IdentityType' => 'Domain', 
     ]); 
     var_dump($result);
} catch (AwsException $e) { 
     // output error message if fails 
     echo $e->getMessage(); 
     echo "\n";
}
```
E メールアドレスを削除する

ID のリストから検証済み E メールアドレスを削除するには、 [DeleteIdentityオ](https://docs.aws.amazon.com/ses/latest/APIReference/API_DeleteIdentity.html)ペレーションを使用し ます。

インポート

```
require 'vendor/autoload.php';
```
use Aws\Exception\AwsException;

サンプルコード

```
$SesClient = new Aws\Ses\SesClient([ 
     'profile' => 'default', 
     'version' => '2010-12-01', 
     'region' => 'us-east-2'
]);
$email = 'email_address';
try { 
     $result = $SesClient->deleteIdentity([ 
          'Identity' => $email, 
     ]); 
     var_dump($result);
} catch (AwsException $e) { 
     // output error message if fails 
     echo $e->getMessage(); 
     echo "\n";
}
```
E メールドメインを削除する

検証済み ID のリストから検証済み E メールドメインを削除するには、 [DeleteIdentityオ](https://docs.aws.amazon.com/ses/latest/APIReference/API_DeleteIdentity.html)ペレーショ ンを使用します。

インポート

require 'vendor/autoload.php';

use Aws\Exception\AwsException;

#### サンプルコード

```
$SesClient = new Aws\Ses\SesClient([ 
     'profile' => 'default', 
     'version' => '2010-12-01', 
     'region' => 'us-east-2'
]);
$domain = 'domain.name';
try { 
     $result = $SesClient->deleteIdentity([ 
         'Identity' => $domain, 
     ]); 
     var_dump($result);
} catch (AwsException $e) { 
     // output error message if fails 
     echo $e->getMessage(); 
     echo "\n";
}
```
<span id="page-367-0"></span>Amazon SES API と AWS SDK for PHP バージョン 3 を使用したカスタムメールテン プレートの作成

Amazon Simple Email Service (Amazon SES) では、テンプレートを使用して受取人ごとにパーソナ ライズされた E メールを送信できます。テンプレートには、件名、E メール本文のテキストパート と HTML パートが含まれています。件名および本文セクションには、受取人ごとにパーソナライズ されたユニークな値を含めることもできます。

詳細については、「Amazon Simple Email Service デベロッパーガイド」の「[Amazon SES を使用し](https://docs.aws.amazon.com/ses/latest/DeveloperGuide/send-personalized-email-api.html) [てパーソナライズされた E メールを送信する」](https://docs.aws.amazon.com/ses/latest/DeveloperGuide/send-personalized-email-api.html)を参照してください。

以下の例では、次の方法を示しています。

- を使用して E メールテンプレートを作成します[CreateTemplate。](https://docs.aws.amazon.com/aws-sdk-php/v3/api/api-email-2010-12-01.html#createtemplate)
- を使用してすべての E メールテンプレートを一覧表示します[ListTemplates](https://docs.aws.amazon.com/aws-sdk-php/v3/api/api-email-2010-12-01.html#listtemplates)。
- を使用して E メールテンプレートを取得します[GetTemplate。](https://docs.aws.amazon.com/aws-sdk-php/v3/api/api-email-2010-12-01.html#gettemplate)
- を使用して E メールテンプレートを更新します[UpdateTemplate](https://docs.aws.amazon.com/aws-sdk-php/v3/api/api-email-2010-12-01.html#updateTemplate)。
- を使用して E メールテンプレートを削除します[DeleteTemplate](https://docs.aws.amazon.com/aws-sdk-php/v3/api/api-email-2010-12-01.html#deletetemplate)。

• を使用してテンプレート化された E メールを送信します[SendTemplatedEmail](https://docs.aws.amazon.com/aws-sdk-php/v3/api/api-email-2010-12-01.html#sendtemplatedemail)。

のすべてのサンプルコードAWS SDK for PHPは、 [にあります GitHub。](https://github.com/awsdocs/aws-doc-sdk-examples/tree/main/php/example_code)

#### 認証情報

サンプルコードを実行する前に、AWS の認証情報を設定します ([認証情報](#page-63-0) を参照)。AWS SDK for PHP からのインポート [\(基本的な使用法](#page-24-0) を参照)。

Amazon SES の使用の詳細については、「[Amazon SES デベロッパーガイド](https://docs.aws.amazon.com/ses/latest/DeveloperGuide/)」を参照してくださ い。

E メールテンプレートを作成する

パーソナライズされた E メールメッセージを送信するテンプレートを作成するには、 [CreateTemplateオ](https://docs.aws.amazon.com/ses/latest/APIReference/API_CreateTemplate.html)ペレーションを使用します。このテンプレートは、テンプレートが追加された AWS リージョンでのメッセージの送信が承認されたどのアカウントでも使用できます。

#### **a** Note

Amazon SES は HTML を検証しないため、E メールを送信する前に HtmlPart が有効である ことを確認してください。

インポート

require 'vendor/autoload.php';

use Aws\Exception\AwsException;

```
$SesClient = new Aws\Ses\SesClient([ 
     'profile' => 'default', 
     'version' => '2010-12-01', 
     'region' => 'us-east-2'
]);
```

```
$name = 'Template_Name';
$html_body = '<h1>AWS Amazon Simple Email Service Test Email</h1>' . 
     '<p>This email was sent with <a href="https://aws.amazon.com/ses/">' . 
    'Amazon SES</a> using the <a href="https://aws.amazon.com/sdk-for-php/">'.
     'AWS SDK for PHP</a>.</p>';
$subject = 'Amazon SES test (AWS SDK for PHP)';
$plaintext_body = 'This email was send with Amazon SES using the AWS SDK for PHP.';
try { 
     $result = $SesClient->createTemplate([ 
         'Template' => [ 
            'HtmlPart' => $html body,
              'SubjectPart' => $subject, 
              'TemplateName' => $name, 
              'TextPart' => $plaintext_body, 
         ], 
     ]); 
     var_dump($result);
} catch (AwsException $e) { 
     // output error message if fails 
     echo $e->getMessage(); 
     echo "\n";
}
```
E メールテンプレートを取得する

件名、HTML 本文、プレーンテキストを含む既存の E メールテンプレートの内容を表示するには、 [GetTemplate](https://docs.aws.amazon.com/ses/latest/APIReference/API_GetTemplate.html)オペレーションを使用します。のみ必須 TemplateName です。

インポート

```
require 'vendor/autoload.php';
```
use Aws\Exception\AwsException;

```
$SesClient = new Aws\Ses\SesClient([ 
     'profile' => 'default',
```

```
 'version' => '2010-12-01', 
     'region' => 'us-east-2'
]);
$name = 'Template_Name';
try { 
     $result = $SesClient->getTemplate([ 
          'TemplateName' => $name, 
     ]); 
     var_dump($result);
} catch (AwsException $e) { 
     // output error message if fails 
     echo $e->getMessage(); 
     echo "\n";
}
```
すべての E メールテンプレートをリストする

現在のAWSリージョンAWS アカウントで に関連付けられているすべての E メールテンプレートの リストを取得するには、 [ListTemplatesオ](https://docs.aws.amazon.com/ses/latest/APIReference/API_ListTemplates.html)ペレーションを使用します。

インポート

```
require 'vendor/autoload.php';
```
use Aws\Exception\AwsException;

```
$SesClient = new Aws\Ses\SesClient([ 
     'profile' => 'default', 
     'version' => '2010-12-01', 
     'region' => 'us-east-2'
]);
try { 
     $result = $SesClient->listTemplates([ 
        'MaxItems' => 10,
```

```
 ]); 
    var dump($result);
} catch (AwsException $e) { 
     // output error message if fails 
     echo $e->getMessage(); 
     echo "\n";
}
```
E メールテンプレートを更新する

件名、HTML 本文、プレーンテキストなど、特定の E メールテンプレートの内容を変更するには、 [UpdateTemplateオ](https://docs.aws.amazon.com/ses/latest/APIReference/API_UpdadteTemplate.html)ペレーションを使用します。

インポート

require 'vendor/autoload.php';

use Aws\Exception\AwsException;

```
$SesClient = new Aws\Ses\SesClient([ 
     'profile' => 'default', 
     'version' => '2010-12-01', 
     'region' => 'us-east-2'
]);
$name = 'Template_Name';
$html_body = '<h1>AWS Amazon Simple Email Service Test Email</h1>' . 
     '<p>This email was sent with <a href="https://aws.amazon.com/ses/">' . 
    'Amazon SES</a> using the <a href="https://aws.amazon.com/sdk-for-php/">' .
     'AWS SDK for PHP</a>.</p>';
$subject = 'Amazon SES test (AWS SDK for PHP)';
$plaintext_body = 'This email was send with Amazon SES using the AWS SDK for PHP.';
try { 
     $result = $SesClient->updateTemplate([ 
         'Template' => [ 
             'HtmlPart' => $html_body, 
             'SubjectPart' => $subject,
```

```
 'TemplateName' => $name, 
              'TextPart' => $plaintext_body, 
          ], 
     ]); 
     var_dump($result);
} catch (AwsException $e) { 
     // output error message if fails 
     echo $e->getMessage(); 
     echo "\n";
}
```
E メールテンプレートを削除する

特定の E メールテンプレートを削除するには、 [DeleteTemplateオ](https://docs.aws.amazon.com/ses/latest/APIReference/API_DeleteTemplate.html)ペレーションを使用します。必要 なのは だけです TemplateName。

インポート

```
require 'vendor/autoload.php';
```
use Aws\Exception\AwsException;

```
$SesClient = new Aws\Ses\SesClient([ 
     'profile' => 'default', 
     'version' => '2010-12-01', 
     'region' => 'us-east-2'
]);
$name = 'Template_Name';
try { 
     $result = $SesClient->deleteTemplate([ 
          'TemplateName' => $name, 
     ]); 
     var_dump($result);
} catch (AwsException $e) { 
     // output error message if fails 
     echo $e->getMessage();
```
}

```
 echo "\n";
```
テンプレートを使用して E メールを送信する

テンプレートを使用して受信者に E メールを送信するには、 [SendTemplatedEmailオ](https://docs.aws.amazon.com/ses/latest/APIReference/API_SendTemplatedEmail.html)ペレーション を使用します。

インポート

require 'vendor/autoload.php';

use Aws\Exception\AwsException;

```
$SesClient = new Aws\Ses\SesClient([ 
     'profile' => 'default', 
     'version' => '2010-12-01', 
     'region' => 'us-east-2'
]);
$template_name = 'Template_Name';
$sender_email = 'email_address';
$recipient_emails = ['email_address'];
try { 
     $result = $SesClient->sendTemplatedEmail([ 
         'Destination' => [ 
              'ToAddresses' => $recipient_emails, 
         ], 
         'ReplyToAddresses' => [$sender_email], 
         'Source' => $sender_email, 
         'Template' => $template_name, 
         'TemplateData' => '{ }' 
     ]); 
     var_dump($result);
} catch (AwsException $e) { 
     // output error message if fails
```
}

```
 echo $e->getMessage(); 
 echo "\n";
```
<span id="page-374-0"></span>Amazon SES API および AWS SDK for PHP バージョン 3 を使用した E メールフィル ターの管理

E メールの送信に加えて、Amazon Simple Email Service (Amazon SES) を使用して E メールを受信 することもできます。IP アドレスフィルタを使用すると、オプションで、特定の IP アドレスまた は IP アドレス範囲から送信されるメールを受け入れるか拒否するかを指定できます。詳細について は、「[Amazon SES による E メール受信の IP アドレスフィルターの管理](https://docs.aws.amazon.com/ses/latest/DeveloperGuide/receiving-email-managing-ip-filters.html)」を参照してください。

以下の例では、次の方法を示しています。

- を使用して E メールフィルターを作成します[CreateReceiptFilter。](https://docs.aws.amazon.com/aws-sdk-php/v3/api/api-email-2010-12-01.html#createreceiptfilter)
- を使用してすべての E メールフィルターを一覧表示します[ListReceiptFilters。](https://docs.aws.amazon.com/aws-sdk-php/v3/api/api-email-2010-12-01.html#listreceiptfilters)
- を使用して E メールフィルターを削除します[DeleteReceiptFilter。](https://docs.aws.amazon.com/aws-sdk-php/v3/api/api-email-2010-12-01.html#deletereceiptfilter)

のすべてのサンプルコードAWS SDK for PHPは、 [にあります GitHub。](https://github.com/awsdocs/aws-doc-sdk-examples/tree/main/php/example_code)

#### 認証情報

サンプルコードを実行する前に、AWS の認証情報を設定します ([認証情報](#page-63-0) を参照)。AWS SDK for PHP からのインポート [\(基本的な使用法](#page-24-0) を参照)。

Amazon SES の使用の詳細については、「[Amazon SES デベロッパーガイド](https://docs.aws.amazon.com/ses/latest/DeveloperGuide/)」を参照してくださ い。

E メールフィルターを作成する

特定の IP アドレスからの E メールを許可またはブロックするには、 [CreateReceiptFilter](https://docs.aws.amazon.com/ses/latest/APIReference/API_CreateReceiptFilter.html)オペレー ションを使用します。このフィルターを識別するための IP アドレスまたはアドレスの範囲と、一意 の名前入力します。

#### インポート

require 'vendor/autoload.php';

use Aws\Exception\AwsException;

## サンプルコード

```
$SesClient = new Aws\Ses\SesClient([ 
     'profile' => 'default', 
     'version' => '2010-12-01', 
     'region' => 'us-east-2'
]);
$filter_name = 'FilterName';
$ip_address_range = '10.0.0.1/24';
try { 
     $result = $SesClient->createReceiptFilter([ 
          'Filter' => [ 
              'IpFilter' => [ 
                   'Cidr' => $ip_address_range, 
                   'Policy' => 'Block|Allow', 
              ], 
             'Name' => $filter name,
         ], 
     ]); 
     var_dump($result);
} catch (AwsException $e) { 
     // output error message if fails 
     echo $e->getMessage(); 
     echo "\n";
}
```
すべての E メールフィルターをリストする

現在のAWSリージョンAWS アカウントの に関連付けられている IP アドレスフィルターを一覧表示 するには、 [ListReceiptFilters](https://docs.aws.amazon.com/ses/latest/APIReference/API_ListReceiptFilters.html)オペレーションを使用します。

## インポート

require 'vendor/autoload.php';

#### use Aws\Exception\AwsException;

## サンプルコード

```
$SesClient = new Aws\Ses\SesClient([ 
     'profile' => 'default', 
     'version' => '2010-12-01', 
     'region' => 'us-east-2'
]);
try { 
     $result = $SesClient->listReceiptFilters(); 
     var_dump($result);
} catch (AwsException $e) { 
     // output error message if fails 
     echo $e->getMessage(); 
     echo "\n";
}
```
E メールフィルターを削除する

特定の IP アドレスの既存のフィルターを削除するには、 [DeleteReceiptFilter](https://docs.aws.amazon.com/ses/latest/APIReference/API_DeleteReceiptFilter.html)オペレーションを使用 します。削除する受信フィルターを識別するための一意のフィルター名を入力します。

フィルタリングされるアドレス範囲を変更する必要がある場合、受信フィルターを削除して新たに作 成することができます。

インポート

require 'vendor/autoload.php';

use Aws\Exception\AwsException;

```
$SesClient = new Aws\Ses\SesClient([ 
     'profile' => 'default',
```

```
 'version' => '2010-12-01', 
     'region' => 'us-east-2'
]);
$filter_name = 'FilterName';
try { 
     $result = $SesClient->deleteReceiptFilter([ 
         'FilterName' => $filter name,
     ]); 
     var_dump($result);
} catch (AwsException $e) { 
     // output error message if fails 
     echo $e->getMessage(); 
     echo "\n";
}
```
<span id="page-377-0"></span>Amazon SES API および AWS SDK for PHP バージョン 3 を使用した E メールルール の作成と管理

E メールの送信に加えて、Amazon Simple Email Service (Amazon SES) を使用して E メールを受信 することもできます。受信ルールを使用すると、所有する E メールアドレスやドメインで受信した E メールを Amazon SES で処理する方法を指定できます。ルールは、他の AWS サービス (Amazon S3、Amazon SNS、AWS Lambda が含まれますが、これらに限定されません) に E メールを送信で きます。

詳細については、「[Amazon SES による E メール受信の受信ルールセットの管理](https://docs.aws.amazon.com/ses/latest/DeveloperGuide/receiving-email-managing-receipt-rule-sets.html)」と[「Amazon](https://docs.aws.amazon.com/ses/latest/DeveloperGuide/receiving-email-managing-receipt-rules.html) [SES E メール受信のための受信ルールの管理」](https://docs.aws.amazon.com/ses/latest/DeveloperGuide/receiving-email-managing-receipt-rules.html)を参照してください。

以下の例では、次の方法を示しています。

- を使用して受信ルールセットを作成します[CreateReceiptRuleSet](https://docs.aws.amazon.com/aws-sdk-php/v3/api/api-email-2010-12-01.html#createreceiptruleset)。
- を使用して受信ルールを作成します[CreateReceiptRule](https://docs.aws.amazon.com/aws-sdk-php/v3/api/api-email-2010-12-01.html#createreceiptrule)。
- を使用して受信ルールセットを記述します[DescribeReceiptRuleSet。](https://docs.aws.amazon.com/aws-sdk-php/v3/api/api-email-2010-12-01.html#describereceiptruleset)
- を使用して受信ルールを記述します[DescribeReceiptRule。](https://docs.aws.amazon.com/aws-sdk-php/v3/api/api-email-2010-12-01.html#describereceiptrule)
- を使用して、すべての受信ルールセットを一覧表示します[ListReceiptRuleSets。](https://docs.aws.amazon.com/aws-sdk-php/v3/api/api-email-2010-12-01.html#listreceiptrulesets)
- を使用して受信ルールを更新します[UpdateReceiptRule](https://docs.aws.amazon.com/aws-sdk-php/v3/api/api-email-2010-12-01.html#updatereceiptrule)。
- を使用して受信ルールを削除します[DeleteReceiptRule](https://docs.aws.amazon.com/aws-sdk-php/v3/api/api-email-2010-12-01.html#deletereceiptrule)。

• を使用して受信ルールセットを削除します[DeleteReceiptRuleSet。](https://docs.aws.amazon.com/aws-sdk-php/v3/api/api-email-2010-12-01.html#deletereceiptruleset)

のすべてのサンプルコードAWS SDK for PHPは、 [にあります GitHub。](https://github.com/awsdocs/aws-doc-sdk-examples/tree/main/php/example_code)

認証情報

サンプルコードを実行する前に、AWS の認証情報を設定します ([認証情報](#page-63-0) を参照)。AWS SDK for PHP からのインポート [\(基本的な使用法](#page-24-0) を参照)。

Amazon SES の使用の詳細については、「[Amazon SES デベロッパーガイド](https://docs.aws.amazon.com/ses/latest/DeveloperGuide/)」を参照してくださ い。

受信ルールセットを作成する

受信ルールセットには、受信ルールのコレクションが含まれています。受信ルールを作成するには、 アカウントに少なくとも 1 つの受信ルールセットが関連付けられている必要があります。受信ルー ルセットを作成するには、一意の を指定 RuleSetName し、 [CreateReceiptRuleSet](https://docs.aws.amazon.com/ses/latest/APIReference/API_CreateReceiptRuleSet.html)オペレーション を使用します。

インポート

require 'vendor/autoload.php';

```
use Aws\Exception\AwsException;
```

```
$SesClient = new Aws\Ses\SesClient([ 
     'profile' => 'default', 
     'version' => '2010-12-01', 
     'region' => 'us-east-2'
]);
$name = 'Rule_Set_Name';
try { 
     $result = $SesClient->createReceiptRuleSet([ 
          'RuleSetName' => $name, 
     ]);
```

```
 var_dump($result);
} catch (AwsException $e) { 
     // output error message if fails 
     echo $e->getMessage(); 
     echo "\n";
}
```
受信ルールの作成

受信ルールを既存の受信ルールセットに追加することで、受信 E メールを制御します。この例 は、受信メッセージを Amazon S3 バケットに送信する受信ルールを作成する方法を示しています が、Amazon SNS と AWS Lambda にメッセージを送信することもできます。受信ルールを作成する には、 [CreateReceiptRuleオ](https://docs.aws.amazon.com/ses/latest/APIReference/API_CreateReceiptRule.html)ペレーション RuleSetName にルールと を指定します。

インポート

```
require 'vendor/autoload.php';
```
use Aws\Exception\AwsException;

```
$SesClient = new Aws\Ses\SesClient([ 
     'profile' => 'default', 
     'version' => '2010-12-01', 
     'region' => 'us-east-2'
]);
$rule_name = 'Rule_Name';
$rule_set_name = 'Rule_Set_Name';
$s3_bucket = 'Bucket_Name';
try { 
     $result = $SesClient->createReceiptRule([ 
         'Rule' => [ 
             'Actions' => [ 
 [ 
                     'S3Action' => [ 'BucketName' => $s3_bucket,
```

```
 ], 
                 ], 
             ], 
             'Name' => $rule_name, 
             'ScanEnabled' => true, 
             'TlsPolicy' => 'Optional', 
             'Recipients' => ['<string>'] 
         ], 
         'RuleSetName' => $rule_set_name, 
      ]); 
     var_dump($result);
} catch (AwsException $e) { 
     // output error message if fails 
     echo $e->getMessage(); 
     echo "\n";
}
```
## 受信ルールセットを記述する

1 秒に 1 回、指定された受信ルールセットの詳細を返します[。DescribeReceiptRuleSet](https://docs.aws.amazon.com/ses/latest/APIReference/API_DescribeReceiptRuleSet.html) オペレー ションを使用するには、 を指定します RuleSetName。

インポート

```
require 'vendor/autoload.php';
```
use Aws\Exception\AwsException;

```
$SesClient = new Aws\Ses\SesClient([ 
     'profile' => 'default', 
     'version' => '2010-12-01', 
     'region' => 'us-east-2'
]);
$name = 'Rule_Set_Name';
try {
```

```
 $result = $SesClient->describeReceiptRuleSet([ 
          'RuleSetName' => $name, 
     ]); 
     var_dump($result);
} catch (AwsException $e) { 
     // output error message if fails 
     echo $e->getMessage(); 
     echo "\n";
}
```
## 受信ルールを記述する

指定された受信ルールの詳細を返します。[DescribeReceiptRule](https://docs.aws.amazon.com/ses/latest/APIReference/API_DescribeReceiptRule.html) オペレーションを使用するには、 RuleName と を指定します RuleSetName。

インポート

```
require 'vendor/autoload.php';
```
use Aws\Exception\AwsException;

```
$SesClient = new Aws\Ses\SesClient([ 
     'profile' => 'default', 
     'version' => '2010-12-01', 
     'region' => 'us-east-2'
]);
$rule_name = 'Rule_Name';
$rule_set_name = 'Rule_Set_Name';
try { 
     $result = $SesClient->describeReceiptRule([ 
          'RuleName' => $rule_name, 
         'RuleSetName' => $rule_set_name, 
     ]); 
     var_dump($result);
} catch (AwsException $e) { 
     // output error message if fails
```

```
 echo $e->getMessage(); 
     echo "\n";
}
```
すべての受信ルールセットをリストする

現在のAWSリージョンの に存在する受信ルールセットAWS アカウントを一覧表示するには、 [ListReceiptRuleSetsオ](https://docs.aws.amazon.com/ses/latest/APIReference/API_ListReceiptRuleSets.html)ペレーションを使用します。

インポート

require 'vendor/autoload.php';

use Aws\Exception\AwsException;

サンプルコード

```
$SesClient = new Aws\Ses\SesClient([ 
     'profile' => 'default', 
     'version' => '2010-12-01', 
     'region' => 'us-east-2'
]);
try { 
     $result = $SesClient->listReceiptRuleSets(); 
     var_dump($result);
} catch (AwsException $e) { 
     // output error message if fails 
     echo $e->getMessage(); 
     echo "\n";
}
```
## 受信ルールを更新する

この例は、受信メッセージを AWS Lambda 関数に送信する受信ルールを更新する方法を示していま すが、Amazon SNS と Amazon S3 にメッセージを送信することもできます。[UpdateReceiptRule](https://docs.aws.amazon.com/ses/latest/APIReference/API_UpdateReceiptRule.html) オ ペレーションを使用するには、新しい受信ルールと を指定します RuleSetName。

## インポート

```
require 'vendor/autoload.php';
```

```
use Aws\Exception\AwsException;
```

```
$SesClient = new Aws\Ses\SesClient([ 
     'profile' => 'default', 
     'version' => '2010-12-01', 
     'region' => 'us-east-2'
]);
$rule_name = 'Rule_Name';
$rule_set_name = 'Rule_Set_Name';
$lambda_arn = 'Amazon Resource Name (ARN) of the AWS Lambda function';
$sns_topic_arn = 'Amazon Resource Name (ARN) of the Amazon SNS topic';
try { 
     $result = $SesClient->updateReceiptRule([ 
         'Rule' => \lceil 'Actions' => [ 
                  'LambdaAction' => [ 
                       'FunctionArn' => $lambda_arn, 
                       'TopicArn' => $sns_topic_arn, 
                  ], 
              ], 
              'Enabled' => true, 
              'Name' => $rule_name, 
              'ScanEnabled' => false, 
              'TlsPolicy' => 'Require', 
          ], 
          'RuleSetName' => $rule_set_name, 
     ]); 
     var_dump($result);
} catch (AwsException $e) { 
     // output error message if fails 
     echo $e->getMessage(); 
     echo "\n";
}
```
受信ルールセットを削除する

現在無効になっていない指定された受信ルールセットを削除します。これにより、それに含まれるす べての受信ルールも削除されます。受信ルールセットを削除するには、 [DeleteReceiptRuleSet](https://docs.aws.amazon.com/ses/latest/APIReference/API_DeleteReceiptRuleSet.html)オペ レーション RuleSetName に を指定します。

インポート

```
require 'vendor/autoload.php';
```
use Aws\Exception\AwsException;

サンプルコード

```
$SesClient = new Aws\Ses\SesClient([ 
     'profile' => 'default', 
     'version' => '2010-12-01', 
     'region' => 'us-east-2'
]);
$name = 'Rule_Set_Name';
try { 
     $result = $SesClient->deleteReceiptRuleSet([ 
         'RuleSetName' => $name, 
     ]); 
    var dump($result);
} catch (AwsException $e) { 
     // output error message if fails 
     echo $e->getMessage(); 
     echo "\n";
}
```
受信ルールを削除する

指定された受信ルールを削除するには、 [DeleteReceiptRule](https://docs.aws.amazon.com/ses/latest/APIReference/API_DeleteReceiptRule.html) オペレーション RuleSetName に RuleName と を指定します。

インポート

```
require 'vendor/autoload.php';
use Aws\Exception\AwsException;
```
サンプルコード

```
$SesClient = new Aws\Ses\SesClient([ 
     'profile' => 'default', 
     'version' => '2010-12-01', 
     'region' => 'us-east-2'
]);
$rule_name = 'Rule_Name';
$rule_set_name = 'Rule_Set_Name';
try { 
     $result = $SesClient->deleteReceiptRule([ 
         'RuleName' => $rule_name, 
         'RuleSetName' => $rule_set_name, 
     ]); 
     var_dump($result);
} catch (AwsException $e) { 
     // output error message if fails 
     echo $e->getMessage(); 
     echo "\n";
}
```
<span id="page-385-0"></span>Amazon SES API と AWS SDK for PHP バージョン 3 を使用した送信活動のモニタリ ング

Amazon Simple Email Service (Amazon SES) は、送信アクティビティをモニタリングするための方 法を提供しています。これらの方法を実装し、アカウントのバウンス率、苦情率、拒否率などの重 要な指標を追跡することをお勧めします。バウンス率や苦情率が高すぎると、Amazon SES での E メール送信に支障が生じる場合があります。

以下の例では、次の方法を示しています。

• を使用して送信クォータを確認します[GetSendQuota。](https://docs.aws.amazon.com/aws-sdk-php/v3/api/api-email-2010-12-01.html#getsendquota)

• を使用して送信アクティビティをモニタリングします[GetSendStatistics](https://docs.aws.amazon.com/aws-sdk-php/v3/api/api-email-2010-12-01.html#getsendstatistics)。

のすべてのサンプルコードAWS SDK for PHPは、 [にあります GitHub。](https://github.com/awsdocs/aws-doc-sdk-examples/tree/main/php/example_code)

認証情報

サンプルコードを実行する前に、AWS の認証情報を設定します ([認証情報](#page-63-0) を参照)。AWS SDK for PHP からのインポート [\(基本的な使用法](#page-24-0) を参照)。

Amazon SES の使用の詳細については、「[Amazon SES デベロッパーガイド](https://docs.aws.amazon.com/ses/latest/DeveloperGuide/)」を参照してくださ い。

送信クォータを確認する

24 時間以内に送信できるメッセージの量には一定の制限があります。送信できるメッセージの数を 確認するには、 [GetSendQuota](https://docs.aws.amazon.com/ses/latest/APIReference/API_GetSendQuota.html)オペレーションを使用します。詳細については、[「Amazon SES の](https://docs.aws.amazon.com/ses/latest/DeveloperGuide/manage-sending-limits.html) [送信制限の管理](https://docs.aws.amazon.com/ses/latest/DeveloperGuide/manage-sending-limits.html)」を参照してください。

インポート

```
require 'vendor/autoload.php';
```

```
use Aws\Exception\AwsException;
use Aws\Ses\SesClient;
```

```
$SesClient = new SesClient([ 
     'profile' => 'default', 
     'version' => '2010-12-01', 
     'region' => 'us-east-1'
]);
try { 
     $result = $SesClient->getSendQuota(); 
     $send_limit = $result["Max24HourSend"]; 
     $sent = $result["SentLast24Hours"];
```

```
 $available = $send_limit - $sent; 
    print("<p>You can send " . $available . " more messages in the next 24 hours.</
p>"); 
     var_dump($result);
} catch (AwsException $e) { 
     // output error message if fails 
     echo $e->getMessage(); 
     echo "\n";
}
```
送信アクティビティをモニタリングする

過去 2 週間に送信したメッセージのメトリクスを取得するには、 [GetSendStatisticsオ](https://docs.aws.amazon.com/ses/latest/APIReference/API_GetSendStatistics.html)ペレーション を使用します。この例では、配信試行数、バウンス数、苦情数、拒否されたメッセージ数が 15 分ご とに返されます。

インポート

```
require 'vendor/autoload.php';
```

```
use Aws\Exception\AwsException;
use Aws\Ses\SesClient;
```

```
$SesClient = new SesClient([ 
     'profile' => 'default', 
     'version' => '2010-12-01', 
     'region' => 'us-east-1'
]);
try { 
     $result = $SesClient->getSendStatistics(); 
     var_dump($result);
} catch (AwsException $e) { 
     // output error message if fails 
     echo $e->getMessage(); 
     echo "\n";
}
```
<span id="page-388-0"></span>Amazon SES API および AWS SDK for PHP バージョン 3 を使用した送信者の認証

お客様の代わりに別の AWS アカウント、AWS Identity and Access Management ユーザー、または AWS サービスが Amazon Simple Email Service (Amazon SES) を介して E メールを送信できるよう にするには、送信認可ポリシーを作成します。これは、お客様が所有しているアイデンティティにア タッチする JSON ドキュメントです。

このポリシーには、そのアイデンティティでの送信を許可するユーザーとその条件が明示的にリスト されます。お客様とポリシーでアクセス許可を明示的に付与したエンティティ以外のすべての送信者 は、E メールの送信が許可されません。アイデンティティにはポリシーをアタッチしないことも、1 つまたは複数のポリシーをアタッチすることもできます。さらに、複数のステートメントを含む 1 つのポリシーを作成して、複数のポリシーの効果を持たせることもできます。

詳細については、「[Amazon SES での送信承認の使用」](https://docs.aws.amazon.com/ses/latest/DeveloperGuide/sending-authorization.html)を参照してください。

以下の例では、次の方法を示しています。

- を使用して、承認された送信者を作成します[PutIdentityPolicy。](https://docs.aws.amazon.com/aws-sdk-php/v3/api/api-email-2010-12-01.html#createidentitypolicy)
- を使用して、承認された送信者のポリシーを取得します[GetIdentityPolicies](https://docs.aws.amazon.com/aws-sdk-php/v3/api/api-email-2010-12-01.html#getidentitypolicies)。
- を使用して、承認された送信者を一覧表示します[ListIdentityPolicies。](https://docs.aws.amazon.com/aws-sdk-php/v3/api/api-email-2010-12-01.html#listidentitypolicies)
- を使用して、承認された送信者のアクセス許可を取り消します[DeleteIdentityPolicy](https://docs.aws.amazon.com/aws-sdk-php/v3/api/api-email-2010-12-01.html#deleteidentitypolicy)。

のすべてのサンプルコードAWS SDK for PHPは、 [にあります GitHub。](https://github.com/awsdocs/aws-doc-sdk-examples/tree/main/php/example_code)

#### 認証情報

サンプルコードを実行する前に、AWS の認証情報を設定します ([認証情報](#page-63-0) を参照)。AWS SDK for PHP からのインポート [\(基本的な使用法](#page-24-0) を参照)。

Amazon SES の使用の詳細については、「[Amazon SES デベロッパーガイド](https://docs.aws.amazon.com/ses/latest/DeveloperGuide/)」を参照してくださ い。

#### 承認済み送信者を作成する

別の AWS アカウント がお客様の代わりに E メールを送信することを承認するには、アイデンティ ティポリシーを使用し、確認済みの E メールアドレスまたはドメインから E メールを送信する認可 を追加または更新します。ID ポリシーを作成するには、 [PutIdentityPolicy](https://docs.aws.amazon.com/ses/latest/APIReference/API_PutIdentityPolicy.html)オペレーションを使用しま す。

インポート

```
require 'vendor/autoload.php';
```

```
use Aws\Exception\AwsException;
use Aws\Ses\SesClient;
```

```
$SesClient = new SesClient([ 
     'profile' => 'default', 
     'version' => '2010-12-01', 
     'region' => 'us-east-1'
]);
$identity = "arn:aws:ses:us-east-1:123456789012:identity/example.com";
$other_aws_account = "0123456789";
$policy = <&lt; EOT{ 
   "Id":"ExampleAuthorizationPolicy", 
   "Version":"2012-10-17", 
   "Statement":[ 
     { 
        "Sid":"AuthorizeAccount", 
        "Effect":"Allow", 
       "Resource":"$identity", 
       "Principal":{ 
          "AWS":[ "$other_aws_account" ] 
       }, 
       "Action":[ 
          "SES:SendEmail", 
          "SES:SendRawEmail" 
      \mathbf{I} } 
   ]
}
EOT;
$name = "policyName";
```

```
try { 
     $result = $SesClient->putIdentityPolicy([ 
          'Identity' => $identity, 
          'Policy' => $policy, 
          'PolicyName' => $name, 
     ]); 
     var_dump($result);
} catch (AwsException $e) { 
     // output error message if fails 
     echo $e->getMessage(); 
     echo "\n";
}
```
承認済み送信者のポリシーを取得する

特定の E メールアイデンティティまたはドメインアイデンティティに関連付けられている送信承 認ポリシーを返します。特定の E メールアドレスまたはドメインの送信承認を取得するには、 [GetIdentityPolicyオ](https://docs.aws.amazon.com/ses/latest/APIReference/API_GetIdentityPolicy.html)ペレーションを使用します。

インポート

```
require 'vendor/autoload.php';
```

```
use Aws\Exception\AwsException;
use Aws\Ses\SesClient;
```

```
$SesClient = new SesClient([ 
     'profile' => 'default', 
     'version' => '2010-12-01', 
     'region' => 'us-east-1'
]);
$identity = "arn:aws:ses:us-east-1:123456789012:identity/example.com";
$policies = ["policyName"];
try {
```

```
 $result = $SesClient->getIdentityPolicies([ 
          'Identity' => $identity, 
          'PolicyNames' => $policies, 
     ]); 
     var_dump($result);
} catch (AwsException $e) { 
     // output error message if fails 
     echo $e->getMessage(); 
     echo "\n";
}
```
## 承認済み送信者をリストする

現在のAWSリージョンの特定の E メール ID またはドメイン ID に関連付けられている送信承認ポリ シーを一覧表示するには、 [ListIdentityPoliciesオ](https://docs.aws.amazon.com/ses/latest/APIReference/API_ListIdentityPolicies.html)ペレーションを使用します。

インポート

```
require 'vendor/autoload.php';
```

```
use Aws\Exception\AwsException;
use Aws\Ses\SesClient;
```

```
$SesClient = new SesClient([ 
     'profile' => 'default', 
     'version' => '2010-12-01', 
     'region' => 'us-east-1'
]);
$identity = "arn:aws:ses:us-east-1:123456789012:identity/example.com";
try { 
     $result = $SesClient->listIdentityPolicies([ 
         'Identity' => $identity, 
     ]); 
     var_dump($result);
} catch (AwsException $e) { 
     // output error message if fails
```

```
 echo $e->getMessage(); 
     echo "\n";
}
```
承認済み送信者のアクセス許可を取り消す

[DeleteIdentityPolicy](https://docs.aws.amazon.com/ses/latest/APIReference/API_DeleteIdentityPolicy.html) オペレーションに関連付けられた ID ポリシーを削除して、E メール ID または ドメイン ID を持つ E メールを送信AWS アカウントする別の の送信承認を削除します。

インポート

require 'vendor/autoload.php';

```
use Aws\Exception\AwsException;
use Aws\Ses\SesClient;
```

```
$SesClient = new SesClient([ 
     'profile' => 'default', 
     'version' => '2010-12-01', 
     'region' => 'us-east-1'
]);
$identity = "arn:aws:ses:us-east-1:123456789012:identity/example.com";
$name = "policyName";
try { 
     $result = $SesClient->deleteIdentityPolicy([ 
         'Identity' => $identity, 
         'PolicyName' => $name, 
     ]); 
     var_dump($result);
} catch (AwsException $e) { 
     // output error message if fails 
     echo $e->getMessage(); 
     echo "\n";
}
```
# AWS SDK for PHP バージョン 3 を使用した Amazon SNS のコードサンプ ル

Amazon Simple Notification Service (Amazon SNS) は、サブスクライブしているエンドポイントや クライアントへのメッセージ配信や送信を調整、管理するウェブサービスです。

Amazon SNS には、発行者 (生産者とも呼ばれます) とサブスクライバー (消費者とも呼ばれます) と いう 2 種類のクライアントが存在します。発行者は、論理アクセスポイントおよび通信チャネルで あるトピックにメッセージを作成して送信することで、受信者と非同期的に通信します。サブスク ライバー (ウェブサーバー、E メールアドレス、Amazon SQS キュー、AWS Lambda 関数) は、ト ピックにサブスクライブされているサポートされているプロトコル (Amazon SQS、HTTP/HTTPS URL、E メール、AWS SMS、Lambda) の 1 つを使用して、メッセージや通知を消費または受信しま す。

AWS SDK for PHP バージョン 3 用のすべてのサンプルコードは [GitHub](https://github.com/awsdocs/aws-doc-sdk-examples/tree/main/php/example_code) で入手できます。

トピック

- [AWS SDK for PHP バージョン 3 を使用した Amazon SNS でのトピックの管理](#page-393-0)
- [AWS SDK for PHP バージョン 3 を使用した Amazon SNS でのサブスクリプションの管理](#page-398-0)
- [AWS SDK for PHP バージョン 3 による Amazon SNS での SMS メッセージの送信](#page-407-0)

#### <span id="page-393-0"></span>AWS SDK for PHP バージョン 3 を使用した Amazon SNS でのトピックの管理

Amazon Simple Queue Service (Amazon SQS)、HTTP/HTTPS URL、E メール、AWS SMS または AWS Lambda に通知を送信するには、まずそのトピックのサブスクライバへのメッセージ配信を管 理するトピックを管理する必要があります。

オブザーバー設計パターンの観点で言うと、トピックは件名と同様です。トピックが作成されたら、 メッセージがトピックに発行されたときに自動的に通知を受け取るサブスクライバを追加します。

トピックへのサブスクライブの詳細については、「[AWS SDK for PHP バージョン 3 を使用した](#page-398-0) [Amazon SNS でのサブスクリプションの管理](#page-398-0)」を参照してください。

以下の例では、次の方法を示しています。

- を使用して に通知を発行するトピックを作成しま[すCreateTopic。](https://docs.aws.amazon.com/aws-sdk-php/v3/api/api-sns-2010-03-31.html#createtopic)
- を使用して、リクエスタのトピックのリストを返します[ListTopics。](https://docs.aws.amazon.com/aws-sdk-php/v3/api/api-sns-2010-03-31.html#listtopic)
- を使用して、トピックとそのすべてのサブスクリプションを削除します[DeleteTopic。](https://docs.aws.amazon.com/aws-sdk-php/v3/api/api-sns-2010-03-31.html#deletetopic)

• を使用して、トピックのすべてのプロパティを返します[GetTopicAttributes](https://docs.aws.amazon.com/aws-sdk-php/v3/api/api-sns-2010-03-31.html#gettopicattributes)。

• トピック所有者が を使用してトピックの属性を新しい値に設定できるようにしま す[SetTopicAttributes。](https://docs.aws.amazon.com/aws-sdk-php/v3/api/api-sns-2010-03-31.html#settopicattributes)

Amazon SNS の使用の詳細については、[「メッセージの配信ステータスの Amazon SNS トピック属](https://docs.aws.amazon.com/sns/latest/dg/sns-topic-attributes.html) [性を使用する](https://docs.aws.amazon.com/sns/latest/dg/sns-topic-attributes.html)を」参照してください。

のすべてのサンプルコードAWS SDK for PHPは、 [にあります GitHub。](https://github.com/awsdocs/aws-doc-sdk-examples/tree/main/php/example_code)

認証情報

サンプルコードを実行する前に、AWS の認証情報を設定します ([認証情報](#page-63-0) を参照)。AWS SDK for PHP からのインポート [\(基本的な使用法](#page-24-0) を参照)。

トピックの作成

トピックを作成するには、 [CreateTopicオ](https://docs.aws.amazon.com/sns/latest/api/API_CreateTopic.html)ペレーションを使用します。

AWS アカウント 内の各トピック名は一意にする必要があります。

インポート

require 'vendor/autoload.php';

use Aws\Exception\AwsException; use Aws\Sns\SnsClient;

```
$SnSclient = new SnsClient([ 
     'profile' => 'default', 
     'region' => 'us-east-1', 
     'version' => '2010-03-31'
]);
$topicname = 'myTopic';
try { 
     $result = $SnSclient->createTopic([ 
          'Name' => $topicname, 
     ]);
```

```
 var_dump($result);
} catch (AwsException $e) { 
     // output error message if fails 
     error_log($e->getMessage());
}
```
トピックをリストする

現在のAWSリージョンで最大 100 個の既存のトピックを一覧表示するには、 [ListTopics](https://docs.aws.amazon.com/sns/latest/api/API_ListTopics.html)オペレー ションを使用します。

インポート

```
require 'vendor/autoload.php';
use Aws\Exception\AwsException;
```
use Aws\Sns\SnsClient;

サンプルコード

```
$SnSclient = new SnsClient([ 
     'profile' => 'default', 
    'region' => 'us-east-1',
     'version' => '2010-03-31'
]);
try { 
     $result = $SnSclient->listTopics(); 
     var_dump($result);
} catch (AwsException $e) { 
     // output error message if fails 
     error_log($e->getMessage());
}
```
トピックの削除

既存のトピックとそのすべてのサブスクリプションを削除するには、 [DeleteTopic](https://docs.aws.amazon.com/sns/latest/api/API_DeleteTopic.html)オペレーションを 使用します。

サブスクライバにまだ配信されていないメッセージもすべて削除されます。
インポート

require 'vendor/autoload.php';

```
use Aws\Exception\AwsException;
use Aws\Sns\SnsClient;
```
サンプルコード

```
$SnSclient = new SnsClient([ 
     'profile' => 'default', 
     'region' => 'us-east-1', 
     'version' => '2010-03-31'
]);
$topic = 'arn:aws:sns:us-east-1:111122223333:MyTopic';
try { 
     $result = $SnSclient->deleteTopic([ 
         'TopicArn' => $topic, 
     ]); 
     var_dump($result);
} catch (AwsException $e) { 
     // output error message if fails 
     error_log($e->getMessage());
}
```
トピック属性を取得する

単一の既存のトピックのプロパティを取得するには、 [GetTopicAttributesオ](https://docs.aws.amazon.com/sns/latest/api/API_GetTopicAttributes.html)ペレーションを使用しま す。

インポート

require 'vendor/autoload.php';

```
use Aws\Exception\AwsException;
use Aws\Sns\SnsClient;
```
#### サンプルコード

```
$SnSclient = new SnsClient([ 
     'profile' => 'default', 
     'region' => 'us-east-1', 
     'version' => '2010-03-31'
]);
$topic = 'arn:aws:sns:us-east-1:111122223333:MyTopic';
try { 
     $result = $SnSclient->getTopicAttributes([ 
          'TopicArn' => $topic, 
     ]); 
     var_dump($result);
} catch (AwsException $e) { 
     // output error message if fails 
     error_log($e->getMessage());
}
```
## トピック属性を設定する

単一の既存のトピックのプロパティを更新するには、 [SetTopicAttributes](https://docs.aws.amazon.com/sns/latest/api/API_SetTopicAttributes.html)オペレーションを使用しま す。

Policy、DisplayName、および DeliveryPolicy 属性のみ設定できます。

インポート

require 'vendor/autoload.php';

use Aws\Exception\AwsException; use Aws\Sns\SnsClient;

```
$SnSclient = new SnsClient([ 
     'profile' => 'default', 
     'region' => 'us-east-1', 
     'version' => '2010-03-31'
```

```
]);
$attribute = 'Policy | DisplayName | DeliveryPolicy';
$value = 'First Topic';
$topic = 'arn:aws:sns:us-east-1:111122223333:MyTopic';
try { 
     $result = $SnSclient->setTopicAttributes([ 
         'AttributeName' => $attribute, 
         'AttributeValue' => $value, 
         'TopicArn' => $topic, 
     ]); 
    var dump($result);
} catch (AwsException $e) { 
     // output error message if fails 
     error_log($e->getMessage());
}
```
AWS SDK for PHP バージョン 3 を使用した Amazon SNS でのサブスクリプションの 管理

Amazon Simple Notification Service (Amazon SNS) トピックを使用して、Amazon Simple Queue Service (Amazon SQS)、HTTP/HTTPS、E メールアドレス、AWS Server Migration Service (AWS SMS)、または AWS Lambda に通知を送信します。

サブスクリプションは、サブスクライバへのメッセージの送信を管理するトピックにアタッチされ ます。トピックの作成の詳細については、「[AWS SDK for PHP バージョン 3 を使用した Amazon](#page-393-0)  [SNS でのトピックの管理」](#page-393-0)を参照してください。

以下の例では、次の方法を示しています。

- [Subscribe](https://docs.aws.amazon.com/aws-sdk-php/v3/api/api-sns-2010-03-31.html#subscribe) を使用して既存のトピックにサブスクライブする。
- を使用してサブスクリプションを検証します[ConfirmSubscription。](https://docs.aws.amazon.com/aws-sdk-php/v3/api/api-sns-2010-03-31.html#confirmsubscription)
- を使用して既存のサブスクリプションを一覧表示します[ListSubscriptionsByTopic。](https://docs.aws.amazon.com/aws-sdk-php/v3/api/api-sns-2010-03-31.html#listsubscriptionsbytopic)
- [Unsubscribe](https://docs.aws.amazon.com/aws-sdk-php/v3/api/api-sns-2010-03-31.html#unsubscribe) を使用してサブスクリプションを削除する。
- [Publish](https://docs.aws.amazon.com/aws-sdk-php/v3/api/api-sns-2010-03-31.html#publish) を使用してトピックのすべてのサブスクライバにメッセージを送信する。

Amazon SNS の使用の詳細については、[「Amazon SNS を使用したシステム間メッセージング」](https://docs.aws.amazon.com/sns/latest/dg/sns-system-to-system-messaging.html)を 参照してください。

のすべてのサンプルコードAWS SDK for PHPは、 [にあります GitHub。](https://github.com/awsdocs/aws-doc-sdk-examples/tree/main/php/example_code)

#### 認証情報

サンプルコードを実行する前に、AWS の認証情報を設定します ([認証情報](#page-63-0) を参照)。AWS SDK for PHP からのインポート [\(基本的な使用法](#page-24-0) を参照)。

E メールアドレスを SNS トピックにサブスクライブする

E メールアドレスへのサブスクリプションを開始するには[、Subscribe](https://docs.aws.amazon.com/sns/latest/api/API_Subscribe.html) オペレーションを使用しま す。

subscribe メソッドを使用し、渡されるパラメータに使用する値に応じて Amazon SNS トピックに 複数のさまざまなエンドポイントをサブスクライブできます。これは、このトピックの他の例に示さ れます。

この例では、エンドポイントは E メールアドレスです。確認トークンがこの E メールに送信されま す。受け取ってから 3 日以内に、この確認トークンを使用してサブスクリプションを確認します。

インポート

```
require 'vendor/autoload.php';
```

```
use Aws\Exception\AwsException;
use Aws\Sns\SnsClient;
```

```
$SnSclient = new SnsClient([ 
     'profile' => 'default', 
     'region' => 'us-east-1', 
     'version' => '2010-03-31'
]);
$protocol = 'email';$endpoint = 'sample@example.com';
$topic = 'arn:aws:sns:us-east-1:111122223333:MyTopic';
try { 
     $result = $SnSclient->subscribe([
```

```
 'Protocol' => $protocol, 
          'Endpoint' => $endpoint, 
          'ReturnSubscriptionArn' => true, 
          'TopicArn' => $topic, 
     ]); 
    var dump($result);
} catch (AwsException $e) { 
     // output error message if fails 
     error_log($e->getMessage());
}
```
アプリケーションエンドポイントをトピックにサブスクライブする

ウェブアプリへのサブスクリプションを開始するには、[Subscribe](https://docs.aws.amazon.com/sns/latest/api/API_Subscribe.html) オペレーションを使用します。

subscribe メソッドを使用し、渡されるパラメータに使用する値に応じて Amazon SNS トピックに 複数のさまざまなエンドポイントをサブスクライブできます。これは、このトピックの他の例に示さ れます。

この例では、エンドポイントは URL です。確認トークンがこのウェブアドレスに送信されます。受 け取ってから 3 日以内に、この確認トークンを使用してサブスクリプションを確認します。

インポート

require 'vendor/autoload.php';

use Aws\Exception\AwsException; use Aws\Sns\SnsClient;

```
$SnSclient = new SnsClient([ 
     'profile' => 'default', 
     'region' => 'us-east-1', 
     'version' => '2010-03-31'
]);
$protocol = 'https';
$endpoint = 'https://';
$topic = 'arn:aws:sns:us-east-1:111122223333:MyTopic';
```

```
try { 
     $result = $SnSclient->subscribe([ 
          'Protocol' => $protocol, 
          'Endpoint' => $endpoint, 
          'ReturnSubscriptionArn' => true, 
          'TopicArn' => $topic, 
     ]); 
    var dump($result);
} catch (AwsException $e) { 
     // output error message if fails 
     error_log($e->getMessage());
}
```
Lambda 関数をトピックにサブスクライブする

Lambda 関数へのサブスクリプションを開始するには、[Subscribe](https://docs.aws.amazon.com/sns/latest/api/API_Subscribe.html) オペレーションを使用します。

subscribe メソッドを使用し、渡されるパラメータに使用する値に応じて Amazon SNS トピックに 複数のさまざまなエンドポイントをサブスクライブできます。これは、このトピックの他の例に示さ れます。

この例では、エンドポイントは Lambda 関数です。確認トークンがこの Lambda 関数に送信されま す。受け取ってから 3 日以内に、この確認トークンを使用してサブスクリプションを確認します。

インポート

```
require 'vendor/autoload.php';
```

```
use Aws\Exception\AwsException;
use Aws\Sns\SnsClient;
```

```
$SnSclient = new SnsClient([ 
     'profile' => 'default', 
     'region' => 'us-east-1', 
     'version' => '2010-03-31'
]);
```

```
$protocol = 'lambda';
$endpoint = 'arn:aws:lambda:us-east-1:123456789023:function:messageStore';
$topic = 'arn:aws:sns:us-east-1:111122223333:MyTopic';
try { 
     $result = $SnSclient->subscribe([ 
         'Protocol' => $protocol, 
         'Endpoint' => $endpoint, 
         'ReturnSubscriptionArn' => true, 
         'TopicArn' => $topic, 
    \vert) ;
    var dump($result);
} catch (AwsException $e) { 
     // output error message if fails 
     error_log($e->getMessage());
}
```
トピックにテキスト SMS をサブスクライブする

複数の電話番号に SMS メッセージを同時に送信するには、各番号をトピックにサブスクライブしま す。

電話番号へのサブスクリプションを開始するには、[Subscribe](https://docs.aws.amazon.com/sns/latest/api/API_Subscribe.html) オペレーションを使用します。

subscribe メソッドを使用し、渡されるパラメータに使用する値に応じて Amazon SNS トピックに 複数のさまざまなエンドポイントをサブスクライブできます。これは、このトピックの他の例に示さ れます。

この例では、エンドポイントは E.164 形式 (国際的な音声通信の規格) の電話番号です。

確認トークンがこの電話番号に送信されます。受け取ってから 3 日以内に、この確認トークンを使 用してサブスクリプションを確認します。

Amazon SNS を使用して SMS メッセージを送信するもう 1 つの方法については、[「AWS SDK for](#page-407-0)  [PHP バージョン 3 を使用した Amazon SNS での SMS メッセージの送信」](#page-407-0)を参照してください。

インポート

require 'vendor/autoload.php';

use Aws\Exception\AwsException;

use Aws\Sns\SnsClient;

## サンプルコード

```
$SnSclient = new SnsClient([ 
     'profile' => 'default', 
    'region' => 'us-east-1',
     'version' => '2010-03-31'
]);
$protocol = 'sms';
$endpoint = '+1XXX5550100';
$topic = 'arn:aws:sns:us-east-1:111122223333:MyTopic';
try { 
     $result = $SnSclient->subscribe([ 
         'Protocol' => $protocol, 
         'Endpoint' => $endpoint, 
         'ReturnSubscriptionArn' => true, 
         'TopicArn' => $topic, 
    ]);
     var_dump($result);
} catch (AwsException $e) { 
     // output error message if fails 
     error_log($e->getMessage());
}
```
トピックへのサブスクリプションを確認する

実際にサブスクリプションを作成するには、エンドポイントの所有者が、前述のとおりサブスクリプ ションが最初に確立されたときに送信されるトークンを使用して、トピックからメッセージを受信す る意思があることを確認する必要があります。確認トークンの有効期間は 3 日間です。3 日間後、新 しいサブスクリプションを作成することでトークンを再送信することができます。

サブスクリプションを確認するには、 [ConfirmSubscription](https://docs.aws.amazon.com/sns/latest/api/API_ConfirmSubscription.html)オペレーションを使用します。

インポート

require 'vendor/autoload.php';

```
use Aws\Exception\AwsException;
use Aws\Sns\SnsClient;
```
#### サンプルコード

```
$SnSclient = new SnsClient([ 
     'profile' => 'default', 
     'region' => 'us-east-1', 
     'version' => '2010-03-31'
]);
$subscription_token = 'arn:aws:sns:us-east-1:111122223333:MyTopic:123456-
abcd-12ab-1234-12ba3dc1234a';
$topic = 'arn:aws:sns:us-east-1:111122223333:MyTopic';
try { 
     $result = $SnSclient->confirmSubscription([ 
         'Token' => $subscription_token, 
         'TopicArn' => $topic, 
     ]); 
     var_dump($result);
} catch (AwsException $e) { 
     // output error message if fails 
     error_log($e->getMessage());
}
```
トピックへのサブスクリプションをリストする

特定のAWSリージョンで最大 100 の既存のサブスクリプションを一覧表示するには、 [ListSubscriptionsオ](https://docs.aws.amazon.com/sns/latest/api/API_ListSubscriptions.html)ペレーションを使用します。

### インポート

require 'vendor/autoload.php';

```
use Aws\Exception\AwsException;
use Aws\Sns\SnsClient;
```

```
$SnSclient = new SnsClient([ 
     'profile' => 'default', 
    'region' => 'us-east-1',
     'version' => '2010-03-31'
]);
try { 
     $result = $SnSclient->listSubscriptions(); 
    var dump($result);
} catch (AwsException $e) { 
     // output error message if fails 
    error log($e->getMessage());
}
```
トピックからサブスクリプションを解除する

トピックにサブスクライブされたエンドポイントを削除するには、[Unsubscribe](https://docs.aws.amazon.com/sns/latest/api/API_Unsubscribe.html) オペレーションを使 用します。

サブスクリプションで削除のために認証が必要である場合、サブスクリプション解除できるのはサブ スクリプションの所有者またはトピックの所有者のみであり、AWS 署名が必要です。サブスクリプ ション解除呼び出しに認証が必要なく、リクエスタがサブスクリプション所有者でない場合は、最終 的なキャンセル確認メッセージがエンドポイントに配信されます。

インポート

require 'vendor/autoload.php';

```
use Aws\Exception\AwsException;
use Aws\Sns\SnsClient;
```

```
$SnSclient = new SnsClient([ 
     'profile' => 'default', 
     'region' => 'us-east-1', 
     'version' => '2010-03-31'
]);
```

```
$subscription = 'arn:aws:sns:us-east-1:111122223333:MySubscription';
try { 
     $result = $SnSclient->unsubscribe([ 
         'SubscriptionArn' => $subscription, 
     ]); 
     var_dump($result);
} catch (AwsException $e) { 
     // output error message if fails 
     error_log($e->getMessage());
}
```
Amazon SNS トピックへのメッセージの発行

Amazon SNS トピックにサブスクライブされた各エンドポイントにメッセージを配信するに は、[Publish](https://docs.aws.amazon.com/sns/latest/api/API_Publish.html) オペレーションを使用します。

Amazon SNS トピックのメッセージテキストと Amazon リソースネーム (ARN) など、メッセージを 発行するためのパラメータを含むオブジェクトを作成します。

インポート

require 'vendor/autoload.php';

```
use Aws\Exception\AwsException;
use Aws\Sns\SnsClient;
```

```
$SnSclient = new SnsClient([ 
     'profile' => 'default', 
    'region' => 'us-east-1',
     'version' => '2010-03-31'
]);
$message = 'This message is sent from a Amazon SNS code sample.';
$topic = 'arn:aws:sns:us-east-1:111122223333:MyTopic';
try { 
     $result = $SnSclient->publish([
```

```
 'Message' => $message, 
          'TopicArn' => $topic, 
    \vert);
     var_dump($result);
} catch (AwsException $e) { 
     // output error message if fails 
     error_log($e->getMessage());
}
```
## <span id="page-407-0"></span>AWS SDK for PHP バージョン 3 による Amazon SNS での SMS メッセージの送信

Amazon Simple Notification Service (Amazon SNS) を使用して、SMS 対応デバイスにテキストメッ セージ (SMS メッセージ) を送信できます。電話番号をトピックにサブスクライブし、トピックへ メッセージを送信することにより、電話番号へメッセージを直接送信または、一度に複数の電話番号 にメッセージを送信できます。

Amazon SNS を使用して、配信の最適化の方法 (コストに対してか、確実な配信に対してか)、毎月 の使用量の上限、メッセージ配信がログに記録される方法、SMS の毎日の使用状況レポートをサブ スクライブするかどうかなど、SMS メッセージのプリファレンスを指定します。これらのプリファ レンスが取得され、Amazon SNS の SMS 属性として設定されます。

SMS メッセージを送信するときは、E.164 形式を使用して電話番号を指定します。E.164 は、国際 的な音声通信に使用される電話番号の構造の規格です。この形式に従う電話番号には最大 15 桁を設 定でき、プラス記号 (+) および国コードのプレフィックスがついています。たとえば、E.164 形式の 米国の電話番号は +1001XXX5550100 として表示されます。

以下の例では、次の方法を示しています。

- [GetSMSAttributes](https://docs.aws.amazon.com/aws-sdk-php/v3/api/api-sns-2010-03-31.html#getsmsattributes) を使用して、アカウントから SMS メッセージを送信するためのデフォルト設定 を取得する。
- [SetSMSAttributes](https://docs.aws.amazon.com/aws-sdk-php/v3/api/api-sns-2010-03-31.html#setsmsattributes) を使用して、アカウントから SMS メッセージを送信するためのデフォルト設定 を更新する。
- 特定の電話番号の所有者が、[CheckIfPhoneNumberISOptedOut](https://docs.aws.amazon.com/aws-sdk-php/v3/api/api-sns-2010-03-31.html#checkifphonenumberisoptedout) を使用してアカウントからの SMS メッセージの受信をオプトアウトしたかどうかを確認します。
- 所有者が を使用してアカウントからの SMS メッセージの受信をオプトアウトした電話番号を一覧 表示します[ListPhoneNumberOptedOut。](https://docs.aws.amazon.com/aws-sdk-php/v3/api/api-sns-2010-03-31.html#listphonenumbersoptedout)
- [Publish](https://docs.aws.amazon.com/aws-sdk-php/v3/api/api-sns-2010-03-31.html#publish) を使用して、電話番号に直接テキストメッセージ (SMS) を送信する。

Amazon SNS の使用の詳細については、[「受信者が携帯電話番号の場合のユーザー通知に Amazon](https://docs.aws.amazon.com/sns/latest/dg/sns-mobile-phone-number-as-subscriber.html)  [SNS を使用する \(SMS 送信\)」](https://docs.aws.amazon.com/sns/latest/dg/sns-mobile-phone-number-as-subscriber.html)を参照してください。

のすべてのサンプルコードAWS SDK for PHPは、 [にあります GitHub。](https://github.com/awsdocs/aws-doc-sdk-examples/tree/main/php/example_code)

#### 認証情報

サンプルコードを実行する前に、AWS の認証情報を設定します ([認証情報](#page-63-0) を参照)。AWS SDK for PHP からのインポート [\(基本的な使用法](#page-24-0) を参照)。

#### SMS 属性の取得

SMS メッセージのデフォルト設定を取得するには[、GetSMSAttributes](https://docs.aws.amazon.com/sns/latest/api/API_GetSMSAttributes.html) オペレーションを使用しま す。

この例では、DefaultSMSType 属性を取得します。この属性は、SMS メッセージが Promotional (コストが最も低くなるようにメッセージ配信が最適化されます) として送信されるの か、Transactional (信頼性が最も高くなるようにメッセージ配信が最適化されます) として送信 されるのかを制御します。

インポート

```
require 'vendor/autoload.php';
```

```
use Aws\Exception\AwsException;
use Aws\Sns\SnsClient;
```

```
$SnSclient = new SnsClient([ 
     'profile' => 'default', 
     'region' => 'us-east-1', 
     'version' => '2010-03-31'
]);
try { 
     $result = $SnSclient->getSMSAttributes([ 
          'attributes' => ['DefaultSMSType'], 
     ]); 
     var_dump($result);
```

```
} catch (AwsException $e) { 
     // output error message if fails 
     error_log($e->getMessage());
}
```
SMS 属性の設定

SMS メッセージのデフォルト設定を更新するには[、SetSMSAttributes](https://docs.aws.amazon.com/sns/latest/api/API_SetSMSAttributes.html) オペレーションを使用しま す。

この例では、DefaultSMSType 属性を Transactional に設定します。これにより、信頼性が最 も高くなるようにメッセージ配信が最適化されます。

インポート

require 'vendor/autoload.php';

use Aws\Exception\AwsException; use Aws\Sns\SnsClient;

```
$SnSclient = new SnsClient([ 
     'profile' => 'default', 
     'region' => 'us-east-1', 
     'version' => '2010-03-31'
]);
try { 
     $result = $SnSclient->SetSMSAttributes([ 
          'attributes' => [ 
              'DefaultSMSType' => 'Transactional', 
         ], 
     ]); 
     var_dump($result);
} catch (AwsException $e) { 
     // output error message if fails 
     error_log($e->getMessage());
}
```
電話番号がオプトアウトしているかどうかを確認する

特定の電話番号の所有者がアカウントからの SMS メッセージの受信をオプトアウトしたかどうかを 判断するには、 [CheckIfPhoneNumberIsOptedOutオ](https://docs.aws.amazon.com/sns/latest/api/API_CheckIfPhoneNumberIsOptedOut.html)ペレーションを使用します。

この例では、電話番号は E.164 形式 (国際的な音声通信の規格) です。

インポート

require 'vendor/autoload.php';

use Aws\Exception\AwsException; use Aws\Sns\SnsClient;

サンプルコード

```
$SnSclient = new SnsClient([ 
     'profile' => 'default', 
     'region' => 'us-east-1', 
     'version' => '2010-03-31'
]);
$phone = '+1XXX5550100';
try { 
     $result = $SnSclient->checkIfPhoneNumberIsOptedOut([ 
          'phoneNumber' => $phone, 
     ]); 
     var_dump($result);
} catch (AwsException $e) { 
     // output error message if fails 
     error_log($e->getMessage());
}
```
オプトアウトした電話番号を一覧表示する

所有者がアカウントからの SMS メッセージの受信をオプトアウトした電話番号のリストを取得する には、 [ListPhoneNumbersOptedOut](https://docs.aws.amazon.com/sns/latest/api/API_ListPhoneNumbersOptedOut.html)オペレーションを使用します。

インポート

```
require 'vendor/autoload.php';
```

```
use Aws\Exception\AwsException;
use Aws\Sns\SnsClient;
```
サンプルコード

```
$SnSclient = new SnsClient([ 
     'profile' => 'default', 
    'region' => 'us-east-1',
     'version' => '2010-03-31'
]);
try { 
     $result = $SnSclient->listPhoneNumbersOptedOut(); 
     var_dump($result);
} catch (AwsException $e) { 
     // output error message if fails 
     error_log($e->getMessage());
}
```
テキストメッセージ (SMS メッセージ) に発行する

電話番号に直接テキストメッセージ (SMS メッセージ) を配信するには、[Publish](https://docs.aws.amazon.com/sns/latest/api/API_Publish.html) オペレーションを 使用します。

この例では、電話番号は E.164 形式 (国際的な音声通信の規格) です。

SMS メッセージには最大 140 バイト含めることができます。1 回の SMS 発行アクションのサイズ 制限は、1,600 バイトです。

SMS メッセージの送信の詳細については、[「SMS メッセージの送信」](https://docs.aws.amazon.com/sns/latest/dg/sms_publish-to-phone.html)を参照してください。

インポート

require 'vendor/autoload.php';

```
use Aws\Exception\AwsException;
use Aws\Sns\SnsClient;
```
## サンプルコード

```
$SnSclient = new SnsClient([ 
     'profile' => 'default', 
    'region' => 'us-east-1',
     'version' => '2010-03-31'
]);
$message = 'This message is sent from a Amazon SNS code sample.';
$phone = '+1XXX5550100';
try { 
     $result = $SnSclient->publish([ 
         'Message' => $message, 
         'PhoneNumber' => $phone, 
     ]); 
     var_dump($result);
} catch (AwsException $e) { 
     // output error message if fails 
     error_log($e->getMessage());
}
```
## AWS SDK for PHP バージョン 3 を使用した Amazon SQS のコード例

Amazon Simple Queue Service (SQS) は、高速で、信頼性が高く、スケーラブルな、フルマネー ジド型のメッセージキューイングサービスです。Amazon SQSを使用すると、クラウドアプリケー ションのコンポーネントを分離できます。Amazon SQS には、高スループットおよび少なくとも 1 回処理の標準キュー、および FIFO (先入先出) 配信および正確に 1 回のみ処理の FIFO キューが含ま れています。

AWS SDK for PHP バージョン 3 用のすべてのサンプルコードは [GitHub](https://github.com/awsdocs/aws-doc-sdk-examples/tree/main/php/example_code) で入手できます。

トピック

- [AWS SDK for PHP バージョン 3 を使用した Amazon SQS でのロングポーリングの有効化](#page-413-0)
- [AWS SDK for PHP バージョン 3 による Amazon SQS での可視性タイムアウトの管理](#page-416-0)
- [AWS SDK for PHP バージョン 3 を使用した Amazon SQS でのメッセージの送受信](#page-417-0)
- [AWS SDK for PHP バージョン 3 による Amazon SQS でのデッドレターキューの使用](#page-420-0)

#### • [AWS SDK for PHP バージョン 3 による Amazon SQS でのキューの使用](#page-421-0)

<span id="page-413-0"></span>AWS SDK for PHP バージョン 3 を使用した Amazon SQS でのロングポーリングの有 効化

ロングポーリングは、レスポンスの送信前にメッセージがキューで使用可能になるまで Amazon SQS が指定された時間待機できるようにすることで、空のレスポンス数を削減します。また、ロン グポーリングでは、サーバーをサンプリングするのではなくすべてのサーバーをクエリすることに よって、偽の空のレスポンスが排除されます。ロングポーリングを有効にするには、受信したメッ セージについてゼロ以外の待機時間を指定します。詳細については、「[SQS ロングポーリング」](https://docs.aws.amazon.com/AWSSimpleQueueService/latest/SQSDeveloperGuide/sqs-long-polling.html)を 参照してください。

以下の例では、次の方法を示しています。

- を使用して、Amazon SQS キューの属性を設定してロングポーリングを有効にしま す[SetQueueAttributes。](https://docs.aws.amazon.com/aws-sdk-php/v3/api/api-sqs-2012-11-05.html#setqueueattributes)
- を使用して、ロングポーリングで 1 つ以上のメッセージを取得しま[すReceiveMessage](https://docs.aws.amazon.com/aws-sdk-php/v3/api/api-sqs-2012-11-05.html#receivemessage)。
- を使用してロングポーリングキューを作成します[CreateQueue](https://docs.aws.amazon.com/aws-sdk-php/v3/api/api-sqs-2012-11-05.html#createqueue)。

のすべてのサンプルコードAWS SDK for PHPは、 [にあります GitHub。](https://github.com/awsdocs/aws-doc-sdk-examples/tree/main/php/example_code)

#### 認証情報

サンプルコードを実行する前に、AWS の認証情報を設定します ([認証情報](#page-63-0) を参照)。AWS SDK for PHP からのインポート [\(基本的な使用法](#page-24-0) を参照)。

キューの属性を設定してロングポーリングを有効にする

インポート

require 'vendor/autoload.php';

use Aws\Exception\AwsException; use Aws\Sqs\SqsClient;

#### サンプルコード

\$queueUrl = "QUEUE\_URL";

```
$client = new SqsClient([ 
     'profile' => 'default', 
    'region' => 'us-west-2',
     'version' => '2012-11-05'
]);
try { 
     $result = $client->setQueueAttributes([ 
        'Attributes' => [
              'ReceiveMessageWaitTimeSeconds' => 20 
         ], 
         'QueueUrl' => $queueUrl, // REQUIRED 
     ]); 
     var_dump($result);
} catch (AwsException $e) { 
     // output error message if fails 
     error_log($e->getMessage());
}
```
ロングポーリングでメッセージを取得する

インポート

require 'vendor/autoload.php';

```
use Aws\Exception\AwsException;
use Aws\Sqs\SqsClient;
```

```
$queueUrl = "QUEUE_URL";
$client = new SqsClient([ 
     'profile' => 'default', 
     'region' => 'us-west-2', 
     'version' => '2012-11-05'
]);
try { 
     $result = $client->receiveMessage([
```

```
 'AttributeNames' => ['SentTimestamp'], 
         'MaxNumberOfMessages' => 1,
          'MessageAttributeNames' => ['All'], 
          'QueueUrl' => $queueUrl, // REQUIRED 
          'WaitTimeSeconds' => 20, 
    \vert);
     var_dump($result);
} catch (AwsException $e) { 
     // output error message if fails 
     error_log($e->getMessage());
}
```
ロングポーリングでキューを作成する

インポート

require 'vendor/autoload.php';

```
use Aws\Exception\AwsException;
use Aws\Sqs\SqsClient;
```

```
$queueName = "QUEUE_NAME";
$client = new SqsClient([ 
     'profile' => 'default', 
    'region' => 'us-west-2',
     'version' => '2012-11-05'
]);
try { 
     $result = $client->createQueue([ 
          'QueueName' => $queueName, 
          'Attributes' => [ 
              'ReceiveMessageWaitTimeSeconds' => 20 
         ], 
     ]); 
     var_dump($result);
} catch (AwsException $e) {
```
}

```
 // output error message if fails 
error log($e->getMessage());
```
<span id="page-416-0"></span>AWS SDK for PHP バージョン 3 による Amazon SQS での可視性タイムアウトの管理

可視性タイムアウトは、Amazon SQS によって他の消費コンポーネントがそのメッセージを受信お よび処理できなくなる期間です。詳細については、「[可視性タイムアウト](https://docs.aws.amazon.com/AWSSimpleQueueService/latest/SQSDeveloperGuide/sqs-visibility-timeout.html)」を参照してください。

以下の例では、次の方法を示しています。

• を使用して、キュー内の指定されたメッセージの可視性タイムアウトを新しい値に変更しま す[ChangeMessageVisibilityBatch。](https://docs.aws.amazon.com/aws-sdk-php/v3/api/api-sqs-2012-11-05.html#changemessagevisibilitybatch)

のすべてのサンプルコードAWS SDK for PHPは、 [にあります GitHub。](https://github.com/awsdocs/aws-doc-sdk-examples/tree/main/php/example_code)

#### 認証情報

サンプルコードを実行する前に、AWS の認証情報を設定します ([認証情報](#page-63-0) を参照)。AWS SDK for PHP からのインポート [\(基本的な使用法](#page-24-0) を参照)。

複数メッセージの可視性タイムアウトの変更

インポート

require 'vendor/autoload.php';

```
use Aws\Exception\AwsException;
use Aws\Sqs\SqsClient;
```

```
$queueUrl = "QUEUE_URL";
$client = new SqsClient([ 
     'profile' => 'default', 
     'region' => 'us-west-2', 
     'version' => '2012-11-05'
```

```
]);
try { 
     $result = $client->receiveMessage(array( 
          'AttributeNames' => ['SentTimestamp'], 
          'MaxNumberOfMessages' => 10, 
          'MessageAttributeNames' => ['All'], 
          'QueueUrl' => $queueUrl, // REQUIRED 
     )); 
     $messages = $result->get('Messages'); 
    if ($messages != null) {
         $entries = array();for (\$i = 0; \$i < count(\$messages); \$i++) {
              $entries[] = [ 
                   'Id' => 'unique_is_msg' . $i, // REQUIRED 
                   'ReceiptHandle' => $messages[$i]['ReceiptHandle'], // REQUIRED 
                   'VisibilityTimeout' => 3600 
              ]; 
          } 
          $result = $client->changeMessageVisibilityBatch([ 
              'Entries' => $entries, 
              'QueueUrl' => $queueUrl 
         ]); 
         var_dump($result); 
     } else { 
          echo "No messages in queue \n"; 
     }
} catch (AwsException $e) { 
     // output error message if fails 
     error_log($e->getMessage());
}
```
<span id="page-417-0"></span>AWS SDK for PHP バージョン 3 を使用した Amazon SQS でのメッセージの送受信

Amazon SQS メッセージの詳細については、「Service Quotas ユーザーガイド」の[「SQS キューへ](https://docs.aws.amazon.com/AWSSimpleQueueService/latest/SQSDeveloperGuide/sqs-send-message.html) [のメッセージの送信](https://docs.aws.amazon.com/AWSSimpleQueueService/latest/SQSDeveloperGuide/sqs-send-message.html)」および「[SQS キューからのメッセージの受信および削除」](https://docs.aws.amazon.com/AWSSimpleQueueService/latest/SQSDeveloperGuide/sqs-receive-delete-message.html.html)を参照してくださ い。

以下の例では、次の方法を示しています。

• を使用して、指定されたキューにメッセージを配信します[SendMessage。](https://docs.aws.amazon.com/aws-sdk-php/v3/api/api-sqs-2012-11-05.html#sendmessage)

- を使用して、指定されたキューから 1 つ以上のメッセージ (最大 10 件) を取得しま す[ReceiveMessage](https://docs.aws.amazon.com/aws-sdk-php/v3/api/api-sqs-2012-11-05.html#receivemessage)。
- を使用してキューからメッセージを削除します[DeleteMessage](https://docs.aws.amazon.com/aws-sdk-php/v3/api/api-sqs-2012-11-05.html#deletemessage)。

のすべてのサンプルコードAWS SDK for PHPは、 [にあります GitHub。](https://github.com/awsdocs/aws-doc-sdk-examples/tree/main/php/example_code)

#### 認証情報

サンプルコードを実行する前に、AWS の認証情報を設定します ([認証情報](#page-63-0) を参照)。AWS SDK for PHP からのインポート [\(基本的な使用法](#page-24-0) を参照)。

メッセージの送信

インポート

require 'vendor/autoload.php';

```
use Aws\Exception\AwsException;
use Aws\Sqs\SqsClient;
```

```
$client = new SqsClient([ 
     'profile' => 'default', 
    'region' => 'us-west-2',
     'version' => '2012-11-05'
]);
$params = [ 'DelaySeconds' => 10, 
     'MessageAttributes' => [ 
          "Title" => [ 
              'DataType' => "String", 
              'StringValue' => "The Hitchhiker's Guide to the Galaxy" 
         ], 
          "Author" => [ 
              'DataType' => "String", 
              'StringValue' => "Douglas Adams." 
          ], 
          "WeeksOn" => [
```

```
 'DataType' => "Number", 
              'StringValue' => "6" 
         ] 
     ], 
     'MessageBody' => "Information about current NY Times fiction bestseller for week of 
  12/11/2016.", 
     'QueueUrl' => 'QUEUE_URL'
];
try { 
     $result = $client->sendMessage($params); 
     var_dump($result);
} catch (AwsException $e) { 
     // output error message if fails 
     error_log($e->getMessage());
}
```
メッセージの受信および削除

インポート

require 'vendor/autoload.php'; use Aws\Exception\AwsException;

use Aws\Sqs\SqsClient;

```
$queueUrl = "QUEUE_URL";
$client = new SqsClient([ 
     'profile' => 'default', 
     'region' => 'us-west-2', 
     'version' => '2012-11-05'
]);
try { 
     $result = $client->receiveMessage([ 
          'AttributeNames' => ['SentTimestamp'], 
          'MaxNumberOfMessages' => 1, 
         'MessageAttributeNames' => ['All'],
```

```
 'QueueUrl' => $queueUrl, // REQUIRED 
         'WaitTimeSeconds' => 0,
    \vert);
     if (!empty($result->get('Messages'))) { 
         var_dump($result->get('Messages')[0]); 
         $result = $client->deleteMessage([ 
              'QueueUrl' => $queueUrl, // REQUIRED 
              'ReceiptHandle' => $result->get('Messages')[0]['ReceiptHandle'] // REQUIRED 
        \vert);
     } else { 
         echo "No messages in queue. \n"; 
     }
} catch (AwsException $e) { 
     // output error message if fails 
     error_log($e->getMessage());
}
```
<span id="page-420-0"></span>AWS SDK for PHP バージョン 3 による Amazon SQS でのデッドレターキューの使用

デッドレターキューは、正常に処理できないメッセージの送信先として他の (送信元) キューが使用 できるキューです。これらのメッセージは、処理が成功しなかった理由を判断するためにデッドレ ターキューに分離できます。デッドレターキューにメッセージを送信する各ソースキューを、個別 に設定する必要があります。1 つのデッドレターキューを複数のキューの送信先とすることができま す。

詳細については、「[SQS デッドレターキューの使用」](https://docs.aws.amazon.com/AWSSimpleQueueService/latest/SQSDeveloperGuide/sqs-dead-letter-queues.html)を参照してください。

以下の例では、次の方法を示しています。

• を使用してデッドレターキューを有効にします[SetQueueAttributes。](https://docs.aws.amazon.com/aws-sdk-php/v3/api/api-sqs-2012-11-05.html#setqueueattributes)

のすべてのサンプルコードAWS SDK for PHPは、 [にあります GitHub。](https://github.com/awsdocs/aws-doc-sdk-examples/tree/main/php/example_code)

#### 認証情報

サンプルコードを実行する前に、AWS の認証情報を設定します ([認証情報](#page-63-0) を参照)。AWS SDK for PHP からのインポート [\(基本的な使用法](#page-24-0) を参照)。

デッドレターキューを有効にする

インポート

```
require 'vendor/autoload.php';
```

```
use Aws\Exception\AwsException;
use Aws\Sqs\SqsClient;
```
サンプルコード

```
$queueUrl = "QUEUE_URL";
$client = new SqsClient([ 
     'profile' => 'default', 
    'region' => 'us-west-2',
     'version' => '2012-11-05'
]);
try { 
     $result = $client->setQueueAttributes([ 
         'Attributes' => [
              'RedrivePolicy' => "{\"deadLetterTargetArn\":\"DEAD_LETTER_QUEUE_ARN\",
\"maxReceiveCount\":\"10\"}" 
         ], 
         'QueueUrl' => $queueUrl // REQUIRED 
     ]); 
     var_dump($result);
} catch (AwsException $e) { 
     // output error message if fails 
     error_log($e->getMessage());
}
```
<span id="page-421-0"></span>AWS SDK for PHP バージョン 3 による Amazon SQS でのキューの使用

Amazon SQS キューについては、「[SQS キューの操作」](https://docs.aws.amazon.com/AWSSimpleQueueService/latest/SQSDeveloperGuide/sqs-how-it-works.html)を参照してください。

以下の例では、次の方法を示しています。

- を使用してキューのリストを返します[ListQueues。](https://docs.aws.amazon.com/aws-sdk-php/v3/api/api-sqs-2012-11-05.html#listqueues)
- を使用して新しいキューを作成します[CreateQueue](https://docs.aws.amazon.com/aws-sdk-php/v3/api/api-sqs-2012-11-05.html#createqueue)。
- を使用して既存のキューの URL を返します[GetQueueUrl](https://docs.aws.amazon.com/aws-sdk-php/v3/api/api-sqs-2012-11-05.html#getqueueurl)。
- を使用して、指定されたキューを削除します[DeleteQueue。](https://docs.aws.amazon.com/aws-sdk-php/v3/api/api-sqs-2012-11-05.html#deletequeue)

のすべてのサンプルコードAWS SDK for PHPは、 [にあります GitHub。](https://github.com/awsdocs/aws-doc-sdk-examples/tree/main/php/example_code)

#### 認証情報

サンプルコードを実行する前に、AWS の認証情報を設定します ([認証情報](#page-63-0) を参照)。AWS SDK for PHP からのインポート [\(基本的な使用法](#page-24-0) を参照)。

キューのリストを取得する

インポート

require 'vendor/autoload.php';

```
use Aws\Exception\AwsException;
use Aws\Sqs\SqsClient;
```
サンプルコード

```
$client = new SqsClient([ 
     'profile' => 'default', 
     'region' => 'us-west-2', 
     'version' => '2012-11-05'
]);
try { 
     $result = $client->listQueues(); 
     foreach ($result->get('QueueUrls') as $queueUrl) { 
          echo "$queueUrl\n"; 
     }
} catch (AwsException $e) { 
     // output error message if fails 
     error_log($e->getMessage());
}
```
キューを作成する

インポート

require 'vendor/autoload.php';

use Aws\Exception\AwsException;

#### use Aws\Sqs\SqsClient;

## サンプルコード

```
$queueName = "SQS_QUEUE_NAME";
$client = new SqsClient([ 
     'profile' => 'default', 
     'region' => 'us-west-2', 
     'version' => '2012-11-05'
]);
try { 
     $result = $client->createQueue([ 
          'QueueName' => $queueName, 
         'Attributes' => [
              'DelaySeconds' => 5, 
              'MaximumMessageSize' => 4096, // 4 KB 
         ], 
     ]); 
     var_dump($result);
} catch (AwsException $e) { 
     // output error message if fails 
     error_log($e->getMessage());
}
```
キューの URL を取得する

インポート

require 'vendor/autoload.php';

use Aws\Exception\AwsException; use Aws\Sqs\SqsClient;

```
$queueName = "SQS_QUEUE_NAME";
$client = new SqsClient([ 
     'profile' => 'default', 
    'region' => 'us-west-2',
     'version' => '2012-11-05'
]);
try { 
     $result = $client->getQueueUrl([ 
         'QueueName' => $queueName // REQUIRED 
     ]); 
     var_dump($result);
} catch (AwsException $e) { 
     // output error message if fails 
     error_log($e->getMessage());
}
```
#### キューの削除

インポート

```
require 'vendor/autoload.php';
```

```
use Aws\Exception\AwsException;
use Aws\Sqs\SqsClient;
```

```
$queueUrl = "SQS_QUEUE_URL";
$client = new SqsClient([ 
     'profile' => 'default', 
     'region' => 'us-west-2', 
     'version' => '2012-11-05'
]);
try { 
     $result = $client->deleteQueue([ 
         'QueueUrl' => $queueUrl // REQUIRED
```

```
 ]); 
    var dump($result);
} catch (AwsException $e) { 
     // output error message if fails 
     error_log($e->getMessage());
}
```
# Amazon EventBridge グローバルエンドポイントにイベントを送信する

[Amazon EventBridge グローバルエンドポイントを](https://docs.aws.amazon.com/eventbridge/latest/userguide/eb-global-endpoints.html)使用して、イベント駆動型アプリケーションの可 用性と信頼性を向上させることができます。

EventBridge グローバルエンドポイント[を設定したら、](https://docs.aws.amazon.com/eventbridge/latest/userguide/eb-global-endpoints.html#eb-ge-create-endpoint) SDK for PHP を使用してグローバルエンド ポイントにイベントを送信できます。

**A** Important

SDK for PHP で EventBridge グローバルエンドポイントを使用するには、PHP 環境に [AWS](#page-129-0)  [Common Runtime \(AWS CRT\) 拡張機能が](#page-129-0)インストールされている必要があります。

次の例では、 の [PutEvents](https://docs.aws.amazon.com/aws-sdk-php/v3/api/api-eventbridge-2015-10-07.html#putevents)メソッドを使用してEventBridgeClient、1 つのイベントを EventBridge グローバルエンドポイントに送信します。

```
<?php
/* Send a single event to an existing Amazon EventBridge global endpoint. */
require '../vendor/autoload.php';
use Aws\EventBridge\EventBridgeClient;
$evClient = new EventBridgeClient([ 
     'region' => 'us-east-1'
]);
$endpointId = 'xxxx123456.xxx'; // Existing EventBridge global endpointId.
$eventBusName = 'default'; // Existing event bus in the us-east-1 Region.
$event = [ 'Source' => 'my-php-app', 
     'DetailType' => 'test',
```

```
 'Detail' => json_encode(['foo' => 'bar']), 
    'Time' => new DateTime(),
     'Resources' => ['php-script'], 
     'EventBusName' => $eventBusName, 
     'TraceHeader' => 'test'
];
$result = $evClient->putEvents([ 
     'EndpointId' => $endpointId, 
     'Entries' => [$event]
]);
```
[このブログ記事](https://aws.amazon.com/blogs/compute/introducing-global-endpoints-for-amazon-eventbridge/)には、 EventBridge グローバルエンドポイントに関する詳細情報が含まれています。

# SDK for PHP コードサンプル

このトピックのコード例は、 AWS SDK for PHP で を使用する方法を示しています AWS。

アクションはより大きなプログラムからのコードの抜粋であり、コンテキスト内で実行する必要が あります。アクションは個々のサービス機能を呼び出す方法を示していますが、関連するシナリオや サービス間の例ではアクションのコンテキストが確認できます。

「シナリオ」は、同じサービス内で複数の関数を呼び出して、特定のタスクを実行する方法を示す コード例です。

クロスサービスの例は、複数の AWS のサービスで動作するサンプルアプリケーションです。

例

• [SDK for PHP を使用するアクションとシナリオ](#page-427-0)

• [SDK for PHP を使用したクロスサービスの例](#page-601-0)

# <span id="page-427-0"></span>SDK for PHP を使用するアクションとシナリオ

次のコード例は、 AWS SDK for PHP で を使用してアクションを実行し、一般的なシナリオを実装 する方法を示しています AWS のサービス。

アクションはより大きなプログラムからのコードの抜粋であり、コンテキスト内で実行する必要が あります。アクションは個々のサービス機能を呼び出す方法を示していますが、関連するシナリオや サービス間の例ではアクションのコンテキストが確認できます。

「シナリオ」は、同じサービス内で複数の関数を呼び出して、特定のタスクを実行する方法を示す コード例です。

サービス

- [SDK for PHP を使用した API Gateway の例](#page-428-0)
- [SDK for PHP を使用した自動スケーリングの例](#page-433-0)
- [SDK for PHP を使用した Amazon Bedrock の例](#page-449-0)
- [SDK for PHP を使用した Amazon Bedrock ランタイムの例](#page-451-0)
- [SDK for PHP を使用した DynamoDB の例](#page-461-0)
- [AWS Glue SDK for PHP を使用した の例](#page-493-0)
- [SDK for PHP を使用した IAM の例](#page-514-0)
- [SDK for PHP を使用した Kinesis の例](#page-531-0)
- [SDK for PHP を使用した Lambda の例](#page-535-0)
- [SDK for PHP を使用した Amazon RDS の例](#page-558-0)
- [SDK for PHP を使用した Amazon S3 のコードサンプル](#page-563-0)
- [SDK for PHP を使用した Amazon SNS のコードサンプル](#page-577-0)
- [SDK for PHP を使用した Amazon SQS の例](#page-597-0)

<span id="page-428-0"></span>SDK for PHP を使用した API Gateway の例

次のコード例は、API Gateway AWS SDK for PHP で を使用してアクションを実行し、一般的なシ ナリオを実装する方法を示しています。

アクションはより大きなプログラムからのコードの抜粋であり、コンテキスト内で実行する必要が あります。アクションは個々のサービス機能を呼び出す方法を示していますが、関連するシナリオや サービス間の例ではアクションのコンテキストが確認できます。

「シナリオ」は、同じサービス内で複数の関数を呼び出して、特定のタスクを実行する方法を示す コード例です。

各例には、 へのリンクが含まれています。このリンクには GitHub、コンテキスト内でコードを設定 および実行する方法の手順が記載されています。

トピック

• [アクション](#page-428-1)

<span id="page-428-1"></span>アクション

#### **GetBasePathMapping**

次の例は、GetBasePathMapping を使用する方法を説明しています。

SDK for PHP

**a** Note

については、「」を参照してください GitHub。[AWS コード例リポジトリ](https://github.com/awsdocs/aws-doc-sdk-examples/tree/main/php/example_code/apigateway#code-examples) で全く同じ例 を見つけて、設定と実行の方法を確認してください。

```
require 'vendor/autoload.php';
use Aws\ApiGateway\ApiGatewayClient;
use Aws\Exception\AwsException;
/* //////////////////////////////////////////////////////////////////////////// 
  * Purpose: Gets the base path mapping for a custom domain name in 
  * Amazon API Gateway. 
 * 
  * Prerequisites: A custom domain name in API Gateway. For more information, 
  * see "Custom Domain Names" in the Amazon API Gateway Developer Guide. 
 * 
  * Inputs: 
  * - $apiGatewayClient: An initialized AWS SDK for PHP API client for 
  * API Gateway. 
  * - $basePath: The base path name that callers must provide as part of the 
  * URL after the domain name. 
  * - $domainName: The custom domain name for the base path mapping. 
 * 
  * Returns: The base path mapping, if available; otherwise, the error message. 
  * ///////////////////////////////////////////////////////////////////////// */
function getBasePathMapping($apiGatewayClient, $basePath, $domainName)
{ 
     try { 
         $result = $apiGatewayClient->getBasePathMapping([ 
             'basePath' => $basePath, 
             'domainName' => $domainName, 
         ]); 
         return 'The base path mapping\'s effective URI is: ' . 
             $result['@metadata']['effectiveUri']; 
     } catch (AwsException $e) { 
         return 'Error: ' . $e['message']; 
     }
}
function getsTheBasePathMapping()
{ 
     $apiGatewayClient = new ApiGatewayClient([ 
         'profile' => 'default', 
        'region' => 'us-east-1',
```
'version' => '2015-07-09'

```
 ]); 
     echo getBasePathMapping($apiGatewayClient, '(none)', 'example.com');
}
// Uncomment the following line to run this code in an AWS account.
// getsTheBasePathMapping();
```
• API の詳細については、「 API リファレンス[GetBasePathMapping」](https://docs.aws.amazon.com/goto/SdkForPHPV3/apigateway-2015-07-09/GetBasePathMapping)の「」を参照してくださ い。 AWS SDK for PHP

#### **ListBasePathMappings**

次の例は、ListBasePathMappings を使用する方法を説明しています。

SDK for PHP

**a** Note

については、「」を参照してください GitHub。[AWS コード例リポジトリ](https://github.com/awsdocs/aws-doc-sdk-examples/tree/main/php/example_code/apigateway#code-examples) で全く同じ例 を見つけて、設定と実行の方法を確認してください。

```
require 'vendor/autoload.php';
use Aws\ApiGateway\ApiGatewayClient;
use Aws\Exception\AwsException;
/* //////////////////////////////////////////////////////////////////////////// 
  * Purpose: Lists the base path mapping for a custom domain name in 
  * Amazon API Gateway. 
 * 
  * Prerequisites: A custom domain name in API Gateway. For more information, 
  * see "Custom Domain Names" in the Amazon API Gateway Developer Guide. 
 * 
  * Inputs: 
  * - $apiGatewayClient: An initialized AWS SDK for PHP API client for 
   API Gateway.
  * - $domainName: The custom domain name for the base path mappings.
```

```
 * Returns: Information about the base path mappings, if available; 
  * otherwise, the error message. 
  * ///////////////////////////////////////////////////////////////////////// */
function listBasePathMappings($apiGatewayClient, $domainName)
{ 
     try { 
         $result = $apiGatewayClient->getBasePathMappings([ 
              'domainName' => $domainName 
         ]); 
         return 'The base path mapping(s) effective URI is: ' . 
              $result['@metadata']['effectiveUri']; 
     } catch (AwsException $e) { 
         return 'Error: ' . $e['message']; 
     }
}
function listTheBasePathMappings()
{ 
     $apiGatewayClient = new ApiGatewayClient([ 
         'profile' => 'default', 
        'region' => 'us-east-1',
         'version' => '2015-07-09' 
     ]); 
     echo listBasePathMappings($apiGatewayClient, 'example.com');
}
// Uncomment the following line to run this code in an AWS account.
// listTheBasePathMappings();
```
• API の詳細については、「 API リファレンス[ListBasePathMappings](https://docs.aws.amazon.com/goto/SdkForPHPV3/apigateway-2015-07-09/ListBasePathMappings)」の「」を参照してくださ い。 AWS SDK for PHP

## **UpdateBasePathMapping**

次の例は、UpdateBasePathMapping を使用する方法を説明しています。
#### SDK for PHP

**a** Note

については、「」を参照してください GitHub。[AWS コード例リポジトリ](https://github.com/awsdocs/aws-doc-sdk-examples/tree/main/php/example_code/apigateway#code-examples) で全く同じ例 を見つけて、設定と実行の方法を確認してください。

```
require 'vendor/autoload.php';
use Aws\ApiGateway\ApiGatewayClient;
use Aws\Exception\AwsException;
/* //////////////////////////////////////////////////////////////////////////// 
 * 
  * Purpose: Updates the base path mapping for a custom domain name 
  * in Amazon API Gateway. 
 * 
  * Inputs: 
  * - $apiGatewayClient: An initialized AWS SDK for PHP API client for 
  * API Gateway. 
  * - $basePath: The base path name that callers must provide as part of the 
  * URL after the domain name. 
  * - $domainName: The custom domain name for the base path mapping. 
  * - $patchOperations: The base path update operations to apply. 
 * 
  * Returns: Information about the updated base path mapping, if available; 
  * otherwise, the error message. 
  * ///////////////////////////////////////////////////////////////////////// */
function updateBasePathMapping( 
     $apiGatewayClient, 
     $basePath, 
     $domainName, 
     $patchOperations
) { 
    try { 
         $result = $apiGatewayClient->updateBasePathMapping([ 
             'basePath' => $basePath, 
             'domainName' => $domainName, 
              'patchOperations' => $patchOperations
```

```
 ]); 
          return 'The updated base path\'s URI is: ' . 
              $result['@metadata']['effectiveUri']; 
     } catch (AwsException $e) { 
          return 'Error: ' . $e['message']; 
     }
}
function updateTheBasePathMapping()
{ 
     $patchOperations = array([ 
          'op' => 'replace', 
          'path' => '/stage', 
          'value' => 'stage2' 
    \vert);
     $apiGatewayClient = new ApiGatewayClient([ 
          'profile' => 'default', 
          'region' => 'us-east-1', 
          'version' => '2015-07-09' 
    \ket{)}:
     echo updateBasePathMapping( 
          $apiGatewayClient, 
          '(none)', 
          'example.com', 
          $patchOperations 
     );
}
// Uncomment the following line to run this code in an AWS account.
// updateTheBasePathMapping();
```
• API の詳細については、「 API リファレンス[UpdateBasePathMapping](https://docs.aws.amazon.com/goto/SdkForPHPV3/apigateway-2015-07-09/UpdateBasePathMapping)」の「」を参照してくだ さい。 AWS SDK for PHP

# SDK for PHP を使用した自動スケーリングの例

次のコード例は、Auto Scaling AWS SDK for PHP で を使用してアクションを実行し、一般的なシナ リオを実装する方法を示しています。

アクションはより大きなプログラムからのコードの抜粋であり、コンテキスト内で実行する必要が あります。アクションは個々のサービス機能を呼び出す方法を示していますが、関連するシナリオや サービス間の例ではアクションのコンテキストが確認できます。

「シナリオ」は、同じサービス内で複数の関数を呼び出して、特定のタスクを実行する方法を示す コード例です。

各例には、 へのリンクが含まれています。このリンクには GitHub、コンテキスト内でコードを設定 および実行する方法の手順が記載されています。

開始方法

こんにちは、Auto Scaling

次のコード例は、Auto Scaling の使用を開始する方法を示しています。

SDK for PHP

**a** Note

については、「」を参照してください GitHub。[AWS コード例リポジトリ](https://github.com/awsdocs/aws-doc-sdk-examples/tree/main/php/example_code/auto-scaling#code-examples) で全く同じ例 を見つけて、設定と実行の方法を確認してください。

```
 public function helloService() 
\{ $autoScalingClient = new AutoScalingClient([ 
          'region' => 'us-west-2', 
         'version' => 'latest', 
          'profile' => 'default', 
     ]); 
     $groups = $autoScalingClient->describeAutoScalingGroups([]); 
     var_dump($groups); 
 }
```
• API の詳細については、「 API リファレンス[DescribeAutoScalingGroups](https://docs.aws.amazon.com/goto/SdkForPHPV3/autoscaling-2011-01-01/DescribeAutoScalingGroups)」の「」を参照して ください。 AWS SDK for PHP

トピック

- [アクション](#page-428-0)
- [シナリオ](#page-442-0)

# アクション

### **CreateAutoScalingGroup**

次の例は、CreateAutoScalingGroup を使用する方法を説明しています。

SDK for PHP

# **a** Note

については、「」を参照してください GitHub。[AWS コード例リポジトリ](https://github.com/awsdocs/aws-doc-sdk-examples/tree/main/php/example_code/auto-scaling#code-examples) で全く同じ例 を見つけて、設定と実行の方法を確認してください。

```
 public function createAutoScalingGroup( 
     $autoScalingGroupName, 
     $availabilityZones, 
     $minSize, 
     $maxSize, 
     $launchTemplateId 
 ) { 
     return $this->autoScalingClient->createAutoScalingGroup([ 
          'AutoScalingGroupName' => $autoScalingGroupName, 
          'AvailabilityZones' => $availabilityZones, 
          'MinSize' => $minSize, 
          'MaxSize' => $maxSize, 
          'LaunchTemplate' => [ 
              'LaunchTemplateId' => $launchTemplateId, 
         ], 
     ]); 
 }
```
• API の詳細については、「 API リファレンス[CreateAutoScalingGroup」](https://docs.aws.amazon.com/goto/SdkForPHPV3/autoscaling-2011-01-01/CreateAutoScalingGroup)の「」を参照してくだ さい。 AWS SDK for PHP

## **DeleteAutoScalingGroup**

次の例は、DeleteAutoScalingGroup を使用する方法を説明しています。

#### SDK for PHP

**a** Note については、「」を参照してください GitHub。[AWS コード例リポジトリ](https://github.com/awsdocs/aws-doc-sdk-examples/tree/main/php/example_code/auto-scaling#code-examples) で全く同じ例 を見つけて、設定と実行の方法を確認してください。

```
 public function deleteAutoScalingGroup($autoScalingGroupName) 
 { 
     return $this->autoScalingClient->deleteAutoScalingGroup([ 
          'AutoScalingGroupName' => $autoScalingGroupName, 
          'ForceDelete' => true, 
     ]); 
 }
```
• API の詳細については、「 API リファレンス[DeleteAutoScalingGroup」](https://docs.aws.amazon.com/goto/SdkForPHPV3/autoscaling-2011-01-01/DeleteAutoScalingGroup)の「」を参照してくだ さい。 AWS SDK for PHP

#### **DescribeAutoScalingGroups**

次の例は、DescribeAutoScalingGroups を使用する方法を説明しています。

SDK for PHP

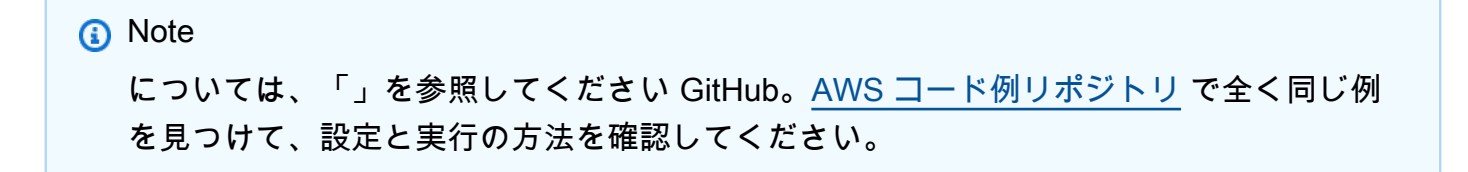

```
 public function describeAutoScalingGroups($autoScalingGroupNames) 
 { 
     return $this->autoScalingClient->describeAutoScalingGroups([
```

```
 'AutoScalingGroupNames' => $autoScalingGroupNames 
     ]); 
 }
```
• API の詳細については、「 API リファレンス[DescribeAutoScalingGroups](https://docs.aws.amazon.com/goto/SdkForPHPV3/autoscaling-2011-01-01/DescribeAutoScalingGroups)」の「」を参照して ください。 AWS SDK for PHP

# **DescribeAutoScalingInstances**

次の例は、DescribeAutoScalingInstances を使用する方法を説明しています。

SDK for PHP

# **a** Note

については、「」を参照してください GitHub。[AWS コード例リポジトリ](https://github.com/awsdocs/aws-doc-sdk-examples/tree/main/php/example_code/auto-scaling#code-examples) で全く同じ例 を見つけて、設定と実行の方法を確認してください。

```
 public function describeAutoScalingInstances($instanceIds) 
 { 
     return $this->autoScalingClient->describeAutoScalingInstances([ 
         'InstanceIds' => $instanceIds 
     ]); 
 }
```
• API の詳細については、「 API リファレンス[DescribeAutoScalingInstances](https://docs.aws.amazon.com/goto/SdkForPHPV3/autoscaling-2011-01-01/DescribeAutoScalingInstances)」の「」を参照し てください。 AWS SDK for PHP

# **DescribeScalingActivities**

次の例は、DescribeScalingActivities を使用する方法を説明しています。

#### SDK for PHP

**a** Note については、「」を参照してください GitHub。[AWS コード例リポジトリ](https://github.com/awsdocs/aws-doc-sdk-examples/tree/main/php/example_code/auto-scaling#code-examples) で全く同じ例 を見つけて、設定と実行の方法を確認してください。

```
 public function describeScalingActivities($autoScalingGroupName) 
 { 
     return $this->autoScalingClient->describeScalingActivities([ 
         'AutoScalingGroupName' => $autoScalingGroupName, 
     ]); 
 }
```
• API の詳細については、「 API リファレンス[DescribeScalingActivities」](https://docs.aws.amazon.com/goto/SdkForPHPV3/autoscaling-2011-01-01/DescribeScalingActivities)の「」を参照してくだ さい。 AWS SDK for PHP

### **DisableMetricsCollection**

次の例は、DisableMetricsCollection を使用する方法を説明しています。

SDK for PHP

```
a Note
 については、「」を参照してください GitHub。AWS コード例リポジトリ で全く同じ例
 を見つけて、設定と実行の方法を確認してください。
```

```
 public function disableMetricsCollection($autoScalingGroupName) 
 { 
     return $this->autoScalingClient->disableMetricsCollection([ 
         'AutoScalingGroupName' => $autoScalingGroupName, 
     ]); 
 }
```
• API の詳細については、「 API リファレンス[DisableMetricsCollection」](https://docs.aws.amazon.com/goto/SdkForPHPV3/autoscaling-2011-01-01/DisableMetricsCollection)の「」を参照してくだ さい。 AWS SDK for PHP

#### **EnableMetricsCollection**

次の例は、EnableMetricsCollection を使用する方法を説明しています。

SDK for PHP

**a** Note

については、「」を参照してください GitHub。[AWS コード例リポジトリ](https://github.com/awsdocs/aws-doc-sdk-examples/tree/main/php/example_code/auto-scaling#code-examples) で全く同じ例 を見つけて、設定と実行の方法を確認してください。

```
 public function enableMetricsCollection($autoScalingGroupName, $granularity) 
 { 
     return $this->autoScalingClient->enableMetricsCollection([ 
         'AutoScalingGroupName' => $autoScalingGroupName, 
         'Granularity' => $granularity, 
    \vert);
 }
```
• API の詳細については、「 API リファレンス[EnableMetricsCollection](https://docs.aws.amazon.com/goto/SdkForPHPV3/autoscaling-2011-01-01/EnableMetricsCollection)」の「」を参照してくだ さい。 AWS SDK for PHP

#### **SetDesiredCapacity**

次の例は、SetDesiredCapacity を使用する方法を説明しています。

SDK for PHP

**a** Note については、「」を参照してください GitHub。[AWS コード例リポジトリ](https://github.com/awsdocs/aws-doc-sdk-examples/tree/main/php/example_code/auto-scaling#code-examples) で全く同じ例 を見つけて、設定と実行の方法を確認してください。

```
 public function setDesiredCapacity($autoScalingGroupName, $desiredCapacity) 
\mathcal{L} return $this->autoScalingClient->setDesiredCapacity([ 
          'AutoScalingGroupName' => $autoScalingGroupName, 
          'DesiredCapacity' => $desiredCapacity, 
     ]); 
 }
```
• API の詳細については、「 API リファレンス[SetDesiredCapacity」](https://docs.aws.amazon.com/goto/SdkForPHPV3/autoscaling-2011-01-01/SetDesiredCapacity)の「」を参照してくださ い。 AWS SDK for PHP

# **TerminateInstanceInAutoScalingGroup**

次の例は、TerminateInstanceInAutoScalingGroup を使用する方法を説明しています。

SDK for PHP

**a** Note

については、「」を参照してください GitHub。[AWS コード例リポジトリ](https://github.com/awsdocs/aws-doc-sdk-examples/tree/main/php/example_code/auto-scaling#code-examples) で全く同じ例 を見つけて、設定と実行の方法を確認してください。

```
 public function terminateInstanceInAutoScalingGroup( 
        $instanceId, 
        $shouldDecrementDesiredCapacity = true, 
       $attempts = <math>0</math> ) { 
        try { 
            return $this->autoScalingClient->terminateInstanceInAutoScalingGroup([ 
                 'InstanceId' => $instanceId, 
                 'ShouldDecrementDesiredCapacity' => $shouldDecrementDesiredCapacity, 
            ]); 
        } catch (AutoScalingException $exception) { 
            if ($exception->getAwsErrorCode() == "ScalingActivityInProgress" && 
$attempts < 5) {
                 error_log("Cannot terminate an instance while it is still pending. 
 Waiting then trying again."); 
                sleep(5 * (1 + $attempts));
                 return $this->terminateInstanceInAutoScalingGroup(
```
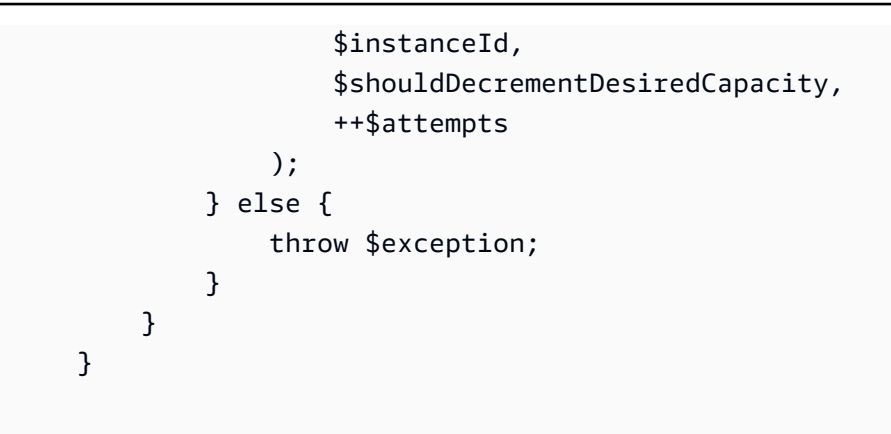

• API の詳細については、「 API リファレンス[TerminateInstanceInAutoScalingGroup](https://docs.aws.amazon.com/goto/SdkForPHPV3/autoscaling-2011-01-01/TerminateInstanceInAutoScalingGroup)」の「」を 参照してください。 AWS SDK for PHP

### **UpdateAutoScalingGroup**

次の例は、UpdateAutoScalingGroup を使用する方法を説明しています。

SDK for PHP

```
a Note
 については、「」を参照してください GitHub。AWS コード例リポジトリ で全く同じ例
 を見つけて、設定と実行の方法を確認してください。
```

```
 public function updateAutoScalingGroup($autoScalingGroupName, $args) 
 { 
     if (array_key_exists('MaxSize', $args)) { 
         $maxSize = ['MaxSize' => $args['MaxSize']]; 
     } else { 
        $maxSize = [];
     } 
     if (array_key_exists('MinSize', $args)) { 
         $minSize = ['MinSize' => $args['MinSize']]; 
     } else { 
        $minSize = [];
     } 
     $parameters = ['AutoScalingGroupName' => $autoScalingGroupName]; 
     $parameters = array_merge($parameters, $minSize, $maxSize); 
     return $this->autoScalingClient->updateAutoScalingGroup($parameters);
```
}

• API の詳細については、「 API リファレンス[UpdateAutoScalingGroup」](https://docs.aws.amazon.com/goto/SdkForPHPV3/autoscaling-2011-01-01/UpdateAutoScalingGroup)の「」を参照してくだ さい。 AWS SDK for PHP

# <span id="page-442-0"></span>シナリオ

グループとインスタンスを管理する

次のコードサンプルは、以下の操作方法を示しています。

- 起動テンプレートとアベイラビリティーゾーンを使用して、Amazon EC2 Auto Scaling グループ を作成し、実行中のインスタンスに関する情報を取得します。
- Amazon CloudWatch メトリクス収集を有効にします。
- グループの希望するキャパシティを更新し、インスタンスが起動するのを待ちます。
- グループ内の最も古いインスタンスを削除します。
- ユーザーのリクエストやキャパシティの変更に応じて発生するスケーリングアクティビティを一覧 表示します。
- CloudWatch メトリクスの統計を取得してから、リソースをクリーンアップします。

SDK for PHP

**a** Note

については、「」を参照してください GitHub。[AWS コード例リポジトリ](https://github.com/awsdocs/aws-doc-sdk-examples/tree/main/php/example_code/auto-scaling#code-examples) で全く同じ例 を見つけて、設定と実行の方法を確認してください。

```
namespace AutoScaling;
```

```
use Aws\AutoScaling\AutoScalingClient;
```

```
use Aws\CloudWatch\CloudWatchClient;
```

```
use Aws\Ec2\Ec2Client;
```

```
use AwsUtilities\AWSServiceClass;
```

```
use AwsUtilities\RunnableExample;
```
class GettingStartedWithAutoScaling implements RunnableExample

```
{ 
     protected Ec2Client $ec2Client; 
     protected AutoScalingClient $autoScalingClient; 
     protected AutoScalingService $autoScalingService; 
     protected CloudWatchClient $cloudWatchClient; 
     protected string $templateName; 
     protected string $autoScalingGroupName; 
     protected array $role; 
     public function runExample() 
     { 
         echo("\n"); 
         echo("--------------------------------------\n"); 
         print("Welcome to the Amazon EC2 Auto Scaling getting started demo using 
 PHP!\n\setminus n");
         echo("--------------------------------------\n"); 
         $clientArgs = [ 
             'region' => 'us-west-2',
              'version' => 'latest', 
              'profile' => 'default', 
         ]; 
        $uniqid = uniqid();
         $this->autoScalingClient = new AutoScalingClient($clientArgs); 
         $this->autoScalingService = new AutoScalingService($this-
>autoScalingClient); 
         $this->cloudWatchClient = new CloudWatchClient($clientArgs); 
         AWSServiceClass::$waitTime = 5; 
         AWSServiceClass::$maxWaitAttempts = 20; 
         /** 
          * Step 0: Create an EC2 launch template that you'll use to create an Auto 
  Scaling group. 
          */ 
         $this->ec2Client = new EC2Client($clientArgs); 
         $this->templateName = "example_launch_template_$uniqid"; 
         $instanceType = "t1.micro"; 
         $amiId = "ami-0ca285d4c2cda3300"; 
         $launchTemplate = $this->ec2Client->createLaunchTemplate( 
 [ 
              'LaunchTemplateName' => $this->templateName, 
              'LaunchTemplateData' => [
```

```
Auto Scaling 436
```

```
 'InstanceType' => $instanceType, 
                  'ImageId' => $amiId, 
 ] 
 ] 
         ); 
         /** 
          * Step 1: CreateAutoScalingGroup: pass it the launch template you created 
  in step 0. 
          */ 
         $availabilityZones[] = $this->ec2Client->describeAvailabilityZones([])
['AvailabilityZones'][1]['ZoneName']; 
         $this->autoScalingGroupName = "demoAutoScalingGroupName_$uniqid"; 
        $minSize = 1;$maxSize = 1; $launchTemplateId = $launchTemplate['LaunchTemplate']['LaunchTemplateId']; 
         $this->autoScalingService->createAutoScalingGroup( 
             $this->autoScalingGroupName, 
             $availabilityZones, 
             $minSize, 
             $maxSize, 
             $launchTemplateId 
        ) ;
         $this->autoScalingService->waitUntilGroupInService([$this-
>autoScalingGroupName]); 
         $autoScalingGroup = $this->autoScalingService-
>describeAutoScalingGroups([$this->autoScalingGroupName]); 
         /** 
          * Step 2: DescribeAutoScalingInstances: show that one instance has 
  launched. 
          */ 
         $instanceIds = [$autoScalingGroup['AutoScalingGroups'][0]['Instances'][0]
['InstanceId']]; 
         $instances = $this->autoScalingService-
>describeAutoScalingInstances($instanceIds); 
         echo "The Auto Scaling group {$this->autoScalingGroupName} was created 
  successfully.\n"; 
         echo count($instances['AutoScalingInstances']) . " instances were created 
  for the group.\n"; 
         echo $autoScalingGroup['AutoScalingGroups'][0]['MaxSize'] . " is the max 
  number of instances for the group.\n";
```

```
 /** 
          * Step 3: EnableMetricsCollection: enable all metrics or a subset. 
          */ 
         $this->autoScalingService->enableMetricsCollection($this-
>autoScalingGroupName, "1Minute"); 
         /** 
          * Step 4: UpdateAutoScalingGroup: update max size to 3. 
          */ 
        echo "Updating the max number of instances to 3.\n";
         $this->autoScalingService->updateAutoScalingGroup($this-
>autoScalingGroupName, ['MaxSize' => 3]); 
         /** 
          * Step 5: DescribeAutoScalingGroups: show the current state of the group. 
          */ 
         $autoScalingGroup = $this->autoScalingService-
>describeAutoScalingGroups([$this->autoScalingGroupName]); 
         echo $autoScalingGroup['AutoScalingGroups'][0]['MaxSize']; 
        echo " is the updated max number of instances for the group.\n\langle n''; $limits = $this->autoScalingService->describeAccountLimits(); 
         echo "Here are your account limits:\n"; 
         echo "MaxNumberOfAutoScalingGroups: 
  {$limits['MaxNumberOfAutoScalingGroups']}\n"; 
         echo "MaxNumberOfLaunchConfigurations: 
  {$limits['MaxNumberOfLaunchConfigurations']}\n"; 
         echo "NumberOfAutoScalingGroups: {$limits['NumberOfAutoScalingGroups']}\n"; 
         echo "NumberOfLaunchConfigurations: 
  {$limits['NumberOfLaunchConfigurations']}\n"; 
         /** 
          * Step 6: SetDesiredCapacity: set desired capacity to 2. 
          */ 
         $this->autoScalingService->setDesiredCapacity($this->autoScalingGroupName, 
  2); 
        sleep(10); // Wait for the group to start processing the request.
         $this->autoScalingService->waitUntilGroupInService([$this-
>autoScalingGroupName]); 
         /** 
          * Step 7: DescribeAutoScalingInstances: show that two instances are 
  launched.
```

```
 */ 
         $autoScalingGroups = $this->autoScalingService-
>describeAutoScalingGroups([$this->autoScalingGroupName]); 
         foreach ($autoScalingGroups['AutoScalingGroups'] as $autoScalingGroup) { 
             echo "There is a group named: 
  {$autoScalingGroup['AutoScalingGroupName']}"; 
            echo "with an ARN of {$autoScalingGroup['AutoScalingGroupARN']}.\n";
             foreach ($autoScalingGroup['Instances'] as $instance) { 
                 echo "{$autoScalingGroup['AutoScalingGroupName']} has an instance 
  with id of: "; 
                 echo "{$instance['InstanceId']} and a lifecycle state of: 
  {$instance['LifecycleState']}.\n"; 
 } 
         } 
         /** 
          * Step 8: TerminateInstanceInAutoScalingGroup: terminate one of the 
  instances in the group. 
          */ 
         $this->autoScalingService-
>terminateInstanceInAutoScalingGroup($instance['InstanceId'], false); 
         do { 
             sleep(10); 
             $instances = $this->autoScalingService-
>describeAutoScalingInstances([$instance['InstanceId']]); 
         } while (count($instances['AutoScalingInstances']) > 0); 
         do { 
             sleep(10); 
             $autoScalingGroups = $this->autoScalingService-
>describeAutoScalingGroups([$this->autoScalingGroupName]); 
             $instances = $autoScalingGroups['AutoScalingGroups'][0]['Instances']; 
         } while (count($instances) < 2); 
         $this->autoScalingService->waitUntilGroupInService([$this-
>autoScalingGroupName]); 
         foreach ($autoScalingGroups['AutoScalingGroups'] as $autoScalingGroup) { 
             echo "There is a group named: 
  {$autoScalingGroup['AutoScalingGroupName']}"; 
            echo "with an ARN of {$autoScalingGroup['AutoScalingGroupARN']}.\n";
             foreach ($autoScalingGroup['Instances'] as $instance) { 
                 echo "{$autoScalingGroup['AutoScalingGroupName']} has an instance 
  with id of: "; 
                 echo "{$instance['InstanceId']} and a lifecycle state of: 
  {$instance['LifecycleState']}.\n"; 
 }
```

```
 } 
         /** 
          * Step 9: DescribeScalingActivities: list the scaling activities that have 
  occurred for the group so far. 
          */ 
         $activities = $this->autoScalingService-
>describeScalingActivities($autoScalingGroup['AutoScalingGroupName']); 
        echo "We found " . count($activities['Activities']) . " activities.\n";
         foreach ($activities['Activities'] as $activity) { 
             echo "{$activity['ActivityId']} - {$activity['StartTime']} - 
  {$activity['Description']}\n"; 
         } 
         /** 
          * Step 10: Use the Amazon CloudWatch API to get and show some metrics 
  collected for the group. 
          */ 
         $metricsNamespace = 'AWS/AutoScaling'; 
         $metricsDimensions = [ 
 [ 
                 'Name' => 'AutoScalingGroupName', 
                 'Value' => $autoScalingGroup['AutoScalingGroupName'], 
             ], 
         ]; 
         $metrics = $this->cloudWatchClient->listMetrics( 
 [ 
             'Dimensions' => $metricsDimensions, 
             'Namespace' => $metricsNamespace, 
 ] 
         ); 
         foreach ($metrics['Metrics'] as $metric) { 
            $timespan = 5; if ($metric['MetricName'] != 'GroupTotalCapacity' && 
  $metric['MetricName'] != 'GroupMaxSize') { 
                 continue; 
 } 
             echo "Over the last $timespan minutes, {$metric['MetricName']} recorded:
\n"; 
             $stats = $this->cloudWatchClient->getMetricStatistics( 
 [ 
                 'Dimensions' => $metricsDimensions, 
                'EndTime' => time(),
                'StartTime' => time() - (5 * 60),
```

```
 'MetricName' => $metric['MetricName'], 
                  'Namespace' => $metricsNamespace, 
                 'Period' => 60,
                  'Statistics' => ['Sum'], 
 ] 
             ); 
             foreach ($stats['Datapoints'] as $stat) { 
                 echo "{$stat['Timestamp']}: {$stat['Sum']}\n"; 
 } 
         } 
         return $instances; 
     } 
     public function cleanUp() 
     { 
         /** 
          * Step 11: DisableMetricsCollection: disable all metrics. 
          */ 
         $this->autoScalingService->disableMetricsCollection($this-
>autoScalingGroupName); 
         /** 
          * Step 12: DeleteAutoScalingGroup: to delete the group you must stop all 
  instances. 
          * - UpdateAutoScalingGroup with MinSize=0 
          * - TerminateInstanceInAutoScalingGroup for each instance, 
               specify ShouldDecrementDesiredCapacity=True. Wait for instances to
  stop. 
          * - Now you can delete the group. 
          */ 
         $this->autoScalingService->updateAutoScalingGroup($this-
>autoScalingGroupName, ['MinSize' => 0]); 
         $this->autoScalingService->terminateAllInstancesInAutoScalingGroup($this-
>autoScalingGroupName); 
         $this->autoScalingService->waitUntilGroupInService([$this-
>autoScalingGroupName]); 
         $this->autoScalingService->deleteAutoScalingGroup($this-
>autoScalingGroupName); 
         /** 
          * Step 13: Delete launch template. 
          */ 
         $this->ec2Client->deleteLaunchTemplate(
```

```
 [ 
             'LaunchTemplateName' => $this->templateName, 
 ] 
         ); 
     } 
     public function helloService() 
     { 
         $autoScalingClient = new AutoScalingClient([ 
            'region' => 'us-west-2',
             'version' => 'latest', 
             'profile' => 'default', 
        \vert);
         $groups = $autoScalingClient->describeAutoScalingGroups([]); 
         var_dump($groups); 
     }
}
```
- API の詳細については、『AWS SDK for PHP API リファレンス』の以下のトピックを参照して ください。
	- [CreateAutoScalingGroup](https://docs.aws.amazon.com/goto/SdkForPHPV3/autoscaling-2011-01-01/CreateAutoScalingGroup)
	- [DeleteAutoScalingGroup](https://docs.aws.amazon.com/goto/SdkForPHPV3/autoscaling-2011-01-01/DeleteAutoScalingGroup)
	- [DescribeAutoScalingGroups](https://docs.aws.amazon.com/goto/SdkForPHPV3/autoscaling-2011-01-01/DescribeAutoScalingGroups)
	- [DescribeAutoScalingInstances](https://docs.aws.amazon.com/goto/SdkForPHPV3/autoscaling-2011-01-01/DescribeAutoScalingInstances)
	- [DescribeScalingActivities](https://docs.aws.amazon.com/goto/SdkForPHPV3/autoscaling-2011-01-01/DescribeScalingActivities)
	- [DisableMetricsCollection](https://docs.aws.amazon.com/goto/SdkForPHPV3/autoscaling-2011-01-01/DisableMetricsCollection)
	- [EnableMetricsCollection](https://docs.aws.amazon.com/goto/SdkForPHPV3/autoscaling-2011-01-01/EnableMetricsCollection)
	- [SetDesiredCapacity](https://docs.aws.amazon.com/goto/SdkForPHPV3/autoscaling-2011-01-01/SetDesiredCapacity)
	- [TerminateInstanceInAutoScalingGroup](https://docs.aws.amazon.com/goto/SdkForPHPV3/autoscaling-2011-01-01/TerminateInstanceInAutoScalingGroup)
	- [UpdateAutoScalingGroup](https://docs.aws.amazon.com/goto/SdkForPHPV3/autoscaling-2011-01-01/UpdateAutoScalingGroup)

# SDK for PHP を使用した Amazon Bedrock の例

次のコード例は、Amazon Bedrock AWS SDK for PHP で を使用してアクションを実行し、一般的な シナリオを実装する方法を示しています。

アクションはより大きなプログラムからのコードの抜粋であり、コンテキスト内で実行する必要が あります。アクションは個々のサービス機能を呼び出す方法を示していますが、関連するシナリオや サービス間の例ではアクションのコンテキストが確認できます。

「シナリオ」は、同じサービス内で複数の関数を呼び出して、特定のタスクを実行する方法を示す コード例です。

各例には、 へのリンクが含まれています。このリンクには GitHub、コンテキスト内でコードを設定 および実行する方法の手順が記載されています。

- トピック
- [アクション](#page-428-0)
- アクション

# **ListFoundationModels**

次の例は、ListFoundationModels を使用する方法を説明しています。

SDK for PHP

```
a Note
```
については、「」を参照してください GitHub。[AWS コード例リポジトリ](https://github.com/awsdocs/aws-doc-sdk-examples/tree/main/php/example_code/bedrock#code-examples) で全く同じ例 を見つけて、設定と実行の方法を確認してください。

利用可能な Amazon Bedrock 基盤モデルを一覧表示します。

```
 public function listFoundationModels() 
\left\{ \right. $result = $this->bedrockClient->listFoundationModels(); 
     return $result; 
 }
```
• API の詳細については、「 API リファレンス[ListFoundationModels」](https://docs.aws.amazon.com/goto/SdkForPHPV3/bedrock-2023-04-20/ListFoundationModels)の「」を参照してくださ い。 AWS SDK for PHP

# SDK for PHP を使用した Amazon Bedrock ランタイムの例

次のコード例は、Amazon Bedrock ランタイム AWS SDK for PHP で を使用してアクションを実行 し、一般的なシナリオを実装する方法を示しています。

アクションはより大きなプログラムからのコードの抜粋であり、コンテキスト内で実行する必要が あります。アクションは個々のサービス機能を呼び出す方法を示していますが、関連するシナリオや サービス間の例ではアクションのコンテキストが確認できます。

「シナリオ」は、同じサービス内で複数の関数を呼び出して、特定のタスクを実行する方法を示す コード例です。

各例には、 へのリンクが含まれています。このリンクには GitHub、コンテキスト内でコードを設定 および実行する方法の手順が記載されています。

トピック

- [AI21 ラボ Jurassic-2](#page-451-0)
- [Amazon Titan Image Generator](#page-453-0)
- [Anthropic Claude](#page-454-0)
- [メタラマ](#page-456-0)
- [シナリオ](#page-442-0)
- [Stable Diffusion](#page-460-0)

<span id="page-451-0"></span>AI21 ラボ Jurassic-2

InvokeModel

次のコード例は、Invoke Model API を使用して AI21 Labs Jurassic-2 にテキストメッセージを送信す る方法を示しています。

SDK for PHP

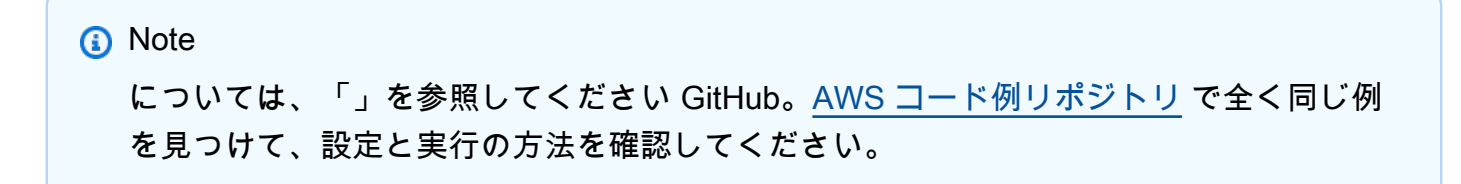

#### モデル呼び出し API を使用してテキストメッセージを送信します。

```
 public function invokeJurassic2($prompt) 
    \{ # The different model providers have individual request and response 
  formats. 
         # For the format, ranges, and default values for AI21 Labs Jurassic-2, refer 
  to: 
         # https://docs.aws.amazon.com/bedrock/latest/userguide/model-parameters-
jurassic2.html 
         $completion = ""; 
         try { 
            $modelId = 'ai21.j2-mid-v1';$body = [ 'prompt' => $prompt, 
                 'temperature' => 0.5,
                  'maxTokens' => 200, 
             ]; 
             $result = $this->bedrockRuntimeClient->invokeModel([ 
                  'contentType' => 'application/json', 
                  'body' => json_encode($body), 
                  'modelId' => $modelId, 
             ]); 
             $response_body = json_decode($result['body']); 
              $completion = $response_body->completions[0]->data->text; 
         } catch (Exception $e) { 
            echo "Error: ({$e->getCode()}) - {$e->getMessage()}\n";
         } 
         return $completion; 
     }
```
• API の詳細については、「 API リファレンス[InvokeModel」](https://docs.aws.amazon.com/goto/SdkForPHPV3/bedrock-runtime-2023-09-30/InvokeModel)の「」を参照してください。 AWS SDK for PHP

# <span id="page-453-0"></span>Amazon Titan Image Generator

InvokeModel

次のコード例は、Amazon Bedrock で Amazon Titan Image を呼び出してイメージを生成する方法を 示しています。

SDK for PHP

**a** Note

については、「」を参照してください GitHub。[AWS コード例リポジトリ](https://github.com/awsdocs/aws-doc-sdk-examples/tree/main/php/example_code/bedrock-runtime#code-examples) で全く同じ例 を見つけて、設定と実行の方法を確認してください。

Amazon Titan Image Generator を使用してイメージを作成します。

```
 public function invokeTitanImage(string $prompt, int $seed) 
     { 
         # The different model providers have individual request and response 
  formats. 
          # For the format, ranges, and default values for Titan Image models refer 
  to: 
          # https://docs.aws.amazon.com/bedrock/latest/userguide/model-parameters-
titan-image.html 
         $base64_image_data = ""; 
         try { 
              $modelId = 'amazon.titan-image-generator-v1'; 
              $request = json_encode([ 
                   'taskType' => 'TEXT_IMAGE', 
                   'textToImageParams' => [ 
                       'text' => $prompt 
                  ], 
                   'imageGenerationConfig' => [ 
                       'numberOfImages' => 1, 
                       'quality' => 'standard', 
                      'cfgScale' \Rightarrow 8.0, 'height' => 512, 
                      'width' \Rightarrow 512,
                       'seed' => $seed
```

```
 ] 
             ]); 
             $result = $this->bedrockRuntimeClient->invokeModel([ 
                 'contentType' => 'application/json', 
                 'body' => $request, 
                 'modelId' => $modelId, 
             ]); 
             $response_body = json_decode($result['body']); 
             $base64_image_data = $response_body->images[0]; 
         } catch (Exception $e) { 
            echo "Error: ({$e->qetCode()}) - {$e->getMessage()}\n";
         } 
         return $base64_image_data; 
    }
```
• API の詳細については、「 API リファレンス[InvokeModel」](https://docs.aws.amazon.com/goto/SdkForPHPV3/bedrock-runtime-2023-09-30/InvokeModel)の「」を参照してください。 AWS SDK for PHP

<span id="page-454-0"></span>Anthropic Claude

InvokeModel

次のコード例は、Invoke Model API を使用して Anthropic Claude にテキストメッセージを送信する 方法を示しています。

#### SDK for PHP

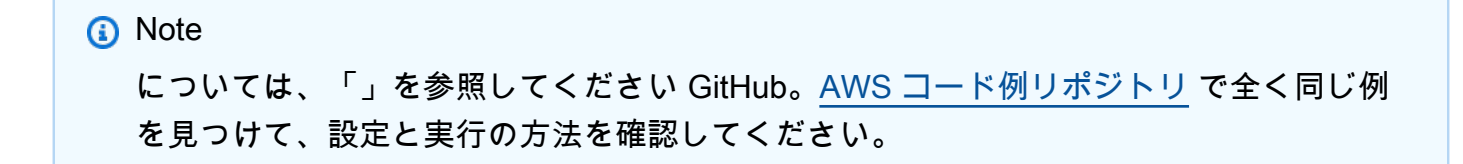

Anthropic Claude 2 基盤モデルを呼び出して、テキストを生成します。

```
 public function invokeClaude($prompt)
```

```
 { 
         # The different model providers have individual request and response 
  formats. 
         # For the format, ranges, and default values for Anthropic Claude, refer to: 
         # https://docs.aws.amazon.com/bedrock/latest/userguide/model-parameters-
claude.html 
         $completion = ""; 
         try { 
              $modelId = 'anthropic.claude-v2'; 
              # Claude requires you to enclose the prompt as follows: 
              $prompt = "\n\nHuman: {$prompt}\n\nAssistant:"; 
             $body = [ 'prompt' => $prompt, 
                  'max_tokens_to_sample' => 200, 
                 'temperature' => 0.5,
                  'stop_sequences' => ["\n\nHuman:"], 
              ]; 
              $result = $this->bedrockRuntimeClient->invokeModel([ 
                  'contentType' => 'application/json', 
                 'body' => \frac{1}{1}son encode($body),
                  'modelId' => $modelId, 
              ]); 
              $response_body = json_decode($result['body']); 
              $completion = $response_body->completion; 
         } catch (Exception $e) { 
             echo "Error: ({$e->getCode()}) - {$e->getMessage()}\n";
         } 
         return $completion; 
     }
```
• API の詳細については、「 API リファレンス[InvokeModel」](https://docs.aws.amazon.com/goto/SdkForPHPV3/bedrock-runtime-2023-09-30/InvokeModel)の「」を参照してください。 AWS SDK for PHP

# <span id="page-456-0"></span>メタラマ

InvokeModel: ラマ 2

次のコード例は、モデル呼び出し API を使用して Meta Llama 2 にテキストメッセージを送信する方 法を示しています。

SDK for PHP

**a** Note

については、「」を参照してください GitHub。[AWS コード例リポジトリ](https://github.com/awsdocs/aws-doc-sdk-examples/tree/main/php/example_code/bedrock-runtime#code-examples) で全く同じ例 を見つけて、設定と実行の方法を確認してください。

モデル呼び出し API を使用してテキストメッセージを送信します。

```
 public function invokeLlama2($prompt) 
     { 
         # The different model providers have individual request and response 
  formats. 
         # For the format, ranges, and default values for Meta Llama 2 Chat, refer 
  to: 
         # https://docs.aws.amazon.com/bedrock/latest/userguide/model-parameters-
meta.html 
         $completion = ""; 
         try { 
              $modelId = 'meta.llama2-13b-chat-v1'; 
             $body = [ 'prompt' => $prompt, 
                 'temperature' => 0.5,
                  'max_gen_len' => 512, 
              ]; 
              $result = $this->bedrockRuntimeClient->invokeModel([ 
                  'contentType' => 'application/json', 
                  'body' => json_encode($body), 
                  'modelId' => $modelId, 
              ]);
```

```
 $response_body = json_decode($result['body']); 
         $completion = $response_body->generation; 
     } catch (Exception $e) { 
        echo "Error: ({$e->getCode()}) - {$e->getMessage()}\n";
     } 
     return $completion; 
 }
```
• API の詳細については、「 API リファレンス[InvokeModel」](https://docs.aws.amazon.com/goto/SdkForPHPV3/bedrock-runtime-2023-09-30/InvokeModel)の「」を参照してください。 AWS SDK for PHP

シナリオ

Amazon Bedrock で複数の基盤モデルを呼び出す

次のコード例は、Amazon Bedrock でさまざまな大規模言語モデル (LLMsへのプロンプトを準備して 送信する方法を示しています。

SDK for PHP

**a** Note

については、「」を参照してください GitHub。[AWS コード例リポジトリ](https://github.com/awsdocs/aws-doc-sdk-examples/tree/main/php/example_code/bedrock-runtime/#code-examples) で全く同じ例 を見つけて、設定と実行の方法を確認してください。

Amazon Bedrock で複数の LLM を呼び出します。

```
namespace BedrockRuntime;
class GettingStartedWithBedrockRuntime
{ 
     protected BedrockRuntimeService $bedrockRuntimeService; 
     public function runExample() 
     { 
          echo "\n"; 
         echo "-------
\n\langle n";
```

```
 echo "Welcome to the Amazon Bedrock Runtime getting started demo using PHP!
\n\overline{\}:
         echo "---------------------------------------------------------------------
\n\overline{\ }$clientArgs = <math>\Gamma</math> 'region' => 'us-east-1', 
              'version' => 'latest', 
              'profile' => 'default', 
         ]; 
         $bedrockRuntimeService = new BedrockRuntimeService($clientArgs); 
         $prompt = 'In one paragraph, who are you?'; 
         echo "\nPrompt: " . $prompt; 
         echo "\n\nAnthropic Claude:"; 
        echo $bedrockRuntimeService->invokeClaude($prompt);
         echo "\n\nAI21 Labs Jurassic-2: "; 
         echo $bedrockRuntimeService->invokeJurassic2($prompt); 
         echo "\n\nMeta Llama 2 Chat: "; 
         echo $bedrockRuntimeService->invokeLlama2($prompt); 
         echo 
  "\n---------------------------------------------------------------------\n"; 
         $image_prompt = 'stylized picture of a cute old steampunk robot'; 
         echo "\nImage prompt: " . $image_prompt; 
        echo "\n\nStability.ai Stable Diffusion XL:\n";
        $diffusionSeed = rand(0, 4294967295); $style_preset = 'photographic'; 
         $base64 = $bedrockRuntimeService->invokeStableDiffusion($image_prompt, 
  $diffusionSeed, $style_preset); 
         $image_path = $this->saveImage($base64, 'stability.stable-diffusion-xl'); 
         echo "The generated images have been saved to $image_path"; 
         echo "\n\nAmazon Titan Image Generation:\n"; 
        $titanSeed = rand(0, 2147483647);
```

```
 $base64 = $bedrockRuntimeService->invokeTitanImage($image_prompt, 
  $titanSeed); 
         $image_path = $this->saveImage($base64, 'amazon.titan-image-generator-v1'); 
         echo "The generated images have been saved to $image_path"; 
     } 
     private function saveImage($base64_image_data, $model_id): string 
     { 
         $output_dir = "output"; 
         if (!file_exists($output_dir)) { 
             mkdir($output_dir); 
         } 
        $i = 1; while (file_exists("$output_dir/$model_id" . '_' . "$i.png")) { 
            $i++; } 
         $image_data = base64_decode($base64_image_data); 
         $file_path = "$output_dir/$model_id" . '_' . "$i.png"; 
         $file = fopen($file_path, 'wb'); 
         fwrite($file, $image_data); 
         fclose($file); 
         return $file_path; 
     }
}
```
- API の詳細については、『AWS SDK for PHP API リファレンス』の以下のトピックを参照して ください。
	- [InvokeModel](https://docs.aws.amazon.com/goto/SdkForPHPV3/bedrock-runtime-2023-09-30/InvokeModel)
	- [InvokeModelWithResponseStream](https://docs.aws.amazon.com/goto/SdkForPHPV3/bedrock-runtime-2023-09-30/InvokeModelWithResponseStream)

# <span id="page-460-0"></span>Stable Diffusion

InvokeModel

次のコード例は、Amazon Bedrock で Stability.ai Stable Diffusion XL を呼び出してイメージを生成す る方法を示しています。

SDK for PHP

**a** Note

については、「」を参照してください GitHub。[AWS コード例リポジトリ](https://github.com/awsdocs/aws-doc-sdk-examples/tree/main/php/example_code/bedrock-runtime#code-examples) で全く同じ例 を見つけて、設定と実行の方法を確認してください。

Stable Diffusion を使用してイメージを作成します。

```
 public function invokeStableDiffusion(string $prompt, int $seed, string 
  $style_preset) 
     { 
         # The different model providers have individual request and response 
  formats. 
         # For the format, ranges, and available style_presets of Stable Diffusion 
  models refer to: 
         # https://docs.aws.amazon.com/bedrock/latest/userguide/model-parameters-
stability-diffusion.html 
         $base64_image_data = ""; 
         try { 
              $modelId = 'stability.stable-diffusion-xl'; 
             $body = [ 'text_prompts' => [ 
                       ['text' => $prompt] 
                  ], 
                  'seed' => $seed, 
                 'cfg\_scale' \Rightarrow 10, 'steps' => 30 
              ]; 
              if ($style_preset) {
```

```
 $body['style_preset'] = $style_preset; 
 } 
             $result = $this->bedrockRuntimeClient->invokeModel([ 
                  'contentType' => 'application/json', 
                 'body' => \frac{1}{1}son encode($body),
                  'modelId' => $modelId, 
             ]); 
             $response_body = json_decode($result['body']); 
             $base64_image_data = $response_body->artifacts[0]->base64; 
         } catch (Exception $e) { 
            echo "Error: ({$e->getCode()}) - {$e->getMessage()}\n";
         } 
         return $base64_image_data; 
     }
```
• API の詳細については、「 API リファレンス[InvokeModel」](https://docs.aws.amazon.com/goto/SdkForPHPV3/bedrock-runtime-2023-09-30/InvokeModel)の「」を参照してください。 AWS SDK for PHP

# SDK for PHP を使用した DynamoDB の例

次のコード例は、DynamoDB AWS SDK for PHP で を使用してアクションを実行し、一般的なシナ リオを実装する方法を示しています。

アクションはより大きなプログラムからのコードの抜粋であり、コンテキスト内で実行する必要が あります。アクションは個々のサービス機能を呼び出す方法を示していますが、関連するシナリオや サービス間の例ではアクションのコンテキストが確認できます。

「シナリオ」は、同じサービス内で複数の関数を呼び出して、特定のタスクを実行する方法を示す コード例です。

各例には、 へのリンクが含まれています。このリンクには GitHub、コンテキスト内でコードを設定 および実行する方法の手順が記載されています。

トピック

- [アクション](#page-428-0)
- [シナリオ](#page-442-0)

• [サーバーレスサンプル](#page-490-0)

# アクション

# **BatchExecuteStatement**

次の例は、BatchExecuteStatement を使用する方法を説明しています。

SDK for PHP

**a** Note

については、「」を参照してください GitHub。[AWS コード例リポジトリ](https://github.com/awsdocs/aws-doc-sdk-examples/tree/main/php/example_code/dynamodb#code-examples) で全く同じ例 を見つけて、設定と実行の方法を確認してください。

```
 public function getItemByPartiQLBatch(string $tableName, array $keys): Result 
     { 
        $statements = [];
         foreach ($keys as $key) { 
             list($statement, $parameters) = $this-
>buildStatementAndParameters("SELECT", $tableName, $key['Item']); 
            $statements[] = [ 'Statement' => "$statement", 
                  'Parameters' => $parameters, 
             ]; 
         } 
         return $this->dynamoDbClient->batchExecuteStatement([ 
              'Statements' => $statements, 
         ]); 
     } 
     public function insertItemByPartiQLBatch(string $statement, array $parameters) 
     { 
         $this->dynamoDbClient->batchExecuteStatement([ 
              'Statements' => [ 
 [ 
                      'Statement' => "$statement", 
                      'Parameters' => $parameters, 
                  ], 
             ],
```
 ]); } public function updateItemByPartiQLBatch(string \$statement, array \$parameters) { \$this->dynamoDbClient->batchExecuteStatement([ 'Statements' => [ [ 'Statement' => "\$statement", 'Parameters' => \$parameters, ], ], ]); } public function deleteItemByPartiQLBatch(string \$statement, array \$parameters) { \$this->dynamoDbClient->batchExecuteStatement([ 'Statements' => [ [ 'Statement' => "\$statement", 'Parameters' => \$parameters, ], ], ]); }

• API の詳細については、「 API リファレンス[BatchExecuteStatement](https://docs.aws.amazon.com/goto/SdkForPHPV3/dynamodb-2012-08-10/BatchExecuteStatement)」の「」を参照してくだ さい。 AWS SDK for PHP

# **BatchWriteItem**

次の例は、BatchWriteItem を使用する方法を説明しています。

SDK for PHP

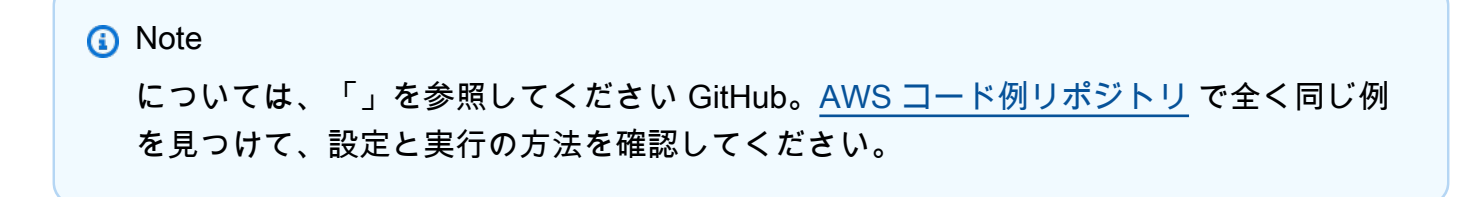

```
 public function writeBatch(string $TableName, array $Batch, int $depth = 2) 
    { 
        if (- - $depth <= 0) {
             throw new Exception("Max depth exceeded. Please try with fewer batch 
 items or increase depth."); 
         } 
         $marshal = new Marshaler(); 
        $total = 0; foreach (array_chunk($Batch, 25) as $Items) { 
             foreach ($Items as $Item) { 
                 $BatchWrite['RequestItems'][$TableName][] = ['PutRequest' => ['Item' 
 => $marshal->marshalItem($Item)]]; 
 } 
             try { 
                 echo "Batching another " . count($Items) . " for a total of " . 
($total += count($Items)). " items!\n;
                 $response = $this->dynamoDbClient->batchWriteItem($BatchWrite); 
                 $BatchWrite = []; 
             } catch (Exception $e) { 
                 echo "uh oh..."; 
                 echo $e->getMessage(); 
                 die(); 
 } 
             if ($total >= 250) { 
                echo "250 movies is probably enough. Right? We can stop there.\n\pi";
                 break; 
 } 
        } 
    }
```
• API の詳細については、「 API リファレンス[BatchWriteItem」](https://docs.aws.amazon.com/goto/SdkForPHPV3/dynamodb-2012-08-10/BatchWriteItem)の「」を参照してください。 AWS SDK for PHP

# **CreateTable**

次の例は、CreateTable を使用する方法を説明しています。

#### SDK for PHP

**a** Note

については、「」を参照してください GitHub。用例一覧を検索し、[AWS コードサンプル](https://github.com/awsdocs/aws-doc-sdk-examples/tree/main/php/example_code/dynamodb#code-examples) [リポジトリ](https://github.com/awsdocs/aws-doc-sdk-examples/tree/main/php/example_code/dynamodb#code-examples)での設定と実行の方法を確認してください。

# テーブルを作成します。

```
 $tableName = "ddb_demo_table_$uuid"; 
         $service->createTable( 
             $tableName, 
            \Gamma new DynamoDBAttribute('year', 'N', 'HASH'), 
                 new DynamoDBAttribute('title', 'S', 'RANGE') 
 ] 
         ); 
     public function createTable(string $tableName, array $attributes) 
     { 
         $keySchema = []; 
         $attributeDefinitions = []; 
         foreach ($attributes as $attribute) { 
             if (is_a($attribute, DynamoDBAttribute::class)) { 
                 $keySchema[] = ['AttributeName' => $attribute->AttributeName, 
  'KeyType' => $attribute->KeyType]; 
                 $attributeDefinitions[] = 
                      ['AttributeName' => $attribute->AttributeName, 'AttributeType' 
 => $attribute->AttributeType]; 
 } 
         } 
         $this->dynamoDbClient->createTable([ 
             'TableName' => $tableName, 
             'KeySchema' => $keySchema, 
             'AttributeDefinitions' => $attributeDefinitions, 
             'ProvisionedThroughput' => ['ReadCapacityUnits' => 10, 
  'WriteCapacityUnits' => 10], 
         ]); 
     }
```
• API の詳細については、「 API リファレンス[CreateTable」](https://docs.aws.amazon.com/goto/SdkForPHPV3/dynamodb-2012-08-10/CreateTable)の「」を参照してください。 AWS SDK for PHP

#### **DeleteItem**

次の例は、DeleteItem を使用する方法を説明しています。

#### SDK for PHP

**a** Note

については、「」を参照してください GitHub。[AWS コード例リポジトリ](https://github.com/awsdocs/aws-doc-sdk-examples/tree/main/php/example_code/dynamodb#code-examples) で全く同じ例 を見つけて、設定と実行の方法を確認してください。

```
$key = ['Item' \Rightarrow \Gamma'title' \Rightarrow [
                      'S' => $movieName, 
                  ], 
                 'year' \Rightarrow [
                      'N' => $movieYear, 
 ], 
 ] 
         ]; 
         $service->deleteItemByKey($tableName, $key); 
         echo "But, bad news, this was a trap. That movie has now been deleted 
 because of your rating...harsh.\n"; 
     public function deleteItemByKey(string $tableName, array $key) 
     { 
         $this->dynamoDbClient->deleteItem([ 
              'Key' => $key['Item'], 
              'TableName' => $tableName, 
         ]); 
     }
```
• API の詳細については、「 API リファレンス[DeleteItem」](https://docs.aws.amazon.com/goto/SdkForPHPV3/dynamodb-2012-08-10/DeleteItem)の「」を参照してください。 AWS SDK for PHP

## **DeleteTable**

次の例は、DeleteTable を使用する方法を説明しています。

#### SDK for PHP

# **a** Note

については、「」を参照してください GitHub。[AWS コード例リポジトリ](https://github.com/awsdocs/aws-doc-sdk-examples/tree/main/php/example_code/dynamodb#code-examples) で全く同じ例 を見つけて、設定と実行の方法を確認してください。

```
 public function deleteTable(string $TableName) 
 { 
     $this->customWaiter(function () use ($TableName) { 
         return $this->dynamoDbClient->deleteTable([ 
              'TableName' => $TableName, 
         ]); 
     }); 
 }
```
• API の詳細については、「 API リファレンス[DeleteTable](https://docs.aws.amazon.com/goto/SdkForPHPV3/dynamodb-2012-08-10/DeleteTable)」の「」を参照してください。 AWS SDK for PHP

#### **ExecuteStatement**

次の例は、ExecuteStatement を使用する方法を説明しています。

SDK for PHP

**a** Note については、「」を参照してください GitHub。[AWS コード例リポジトリ](https://github.com/awsdocs/aws-doc-sdk-examples/tree/main/php/example_code/dynamodb#code-examples) で全く同じ例 を見つけて、設定と実行の方法を確認してください。

 public function insertItemByPartiQL(string \$statement, array \$parameters) {
```
 $this->dynamoDbClient->executeStatement([ 
             'Statement' => "$statement", 
             'Parameters' => $parameters, 
        ]); 
    } 
    public function getItemByPartiQL(string $tableName, array $key): Result 
    { 
        list($statement, $parameters) = $this->buildStatementAndParameters("SELECT", 
 $tableName, $key['Item']); 
        return $this->dynamoDbClient->executeStatement([ 
             'Parameters' => $parameters, 
             'Statement' => $statement, 
        ]); 
    } 
    public function updateItemByPartiQL(string $statement, array $parameters) 
    { 
        $this->dynamoDbClient->executeStatement([ 
             'Statement' => $statement, 
             'Parameters' => $parameters, 
        ]); 
    } 
    public function deleteItemByPartiQL(string $statement, array $parameters) 
    { 
        $this->dynamoDbClient->executeStatement([ 
             'Statement' => $statement, 
             'Parameters' => $parameters, 
        ]); 
    }
```
• API の詳細については、「 API リファレンス[ExecuteStatement」](https://docs.aws.amazon.com/goto/SdkForPHPV3/dynamodb-2012-08-10/ExecuteStatement)の「」を参照してください。 AWS SDK for PHP

## **GetItem**

次の例は、GetItem を使用する方法を説明しています。

```
a Note
 については、「」を参照してください GitHub。AWS コード例リポジトリ で全く同じ例
 を見つけて、設定と実行の方法を確認してください。
```

```
 $movie = $service->getItemByKey($tableName, $key); 
        echo "\nThe movie {$movie['Item']['title']['S']} was released in 
 {$movie['Item']['year']['N']}.\n"; 
    public function getItemByKey(string $tableName, array $key) 
   \left\{ \right. return $this->dynamoDbClient->getItem([ 
             'Key' => $key['Item'], 
             'TableName' => $tableName, 
        ]); 
    }
```
• API の詳細については、「 API リファレンス[GetItem](https://docs.aws.amazon.com/goto/SdkForPHPV3/dynamodb-2012-08-10/GetItem)」の「」を参照してください。 AWS SDK for PHP

## **ListTables**

次の例は、ListTables を使用する方法を説明しています。

SDK for PHP

```
a Note
 については、「」を参照してください GitHub。AWS コード例リポジトリ で全く同じ例
 を見つけて、設定と実行の方法を確認してください。
```

```
 public function listTables($exclusiveStartTableName = "", $limit = 100) 
 { 
     $this->dynamoDbClient->listTables([
```

```
 'ExclusiveStartTableName' => $exclusiveStartTableName, 
          'Limit' => $limit, 
     ]); 
 }
```
• API の詳細については、「 API リファレンス[ListTables](https://docs.aws.amazon.com/goto/SdkForPHPV3/dynamodb-2012-08-10/ListTables)」の「」を参照してください。 AWS SDK for PHP

## **PutItem**

次の例は、PutItem を使用する方法を説明しています。

SDK for PHP

#### **a** Note

```
 echo "What's the name of the last movie you watched?\n"; 
 while (empty($movieName)) { 
     $movieName = testable_readline("Movie name: "); 
 } 
 echo "And what year was it released?\n"; 
 $movieYear = "year"; 
 while (!is_numeric($movieYear) || intval($movieYear) != $movieYear) { 
     $movieYear = testable_readline("Year released: "); 
 } 
 $service->putItem([ 
     'Item' => [ 
          'year' => [ 
              'N' => "$movieYear", 
          ], 
         'title' \Rightarrow [
              'S' => $movieName, 
          ], 
     ], 
     'TableName' => $tableName,
```

```
 ]); 
 public function putItem(array $array) 
 { 
     $this->dynamoDbClient->putItem($array); 
 }
```
• API の詳細については、「 API リファレンス[PutItem」](https://docs.aws.amazon.com/goto/SdkForPHPV3/dynamodb-2012-08-10/PutItem)の「」を参照してください。 AWS SDK for PHP

#### **Query**

次の例は、Query を使用する方法を説明しています。

SDK for PHP

**a** Note

```
$birthKey = [ 'Key' => [ 
                  'year' \Rightarrow [
                       'N' => "$birthYear", 
                  ], 
              ], 
         ]; 
          $result = $service->query($tableName, $birthKey); 
     public function query(string $tableName, $key) 
     { 
          $expressionAttributeValues = []; 
         $expressionAttributeNames = []; 
         $keyConditionExpression = ""; 
        $index = 1; foreach ($key as $name => $value) { 
              $keyConditionExpression .= "#" . array_key_first($value) . " = :v
$index,";
```

```
 $expressionAttributeNames["#" . array_key_first($value)] = 
 array_key_first($value); 
           $hold = array pop({value}); $expressionAttributeValues[":v$index"] = [ 
                 array_key_first($hold) => array_pop($hold), 
            ]; 
        } 
        $keyConditionExpression = substr($keyConditionExpression, 0, -1); 
       \text{Squery} = [ 'ExpressionAttributeValues' => $expressionAttributeValues, 
             'ExpressionAttributeNames' => $expressionAttributeNames, 
             'KeyConditionExpression' => $keyConditionExpression, 
             'TableName' => $tableName, 
        ]; 
        return $this->dynamoDbClient->query($query); 
    }
```
• API の詳細については、「AWS SDK for PHP API リファレンス」の[「Query」](https://docs.aws.amazon.com/goto/SdkForPHPV3/dynamodb-2012-08-10/Query)を参照してくだ さい。

#### **Scan**

次の例は、Scan を使用する方法を説明しています。

SDK for PHP

**a** Note については、「」を参照してください GitHub。[AWS コード例リポジトリ](https://github.com/awsdocs/aws-doc-sdk-examples/tree/main/php/example_code/dynamodb#code-examples) で全く同じ例 を見つけて、設定と実行の方法を確認してください。

```
 $yearsKey = [ 
             'Key' => ['year' \Rightarrow [
                      'N' \Rightarrow [
                           'minRange' => 1990, 
                           'maxRange' => 1999, 
 ], 
                  ],
```

```
 ], 
     ]; 
     $filter = "year between 1990 and 1999"; 
    echo "\nHere's a list of all the movies released in the 90s:\n";
     $result = $service->scan($tableName, $yearsKey, $filter); 
     foreach ($result['Items'] as $movie) { 
         $movie = $marshal->unmarshalItem($movie); 
         echo $movie['title'] . "\n"; 
     } 
 public function scan(string $tableName, array $key, string $filters) 
 { 
    \text{Squery} = [ 'ExpressionAttributeNames' => ['#year' => 'year'], 
          'ExpressionAttributeValues' => [ 
              ":min" => ['N' => '1990'], 
              ":max" => ['N' => '1999'], 
         ], 
          'FilterExpression' => "#year between :min and :max", 
          'TableName' => $tableName, 
     ]; 
     return $this->dynamoDbClient->scan($query); 
 }
```
• API の詳細については、「AWS SDK for PHP API リファレンス」の[「Scan](https://docs.aws.amazon.com/goto/SdkForPHPV3/dynamodb-2012-08-10/Scan)」を参照してくだ さい。

## **UpdateItem**

次の例は、UpdateItem を使用する方法を説明しています。

SDK for PHP

**a** Note

については、「」を参照してください GitHub。[AWS コード例リポジトリ](https://github.com/awsdocs/aws-doc-sdk-examples/tree/main/php/example_code/dynamodb#code-examples) で全く同じ例 を見つけて、設定と実行の方法を確認してください。

echo "What rating would you like to give {\$movie['Item']['title']['S']}?\n";

```
$rating = 0;while (!is_numeric($rating) || intval($rating) != $rating || $rating < 1 ||
$rating > 10) {
             $rating = testable_readline("Rating (1-10): "); 
         } 
         $service->updateItemAttributeByKey($tableName, $key, 'rating', 'N', 
 $rating); 
     public function updateItemAttributeByKey( 
         string $tableName, 
         array $key, 
         string $attributeName, 
         string $attributeType, 
         string $newValue 
     ) { 
         $this->dynamoDbClient->updateItem([ 
              'Key' => $key['Item'], 
              'TableName' => $tableName, 
              'UpdateExpression' => "set #NV=:NV", 
              'ExpressionAttributeNames' => [ 
                  '#NV' => $attributeName, 
             ], 
              'ExpressionAttributeValues' => [ 
                 ':NV' \implies \Gamma $attributeType => $newValue 
 ] 
             ], 
         ]); 
     }
```
• API の詳細については、「 API リファレンス[UpdateItem」](https://docs.aws.amazon.com/goto/SdkForPHPV3/dynamodb-2012-08-10/UpdateItem)の「」を参照してください。 AWS SDK for PHP

シナリオ

テーブル、項目、クエリで使用を開始する

次のコードサンプルは、以下の操作方法を示しています。

- 映画データを保持できるテーブルを作成する。
- テーブルに 1 つの映画を入れ、取得して更新する。
- サンプル JSON ファイルから映画データをテーブルに書き込む。
- 特定の年にリリースされた映画を照会する。
- 何年もの間にリリースされた映画をスキャンする。
- テーブルからムービーを削除し、テーブルを削除します。

## **a** Note

```
namespace DynamoDb\Basics;
use Aws\DynamoDb\Marshaler;
use DynamoDb;
use DynamoDb\DynamoDBAttribute;
use DynamoDb\DynamoDBService;
use function AwsUtilities\loadMovieData;
use function AwsUtilities\testable_readline;
class GettingStartedWithDynamoDB
{ 
     public function run() 
    \{echo("\n\n\infty);
         echo("--------------------------------------\n"); 
         print("Welcome to the Amazon DynamoDB getting started demo using PHP!\n"); 
         echo("--------------------------------------\n"); 
        $uuid = uniqid();
         $service = new DynamoDBService(); 
         $tableName = "ddb_demo_table_$uuid"; 
         $service->createTable( 
             $tableName, 
 [ 
                 new DynamoDBAttribute('year', 'N', 'HASH'),
```

```
 new DynamoDBAttribute('title', 'S', 'RANGE') 
 ] 
         ); 
         echo "Waiting for table..."; 
         $service->dynamoDbClient->waitUntil("TableExists", ['TableName' => 
 $tableName]); 
         echo "table $tableName found!\n"; 
        echo "What's the name of the last movie you watched?\n";
         while (empty($movieName)) { 
              $movieName = testable_readline("Movie name: "); 
         } 
         echo "And what year was it released?\n"; 
         $movieYear = "year"; 
        while (!is_numeric($movieYear) || intval($movieYear) != $movieYear) {
             $movieYear = testable_readline("Year released: "); 
         } 
         $service->putItem([ 
             'Item' \Rightarrow \Gamma'year' \Rightarrow [
                      'N' => "$movieYear", 
                  ], 
                 'title' \Rightarrow [
                      'S' => $movieName, 
 ], 
             ], 
              'TableName' => $tableName, 
         ]); 
        echo "How would you rate the movie from 1-10?\n";
        $rating = 0;while (!is_numeric($rating) || intval($rating) != $rating || $rating < 1 ||
$rating > 10) {
             $rating = testable_readline("Rating (1-10): "); 
         } 
         echo "What was the movie about?\n"; 
         while (empty($plot)) { 
             $plot = testable_readline("Plot summary: "); 
         } 
        %key = ['Item' \Rightarrow \Gamma'title' \Rightarrow [
```

```
 'S' => $movieName, 
                 ], 
                 'vear' => \Gamma 'N' => $movieYear, 
                 ], 
 ] 
         ]; 
         $attributes = ["rating" => 
 [ 
                  'AttributeName' => 'rating', 
                  'AttributeType' => 'N', 
                  'Value' => $rating, 
             ], 
            'plot' => \lceil 'AttributeName' => 'plot', 
                  'AttributeType' => 'S', 
                  'Value' => $plot, 
 ] 
         ]; 
         $service->updateItemAttributesByKey($tableName, $key, $attributes); 
         echo "Movie added and updated."; 
         $batch = json_decode(loadMovieData()); 
         $service->writeBatch($tableName, $batch); 
         $movie = $service->getItemByKey($tableName, $key); 
         echo "\nThe movie {$movie['Item']['title']['S']} was released in 
  {$movie['Item']['year']['N']}.\n"; 
         echo "What rating would you like to give {$movie['Item']['title']['S']}?\n"; 
        $rating = 0;while (!is_numeric($rating) || intval($rating) != $rating || $rating < 1 ||
 $rating > 10) {
             $rating = testable_readline("Rating (1-10): "); 
         } 
         $service->updateItemAttributeByKey($tableName, $key, 'rating', 'N', 
  $rating); 
         $movie = $service->getItemByKey($tableName, $key); 
         echo "Ok, you have rated {$movie['Item']['title']['S']} as a {$movie['Item']
['rating']['N']}\n"; 
         $service->deleteItemByKey($tableName, $key);
```

```
 echo "But, bad news, this was a trap. That movie has now been deleted 
  because of your rating...harsh.\n"; 
          echo "That's okay though. The book was better. Now, for something lighter, 
  in what year were you born?\n"; 
          $birthYear = "not a number"; 
         while (!is_numeric($birthYear) || $birthYear >= date("Y")) { 
              $birthYear = testable_readline("Birth year: "); 
          } 
         $birthKey = [ 
             'Key' \Rightarrow [
                  'year' \Rightarrow [
                       'N' => "$birthYear", 
 ], 
              ], 
         ]; 
         $result = $service->query($tableName, $birthKey); 
          $marshal = new Marshaler(); 
         echo "Here are the movies in our collection released the year you were born:
\n\overline{\}:
          $oops = "Oops! There were no movies released in that year (that we know of).
\n\overline{\ }\text{\$display} \text{\$display} \text{\$display} foreach ($result['Items'] as $movie) { 
              $movie = $marshal->unmarshalItem($movie); 
              $display .= $movie['title'] . "\n"; 
         } 
         echo ($display) ?: $oops; 
         $yearsKey = [ 
             'Key' => \Gamma'year' \Rightarrow [
                      'N' \Rightarrow [
                            'minRange' => 1990, 
                            'maxRange' => 1999, 
 ], 
 ], 
              ], 
         ]; 
          $filter = "year between 1990 and 1999"; 
         echo "\nHere's a list of all the movies released in the 90s:\n"; 
         $result = $service->scan($tableName, $yearsKey, $filter); 
         foreach ($result['Items'] as $movie) { 
              $movie = $marshal->unmarshalItem($movie);
```
}

```
 echo $movie['title'] . "\n"; 
     } 
    echo "\nCleaning up this demo by deleting table $tableName...\n";
     $service->deleteTable($tableName); 
 }
```
- API の詳細については、『AWS SDK for PHP API リファレンス』の以下のトピックを参照して ください。
	- [BatchWriteItem](https://docs.aws.amazon.com/goto/SdkForPHPV3/dynamodb-2012-08-10/BatchWriteItem)
	- [CreateTable](https://docs.aws.amazon.com/goto/SdkForPHPV3/dynamodb-2012-08-10/CreateTable)
	- [DeleteItem](https://docs.aws.amazon.com/goto/SdkForPHPV3/dynamodb-2012-08-10/DeleteItem)
	- [DeleteTable](https://docs.aws.amazon.com/goto/SdkForPHPV3/dynamodb-2012-08-10/DeleteTable)
	- [DescribeTable](https://docs.aws.amazon.com/goto/SdkForPHPV3/dynamodb-2012-08-10/DescribeTable)
	- [GetItem](https://docs.aws.amazon.com/goto/SdkForPHPV3/dynamodb-2012-08-10/GetItem)
	- [PutItem](https://docs.aws.amazon.com/goto/SdkForPHPV3/dynamodb-2012-08-10/PutItem)
	- [Query](https://docs.aws.amazon.com/goto/SdkForPHPV3/dynamodb-2012-08-10/Query)
	- [Scan](https://docs.aws.amazon.com/goto/SdkForPHPV3/dynamodb-2012-08-10/Scan)
	- [UpdateItem](https://docs.aws.amazon.com/goto/SdkForPHPV3/dynamodb-2012-08-10/UpdateItem)

PartiQL ステートメントのバッチを使用してテーブルにクエリを実行する

次のコードサンプルは、以下の操作方法を示しています。

- 複数の SELECT ステートメントを実行して、項目のバッチを取得する。
- 複数の INSERT ステートメントを実行して、項目のバッチを追加する。
- 複数の UPDATE ステートメントを実行して、項目のバッチを更新する。
- 複数の DELETE ステートメントを実行して、項目のバッチを削除する。

#### **a** Note

```
namespace DynamoDb\PartiQL_Basics;
use Aws\DynamoDb\Marshaler;
use DynamoDb;
use DynamoDb\DynamoDBAttribute;
use function AwsUtilities\loadMovieData;
use function AwsUtilities\testable_readline;
class GettingStartedWithPartiQLBatch
{ 
     public function run() 
    \{ echo("\n"); 
         echo("--------------------------------------\n"); 
         print("Welcome to the Amazon DynamoDB - PartiQL getting started demo using 
 PHP!\n");
         echo("--------------------------------------\n"); 
        $uuid = uniqid();
         $service = new DynamoDb\DynamoDBService(); 
         $tableName = "partiql_demo_table_$uuid"; 
         $service->createTable( 
             $tableName, 
 [ 
                 new DynamoDBAttribute('year', 'N', 'HASH'), 
                 new DynamoDBAttribute('title', 'S', 'RANGE') 
 ] 
         ); 
         echo "Waiting for table..."; 
         $service->dynamoDbClient->waitUntil("TableExists", ['TableName' => 
  $tableName]);
```

```
echo "table $tableName found!\n";
         echo "What's the name of the last movie you watched?\n"; 
         while (empty($movieName)) { 
              $movieName = testable_readline("Movie name: "); 
         } 
         echo "And what year was it released?\n"; 
         $movieYear = "year"; 
         while (!is_numeric($movieYear) || intval($movieYear) != $movieYear) { 
              $movieYear = testable_readline("Year released: "); 
         } 
        $kev = \Gamma'Item' \Rightarrow \Gamma'vear' => \Gamma 'N' => "$movieYear", 
                  ], 
                 'title' \Rightarrow \Gamma 'S' => $movieName, 
 ], 
              ], 
         ]; 
         list($statement, $parameters) = $service-
>buildStatementAndParameters("INSERT", $tableName, $key); 
         $service->insertItemByPartiQLBatch($statement, $parameters); 
        echo "How would you rate the movie from 1-10?\n";
        $rating = 0;while (!is_numeric($rating) || intval($rating) != $rating || $rating < 1 ||
 $rating > 10) {
              $rating = testable_readline("Rating (1-10): "); 
         } 
         echo "What was the movie about?\n"; 
         while (empty($plot)) { 
              $plot = testable_readline("Plot summary: "); 
         } 
        $attributes = <math>\Gamma</math> new DynamoDBAttribute('rating', 'N', 'HASH', $rating), 
              new DynamoDBAttribute('plot', 'S', 'RANGE', $plot), 
         ]; 
         list($statement, $parameters) = $service-
>buildStatementAndParameters("UPDATE", $tableName, $key, $attributes); 
         $service->updateItemByPartiQLBatch($statement, $parameters); 
         echo "Movie added and updated.\n";
```

```
$batch = ison-decode(loadMovieData());
         $service->writeBatch($tableName, $batch); 
         $movie = $service->getItemByPartiQLBatch($tableName, [$key]); 
         echo "\nThe movie {$movie['Responses'][0]['Item']['title']['S']} 
        was released in {$movie['Responses'][0]['Item']['year']['N']}.\n";
         echo "What rating would you like to give {$movie['Responses'][0]['Item']
['title']['S']}?\n"; 
        $rating = 0;while (!is_numeric($rating) || intval($rating) != $rating || $rating < 1 ||
 $rating > 10) {
            $rating = testable readline("Rating (1-10): "); } 
         $attributes = [ 
             new DynamoDBAttribute('rating', 'N', 'HASH', $rating), 
             new DynamoDBAttribute('plot', 'S', 'RANGE', $plot) 
         ]; 
         list($statement, $parameters) = $service-
>buildStatementAndParameters("UPDATE", $tableName, $key, $attributes); 
         $service->updateItemByPartiQLBatch($statement, $parameters); 
         $movie = $service->getItemByPartiQLBatch($tableName, [$key]); 
         echo "Okay, you have rated {$movie['Responses'][0]['Item']['title']['S']} 
         as a {$movie['Responses'][0]['Item']['rating']['N']}\n"; 
         $service->deleteItemByPartiQLBatch($statement, $parameters); 
         echo "But, bad news, this was a trap. That movie has now been deleted 
  because of your rating...harsh.\n"; 
         echo "That's okay though. The book was better. Now, for something lighter, 
  in what year were you born?\n"; 
         $birthYear = "not a number"; 
         while (!is_numeric($birthYear) || $birthYear >= date("Y")) { 
             $birthYear = testable_readline("Birth year: "); 
         } 
        $birthKey = ['Key' \Rightarrow [
                 'year' \Rightarrow [
                      'N' => "$birthYear", 
                  ], 
             ], 
         ];
```

```
 $result = $service->query($tableName, $birthKey); 
         $marshal = new Marshaler(); 
         echo "Here are the movies in our collection released the year you were born:
\n\overline{\qquad}:
         $oops = "Oops! There were no movies released in that year (that we know of).
\n\overline{\}:
        \frac{1}{2}display = "";
         foreach ($result['Items'] as $movie) { 
              $movie = $marshal->unmarshalItem($movie); 
              $display .= $movie['title'] . "\n"; 
         } 
         echo ($display) ?: $oops; 
         $yearsKey = [ 
             'Key' \Rightarrow [
                 'year' \Rightarrow [
                      'N' \Rightarrow \Gamma 'minRange' => 1990, 
                           'maxRange' => 1999, 
 ], 
 ], 
              ], 
         ]; 
         $filter = "year between 1990 and 1999"; 
         echo "\nHere's a list of all the movies released in the 90s:\n"; 
         $result = $service->scan($tableName, $yearsKey, $filter); 
         foreach ($result['Items'] as $movie) { 
              $movie = $marshal->unmarshalItem($movie); 
             echo $movie['title'] . "\n";
         } 
         echo "\nCleaning up this demo by deleting table $tableName...\n"; 
         $service->deleteTable($tableName); 
     }
} 
     public function insertItemByPartiQLBatch(string $statement, array $parameters) 
     { 
         $this->dynamoDbClient->batchExecuteStatement([ 
              'Statements' => [ 
\blacksquare 'Statement' => "$statement", 
                       'Parameters' => $parameters, 
                  ],
```

```
 ], 
         ]); 
     } 
     public function getItemByPartiQLBatch(string $tableName, array $keys): Result 
     { 
         $statements = []; 
         foreach ($keys as $key) { 
             list($statement, $parameters) = $this-
>buildStatementAndParameters("SELECT", $tableName, $key['Item']); 
             $statements[] = [ 
                  'Statement' => "$statement", 
                  'Parameters' => $parameters, 
             ]; 
         } 
         return $this->dynamoDbClient->batchExecuteStatement([ 
              'Statements' => $statements, 
         ]); 
     } 
     public function updateItemByPartiQLBatch(string $statement, array $parameters) 
     { 
         $this->dynamoDbClient->batchExecuteStatement([ 
              'Statements' => [ 
\blacksquare 'Statement' => "$statement", 
                      'Parameters' => $parameters, 
                  ], 
             ], 
         ]); 
     } 
     public function deleteItemByPartiQLBatch(string $statement, array $parameters) 
     { 
         $this->dynamoDbClient->batchExecuteStatement([ 
              'Statements' => [ 
\blacksquare 'Statement' => "$statement", 
                       'Parameters' => $parameters, 
 ], 
             ], 
         ]); 
     }
```
• API の詳細については、「 API リファレンス[BatchExecuteStatement](https://docs.aws.amazon.com/goto/SdkForPHPV3/dynamodb-2012-08-10/BatchExecuteStatement)」の「」を参照してくだ さい。 AWS SDK for PHP

PartiQL を使用してテーブルに対してクエリを実行する

次のコードサンプルは、以下の操作方法を示しています。

- SELECT ステートメントを実行して項目を取得する。
- INSERT 文を実行して項目を追加する。
- UPDATE ステートメントを使用して項目を更新する。
- DELETE ステートメントを実行して項目を削除する。

SDK for PHP

**a** Note

```
namespace DynamoDb\PartiQL_Basics;
use Aws\DynamoDb\Marshaler;
use DynamoDb;
use DynamoDb\DynamoDBAttribute;
use function AwsUtilities\testable_readline;
use function AwsUtilities\loadMovieData;
class GettingStartedWithPartiQL
{ 
     public function run() 
    \{ echo("\n"); 
         echo("--------------------------------------\n"); 
         print("Welcome to the Amazon DynamoDB - PartiQL getting started demo using 
 PHP!\n\setminus n");
```

```
 echo("--------------------------------------\n"); 
        $uuid = unigid();
         $service = new DynamoDb\DynamoDBService(); 
         $tableName = "partiql_demo_table_$uuid"; 
         $service->createTable( 
             $tableName, 
 [ 
                  new DynamoDBAttribute('year', 'N', 'HASH'), 
                  new DynamoDBAttribute('title', 'S', 'RANGE') 
 ] 
         ); 
         echo "Waiting for table..."; 
         $service->dynamoDbClient->waitUntil("TableExists", ['TableName' => 
  $tableName]); 
         echo "table $tableName found!\n"; 
        echo "What's the name of the last movie you watched?\n";
         while (empty($movieName)) { 
              $movieName = testable_readline("Movie name: "); 
         } 
         echo "And what year was it released?\n"; 
         $movieYear = "year"; 
        while (!is_numeric($movieYear) || intval($movieYear) != $movieYear) {
             $movieYear = testable_readline("Year released: "); 
         } 
        $key = ['Item' \Rightarrow \Gamma'vear' => \Gamma 'N' => "$movieYear", 
                  ], 
                 'title' \Rightarrow [
                      'S' => $movieName, 
                  ], 
             ], 
         ]; 
         list($statement, $parameters) = $service-
>buildStatementAndParameters("INSERT", $tableName, $key); 
         $service->insertItemByPartiQL($statement, $parameters); 
        echo "How would you rate the movie from 1-10?\n";
        $rating = 0;
```

```
while (!is_numeric($rating) || intval($rating) != $rating || $rating < 1 ||
 $rating > 10) {
            $rating = testable readline("Rating (1-10): "); } 
         echo "What was the movie about?\n"; 
         while (empty($plot)) { 
             $plot = testable_readline("Plot summary: "); 
         } 
        $attributes = <math>\Gamma</math> new DynamoDBAttribute('rating', 'N', 'HASH', $rating), 
             new DynamoDBAttribute('plot', 'S', 'RANGE', $plot), 
         ]; 
         list($statement, $parameters) = $service-
>buildStatementAndParameters("UPDATE", $tableName, $key, $attributes); 
         $service->updateItemByPartiQL($statement, $parameters); 
         echo "Movie added and updated.\n"; 
        $batch = ison-decode(loadMovieData());
         $service->writeBatch($tableName, $batch); 
         $movie = $service->getItemByPartiQL($tableName, $key); 
         echo "\nThe movie {$movie['Items'][0]['title']['S']} was released in 
  {$movie['Items'][0]['year']['N']}.\n"; 
        echo "What rating would you like to give {$movie['Items'][0]['title']['S']}?
\n\overline{\ }$rating = 0;while (!is_numeric($rating) || intval($rating) != $rating || $rating < 1 ||
 $rating > 10 {
             $rating = testable_readline("Rating (1-10): "); 
         } 
        $attributes = <math>\Gamma</math> new DynamoDBAttribute('rating', 'N', 'HASH', $rating), 
             new DynamoDBAttribute('plot', 'S', 'RANGE', $plot) 
         ]; 
         list($statement, $parameters) = $service-
>buildStatementAndParameters("UPDATE", $tableName, $key, $attributes); 
         $service->updateItemByPartiQL($statement, $parameters); 
         $movie = $service->getItemByPartiQL($tableName, $key);
```

```
 echo "Okay, you have rated {$movie['Items'][0]['title']['S']} as a 
  {$movie['Items'][0]['rating']['N']}\n"; 
         $service->deleteItemByPartiQL($statement, $parameters); 
         echo "But, bad news, this was a trap. That movie has now been deleted 
  because of your rating...harsh.\n"; 
         echo "That's okay though. The book was better. Now, for something lighter, 
  in what year were you born?\n"; 
         $birthYear = "not a number"; 
         while (!is_numeric($birthYear) || $birthYear >= date("Y")) { 
              $birthYear = testable_readline("Birth year: "); 
         } 
         $birthKey = [ 
              'Key' => [ 
                 'year' \Rightarrow [
                      'N' => "$birthYear", 
 ], 
             ], 
         ]; 
         $result = $service->query($tableName, $birthKey); 
         $marshal = new Marshaler(); 
         echo "Here are the movies in our collection released the year you were born:
\n\overline{\}:
         $oops = "Oops! There were no movies released in that year (that we know of).
\n\overline{\ }\text{fdisplay} = ""; foreach ($result['Items'] as $movie) { 
             $movie = $marshal->unmarshalItem($movie); 
             $display .= $movie['title'] . "\n"; 
         } 
         echo ($display) ?: $oops; 
         $yearsKey = [ 
             'Key' => \Gamma'vear' => \Gamma'N' => \Gamma 'minRange' => 1990, 
                           'maxRange' => 1999, 
 ], 
 ], 
             ], 
         ]; 
         $filter = "year between 1990 and 1999";
```

```
 echo "\nHere's a list of all the movies released in the 90s:\n"; 
         $result = $service->scan($tableName, $yearsKey, $filter); 
         foreach ($result['Items'] as $movie) { 
              $movie = $marshal->unmarshalItem($movie); 
             echo $movie['title'] . "\n";
         } 
         echo "\nCleaning up this demo by deleting table $tableName...\n"; 
         $service->deleteTable($tableName); 
     }
} 
     public function insertItemByPartiQL(string $statement, array $parameters) 
     { 
         $this->dynamoDbClient->executeStatement([ 
              'Statement' => "$statement", 
              'Parameters' => $parameters, 
         ]); 
     } 
     public function getItemByPartiQL(string $tableName, array $key): Result 
     { 
         list($statement, $parameters) = $this->buildStatementAndParameters("SELECT", 
  $tableName, $key['Item']); 
         return $this->dynamoDbClient->executeStatement([ 
              'Parameters' => $parameters, 
              'Statement' => $statement, 
         ]); 
     } 
     public function updateItemByPartiQL(string $statement, array $parameters) 
     { 
         $this->dynamoDbClient->executeStatement([ 
              'Statement' => $statement, 
              'Parameters' => $parameters, 
         ]); 
     } 
     public function deleteItemByPartiQL(string $statement, array $parameters) 
     { 
         $this->dynamoDbClient->executeStatement([ 
              'Statement' => $statement, 
              'Parameters' => $parameters,
```
 ]); }

• API の詳細については、「 API リファレンス[ExecuteStatement」](https://docs.aws.amazon.com/goto/SdkForPHPV3/dynamodb-2012-08-10/ExecuteStatement)の「」を参照してください。 AWS SDK for PHP

サーバーレスサンプル

DynamoDB トリガーから Lambda 関数を呼び出す

次のコード例は、DynamoDB ストリームからレコードを受信することによってトリガーされるイベ ントを受信する Lambda 関数を実装する方法を示しています。関数は DynamoDB ペイロードを取得 し、レコードの内容をログ記録します。

SDK for PHP

**a** Note

については、「」を参照してください GitHub。[サーバーレスサンプルリ](https://github.com/aws-samples/serverless-snippets/tree/main/integration-ddb-to-lambda)ポジトリで完全 な例を検索し、設定および実行の方法を確認してください。

PHP を使用した Lambda での DynamoDB イベントの消費。

```
// Copyright Amazon.com, Inc. or its affiliates. All Rights Reserved.
// SPDX-License-Identifier: Apache-2.0
<?php
# using bref/bref and bref/logger for simplicity
use Bref\Context\Context;
use Bref\Event\DynamoDb\DynamoDbEvent;
use Bref\Event\DynamoDb\DynamoDbHandler;
use Bref\Logger\StderrLogger;
require __DIR__ . '/vendor/autoload.php';
class Handler extends DynamoDbHandler
{ 
     private StderrLogger $logger;
```

```
 public function __construct(StderrLogger $logger) 
     { 
         $this->logger = $logger; 
     } 
     /** 
      * @throws JsonException 
      * @throws \Bref\Event\InvalidLambdaEvent 
      */ 
     public function handleDynamoDb(DynamoDbEvent $event, Context $context): void 
     { 
         $this->logger->info("Processing DynamoDb table items"); 
         $records = $event->getRecords(); 
         foreach ($records as $record) { 
             $eventName = $record->getEventName(); 
             $keys = $record->getKeys(); 
             $old = $record->getOldImage(); 
             $new = $record->getNewImage(); 
             $this->logger->info("Event Name:".$eventName."\n"); 
             $this->logger->info("Keys:". json_encode($keys)."\n"); 
             $this->logger->info("Old Image:". json_encode($old)."\n"); 
             $this->logger->info("New Image:". json_encode($new)); 
             // TODO: Do interesting work based on the new data 
             // Any exception thrown will be logged and the invocation will be marked 
  as failed 
         } 
         $totalRecords = count($records); 
         $this->logger->info("Successfully processed $totalRecords items"); 
     }
}
$logger = new StderrLogger();
return new Handler($logger);
```
DynamoDB トリガーで Lambda 関数のバッチアイテムの失敗をレポートする

次のコード例は、DynamoDB ストリームからイベントを受信する Lambda 関数に部分的なバッチレ スポンスを実装する方法を示しています。この関数は、レスポンスとしてバッチアイテムの失敗を報 告し、対象のメッセージを後で再試行するよう Lambda に伝えます。

SDK for PHP

**a** Note

については、「」を参照してください GitHub。[サーバーレスサンプルリ](https://github.com/aws-samples/serverless-snippets/tree/main/integration-ddb-to-lambda-with-batch-item-handling)ポジトリで完全 な例を検索し、設定および実行の方法を確認してください。

PHP を使用した Lambda での DynamoDB バッチ項目失敗のレポート。

```
# Copyright Amazon.com, Inc. or its affiliates. All Rights Reserved.
# SPDX-License-Identifier: Apache-2.0
<?php
# using bref/bref and bref/logger for simplicity
use Bref\Context\Context;
use Bref\Event\DynamoDb\DynamoDbEvent;
use Bref\Event\Handler as StdHandler;
use Bref\Logger\StderrLogger;
require __DIR__ . '/vendor/autoload.php';
class Handler implements StdHandler
{ 
     private StderrLogger $logger; 
     public function __construct(StderrLogger $logger) 
     { 
         $this->logger = $logger; 
     } 
     /** 
      * @throws JsonException 
      * @throws \Bref\Event\InvalidLambdaEvent 
      */ 
     public function handle(mixed $event, Context $context): array
```

```
 { 
         $dynamoDbEvent = new DynamoDbEvent($event); 
         $this->logger->info("Processing records"); 
         $records = $dynamoDbEvent->getRecords(); 
         $failedRecords = []; 
         foreach ($records as $record) { 
             try { 
                  $data = $record->getData(); 
                  $this->logger->info(json_encode($data)); 
                  // TODO: Do interesting work based on the new data 
             } catch (Exception $e) { 
                  $this->logger->error($e->getMessage()); 
                  // failed processing the record 
                  $failedRecords[] = $record->getSequenceNumber(); 
 } 
         } 
         $totalRecords = count($records); 
         $this->logger->info("Successfully processed $totalRecords records"); 
         // change format for the response 
         $failures = array_map( 
             fn(string $sequenceNumber) => ['itemIdentifier' => $sequenceNumber], 
             $failedRecords 
         ); 
         return [ 
              'batchItemFailures' => $failures 
         ]; 
     }
$logger = new StderrLogger();
return new Handler($logger);
```
# AWS Glue SDK for PHP を使用した の例

次のコード例は、 AWS SDK for PHP で を使用してアクションを実行し、一般的なシナリオを実装 する方法を示しています AWS Glue。

}

アクションはより大きなプログラムからのコードの抜粋であり、コンテキスト内で実行する必要が あります。アクションは個々のサービス機能を呼び出す方法を示していますが、関連するシナリオや サービス間の例ではアクションのコンテキストが確認できます。

「シナリオ」は、同じサービス内で複数の関数を呼び出して、特定のタスクを実行する方法を示す コード例です。

各例には、 へのリンクが含まれています。このリンクには GitHub、コンテキスト内でコードを設定 および実行する方法の手順が記載されています。

- トピック
- [アクション](#page-428-0)
- [シナリオ](#page-442-0)

# アクション

#### **CreateCrawler**

次の例は、CreateCrawler を使用する方法を説明しています。

SDK for PHP

#### **a** Note

```
 $crawlerName = "example-crawler-test-" . $uniqid; 
        $role = $iamService->getRole("AWSGlueServiceRole-DocExample"); 
        $path = 's3://crawler-public-us-east-1/flight/2016/csv'; 
        $glueService->createCrawler($crawlerName, $role['Role']['Arn'], 
 $databaseName, $path); 
    public function createCrawler($crawlerName, $role, $databaseName, $path): Result 
    { 
        return $this->customWaiter(function () use ($crawlerName, $role, 
 $databaseName, $path) {
```

```
 return $this->glueClient->createCrawler([ 
                      'Name' => $crawlerName, 
                      'Role' => $role, 
                      'DatabaseName' => $databaseName, 
                      'Targets' => [ 
                            'S3Targets' => 
[ [ [ [ ] [ [ ] [ [ ] [ [ ] [ [ ] [ [ ] [ [ ] [ [ ] [ ] [ [ ] [ ] [ ] [ [ ] [ ] [ ] [ ] [ ] [ ] [ ] [ ] [ ] [  'Path' => $path, 
\blacksquare]]
 ], 
                ]); 
           }); 
      }
```
• API の詳細については、「 API リファレンス[CreateCrawler」](https://docs.aws.amazon.com/goto/SdkForPHPV3/glue-2017-03-31/CreateCrawler)の「」を参照してください。 AWS SDK for PHP

## **CreateJob**

次の例は、CreateJob を使用する方法を説明しています。

SDK for PHP

**a** Note

```
 $role = $iamService->getRole("AWSGlueServiceRole-DocExample"); 
         $jobName = 'test-job-' . $uniqid; 
         $scriptLocation = "s3://$bucketName/run_job.py"; 
         $job = $glueService->createJob($jobName, $role['Role']['Arn'], 
 $scriptLocation); 
    public function createJob($jobName, $role, $scriptLocation, $pythonVersion = 
  '3', $glueVersion = '3.0'): Result 
\{
```

```
 return $this->glueClient->createJob([ 
          'Name' => $jobName, 
          'Role' => $role, 
          'Command' => [ 
              'Name' => 'glueetl', 
              'ScriptLocation' => $scriptLocation, 
              'PythonVersion' => $pythonVersion, 
          ], 
          'GlueVersion' => $glueVersion, 
     ]); 
 }
```
• API の詳細については、「 API リファレンス[CreateJob」](https://docs.aws.amazon.com/goto/SdkForPHPV3/glue-2017-03-31/CreateJob)の「」を参照してください。 AWS SDK for PHP

## **DeleteCrawler**

次の例は、DeleteCrawler を使用する方法を説明しています。

SDK for PHP

**a** Note

```
 echo "Delete the crawler.\n"; 
     $glueClient->deleteCrawler([ 
          'Name' => $crawlerName, 
    \ket{)}:
 public function deleteCrawler($crawlerName) 
 { 
     return $this->glueClient->deleteCrawler([ 
          'Name' => $crawlerName, 
     ]); 
 }
```
• API の詳細については、「 API リファレンス[DeleteCrawler」](https://docs.aws.amazon.com/goto/SdkForPHPV3/glue-2017-03-31/DeleteCrawler)の「」を参照してください。 AWS SDK for PHP

## **DeleteDatabase**

次の例は、DeleteDatabase を使用する方法を説明しています。

SDK for PHP

**a** Note については、「」を参照してください GitHub。[AWS コード例リポジトリ](https://github.com/awsdocs/aws-doc-sdk-examples/tree/main/php/example_code/glue#code-examples) で全く同じ例 を見つけて、設定と実行の方法を確認してください。

```
 echo "Delete the databases.\n"; 
     $glueClient->deleteDatabase([ 
          'Name' => $databaseName, 
     ]); 
 public function deleteDatabase($databaseName) 
 { 
     return $this->glueClient->deleteDatabase([ 
          'Name' => $databaseName, 
     ]); 
 }
```
• API の詳細については、「 API リファレンス[DeleteDatabase」](https://docs.aws.amazon.com/goto/SdkForPHPV3/glue-2017-03-31/DeleteDatabase)の「」を参照してください。 AWS SDK for PHP

## **DeleteJob**

次の例は、DeleteJob を使用する方法を説明しています。

```
a Note
 については、「」を参照してください GitHub。AWS コード例リポジトリ で全く同じ例
 を見つけて、設定と実行の方法を確認してください。
```

```
 echo "Delete the job.\n"; 
     $glueClient->deleteJob([ 
          'JobName' => $job['Name'], 
     ]); 
 public function deleteJob($jobName) 
\mathcal{L} return $this->glueClient->deleteJob([ 
          'JobName' => $jobName, 
     ]); 
 }
```
• API の詳細については、「 API リファレンス[DeleteJob」](https://docs.aws.amazon.com/goto/SdkForPHPV3/glue-2017-03-31/DeleteJob)の「」を参照してください。 AWS SDK for PHP

# **DeleteTable**

次の例は、DeleteTable を使用する方法を説明しています。

SDK for PHP

**a** Note

```
 echo "Delete the tables.\n"; 
 foreach ($tables['TableList'] as $table) { 
     $glueService->deleteTable($table['Name'], $databaseName); 
 }
```

```
 public function deleteTable($tableName, $databaseName) 
 { 
     return $this->glueClient->deleteTable([ 
          'DatabaseName' => $databaseName, 
          'Name' => $tableName, 
     ]); 
 }
```
• API の詳細については、「 API リファレンス[DeleteTable](https://docs.aws.amazon.com/goto/SdkForPHPV3/glue-2017-03-31/DeleteTable)」の「」を参照してください。 AWS SDK for PHP

## **GetCrawler**

次の例は、GetCrawler を使用する方法を説明しています。

SDK for PHP

**a** Note

```
 echo "Waiting for crawler"; 
     do { 
         $crawler = $glueService->getCrawler($crawlerName); 
         echo "."; 
         sleep(10); 
     } while ($crawler['Crawler']['State'] != "READY"); 
     echo "\n"; 
 public function getCrawler($crawlerName) 
 { 
     return $this->customWaiter(function () use ($crawlerName) { 
         return $this->glueClient->getCrawler([ 
              'Name' => $crawlerName, 
         ]); 
     }); 
 }
```
• API の詳細については、「 API リファレンス[GetCrawler](https://docs.aws.amazon.com/goto/SdkForPHPV3/glue-2017-03-31/GetCrawler)」の「」を参照してください。 AWS SDK for PHP

## **GetDatabase**

次の例は、GetDatabase を使用する方法を説明しています。

SDK for PHP

# **a** Note

については、「」を参照してください GitHub。[AWS コード例リポジトリ](https://github.com/awsdocs/aws-doc-sdk-examples/tree/main/php/example_code/glue#code-examples) で全く同じ例 を見つけて、設定と実行の方法を確認してください。

```
 $databaseName = "doc-example-database-$uniqid"; 
     $database = $glueService->getDatabase($databaseName); 
    echo "Found a database named " . $database['Database']['Name'] . "\n";
 public function getDatabase(string $databaseName): Result 
 { 
     return $this->customWaiter(function () use ($databaseName) { 
         return $this->glueClient->getDatabase([ 
              'Name' => $databaseName, 
         ]); 
     }); 
 }
```
• API の詳細については、「 API リファレンス[GetDatabase](https://docs.aws.amazon.com/goto/SdkForPHPV3/glue-2017-03-31/GetDatabase)」の「」を参照してください。 AWS SDK for PHP

## **GetJobRun**

次の例は、GetJobRun を使用する方法を説明しています。

**a** Note

については、「」を参照してください GitHub。[AWS コード例リポジトリ](https://github.com/awsdocs/aws-doc-sdk-examples/tree/main/php/example_code/glue#code-examples) で全く同じ例 を見つけて、設定と実行の方法を確認してください。

```
 $jobName = 'test-job-' . $uniqid; 
        $outputBucketUrl = "s3://$bucketName"; 
        $runId = $glueService->startJobRun($jobName, $databaseName, $tables, 
 $outputBucketUrl)['JobRunId']; 
        echo "waiting for job"; 
        do { 
            $jobRun = $glueService->getJobRun($jobName, $runId); 
            echo "."; 
            sleep(10); 
        } while (!array_intersect([$jobRun['JobRun']['JobRunState']], ['SUCCEEDED', 
 'STOPPED', 'FAILED', 'TIMEOUT'])); 
        echo "\n"; 
    public function getJobRun($jobName, $runId, $predecessorsIncluded = false): 
 Result 
    { 
        return $this->glueClient->getJobRun([ 
             'JobName' => $jobName, 
             'RunId' => $runId, 
             'PredecessorsIncluded' => $predecessorsIncluded, 
        ]); 
    }
```
• API の詳細については、「 API リファレンス[GetJobRun](https://docs.aws.amazon.com/goto/SdkForPHPV3/glue-2017-03-31/GetJobRun)」の「」を参照してください。 AWS SDK for PHP

## **GetJobRuns**

次の例は、GetJobRuns を使用する方法を説明しています。

**a** Note については、「」を参照してください GitHub。[AWS コード例リポジトリ](https://github.com/awsdocs/aws-doc-sdk-examples/tree/main/php/example_code/glue#code-examples) で全く同じ例 を見つけて、設定と実行の方法を確認してください。

```
 $jobName = 'test-job-' . $uniqid; 
     $jobRuns = $glueService->getJobRuns($jobName); 
 public function getJobRuns($jobName, $maxResults = 0, $nextToken = ''): Result 
\left\{ \right. $arguments = ['JobName' => $jobName]; 
     if ($maxResults) { 
         $arguments['MaxResults'] = $maxResults; 
     } 
     if ($nextToken) { 
         $arguments['NextToken'] = $nextToken; 
     } 
     return $this->glueClient->getJobRuns($arguments); 
 }
```
• API の詳細については、「 API リファレンス[GetJobRuns](https://docs.aws.amazon.com/goto/SdkForPHPV3/glue-2017-03-31/GetJobRuns)」の「」を参照してください。 AWS SDK for PHP

## **GetTables**

次の例は、GetTables を使用する方法を説明しています。

SDK for PHP

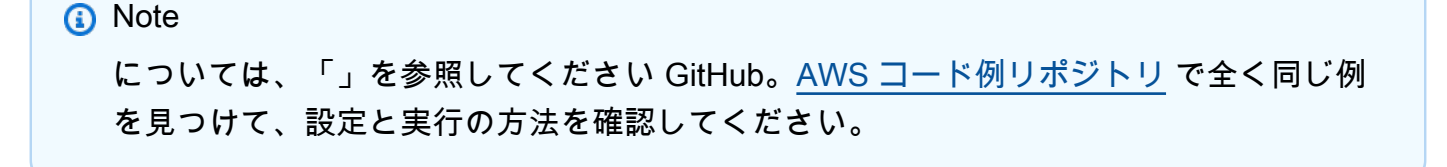

```
 $databaseName = "doc-example-database-$uniqid"; 
     $tables = $glueService->getTables($databaseName); 
 public function getTables($databaseName): Result 
 { 
     return $this->glueClient->getTables([ 
          'DatabaseName' => $databaseName, 
     ]); 
 }
```
• API の詳細については、「 API リファレンス[GetTables」](https://docs.aws.amazon.com/goto/SdkForPHPV3/glue-2017-03-31/GetTables)の「」を参照してください。 AWS SDK for PHP

## **ListJobs**

次の例は、ListJobs を使用する方法を説明しています。

SDK for PHP

```
a Note
```

```
 $jobs = $glueService->listJobs(); 
        echo "Current jobs:\n"; 
        foreach ($jobs['JobNames'] as $jobsName) { 
             echo "{$jobsName}\n"; 
        } 
    public function listJobs($maxResults = null, $nextToken = null, $tags = []): 
 Result 
    { 
        $arguments = []; 
        if ($maxResults) { 
             $arguments['MaxResults'] = $maxResults; 
        } 
        if ($nextToken) {
```
```
 $arguments['NextToken'] = $nextToken; 
     } 
     if (!empty($tags)) { 
         $arguments['Tags'] = $tags; 
     } 
     return $this->glueClient->listJobs($arguments); 
 }
```
• API の詳細については、「 API リファレンス[ListJobs」](https://docs.aws.amazon.com/goto/SdkForPHPV3/glue-2017-03-31/ListJobs)の「」を参照してください。 AWS SDK for PHP

### **StartCrawler**

次の例は、StartCrawler を使用する方法を説明しています。

SDK for PHP

```
a Note
 については、「」を参照してください GitHub。AWS コード例リポジトリ で全く同じ例
 を見つけて、設定と実行の方法を確認してください。
```

```
 $crawlerName = "example-crawler-test-" . $uniqid; 
     $databaseName = "doc-example-database-$uniqid"; 
     $glueService->startCrawler($crawlerName); 
 public function startCrawler($crawlerName): Result 
 { 
     return $this->glueClient->startCrawler([ 
         'Name' => $crawlerName, 
     ]); 
 }
```
• API の詳細については、「 API リファレンス[StartCrawler](https://docs.aws.amazon.com/goto/SdkForPHPV3/glue-2017-03-31/StartCrawler)」の「」を参照してください。 AWS SDK for PHP

## **StartJobRun**

次の例は、StartJobRun を使用する方法を説明しています。

### SDK for PHP

# **a** Note

については、「」を参照してください GitHub。[AWS コード例リポジトリ](https://github.com/awsdocs/aws-doc-sdk-examples/tree/main/php/example_code/glue#code-examples) で全く同じ例 を見つけて、設定と実行の方法を確認してください。

```
 $jobName = 'test-job-' . $uniqid; 
        $databaseName = "doc-example-database-$uniqid"; 
        $tables = $glueService->getTables($databaseName); 
        $outputBucketUrl = "s3://$bucketName"; 
        $runId = $glueService->startJobRun($jobName, $databaseName, $tables, 
 $outputBucketUrl)['JobRunId']; 
    public function startJobRun($jobName, $databaseName, $tables, $outputBucketUrl): 
 Result 
    { 
        return $this->glueClient->startJobRun([ 
             'JobName' => $jobName, 
             'Arguments' => [ 
                 'input_database' => $databaseName, 
                 'input_table' => $tables['TableList'][0]['Name'], 
                 'output_bucket_url' => $outputBucketUrl, 
                 '--input_database' => $databaseName, 
                 '--input_table' => $tables['TableList'][0]['Name'], 
                 '--output_bucket_url' => $outputBucketUrl, 
            ], 
        ]); 
    }
```
• API の詳細については、「 API リファレンス[StartJobRun](https://docs.aws.amazon.com/goto/SdkForPHPV3/glue-2017-03-31/StartJobRun)」の「」を参照してください。 AWS SDK for PHP

# シナリオ

クローラーとジョブを開始する

次のコードサンプルは、以下の操作方法を示しています。

- パブリック Amazon S3 バケットをクロールし、CSV 形式のメタデータのデータベースを生成す るクローラーを作成する。
- のデータベースとテーブルに関する情報を一覧表示します AWS Glue Data Catalog。
- S3 バケットから CSV 形式のデータを抽出するジョブを作成し、そのデータを変換して JSON 形 式の出力を別の S3 バケットにロードする。
- ジョブ実行に関する情報を一覧表示し、変換されたデータを表示してリソースをクリーンアップす る。

詳細については、[「チュートリアル: AWS Glue Studio の開始方法](https://docs.aws.amazon.com/glue/latest/ug/tutorial-create-job.html)」を参照してください。

#### SDK for PHP

#### **a** Note

```
namespace Glue;
use Aws\Glue\GlueClient;
use Aws\S3\S3Client;
use AwsUtilities\AWSServiceClass;
use GuzzleHttp\Psr7\Stream;
use Iam\IAMService;
class GettingStartedWithGlue
{ 
     public function run() 
    \{ echo("\n"); 
         echo("--------------------------------------\n"); 
         print("Welcome to the AWS Glue getting started demo using PHP!\n"); 
         echo("--------------------------------------\n");
```

```
 $clientArgs = [ 
           'region' => 'us-west-2',
            'version' => 'latest', 
            'profile' => 'default', 
        ]; 
       $uniqid = uniqid();
        $glueClient = new GlueClient($clientArgs); 
        $glueService = new GlueService($glueClient); 
        $iamService = new IAMService(); 
        $crawlerName = "example-crawler-test-" . $uniqid; 
        AWSServiceClass::$waitTime = 5; 
        AWSServiceClass::$maxWaitAttempts = 20; 
        $role = $iamService->getRole("AWSGlueServiceRole-DocExample"); 
        $databaseName = "doc-example-database-$uniqid"; 
        $path = 's3://crawler-public-us-east-1/flight/2016/csv'; 
        $glueService->createCrawler($crawlerName, $role['Role']['Arn'], 
 $databaseName, $path); 
        $glueService->startCrawler($crawlerName); 
        echo "Waiting for crawler"; 
        do { 
            $crawler = $glueService->getCrawler($crawlerName); 
            echo "."; 
            sleep(10); 
        } while ($crawler['Crawler']['State'] != "READY"); 
        echo "\n"; 
        $database = $glueService->getDatabase($databaseName); 
       echo "Found a database named " . $database['Database']['Name'] . "\n";
        //Upload job script 
        $s3client = new S3Client($clientArgs); 
        $bucketName = "test-glue-bucket-" . $uniqid; 
        $s3client->createBucket([ 
            'Bucket' => $bucketName, 
            'CreateBucketConfiguration' => ['LocationConstraint' => 'us-west-2'], 
        ]); 
        $s3client->putObject([
```

```
 'Bucket' => $bucketName, 
            'Key' => 'run\_job.py',
             'SourceFile' => __DIR__ . '/flight_etl_job_script.py' 
        ]); 
        $s3client->putObject([ 
             'Bucket' => $bucketName, 
             'Key' => 'setup_scenario_getting_started.yaml', 
             'SourceFile' => __DIR__ . '/setup_scenario_getting_started.yaml' 
        ]); 
        $tables = $glueService->getTables($databaseName); 
        $jobName = 'test-job-' . $uniqid; 
        $scriptLocation = "s3://$bucketName/run_job.py"; 
        $job = $glueService->createJob($jobName, $role['Role']['Arn'], 
 $scriptLocation); 
        $outputBucketUrl = "s3://$bucketName"; 
        $runId = $glueService->startJobRun($jobName, $databaseName, $tables, 
 $outputBucketUrl)['JobRunId']; 
        echo "waiting for job"; 
        do { 
            $jobRun = $glueService->getJobRun($jobName, $runId); 
            echo "."; 
            sleep(10); 
        } while (!array_intersect([$jobRun['JobRun']['JobRunState']], ['SUCCEEDED', 
 'STOPPED', 'FAILED', 'TIMEOUT'])); 
        echo "\n"; 
        $jobRuns = $glueService->getJobRuns($jobName); 
        $objects = $s3client->listObjects([ 
             'Bucket' => $bucketName, 
        ])['Contents']; 
        foreach ($objects as $object) { 
            echo $object['Key'] . "\n"; 
        } 
       echo "Downloading " . $objects[1]['Key'] . "\n";
        /** @var Stream $downloadObject */ 
        $downloadObject = $s3client->getObject([ 
             'Bucket' => $bucketName,
```

```
'Key' => $objects[1]['Key'],
         ])['Body']->getContents(); 
         echo "Here is the first 1000 characters in the object."; 
         echo substr($downloadObject, 0, 1000); 
         $jobs = $glueService->listJobs(); 
         echo "Current jobs:\n"; 
         foreach ($jobs['JobNames'] as $jobsName) { 
             echo "{$jobsName}\n"; 
         } 
         echo "Delete the job.\n"; 
         $glueClient->deleteJob([ 
              'JobName' => $job['Name'], 
         ]); 
         echo "Delete the tables.\n"; 
         foreach ($tables['TableList'] as $table) { 
             $glueService->deleteTable($table['Name'], $databaseName); 
         } 
         echo "Delete the databases.\n"; 
         $glueClient->deleteDatabase([ 
              'Name' => $databaseName, 
         ]); 
         echo "Delete the crawler.\n"; 
         $glueClient->deleteCrawler([ 
              'Name' => $crawlerName, 
         ]); 
         $deleteObjects = $s3client->listObjectsV2([ 
              'Bucket' => $bucketName, 
         ]); 
         echo "Delete all objects in the bucket.\n"; 
         $deleteObjects = $s3client->deleteObjects([ 
              'Bucket' => $bucketName, 
              'Delete' => [ 
                  'Objects' => $deleteObjects['Contents'], 
 ] 
         ]); 
         echo "Delete the bucket.\n"; 
         $s3client->deleteBucket(['Bucket' => $bucketName]);
```

```
 echo "This job was brought to you by the number $uniqid\n"; 
     }
}
namespace Glue;
use Aws\Glue\GlueClient;
use Aws\Result;
use function PHPUnit\Framework\isEmpty;
class GlueService extends \AwsUtilities\AWSServiceClass
{ 
     protected GlueClient $glueClient; 
     public function __construct($glueClient) 
     { 
          $this->glueClient = $glueClient; 
     } 
     public function getCrawler($crawlerName) 
     { 
          return $this->customWaiter(function () use ($crawlerName) { 
              return $this->glueClient->getCrawler([ 
                   'Name' => $crawlerName, 
              ]); 
          }); 
     } 
     public function createCrawler($crawlerName, $role, $databaseName, $path): Result 
    \{ return $this->customWaiter(function () use ($crawlerName, $role, 
  $databaseName, $path) { 
              return $this->glueClient->createCrawler([ 
                   'Name' => $crawlerName, 
                   'Role' => $role, 
                   'DatabaseName' => $databaseName, 
                   'Targets' => [ 
                        'S3Targets' => 
[ [ [ [ ] [ [ ] [ [ ] [ [ ] [ [ ] [ [ ] [ [ ] [ [ ] [ ] [ [ ] [ ] [ ] [ [ ] [ ] [ ] [ ] [ ] [ ] [ ] [ ] [ ] [  'Path' => $path, 
\blacksquare]]
 ], 
              ]);
```

```
 }); 
    } 
    public function startCrawler($crawlerName): Result 
    { 
        return $this->glueClient->startCrawler([ 
             'Name' => $crawlerName, 
        ]); 
    } 
    public function getDatabase(string $databaseName): Result 
    { 
        return $this->customWaiter(function () use ($databaseName) { 
             return $this->glueClient->getDatabase([ 
                 'Name' => $databaseName, 
             ]); 
        }); 
    } 
    public function getTables($databaseName): Result 
    { 
        return $this->glueClient->getTables([ 
             'DatabaseName' => $databaseName, 
        ]); 
    } 
    public function createJob($jobName, $role, $scriptLocation, $pythonVersion = 
 '3', $glueVersion = '3.0'): Result 
    { 
        return $this->glueClient->createJob([ 
             'Name' => $jobName, 
             'Role' => $role, 
             'Command' => [ 
                'Name' => 'glueetl',
                 'ScriptLocation' => $scriptLocation, 
                 'PythonVersion' => $pythonVersion, 
             ], 
             'GlueVersion' => $glueVersion, 
        ]); 
    } 
    public function startJobRun($jobName, $databaseName, $tables, $outputBucketUrl): 
 Result 
    {
```

```
 return $this->glueClient->startJobRun([ 
             'JobName' => $jobName, 
             'Arguments' => [ 
                 'input_database' => $databaseName, 
                 'input_table' => $tables['TableList'][0]['Name'], 
                'output bucket url' => $outputBucketUrl,
                 '--input_database' => $databaseName, 
                 '--input_table' => $tables['TableList'][0]['Name'], 
                 '--output_bucket_url' => $outputBucketUrl, 
             ], 
        ]); 
    } 
    public function listJobs($maxResults = null, $nextToken = null, $tags = []): 
 Result 
    { 
       $arguments = [];
        if ($maxResults) { 
             $arguments['MaxResults'] = $maxResults; 
        } 
        if ($nextToken) { 
             $arguments['NextToken'] = $nextToken; 
        } 
        if (!empty($tags)) { 
             $arguments['Tags'] = $tags; 
        } 
        return $this->glueClient->listJobs($arguments); 
    } 
    public function getJobRuns($jobName, $maxResults = 0, $nextToken = ''): Result 
    { 
       $arguments = ['JobName' =& $jobName]; if ($maxResults) { 
             $arguments['MaxResults'] = $maxResults; 
        } 
        if ($nextToken) { 
             $arguments['NextToken'] = $nextToken; 
        } 
        return $this->glueClient->getJobRuns($arguments); 
    } 
    public function getJobRun($jobName, $runId, $predecessorsIncluded = false): 
 Result 
    {
```

```
 return $this->glueClient->getJobRun([ 
          'JobName' => $jobName, 
          'RunId' => $runId, 
          'PredecessorsIncluded' => $predecessorsIncluded, 
     ]); 
 } 
 public function deleteJob($jobName) 
 { 
     return $this->glueClient->deleteJob([ 
          'JobName' => $jobName, 
     ]); 
 } 
 public function deleteTable($tableName, $databaseName) 
 { 
     return $this->glueClient->deleteTable([ 
          'DatabaseName' => $databaseName, 
          'Name' => $tableName, 
     ]); 
 } 
 public function deleteDatabase($databaseName) 
 { 
     return $this->glueClient->deleteDatabase([ 
          'Name' => $databaseName, 
     ]); 
 } 
 public function deleteCrawler($crawlerName) 
 { 
     return $this->glueClient->deleteCrawler([ 
          'Name' => $crawlerName, 
     ]); 
 }
```
- API の詳細については、『AWS SDK for PHP API リファレンス』の以下のトピックを参照して ください。
	- [CreateCrawler](https://docs.aws.amazon.com/goto/SdkForPHPV3/glue-2017-03-31/CreateCrawler)
	- [CreateJob](https://docs.aws.amazon.com/goto/SdkForPHPV3/glue-2017-03-31/CreateJob)

}

- [DeleteCrawler](https://docs.aws.amazon.com/goto/SdkForPHPV3/glue-2017-03-31/DeleteCrawler)
- [DeleteDatabase](https://docs.aws.amazon.com/goto/SdkForPHPV3/glue-2017-03-31/DeleteDatabase)
- [DeleteJob](https://docs.aws.amazon.com/goto/SdkForPHPV3/glue-2017-03-31/DeleteJob)
- [DeleteTable](https://docs.aws.amazon.com/goto/SdkForPHPV3/glue-2017-03-31/DeleteTable)
- [GetCrawler](https://docs.aws.amazon.com/goto/SdkForPHPV3/glue-2017-03-31/GetCrawler)
- [GetDatabase](https://docs.aws.amazon.com/goto/SdkForPHPV3/glue-2017-03-31/GetDatabase)
- [GetDatabases](https://docs.aws.amazon.com/goto/SdkForPHPV3/glue-2017-03-31/GetDatabases)
- [GetJob](https://docs.aws.amazon.com/goto/SdkForPHPV3/glue-2017-03-31/GetJob)
- [GetJobRun](https://docs.aws.amazon.com/goto/SdkForPHPV3/glue-2017-03-31/GetJobRun)
- [GetJobRuns](https://docs.aws.amazon.com/goto/SdkForPHPV3/glue-2017-03-31/GetJobRuns)
- [GetTables](https://docs.aws.amazon.com/goto/SdkForPHPV3/glue-2017-03-31/GetTables)
- [ListJobs](https://docs.aws.amazon.com/goto/SdkForPHPV3/glue-2017-03-31/ListJobs)
- [StartCrawler](https://docs.aws.amazon.com/goto/SdkForPHPV3/glue-2017-03-31/StartCrawler)
- [StartJobRun](https://docs.aws.amazon.com/goto/SdkForPHPV3/glue-2017-03-31/StartJobRun)

# SDK for PHP を使用した IAM の例

次のコード例は、IAM AWS SDK for PHP で を使用してアクションを実行し、一般的なシナリオを実 装する方法を示しています。

アクションはより大きなプログラムからのコードの抜粋であり、コンテキスト内で実行する必要が あります。アクションは個々のサービス機能を呼び出す方法を示していますが、関連するシナリオや サービス間の例ではアクションのコンテキストが確認できます。

「シナリオ」は、同じサービス内で複数の関数を呼び出して、特定のタスクを実行する方法を示す コード例です。

各例には、 へのリンクが含まれています。このリンクには GitHub、コンテキスト内でコードを設定 および実行する方法の手順が記載されています。

### トピック

- [アクション](#page-428-0)
- [シナリオ](#page-442-0)

# アクション

# **AttachRolePolicy**

次の例は、AttachRolePolicy を使用する方法を説明しています。

SDK for PHP

# **a**) Note

```
$uuid = uniqid();
$service = new IAMService();
$assumeRolePolicyDocument = "{ 
                 \"Version\": \"2012-10-17\", 
                 \"Statement\": [{ 
                      \"Effect\": \"Allow\", 
                      \"Principal\": {\"AWS\": \"{$user['Arn']}\"}, 
                      \"Action\": \"sts:AssumeRole\" 
                 }] 
             }";
$assumeRoleRole = $service->createRole("iam_demo_role_$uuid", 
  $assumeRolePolicyDocument);
echo "Created role: {$assumeRoleRole['RoleName']}\n";
$listAllBucketsPolicyDocument = "{ 
                 \"Version\": \"2012-10-17\", 
                 \"Statement\": [{ 
                      \"Effect\": \"Allow\", 
                      \"Action\": \"s3:ListAllMyBuckets\", 
                      \"Resource\": \"arn:aws:s3:::*\"}]
}";
$listAllBucketsPolicy = $service->createPolicy("iam_demo_policy_$uuid", 
  $listAllBucketsPolicyDocument);
echo "Created policy: {$listAllBucketsPolicy['PolicyName']}\n";
$service->attachRolePolicy($assumeRoleRole['RoleName'], 
  $listAllBucketsPolicy['Arn']);
```

```
 public function attachRolePolicy($roleName, $policyArn) 
 { 
     return $this->customWaiter(function () use ($roleName, $policyArn) { 
         $this->iamClient->attachRolePolicy([ 
              'PolicyArn' => $policyArn, 
              'RoleName' => $roleName, 
         ]); 
     }); 
 }
```
• API の詳細については、「 API リファレンス[AttachRolePolicy](https://docs.aws.amazon.com/goto/SdkForPHPV3/iam-2010-05-08/AttachRolePolicy)」の「」を参照してください。 AWS SDK for PHP

# **CreatePolicy**

次の例は、CreatePolicy を使用する方法を説明しています。

SDK for PHP

**a** Note

については、「」を参照してください GitHub。[AWS コード例リポジトリ](https://github.com/awsdocs/aws-doc-sdk-examples/tree/main/php/example_code/iam#code-examples) で全く同じ例 を見つけて、設定と実行の方法を確認してください。

```
$uuid = uniqid();
$service = new IAMService();
$listAllBucketsPolicyDocument = "{ 
                 \"Version\": \"2012-10-17\", 
                 \"Statement\": [{ 
                      \"Effect\": \"Allow\", 
                     \"Action\": \"s3:ListAllMyBuckets\", 
                     \"Resource\": \"arn:aws:s3:::*\"}]
}";
$listAllBucketsPolicy = $service->createPolicy("iam_demo_policy_$uuid", 
  $listAllBucketsPolicyDocument);
echo "Created policy: {$listAllBucketsPolicy['PolicyName']}\n";
```
public function createPolicy(string \$policyName, string \$policyDocument)

```
 { 
        $result = $this->customWaiter(function () use ($policyName, $policyDocument) 
 { 
             return $this->iamClient->createPolicy([ 
                  'PolicyName' => $policyName, 
                  'PolicyDocument' => $policyDocument, 
             ]); 
        }); 
        return $result['Policy']; 
    }
```
• API の詳細については、「 API リファレンス[CreatePolicy」](https://docs.aws.amazon.com/goto/SdkForPHPV3/iam-2010-05-08/CreatePolicy)の「」を参照してください。 AWS SDK for PHP

# **CreateRole**

次の例は、CreateRole を使用する方法を説明しています。

SDK for PHP

**a** Note

```
$uuid = uniqid();
$service = new IAMService();
$assumeRolePolicyDocument = "{ 
                  \"Version\": \"2012-10-17\", 
                  \"Statement\": [{ 
                      \"Effect\": \"Allow\", 
                      \"Principal\": {\"AWS\": \"{$user['Arn']}\"}, 
                      \"Action\": \"sts:AssumeRole\" 
                  }] 
             }";
$assumeRoleRole = $service->createRole("iam_demo_role_$uuid", 
  $assumeRolePolicyDocument);
echo "Created role: {$assumeRoleRole['RoleName']}\n";
```

```
 /** 
     * @param string $roleName 
     * @param string $rolePolicyDocument 
     * @return array 
     * @throws AwsException 
     */ 
    public function createRole(string $roleName, string $rolePolicyDocument) 
    { 
        $result = $this->customWaiter(function () use ($roleName, 
 $rolePolicyDocument) { 
             return $this->iamClient->createRole([ 
                 'AssumeRolePolicyDocument' => $rolePolicyDocument, 
                 'RoleName' => $roleName, 
             ]); 
        }); 
        return $result['Role']; 
    }
```
• API の詳細については、「 API リファレンス[CreateRole](https://docs.aws.amazon.com/goto/SdkForPHPV3/iam-2010-05-08/CreateRole)」の「」を参照してください。 AWS SDK for PHP

# **CreateServiceLinkedRole**

次の例は、CreateServiceLinkedRole を使用する方法を説明しています。

SDK for PHP

**G** Note

```
$uuid = uniqid();
$service = new IAMService(); 
     public function createServiceLinkedRole($awsServiceName, $customSuffix = "", 
  $description = "")
```

```
 { 
         $createServiceLinkedRoleArguments = ['AWSServiceName' => $awsServiceName]; 
         if ($customSuffix) { 
             $createServiceLinkedRoleArguments['CustomSuffix'] = $customSuffix; 
         } 
         if ($description) { 
             $createServiceLinkedRoleArguments['Description'] = $description; 
         } 
         return $this->iamClient-
>createServiceLinkedRole($createServiceLinkedRoleArguments); 
     }
```
• API の詳細については、「 API リファレンス[CreateServiceLinkedRole」](https://docs.aws.amazon.com/goto/SdkForPHPV3/iam-2010-05-08/CreateServiceLinkedRole)の「」を参照してくだ さい。 AWS SDK for PHP

### **CreateUser**

次の例は、CreateUser を使用する方法を説明しています。

### SDK for PHP

**a** Note

```
$uuid = uniqid();
$service = new IAMService();
$user = $service->createUser("iam_demo_user_$uuid");
echo "Created user with the arn: {$user['Arn']}\n";
     /** 
      * @param string $name 
      * @return array 
      * @throws AwsException 
      */ 
     public function createUser(string $name): array
```

```
 { 
     $result = $this->iamClient->createUser([ 
          'UserName' => $name, 
     ]); 
     return $result['User']; 
 }
```
• API の詳細については、「 API リファレンス[CreateUser」](https://docs.aws.amazon.com/goto/SdkForPHPV3/iam-2010-05-08/CreateUser)の「」を参照してください。 AWS SDK for PHP

### **GetAccountPasswordPolicy**

次の例は、GetAccountPasswordPolicy を使用する方法を説明しています。

SDK for PHP

**a** Note については、「」を参照してください GitHub。[AWS コード例リポジトリ](https://github.com/awsdocs/aws-doc-sdk-examples/tree/main/php/example_code/iam#code-examples) で全く同じ例 を見つけて、設定と実行の方法を確認してください。

```
$uuid = uniqid();
$service = new IAMService(); 
     public function getAccountPasswordPolicy() 
     { 
         return $this->iamClient->getAccountPasswordPolicy(); 
     }
```
• API の詳細については、「 API リファレンス[GetAccountPasswordPolicy」](https://docs.aws.amazon.com/goto/SdkForPHPV3/iam-2010-05-08/GetAccountPasswordPolicy)の「」を参照してく ださい。 AWS SDK for PHP

### **GetPolicy**

次の例は、GetPolicy を使用する方法を説明しています。

#### SDK for PHP

```
a Note
```
については、「」を参照してください GitHub。[AWS コード例リポジトリ](https://github.com/awsdocs/aws-doc-sdk-examples/tree/main/php/example_code/iam#code-examples) で全く同じ例 を見つけて、設定と実行の方法を確認してください。

```
$uuid = uniqid();
$service = new IAMService(); 
     public function getPolicy($policyArn) 
     { 
         return $this->customWaiter(function () use ($policyArn) { 
             return $this->iamClient->getPolicy(['PolicyArn' => $policyArn]); 
         }); 
     }
```
• API の詳細については、「 API リファレンス[GetPolicy」](https://docs.aws.amazon.com/goto/SdkForPHPV3/iam-2010-05-08/GetPolicy)の「」を参照してください。 AWS SDK for PHP

### **GetRole**

次の例は、GetRole を使用する方法を説明しています。

SDK for PHP

**a** Note

```
$uuid = uniqid();
$service = new IAMService(); 
     public function getRole($roleName) 
     { 
         return $this->customWaiter(function () use ($roleName) {
```
}

```
 return $this->iamClient->getRole(['RoleName' => $roleName]); 
 });
```
• API の詳細については、「 API リファレンス[GetRole」](https://docs.aws.amazon.com/goto/SdkForPHPV3/iam-2010-05-08/GetRole)の「」を参照してください。 AWS SDK for PHP

# **ListAttachedRolePolicies**

次の例は、ListAttachedRolePolicies を使用する方法を説明しています。

SDK for PHP

# **a** Note

```
$uuid = uniqid();
$service = new IAMService(); 
     public function listAttachedRolePolicies($roleName, $pathPrefix = "", $marker = 
  "", $maxItems = 0) 
     { 
         $listAttachRolePoliciesArguments = ['RoleName' => $roleName]; 
         if ($pathPrefix) { 
             $listAttachRolePoliciesArguments['PathPrefix'] = $pathPrefix; 
         } 
         if ($marker) { 
             $listAttachRolePoliciesArguments['Marker'] = $marker; 
         } 
         if ($maxItems) { 
             $listAttachRolePoliciesArguments['MaxItems'] = $maxItems; 
         } 
         return $this->iamClient-
>listAttachedRolePolicies($listAttachRolePoliciesArguments); 
     }
```
• API の詳細については、「 API リファレンス[ListAttachedRolePolicies」](https://docs.aws.amazon.com/goto/SdkForPHPV3/iam-2010-05-08/ListAttachedRolePolicies)の「」を参照してくだ さい。 AWS SDK for PHP

### **ListGroups**

次の例は、ListGroups を使用する方法を説明しています。

SDK for PHP

**a** Note

については、「」を参照してください GitHub。[AWS コード例リポジトリ](https://github.com/awsdocs/aws-doc-sdk-examples/tree/main/php/example_code/iam#code-examples) で全く同じ例 を見つけて、設定と実行の方法を確認してください。

```
$uuid = uniqid();
$service = new IAMService(); 
     public function listGroups($pathPrefix = "", $marker = "", $maxItems = 0) 
     { 
         $listGroupsArguments = []; 
         if ($pathPrefix) { 
              $listGroupsArguments["PathPrefix"] = $pathPrefix; 
         } 
         if ($marker) { 
              $listGroupsArguments["Marker"] = $marker; 
         } 
         if ($maxItems) { 
              $listGroupsArguments["MaxItems"] = $maxItems; 
         } 
         return $this->iamClient->listGroups($listGroupsArguments); 
     }
```
• API の詳細については、「 API リファレンス[ListGroups」](https://docs.aws.amazon.com/goto/SdkForPHPV3/iam-2010-05-08/ListGroups)の「」を参照してください。 AWS SDK for PHP

# **ListPolicies**

次の例は、ListPolicies を使用する方法を説明しています。

SDK for PHP

# **a** Note

については、「」を参照してください GitHub。[AWS コード例リポジトリ](https://github.com/awsdocs/aws-doc-sdk-examples/tree/main/php/example_code/iam#code-examples) で全く同じ例 を見つけて、設定と実行の方法を確認してください。

```
$uuid = uniqid();
$service = new IAMService(); 
     public function listPolicies($pathPrefix = "", $marker = "", $maxItems = 0) 
     { 
         $listPoliciesArguments = []; 
         if ($pathPrefix) { 
              $listPoliciesArguments["PathPrefix"] = $pathPrefix; 
         } 
         if ($marker) { 
              $listPoliciesArguments["Marker"] = $marker; 
         } 
         if ($maxItems) { 
              $listPoliciesArguments["MaxItems"] = $maxItems; 
         } 
         return $this->iamClient->listPolicies($listPoliciesArguments); 
     }
```
• API の詳細については、「 API リファレンス[ListPolicies」](https://docs.aws.amazon.com/goto/SdkForPHPV3/iam-2010-05-08/ListPolicies)の「」を参照してください。 AWS SDK for PHP

# **ListRolePolicies**

次の例は、ListRolePolicies を使用する方法を説明しています。

#### SDK for PHP

### **a** Note

については、「」を参照してください GitHub。[AWS コード例リポジトリ](https://github.com/awsdocs/aws-doc-sdk-examples/tree/main/php/example_code/iam#code-examples) で全く同じ例 を見つけて、設定と実行の方法を確認してください。

```
$uuid = unigid();
$service = new IAMService(); 
     public function listRolePolicies($roleName, $marker = "", $maxItems = 0) 
    \{ $listRolePoliciesArguments = ['RoleName' => $roleName]; 
         if ($marker) { 
             $listRolePoliciesArguments['Marker'] = $marker; 
         } 
         if ($maxItems) { 
             $listRolePoliciesArguments['MaxItems'] = $maxItems; 
         } 
         return $this->customWaiter(function () use ($listRolePoliciesArguments) { 
             return $this->iamClient->listRolePolicies($listRolePoliciesArguments); 
         }); 
     }
```
• API の詳細については、「 API リファレンス[ListRolePolicies](https://docs.aws.amazon.com/goto/SdkForPHPV3/iam-2010-05-08/ListRolePolicies)」の「」を参照してください。 AWS SDK for PHP

# **ListRoles**

次の例は、ListRoles を使用する方法を説明しています。

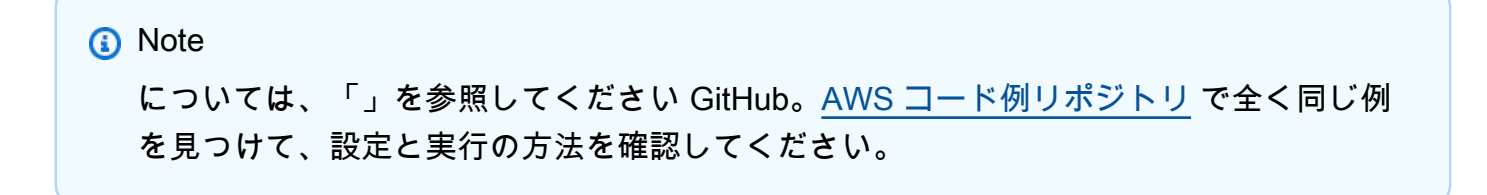

```
$uuid = uniqid();
$service = new IAMService(); 
     /** 
      * @param string $pathPrefix 
      * @param string $marker 
      * @param int $maxItems 
      * @return Result 
      * $roles = $service->listRoles(); 
      */ 
     public function listRoles($pathPrefix = "", $marker = "", $maxItems = 0) 
     { 
         $listRolesArguments = []; 
         if ($pathPrefix) { 
              $listRolesArguments["PathPrefix"] = $pathPrefix; 
         } 
         if ($marker) { 
              $listRolesArguments["Marker"] = $marker; 
         } 
         if ($maxItems) { 
              $listRolesArguments["MaxItems"] = $maxItems; 
         } 
         return $this->iamClient->listRoles($listRolesArguments); 
     }
```
• API の詳細については、「 API リファレンス[ListRoles」](https://docs.aws.amazon.com/goto/SdkForPHPV3/iam-2010-05-08/ListRoles)の「」を参照してください。 AWS SDK for PHP

# **ListSAMLProviders**

次の例は、ListSAMLProviders を使用する方法を説明しています。

SDK for PHP

**a** Note については、「」を参照してください GitHub。用例一覧を検索し、[AWS コードサンプル](https://github.com/awsdocs/aws-doc-sdk-examples/tree/main/php/example_code/iam#code-examples) [リポジトリ](https://github.com/awsdocs/aws-doc-sdk-examples/tree/main/php/example_code/iam#code-examples)での設定と実行の方法を確認してください。

```
$uuid = uniqid();
$service = new IAMService(); 
     public function listSAMLProviders() 
     { 
         return $this->iamClient->listSAMLProviders(); 
     }
```
• API の詳細については、「AWS SDK for PHP API リファレンス」の[「ListSAMLProviders](https://docs.aws.amazon.com/goto/SdkForPHPV3/iam-2010-05-08/ListSAMLProviders)」を 参照してください。

### **ListUsers**

次の例は、ListUsers を使用する方法を説明しています。

# SDK for PHP

**a** Note

```
$uuid = uniqid();
$service = new IAMService(); 
     public function listUsers($pathPrefix = "", $marker = "", $maxItems = 0) 
     { 
         $listUsersArguments = []; 
         if ($pathPrefix) { 
              $listUsersArguments["PathPrefix"] = $pathPrefix; 
         } 
         if ($marker) { 
              $listUsersArguments["Marker"] = $marker; 
         } 
         if ($maxItems) { 
              $listUsersArguments["MaxItems"] = $maxItems; 
         } 
         return $this->iamClient->listUsers($listUsersArguments);
```
- }
- API の詳細については、「 API リファレンス[ListUsers」](https://docs.aws.amazon.com/goto/SdkForPHPV3/iam-2010-05-08/ListUsers)の「」を参照してください。 AWS SDK for PHP

# シナリオ

ユーザーを作成してロールを引き受ける

次のコードサンプルは、ユーザーを作成してロールを割り当てる方法を示しています。

### **A** Warning

セキュリティリスクを避けるため、専用ソフトウェアの開発や実際のデータを扱うとき は、IAM ユーザーを認証に使用しないでください。代わりに、[AWS IAM Identity Centerな](https://docs.aws.amazon.com/singlesignon/latest/userguide/what-is.html)ど の ID プロバイダーとのフェデレーションを使用してください。

- 権限のないユーザーを作成します。
- 指定したアカウントに Amazon S3 バケットへのアクセス権限を付与するロールを作成します。
- ユーザーにロールを引き受けさせるポリシーを追加します。
- ロールを引き受け、一時的な認証情報を使用して S3 バケットを一覧表示しリソースをクリーン アップします。

SDK for PHP

**a** Note

については、「」を参照してください GitHub。[AWS コード例リポジトリ](https://github.com/awsdocs/aws-doc-sdk-examples/tree/main/php/example_code/iam#code-examples) で全く同じ例 を見つけて、設定と実行の方法を確認してください。

namespace Iam\Basics;

require 'vendor/autoload.php';

```
use Aws\Credentials\Credentials;
```

```
use Aws\S3\Exception\S3Exception;
use Aws\S3\S3Client;
use Aws\Sts\StsClient;
use Iam\IAMService;
echo("\n");
echo("--------------------------------------\n");
print("Welcome to the IAM getting started demo using PHP!\n");
echo("--------------------------------------\n");
$uuid = uniqid();
$service = new IAMService();
$user = $service->createUser("iam_demo_user_$uuid");
echo "Created user with the arn: {$user['Arn']}\n";
$key = $service->createAccessKey($user['UserName']);
$assumeRolePolicyDocument = "{ 
                 \"Version\": \"2012-10-17\", 
                 \"Statement\": [{ 
                     \"Effect\": \"Allow\", 
                     \"Principal\": {\"AWS\": \"{$user['Arn']}\"}, 
                     \"Action\": \"sts:AssumeRole\" 
                 }] 
             }";
$assumeRoleRole = $service->createRole("iam_demo_role_$uuid", 
  $assumeRolePolicyDocument);
echo "Created role: {$assumeRoleRole['RoleName']}\n";
$listAllBucketsPolicyDocument = "{ 
                 \"Version\": \"2012-10-17\", 
                 \"Statement\": [{ 
                     \"Effect\": \"Allow\", 
                     \"Action\": \"s3:ListAllMyBuckets\", 
                     \"Resource\": \"arn:aws:s3:::*\"}]
}";
$listAllBucketsPolicy = $service->createPolicy("iam_demo_policy_$uuid", 
  $listAllBucketsPolicyDocument);
echo "Created policy: {$listAllBucketsPolicy['PolicyName']}\n";
$service->attachRolePolicy($assumeRoleRole['RoleName'], 
  $listAllBucketsPolicy['Arn']);
$inlinePolicyDocument = "{
```

```
 \"Version\": \"2012-10-17\", 
                 \"Statement\": [{ 
                      \"Effect\": \"Allow\", 
                      \"Action\": \"sts:AssumeRole\", 
                      \"Resource\": \"{$assumeRoleRole['Arn']}\"}]
}";
$inlinePolicy = $service->createUserPolicy("iam_demo_inline_policy_$uuid", 
  $inlinePolicyDocument, $user['UserName']);
//First, fail to list the buckets with the user
$credentials = new Credentials($key['AccessKeyId'], $key['SecretAccessKey']);
$s3Client = new S3Client(['region' => 'us-west-2', 'version' => 'latest', 
  'credentials' => $credentials]);
try { 
     $s3Client->listBuckets([ 
     ]); 
     echo "this should not run";
} catch (S3Exception $exception) { 
    echo "successfully failed!\n";
}
$stsClient = new StsClient(['region' => 'us-west-2', 'version' => 'latest', 
  'credentials' => $credentials]);
sleep(10);
$assumedRole = $stsClient->assumeRole([ 
     'RoleArn' => $assumeRoleRole['Arn'], 
     'RoleSessionName' => "DemoAssumeRoleSession_$uuid",
]);
$assumedCredentials = [ 
     'key' => $assumedRole['Credentials']['AccessKeyId'], 
     'secret' => $assumedRole['Credentials']['SecretAccessKey'], 
     'token' => $assumedRole['Credentials']['SessionToken'],
];
$s3Client = new S3Client(['region' => 'us-west-2', 'version' => 'latest', 
  'credentials' => $assumedCredentials]);
try { 
     $s3Client->listBuckets([]); 
    echo "this should now run!\n";
} catch (S3Exception $exception) { 
    echo "this should now not fail\n";
}
$service->detachRolePolicy($assumeRoleRole['RoleName'], 
  $listAllBucketsPolicy['Arn']);
$deletePolicy = $service->deletePolicy($listAllBucketsPolicy['Arn']);
```

```
echo "Delete policy: {$listAllBucketsPolicy['PolicyName']}\n";
$deletedRole = $service->deleteRole($assumeRoleRole['Arn']);
echo "Deleted role: {$assumeRoleRole['RoleName']}\n";
$deletedKey = $service->deleteAccessKey($key['AccessKeyId'], $user['UserName']);
$deletedUser = $service->deleteUser($user['UserName']);
echo "Delete user: {$user['UserName']}\n";
```
- API の詳細については、『AWS SDK for PHP API リファレンス』の以下のトピックを参照して ください。
	- [AttachRolePolicy](https://docs.aws.amazon.com/goto/SdkForPHPV3/iam-2010-05-08/AttachRolePolicy)
	- [CreateAccessKey](https://docs.aws.amazon.com/goto/SdkForPHPV3/iam-2010-05-08/CreateAccessKey)
	- [CreatePolicy](https://docs.aws.amazon.com/goto/SdkForPHPV3/iam-2010-05-08/CreatePolicy)
	- [CreateRole](https://docs.aws.amazon.com/goto/SdkForPHPV3/iam-2010-05-08/CreateRole)
	- [CreateUser](https://docs.aws.amazon.com/goto/SdkForPHPV3/iam-2010-05-08/CreateUser)
	- [DeleteAccessKey](https://docs.aws.amazon.com/goto/SdkForPHPV3/iam-2010-05-08/DeleteAccessKey)
	- [DeletePolicy](https://docs.aws.amazon.com/goto/SdkForPHPV3/iam-2010-05-08/DeletePolicy)
	- [DeleteRole](https://docs.aws.amazon.com/goto/SdkForPHPV3/iam-2010-05-08/DeleteRole)
	- [DeleteUser](https://docs.aws.amazon.com/goto/SdkForPHPV3/iam-2010-05-08/DeleteUser)
	- [DeleteUserPolicy](https://docs.aws.amazon.com/goto/SdkForPHPV3/iam-2010-05-08/DeleteUserPolicy)
	- [DetachRolePolicy](https://docs.aws.amazon.com/goto/SdkForPHPV3/iam-2010-05-08/DetachRolePolicy)
	- [PutUserPolicy](https://docs.aws.amazon.com/goto/SdkForPHPV3/iam-2010-05-08/PutUserPolicy)

# SDK for PHP を使用した Kinesis の例

次のコード例は、Kinesis AWS SDK for PHP で を使用してアクションを実行し、一般的なシナリオ を実装する方法を示しています。

アクションはより大きなプログラムからのコードの抜粋であり、コンテキスト内で実行する必要が あります。アクションは個々のサービス機能を呼び出す方法を示していますが、関連するシナリオや サービス間の例ではアクションのコンテキストが確認できます。

「シナリオ」は、同じサービス内で複数の関数を呼び出して、特定のタスクを実行する方法を示す コード例です。

各例には、 へのリンクが含まれています。このリンクには GitHub、コンテキスト内でコードを設定 および実行する方法の手順が記載されています。

トピック

• [サーバーレスサンプル](#page-490-0)

サーバーレスサンプル

Kinesis トリガーから Lambda 関数を呼び出す

次のコード例では、Kinesis ストリームからレコードを受信することによってトリガーされるイベン トを受け取る、Lambda 関数の実装方法を示しています。この関数は Kinesis ペイロードを取得し、 それを Base64 からデコードして、そのレコードの内容をログ記録します。

SDK for PHP

**a** Note

については、「」を参照してください GitHub。[サーバーレスサンプルリ](https://github.com/aws-samples/serverless-snippets/tree/main/integration-kinesis-to-lambda)ポジトリで完全 な例を検索し、設定および実行の方法を確認してください。

PHP を使用した Lambda での Kinesis イベントの消費。

```
// Copyright Amazon.com, Inc. or its affiliates. All Rights Reserved.
// SPDX-License-Identifier: Apache-2.0
<?php
# using bref/bref and bref/logger for simplicity
use Bref\Context\Context;
use Bref\Event\Kinesis\KinesisEvent;
use Bref\Event\Kinesis\KinesisHandler;
use Bref\Logger\StderrLogger;
require __DIR__ . '/vendor/autoload.php';
class Handler extends KinesisHandler
{ 
     private StderrLogger $logger; 
     public function __construct(StderrLogger $logger)
```

```
 { 
         $this->logger = $logger; 
     } 
     /** 
      * @throws JsonException 
      * @throws \Bref\Event\InvalidLambdaEvent 
      */ 
     public function handleKinesis(KinesisEvent $event, Context $context): void 
     { 
         $this->logger->info("Processing records"); 
         $records = $event->getRecords(); 
         foreach ($records as $record) { 
             $data = $record->getData(); 
             $this->logger->info(json_encode($data)); 
             // TODO: Do interesting work based on the new data 
             // Any exception thrown will be logged and the invocation will be marked 
  as failed 
 } 
         $totalRecords = count($records); 
         $this->logger->info("Successfully processed $totalRecords records"); 
     }
}
$logger = new StderrLogger();
return new Handler($logger);
```
Kinesis トリガーを使用した Lambda 関数でのバッチアイテムの失敗のレポート

以下のコード例では、Kinesis ストリームからイベントを受け取る Lambda 関数のための、部分的な バッチレスポンスの実装方法を示しています。この関数は、レスポンスとしてバッチアイテムの失敗 を報告し、対象のメッセージを後で再試行するよう Lambda に伝えます。

SDK for PHP

**a** Note

については、「」を参照してください GitHub。[サーバーレスサンプルリ](https://github.com/aws-samples/serverless-snippets/tree/main/integration-kinesis-to-lambda-with-batch-item-handling)ポジトリで完全 な例を検索し、設定および実行の方法を確認してください。

PHP を使用した Lambda での Kinesis バッチアイテム失敗のレポート。

```
// Copyright Amazon.com, Inc. or its affiliates. All Rights Reserved.
// SPDX-License-Identifier: Apache-2.0
<?php
# using bref/bref and bref/logger for simplicity
use Bref\Context\Context;
use Bref\Event\Kinesis\KinesisEvent;
use Bref\Event\Handler as StdHandler;
use Bref\Logger\StderrLogger;
require __DIR__ . '/vendor/autoload.php';
class Handler implements StdHandler
{ 
     private StderrLogger $logger; 
     public function __construct(StderrLogger $logger) 
     { 
         $this->logger = $logger; 
     } 
     /** 
      * @throws JsonException 
      * @throws \Bref\Event\InvalidLambdaEvent 
      */ 
     public function handle(mixed $event, Context $context): array 
     { 
         $kinesisEvent = new KinesisEvent($event); 
         $this->logger->info("Processing records"); 
         $records = $kinesisEvent->getRecords(); 
         $failedRecords = []; 
         foreach ($records as $record) { 
             try { 
                 $data = $record->getData(); 
                 $this->logger->info(json_encode($data)); 
                 // TODO: Do interesting work based on the new data 
             } catch (Exception $e) { 
                 $this->logger->error($e->getMessage()); 
                 // failed processing the record 
                 $failedRecords[] = $record->getSequenceNumber(); 
 }
```

```
 } 
          $totalRecords = count($records); 
         $this->logger->info("Successfully processed $totalRecords records"); 
         // change format for the response 
         $failures = array_map( 
              fn(string $sequenceNumber) => ['itemIdentifier' => $sequenceNumber], 
              $failedRecords 
         ); 
         return [ 
              'batchItemFailures' => $failures 
         ]; 
     }
}
$logger = new StderrLogger();
return new Handler($logger);
```
SDK for PHP を使用した Lambda の例

次のコード例は、Lambda AWS SDK for PHP で を使用してアクションを実行し、一般的なシナリオ を実装する方法を示しています。

アクションはより大きなプログラムからのコードの抜粋であり、コンテキスト内で実行する必要が あります。アクションは個々のサービス機能を呼び出す方法を示していますが、関連するシナリオや サービス間の例ではアクションのコンテキストが確認できます。

「シナリオ」は、同じサービス内で複数の関数を呼び出して、特定のタスクを実行する方法を示す コード例です。

各例には、 へのリンクが含まれています。このリンクには GitHub、コンテキスト内でコードを設定 および実行する方法の手順が記載されています。

トピック

- [アクション](#page-428-0)
- [シナリオ](#page-442-0)
- [サーバーレスサンプル](#page-490-0)

# アクション

# **CreateFunction**

次の例は、CreateFunction を使用する方法を説明しています。

# SDK for PHP

**a** Note

については、「」を参照してください GitHub。[AWS コード例リポジトリ](https://github.com/awsdocs/aws-doc-sdk-examples/tree/main/php/example_code/lambda#code-examples) で全く同じ例 を見つけて、設定と実行の方法を確認してください。

```
 public function createFunction($functionName, $role, $bucketName, $handler) 
    { 
        //This assumes the Lambda function is in an S3 bucket. 
        return $this->customWaiter(function () use ($functionName, $role, 
 $bucketName, $handler) { 
             return $this->lambdaClient->createFunction([ 
                'Code' \Rightarrow \Gamma 'S3Bucket' => $bucketName, 
                      'S3Key' => $functionName, 
                 ], 
                 'FunctionName' => $functionName, 
                 'Role' => $role['Arn'], 
                 'Runtime' => 'python3.9', 
                 'Handler' => "$handler.lambda_handler", 
             ]); 
        }); 
    }
```
• API の詳細については、「 API リファレンス[CreateFunction」](https://docs.aws.amazon.com/goto/SdkForPHPV3/lambda-2015-03-31/CreateFunction)の「」を参照してください。 AWS SDK for PHP

# **DeleteFunction**

次の例は、DeleteFunction を使用する方法を説明しています。

#### SDK for PHP

**a** Note については、「」を参照してください GitHub。[AWS コード例リポジトリ](https://github.com/awsdocs/aws-doc-sdk-examples/tree/main/php/example_code/lambda#code-examples) で全く同じ例 を見つけて、設定と実行の方法を確認してください。

```
 public function deleteFunction($functionName) 
 { 
     return $this->lambdaClient->deleteFunction([ 
          'FunctionName' => $functionName, 
     ]); 
 }
```
• API の詳細については、「 API リファレンス[DeleteFunction](https://docs.aws.amazon.com/goto/SdkForPHPV3/lambda-2015-03-31/DeleteFunction)」の「」を参照してください。 AWS SDK for PHP

## **GetFunction**

次の例は、GetFunction を使用する方法を説明しています。

```
a Note
 については、「」を参照してください GitHub。AWS コード例リポジトリ で全く同じ例
 を見つけて、設定と実行の方法を確認してください。
```

```
 public function getFunction($functionName) 
 { 
     return $this->lambdaClient->getFunction([ 
          'FunctionName' => $functionName, 
     ]); 
 }
```
• API の詳細については、「 API リファレンス[GetFunction」](https://docs.aws.amazon.com/goto/SdkForPHPV3/lambda-2015-03-31/GetFunction)の「」を参照してください。 AWS SDK for PHP

# **Invoke**

次の例は、Invoke を使用する方法を説明しています。

SDK for PHP

**a** Note

については、「」を参照してください GitHub。用例一覧を検索し、[AWS コードサンプル](https://github.com/awsdocs/aws-doc-sdk-examples/tree/main/php/example_code/lambda#code-examples) [リポジトリ](https://github.com/awsdocs/aws-doc-sdk-examples/tree/main/php/example_code/lambda#code-examples)での設定と実行の方法を確認してください。

```
 public function invoke($functionName, $params, $logType = 'None') 
 { 
     return $this->lambdaClient->invoke([ 
          'FunctionName' => $functionName, 
          'Payload' => json_encode($params), 
          'LogType' => $logType, 
     ]); 
 }
```
• API の詳細については、「AWS SDK for PHP API リファレンス」の[「Invoke](https://docs.aws.amazon.com/goto/SdkForPHPV3/lambda-2015-03-31/Invoke)」を参照してくだ さい。

# **ListFunctions**

次の例は、ListFunctions を使用する方法を説明しています。

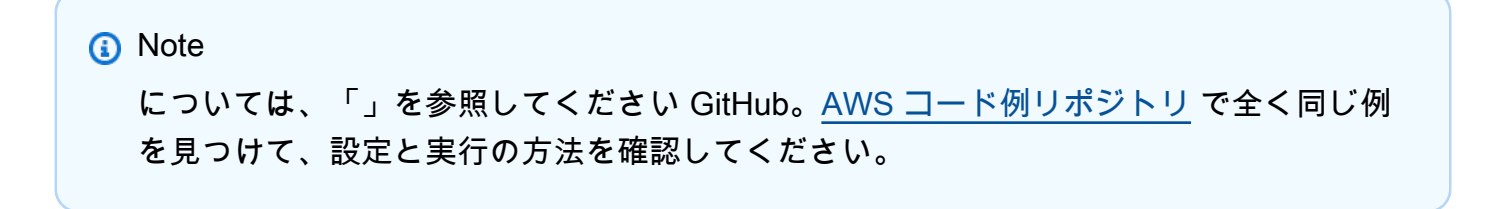

```
 public function listFunctions($maxItems = 50, $marker = null) 
 { 
     if (is_null($marker)) { 
         return $this->lambdaClient->listFunctions([ 
              'MaxItems' => $maxItems, 
         ]); 
     } 
     return $this->lambdaClient->listFunctions([ 
          'Marker' => $marker, 
          'MaxItems' => $maxItems, 
     ]); 
 }
```
• API の詳細については、「 API リファレンス[ListFunctions](https://docs.aws.amazon.com/goto/SdkForPHPV3/lambda-2015-03-31/ListFunctions)」の「」を参照してください。 AWS SDK for PHP

# **UpdateFunctionCode**

次の例は、UpdateFunctionCode を使用する方法を説明しています。

```
a Note
 については、「」を参照してください GitHub。AWS コード例リポジトリ で全く同じ例
 を見つけて、設定と実行の方法を確認してください。
```

```
 public function updateFunctionCode($functionName, $s3Bucket, $s3Key) 
\mathcal{L} return $this->lambdaClient->updateFunctionCode([ 
          'FunctionName' => $functionName, 
          'S3Bucket' => $s3Bucket, 
          'S3Key' => $s3Key, 
     ]); 
 }
```
• API の詳細については、「 API リファレンス[UpdateFunctionCode」](https://docs.aws.amazon.com/goto/SdkForPHPV3/lambda-2015-03-31/UpdateFunctionCode)の「」を参照してくださ い。 AWS SDK for PHP

#### **UpdateFunctionConfiguration**

次の例は、UpdateFunctionConfiguration を使用する方法を説明しています。

SDK for PHP

**a** Note

については、「」を参照してください GitHub。[AWS コード例リポジトリ](https://github.com/awsdocs/aws-doc-sdk-examples/tree/main/php/example_code/lambda#code-examples) で全く同じ例 を見つけて、設定と実行の方法を確認してください。

```
 public function updateFunctionConfiguration($functionName, $handler, 
 $environment = '') 
    { 
        return $this->lambdaClient->updateFunctionConfiguration([ 
             'FunctionName' => $functionName, 
             'Handler' => "$handler.lambda_handler", 
             'Environment' => $environment, 
        ]); 
    }
```
• API の詳細については、「 API リファレンス[UpdateFunctionConfiguration」](https://docs.aws.amazon.com/goto/SdkForPHPV3/lambda-2015-03-31/UpdateFunctionConfiguration)の「」を参照して ください。 AWS SDK for PHP

シナリオ

関数の使用を開始します

次のコードサンプルは、以下の操作方法を示しています。

- IAM ロールと Lambda 関数を作成し、ハンドラーコードをアップロードします。
- 1 つのパラメーターで関数を呼び出して、結果を取得します。
- 関数コードを更新し、環境変数で設定します。
- 新しいパラメーターで関数を呼び出して、結果を取得します。返された実行ログを表示します。

• アカウントの関数を一覧表示し、リソースをクリーンアップします。

詳細については、「[コンソールで Lambda 関数を作成する](https://docs.aws.amazon.com/lambda/latest/dg/getting-started-create-function.html)」を参照してください。

SDK for PHP

#### **a** Note

```
namespace Lambda;
use Aws\S3\S3Client;
use GuzzleHttp\Psr7\Stream;
use Iam\IAMService;
class GettingStartedWithLambda
{ 
     public function run() 
     { 
        echo("\n\n\infty);
         echo("--------------------------------------\n"); 
         print("Welcome to the AWS Lambda getting started demo using PHP!\n"); 
         echo("--------------------------------------\n"); 
         $clientArgs = [ 
              'region' => 'us-west-2', 
              'version' => 'latest', 
              'profile' => 'default', 
         ]; 
        $uniqid = uniqid();
         $iamService = new IAMService(); 
         $s3client = new S3Client($clientArgs); 
         $lambdaService = new LambdaService(); 
         echo "First, let's create a role to run our Lambda code.\n"; 
         $roleName = "test-lambda-role-$uniqid"; 
         $rolePolicyDocument = "{ 
             \"Version\": \"2012-10-17\",
```

```
 \"Statement\": [ 
\overline{a} \"Effect\": \"Allow\", 
                     \"Principal\": { 
                         \"Service\": \"lambda.amazonaws.com\" 
\}, \{ \"Action\": \"sts:AssumeRole\" 
 } 
 ] 
         }"; 
         $role = $iamService->createRole($roleName, $rolePolicyDocument); 
        echo "Created role {$role['RoleName']}.\n";
         $iamService->attachRolePolicy( 
             $role['RoleName'], 
             "arn:aws:iam::aws:policy/service-role/AWSLambdaBasicExecutionRole" 
         ); 
         echo "Attached the AWSLambdaBasicExecutionRole to {$role['RoleName']}.\n"; 
         echo "\nNow let's create an S3 bucket and upload our Lambda code there.\n"; 
         $bucketName = "test-example-bucket-$uniqid"; 
         $s3client->createBucket([ 
             'Bucket' => $bucketName, 
        \vert):
         echo "Created bucket $bucketName.\n"; 
         $functionName = "doc_example_lambda_$uniqid"; 
         $codeBasic = __DIR__ . "/lambda_handler_basic.zip"; 
         $handler = "lambda_handler_basic"; 
         $file = file_get_contents($codeBasic); 
         $s3client->putObject([ 
             'Bucket' => $bucketName, 
             'Key' => $functionName, 
            'Body' => $file, ]); 
         echo "Uploaded the Lambda code.\n"; 
         $createLambdaFunction = $lambdaService->createFunction($functionName, $role, 
  $bucketName, $handler); 
         // Wait until the function has finished being created. 
         do { 
             $getLambdaFunction = $lambdaService-
>getFunction($createLambdaFunction['FunctionName']); 
         } while ($getLambdaFunction['Configuration']['State'] == "Pending");
```

```
 echo "Created Lambda function {$getLambdaFunction['Configuration']
['FunctionName']}.\n"; 
         sleep(1); 
         echo "\nOk, let's invoke that Lambda code.\n"; 
         $basicParams = [ 
              'action' => 'increment', 
             'number' \Rightarrow 3,
         ]; 
         /** @var Stream $invokeFunction */ 
         $invokeFunction = $lambdaService->invoke($functionName, $basicParams)
['Payload']; 
         $result = json_decode($invokeFunction->getContents())->result; 
         echo "After invoking the Lambda code with the input of 
  {$basicParams['number']} we received $result.\n"; 
         echo "\nSince that's working, let's update the Lambda code.\n"; 
         $codeCalculator = "lambda_handler_calculator.zip"; 
         $handlerCalculator = "lambda_handler_calculator"; 
        echo "First, put the new code into the S3 bucket.\n";
         $file = file_get_contents($codeCalculator); 
         $s3client->putObject([ 
              'Bucket' => $bucketName, 
              'Key' => $functionName, 
              'Body' => $file, 
         ]); 
         echo "New code uploaded.\n"; 
         $lambdaService->updateFunctionCode($functionName, $bucketName, 
  $functionName); 
         // Wait for the Lambda code to finish updating. 
         do { 
              $getLambdaFunction = $lambdaService-
>getFunction($createLambdaFunction['FunctionName']); 
         } while ($getLambdaFunction['Configuration']['LastUpdateStatus'] !== 
  "Successful"); 
         echo "New Lambda code uploaded.\n"; 
         $environment = [ 
              'Variable' => ['Variables' => ['LOG_LEVEL' => 'DEBUG']], 
         ]; 
         $lambdaService->updateFunctionConfiguration($functionName, 
  $handlerCalculator, $environment);
```

```
 do { 
             $getLambdaFunction = $lambdaService-
>getFunction($createLambdaFunction['FunctionName']); 
         } while ($getLambdaFunction['Configuration']['LastUpdateStatus'] !== 
  "Successful"); 
         echo "Lambda code updated with new handler and a LOG_LEVEL of DEBUG for more 
  information.\n"; 
        echo "Invoke the new code with some new data.\n";
         $calculatorParams = [ 
              'action' => 'plus', 
             'x' \Rightarrow 5,
             'V' => 4,
         ]; 
         $invokeFunction = $lambdaService->invoke($functionName, $calculatorParams, 
  "Tail"); 
         $result = json_decode($invokeFunction['Payload']->getContents())->result; 
         echo "Indeed, {$calculatorParams['x']} + {$calculatorParams['y']} does equal 
  $result.\n"; 
         echo "Here's the extra debug info: "; 
        echo base64 decode($invokeFunction['LogResult']) . "\n";
        echo "\nBut what happens if you try to divide by zero?\n";
         $divZeroParams = [ 
              'action' => 'divide', 
             'x' \Rightarrow 5,
             'v' \implies 0,
         ]; 
         $invokeFunction = $lambdaService->invoke($functionName, $divZeroParams, 
  "Tail"); 
         $result = json_decode($invokeFunction['Payload']->getContents())->result; 
        echo "You get a |$result| result.\n";
         echo "And an error message: "; 
        echo base64_decode($invokeFunction['LogResult']) . "\n";
         echo "\nHere's all the Lambda functions you have in this Region:\n"; 
         $listLambdaFunctions = $lambdaService->listFunctions(5); 
         $allLambdaFunctions = $listLambdaFunctions['Functions']; 
         $next = $listLambdaFunctions->get('NextMarker'); 
         while ($next != false) { 
             $listLambdaFunctions = $lambdaService->listFunctions(5, $next); 
             $next = $listLambdaFunctions->get('NextMarker'); 
             $allLambdaFunctions = array_merge($allLambdaFunctions, 
  $listLambdaFunctions['Functions']);
```

```
 } 
         foreach ($allLambdaFunctions as $function) { 
            echo "{$function['FunctionName']}\n";
         } 
        echo "\n\nAnd don't forget to clean up your data!\n";
         $lambdaService->deleteFunction($functionName); 
         echo "Deleted Lambda function.\n"; 
         $iamService->deleteRole($role['RoleName']); 
         echo "Deleted Role.\n"; 
         $deleteObjects = $s3client->listObjectsV2([ 
             'Bucket' => $bucketName, 
         ]); 
         $deleteObjects = $s3client->deleteObjects([ 
             'Bucket' => $bucketName, 
             'Delete' => [ 
                  'Objects' => $deleteObjects['Contents'], 
 ] 
         ]); 
        echo "Deleted all objects from the S3 bucket.\n";
         $s3client->deleteBucket(['Bucket' => $bucketName]); 
         echo "Deleted the bucket.\n"; 
    }
```
- API の詳細については、『AWS SDK for PHP API リファレンス』の以下のトピックを参照して ください。
	- [CreateFunction](https://docs.aws.amazon.com/goto/SdkForPHPV3/lambda-2015-03-31/CreateFunction)
	- [DeleteFunction](https://docs.aws.amazon.com/goto/SdkForPHPV3/lambda-2015-03-31/DeleteFunction)
	- [GetFunction](https://docs.aws.amazon.com/goto/SdkForPHPV3/lambda-2015-03-31/GetFunction)
	- [Invoke](https://docs.aws.amazon.com/goto/SdkForPHPV3/lambda-2015-03-31/Invoke)

}

- [ListFunctions](https://docs.aws.amazon.com/goto/SdkForPHPV3/lambda-2015-03-31/ListFunctions)
- [UpdateFunctionCode](https://docs.aws.amazon.com/goto/SdkForPHPV3/lambda-2015-03-31/UpdateFunctionCode)
- [UpdateFunctionConfiguration](https://docs.aws.amazon.com/goto/SdkForPHPV3/lambda-2015-03-31/UpdateFunctionConfiguration)

# サーバーレスサンプル

Kinesis トリガーから Lambda 関数を呼び出す

次のコード例では、Kinesis ストリームからレコードを受信することによってトリガーされるイベン トを受け取る、Lambda 関数の実装方法を示しています。この関数は Kinesis ペイロードを取得し、 それを Base64 からデコードして、そのレコードの内容をログ記録します。

SDK for PHP

**a** Note

については、「」を参照してください GitHub。[サーバーレスサンプルリ](https://github.com/aws-samples/serverless-snippets/tree/main/integration-kinesis-to-lambda)ポジトリで完全 な例を検索し、設定および実行の方法を確認してください。

PHP を使用した Lambda での Kinesis イベントの消費。

```
// Copyright Amazon.com, Inc. or its affiliates. All Rights Reserved.
// SPDX-License-Identifier: Apache-2.0
<?php
# using bref/bref and bref/logger for simplicity
use Bref\Context\Context;
use Bref\Event\Kinesis\KinesisEvent;
use Bref\Event\Kinesis\KinesisHandler;
use Bref\Logger\StderrLogger;
require __DIR__ . '/vendor/autoload.php';
class Handler extends KinesisHandler
{ 
     private StderrLogger $logger; 
     public function __construct(StderrLogger $logger) 
     { 
         $this->logger = $logger; 
     } 
     /** 
      * @throws JsonException 
      * @throws \Bref\Event\InvalidLambdaEvent
```

```
 */ 
     public function handleKinesis(KinesisEvent $event, Context $context): void 
     { 
         $this->logger->info("Processing records"); 
         $records = $event->getRecords(); 
         foreach ($records as $record) { 
             $data = $record->getData(); 
             $this->logger->info(json_encode($data)); 
             // TODO: Do interesting work based on the new data 
             // Any exception thrown will be logged and the invocation will be marked 
  as failed 
 } 
         $totalRecords = count($records); 
         $this->logger->info("Successfully processed $totalRecords records"); 
     }
}
$logger = new StderrLogger();
return new Handler($logger);
```
DynamoDB トリガーから Lambda 関数を呼び出す

次のコード例は、DynamoDB ストリームからレコードを受信することによってトリガーされるイベ ントを受信する Lambda 関数を実装する方法を示しています。関数は DynamoDB ペイロードを取得 し、レコードの内容をログ記録します。

SDK for PHP

**a** Note

については、「」を参照してください GitHub。[サーバーレスサンプルリ](https://github.com/aws-samples/serverless-snippets/tree/main/integration-ddb-to-lambda)ポジトリで完全 な例を検索し、設定および実行の方法を確認してください。

PHP を使用した Lambda での DynamoDB イベントの消費。

```
// Copyright Amazon.com, Inc. or its affiliates. All Rights Reserved.
// SPDX-License-Identifier: Apache-2.0
<?php
```

```
# using bref/bref and bref/logger for simplicity
use Bref\Context\Context;
use Bref\Event\DynamoDb\DynamoDbEvent;
use Bref\Event\DynamoDb\DynamoDbHandler;
use Bref\Logger\StderrLogger;
require __DIR__ . '/vendor/autoload.php';
class Handler extends DynamoDbHandler
{ 
     private StderrLogger $logger; 
     public function __construct(StderrLogger $logger) 
     { 
         $this->logger = $logger; 
     } 
     /** 
      * @throws JsonException 
      * @throws \Bref\Event\InvalidLambdaEvent 
      */ 
     public function handleDynamoDb(DynamoDbEvent $event, Context $context): void 
    \{ $this->logger->info("Processing DynamoDb table items"); 
         $records = $event->getRecords(); 
         foreach ($records as $record) { 
             $eventName = $record->getEventName(); 
             $keys = $record->getKeys(); 
             $old = $record->getOldImage(); 
             $new = $record->getNewImage(); 
             $this->logger->info("Event Name:".$eventName."\n"); 
             $this->logger->info("Keys:". json_encode($keys)."\n"); 
             $this->logger->info("Old Image:". json_encode($old)."\n"); 
             $this->logger->info("New Image:". json_encode($new)); 
             // TODO: Do interesting work based on the new data 
             // Any exception thrown will be logged and the invocation will be marked 
  as failed 
         }
```

```
 $totalRecords = count($records); 
         $this->logger->info("Successfully processed $totalRecords items"); 
     }
}
$logger = new StderrLogger();
return new Handler($logger);
```
Amazon S3 トリガーから Lambda 関数を呼び出す

次のコード例は、S3 バケットにオブジェクトをアップロードすることによってトリガーされるイベ ントを受け取る Lambda 関数を実装する方法を示しています。この関数は、イベントパラメータか ら S3 バケット名とオブジェクトキーを取得し、Amazon S3 API を呼び出してオブジェクトのコン テンツタイプを取得してログに記録します。

SDK for PHP

**a** Note

については、「」を参照してください GitHub。[サーバーレスサンプルリ](https://github.com/aws-samples/serverless-snippets/tree/main/integration-s3-to-lambda)ポジトリで完全 な例を検索し、設定および実行の方法を確認してください。

PHP を使用して Lambda で S3 イベントの消費。

```
// Copyright Amazon.com, Inc. or its affiliates. All Rights Reserved.
// SPDX-License-Identifier: Apache-2.0
<?php
use Bref\Context\Context;
use Bref\Event\S3\S3Event;
use Bref\Event\S3\S3Handler;
use Bref\Logger\StderrLogger;
require __DIR__ . '/vendor/autoload.php';
class Handler extends S3Handler 
{ 
     private StderrLogger $logger;
```

```
 public function __construct(StderrLogger $logger) 
     { 
         $this->logger = $logger; 
     } 
     public function handleS3(S3Event $event, Context $context) : void 
     { 
         $this->logger->info("Processing S3 records"); 
         // Get the object from the event and show its content type 
         $records = $event->getRecords(); 
         foreach ($records as $record) 
         { 
             $bucket = $record->getBucket()->getName(); 
             $key = urldecode($record->getObject()->getKey()); 
             try { 
                  $fileSize = urldecode($record->getObject()->getSize()); 
                  echo "File Size: " . $fileSize . "\n"; 
                  // TODO: Implement your custom processing logic here 
             } catch (Exception $e) { 
                  echo $e->getMessage() . "\n"; 
                  echo 'Error getting object ' . $key . ' from bucket ' . $bucket . 
  '. Make sure they exist and your bucket is in the same region as this function.' . 
  "\n"; 
                  throw $e; 
 } 
         } 
     }
}
$logger = new StderrLogger();
return new Handler($logger);
```
Amazon SNS トリガーから Lambda 関数を呼び出す

次のコード例は、SNS トピックからメッセージを受信することによってトリガーされるイベント を受け取る Lambda 関数を実装する方法を示しています。この関数はイベントパラメータからメッ セージを取得し、各メッセージの内容を記録します。

#### SDK for PHP

**a** Note

については、「」を参照してください GitHub。[サーバーレスサンプルリ](https://github.com/aws-samples/serverless-snippets/tree/main/integration-sns-to-lambda)ポジトリで完全 な例を検索し、設定および実行の方法を確認してください。

PHP を使用して Lambda で SNS イベントを消費します。

```
// Copyright Amazon.com, Inc. or its affiliates. All Rights Reserved.
// SPDX-License-Identifier: Apache-2.0
<?php
/* 
Since native PHP support for AWS Lambda is not available, we are utilizing Bref's 
  PHP functions runtime for AWS Lambda.
For more information on Bref's PHP runtime for Lambda, refer to: https://bref.sh/
docs/runtimes/function
Another approach would be to create a custom runtime. 
A practical example can be found here: https://aws.amazon.com/blogs/apn/aws-lambda-
custom-runtime-for-php-a-practical-example/
*/
// Additional composer packages may be required when using Bref or any other PHP 
  functions runtime.
// require __DIR__ . '/vendor/autoload.php';
use Bref\Context\Context;
use Bref\Event\Sns\SnsEvent;
use Bref\Event\Sns\SnsHandler;
class Handler extends SnsHandler
{ 
     public function handleSns(SnsEvent $event, Context $context): void 
     { 
         foreach ($event->getRecords() as $record) { 
             $message = $record->getMessage(); 
             // TODO: Implement your custom processing logic here 
             // Any exception thrown will be logged and the invocation will be marked 
  as failed
```

```
 echo "Processed Message: $message" . PHP_EOL; 
         } 
     }
}
return new Handler();
```
Amazon SQS トリガーから Lambda 関数を呼び出す

次のコード例では、SQS キューからメッセージを受信することによってトリガーされるイベントを 受け取る、Lambda 関数の実装方法を示しています。この関数はイベントパラメータからメッセージ を取得し、各メッセージの内容を記録します。

SDK for PHP

**a** Note

については、「」を参照してください GitHub。[サーバーレスサンプルリ](https://github.com/aws-samples/serverless-snippets/tree/main/integration-sqs-to-lambda)ポジトリで完全 な例を検索し、設定および実行の方法を確認してください。

PHP を使用した Lambda での SQS イベントの消費。

```
// Copyright Amazon.com, Inc. or its affiliates. All Rights Reserved.
// SPDX-License-Identifier: Apache-2.0
<?php
# using bref/bref and bref/logger for simplicity
use Bref\Context\Context;
use Bref\Event\InvalidLambdaEvent;
use Bref\Event\Sqs\SqsEvent;
use Bref\Event\Sqs\SqsHandler;
use Bref\Logger\StderrLogger;
require __DIR__ . '/vendor/autoload.php';
class Handler extends SqsHandler
{
```

```
 private StderrLogger $logger; 
     public function __construct(StderrLogger $logger) 
     { 
          $this->logger = $logger; 
     } 
     /** 
      * @throws InvalidLambdaEvent 
      */ 
     public function handleSqs(SqsEvent $event, Context $context): void 
    \mathcal{L} foreach ($event->getRecords() as $record) { 
             $body = $record - >getBody();
              // TODO: Do interesting work based on the new message 
         } 
     }
}
$logger = new StderrLogger();
return new Handler($logger);
```
Kinesis トリガーを使用した Lambda 関数でのバッチアイテムの失敗のレポート

以下のコード例では、Kinesis ストリームからイベントを受け取る Lambda 関数のための、部分的な バッチレスポンスの実装方法を示しています。この関数は、レスポンスとしてバッチアイテムの失敗 を報告し、対象のメッセージを後で再試行するよう Lambda に伝えます。

SDK for PHP

**a** Note

については、「」を参照してください GitHub。[サーバーレスサンプルリ](https://github.com/aws-samples/serverless-snippets/tree/main/integration-kinesis-to-lambda-with-batch-item-handling)ポジトリで完全 な例を検索し、設定および実行の方法を確認してください。

PHP を使用した Lambda での Kinesis バッチアイテム失敗のレポート。

```
// Copyright Amazon.com, Inc. or its affiliates. All Rights Reserved.
// SPDX-License-Identifier: Apache-2.0
<?php
```

```
# using bref/bref and bref/logger for simplicity
use Bref\Context\Context;
use Bref\Event\Kinesis\KinesisEvent;
use Bref\Event\Handler as StdHandler;
use Bref\Logger\StderrLogger;
require __DIR__ . '/vendor/autoload.php';
class Handler implements StdHandler
{ 
     private StderrLogger $logger; 
     public function __construct(StderrLogger $logger) 
     { 
         $this->logger = $logger; 
     } 
     /** 
      * @throws JsonException 
      * @throws \Bref\Event\InvalidLambdaEvent 
      */ 
     public function handle(mixed $event, Context $context): array 
    \mathcal{L} $kinesisEvent = new KinesisEvent($event); 
         $this->logger->info("Processing records"); 
         $records = $kinesisEvent->getRecords(); 
         $failedRecords = []; 
         foreach ($records as $record) { 
             try { 
                  $data = $record->getData(); 
                  $this->logger->info(json_encode($data)); 
                  // TODO: Do interesting work based on the new data 
             } catch (Exception $e) { 
                  $this->logger->error($e->getMessage()); 
                  // failed processing the record 
                  $failedRecords[] = $record->getSequenceNumber(); 
 } 
         } 
         $totalRecords = count($records); 
         $this->logger->info("Successfully processed $totalRecords records"); 
         // change format for the response
```

```
 $failures = array_map( 
              fn(string $sequenceNumber) => ['itemIdentifier' => $sequenceNumber], 
              $failedRecords 
         ); 
         return [ 
              'batchItemFailures' => $failures 
         ]; 
     }
}
$logger = new StderrLogger();
return new Handler($logger);
```
DynamoDB トリガーで Lambda 関数のバッチアイテムの失敗をレポートする

次のコード例は、DynamoDB ストリームからイベントを受信する Lambda 関数に部分的なバッチレ スポンスを実装する方法を示しています。この関数は、レスポンスとしてバッチアイテムの失敗を報 告し、対象のメッセージを後で再試行するよう Lambda に伝えます。

SDK for PHP

**a** Note

については、「」を参照してください GitHub。[サーバーレスサンプルリ](https://github.com/aws-samples/serverless-snippets/tree/main/integration-ddb-to-lambda-with-batch-item-handling)ポジトリで完全 な例を検索し、設定および実行の方法を確認してください。

PHP を使用した Lambda での DynamoDB バッチ項目失敗のレポート。

```
# Copyright Amazon.com, Inc. or its affiliates. All Rights Reserved.
# SPDX-License-Identifier: Apache-2.0
<?php
# using bref/bref and bref/logger for simplicity
use Bref\Context\Context;
use Bref\Event\DynamoDb\DynamoDbEvent;
use Bref\Event\Handler as StdHandler;
use Bref\Logger\StderrLogger;
```
{

```
require __DIR__ . '/vendor/autoload.php';
class Handler implements StdHandler
     private StderrLogger $logger; 
     public function __construct(StderrLogger $logger) 
     { 
         $this->logger = $logger; 
     } 
     /** 
      * @throws JsonException 
      * @throws \Bref\Event\InvalidLambdaEvent 
      */ 
     public function handle(mixed $event, Context $context): array 
    \mathcal{L} $dynamoDbEvent = new DynamoDbEvent($event); 
         $this->logger->info("Processing records"); 
         $records = $dynamoDbEvent->getRecords(); 
         $failedRecords = []; 
         foreach ($records as $record) { 
              try { 
                  $data = $record->getData(); 
                  $this->logger->info(json_encode($data)); 
                  // TODO: Do interesting work based on the new data 
              } catch (Exception $e) { 
                  $this->logger->error($e->getMessage()); 
                  // failed processing the record 
                  $failedRecords[] = $record->getSequenceNumber(); 
 } 
         } 
         $totalRecords = count($records); 
         $this->logger->info("Successfully processed $totalRecords records"); 
         // change format for the response 
         $failures = array_map( 
              fn(string $sequenceNumber) => ['itemIdentifier' => $sequenceNumber], 
              $failedRecords 
         ); 
         return [ 
              'batchItemFailures' => $failures
```

```
 ]; 
     }
}
$logger = new StderrLogger();
return new Handler($logger);
```
Amazon SQS トリガーを使用した Lambda 関数でのバッチアイテムの失敗のレポート

以下のコード例では、SQS キューからイベントを受け取る Lambda 関数のための、部分的なバッチ レスポンスの実装方法を示しています。この関数は、レスポンスとしてバッチアイテムの失敗を報告 し、対象のメッセージを後で再試行するよう Lambda に伝えます。

SDK for PHP

**a** Note

については、「」を参照してください GitHub。[サーバーレスサンプルリ](https://github.com/aws-samples/serverless-snippets/tree/main/lambda-function-sqs-report-batch-item-failures)ポジトリで完全 な例を検索し、設定および実行の方法を確認してください。

PHP を使用した Lambda での SQS バッチアイテム失敗のレポート。

```
// Copyright Amazon.com, Inc. or its affiliates. All Rights Reserved.
// SPDX-License-Identifier: Apache-2.0
<?php
use Bref\Context\Context;
use Bref\Event\Sqs\SqsEvent;
use Bref\Event\Sqs\SqsHandler;
use Bref\Logger\StderrLogger;
require __DIR__ . '/vendor/autoload.php';
class Handler extends SqsHandler
{ 
     private StderrLogger $logger; 
     public function __construct(StderrLogger $logger) 
     { 
         $this->logger = $logger;
```

```
 } 
     /** 
      * @throws JsonException 
      * @throws \Bref\Event\InvalidLambdaEvent 
      */ 
     public function handleSqs(SqsEvent $event, Context $context): void 
    \mathcal{L} $this->logger->info("Processing SQS records"); 
         $records = $event->getRecords(); 
         foreach ($records as $record) { 
             try { 
                  // Assuming the SQS message is in JSON format 
                  $message = json_decode($record->getBody(), true); 
                  $this->logger->info(json_encode($message)); 
                  // TODO: Implement your custom processing logic here 
             } catch (Exception $e) { 
                  $this->logger->error($e->getMessage()); 
                  // failed processing the record 
                  $this->markAsFailed($record); 
 } 
         } 
         $totalRecords = count($records); 
         $this->logger->info("Successfully processed $totalRecords SQS records"); 
     }
}
$logger = new StderrLogger();
return new Handler($logger);
```
# SDK for PHP を使用した Amazon RDS の例

次のコード例は、Amazon RDS AWS SDK for PHP で を使用してアクションを実行し、一般的なシ ナリオを実装する方法を示しています。

アクションはより大きなプログラムからのコードの抜粋であり、コンテキスト内で実行する必要が あります。アクションは個々のサービス機能を呼び出す方法を示していますが、関連するシナリオや サービス間の例ではアクションのコンテキストが確認できます。

「シナリオ」は、同じサービス内で複数の関数を呼び出して、特定のタスクを実行する方法を示す コード例です。

各例には、 へのリンクが含まれています。このリンクには GitHub、コンテキスト内でコードを設定 および実行する方法の手順が記載されています。

トピック

• [アクション](#page-428-0)

アクション

### **CreateDBInstance**

次の例は、CreateDBInstance を使用する方法を説明しています。

SDK for PHP

**a** Note

```
require __DIR__ . '/vendor/autoload.php';
use Aws\Exception\AwsException;
$rdsClient = new Aws\Rds\RdsClient([ 
     'region' => 'us-east-2'
]);
$dbIdentifier = '<<{{db-identifier}}>>';
$dbClass = 'db.t2.micro';
$storage = 5;$engine = 'MySQL';
$username = 'MyUser';
$password = 'MyPassword';
```
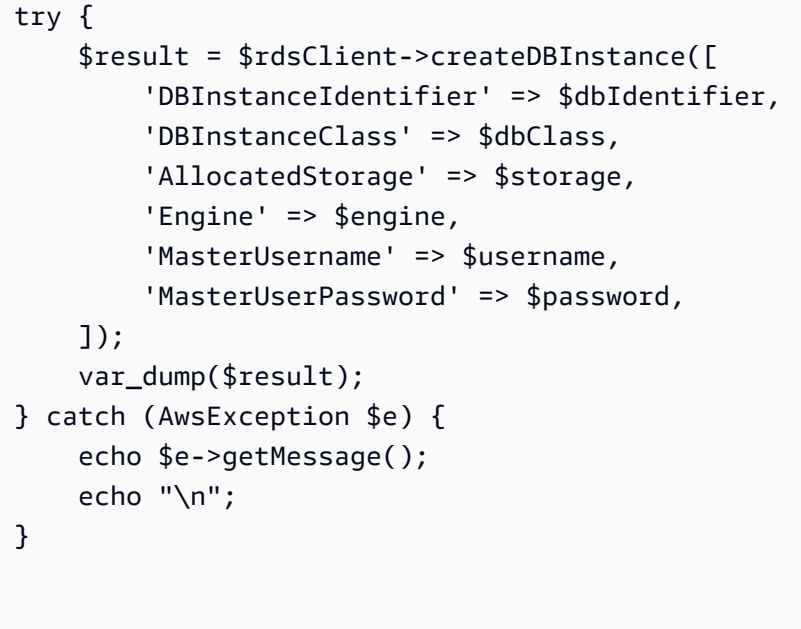

• API の詳細については、「AWS SDK for PHP API リファレンス」の[「CreateDBInstance](https://docs.aws.amazon.com/goto/SdkForPHPV3/rds-2014-10-31/CreateDBInstance)」を 参照してください。

# **CreateDBSnapshot**

次の例は、CreateDBSnapshot を使用する方法を説明しています。

SDK for PHP

**a** Note

```
require __DIR__ . '/vendor/autoload.php';
use Aws\Exception\AwsException;
$rdsClient = new Aws\Rds\RdsClient([ 
     'region' => 'us-east-2'
```

```
]);
$dbIdentifier = '<<{{db-identifier}}>>';
$snapshotName = '<<{{backup_2018_12_25}}>>';
try { 
     $result = $rdsClient->createDBSnapshot([ 
         'DBInstanceIdentifier' => $dbIdentifier, 
         'DBSnapshotIdentifier' => $snapshotName, 
     ]); 
     var_dump($result);
} catch (AwsException $e) { 
     echo $e->getMessage(); 
     echo "\n";
}
```
• API の詳細については、「AWS SDK for PHP API リファレンス」の[「CreateDBSnapshot](https://docs.aws.amazon.com/goto/SdkForPHPV3/rds-2014-10-31/CreateDBSnapshot)」を 参照してください。

## **DeleteDBInstance**

次の例は、DeleteDBInstance を使用する方法を説明しています。

SDK for PHP

```
a Note
 については、「」を参照してください GitHub。AWS コード例リポジトリ で全く同じ例
 を見つけて、設定と実行の方法を確認してください。
```

```
require __DIR__ . '/vendor/autoload.php';
use Aws\Exception\AwsException;
//Create an RDSClient
$rdsClient = new Aws\Rds\RdsClient([
```

```
 'region' => 'us-east-1'
]);
$dbIdentifier = '<<{{db-identifier}}>>';
try { 
     $result = $rdsClient->deleteDBInstance([ 
         'DBInstanceIdentifier' => $dbIdentifier, 
     ]); 
     var_dump($result);
} catch (AwsException $e) { 
     echo $e->getMessage(); 
     echo "\n";
}
```
• API の詳細については、「AWS SDK for PHP API リファレンス」の[「DeleteDBInstance」](https://docs.aws.amazon.com/goto/SdkForPHPV3/rds-2014-10-31/DeleteDBInstance)を参 照してください。

# **DescribeDBInstances**

次の例は、DescribeDBInstances を使用する方法を説明しています。

SDK for PHP

**a** Note

```
require __DIR__ . '/vendor/autoload.php';
use Aws\Exception\AwsException;
//Create an RDSClient
$rdsClient = new Aws\Rds\RdsClient([ 
     'region' => 'us-east-2'
```

```
]);
try { 
     $result = $rdsClient->describeDBInstances(); 
     foreach ($result['DBInstances'] as $instance) { 
         print('<p>DB Identifier: ' . $instance['DBInstanceIdentifier']); 
        print('<br />Endpoint: ' . $instance['Endpoint']["Address"]
              . ':' . $instance['Endpoint']["Port"]); 
        print('<br />Current Status: ' . $instance["DBInstanceStatus"]);
         print('</p>'); 
     } 
     print(" Raw Result "); 
    var dump($result);
} catch (AwsException $e) { 
     echo $e->getMessage(); 
     echo "\n";
}
```
• API の詳細については、「AWS SDK for PHP API リファレンス」の[「DescribeDBInstances](https://docs.aws.amazon.com/goto/SdkForPHPV3/rds-2014-10-31/DescribeDBInstances)」 を参照してください。

# SDK for PHP を使用した Amazon S3 のコードサンプル

次のコード例は、Amazon S3 AWS SDK for PHP で を使用してアクションを実行し、一般的なシナ リオを実装する方法を示しています。

アクションはより大きなプログラムからのコードの抜粋であり、コンテキスト内で実行する必要が あります。アクションは個々のサービス機能を呼び出す方法を示していますが、関連するシナリオや サービス間の例ではアクションのコンテキストが確認できます。

「シナリオ」は、同じサービス内で複数の関数を呼び出して、特定のタスクを実行する方法を示す コード例です。

各例には、 へのリンクが含まれています。このリンクには GitHub、コンテキスト内でコードを設定 および実行する方法の手順が記載されています。

開始方法

Hello Amazon S3

次のコード例は、Amazon S3 の使用を開始する方法を示しています。

SDK for PHP

# **a** Note

については、「」を参照してください GitHub。[AWS コード例リポジトリ](https://github.com/awsdocs/aws-doc-sdk-examples/tree/main/php/example_code/s3#code-examples) で全く同じ例 を見つけて、設定と実行の方法を確認してください。

```
use Aws\S3\S3Client;
$client = new S3Client(['region' => 'us-west-2']);
$results = $client->listBuckets();
var_dump($results);
```
• API の詳細については、「 API リファレンス[ListBuckets」](https://docs.aws.amazon.com/goto/SdkForPHPV3/s3-2006-03-01/ListBuckets)の「」を参照してください。 AWS SDK for PHP

# トピック

- [アクション](#page-428-0)
- [シナリオ](#page-442-0)
- [サーバーレスサンプル](#page-490-0)

# アクション

# **CopyObject**

次の例は、CopyObject を使用する方法を説明しています。

#### SDK for PHP

# **a** Note

については、「」を参照してください GitHub。用例一覧を検索し、[AWS コードサンプル](https://github.com/awsdocs/aws-doc-sdk-examples/tree/main/php/example_code/s3#code-examples) [リポジトリ](https://github.com/awsdocs/aws-doc-sdk-examples/tree/main/php/example_code/s3#code-examples)での設定と実行の方法を確認してください。

## オブジェクトの単純なコピー。

```
 $s3client = new Aws\S3\S3Client(['region' => 'us-west-2']); 
 try { 
     $folder = "copied-folder"; 
     $this->s3client->copyObject([ 
         'Bucket' => $this->bucketName, 
         'CopySource' => "$this->bucketName/$fileName", 
         'Key' => "$folder/$fileName-copy", 
     ]); 
     echo "Copied $fileName to $folder/$fileName-copy.\n"; 
 } catch (Exception $exception) { 
     echo "Failed to copy $fileName with error: " . $exception->getMessage(); 
     exit("Please fix error with object copying before continuing."); 
 }
```
• API の詳細については、「 API リファレンス[CopyObject](https://docs.aws.amazon.com/goto/SdkForPHPV3/s3-2006-03-01/CopyObject)」の「」を参照してください。 AWS SDK for PHP

#### **CreateBucket**

次の例は、CreateBucket を使用する方法を説明しています。

SDK for PHP

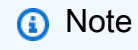

については、「」を参照してください GitHub。用例一覧を検索し、[AWS コードサンプル](https://github.com/awsdocs/aws-doc-sdk-examples/tree/main/php/example_code/s3#code-examples) [リポジトリ](https://github.com/awsdocs/aws-doc-sdk-examples/tree/main/php/example_code/s3#code-examples)での設定と実行の方法を確認してください。

バケットを作成します。

```
 $s3client = new Aws\S3\S3Client(['region' => 'us-west-2']); 
        try { 
            $this->s3client->createBucket([ 
                 'Bucket' => $this->bucketName, 
                 'CreateBucketConfiguration' => ['LocationConstraint' => $region], 
            ]); 
           echo "Created bucket named: $this->bucketName \n";
        } catch (Exception $exception) { 
            echo "Failed to create bucket $this->bucketName with error: " . 
 $exception->getMessage(); 
            exit("Please fix error with bucket creation before continuing."); 
        }
```
• API の詳細については、「 API リファレンス[CreateBucket](https://docs.aws.amazon.com/goto/SdkForPHPV3/s3-2006-03-01/CreateBucket)」の「」を参照してください。 AWS SDK for PHP

### **DeleteBucket**

次の例は、DeleteBucket を使用する方法を説明しています。

SDK for PHP

**a** Note

については、「」を参照してください GitHub。用例一覧を検索し、[AWS コードサンプル](https://github.com/awsdocs/aws-doc-sdk-examples/tree/main/php/example_code/s3#code-examples) [リポジトリ](https://github.com/awsdocs/aws-doc-sdk-examples/tree/main/php/example_code/s3#code-examples)での設定と実行の方法を確認してください。

空のバケットを削除します。

```
 $s3client = new Aws\S3\S3Client(['region' => 'us-west-2']); 
 try { 
     $this->s3client->deleteBucket([ 
          'Bucket' => $this->bucketName, 
     ]); 
     echo "Deleted bucket $this->bucketName.\n";
```
 } catch (Exception \$exception) { echo "Failed to delete \$this->bucketName with error: " . \$exception- >getMessage(); exit("Please fix error with bucket deletion before continuing."); }

• API の詳細については、「 API リファレンス[DeleteBucket」](https://docs.aws.amazon.com/goto/SdkForPHPV3/s3-2006-03-01/DeleteBucket)の「」を参照してください。 AWS SDK for PHP

# **DeleteObjects**

次の例は、DeleteObjects を使用する方法を説明しています。

SDK for PHP

**a** Note

については、「」を参照してください GitHub。用例一覧を検索し、[AWS コードサンプル](https://github.com/awsdocs/aws-doc-sdk-examples/tree/main/php/example_code/s3#code-examples) [リポジトリ](https://github.com/awsdocs/aws-doc-sdk-examples/tree/main/php/example_code/s3#code-examples)での設定と実行の方法を確認してください。

キーのリストからオブジェクトのセットを削除します。

```
 $s3client = new Aws\S3\S3Client(['region' => 'us-west-2']); 
         try { 
            $objects = [];
             foreach ($contents['Contents'] as $content) { 
                 $objects[] = [ 'Key' => $content['Key'], 
                  ]; 
 } 
             $this->s3client->deleteObjects([ 
                  'Bucket' => $this->bucketName, 
                  'Delete' => [ 
                      'Objects' => $objects, 
                  ], 
             ]); 
             $check = $this->s3client->listObjectsV2([ 
                  'Bucket' => $this->bucketName, 
             ]);
```

```
if (count($check) \leq 0) {
                 throw new Exception("Bucket wasn't empty."); 
 } 
             echo "Deleted all objects and folders from $this->bucketName.\n"; 
        } catch (Exception $exception) { 
             echo "Failed to delete $fileName from $this->bucketName with error: " . 
 $exception->getMessage(); 
             exit("Please fix error with object deletion before continuing."); 
        }
```
• API の詳細については、「 API リファレンス[DeleteObjects」](https://docs.aws.amazon.com/goto/SdkForPHPV3/s3-2006-03-01/DeleteObjects)の「」を参照してください。 AWS SDK for PHP

### **GetObject**

次の例は、GetObject を使用する方法を説明しています。

SDK for PHP

**a** Note

については、「」を参照してください GitHub。用例一覧を検索し、[AWS コードサンプル](https://github.com/awsdocs/aws-doc-sdk-examples/tree/main/php/example_code/s3#code-examples) [リポジトリ](https://github.com/awsdocs/aws-doc-sdk-examples/tree/main/php/example_code/s3#code-examples)での設定と実行の方法を確認してください。

#### オブジェクトを取得します。

```
 $s3client = new Aws\S3\S3Client(['region' => 'us-west-2']); 
        try { 
            $file = $this->s3client->getObject([ 
                 'Bucket' => $this->bucketName, 
                 'Key' => $fileName, 
            ]); 
            $body = $file->get('Body'); 
            $body->rewind(); 
            echo "Downloaded the file and it begins with: {$body->read(26)}.\n"; 
        } catch (Exception $exception) { 
            echo "Failed to download $fileName from $this->bucketName with error: 
 " . $exception->getMessage();
```
}

exit("Please fix error with file downloading before continuing.");

• API の詳細については、「 API リファレンス[GetObject」](https://docs.aws.amazon.com/goto/SdkForPHPV3/s3-2006-03-01/GetObject)の「」を参照してください。 AWS SDK for PHP

#### **ListObjectsV2**

次の例は、ListObjectsV2 を使用する方法を説明しています。

SDK for PHP

# **a** Note

については、「」を参照してください GitHub。用例一覧を検索し、[AWS コードサンプル](https://github.com/awsdocs/aws-doc-sdk-examples/tree/main/php/example_code/s3#code-examples) [リポジトリ](https://github.com/awsdocs/aws-doc-sdk-examples/tree/main/php/example_code/s3#code-examples)での設定と実行の方法を確認してください。

バケット内のオブジェクトを一覧表示します。

```
 $s3client = new Aws\S3\S3Client(['region' => 'us-west-2']); 
         try { 
             $contents = $this->s3client->listObjectsV2([ 
                 'Bucket' => $this->bucketName, 
             ]); 
            echo "The contents of your bucket are: \n";
             foreach ($contents['Contents'] as $content) { 
                echo $content['Key'] . "\n";
 } 
         } catch (Exception $exception) { 
             echo "Failed to list objects in $this->bucketName with error: " . 
 $exception->getMessage(); 
             exit("Please fix error with listing objects before continuing."); 
         }
```
• API の詳細については、「 API リファレンス」の[ListObjectsV2」](https://docs.aws.amazon.com/goto/SdkForPHPV3/s3-2006-03-01/ListObjectsV2)を参照してください。 AWS SDK for PHP

# **PutObject**

次の例は、PutObject を使用する方法を説明しています。

#### SDK for PHP

# **a** Note

については、「」を参照してください GitHub。用例一覧を検索し、[AWS コードサンプル](https://github.com/awsdocs/aws-doc-sdk-examples/tree/main/php/example_code/s3#code-examples) [リポジトリ](https://github.com/awsdocs/aws-doc-sdk-examples/tree/main/php/example_code/s3#code-examples)での設定と実行の方法を確認してください。

オブジェクトをバケットにアップロードします。

```
 $s3client = new Aws\S3\S3Client(['region' => 'us-west-2']); 
        $fileName = <code>[]</code>IR__ . <code>"/local-file-" . uniqid(); try { 
              $this->s3client->putObject([ 
                   'Bucket' => $this->bucketName, 
                   'Key' => $fileName, 
                   'SourceFile' => __DIR__ . '/testfile.txt' 
              ]); 
              echo "Uploaded $fileName to $this->bucketName.\n"; 
         } catch (Exception $exception) { 
              echo "Failed to upload $fileName with error: " . $exception-
>getMessage(); 
              exit("Please fix error with file upload before continuing."); 
         }
```
• API の詳細については、「 API リファレンス[PutObject](https://docs.aws.amazon.com/goto/SdkForPHPV3/s3-2006-03-01/PutObject)」の「」を参照してください。 AWS SDK for PHP

シナリオ

署名付き URL を作成する

次のコード例は、Amazon S3 の署名付き URL を作成し、オブジェクトをアップロードする方法を示 しています。

#### SDK for PHP

# **a** Note

```
namespace S3;
use Aws\Exception\AwsException;
use AwsUtilities\PrintableLineBreak;
use AwsUtilities\TestableReadline;
use DateTime;
require 'vendor/autoload.php';
class PresignedURL
\left\{ \right. use PrintableLineBreak; 
     use TestableReadline; 
     public function run() 
    \left\{ \right. $s3Service = new S3Service(); 
          $expiration = new DateTime("+20 minutes"); 
         $linebreak = $this->getLineBreak(); 
         echo $linebreak; 
        echo ("Welcome to the Amazon S3 presigned URL demo.\n");
         echo $linebreak; 
          $bucket = $this->testable_readline("First, please enter the name of the S3 
  bucket to use: "); 
          $key = $this->testable_readline("Next, provide the key of an object in the 
  given bucket: "); 
         echo $linebreak; 
         $command = $s3Service->getClient()->getCommand('GetObject', [ 
              'Bucket' => $bucket, 
              'Key' => $key, 
         ]); 
         try {
```

```
 $preSignedUrl = $s3Service->preSignedUrl($command, $expiration); 
             echo "Your preSignedUrl is \n$preSignedUrl\nand will be good for the 
  next 20 minutes.\n"; 
             echo $linebreak; 
            echo "Thanks for trying the Amazon S3 presigned URL demo.\n";
         } catch (AwsException $exception) { 
             echo $linebreak; 
             echo "Something went wrong: $exception"; 
             die(); 
         } 
     }
}
$runner = new PresignedURL();
$runner->run();
```
バケットとオブジェクトの使用を開始する

次のコードサンプルは、以下の操作方法を示しています。

- バケットを作成し、そこにファイルをアップロードします。
- バケットからオブジェクトをダウンロードします。
- バケット内のサブフォルダにオブジェクトをコピーします。
- バケット内のオブジェクトを一覧表示します。
- バケットオブジェクトとバケットを削除します。

SDK for PHP

**a** Note

```
 echo("\n"); 
 echo("--------------------------------------\n"); 
 print("Welcome to the Amazon S3 getting started demo using PHP!\n");
```

```
 echo("--------------------------------------\n"); 
         $region = 'us-west-2'; 
         $this->s3client = new S3Client([ 
                  'region' => $region, 
         ]); 
         /* Inline declaration example 
         $s3client = new Aws\S3\S3Client(['region' => 'us-west-2']); 
         */ 
         $this->bucketName = "doc-example-bucket-" . uniqid(); 
         try { 
              $this->s3client->createBucket([ 
                  'Bucket' => $this->bucketName, 
                  'CreateBucketConfiguration' => ['LocationConstraint' => $region], 
             \ket{1};
             echo "Created bucket named: $this->bucketName \n";
         } catch (Exception $exception) { 
              echo "Failed to create bucket $this->bucketName with error: " . 
  $exception->getMessage(); 
              exit("Please fix error with bucket creation before continuing."); 
         } 
         $fileName = __DIR__ . "/local-file-" . uniqid(); 
         try { 
              $this->s3client->putObject([ 
                  'Bucket' => $this->bucketName, 
                  'Key' => $fileName, 
                  'SourceFile' => __DIR__ . '/testfile.txt' 
             \ket{1};
              echo "Uploaded $fileName to $this->bucketName.\n"; 
         } catch (Exception $exception) { 
              echo "Failed to upload $fileName with error: " . $exception-
>getMessage(); 
              exit("Please fix error with file upload before continuing."); 
         } 
         try { 
              $file = $this->s3client->getObject([ 
                  'Bucket' => $this->bucketName, 
                  'Key' => $fileName, 
              ]);
```

```
 $body = $file->get('Body'); 
             $body->rewind(); 
            echo "Downloaded the file and it begins with: {\text{\$body-}read(26)}.\ln";
         } catch (Exception $exception) { 
             echo "Failed to download $fileName from $this->bucketName with error: 
 " . $exception->getMessage(); 
             exit("Please fix error with file downloading before continuing."); 
         } 
         try { 
             $folder = "copied-folder"; 
             $this->s3client->copyObject([ 
                  'Bucket' => $this->bucketName, 
                  'CopySource' => "$this->bucketName/$fileName", 
                  'Key' => "$folder/$fileName-copy", 
             ]); 
             echo "Copied $fileName to $folder/$fileName-copy.\n"; 
         } catch (Exception $exception) { 
             echo "Failed to copy $fileName with error: " . $exception->getMessage(); 
             exit("Please fix error with object copying before continuing."); 
         } 
         try { 
             $contents = $this->s3client->listObjectsV2([ 
                  'Bucket' => $this->bucketName, 
             ]); 
            echo "The contents of your bucket are: \n";
             foreach ($contents['Contents'] as $content) { 
                 echo $content['Key'] . "\n"; 
 } 
         } catch (Exception $exception) { 
             echo "Failed to list objects in $this->bucketName with error: " . 
 $exception->getMessage(); 
             exit("Please fix error with listing objects before continuing."); 
         } 
         try { 
            $objects = [] foreach ($contents['Contents'] as $content) { 
                $objects[] = [ 'Key' => $content['Key'], 
                 ]; 
 } 
             $this->s3client->deleteObjects([
```

```
 'Bucket' => $this->bucketName, 
                  'Delete' => [ 
                      'Objects' => $objects, 
                  ], 
             ]); 
             $check = $this->s3client->listObjectsV2([ 
                  'Bucket' => $this->bucketName, 
             ]); 
            if (count($check) \leq 0) {
                  throw new Exception("Bucket wasn't empty."); 
 } 
             echo "Deleted all objects and folders from $this->bucketName.\n"; 
         } catch (Exception $exception) { 
             echo "Failed to delete $fileName from $this->bucketName with error: " . 
  $exception->getMessage(); 
             exit("Please fix error with object deletion before continuing."); 
         } 
         try { 
             $this->s3client->deleteBucket([ 
                  'Bucket' => $this->bucketName, 
             ]); 
             echo "Deleted bucket $this->bucketName.\n"; 
         } catch (Exception $exception) { 
             echo "Failed to delete $this->bucketName with error: " . $exception-
>getMessage(); 
             exit("Please fix error with bucket deletion before continuing."); 
         } 
        echo "Successfully ran the Amazon S3 with PHP demo.\n";
```
- API の詳細については、『AWS SDK for PHP API リファレンス』の以下のトピックを参照して ください。
	- [CopyObject](https://docs.aws.amazon.com/goto/SdkForPHPV3/s3-2006-03-01/CopyObject)
	- [CreateBucket](https://docs.aws.amazon.com/goto/SdkForPHPV3/s3-2006-03-01/CreateBucket)
	- [DeleteBucket](https://docs.aws.amazon.com/goto/SdkForPHPV3/s3-2006-03-01/DeleteBucket)
	- [DeleteObjects](https://docs.aws.amazon.com/goto/SdkForPHPV3/s3-2006-03-01/DeleteObjects)
	- [GetObject](https://docs.aws.amazon.com/goto/SdkForPHPV3/s3-2006-03-01/GetObject)
	- [ListObjectsV2](https://docs.aws.amazon.com/goto/SdkForPHPV3/s3-2006-03-01/ListObjectsV2)
• [PutObject](https://docs.aws.amazon.com/goto/SdkForPHPV3/s3-2006-03-01/PutObject)

サーバーレスサンプル

Amazon S3 トリガーから Lambda 関数を呼び出す

次のコード例は、S3 バケットにオブジェクトをアップロードすることによってトリガーされるイベ ントを受け取る Lambda 関数を実装する方法を示しています。この関数は、イベントパラメータか ら S3 バケット名とオブジェクトキーを取得し、Amazon S3 API を呼び出してオブジェクトのコン テンツタイプを取得してログに記録します。

SDK for PHP

**a** Note

については、「」を参照してください GitHub。[サーバーレスサンプルリ](https://github.com/aws-samples/serverless-snippets/tree/main/integration-s3-to-lambda)ポジトリで完全 な例を検索し、設定および実行の方法を確認してください。

PHP を使用して Lambda で S3 イベントの消費。

```
// Copyright Amazon.com, Inc. or its affiliates. All Rights Reserved.
// SPDX-License-Identifier: Apache-2.0
<?php
use Bref\Context\Context;
use Bref\Event\S3\S3Event;
use Bref\Event\S3\S3Handler;
use Bref\Logger\StderrLogger;
require __DIR__ . '/vendor/autoload.php';
class Handler extends S3Handler 
{ 
     private StderrLogger $logger; 
     public function __construct(StderrLogger $logger) 
     { 
         $this->logger = $logger; 
     }
```

```
 public function handleS3(S3Event $event, Context $context) : void 
     { 
         $this->logger->info("Processing S3 records"); 
         // Get the object from the event and show its content type 
         $records = $event->getRecords(); 
         foreach ($records as $record) 
         { 
             $bucket = $record->getBucket()->getName(); 
             $key = urldecode($record->getObject()->getKey()); 
             try { 
                 $fileSize = urldecode($record->getObject()->getSize()); 
                 echo "File Size: " . $fileSize . "\n"; 
                 // TODO: Implement your custom processing logic here 
             } catch (Exception $e) { 
                 echo $e->getMessage() . "\n"; 
                 echo 'Error getting object ' . $key . ' from bucket ' . $bucket . 
  '. Make sure they exist and your bucket is in the same region as this function.' . 
  "\n"; 
                 throw $e; 
 } 
         } 
     }
}
$logger = new StderrLogger();
return new Handler($logger);
```
# SDK for PHP を使用した Amazon SNS のコードサンプル

次のコード例は、Amazon SNS AWS SDK for PHP で を使用してアクションを実行し、一般的なシ ナリオを実装する方法を示しています。

アクションはより大きなプログラムからのコードの抜粋であり、コンテキスト内で実行する必要が あります。アクションは個々のサービス機能を呼び出す方法を示していますが、関連するシナリオや サービス間の例ではアクションのコンテキストが確認できます。

「シナリオ」は、同じサービス内で複数の関数を呼び出して、特定のタスクを実行する方法を示す コード例です。

各例には、 へのリンクが含まれています。このリンクには GitHub、コンテキスト内でコードを設定 および実行する方法の手順が記載されています。

トピック

- [アクション](#page-428-0)
- [シナリオ](#page-442-0)
- [サーバーレスサンプル](#page-490-0)

アクション

## **CheckIfPhoneNumberIsOptedOut**

次の例は、CheckIfPhoneNumberIsOptedOut を使用する方法を説明しています。

SDK for PHP

**a** Note

については、「」を参照してください GitHub。用例一覧を検索し、[AWS コードサンプル](https://github.com/awsdocs/aws-doc-sdk-examples/tree/main/php/example_code/sns#code-examples) [リポジトリ](https://github.com/awsdocs/aws-doc-sdk-examples/tree/main/php/example_code/sns#code-examples)での設定と実行の方法を確認してください。

```
require 'vendor/autoload.php';
use Aws\Exception\AwsException;
use Aws\Sns\SnsClient;
/** 
  * Indicates whether the phone number owner has opted out of receiving SMS messages 
 from your AWS SNS account. 
 * 
  * This code expects that you have AWS credentials set up per: 
  * https://docs.aws.amazon.com/sdk-for-php/v3/developer-guide/guide_credentials.html 
  */
$SnSclient = new SnsClient([ 
     'profile' => 'default', 
     'region' => 'us-east-1', 
     'version' => '2010-03-31'
```

```
]);
$phone = '+1XXX5550100';
try { 
     $result = $SnSclient->checkIfPhoneNumberIsOptedOut([ 
          'phoneNumber' => $phone, 
     ]); 
    var dump($result);
} catch (AwsException $e) { 
     // output error message if fails 
     error_log($e->getMessage());
}
```
- 詳細については、「[AWS SDK for PHP デベロッパーガイド」](https://docs.aws.amazon.com/sdk-for-php/v3/developer-guide/sns-examples-sending-sms.html#check-if-a-phone-number-has-opted-out)を参照してください。
- API の詳細については、「 API リファレンス[CheckIfPhoneNumberIsOptedOut」](https://docs.aws.amazon.com/goto/SdkForPHPV3/sns-2010-03-31/CheckIfPhoneNumberIsOptedOut)の「」を参照 してください。 AWS SDK for PHP

## **ConfirmSubscription**

次の例は、ConfirmSubscription を使用する方法を説明しています。

SDK for PHP

**a** Note

については、「」を参照してください GitHub。[AWS コード例リポジトリ](https://github.com/awsdocs/aws-doc-sdk-examples/tree/main/php/example_code/sns#code-examples) で全く同じ例 を見つけて、設定と実行の方法を確認してください。

```
require 'vendor/autoload.php';
use Aws\Exception\AwsException;
use Aws\Sns\SnsClient;
/** 
  * Verifies an endpoint owner's intent to receive messages by 
  * validating the token sent to the endpoint by an earlier Subscribe action.
```

```
 * This code expects that you have AWS credentials set up per: 
  * https://docs.aws.amazon.com/sdk-for-php/v3/developer-guide/guide_credentials.html 
  */
$SnSclient = new SnsClient([ 
     'profile' => 'default', 
     'region' => 'us-east-1', 
     'version' => '2010-03-31'
]);
$subscription_token = 'arn:aws:sns:us-east-1:111122223333:MyTopic:123456-
abcd-12ab-1234-12ba3dc1234a';
$topic = 'arn:aws:sns:us-east-1:111122223333:MyTopic';
try { 
     $result = $SnSclient->confirmSubscription([ 
         'Token' => $subscription_token, 
         'TopicArn' => $topic, 
     ]); 
    var dump($result);
} catch (AwsException $e) { 
     // output error message if fails 
     error_log($e->getMessage());
}
```
• API の詳細については、「 API リファレンス[ConfirmSubscription」](https://docs.aws.amazon.com/goto/SdkForPHPV3/sns-2010-03-31/ConfirmSubscription)の「」を参照してくださ い。 AWS SDK for PHP

## **CreateTopic**

次の例は、CreateTopic を使用する方法を説明しています。

SDK for PHP

**a** Note

については、「」を参照してください GitHub。用例一覧を検索し、[AWS コードサンプル](https://github.com/awsdocs/aws-doc-sdk-examples/tree/main/php/example_code/sns#code-examples) [リポジトリ](https://github.com/awsdocs/aws-doc-sdk-examples/tree/main/php/example_code/sns#code-examples)での設定と実行の方法を確認してください。

```
require 'vendor/autoload.php';
use Aws\Exception\AwsException;
use Aws\Sns\SnsClient;
/** 
  * Create a Simple Notification Service topics in your AWS account at the requested 
  region. 
 * 
  * This code expects that you have AWS credentials set up per: 
  * https://docs.aws.amazon.com/sdk-for-php/v3/developer-guide/guide_credentials.html 
  */
$SnSclient = new SnsClient([ 
     'profile' => 'default', 
     'region' => 'us-east-1', 
     'version' => '2010-03-31'
]);
$topicname = 'myTopic';
try { 
     $result = $SnSclient->createTopic([ 
         'Name' => $topicname, 
     ]); 
     var_dump($result);
} catch (AwsException $e) { 
     // output error message if fails 
     error_log($e->getMessage());
}
```
- 詳細については、「[AWS SDK for PHP デベロッパーガイド」](https://docs.aws.amazon.com/sdk-for-php/v3/developer-guide/sns-examples-managing-topics.html#create-a-topic)を参照してください。
- API の詳細については、「 API リファレンス[CreateTopic」](https://docs.aws.amazon.com/goto/SdkForPHPV3/sns-2010-03-31/CreateTopic)の「」を参照してください。 AWS SDK for PHP

## **DeleteTopic**

次の例は、DeleteTopic を使用する方法を説明しています。

#### SDK for PHP

## **a** Note

については、「」を参照してください GitHub。[AWS コード例リポジトリ](https://github.com/awsdocs/aws-doc-sdk-examples/tree/main/php/example_code/sns#code-examples) で全く同じ例 を見つけて、設定と実行の方法を確認してください。

```
require 'vendor/autoload.php';
use Aws\Exception\AwsException;
use Aws\Sns\SnsClient;
/** 
  * Deletes an SNS topic and all its subscriptions. 
 * 
  * This code expects that you have AWS credentials set up per: 
  * https://docs.aws.amazon.com/sdk-for-php/v3/developer-guide/guide_credentials.html 
  */
$SnSclient = new SnsClient([ 
     'profile' => 'default', 
     'region' => 'us-east-1', 
     'version' => '2010-03-31'
]);
$topic = 'arn:aws:sns:us-east-1:111122223333:MyTopic';
try { 
     $result = $SnSclient->deleteTopic([ 
         'TopicArn' => $topic, 
     ]); 
     var_dump($result);
} catch (AwsException $e) { 
     // output error message if fails 
     error_log($e->getMessage());
}
```
• API の詳細については、「 API リファレンス[DeleteTopic」](https://docs.aws.amazon.com/goto/SdkForPHPV3/sns-2010-03-31/DeleteTopic)の「」を参照してください。 AWS SDK for PHP

#### **GetSMSAttributes**

次の例は、GetSMSAttributes を使用する方法を説明しています。

#### SDK for PHP

#### **a** Note

については、「」を参照してください GitHub。用例一覧を検索し、[AWS コードサンプル](https://github.com/awsdocs/aws-doc-sdk-examples/tree/main/php/example_code/sns#code-examples) [リポジトリ](https://github.com/awsdocs/aws-doc-sdk-examples/tree/main/php/example_code/sns#code-examples)での設定と実行の方法を確認してください。

```
require 'vendor/autoload.php';
use Aws\Exception\AwsException;
use Aws\Sns\SnsClient;
/** 
  * Get the type of SMS Message sent by default from the AWS SNS service. 
 * 
  * This code expects that you have AWS credentials set up per: 
  * https://docs.aws.amazon.com/sdk-for-php/v3/developer-guide/guide_credentials.html 
  */
$SnSclient = new SnsClient([ 
     'profile' => 'default', 
     'region' => 'us-east-1', 
     'version' => '2010-03-31'
]);
try { 
     $result = $SnSclient->getSMSAttributes([ 
         'attributes' => ['DefaultSMSType'], 
     ]); 
     var_dump($result);
} catch (AwsException $e) { 
     // output error message if fails 
     error_log($e->getMessage());
```
}

- 詳細については、「[AWS SDK for PHP デベロッパーガイド」](https://docs.aws.amazon.com/sdk-for-php/v3/developer-guide/sns-examples-sending-sms.html#get-sms-attributes)を参照してください。
- API の詳細については、AWS SDK for PHP API リファレンスの[「GetSMSAttributes](https://docs.aws.amazon.com/goto/SdkForPHPV3/sns-2010-03-31/GetSMSAttributes)」を参照し てください。

## **GetTopicAttributes**

次の例は、GetTopicAttributes を使用する方法を説明しています。

SDK for PHP

## **a** Note

については、「」を参照してください GitHub。[AWS コード例リポジトリ](https://github.com/awsdocs/aws-doc-sdk-examples/tree/main/php/example_code/sns#code-examples) で全く同じ例 を見つけて、設定と実行の方法を確認してください。

```
$SnSclient = new SnsClient([ 
     'profile' => 'default', 
    'region' => 'us-east-1',
     'version' => '2010-03-31'
]);
$topic = 'arn:aws:sns:us-east-1:111122223333:MyTopic';
try { 
     $result = $SnSclient->getTopicAttributes([ 
         'TopicArn' => $topic, 
     ]); 
     var_dump($result);
} catch (AwsException $e) { 
     // output error message if fails 
     error_log($e->getMessage());
}
```
• API の詳細については、「 API リファレンス[GetTopicAttributes」](https://docs.aws.amazon.com/goto/SdkForPHPV3/sns-2010-03-31/GetTopicAttributes)の「」を参照してください。 AWS SDK for PHP

#### **ListPhoneNumbersOptedOut**

次の例は、ListPhoneNumbersOptedOut を使用する方法を説明しています。

#### SDK for PHP

#### **a** Note

については、「」を参照してください GitHub。用例一覧を検索し、[AWS コードサンプル](https://github.com/awsdocs/aws-doc-sdk-examples/tree/main/php/example_code/sns#code-examples) [リポジトリ](https://github.com/awsdocs/aws-doc-sdk-examples/tree/main/php/example_code/sns#code-examples)での設定と実行の方法を確認してください。

```
require 'vendor/autoload.php';
use Aws\Exception\AwsException;
use Aws\Sns\SnsClient;
/** 
  * Returns a list of phone numbers that are opted out of receiving SMS messages from 
  your AWS SNS account. 
 * 
  * This code expects that you have AWS credentials set up per: 
  * https://docs.aws.amazon.com/sdk-for-php/v3/developer-guide/guide_credentials.html 
  */
$SnSclient = new SnsClient([ 
     'profile' => 'default', 
     'region' => 'us-east-1', 
     'version' => '2010-03-31'
]);
try { 
     $result = $SnSclient->listPhoneNumbersOptedOut(); 
     var_dump($result);
} catch (AwsException $e) { 
     // output error message if fails 
     error_log($e->getMessage());
}
```
- 詳細については、「[AWS SDK for PHP デベロッパーガイド」](https://docs.aws.amazon.com/sdk-for-php/v3/developer-guide/sns-examples-sending-sms.html#list-opted-out-phone-numbers)を参照してください。
- API の詳細については、「 API リファレンス[ListPhoneNumbersOptedOut」](https://docs.aws.amazon.com/goto/SdkForPHPV3/sns-2010-03-31/ListPhoneNumbersOptedOut)の「」を参照して ください。 AWS SDK for PHP

#### **ListSubscriptions**

次の例は、ListSubscriptions を使用する方法を説明しています。

SDK for PHP

## **a** Note

については、「」を参照してください GitHub。[AWS コード例リポジトリ](https://github.com/awsdocs/aws-doc-sdk-examples/tree/main/php/example_code/sns#code-examples) で全く同じ例 を見つけて、設定と実行の方法を確認してください。

```
require 'vendor/autoload.php';
use Aws\Exception\AwsException;
use Aws\Sns\SnsClient;
/** 
  * Returns a list of Amazon SNS subscriptions in the requested region. 
 * 
  * This code expects that you have AWS credentials set up per: 
  * https://docs.aws.amazon.com/sdk-for-php/v3/developer-guide/guide_credentials.html 
  */
$SnSclient = new SnsClient([ 
     'profile' => 'default', 
     'region' => 'us-east-1', 
     'version' => '2010-03-31'
]);
try { 
     $result = $SnSclient->listSubscriptions(); 
     var_dump($result);
```

```
} catch (AwsException $e) { 
     // output error message if fails 
     error_log($e->getMessage());
}
```
• API の詳細については、「 API リファレンス[ListSubscriptions](https://docs.aws.amazon.com/goto/SdkForPHPV3/sns-2010-03-31/ListSubscriptions)」の「」を参照してください。 AWS SDK for PHP

## **ListTopics**

次の例は、ListTopics を使用する方法を説明しています。

SDK for PHP

**a** Note

については、「」を参照してください GitHub。[AWS コード例リポジトリ](https://github.com/awsdocs/aws-doc-sdk-examples/tree/main/php/example_code/sns#code-examples) で全く同じ例 を見つけて、設定と実行の方法を確認してください。

```
require 'vendor/autoload.php';
use Aws\Exception\AwsException;
use Aws\Sns\SnsClient;
/** 
  * Returns a list of the requester's topics from your AWS SNS account in the region 
  specified. 
 * 
  * This code expects that you have AWS credentials set up per: 
  * https://docs.aws.amazon.com/sdk-for-php/v3/developer-guide/guide_credentials.html 
  */
$SnSclient = new SnsClient([ 
     'profile' => 'default', 
     'region' => 'us-east-1', 
     'version' => '2010-03-31'
]);
```

```
try { 
     $result = $SnSclient->listTopics(); 
     var_dump($result);
} catch (AwsException $e) { 
     // output error message if fails 
     error_log($e->getMessage());
}
```
• API の詳細については、「 API リファレンス[ListTopics」](https://docs.aws.amazon.com/goto/SdkForPHPV3/sns-2010-03-31/ListTopics)の「」を参照してください。 AWS SDK for PHP

### **Publish**

次の例は、Publish を使用する方法を説明しています。

SDK for PHP

```
a Note
```
については、「」を参照してください GitHub。用例一覧を検索し、[AWS コードサンプル](https://github.com/awsdocs/aws-doc-sdk-examples/tree/main/php/example_code/sns#code-examples) [リポジトリ](https://github.com/awsdocs/aws-doc-sdk-examples/tree/main/php/example_code/sns#code-examples)での設定と実行の方法を確認してください。

```
require 'vendor/autoload.php';
use Aws\Exception\AwsException;
use Aws\Sns\SnsClient;
/** 
  * Sends a message to an Amazon SNS topic. 
 * 
  * This code expects that you have AWS credentials set up per: 
  * https://docs.aws.amazon.com/sdk-for-php/v3/developer-guide/guide_credentials.html 
  */
$SnSclient = new SnsClient([ 
    'profile' => 'default',
```

```
 'region' => 'us-east-1', 
     'version' => '2010-03-31'
]);
$message = 'This message is sent from a Amazon SNS code sample.';
$topic = 'arn:aws:sns:us-east-1:111122223333:MyTopic';
try { 
     $result = $SnSclient->publish([ 
         'Message' => $message, 
         'TopicArn' => $topic, 
     ]); 
     var_dump($result);
} catch (AwsException $e) { 
     // output error message if fails 
     error_log($e->getMessage());
}
```
- 詳細については、「[AWS SDK for PHP デベロッパーガイド」](https://docs.aws.amazon.com/sdk-for-php/v3/developer-guide/sns-examples-subscribing-unsubscribing-topics.html#publish-a-message-to-an-sns-topic)を参照してください。
- API の詳細については、AWS SDK for PHP API リファレンスの[「発行](https://docs.aws.amazon.com/goto/SdkForPHPV3/sns-2010-03-31/Publish)」を参照してください。

## **SetSMSAttributes**

次の例は、SetSMSAttributes を使用する方法を説明しています。

SDK for PHP

```
a Note
 については、「」を参照してください GitHub。用例一覧を検索し、AWS コードサンプル
 リポジトリでの設定と実行の方法を確認してください。
```

```
$SnSclient = new SnsClient([ 
     'profile' => 'default', 
     'region' => 'us-east-1', 
     'version' => '2010-03-31'
]);
```

```
try { 
     $result = $SnSclient->SetSMSAttributes([ 
          'attributes' => [ 
              'DefaultSMSType' => 'Transactional', 
         ], 
     ]); 
     var_dump($result);
} catch (AwsException $e) { 
     // output error message if fails 
     error_log($e->getMessage());
}
```
- 詳細については、「[AWS SDK for PHP デベロッパーガイド」](https://docs.aws.amazon.com/sdk-for-php/v3/developer-guide/sns-examples-sending-sms.html#set-sms-attributes)を参照してください。
- API の詳細については、AWS SDK for PHP API リファレンスの[「SetSMSAttributes」](https://docs.aws.amazon.com/goto/SdkForPHPV3/sns-2010-03-31/SetSMSAttributes)を参照し てください。

## **SetTopicAttributes**

次の例は、SetTopicAttributes を使用する方法を説明しています。

SDK for PHP

**a** Note

については、「」を参照してください GitHub。[AWS コード例リポジトリ](https://github.com/awsdocs/aws-doc-sdk-examples/tree/main/php/example_code/sns#code-examples) で全く同じ例 を見つけて、設定と実行の方法を確認してください。

```
require 'vendor/autoload.php';
use Aws\Exception\AwsException;
use Aws\Sns\SnsClient;
/** 
  * Configure the message delivery status attributes for an Amazon SNS Topic. 
 * 
  * This code expects that you have AWS credentials set up per: 
  * https://docs.aws.amazon.com/sdk-for-php/v3/developer-guide/guide_credentials.html
```
Amazon SNS 583

```
 */
$SnSclient = new SnsClient([ 
     'profile' => 'default', 
     'region' => 'us-east-1', 
     'version' => '2010-03-31'
]);
$attribute = 'Policy | DisplayName | DeliveryPolicy';
$value = 'First Topic';
$topic = 'arn:aws:sns:us-east-1:111122223333:MyTopic';
try { 
     $result = $SnSclient->setTopicAttributes([ 
          'AttributeName' => $attribute, 
          'AttributeValue' => $value, 
          'TopicArn' => $topic, 
     ]); 
     var_dump($result);
} catch (AwsException $e) { 
     // output error message if fails 
     error_log($e->getMessage());
}
```
• API の詳細については、「 API リファレンス[SetTopicAttributes」](https://docs.aws.amazon.com/goto/SdkForPHPV3/sns-2010-03-31/SetTopicAttributes)の「」を参照してください。 AWS SDK for PHP

## **Subscribe**

次の例は、Subscribe を使用する方法を説明しています。

SDK for PHP

**a** Note

については、「」を参照してください GitHub。[AWS コード例リポジトリ](https://github.com/awsdocs/aws-doc-sdk-examples/tree/main/php/example_code/sns#code-examples) で全く同じ例 を見つけて、設定と実行の方法を確認してください。

E メールアドレスをトピックにサブスクライブします。

```
require 'vendor/autoload.php';
use Aws\Exception\AwsException;
use Aws\Sns\SnsClient;
/** 
  * Prepares to subscribe an endpoint by sending the endpoint a confirmation message. 
 * 
  * This code expects that you have AWS credentials set up per: 
  * https://docs.aws.amazon.com/sdk-for-php/v3/developer-guide/guide_credentials.html 
  */
$SnSclient = new SnsClient([ 
     'profile' => 'default', 
     'region' => 'us-east-1', 
     'version' => '2010-03-31'
]);
$protocol = 'email';
$endpoint = 'sample@example.com';
$topic = 'arn:aws:sns:us-east-1:111122223333:MyTopic';
try { 
     $result = $SnSclient->subscribe([ 
         'Protocol' => $protocol, 
         'Endpoint' => $endpoint, 
         'ReturnSubscriptionArn' => true, 
         'TopicArn' => $topic, 
    ]);
     var_dump($result);
} catch (AwsException $e) { 
     // output error message if fails 
     error_log($e->getMessage());
}
```
HTTP エンドポイントをトピックにサブスクライブします。

require 'vendor/autoload.php';

use Aws\Exception\AwsException;

```
use Aws\Sns\SnsClient;
/** 
  * Prepares to subscribe an endpoint by sending the endpoint a confirmation message. 
 * 
  * This code expects that you have AWS credentials set up per: 
  * https://docs.aws.amazon.com/sdk-for-php/v3/developer-guide/guide_credentials.html 
  */
$SnSclient = new SnsClient([ 
     'profile' => 'default', 
     'region' => 'us-east-1', 
     'version' => '2010-03-31'
]);
$protocol = 'https';
$endpoint = 'https://';
$topic = 'arn:aws:sns:us-east-1:111122223333:MyTopic';
try { 
     $result = $SnSclient->subscribe([ 
         'Protocol' => $protocol, 
         'Endpoint' => $endpoint, 
         'ReturnSubscriptionArn' => true, 
         'TopicArn' => $topic, 
    \ket{1};
    var dump($result);
} catch (AwsException $e) { 
     // output error message if fails 
     error_log($e->getMessage());
}
```
• API の詳細については、「AWS SDK for PHP API リファレンス」の[「Subscribe](https://docs.aws.amazon.com/goto/SdkForPHPV3/sns-2010-03-31/Subscribe)」を参照して ください。

## **Unsubscribe**

次の例は、Unsubscribe を使用する方法を説明しています。

#### SDK for PHP

## **a** Note

については、「」を参照してください GitHub。用例一覧を検索し、[AWS コードサンプル](https://github.com/awsdocs/aws-doc-sdk-examples/tree/main/php/example_code/sns#code-examples) [リポジトリ](https://github.com/awsdocs/aws-doc-sdk-examples/tree/main/php/example_code/sns#code-examples)での設定と実行の方法を確認してください。

```
require 'vendor/autoload.php';
use Aws\Exception\AwsException;
use Aws\Sns\SnsClient;
/** 
  * Deletes a subscription to an Amazon SNS topic. 
 * 
  * This code expects that you have AWS credentials set up per: 
  * https://docs.aws.amazon.com/sdk-for-php/v3/developer-guide/guide_credentials.html 
  */
$SnSclient = new SnsClient([ 
     'profile' => 'default', 
     'region' => 'us-east-1', 
     'version' => '2010-03-31'
]);
$subscription = 'arn:aws:sns:us-east-1:111122223333:MySubscription';
try { 
     $result = $SnSclient->unsubscribe([ 
         'SubscriptionArn' => $subscription, 
     ]); 
     var_dump($result);
} catch (AwsException $e) { 
     // output error message if fails 
     error_log($e->getMessage());
}
```
• 詳細については、「[AWS SDK for PHP デベロッパーガイド」](https://docs.aws.amazon.com/sdk-for-php/v3/developer-guide/sns-examples-subscribing-unsubscribing-topics.html#unsubscribe-from-a-topic)を参照してください。

• API の詳細については、AWS SDK for PHP API リファレンスの[「Unsubscribe」](https://docs.aws.amazon.com/goto/SdkForPHPV3/sns-2010-03-31/Unsubscribe)を参照してく ださい。

## シナリオ

SMS テキストメッセージを発行する

次のコードサンプルは、Amazon SNS を使用して SMS メッセージを発行する方法を示しています。

SDK for PHP

## **a** Note

については、「」を参照してください GitHub。用例一覧を検索し、[AWS コードサンプル](https://github.com/awsdocs/aws-doc-sdk-examples/tree/main/php/example_code/sns#code-examples) [リポジトリ](https://github.com/awsdocs/aws-doc-sdk-examples/tree/main/php/example_code/sns#code-examples)での設定と実行の方法を確認してください。

```
require 'vendor/autoload.php';
use Aws\Exception\AwsException;
use Aws\Sns\SnsClient;
/** 
  * Sends a text message (SMS message) directly to a phone number using Amazon SNS. 
 * 
  * This code expects that you have AWS credentials set up per: 
  * https://docs.aws.amazon.com/sdk-for-php/v3/developer-guide/guide_credentials.html 
  */
$SnSclient = new SnsClient([ 
     'profile' => 'default', 
     'region' => 'us-east-1', 
     'version' => '2010-03-31'
]);
$message = 'This message is sent from a Amazon SNS code sample.';
$phone = '+1XXX5550100';
try { 
     $result = $SnSclient->publish([
```

```
 'Message' => $message, 
          'PhoneNumber' => $phone, 
     ]); 
     var_dump($result);
} catch (AwsException $e) { 
     // output error message if fails 
     error_log($e->getMessage());
}
```
- 詳細については、「[AWS SDK for PHP デベロッパーガイド」](https://docs.aws.amazon.com/sdk-for-php/v3/developer-guide/sns-examples-sending-sms.html#publish-to-a-text-message-sms-message)を参照してください。
- API の詳細については、AWS SDK for PHP API リファレンスの[「発行](https://docs.aws.amazon.com/goto/SdkForPHPV3/sns-2010-03-31/Publish)」を参照してください。

サーバーレスサンプル

Amazon SNS トリガーから Lambda 関数を呼び出す

次のコード例は、SNS トピックからメッセージを受信することによってトリガーされるイベント を受け取る Lambda 関数を実装する方法を示しています。この関数はイベントパラメータからメッ セージを取得し、各メッセージの内容を記録します。

SDK for PHP

**a** Note

については、「」を参照してください GitHub。[サーバーレスサンプルリ](https://github.com/aws-samples/serverless-snippets/tree/main/integration-sns-to-lambda)ポジトリで完全 な例を検索し、設定および実行の方法を確認してください。

PHP を使用して Lambda で SNS イベントを消費します。

```
// Copyright Amazon.com, Inc. or its affiliates. All Rights Reserved.
// SPDX-License-Identifier: Apache-2.0
<?php
/* 
Since native PHP support for AWS Lambda is not available, we are utilizing Bref's 
  PHP functions runtime for AWS Lambda.
For more information on Bref's PHP runtime for Lambda, refer to: https://bref.sh/
docs/runtimes/function
```

```
Another approach would be to create a custom runtime. 
A practical example can be found here: https://aws.amazon.com/blogs/apn/aws-lambda-
custom-runtime-for-php-a-practical-example/
*/
// Additional composer packages may be required when using Bref or any other PHP 
  functions runtime.
// require __DIR__ . '/vendor/autoload.php';
use Bref\Context\Context;
use Bref\Event\Sns\SnsEvent;
use Bref\Event\Sns\SnsHandler;
class Handler extends SnsHandler
{ 
     public function handleSns(SnsEvent $event, Context $context): void 
    \{ foreach ($event->getRecords() as $record) { 
             $message = $record->getMessage(); 
             // TODO: Implement your custom processing logic here 
             // Any exception thrown will be logged and the invocation will be marked 
  as failed 
             echo "Processed Message: $message" . PHP_EOL; 
         } 
     }
}
return new Handler();
```
SDK for PHP を使用した Amazon SQS の例

次のコード例は、Amazon SQS AWS SDK for PHP で を使用してアクションを実行し、一般的なシ ナリオを実装する方法を示しています。

アクションはより大きなプログラムからのコードの抜粋であり、コンテキスト内で実行する必要が あります。アクションは個々のサービス機能を呼び出す方法を示していますが、関連するシナリオや サービス間の例ではアクションのコンテキストが確認できます。

「シナリオ」は、同じサービス内で複数の関数を呼び出して、特定のタスクを実行する方法を示す コード例です。

各例には、 へのリンクが含まれています。このリンクには GitHub、コンテキスト内でコードを設定 および実行する方法の手順が記載されています。

トピック

• [サーバーレスサンプル](#page-490-0)

サーバーレスサンプル

Amazon SQS トリガーから Lambda 関数を呼び出す

次のコード例では、SQS キューからメッセージを受信することによってトリガーされるイベントを 受け取る、Lambda 関数の実装方法を示しています。この関数はイベントパラメータからメッセージ を取得し、各メッセージの内容を記録します。

SDK for PHP

**a** Note

については、「」を参照してください GitHub。[サーバーレスサンプルリ](https://github.com/aws-samples/serverless-snippets/tree/main/integration-sqs-to-lambda)ポジトリで完全 な例を検索し、設定および実行の方法を確認してください。

PHP を使用した Lambda での SQS イベントの消費。

```
// Copyright Amazon.com, Inc. or its affiliates. All Rights Reserved.
// SPDX-License-Identifier: Apache-2.0
<?php
# using bref/bref and bref/logger for simplicity
use Bref\Context\Context;
use Bref\Event\InvalidLambdaEvent;
use Bref\Event\Sqs\SqsEvent;
use Bref\Event\Sqs\SqsHandler;
use Bref\Logger\StderrLogger;
require __DIR__ . '/vendor/autoload.php';
```

```
class Handler extends SqsHandler
{ 
     private StderrLogger $logger; 
     public function __construct(StderrLogger $logger) 
    \mathcal{L} $this->logger = $logger; 
     } 
     /** 
      * @throws InvalidLambdaEvent 
      */ 
     public function handleSqs(SqsEvent $event, Context $context): void 
     { 
         foreach ($event->getRecords() as $record) { 
             $body = $record - >getBody();
              // TODO: Do interesting work based on the new message 
         } 
     }
}
$logger = new StderrLogger();
return new Handler($logger);
```
Amazon SQS トリガーを使用した Lambda 関数でのバッチアイテムの失敗のレポート

以下のコード例では、SQS キューからイベントを受け取る Lambda 関数のための、部分的なバッチ レスポンスの実装方法を示しています。この関数は、レスポンスとしてバッチアイテムの失敗を報告 し、対象のメッセージを後で再試行するよう Lambda に伝えます。

SDK for PHP

**a** Note

については、「」を参照してください GitHub。[サーバーレスサンプルリ](https://github.com/aws-samples/serverless-snippets/tree/main/lambda-function-sqs-report-batch-item-failures)ポジトリで完全 な例を検索し、設定および実行の方法を確認してください。

PHP を使用した Lambda での SQS バッチアイテム失敗のレポート。

// Copyright Amazon.com, Inc. or its affiliates. All Rights Reserved.

```
// SPDX-License-Identifier: Apache-2.0
<?php
use Bref\Context\Context;
use Bref\Event\Sqs\SqsEvent;
use Bref\Event\Sqs\SqsHandler;
use Bref\Logger\StderrLogger;
require __DIR__ . '/vendor/autoload.php';
class Handler extends SqsHandler
{ 
     private StderrLogger $logger; 
     public function __construct(StderrLogger $logger) 
     { 
         $this->logger = $logger; 
     } 
     /** 
      * @throws JsonException 
      * @throws \Bref\Event\InvalidLambdaEvent 
      */ 
     public function handleSqs(SqsEvent $event, Context $context): void 
     { 
         $this->logger->info("Processing SQS records"); 
         $records = $event->getRecords(); 
         foreach ($records as $record) { 
             try { 
                  // Assuming the SQS message is in JSON format 
                  $message = json_decode($record->getBody(), true); 
                  $this->logger->info(json_encode($message)); 
                  // TODO: Implement your custom processing logic here 
             } catch (Exception $e) { 
                  $this->logger->error($e->getMessage()); 
                  // failed processing the record 
                  $this->markAsFailed($record); 
 } 
         } 
         $totalRecords = count($records); 
         $this->logger->info("Successfully processed $totalRecords SQS records"); 
     }
}
```

```
$logger = new StderrLogger();
return new Handler($logger);
```
# SDK for PHP を使用したクロスサービスの例

以下のサンプルアプリケーションでは、 AWS SDK for PHP を使用して複数の AWS のサービスアプ リケーションで動作します。

クロスサービスの例は、アプリケーションの構築を始めるのに役立つ上級レベルの経験を対象として います。

例

- [ユーザーがラベルを使用して写真を管理できる写真アセット管理アプリケーションの作成](#page-601-0)
- [Aurora Serverless 作業項目トラッカーの作成](#page-602-0)

# <span id="page-601-0"></span>ユーザーがラベルを使用して写真を管理できる写真アセット管理アプリ ケーションの作成

SDK for PHP

Amazon Rekognition を使用して画像内のラベルを検出し、保存して後で取得できるようにする写 真アセット管理アプリケーションの開発方法を示します。

完全なソースコードとセットアップと実行の手順については、「」の詳細な例を参照してくださ い [GitHub。](https://github.com/awsdocs/aws-doc-sdk-examples/tree/main/php/applications/photo_asset_manager)

この例のソースについて詳しくは、[AWS コミュニティで](https://community.aws/posts/cloud-journeys/01-serverless-image-recognition-app)ブログ投稿を参照してください。

この例で使用されているサービス

- API Gateway
- DynamoDB
- Lambda
- Amazon Rekognition
- Amazon S3
- Amazon SNS

# <span id="page-602-0"></span>Aurora Serverless 作業項目トラッカーの作成

SDK for PHP

を使用して、Amazon RDS データベース内の作業項目を追跡し、Amazon Simple Email Service (Amazon SES) を使用してレポートを E メールで送信するウェブアプリケーション AWS SDK for PHP を作成する方法を示します。この例では、React.js で構築されたフロントエンドを使用して RESTful PHP バックエンドと対話します。

- React.js ウェブアプリケーションを AWS サービスと統合します。
- Amazon RDS テーブル内の項目の一覧表示、追加、更新、削除を行います。
- Amazon SES を使用して、フィルター処理された作業項目の E メールレポートを送信します。
- 付属の AWS CloudFormation スクリプトを使用してサンプルリソースをデプロイおよび管理し ます。

完全なソースコードとセットアップと実行の手順については、「」の詳細な例を参照してくださ い[GitHub](https://github.com/awsdocs/aws-doc-sdk-examples/tree/main/php/cross_service/aurora_item_tracker)。

この例で使用されているサービス

- Aurora
- Amazon RDS
- Amazon RDS データサービス
- Amazon SES

# のセキュリティ AWS SDK for PHP

クラウドセキュリティは Amazon Web Services (AWS) の最優先事項です。 AWS のお客様は、セ キュリティを非常に重視する組織の要件を満たせるように構築されたデータセンターとネットワー クアーキテクチャーから利点を得ます。セキュリティは、 AWS とユーザーの間で共有される責任で す。[責任共有モデル](https://aws.amazon.com/compliance/shared-responsibility-model/)では、これをクラウドのセキュリティおよびクラウド内のセキュリティとして説 明しています。

クラウドのセキュリティ — AWS クラウドで提供されるすべてのサービスを実行するインフラスト ラクチャ AWS を保護し、安全に使用できるサービスを提供します。当社のセキュリティ責任は で 最優先事項であり AWS、当社のセキュリティの有効性は、[AWS コンプライアンスプログラム の一](https://aws.amazon.com/compliance/programs/) [環として、サードパーティーの監査者によって定期的にテストおよび検証されています](https://aws.amazon.com/compliance/programs/)。

クラウド内のセキュリティ — お客様の責任は、使用している AWS サービス、およびデータの機密 性、組織の要件、適用される法律や規制などのその他の要因によって決まります。

## トピック

- [AWS SDK for PHPでのデータ保護](#page-603-0)
- [Identity and Access Management](#page-604-0)
- [この AWS 製品またはサービスのコンプライアンス検証](#page-614-0)
- [この AWS 製品またはサービスの耐障害性](#page-615-0)
- [この AWS 製品またはサービスのインフラストラクチャセキュリティ](#page-616-0)
- [Amazon S3 暗号化クライアントの移行](#page-616-1)

# <span id="page-603-0"></span>AWS SDK for PHPでのデータ保護

責任 AWS [共有モデル、](https://aws.amazon.com/compliance/shared-responsibility-model/) でのデータ保護に適用されます。このモデルで説明されているように、 AWS はすべての を実行するグローバルインフラストラクチャを保護する責任があります AWS クラ ウド。お客様は、このインフラストラクチャでホストされているコンテンツに対する管理を維持する 責任があります。また、使用する AWS のサービス のセキュリティ設定と管理タスクもユーザーの 責任となります。データプライバシーの詳細については、「[データプライバシーのよくある質問](https://aws.amazon.com/compliance/data-privacy-faq)」を 参照してください。欧州でのデータ保護の詳細については、AWS セキュリティブログに投稿された 記事「[AWS 責任共有モデルおよび GDPR」](https://aws.amazon.com/blogs/security/the-aws-shared-responsibility-model-and-gdpr/)を参照してください。

データ保護の目的で、 認証情報を保護し AWS アカウント 、 AWS IAM Identity Center または AWS Identity and Access Management (IAM) を使用して個々のユーザーを設定することをお勧めします。

この方法により、それぞれのジョブを遂行するために必要な権限のみが各ユーザーに付与されます。 また、次の方法でデータを保護することもお勧めします:

- 各アカウントで多要素認証 (MFA) を使用します。
- SSL/TLS を使用して AWS リソースと通信します。TLS 1.2 は必須であり TLS 1.3 がお勧めです。
- で API とユーザーアクティビティのログ記録を設定します AWS CloudTrail。
- AWS 暗号化ソリューションと、 内のすべてのデフォルトのセキュリティコントロールを使用しま す AWS のサービス。
- Amazon Macie などの高度なマネージドセキュリティサービスを使用します。これらは、Amazon S3 に保存されている機密データの検出と保護を支援します。
- コマンドラインインターフェイスまたは API AWS を介して にアクセスするときに FIPS 140-2 検 証済みの暗号化モジュールが必要な場合は、FIPS エンドポイントを使用します。利用可能な FIPS エンドポイントの詳細については、「[連邦情報処理規格 \(FIPS\) 140-2」](https://aws.amazon.com/compliance/fips/)を参照してください。

お客様の E メールアドレスなどの極秘または機密情報は、タグ、または名前フィールドなどの自 由形式のテキストフィールドに配置しないことを強くお勧めします。これは、コンソール、API、 AWS SDK for PHP または SDK を使用して AWS CLIまたは他の AWS のサービス を操作する場合も 同様です。 AWS SDKs 名前に使用する自由記述のテキストフィールドやタグに入力したデータは、 課金や診断ログに使用される場合があります。外部サーバーへの URL を提供する場合は、そのサー バーへのリクエストを検証するための認証情報を URL に含めないように強くお勧めします。

## <span id="page-604-0"></span>Identity and Access Management

AWS Identity and Access Management (IAM) は、管理者が AWS リソースへのアクセスを安全に制 御 AWS のサービス するのに役立つ です。IAM 管理者は、誰を認証 (サインイン) し、誰に AWS リ ソースの使用を承認する (アクセス許可を付与する) かを制御します。IAM は、追加料金なしで AWS のサービス 使用できる です。

トピック

- [対象者](#page-605-0)
- [アイデンティティを使用した認証](#page-605-1)
- [ポリシーを使用したアクセスの管理](#page-609-0)
- [IAM の AWS のサービス 仕組み](#page-611-0)
- [AWS ID とアクセスのトラブルシューティング](#page-612-0)

# <span id="page-605-0"></span>対象者

AWS Identity and Access Management (IAM) の使用方法は、 で行う作業によって異なります AWS。

サービスユーザー – AWS のサービス を使用してジョブを実行する場合、管理者から必要な認証情報 とアクセス許可が与えられます。さらに多くの AWS 機能を使用して作業を行う場合は、追加のアク セス許可が必要になることがあります。アクセスの管理方法を理解しておくと、管理者に適切な許可 をリクエストするうえで役立ちます。の機能にアクセスできない場合は AWS、[AWS ID とアクセス](#page-612-0) [のトラブルシューティング](#page-612-0)「」または AWS のサービス 使用している のユーザーガイドを参照して ください。

サービス管理者 – 社内の AWS リソースを担当している場合は、通常、 へのフルアクセスがありま す AWS。サービスユーザーがどの AWS 機能やリソースにアクセスするかを決めるのは管理者の仕 事です。その後、IAM 管理者にリクエストを送信して、サービスユーザーの権限を変更する必要が あります。このページの情報を点検して、IAM の基本概念を理解してください。会社で IAM を で使 用する方法の詳細については AWS、使用している の AWS のサービス ユーザーガイドを参照してく ださい。

IAM 管理者 - 管理者は、 AWSへのアクセスを管理するポリシーの書き込み方法の詳細について確認 する場合があります。IAM で使用できる AWS アイデンティティベースのポリシーの例を表示するに は、 AWS のサービス 使用している のユーザーガイドを参照してください。

## <span id="page-605-1"></span>アイデンティティを使用した認証

認証とは、ID 認証情報 AWS を使用して にサインインする方法です。として、IAM ユーザーとして AWS アカウントのルートユーザー、または IAM ロールを引き受けて認証 ( にサインイン AWS) さ れる必要があります。

ID ソースを介して提供された認証情報を使用して、フェデレーティッド ID AWS として にサインイ ンできます。 AWS IAM Identity Center (IAM Identity Center) ユーザー、会社のシングルサインオン 認証、Google または Facebook の認証情報は、フェデレーティッド ID の例です。フェデレーティッ ドアイデンティティとしてサインインする場合、IAM ロールを使用して、前もって管理者により ID フェデレーションが設定されています。フェデレーション AWS を使用して にアクセスすると、間 接的にロールを引き受けることになります。

ユーザーのタイプに応じて、 AWS Management Console または AWS アクセスポータルにサインイ ンできます。へのサインインの詳細については AWS、「 ユーザーガイド」の「 [にサインインする](https://docs.aws.amazon.com/signin/latest/userguide/how-to-sign-in.html) [方法 AWS アカウントA](https://docs.aws.amazon.com/signin/latest/userguide/how-to-sign-in.html)WS サインイン 」を参照してください。

AWS プログラムで にアクセスする場合、 は Software Development Kit (SDK) とコマンドラインイ ンターフェイス (CLI) AWS を提供し、認証情報を使用してリクエストに暗号で署名します。 AWS ツールを使用しない場合は、リクエストに自分で署名する必要があります。推奨される方法を使用 してリクエストを自分で署名する方法の詳細については、IAM [ユーザーガイドの API AWS リクエス](https://docs.aws.amazon.com/IAM/latest/UserGuide/reference_aws-signing.html) [ト](https://docs.aws.amazon.com/IAM/latest/UserGuide/reference_aws-signing.html)の署名を参照してください。

使用する認証方法を問わず、追加セキュリティ情報の提供をリクエストされる場合もあります。 例えば、 AWS では、多要素認証 (MFA) を使用してアカウントのセキュリティを向上させること をお勧めします。詳細については、『AWS IAM Identity Center ユーザーガイド』の「[Multi-factor](https://docs.aws.amazon.com/singlesignon/latest/userguide/enable-mfa.html)  [authentication」](https://docs.aws.amazon.com/singlesignon/latest/userguide/enable-mfa.html)(多要素認証) および『IAM ユーザーガイド』の「[AWSにおける多要素認証 \(MFA\) の](https://docs.aws.amazon.com/IAM/latest/UserGuide/id_credentials_mfa.html) [使用](https://docs.aws.amazon.com/IAM/latest/UserGuide/id_credentials_mfa.html)」を参照してください。

AWS アカウント ルートユーザー

を作成するときは AWS アカウント、アカウント内のすべての およびリソースへの AWS のサービス 完全なアクセス権を持つ 1 つのサインインアイデンティティから始めます。この ID は AWS アカウ ント ルートユーザーと呼ばれ、アカウントの作成に使用した E メールアドレスとパスワードでサイ ンインしてアクセスします。日常的なタスクには、ルートユーザーを使用しないことを強くお勧め します。ルートユーザーの認証情報は保護し、ルートユーザーでしか実行できないタスクを実行する ときに使用します。ルートユーザーとしてサインインする必要があるタスクの完全なリストについて は、『IAM ユーザーガイド』の「[ルートユーザー認証情報が必要なタスク」](https://docs.aws.amazon.com/IAM/latest/UserGuide/root-user-tasks.html)を参照してください。

フェデレーティッドアイデンティティ

ベストプラクティスとして、管理者アクセスを必要とするユーザーを含む人間のユーザーに、一時 的な認証情報を使用して にアクセスするための ID プロバイダーとのフェデレーションの使用を要求 AWS のサービス します。

フェデレーティッド ID は、エンタープライズユーザーディレクトリ、ウェブ ID プロバイダー、 AWS Directory Service、アイデンティティセンターディレクトリのユーザー、または ID ソースを 通じて提供された認証情報 AWS のサービス を使用して にアクセスするユーザーです。フェデレー ティッド ID が にアクセスすると AWS アカウント、ロールが引き受けられ、ロールは一時的な認証 情報を提供します。

アクセスを一元管理する場合は、 AWS IAM Identity Centerを使用することをお勧めします。IAM Identity Center でユーザーとグループを作成することも、独自の ID ソース内のユーザーとグルー プのセットに接続して同期して、すべての AWS アカウント とアプリケーションで使用することも できます。IAM Identity Center の詳細については、『AWS IAM Identity Center ユーザーガイド』の 「[What is IAM Identity Center?」](https://docs.aws.amazon.com/singlesignon/latest/userguide/what-is.html)(IAM Identity Center とは) を参照してください。

## IAM ユーザーとグループ

[IAM ユーザーは、](https://docs.aws.amazon.com/IAM/latest/UserGuide/id_users.html)単一のユーザーまたはアプリケーションに対して特定のアクセス許可 AWS アカウ ント を持つ 内のアイデンティティです。可能であれば、パスワードやアクセスキーなどの長期的な 認証情報を保有する IAM ユーザーを作成する代わりに、一時認証情報を使用することをお勧めしま す。ただし、IAM ユーザーでの長期的な認証情報が必要な特定のユースケースがある場合は、アク セスキーをローテーションすることをお勧めします。詳細については、IAM ユーザーガイドの「[長](https://docs.aws.amazon.com/IAM/latest/UserGuide/best-practices.html#rotate-credentials) [期的な認証情報を必要とするユースケースのためにアクセスキーを定期的にローテーションする](https://docs.aws.amazon.com/IAM/latest/UserGuide/best-practices.html#rotate-credentials)」を 参照してください。

[IAM グループは](https://docs.aws.amazon.com/IAM/latest/UserGuide/id_groups.html)、IAM ユーザーの集団を指定するアイデンティティです。グループとしてサインイ ンすることはできません。グループを使用して、複数のユーザーに対して一度に権限を指定できま す。多数のユーザーグループがある場合、グループを使用することで権限の管理が容易になります。 例えば、IAMAdmins という名前のグループを設定して、そのグループに IAM リソースを管理する権 限を与えることができます。

ユーザーは、ロールとは異なります。ユーザーは 1 人の人または 1 つのアプリケーションに一意に 関連付けられますが、ロールはそれを必要とする任意の人が引き受けるようになっています。ユー ザーには永続的な長期の認証情報がありますが、ロールでは一時的な認証情報が提供されます。詳 細については、『IAM ユーザーガイド』の「[IAM ユーザー \(ロールではなく\) の作成が適している場](https://docs.aws.amazon.com/IAM/latest/UserGuide/id.html#id_which-to-choose) [合](https://docs.aws.amazon.com/IAM/latest/UserGuide/id.html#id_which-to-choose)」を参照してください。

IAM ロール

[IAM ロールは](https://docs.aws.amazon.com/IAM/latest/UserGuide/id_roles.html)、特定のアクセス許可 AWS アカウント を持つ 内のアイデンティティです。これは IAM ユーザーに似ていますが、特定のユーザーには関連付けられていません。ロール を切り替える AWS Management Console こと[で、 で IAM ロールを](https://docs.aws.amazon.com/IAM/latest/UserGuide/id_roles_use_switch-role-console.html)一時的に引き受けることができます。ロール を引き受けるには、 または AWS API AWS CLI オペレーションを呼び出すか、カスタム URL を使 用します。ロールを使用する方法の詳細については、「IAM ユーザーガイド」の「[IAM ロールの使](https://docs.aws.amazon.com/IAM/latest/UserGuide/id_roles_use.html) [用](https://docs.aws.amazon.com/IAM/latest/UserGuide/id_roles_use.html)」を参照してください。

IAM ロールと一時的な認証情報は、次の状況で役立ちます:

• フェデレーションユーザーアクセス – フェデレーティッドアイデンティティに権限を割り当てる には、ロールを作成してそのロールの権限を定義します。フェデレーティッドアイデンティティ が認証されると、そのアイデンティティはロールに関連付けられ、ロールで定義されている権限 が付与されます。フェデレーションの詳細については、『IAM ユーザーガイド』の「[サードパー](https://docs.aws.amazon.com/IAM/latest/UserGuide/id_roles_create_for-idp.html) [ティーアイデンティティプロバイダー向けロールの作成](https://docs.aws.amazon.com/IAM/latest/UserGuide/id_roles_create_for-idp.html)」 を参照してください。IAM アイデン ティティセンターを使用する場合、権限セットを設定します。アイデンティティが認証後にアク セスできるものを制御するため、IAM Identity Center は、権限セットを IAM のロールに関連付け ます。権限セットの詳細については、『AWS IAM Identity Center ユーザーガイド』の「[権限セッ](https://docs.aws.amazon.com/singlesignon/latest/userguide/permissionsetsconcept.html) [ト](https://docs.aws.amazon.com/singlesignon/latest/userguide/permissionsetsconcept.html)」を参照してください。

- 一時的な IAM ユーザー権限 IAM ユーザーまたはロールは、特定のタスクに対して複数の異なる 権限を一時的に IAM ロールで引き受けることができます。
- クロスアカウントアクセス IAM ロールを使用して、自分のアカウントのリソースにアクセスす ることを、別のアカウントの人物 (信頼済みプリンシパル) に許可できます。クロスアカウントア クセス権を付与する主な方法は、ロールを使用することです。ただし、一部の では AWS のサー ビス、(ロールをプロキシとして使用する代わりに) ポリシーをリソースに直接アタッチできま す。クロスアカウントアクセスにおけるロールとリソースベースのポリシーの違いについては、 『IAM ユーザーガイド』の「[IAM ロールとリソースベースのポリシーとの相違点](https://docs.aws.amazon.com/IAM/latest/UserGuide/id_roles_compare-resource-policies.html)」を参照してく ださい。
- クロスサービスアクセス 一部の は、他の の機能 AWS のサービス を使用します AWS のサー ビス。例えば、あるサービスで呼び出しを行うと、通常そのサービスによって Amazon EC2 でア プリケーションが実行されたり、Amazon S3 にオブジェクトが保存されたりします。サービスで は、呼び出し元プリンシパルの権限、サービスロール、またはサービスにリンクされたロールを使 用してこれを行う場合があります。
	- 転送アクセスセッション (FAS) IAM ユーザーまたはロールを使用して でアクションを実行 する場合 AWS、ユーザーはプリンシパルと見なされます。一部のサービスを使用する際に、 アクションを実行することで、別のサービスの別のアクションがトリガーされることがありま す。FAS は、 を呼び出すプリンシパルのアクセス許可を AWS のサービス、ダウンストリー ムサービス AWS のサービス へのリクエストリクエストリクエストと組み合わせて使用しま す。FAS リクエストは、サービスが他の AWS のサービス またはリソースとのやり取りを完了 する必要があるリクエストを受け取った場合にのみ行われます。この場合、両方のアクションを 実行するためのアクセス許可が必要です。FAS リクエストを行う際のポリシーの詳細について は、「[転送アクセスセッション](https://docs.aws.amazon.com/IAM/latest/UserGuide/access_forward_access_sessions.html)」を参照してください。
	- サービスロール サービスがユーザーに代わってアクションを実行するために引き受ける [IAM](https://docs.aws.amazon.com/IAM/latest/UserGuide/id_roles.html) [ロール](https://docs.aws.amazon.com/IAM/latest/UserGuide/id_roles.html)です。IAM 管理者は、IAM 内からサービスロールを作成、変更、削除できます。詳細 については、IAM ユーザーガイドの[「 AWS のサービスにアクセス許可を委任するロールの作](https://docs.aws.amazon.com/IAM/latest/UserGuide/id_roles_create_for-service.html) [成」](https://docs.aws.amazon.com/IAM/latest/UserGuide/id_roles_create_for-service.html)を参照してください。
	- サービスにリンクされたロール サービスにリンクされたロールは、 にリンクされたサービス ロールの一種です AWS のサービス。サービスは、ユーザーに代わってアクションを実行する ロールを引き受けることができます。サービスにリンクされたロールは に表示され AWS アカ ウント 、サービスによって所有されます。IAM 管理者は、サービスにリンクされたロールの権 限を表示できますが、編集することはできません。

• Amazon EC2 で実行されているアプリケーション – IAM ロールを使用して、EC2 インスタンス で実行され、 AWS CLI または AWS API リクエストを行うアプリケーションの一時的な認証情報 を管理できます。これは、EC2 インスタンス内でのアクセスキーの保存に推奨されます。 AWS ロールを EC2 インスタンスに割り当て、そのすべてのアプリケーションで使用できるようにする には、インスタンスにアタッチされたインスタンスプロファイルを作成します。インスタンスプロ ファイルにはロールが含まれ、EC2 インスタンスで実行されるプログラムは一時的な認証情報を 取得できます。詳細については、『IAM ユーザーガイド』の「[Amazon EC2 インスタンスで実行](https://docs.aws.amazon.com/IAM/latest/UserGuide/id_roles_use_switch-role-ec2.html) [されるアプリケーションに IAM ロールを使用して権限を付与する」](https://docs.aws.amazon.com/IAM/latest/UserGuide/id_roles_use_switch-role-ec2.html)を参照してください。

IAM ロールと IAM ユーザーのどちらを使用するかについては、『IAM ユーザーガイド』の[「\(IAM](https://docs.aws.amazon.com/IAM/latest/UserGuide/id.html#id_which-to-choose_role)  [ユーザーではなく\) IAM ロールをいつ作成したら良いのか?」](https://docs.aws.amazon.com/IAM/latest/UserGuide/id.html#id_which-to-choose_role)を参照してください。

## <span id="page-609-0"></span>ポリシーを使用したアクセスの管理

でアクセスを制御する AWS には、ポリシーを作成し、 AWS ID またはリソースにアタッチします。 ポリシーは、アイデンティティまたはリソースに関連付けられているときにアクセス許可を定義す る のオブジェクトです。 は、プリンシパル (ユーザー、ルートユーザー、またはロールセッション) AWS がリクエストを行うときに、これらのポリシー AWS を評価します。ポリシーでの権限によ り、リクエストが許可されるか拒否されるかが決まります。ほとんどのポリシーは JSON ドキュメ ント AWS として に保存されます。JSON ポリシードキュメントの構造と内容の詳細については、 「IAM ユーザーガイド」の「[JSON ポリシー概要」](https://docs.aws.amazon.com/IAM/latest/UserGuide/access_policies.html#access_policies-json)を参照してください。

管理者は AWS JSON ポリシーを使用して、誰が何にアクセスできるかを指定できます。つまり、ど のプリンシパルがどんなリソースにどんな条件でアクションを実行できるかということです。

デフォルトでは、ユーザーやロールに権限はありません。IAM 管理者は、リソースで必要なアク ションを実行するための権限をユーザーに付与する IAM ポリシーを作成できます。その後、管理者 はロールに IAM ポリシーを追加し、ユーザーはロールを引き継ぐことができます。

IAM ポリシーは、オペレーションの実行方法を問わず、アクションの権限を定義します。例え ば、iam:GetRole アクションを許可するポリシーがあるとします。そのポリシーを持つユーザー は、 AWS Management Console、、 AWS CLIまたは AWS API からロール情報を取得できます。

アイデンティティベースのポリシー

アイデンティティベースポリシーは、IAM ユーザー、ユーザーのグループ、ロールなど、アイデン ティティにアタッチできる JSON 権限ポリシードキュメントです。これらのポリシーは、ユーザー とロールが実行できるアクション、リソース、および条件をコントロールします。アイデンティティ ベースのポリシーを作成する方法については、IAM ユーザーガイドの「[IAM ポリシーの作成](https://docs.aws.amazon.com/IAM/latest/UserGuide/access_policies_create.html)」を参 照してください。

アイデンティティベースポリシーは、さらにインラインポリシーまたはマネージドポリシーに分類で きます。インラインポリシーは、単一のユーザー、グループ、またはロールに直接埋め込まれていま す。管理ポリシーは、 内の複数のユーザー、グループ、ロールにアタッチできるスタンドアロンポ リシーです AWS アカウント。管理ポリシーには、 AWS 管理ポリシーとカスタマー管理ポリシーが 含まれます。マネージドポリシーまたはインラインポリシーのいずれかを選択する方法については、 『IAM ユーザーガイド』の「[マネージドポリシーとインラインポリシーの比較」](https://docs.aws.amazon.com/IAM/latest/UserGuide/access_policies_managed-vs-inline.html#choosing-managed-or-inline)を参照してくださ い。

リソースベースのポリシー

リソースベースのポリシーは、リソースに添付する JSON ポリシードキュメントです。リソース ベースのポリシーには例として、IAM ロールの信頼ポリシーや Amazon S3 バケットポリシーがあげ られます。リソースベースのポリシーをサポートするサービスでは、サービス管理者はポリシーを 使用して特定のリソースへのアクセスを制御できます。ポリシーがアタッチされているリソースの 場合、指定されたプリンシパルがそのリソースに対して実行できるアクションと条件は、ポリシーに よって定義されます。リソースベースのポリシーでは、[プリンシパルを指定する](https://docs.aws.amazon.com/IAM/latest/UserGuide/reference_policies_elements_principal.html)必要があります。プ リンシパルには、アカウント、ユーザー、ロール、フェデレーティッドユーザー、または を含める ことができます AWS のサービス。

リソースベースのポリシーは、そのサービス内にあるインラインポリシーです。リソースベースのポ リシーでは、IAM の AWS マネージドポリシーを使用できません。

アクセスコントロールリスト (ACL)

アクセスコントロールリスト (ACL) は、どのプリンシパル (アカウントメンバー、ユーザー、または ロール) がリソースにアクセスするための権限を持つかをコントロールします。ACL はリソースベー スのポリシーに似ていますが、JSON ポリシードキュメント形式は使用しません。

Amazon S3、 AWS WAF、および Amazon VPC は、ACLs。ACL の詳細については、『Amazon Simple Storage Service デベロッパーガイド』の「[アクセスコントロールリスト \(ACL\) の概要」を](https://docs.aws.amazon.com/AmazonS3/latest/dev/acl-overview.html)参 照してください。

その他のポリシータイプ

AWS は、一般的ではない追加のポリシータイプをサポートします。これらのポリシータイプでは、 より一般的なポリシータイプで付与された最大の権限を設定できます。

- アクセス許可の境界 アクセス許可の境界は、アイデンティティベースのポリシーによって IAM エンティティ (IAM ユーザーまたはロール) に付与できる権限の上限を設定する高度な機能です。 エンティティにアクセス許可の境界を設定できます。結果として得られる権限は、エンティティの アイデンティティベースポリシーとそのアクセス許可の境界の共通部分になります。Principal フィールドでユーザーまたはロールを指定するリソースベースのポリシーでは、アクセス許可の境 界は制限されません。これらのポリシーのいずれかを明示的に拒否した場合、権限は無効になり ます。許可の境界の詳細については、「IAM ユーザーガイド」の「[IAM エンティティの許可の境](https://docs.aws.amazon.com/IAM/latest/UserGuide/access_policies_boundaries.html) [界](https://docs.aws.amazon.com/IAM/latest/UserGuide/access_policies_boundaries.html)」を参照してください。
- サービスコントロールポリシー (SCPs) SCPs は、 の組織または組織単位 (OU) に対する最大ア クセス許可を指定する JSON ポリシーです AWS Organizations。 AWS Organizations は、 AWS アカウント ビジネスが所有する複数の をグループ化して一元管理するサービスです。組織内のす べての機能を有効にすると、サービスコントロールポリシー (SCP) を一部またはすべてのアカウ ントに適用できます。SCP は、各 を含むメンバーアカウントのエンティティのアクセス許可を制 限します AWS アカウントのルートユーザー。Organizations と SCP の詳細については、『AWS Organizations ユーザーガイド』の[「SCP の仕組み](https://docs.aws.amazon.com/organizations/latest/userguide/orgs_manage_policies_about-scps.html)」を参照してください。
- セッションポリシー セッションポリシーは、ロールまたはフェデレーションユーザーの一時的な セッションをプログラムで作成する際にパラメータとして渡す高度なポリシーです。結果として セッションの権限は、ユーザーまたはロールのアイデンティティベースポリシーとセッションポ リシーの共通部分になります。また、リソースベースのポリシーから権限が派生する場合もありま す。これらのポリシーのいずれかを明示的に拒否した場合、権限は無効になります。詳細について は、「IAM ユーザーガイド」の「[セッションポリシー」](https://docs.aws.amazon.com/IAM/latest/UserGuide/access_policies.html#policies_session)を参照してください。

## 複数のポリシータイプ

1 つのリクエストに複数のタイプのポリシーが適用されると、結果として作成される権限を理解する のがさらに難しくなります。複数のポリシータイプが関与する場合にリクエストを許可するかどうか AWS を決定する方法については、IAM ユーザーガイド[の「ポリシー評価ロジック](https://docs.aws.amazon.com/IAM/latest/UserGuide/reference_policies_evaluation-logic.html)」を参照してくだ さい。

## <span id="page-611-0"></span>IAM の AWS のサービス 仕組み

がほとんどの IAM 機能と AWS のサービス どのように連携するかの概要を把握するには、IAM ユー ザーガイドの[AWS 「IAM と連携する のサービス」](https://docs.aws.amazon.com/IAM/latest/UserGuide/reference_aws-services-that-work-with-iam.html)を参照してください。

IAM AWS のサービス で特定の を使用する方法については、関連するサービスのユーザーガイドの セキュリティセクションを参照してください。
### AWS ID とアクセスのトラブルシューティング

次の情報は、 と IAM の使用時に発生する可能性がある一般的な問題の診断 AWS と修正に役立ちま す。

トピック

- [でアクションを実行する権限がない AWS](#page-612-0)
- [iam を実行する権限がありません。PassRole](#page-612-1)
- [自分の 以外のユーザーに自分の AWS リソース AWS アカウント へのアクセスを許可したい](#page-613-0)

#### <span id="page-612-0"></span>でアクションを実行する権限がない AWS

「I am not authorized to perform an action in Amazon Bedrock」というエラーが表示された場合、そ のアクションを実行できるようにポリシーを更新する必要があります。

次のエラー例は、mateojackson IAM ユーザーがコンソールを使用して、ある *my-examplewidget* リソースに関する詳細情報を表示しようとしたことを想定して、その際に必要 なawes:*GetWidget* アクセス許可を持っていない場合に発生するものです。

User: arn:aws:iam::123456789012:user/mateojackson is not authorized to perform: awes:*GetWidget* on resource: *my-example-widget*

この場合、awes:*GetWidget* アクションを使用して *my-example-widget*リソースへのアクセス を許可するように、mateojackson ユーザーのポリシーを更新する必要があります。

サポートが必要な場合は、 AWS 管理者にお問い合わせください。サインイン資格情報を提供した担 当者が管理者です。

<span id="page-612-1"></span>iam を実行する権限がありません。PassRole

iam:PassRole アクションを実行する権限がないというエラーが表示された場合は、ポリシーを更 新して AWSにロールを渡すことができるようにする必要があります。

一部の AWS のサービス では、新しいサービスロールまたはサービスにリンクされたロールを作成 する代わりに、そのサービスに既存のロールを渡すことができます。そのためには、サービスにロー ルを渡す権限が必要です。

以下の例のエラーは、marymajor という IAM ユーザーがコンソールを使用して AWSでアクション を実行しようする場合に発生します。ただし、このアクションをサービスが実行するには、サービス ロールから付与された権限が必要です。Mary には、ロールをサービスに渡す権限がありません。

User: arn:aws:iam::123456789012:user/marymajor is not authorized to perform: iam:PassRole

この場合、Mary のポリシーを更新してメアリーに iam:PassRole アクションの実行を許可する必 要があります。

サポートが必要な場合は、 AWS 管理者にお問い合わせください。サインイン資格情報を提供した担 当者が管理者です。

<span id="page-613-0"></span>自分の 以外のユーザーに自分の AWS リソース AWS アカウント へのアクセスを許可 したい

他のアカウントのユーザーや組織外の人が、リソースにアクセスするために使用できるロールを作成 できます。ロールの引き受けを委託するユーザーを指定できます。リソースベースのポリシーまた はアクセスコントロールリスト (ACL) をサポートするサービスの場合、それらのポリシーを使用し て、リソースへのアクセスを付与できます。

詳細については、以下を参照してください:

- がこれらの機能 AWS をサポートしているかどうかを確認するには、「」を参照してください[IAM](#page-611-0) [の AWS のサービス 仕組み](#page-611-0)。
- 所有 AWS アカウント している のリソースへのアクセスを提供する方法については、[IAM ユー](https://docs.aws.amazon.com/IAM/latest/UserGuide/id_roles_common-scenarios_aws-accounts.html) [ザーガイドの「所有 AWS アカウント している別の の IAM ユーザーへのアクセスを](https://docs.aws.amazon.com/IAM/latest/UserGuide/id_roles_common-scenarios_aws-accounts.html)提供する」を 参照してください。
- リソースへのアクセスをサードパーティー に提供する方法については AWS アカウント、IAM ユーザーガイドの[「サードパーティー AWS アカウント が所有する へのアクセスを](https://docs.aws.amazon.com/IAM/latest/UserGuide/id_roles_common-scenarios_third-party.html)提供する」を 参照してください。
- ID フェデレーションを介してアクセスを提供する方法については、『IAM ユーザーガイド』の 「[外部で認証されたユーザー \(ID フェデレーション\) へのアクセス権限」](https://docs.aws.amazon.com/IAM/latest/UserGuide/id_roles_common-scenarios_federated-users.html)を参照してください。
- クロスアカウントアクセスでのロールとリソースベースのポリシーの使用の違いの詳細について は、「IAM ユーザーガイド」の「[IAM ロールとリソースベースのポリシーとの相違点](https://docs.aws.amazon.com/IAM/latest/UserGuide/id_roles_compare-resource-policies.html)」を参照し てください。

# この AWS 製品またはサービスのコンプライアンス検証

AWS のサービス が特定のコンプライアンスプログラムの範囲内にあるかどうかを確認するには、 「コンプライアンスプログラム[AWS のサービス による対象範囲内のコンプライアンスプログラム」](https://aws.amazon.com/compliance/services-in-scope/) を参照し、関心のあるコンプライアンスプログラムを選択します。一般的な情報については、[AWS](https://aws.amazon.com/compliance/programs/) [「コンプライアンスプログラム](https://aws.amazon.com/compliance/programs/)」を参照してください。

を使用して、サードパーティーの監査レポートをダウンロードできます AWS Artifact。詳細について は、[「 でのレポートのダウンロード AWS Artifact」](https://docs.aws.amazon.com/artifact/latest/ug/downloading-documents.html)の」を参照してください。

を使用する際のお客様のコンプライアンス責任 AWS のサービス は、お客様のデータの機密性、貴 社のコンプライアンス目的、適用される法律および規制によって決まります。 は、コンプライアン スに役立つ以下のリソース AWS を提供しています。

- [セキュリティとコンプライアンスのクイックスタートガイド](https://aws.amazon.com/quickstart/?awsf.filter-tech-category=tech-category%23security-identity-compliance) これらのデプロイガイドでは、 アーキテクチャ上の考慮事項について説明し、セキュリティとコンプライアンスに重点を置いた ベースライン環境 AWS を にデプロイする手順について説明します。
- [アマゾン ウェブ サービスにおける HIPAA セキュリティとコンプライアンスのアーキテクチャ —](https://docs.aws.amazon.com/whitepapers/latest/architecting-hipaa-security-and-compliance-on-aws/welcome.html) このホワイトペーパーでは、企業が AWS を使用して HIPAA 対象アプリケーションを作成する方 法について説明します。

**a** Note

すべて AWS のサービス HIPAA の対象となるわけではありません。詳細については、 「[HIPAA 対応サービスのリファレンス](https://aws.amazon.com/compliance/hipaa-eligible-services-reference/)」を参照してください。

- [AWS コンプライアンスリソース](https://aws.amazon.com/compliance/resources/)  このワークブックとガイドのコレクションは、お客様の業界や 地域に適用される場合があります。
- [AWS カスタマーコンプライアンスガイド](https://d1.awsstatic.com/whitepapers/compliance/AWS_Customer_Compliance_Guides.pdf)  コンプライアンスの観点から責任共有モデルを理解し ます。このガイドでは、ガイダンスを保護し AWS のサービス 、複数のフレームワーク (米国国立 標準技術研究所 (NIST)、Payment Card Industry Security Standards Council (PCI)、国際標準化機 構 (ISO) を含む) のセキュリティコントロールにマッピングするためのベストプラクティスをまと めています。
- [「 デベロッパーガイド」の「 ルールによるリソースの評価」](https://docs.aws.amazon.com/config/latest/developerguide/evaluate-config.html) この AWS Config サービスは、リ ソース設定が社内プラクティス、業界ガイドライン、および規制にどの程度準拠しているかを評価 します。 AWS Config
- [AWS Security Hub](https://docs.aws.amazon.com/securityhub/latest/userguide/what-is-securityhub.html) これにより AWS のサービス 、 内のセキュリティ状態を包括的に確認できま す AWS。Security Hub では、セキュリティコントロールを使用して AWS リソースを評価し、セ キュリティ業界標準とベストプラクティスに対するコンプライアンスをチェックします。サポート されているサービスとコントロールのリストについては、「[Security Hub のコントロールリファレ](https://docs.aws.amazon.com/securityhub/latest/userguide/securityhub-controls-reference.html) [ンス](https://docs.aws.amazon.com/securityhub/latest/userguide/securityhub-controls-reference.html)」を参照してください。
- [Amazon GuardDuty](https://docs.aws.amazon.com/guardduty/latest/ug/what-is-guardduty.html) これにより AWS アカウント、疑わしいアクティビティや悪意のあるアク ティビティがないか環境を監視することで、、、ワークロード、コンテナ、データに対する潜在的 な脅威 AWS のサービス を検出します。 GuardDuty は、特定のコンプライアンスフレームワーク で義務付けられている侵入検知要件を満たすことで、PCI DSS などのさまざまなコンプライアン ス要件への対応に役立ちます。
- [AWS Audit Manager](https://docs.aws.amazon.com/audit-manager/latest/userguide/what-is.html)  これにより AWS のサービス 、 AWS 使用状況を継続的に監査し、リスク の管理方法と規制や業界標準への準拠を簡素化できます。

この AWS 製品またはサービスは、サポートする特定の Amazon Web Services (AWS) サービスを通 じて[責任共有モデル](https://aws.amazon.com/compliance/shared-responsibility-model/)に従います。 AWS サービスセキュリティ情報については、[AWS 「サービスセ](https://docs.aws.amazon.com/security/?id=docs_gateway#aws-security) [キュリティドキュメント」ページ](https://docs.aws.amazon.com/security/?id=docs_gateway#aws-security)と[AWS 、 AWS コンプライアンスプログラム によるコンプライア](https://aws.amazon.com/compliance/services-in-scope/) [ンスの取り組みの対象となるサービス](https://aws.amazon.com/compliance/services-in-scope/)を参照してください。

### この AWS 製品またはサービスの耐障害性

AWS グローバルインフラストラクチャは、 AWS リージョン およびアベイラビリティーゾーンを中 心に構築されています。

AWS リージョン は、低レイテンシー、高スループット、高冗長ネットワークで接続された、物理的 に分離および隔離された複数のアベイラビリティーゾーンを提供します。

アベイラビリティーゾーンでは、ゾーン間で中断することなく自動的にフェイルオーバーするアプリ ケーションとデータベースを設計および運用することができます。アベイラビリティーゾーンは、従 来の単一または複数のデータセンターインフラストラクチャよりも可用性が高く、フォールトトレラ ントで、スケーラブルです。

AWS リージョンとアベイラビリティーゾーンの詳細については、[AWS 「 グローバルインフラスト](https://aws.amazon.com/about-aws/global-infrastructure/) [ラクチャ](https://aws.amazon.com/about-aws/global-infrastructure/)」を参照してください。

この AWS 製品またはサービスは、サポートする特定の Amazon Web Services (AWS) サービスを通 じて[責任共有モデル](https://aws.amazon.com/compliance/shared-responsibility-model/)に従います。 AWS サービスセキュリティ情報については、[AWS 「サービスセ](https://docs.aws.amazon.com/security/?id=docs_gateway#aws-security) [キュリティドキュメント」ページ](https://docs.aws.amazon.com/security/?id=docs_gateway#aws-security)と[AWS 、 AWS コンプライアンスプログラム によるコンプライア](https://aws.amazon.com/compliance/services-in-scope/) [ンスの取り組みの対象となるサービス](https://aws.amazon.com/compliance/services-in-scope/)を参照してください。

# この AWS 製品またはサービスのインフラストラクチャセキュリ ティ

この AWS 製品またはサービスはマネージドサービスを使用するため、 グローバルネットワーク セキュリティによって保護されています AWS 。 AWS セキュリティサービスと がインフラスト ラクチャ AWS を保護する方法については、[AWS 「 クラウドセキュリティ」](https://aws.amazon.com/security/)を参照してくださ い。インフラストラクチャセキュリティのベストプラクティスを使用して AWS 環境を設計するに は、「 Security Pillar AWS Well‐Architected Framework」[の「Infrastructure Protection](https://docs.aws.amazon.com/wellarchitected/latest/security-pillar/infrastructure-protection.html)」を参照して ください。

が AWS 公開した API コールを使用して、ネットワーク経由でこの AWS 製品またはサービスにアク セスします。クライアントは以下をサポートする必要があります:

- Transport Layer Security (TLS)。TLS 1.2 は必須で TLS 1.3 がお勧めです。
- DHE (楕円ディフィー・ヘルマン鍵共有) や ECDHE (楕円曲線ディフィー・ヘルマン鍵共有) など の完全前方秘匿性 (PFS) による暗号スイート。これらのモードは、Java 7 以降など、ほとんどの 最新システムでサポートされています。

また、リクエストには、アクセスキー ID と、IAM プリンシパルに関連付けられているシークレッ トアクセスキーを使用して署名する必要があります。または、[AWS Security Token Service](https://docs.aws.amazon.com/STS/latest/APIReference/Welcome.html) (AWS STS) を使用して、一時的なセキュリティ認証情報を生成し、リクエストに署名することもできま す。

この AWS 製品またはサービスは、サポートする特定の Amazon Web Services (AWS) サービスを通 じて[責任共有モデル](https://aws.amazon.com/compliance/shared-responsibility-model/)に従います。 AWS サービスセキュリティ情報については、[AWS 「サービスセ](https://docs.aws.amazon.com/security/?id=docs_gateway#aws-security) [キュリティドキュメント」ページ](https://docs.aws.amazon.com/security/?id=docs_gateway#aws-security)と[AWS 、 AWS コンプライアンスプログラム によるコンプライア](https://aws.amazon.com/compliance/services-in-scope/) [ンスの取り組みの対象となるサービス](https://aws.amazon.com/compliance/services-in-scope/)を参照してください。

### <span id="page-616-0"></span>Amazon S3 暗号化クライアントの移行

このトピックでは、アプリケーションで使用している Amazon Simple Storage Service (Amazon S3) 暗号化クライアントをバージョン 1 (V1) からバージョン 2 (V2) に移行し、移行プロセス全体でアプ リケーションの可用性を確保する方法について説明します。

#### 移行の概要

この移行は 2 つのフェーズから構成されます。

1. 新しいフォーマットを読み取るために既存のクライアントを更新します。まず、更新されたバー ジョンの AWS SDK for PHP をアプリケーションにデプロイします。これにより、既存の V1 暗号化 クライアントが、新しい V2 クライアントによって書き込まれたオブジェクトを復号できるようにな ります。アプリケーションで複数の AWS SDKs個別にアップグレードする必要があります。

2. 暗号化および復号クライアントを V2 に移行します。すべての V1 暗号化クライアントが新しい フォーマットを読み取ることができるようになったら、既存の暗号化および復号化クライアントをそ れぞれの V2 バージョンに移行できます。

#### 新しいフォーマットを読み取るために既存のクライアントを更新する

V2 暗号化クライアントは、古いバージョンのクライアントではサポートされていない暗号化アルゴ リズムを使用します。移行の最初のステップとして、V1 復号化クライアントを最新の SDK リリー スに更新します。このステップを完了すると、アプリケーションの V1 クライアントが V2 暗号化ク ライアントによって暗号化されたオブジェクトを復号できるようになります。 AWS SDK for PHPの 各メジャーバージョンについては、以下の詳細を参照してください。

AWS SDK for PHP バージョン 3 のアップグレード

バージョン 3 は AWS SDK for PHPの最新バージョンです。この移行を完了するには、バージョン 3.148.0 以降の aws/aws-sdk-php パッケージを使用する必要があります。

コマンドラインからインストールする

Composer を使用してインストールされたプロジェクトについては、Composer ファイルで SDK パッケージを SDK のバージョン 3.148.0 に更新し、次のコマンドを実行します。

composer update aws/aws-sdk-php

Phar または Zip ファイルを使用したインストール

次のいずれかの方法を使用します。更新された SDK ファイルは、必ず require ステートメントに よって決定されるコードで求められる場所に配置してください。

Phar ファイルを使用してインストールされたプロジェクトについては、更新されたファイル ([aws.phar](https://docs.aws.amazon.com/aws-sdk-php/v3/download/aws.phar)) をダウンロードします。

<?php

require '/path/to/aws.phar';

?>

Zip ファイルを使用してインストールされたプロジェクトについては、更新されたファイル () をダウ ンロードします。

<?php require '/path/to/aws-autoloader.php'; ?>

### 暗号化および復号クライアントを V2 に移行する

クライアントを更新して新しい暗号化形式を読み取るようにした後で、V2 暗号化および復号化クラ イアントを使用するようにアプリケーションを更新できます。次の手順は、コードを V1 から V2 に 正常に移行する方法を示しています。

V2 クライアントへの更新の要件

1. AWS KMS 暗号化コンテキストは、 S3EncryptionClientV2::putObjectおよび S3EncryptionClientV2::putObjectAsyncメソッドに渡される必要があります。 AWS KMS 暗 号化コンテキストは、キーと値のペアの関連付け配列であり、 AWS KMS キー暗号化のために暗号 化コンテキストに追加する必要があります。追加のコンテキストが必要ない場合は、空の配列を渡す ことができます。

2. @SecurityProfile は S3EncryptionClientV2 の getObject および getObjectAsync メソッドに渡す必要があります。@SecurityProfile は getObject... メソッドの新しい必須 パラメータです。'V2' に設定すると、V2 互換形式で暗号化されたオブジェクトのみ復号化でき ます。また、このパラメータを 'V2\_AND\_LEGACY' に設定すると、V1 互換形式で暗号化された オブジェクトを復号化することができます。移行をサポートするために、@SecurityProfile を 'V2\_AND\_LEGACY' に設定します。'V2' は、新しいアプリケーションの開発でのみ使用します。

3. (オプション) @KmsAllowDecryptWithAnyCmk パラメータを

S3EncryptionClientV2::getObject と S3EncryptionClientV2::getObjectAsync\* methods. に含め、@KmsAllowDecryptWithAnyCmk という新しいパラメータを追加しました。 このパラメータを true に設定すると、KMS キーを指定することなく復号化が可能になります。デ フォルト値は、falseです。

4. V2 クライアントで復号化する場合、"getObject..." メソッド呼び出しで @KmsAllowDecryptWithAnyCmk パラメータが true に設定されていない場 合、KmsMaterialsProviderV2 のコンストラクタに kms-key-id を指定する必要があります。

### 移行の例

### 例 1: V2 クライアントへの移行

#### 移行前

```
use Aws\S3\Crypto\S3EncryptionClient;
use Aws\S3\S3Client;
$encryptionClient = new S3EncryptionClient( 
     new S3Client([ 
         'profile' => 'default', 
         'region' => 'us-east-1', 
         'version' => 'latest', 
     ])
);
```
### 移行後

```
use Aws\S3\Crypto\S3EncryptionClientV2;
use Aws\S3\S3Client;
$encryptionClient = new S3EncryptionClientV2( 
     new S3Client([ 
         'profile' => 'default', 
         'region' => 'us-east-1', 
         'version' => 'latest', 
     ])
);
```
例 2: AWS KMS で を使用する kms-key-id

#### **a** Note

これらの例では、例 1 で定義されたインポートと変数を使用しています。例えば \$encryptionClient です。

#### 移行前

use Aws\Crypto\KmsMaterialsProvider;

```
use Aws\Kms\KmsClient;
$kmsKeyId = 'kms-key-id';
$materialsProvider = new KmsMaterialsProvider( 
     new KmsClient([ 
         'profile' => 'default', 
         'region' => 'us-east-1', 
         'version' => 'latest', 
     ]), 
     $kmsKeyId
);
$bucket = 'the-bucket-name';
$key = 'the-file-name';
$cipherOptions = [ 
     'Cipher' => 'gcm', 
     'KeySize' => 256,
];
$encryptionClient->putObject([ 
     '@MaterialsProvider' => $materialsProvider, 
     '@CipherOptions' => $cipherOptions, 
     'Bucket' => $bucket, 
    'Key' => $key,
     'Body' => fopen('file-to-encrypt.txt', 'r'),
]);
$result = $encryptionClient->getObject([ 
     '@MaterialsProvider' => $materialsProvider, 
     '@CipherOptions' => $cipherOptions, 
     'Bucket' => $bucket, 
    'Key' => $key,
]);
```
### 移行後

```
use Aws\Crypto\KmsMaterialsProviderV2;
use Aws\Kms\KmsClient;
$kmsKeyId = 'kms-key-id';
$materialsProvider = new KmsMaterialsProviderV2( 
     new KmsClient([ 
         'profile' => 'default',
```

```
'region' => 'us-east-1',
         'version' => 'latest', 
     ]), 
     $kmsKeyId
);
$bucket = 'the-bucket-name';
$key = 'the-file-name';
$cipherOptions = [ 
     'Cipher' => 'gcm', 
     'KeySize' => 256,
];
$encryptionClient->putObject([ 
     '@MaterialsProvider' => $materialsProvider, 
     '@CipherOptions' => $cipherOptions, 
     '@KmsEncryptionContext' => ['context-key' => 'context-value'], 
     'Bucket' => $bucket, 
    'Key' => $key,
     'Body' => fopen('file-to-encrypt.txt', 'r'),
]);
$result = $encryptionClient->getObject([ 
     '@KmsAllowDecryptWithAnyCmk' => true, 
     '@SecurityProfile' => 'V2_AND_LEGACY', 
     '@MaterialsProvider' => $materialsProvider, 
     '@CipherOptions' => $cipherOptions, 
     'Bucket' => $bucket, 
     'Key' => $key,
]);
```
# AWS SDK for PHP バージョン 3 に関するよくある質問

### クライアントではどのようなメソッドを使用できますか?

AWS SDK for PHP では、サービス記述と動的 [\\_\\_call\(\) マジックメソッドを](http://www.php.net/manual/en/language.oop5.overloading.php#object.call)使用して、API オペレー ションが実行されます。ウェブサービスのクライアントで使用可能なメソッドの一覧については、ク ライアントの [API ドキュメントを](https://docs.aws.amazon.com/aws-sdk-php/v3/api/index.html)参照してください。

## cURL の SSL 証明書エラーにはどのように対処すればいいですか?

この問題は、古くなった CA バンドルを cURL および SSL で使用した場合に発生する可能性があり ます。この問題を回避するには、サーバーの CA バンドルを更新するか、または新しい CA バンドル を [cURL ウェブサイトか](http://curl.haxx.se/docs/caextract.html)ら直接ダウンロードします。

デフォルトでは、PHP のコンパイル時に設定されていた CA バンドルが AWS SDK for PHP で使 用されます。PHP で使用されるデフォルトの CA バンドルを変更するには、PHP.ini 構成設定で openssl.cafile を CA ディスク上の CA ファイルのパスに変更します。

### クライアントではどの API バージョンを使用できますか?

クライアントの作成時には version オプションが必要です。使用可能な API バージョンの一覧につ いては、各クライアントの API ドキュメントのページ ::aws-php-class:<index.html> を参照してくだ さい。特定の API バージョンをロードできない場合は、AWS SDK for PHP のコピーの更新が必要に なることがあります。

「version」の設定値に文字列 latest を指定すると、クライアントの API プロバイダで見つかっ た (デフォルトの api\_provider では、API モデルの SDK の src/data ディレクトリがスキャンされ る)、使用可能な最新の API バージョンが使用されます。

A Warning

API の更新が含まれている新しいマイナーバージョンの SDK を取り込むと本稼働アプリケー ションが中断される可能性があるため、本稼働アプリケーションで latest を使用すること はお勧めしません。

# クライアントではどのリージョンのバージョンを使用できますか?

region オプションは、クライアントの作成時に必要であり、文字列値を使用して指定します。使用 可能な AWS リージョンとエンドポイントの一覧については、AWS 全般のリファレンス の「[AWS](https://docs.aws.amazon.com/general/latest/gr/rande.html) [リージョンとエンドポイント](https://docs.aws.amazon.com/general/latest/gr/rande.html)」を参照してください。

```
// Set the Region to the EU (Frankfurt) Region.
$s3 = new Aws\\S3\S3Client([ 'region' => 'eu-central-1', 
     'version' => '2006-03-01'
]);
```
# サイズが 2 GB を越えるファイルをアップロードおよびダウンロー ドできないのはなぜですか?

PHP の整数型は符号付き整数であり、多くのプラットフォームでは 32 ビット整数が使用されてい るため、AWS SDK for PHP は 32 ビットスタック (CPU、OS、ウェブサーバー、PHP バイナリを含 む) では 2 GB を越えるサイズのファイルを正しく処理できません。これは[、よく知られている PHP](http://www.google.com/search?q=php+2gb+32-bit) [の問題](http://www.google.com/search?q=php+2gb+32-bit)です。Microsoft Windows の場合は、PHP 7 のビルドでのみ 64 ビット整数がサポートされて います。

解決策として、最新バージョンの PHP がインストールされている [64 ビット Linux スタック](https://aws.amazon.com/amazon-linux-ami/) (64 ビット Amazon Linux AMI など) を使用することをお勧めします。

詳細については、「[PHP filesize: 返り値](http://docs.php.net/manual/en/function.filesize.php#refsect1-function.filesize-returnvalues)」を参照してください。

### 送信されるデータはどのようにして確認できますか?

クライアントのコンストラクタで debug オプションを使用すると、送信されるデータなどのデバッ グ情報を取得できます。このオプションを true に設定すると、実行されるコマンドの変異、送信 されるリクエスト、受信されたレスポンス、および処理された結果がすべて STDOUT に出力されま す。その出力には、ネットワーク経由で送受信されるデータも含まれています。

```
$s3Client = new Aws\S3\S3Client([ 
     'region' => 'us-standard', 
     'version' => '2006-03-01', 
     'debug' => true
]);
```
# リクエストに任意のヘッダーを設定するにはどうすればいいです か?

Aws\HandlerList または Aws\CommandInterface の Aws\ClientInterface にカスタムミド ルウェアを追加することによって、サービスオペレーションに任意のヘッダーを追加できます。次 の例では、Aws\Middleware::mapRequest ヘルパーメソッドを使用して、Amazon S3 の特定の PutObject オペレーションに X-Foo-Baz ヘッダーを追加する方法を示しています。

詳細については、「[mapRequest](#page-107-0)」を参照してください。

# 任意のリクエストに署名するにはどうすればいいですか?

SDK の :aws-php-class: SignatureV4 class <class-Aws.Signature.SignatureV4.html> を使用して、任 意の :aws-php-class: PSR-7 request <class-Psr.Http.Message.RequestInterface.html> に署名できま す。

署名の例については、「[AWS SDK for PHP バージョン 3 によるカスタム Amazon CloudSearch ド](#page-206-0) [メインリクエストへの署名](#page-206-0)」を参照してください。

## 送信する前にコマンドを変更するにはどうすればいいですか?

Aws\HandlerList または Aws\CommandInterface の Aws\ClientInterface にカスタムミド ルウェアを追加することによって、コマンドを送信する前にそのコマンドを変更できます。次の例で は、送信する前にコマンドにカスタムコマンドパラメータを追加する (基本的にはデフォルトのオプ ションを追加する) 方法を示しています。この例では、Aws\Middleware::mapCommand ヘルパー メソッドを使用しています。

詳細については、「[mapCommand」](#page-107-1)を参照してください。

### CredentialsException とは何ですか?

AWS SDK for PHP の使用時に Aws\Exception\CredentialsException が発生する場合は、ど の認証情報でも SDK が指定されていないために、SDK が環境内で認証情報を見つけることができな かったことを意味しています。

認証情報を使用せずにクライアントをインスタンス化する場合、サービスオペレーションの初回 実行時に SDK は認証情報を見つけようとします。SDK は、特定の環境変数をチェックした後に、

設定済みの Amazon EC2 インスタンスでのみ利用できるインスタンスプロファイルの認証情報を 調べます。認証情報がまったく指定されていないかまたは見つからない場合に、Aws\Exception \CredentialsException がスローされます。

このエラーが発生した場合にインスタンスプロファイルの認証情報を使用するには、SDK が実行さ れている Amazon EC2 インスタンスに適切な IAM ロールを設定しておく必要があります。

このエラーが発生した場合にインスタンスプロファイルの認証情報を使用しない場合は、SDK に認 証情報を適切に指定しておく必要があります。

詳細については、「[AWS SDK for PHP バージョン 3 の認証情報](#page-63-0)」を参照してください。

### AWS SDK for PHP は HHVM で動作しますか?

現時点では、AWS SDK for PHP は HHVM では実行されず、[HHVM での yield セマンティクスに関す](https://github.com/facebook/hhvm/issues/6807) [る問題](https://github.com/facebook/hhvm/issues/6807)が解決されるまで実行できません。

### SSL を無効にするにはどうすればいいですか?

クライアントのファクトリメソッドの scheme パラメータを「http」に設定することによって、SSL を無効にできます。一部のサービスでは http アクセスがサポートされていないことに注意する必 要があります。リージョン、エンドポイント、およびサポートされているスキームの一覧について は、AWS 全般のリファレンス の「[AWS のリージョンとエンドポイント」](https://docs.aws.amazon.com/general/latest/gr/rande.html)を参照してください。

```
$client = new Aws\DynamoDb\DynamoDbClient([ 
     'version' => '2012-08-10', 
    'region' => 'us-west-2',
     'scheme' => 'http'
]);
```
**A** Warning

SSL ではすべてのデータが暗号化される必要があり、接続ハンドシェイクを完了するために TCP のみの場合より多くの TCP パケットが必要であるため、SSL を無効にするとパフォー マンスが多少改善される可能性があります。ただし、SSL が無効になっている場合、すべて のデータは暗号化されずにネットワーク経由で送信されます。SSL を無効にする前に、ネッ トワークでのセキュリティへの影響と傍受の可能性を注意深く検討する必要があります。

### 「解析エラー」についてはどう対処すればいいですか?

PHP エンジンは、理解できない構文を検出したときに解析エラーをスローします。異なるバージョ ンの PHP 用に記述されたコードを実行しようとすると、ほとんどの場合にこのエラーが発生しま す。

解析エラーが発生した場合は、システムが [AWS SDK for PHP バージョン 3 の要件と推奨事項を](#page-12-0)満 たしていることを確認します。

# Amazon S3 クライアントが gzip で圧縮されたファイルを解凍する のはなぜですか?

デフォルトの Guzzle 6 HTTP ハンドラーなどの一部の HTTP ハンドラーは、デフォルトでは、圧縮 されたレスポンス本文を解凍します。[decode\\_content](#page-47-0) HTTP オプションを false に設定することに よって、この動作をオーバーライドできます。下位互換性のために、このデフォルトは変更できませ んが、S3 クライアントレベルでのコンテンツのデコードを無効にすることをお勧めします。

コンテンツの自動デコードを無効にする方法の例については、「[decode\\_content」](#page-47-0)を参照してくだ さい。

## Amazon S3 での本文署名を無効にするにはどうすればよいですか?

コマンドオブジェクトの ContentSHA256 パラメーターを Aws\Signature \S3SignatureV4::UNSIGNED\_PAYLOAD に設定することによって、本文署名を無効にすること ができます。そうすると、AWS SDK for PHP では、その値が正規リクエストの「x-amz-contentsha-256」ヘッダーおよび本文チェックサムとして使用されます。

```
$s3Client = new Aws\S3\S3Client([ 
     'version' => '2006-03-01', 
     'region' => 'us-standard'
]);
$params = [ 'Bucket' => 'foo', 
    'Key' => 'bag',
     'ContentSHA256' => Aws\Signature\S3SignatureV4::UNSIGNED_PAYLOAD
];
// Using operation methods creates command implicitly
```
\$result = \$s3Client->putObject(\$params);

// Using commands explicitly. \$command = \$s3Client->getCommand('PutObject', \$params); \$result = \$s3Client->execute(\$command);

AWS SDK for PHP では再試行スキームはどのように処理されます か?

AWS SDK for PHP には、再試行動作を処理する RetryMiddleware があります。サーバーエラー の HTTP ステータスコード 5xx で言えば、この SDK は 500、502、503、504 のステータスコード の場合に再試行します。

RequestLimitExceeded、Throttling、ProvisionedThroughputExceededException、Throttl などのスロットリング例外も再試行で処理されます。

AWS SDK for PHP では、再試行間隔を指数関数的に増やす手法やジッター低減アルゴリズムも再試 行スキームに組み込まれています。さらに、デフォルトの再試行動作は、Amazon DynamoDB (10 に設定) 以外のすべてのサービスで 3 に設定されています。

# エラーコードがある例外を処理するにはどうすればいいですか?

AWS SDK for PHP でカスタマイズされている Exception クラスに加えて、AWS の各サービスに は [AwsExceptionAwsException](https://docs.aws.amazon.com/aws-sdk-php/v3/api/class-Aws.Exception.AwsException.html) から継承した独自の例外クラスがあります。より具体的なエラータ イプを特定すると、各メソッドの Errors セクションに一覧が記載されている API 固有のエラーを キャッチできます。

エラーコードの情報は、 [の g](https://docs.aws.amazon.com/aws-sdk-php/v3/api/class-Aws.Exception.AwsException.html#_getAwsErrorCode)etAwsErrorCode()Aws\Exception\AwsException を使用して取得で きます。

```
$sns = new \Aws\Sns\SnsClient([ 
     'region' => 'us-west-2', 
     'version' => 'latest',
]);
try { 
     $sns->publish([ 
         // parameters 
 ...
```

```
 ]); 
     // Do something
} catch (SnsException $e) { 
     switch ($e->getAwsErrorCode()) { 
          case 'EndpointDisabled': 
          case 'NotFound': 
              // Do something 
              break; 
     }
}
```
### 用語集

API バージョン

サービスには、1 つ以上の API バージョンがあり、使用しているバージョンの種類で、有効なオ ペレーションとパラメーターの種類が決まります。API バージョンは、日付のようなフォーマッ トです。例えば、Amazon S3 の最新 API バージョンは、2006-03-01 となります。クライアン トオブジェクトを設定するときに、[バージョンを指定](#page-62-0)します。

クライアント

クライアントオブジェクトは、サービスのオペレーションを実行するために使用されます。SDK でサポートされている各サービスには、対応するクライアントオブジェクトがあります。クライ アントオブジェクトには、サービスのオペレーションと 1 対 1 で対応するメソッドがあります。 クライアントオブジェクトの作成および使用方法の詳細については「[基本使用法ガイド](#page-24-0)」を参照 してください。

コマンド

コマンドオブジェクトはオペレーションの実行をカプセル化します。SDK の[基本使用パターンに](#page-24-0) 従うと、コマンドオブジェクトを直接扱いません。同時リクエストとバッチ処理のような SDK の高度な機能を使用するには、クライアントの getCommand() メソッドを使用してコマンドオ ブジェクトにアクセスできます。詳細については、「[AWS SDK for PHP バージョン 3 でのコマ](#page-86-0) [ンドオブジェクト](#page-86-0)」ガイドを参照してください。

**Handler** 

ハンドラーは、コマンドおよびリクエストから結果への実際の変換を実行する関数です。 ハンドラーは、通常、HTTP リクエストを送信します。ハンドラーをミドルウェアで構成 して動作を補強できます。ハンドラー関数は、Aws\CommandInterface と Psr\Http \Message\RequestInterface を受け入れて、Aws\ResultInterface で満たすかまたは Aws\Exception\AwsException 理由で拒否する promise を返します。

**JMESPath** 

[JMESPath](http://jmespath.org/) は JSON 類似データ向けのクエリ言語です。AWS SDK for PHP は JMESPath 式を使用して PHP のデータ構造をクエリします。JMESPath 式は Aws\Result と Aws \ResultPaginator オブジェクトで search(\$expression) メソッドを介して直接使用でき ます。

#### ミドルウェア

ミドルウェアは、コマンドの転送動作を補強して「next」ハンドラーに委任する、特殊な タイプの高レベル関数です。ミドルウェア関数は Aws\CommandInterface と Psr\Http \Message\RequestInterface を受け入れて、Aws\ResultInterface で満たすかまたは Aws\Exception\AwsException 理由で拒否する promise を返します。

#### 操作

サービスの API にある単一のオペレーションを指します (DynamoDB では

CreateTable、Amazon EC2 では RunInstances など)。SDK では、オペレーションは対応す るサービスのクライアントオブジェクトで同じ名前のメソッドを呼び出すことによって実行され ます。オペレーションの実行には、サービスへの HTTP リクエストの作成と送信、応答の解析が あります。オペレーションのこの実行プロセスは、コマンドオブジェクト経由で SDK により抽 象化されます。

ページネーター

一部の AWS サービスオペレーションではページ分割され、結果が一部切り捨てられて応答しま す。例えば、Amazon S3 の ListObjects オペレーションが一度に返せるのは、1000 個のオブ ジェクトまでです。このようなオペレーションでは後続のリクエストが必要になります。トーク ン (マーカー) パラメーターを指定して結果セット全体を取得します。ページネーターは SDK の 機能で、開発者がページ分割 API を簡単に使用できるようにこのプロセスを抽象化します。クラ イアントの getPaginator() メソッドを使用してアクセスします。詳細については、[「AWS](#page-117-0)  [SDK for PHP バージョン 3 でのページネーター」](#page-117-0)ガイドを参照してください。

promise

promise は、非同期オペレーションの最終結果を表します。promise とのやり取りの主な手段 は、メソッドを使用するもので、promise の最終結果の値、または promise が実行できない理由 を受け取るコールバックを登録します。

リージョン

サービスは、[1 か所以上の地理的リージョンで](https://docs.aws.amazon.com/general/latest/gr/rande.html)サポートされています。サービスは各リージョン で異なるエンドポイント/URL を持つことができます。これはアプリケーションのデータレイテ ンシーを軽減するために存在します。クライアントオブジェクトを設定するときは、[リージョン](#page-55-0) [を指定](#page-55-0)します。これにより、SDK でサービスに使用するエンドポイントを特定できます。 SDK

「SDK」という用語は AWS SDK for PHP ライブラリ全体を指すこともありますが、Aws\Sdk ク ラス [\(docs\)](https://docs.aws.amazon.com/aws-sdk-php/v3/api/class-Aws.Sdk.html) の場合もあります。各サービスのクライアントオブジェクトに対してファクトリとし

て機能します。Sdk クラスにより、それが作成するすべてのクライアントオブジェクトに適用さ れる[グローバル設定値](#page-34-0)のセットが提供できます。

サービス

任意の AWS サービス (Amazon S3、Amazon DynamoDB、AWS OpsWorks など) を参照する一 般的な方法です。各サービスには、対応するクライアントオブジェクトが SDK にあり、1 つ以上 の API バージョンをサポートします。また各サービスには、その API を構成する 1 つ以上のオペ レーションがあります。サービスは、1 か所以上のリージョンでサポートされています。

#### 署名

オペレーションを実行すると、SDK は認証情報を使用して、リクエストのデジタル署名を作成し ます。このサービスは、リクエストを処理する前に、署名を確認します。署名プロセスは、SDK でカプセル化され、クライアントに設定した認証情報を使用して自動的に実行されます。

#### ウェーター

ウェーターは SDK の機能で、これによりリソースの状態を変更する、事実上結果整合性があ るまたは非同期であるオペレーションとの連携が簡単になります。例えば、Amazon DynamoDB CreateTable オペレーションはすぐに応答を返しますが、数秒経たないとテーブルにアクセ スする準備ができていないことがあります。ウェーターを実行すると、リソースのステータス のポーリングおよびスリープにより、リソースが特定の状態になるまで待機できます。ウェー ターは、クライアントの waitUntil() メソッドを使用してアクセスします。詳細については、 「[AWS SDK for PHP バージョン 3 でのウェーター](#page-120-0)」ガイドを参照してください。

最新の AWS の用語については、「AWS 全般のリファレンス」の「[AWS 用語集](https://docs.aws.amazon.com/general/latest/gr/glos-chap.html)」を参照してくださ い。

# <span id="page-632-0"></span>ドキュメント履歴

次の表は、AWS SDK for PHP デベロッパーガイドの前回リリースからの重要な変更点をまとめたも のです。

最新の変更:

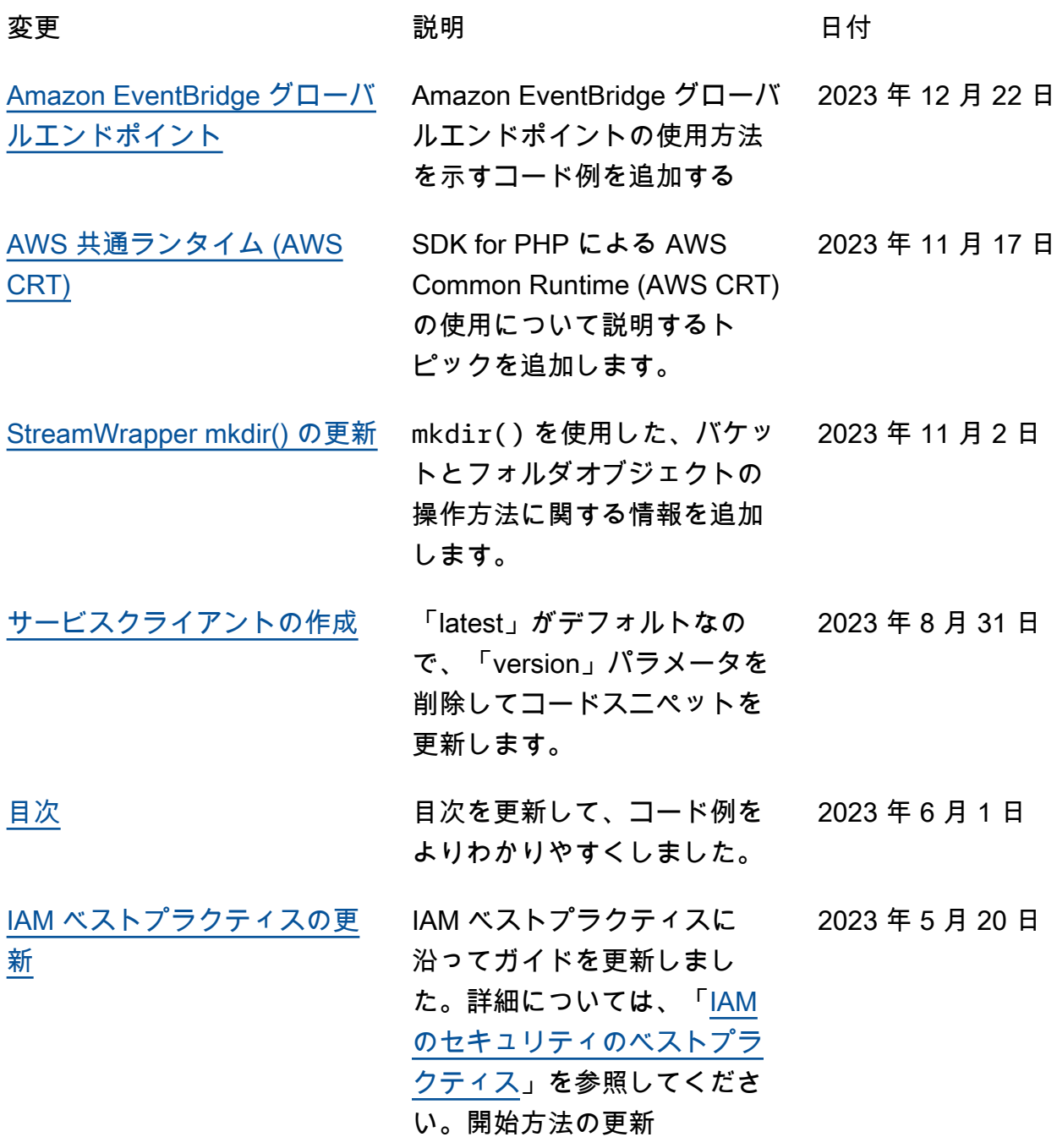

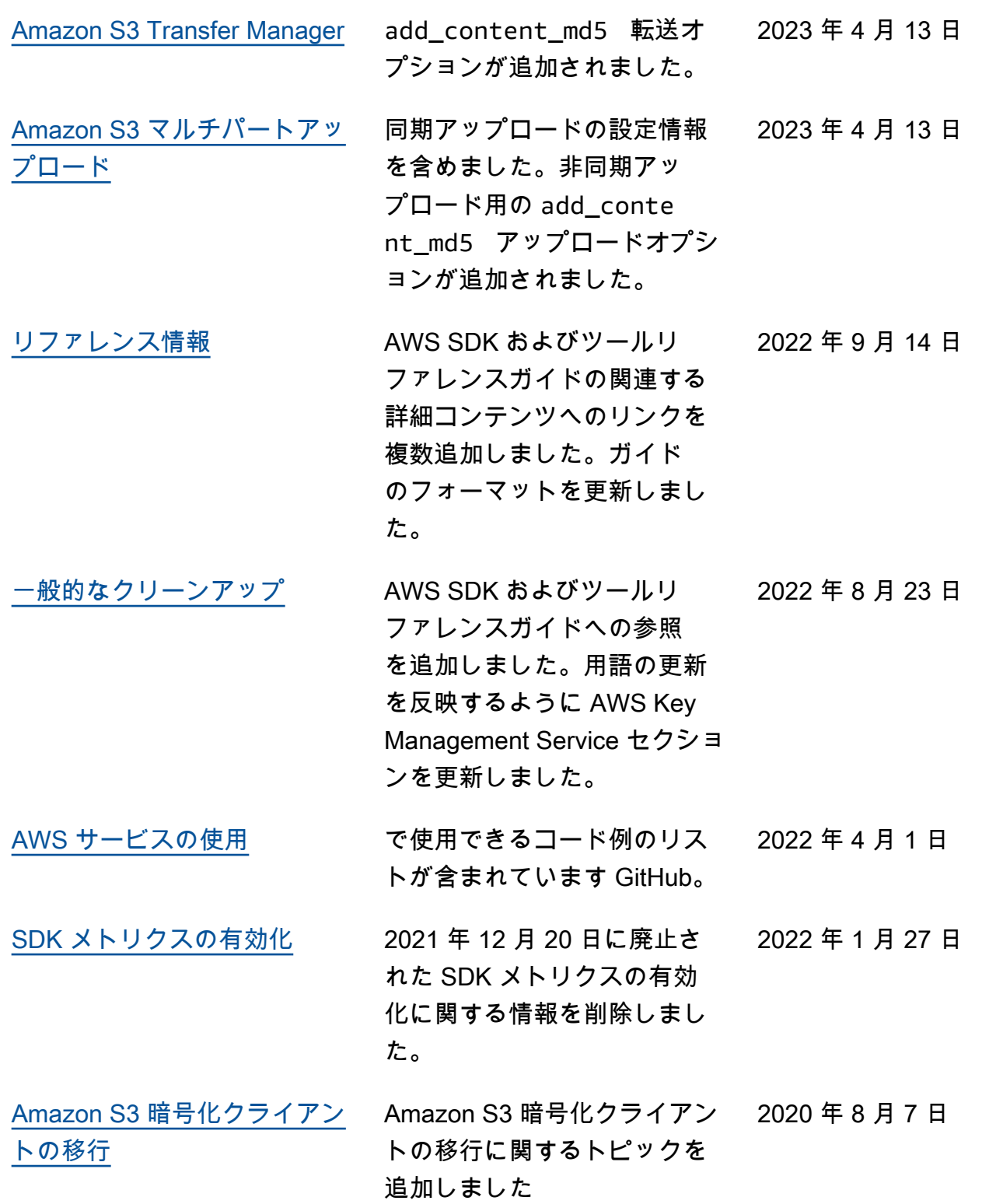

古い変更:

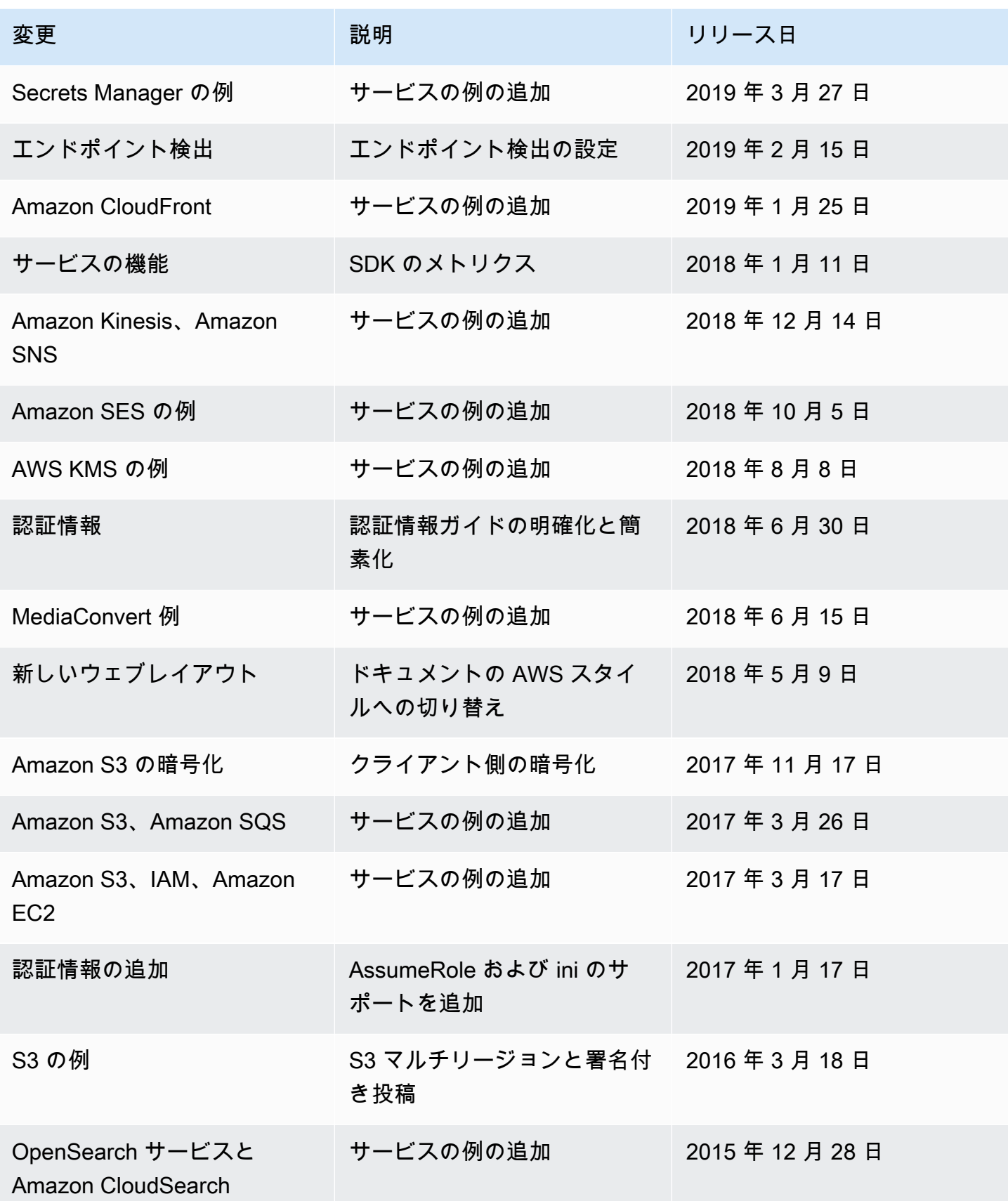

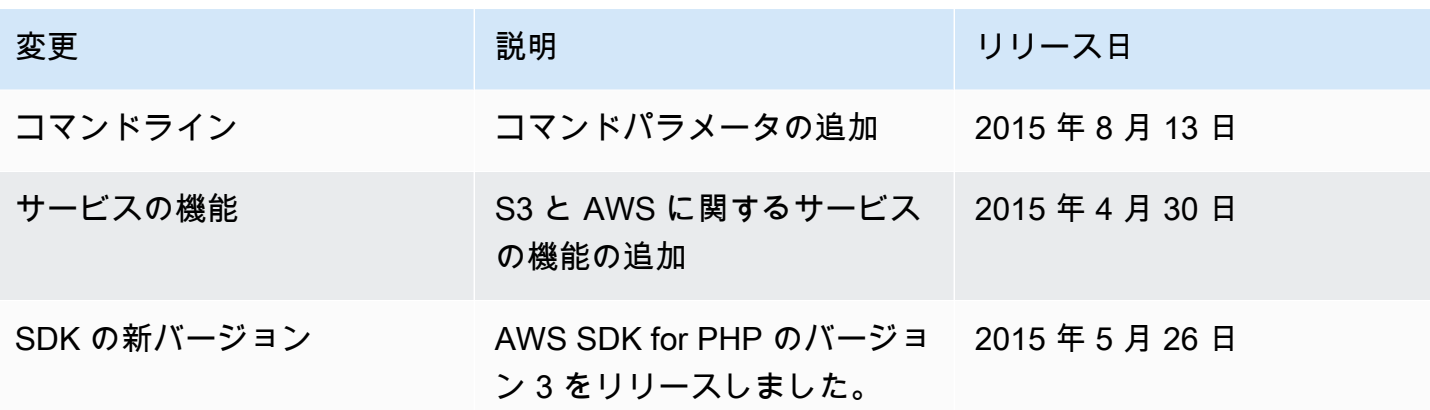

翻訳は機械翻訳により提供されています。提供された翻訳内容と英語版の間で齟齬、不一致または矛 盾がある場合、英語版が優先します。